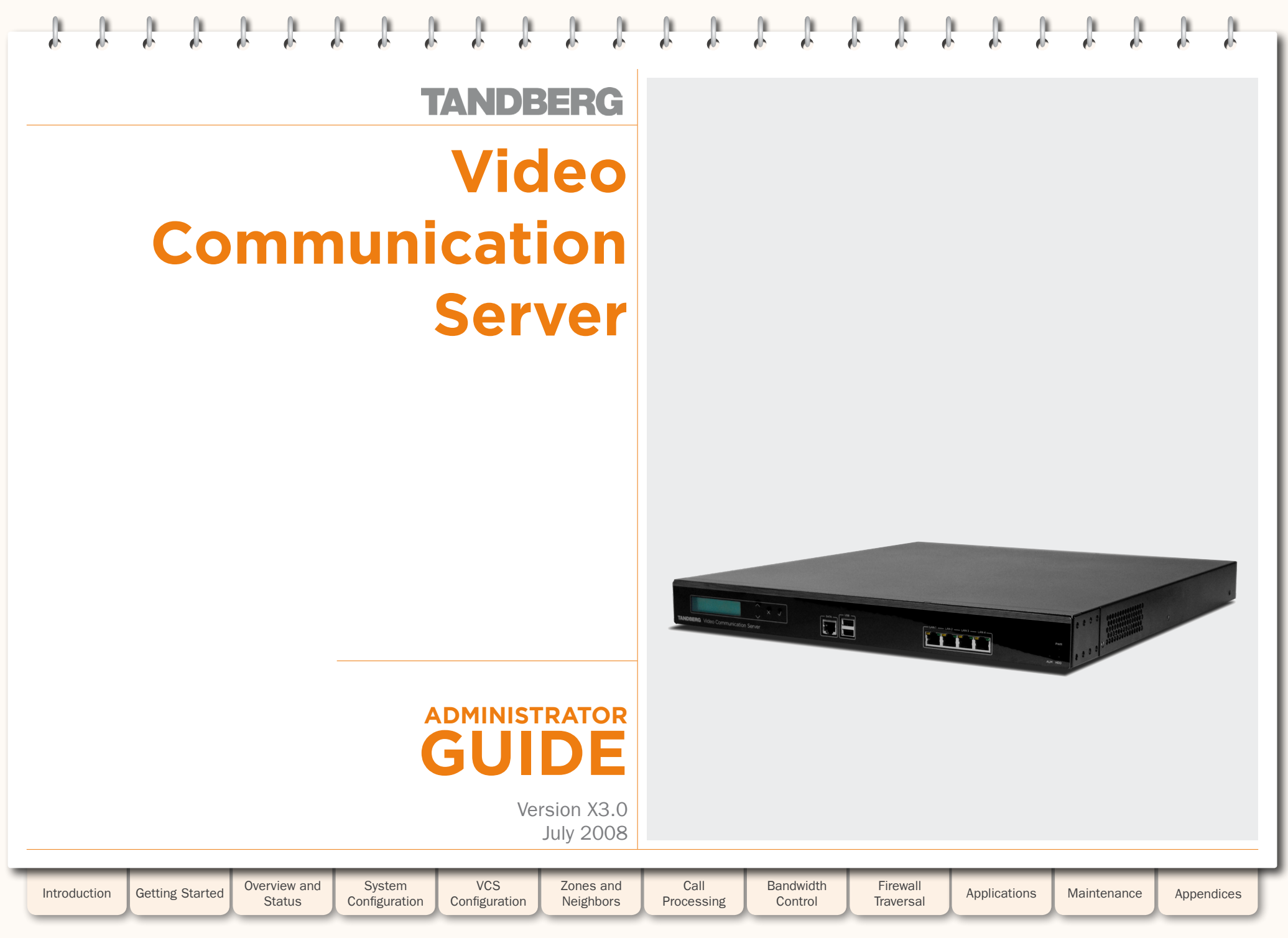

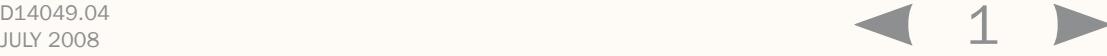

**TANDBERG** 

# <span id="page-1-0"></span>What's in this Manual?

TANDBERG VIDEO COMMUNICATIONS SERVER

ADMINISTRATOR GUIDE

### [Preamble](#page-9-0)

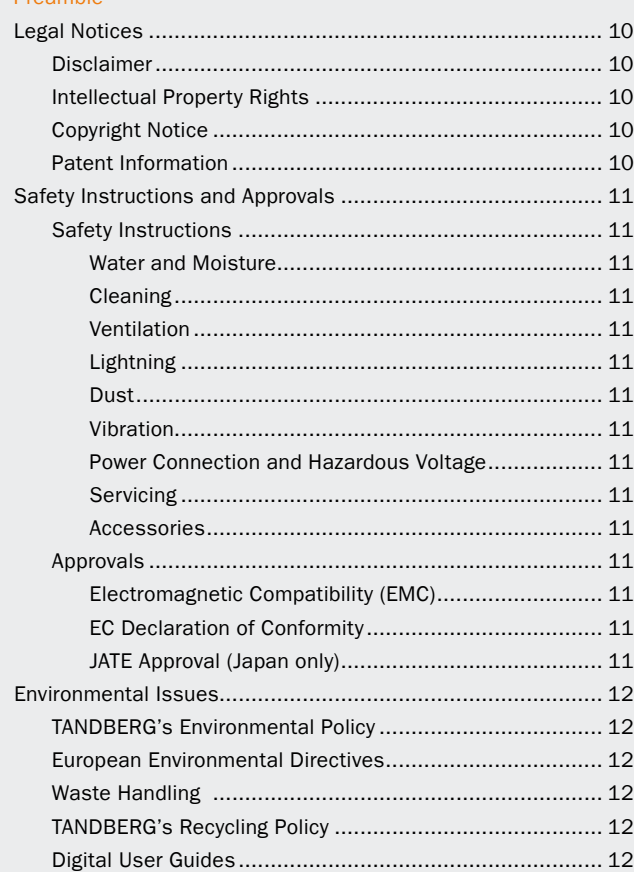

### **[Introduction](#page-13-0)**

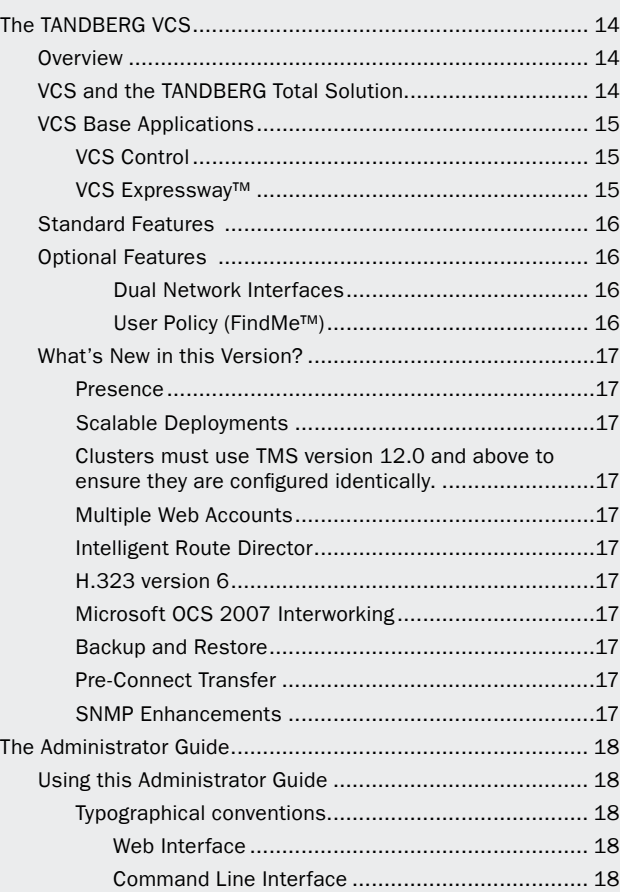

# [Getting Started](#page-18-1) [Installation...........................................................................](#page-19-0) 20 [What's in the Box?..........................................................](#page-19-0) 20 [Connecting the Cables....................................................](#page-19-0) 20 [Installation Site Preparations](#page-19-0) .......................................... 20 [General Installation Precautions......................................](#page-19-0) 20 Initial Configuration[...............................................................](#page-20-0) 21 [Powering on the VCS.......................................................](#page-20-0) 21 [Initial Configuration via Serial Cable](#page-20-0)................................. 21 [Initial Configuration via Front Panel](#page-21-0).................................. 22 [System Administrator Access................................................](#page-22-0) 23 Overview [........................................................................](#page-22-0) 23 [About Administrator Access.......................................](#page-22-0) 23 [Configuring Administrator Access](#page-22-0)............................... 23 [Administration Accounts............................................](#page-22-0) 23 [Changing the Default Administrator Password](#page-22-0) ...... 23 [Resetting the Default Administrator Password......](#page-22-0) 23 [Root Account ...........................................................](#page-22-0) 23 [Administrator Session Timeout..................................](#page-22-0) 23 Security Considerations [............................................](#page-22-0) 23 [Web Interface.................................................................](#page-23-0) 24 [Using the Web Interface............................................](#page-23-0) 24 Supported Browsers [.................................................](#page-23-0) 24 [General page features...............................................](#page-24-0) 25 Command Line Interface [.................................................](#page-25-0) 26 [Using the Command Line Interface \(CLI\)](#page-25-0) .................... 26 [Types of Commands............................................](#page-25-0) 26 [How Command are Shown in this Guide](#page-25-0) ............... 26 [Supported Characters.....................................................](#page-25-0) 26

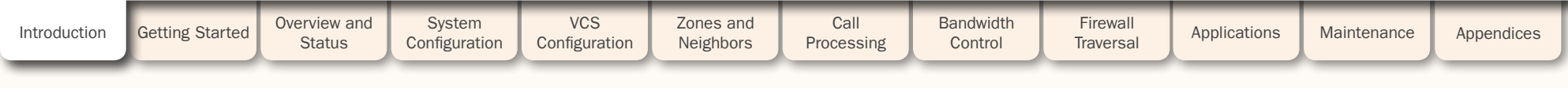

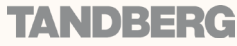

TANDBERG VIDEO COMMUNICATIONS SERVER

ADMINISTRATOR GUIDE

**TANDBERG** 

# What's in this Manual?

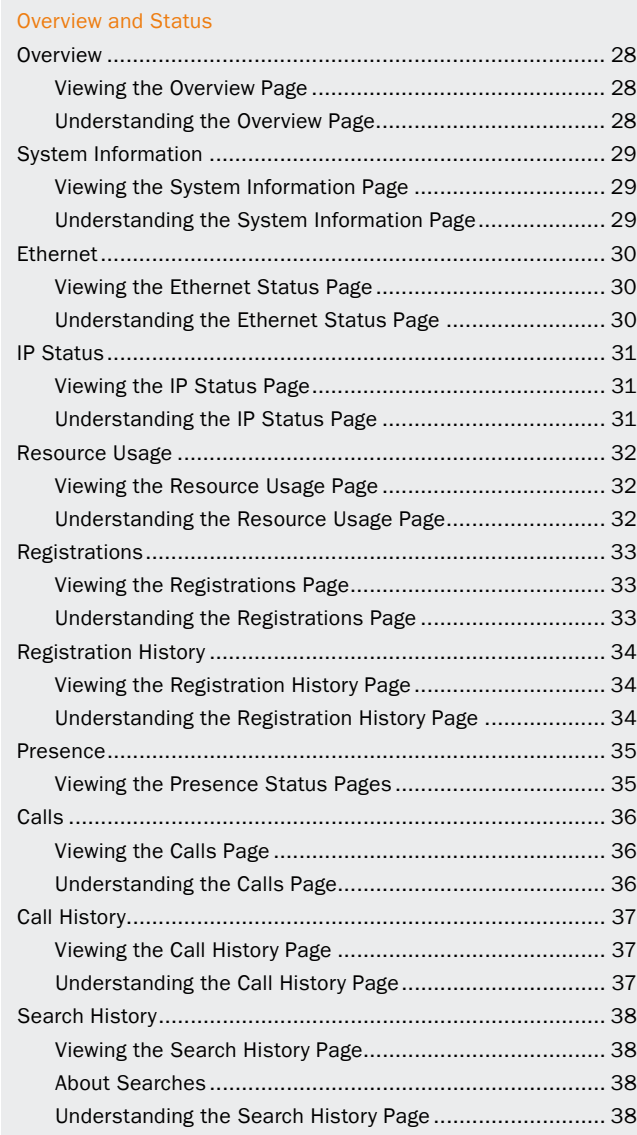

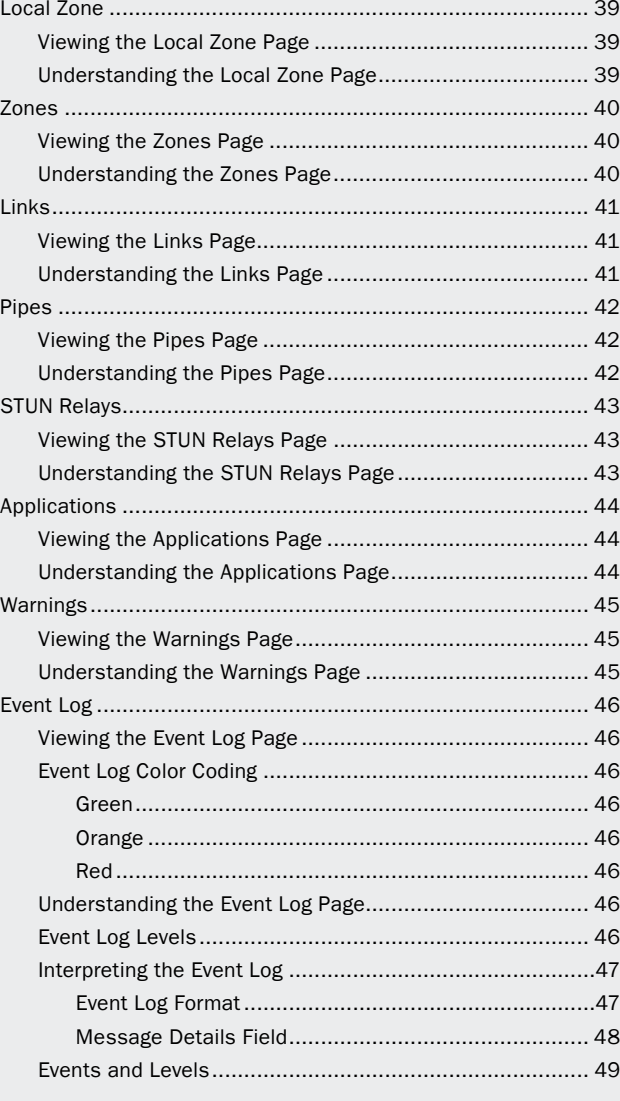

# Configuration Log[..................................................................](#page-51-0) 52 [Viewing the Configuration Log Page](#page-51-0) ................................. 52 [Understanding the Configuration Log Page](#page-51-0)....................... 52 [Types of Configuration Events](#page-51-0).................................... 52 Administrator sessions [.......................................](#page-51-0) 52 [FindMe User sessions.........................................](#page-51-0) 52 Configuration changes[.........................................](#page-51-0) 52

### [System Configuratio](#page-52-1)n

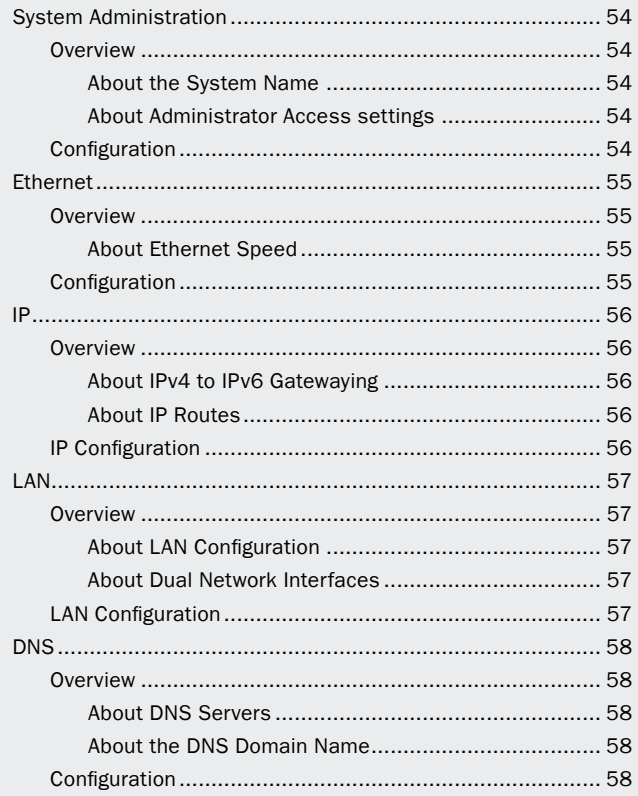

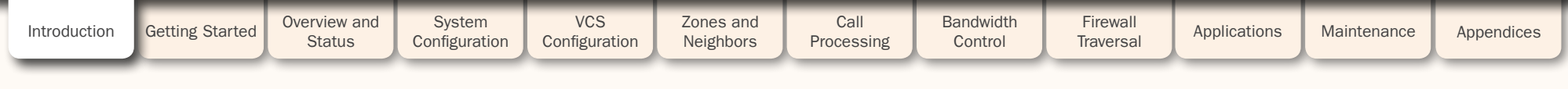

 $\mathbb{R}$  $\mathbb{R}$   $\mathbb{R}$  $\begin{array}{ccc} & & & & \\ & & & & \\ & & & & & \\ & & & & & \\ \end{array}$ 

 $\mathbb{R}$ 

 $\begin{array}{ccc} & & & \end{array}$ 

 $x + 1$  $\mathbb{R}$ 

 $\mathbb{R}$ 

 $\mathbb{R}$ 

 $\mathbb{R}$ 

 $\mathbb{R}$ 

 $\mathbb{R}$ 

Ж

ŀ

# TANDBERG VIDEO COMMUNICATIONS SERVER

F

ADMINISTRATOR GUIDE

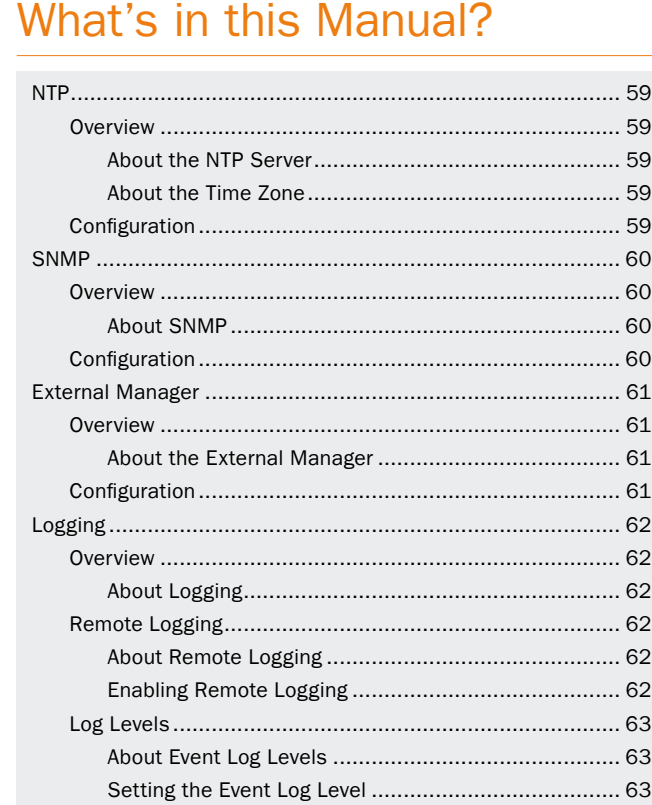

# [VCS Configuratio](#page-63-1)n

JULY 2008

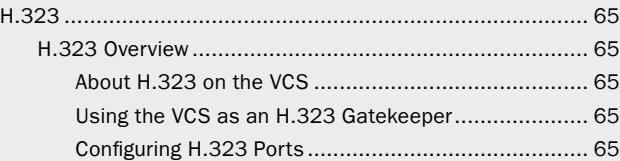

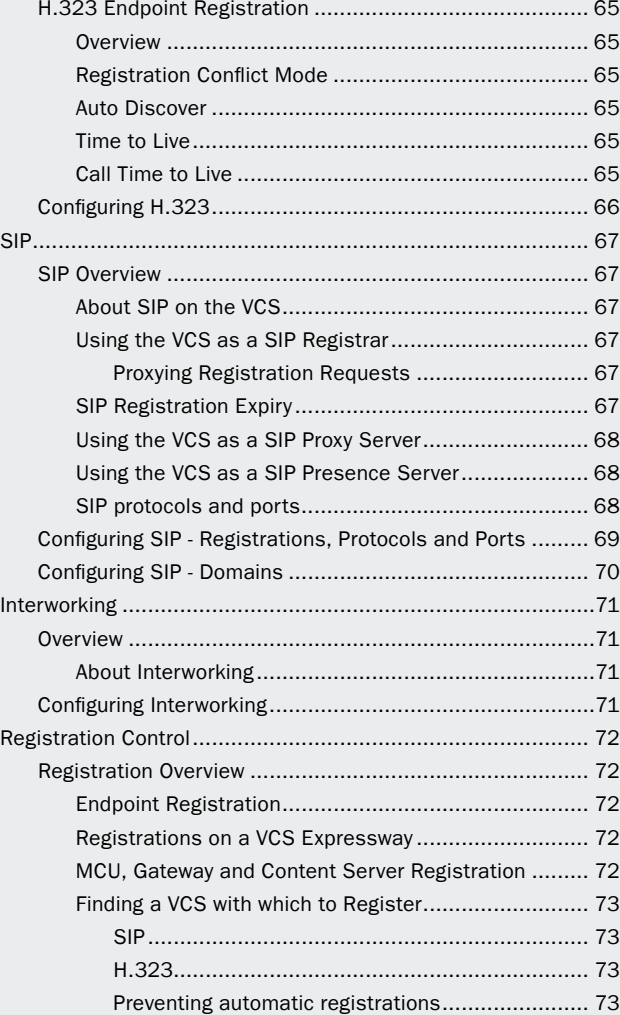

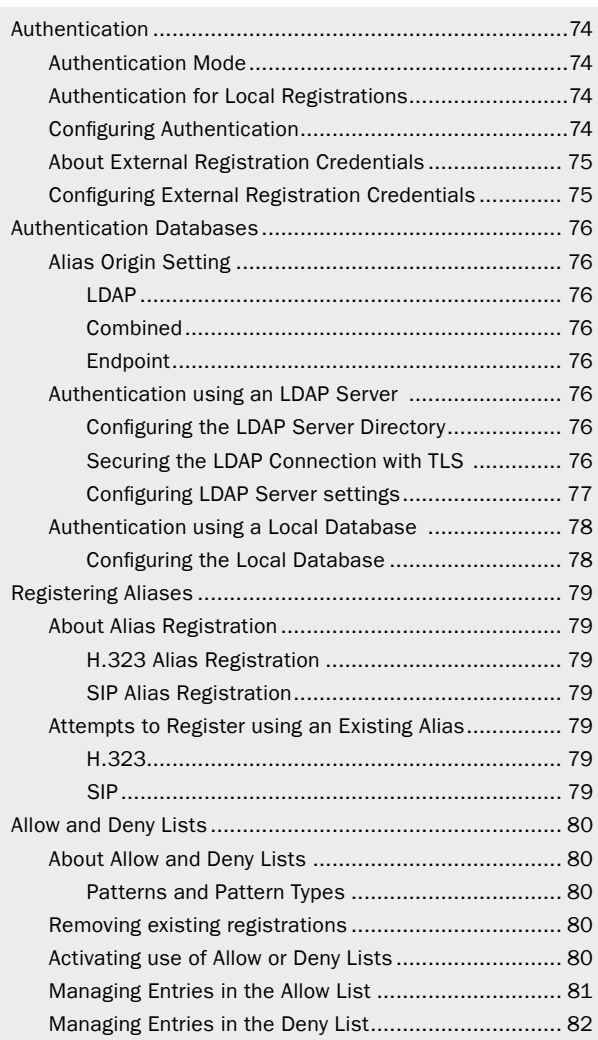

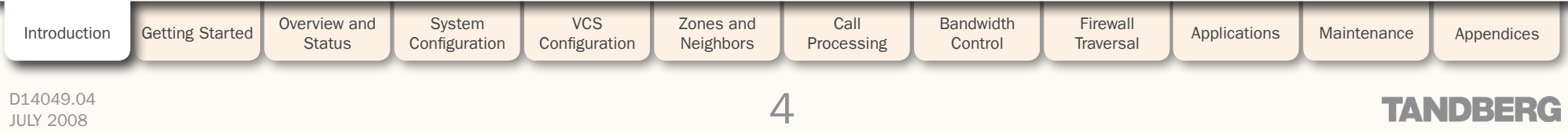

What's in this Manual?

TANDBERG VIDEO COMMUNICATIONS SERVER

ADMINISTRATOR GUIDE

TANDRERG

# [Zones and Neighbors](#page-82-1) [Introduction..........................................................................](#page-83-0) 84 [About your Video Communications Network](#page-83-0) ..................... 84 Example Network Diagram [........................................](#page-83-0) 84 Local Zone and Subzones [.....................................................](#page-84-0) 85 Overview [........................................................................](#page-84-0) 85 [Configuring the Local Zone and its Subzones](#page-84-0) ................... 85 [Bandwidth Management............................................](#page-84-0) 85 [Local Zone Matches..................................................](#page-84-0) 85 [Traversal Subzone...........................................................](#page-85-0) 86 [What are traversal calls?...........................................](#page-85-0) 86 [Configuring the Traversal Subzone Ports](#page-85-0) .................... 86 Zones [..................................................................................](#page-86-0) 87 [About Zones...................................................................](#page-86-0) 87 Neighbor Zone [................................................................](#page-86-0) 87 Traversal Client Zone [......................................................](#page-86-0) 87 Traversal Server Zone [.....................................................](#page-86-0) 87 ENUM Zone [....................................................................](#page-87-0) 88 [DNS Zone.......................................................................](#page-87-0) 88 [Default Zone...................................................................](#page-87-0) 88 [Adding Zones..................................................................](#page-88-0) 89 Configuring Zones [...........................................................](#page-88-0) 89 Configuring Zones - All Types [...........................................](#page-89-0) 90 Configuring Neighbor Zones[.............................................](#page-90-0) 91 [Configuring Traversal Client Zones](#page-91-0) ................................... 92 [Configuring Traversal Server Zones](#page-92-0).................................. 93 Configuring ENUM Zones[.................................................](#page-93-0) 94 Configuring DNS Zones [...................................................](#page-94-0) 95 [Clustering, Peers and Alternates](#page-95-0) ........................................... 96 About Clustering [.............................................................](#page-95-0) 96 Cluster Subzone [.............................................................](#page-95-0) 96 Configuring Clusters[........................................................](#page-96-0) 97 Prerequisites [............................................................](#page-96-0) 97 [Enabling H.323...................................................](#page-96-0) 97

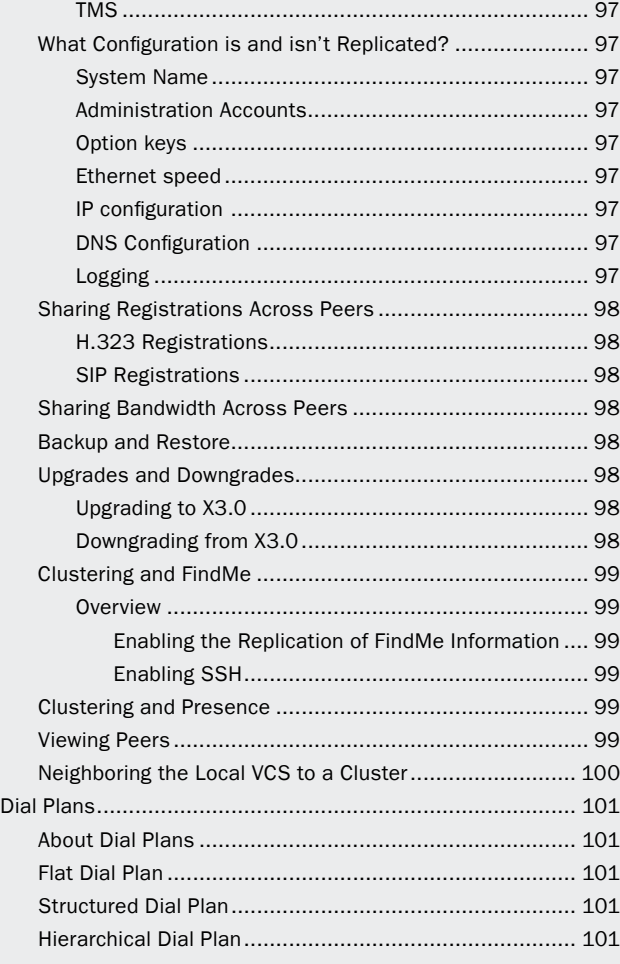

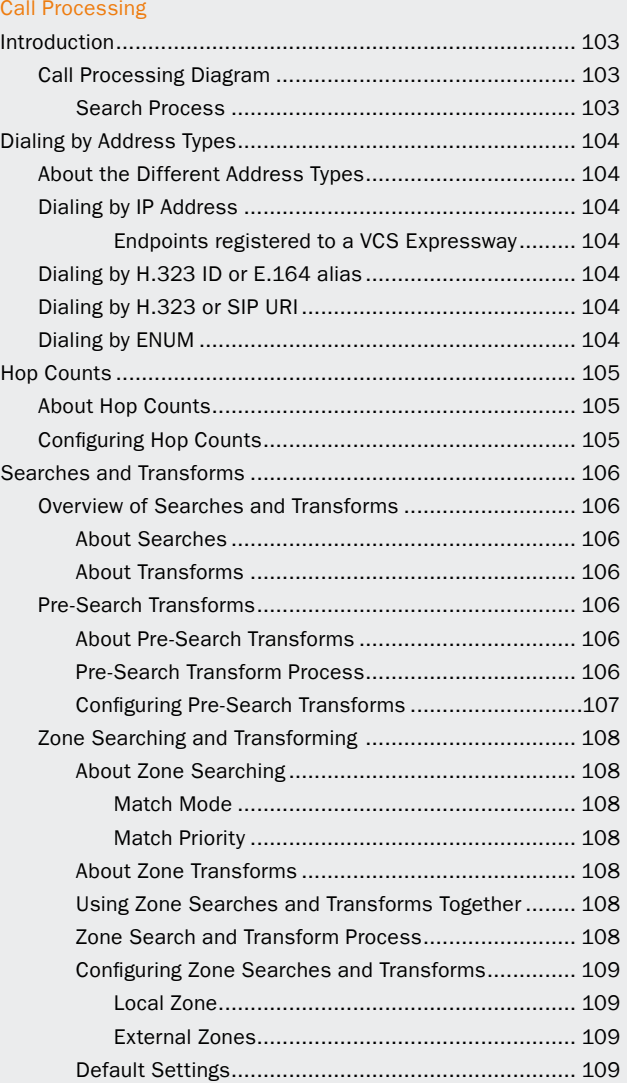

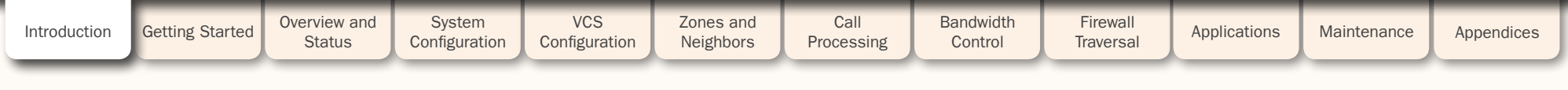

 $\mathbb{R}$ 

Æ

 $\mathbb{R}$ 

Ж  $\mathbb{R}$  A

 $\mathbb{R}$ 

 $\mathbb{R}$  $\mathbb{R}$  $\mathbb{R}$   $\mathbf{r}$ 

 $\mathbf{r}$ 

 $\mathbb{R}$ 

 $\mathbb{R}$ 

What's in this Manual?

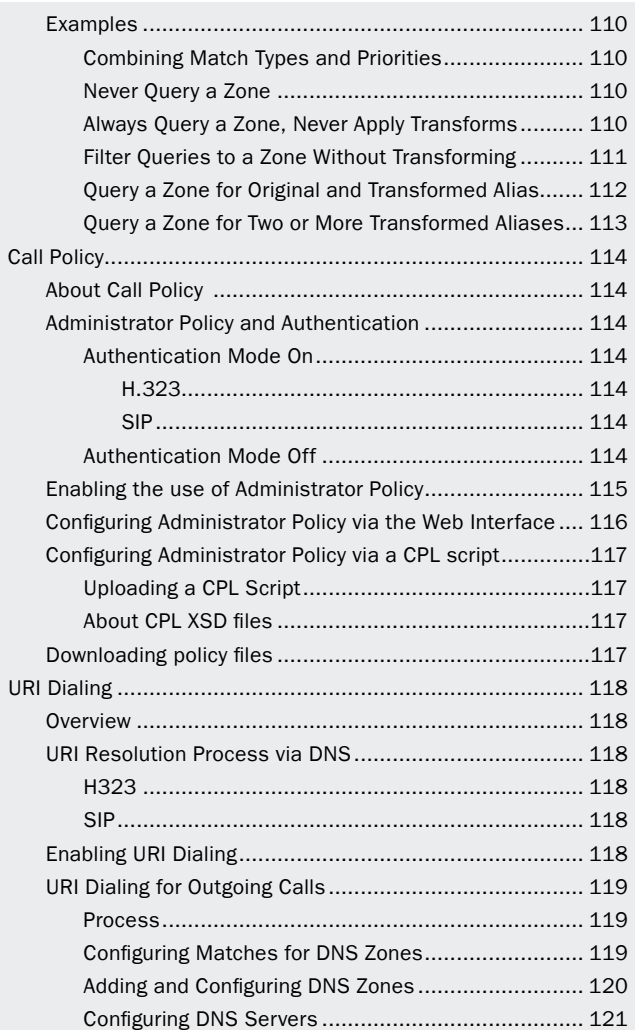

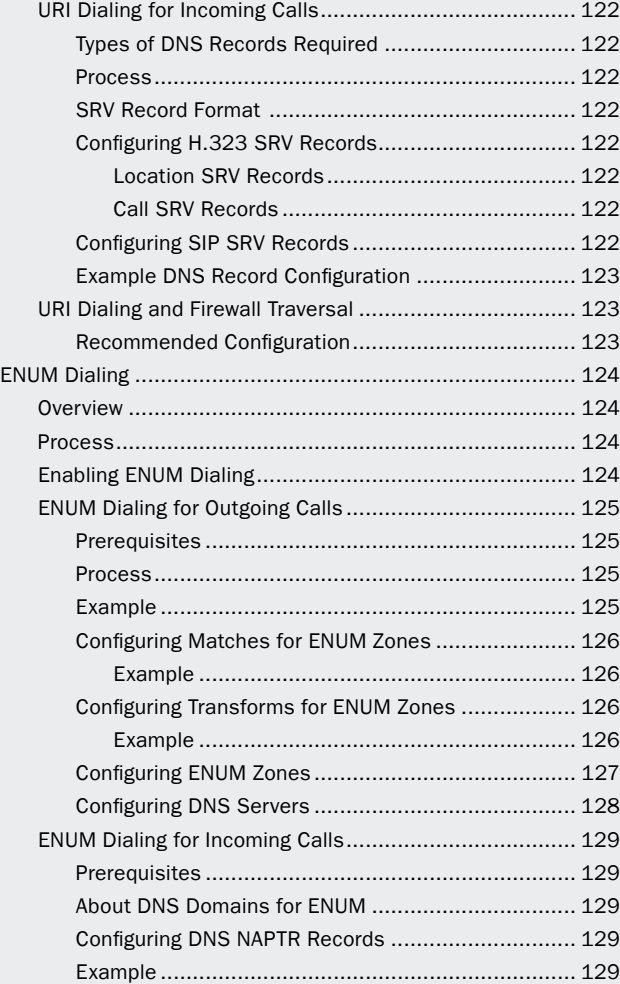

### TANDBERG VIDEO COMMUNICATIONS SERVER

H

ADMINISTRATOR GUIDE

J

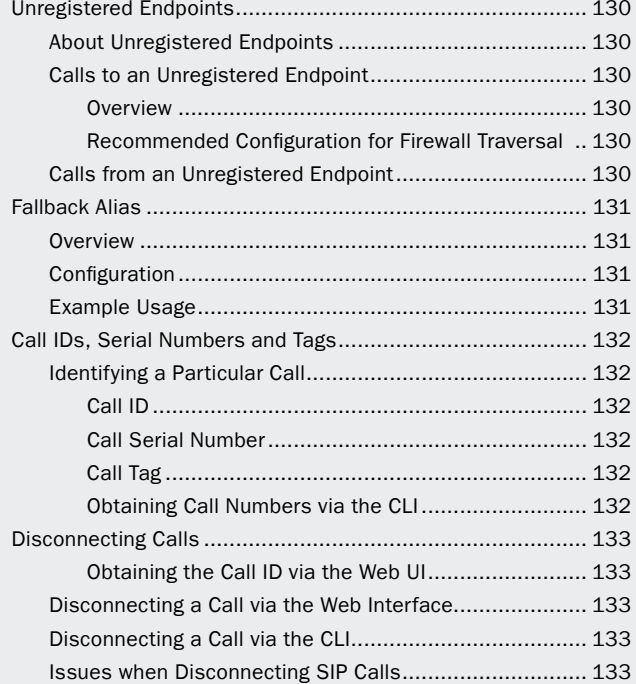

### [Bandwidth Control](#page-133-1)

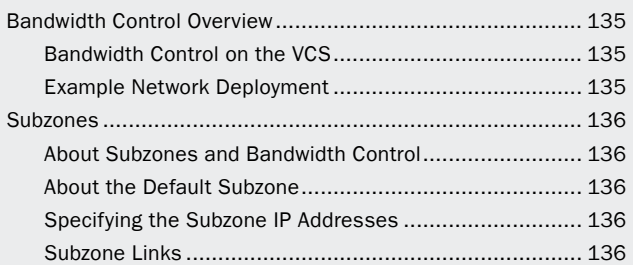

 $D14049.04$ <br>  $JUIX 2008$ [Introduction](#page-1-0) [Getting Started](#page-18-0) Overview and **Status** System [Configuration](#page-52-0) VCS **[Configuration](#page-63-0)** [Zones and](#page-82-0)  Neighbors Call [Processing](#page-101-0) [Bandwidth](#page-133-0)  Control Firewall [Traversal](#page-148-0) [Applications](#page-163-0) [Maintenance](#page-175-0) [Appendices](#page-192-0)

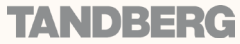

111111

111111

 $\mathbb{R}$ 

 $\mathbb{R}$ 

 $\mathbb{R}$ 

 $\mathbb{R}$ 

What's in this Manual?

 $\mathbb{R}$ 

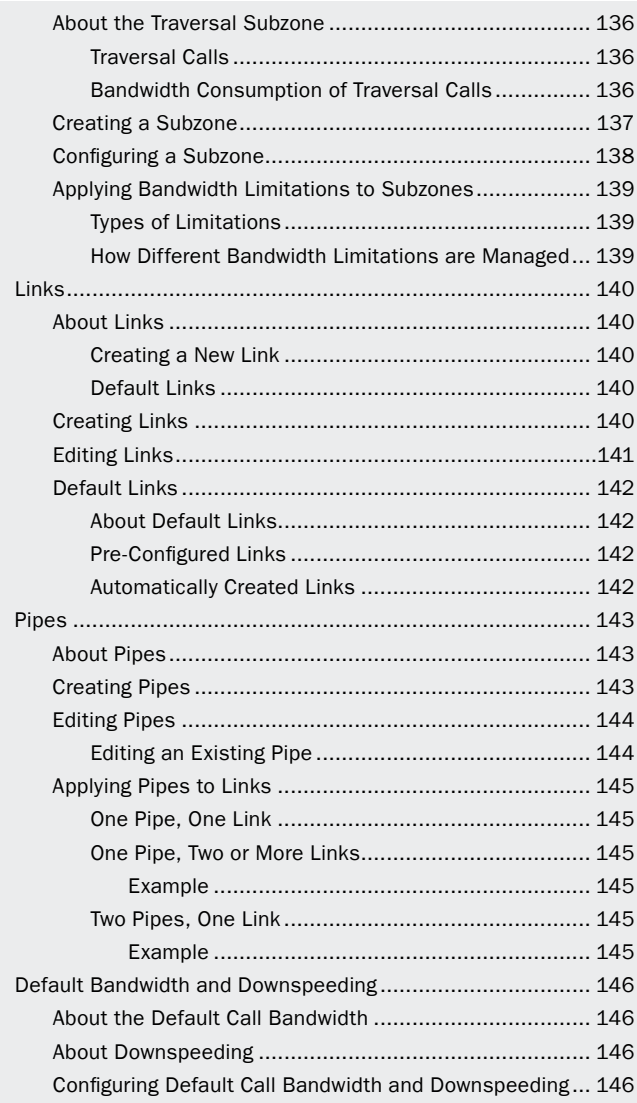

JULY 2008

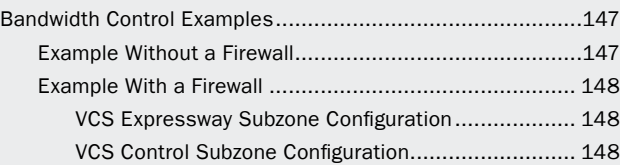

### [Firewall Traversal](#page-148-1)

 $\begin{array}{ccc} & & & \\ \hline & & & \\ \hline \end{array}$ 

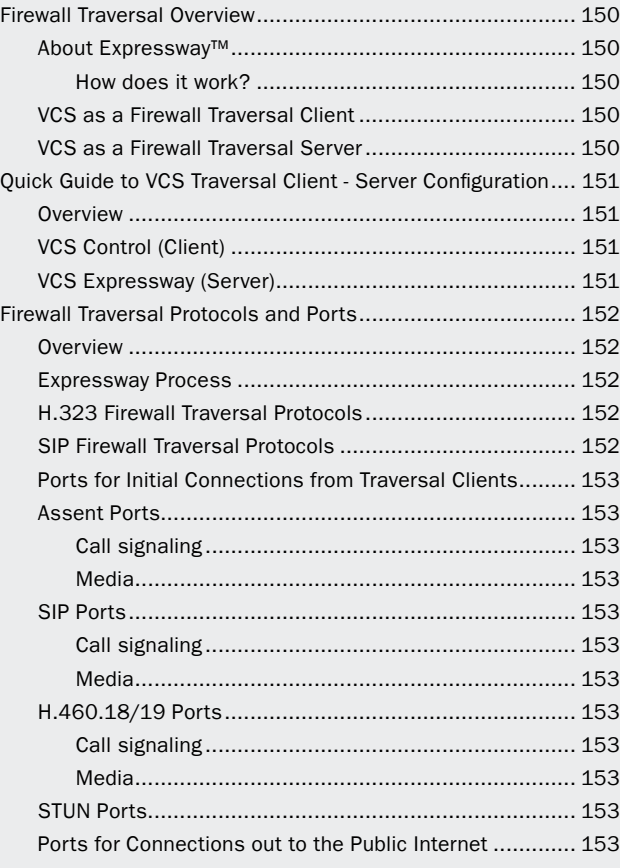

### TANDBERG VIDEO COMMUNICATIONS SERVER

Д

 $\mathbb{R}$ 

ADMINISTRATOR GUIDE

**TANDBERG** 

 $\mathbf{r}$ 

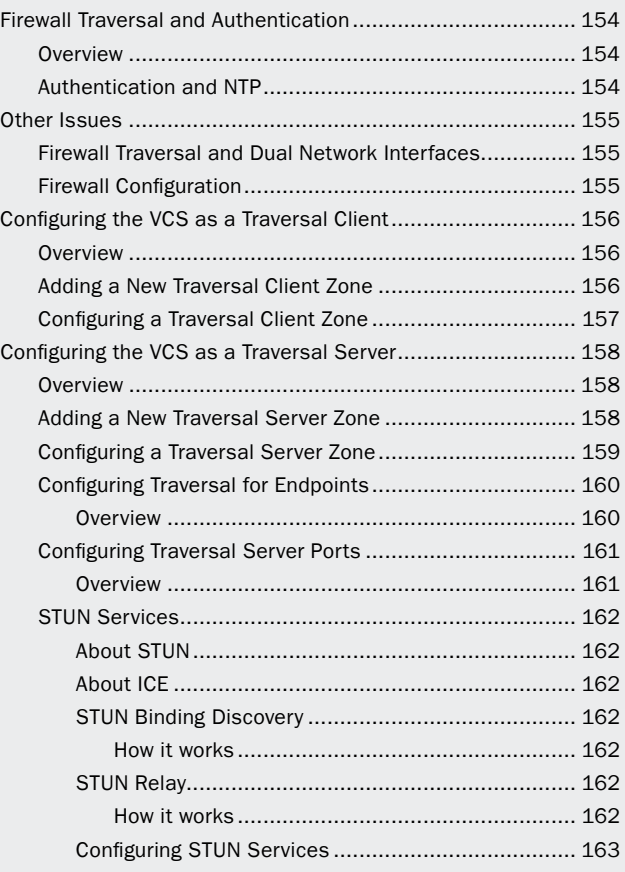

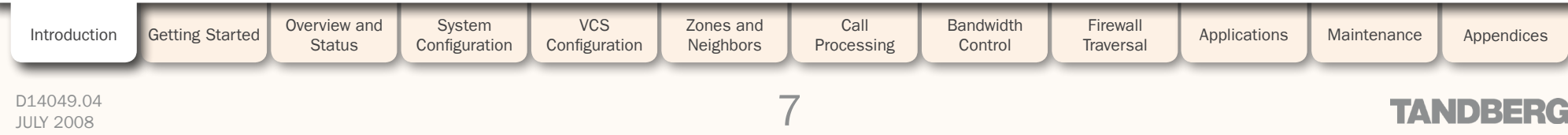

What's in this Manual?

### [Applications](#page-163-1)

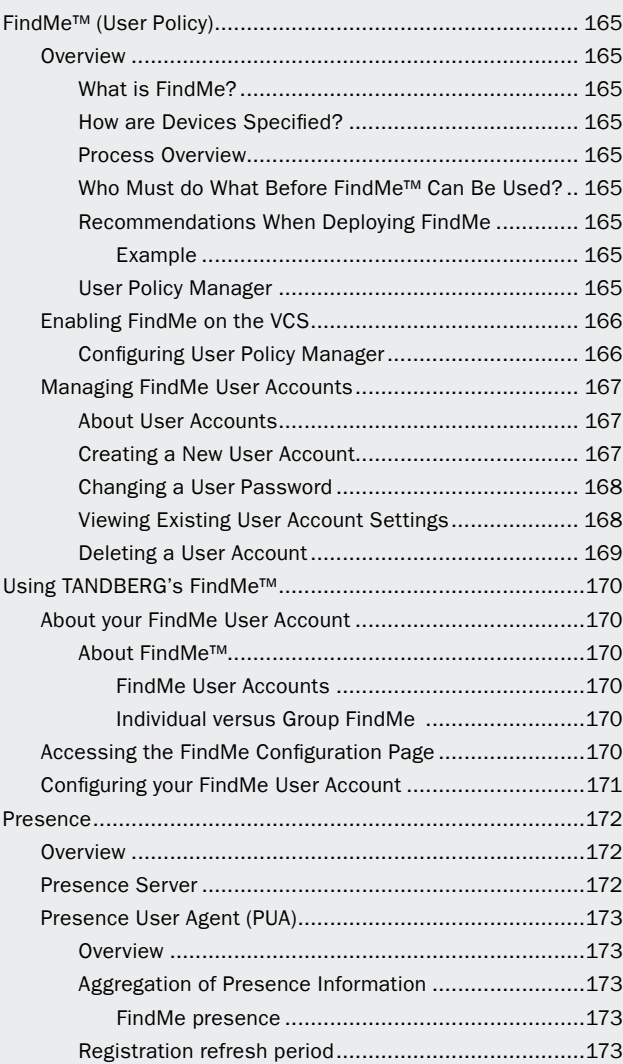

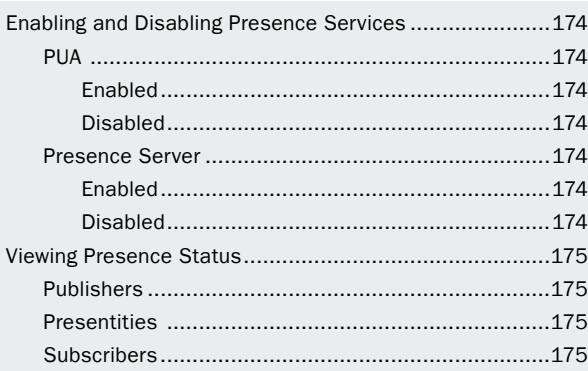

### **[Maintenance](#page-175-1)**

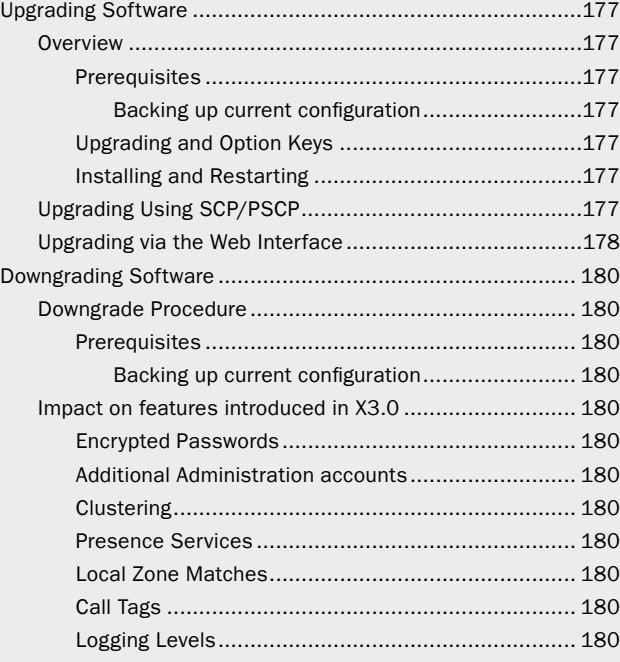

# [Option Keys........................................................................](#page-180-0) 181 Overview [......................................................................](#page-180-0) 181 [Adding Options via the CLI.............................................](#page-180-0) 181 [Adding Options via the Web Interface](#page-181-0) ............................. 182 Security [.............................................................................](#page-182-0) 183 Overview [......................................................................](#page-182-0) 183 Enabling Security [..........................................................](#page-182-0) 183 Administration Accounts [.....................................................](#page-183-0) 184 Overview [......................................................................](#page-183-0) 184 [Default Administration Account................................](#page-183-0) 184 [Additional Administration Accounts..........................](#page-183-0) 184 [Administration Access Levels](#page-183-0) .................................. 184 [Read Write........................................................](#page-183-0) 184 [Read Only.........................................................](#page-183-0) 184 [Adding an Administration Account..................................](#page-183-0) 184 [Editing an Administration Account..................................](#page-184-0) 185 Backup and Restore [...........................................................](#page-185-0) 186 Overview [......................................................................](#page-185-0) 186 Limitations [.............................................................](#page-185-0) 186 [Creating a Backup of your VCS Configuration](#page-185-0).................. 186 [Restoring a Previous Backup](#page-186-0) ......................................... 187 System Snapshot [...............................................................](#page-187-0) 188 Overview [......................................................................](#page-187-0) 188 [Creating a System Snapshot](#page-187-0) ......................................... 188 [Error Reports................................................................](#page-187-0) 188 Restarting [..........................................................................](#page-188-0) 189 Overview [......................................................................](#page-188-0) 189 Restarting the VCS [.......................................................](#page-188-0) 189 [Shutting Down....................................................................](#page-189-0) 190 Overview [......................................................................](#page-189-0) 190 [Shutting Down..............................................................](#page-189-0) 190

[Restoring Default Configuration](#page-190-0)........................................... 191 Overview [......................................................................](#page-190-0) 191 DefaultValuesSet Level 3 [..............................................](#page-190-0) 191

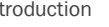

[Introduction](#page-1-0) [Getting Started](#page-18-0) Overview and **Status** 

System [Configuration](#page-52-0)

**VCS** [Configuration](#page-63-0) [Zones and](#page-82-0)  Neighbors

Call [Processing](#page-101-0)

[Bandwidth](#page-133-0)  **Control** 

Firewall **Triewall** [Applications](#page-163-0) [Maintenance](#page-175-0) [Appendices](#page-192-0)

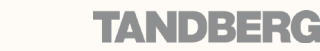

TANDBERG VIDEO COMMUNICATIONS SERVER

ADMINISTRATOR GUIDE

 $\mathbb{R}$ 

 $1 1 1 1 1 1$ 

 $\mathbb{R}$  $\mathbb{R}$  $\mathbb{R}$   $\mathbb{R}$ 

 $\mathbb{R}$ 

 $\mathbb{R}$ 

 $\mathbf{r}$ 

 $\mathbb{R}$ 

 $\mathbb{R}$ 

 $\begin{array}{ccc} & & & \\ \hline & & & \\ \hline \end{array}$ 

# What's in this Manual?

### TANDBERG VIDEO COMMUNICATIONS SERVER

Г

ADMINISTRATOR GUIDE

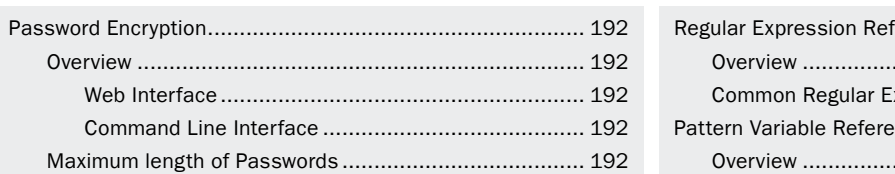

### [Appendices](#page-192-1)

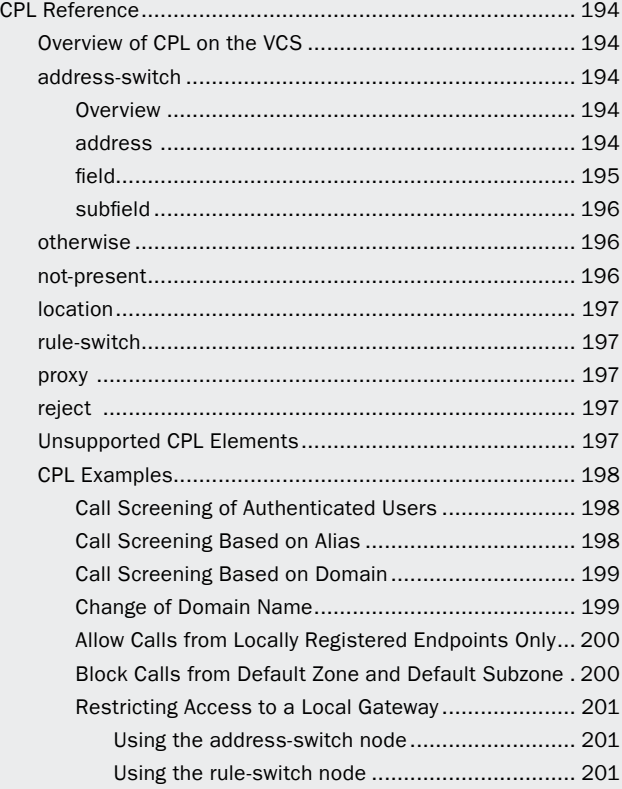

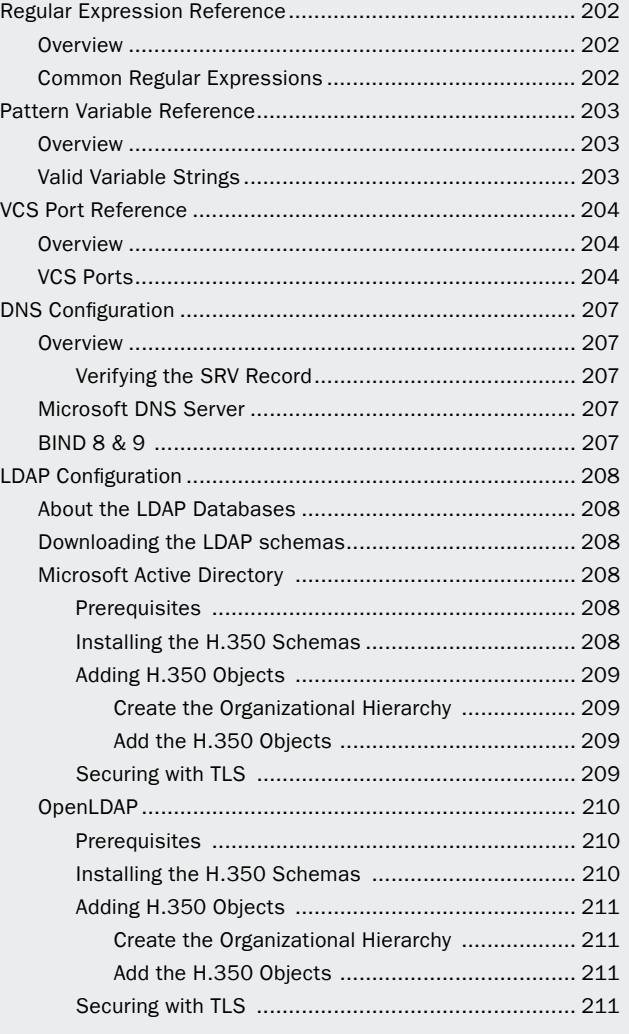

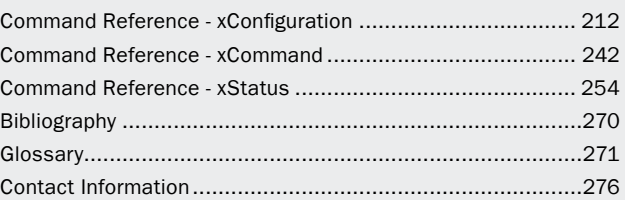

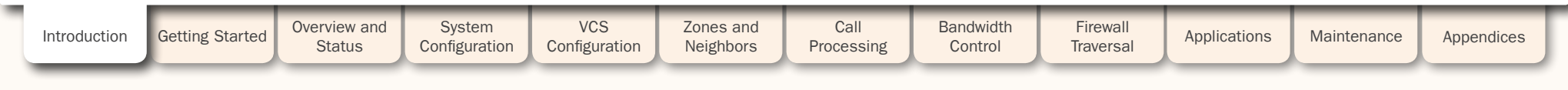

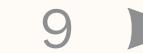

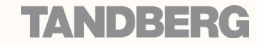

<span id="page-9-0"></span>Legal Notices

# Disclaimer Copyright Notice Patent Information (Copyright Notice Patent Information Patent Information

The specifications for the product and the information in this Administrator Guide are subject to change at any time, without notice, by TANDBERG.

Every effort has been made to supply complete and accurate information in this Administrator Guide, however, TANDBERG assumes no responsibility or liability for any errors or inaccuracies that may appear in this document. This Administrator Guide and the product to which it relates contain information that is proprietary to TANDBERG and its licensors. Information regarding the product is found adjacent in the Copyright Notice and Patent Information sections.

This Administrator Guide may be reproduced in its entirety, including all copyright and intellectual property notices, in limited quantities in connection with the use of the product. Except for the limited exception set forth in the previous sentence, no part of this Administrator Guide may be reproduced, stored in a retrieval system, or transmitted, in any form, or by any means, electronically, mechanically, by photocopying, or otherwise, without the prior written permission of TANDBERG. Requests for such permission should be addressed to ipr@tandberg.com.

TANDBERG® is a registered trademark belonging to Tandberg ASA. Other trademarks used in this document are the property of their respective holders.

> VCS [Configuration](#page-63-0)

### COPYRIGHT © 2008, TANDBERG

All rights reserved. Philip Pedersens vei 22 1366 Lysaker Norway Tel: +47 67 125 125 Fax: +47 67 125 234 e-mail: tandberg@tandberg.com

System **[Configuration](#page-52-0)** 

The product that is covered by this Administrator Guide is protected under copyright, patent, and other intellectual property rights of various jurisdictions.

This product is

Copyright © 2008, Tandberg Telecom AS. All rights reserved.

This product includes copyrighted software licensed from others. A list of the copyright notices and the terms and conditions of use can be found at:

[http://www.tandberg.com/collateral/](http://www.tandberg.com/collateral/documentation/User_Manuals/TANDBERG VCS EULA.pdf) [documentation/User\\_Manuals/TANDBERG VCS](http://www.tandberg.com/collateral/documentation/User_Manuals/TANDBERG VCS EULA.pdf)  [EULA.pdf](http://www.tandberg.com/collateral/documentation/User_Manuals/TANDBERG VCS EULA.pdf)

and

[http://www.tandberg.com/collateral/](http://www.tandberg.com/collateral/documentation/User_Manuals/TANDBERG VCS Copyrights.pdf) [documentation/User\\_Manuals/TANDBERG VCS](http://www.tandberg.com/collateral/documentation/User_Manuals/TANDBERG VCS Copyrights.pdf)  [Copyrights.pdf.](http://www.tandberg.com/collateral/documentation/User_Manuals/TANDBERG VCS Copyrights.pdf)

IMPORTANT: USE OF THIS PRODUCT IS SUBJECT IN ALL CASES TO THE COPYRIGHT RIGHTS AND THE TERMS AND CONDITIONS OF USE REFERRED TO ABOVE. USE OF THIS PRODUCT CONSTITUTES AGREEMENT TO SUCH TERMS AND CONDITIONS.

> [Bandwidth](#page-133-0)  **Control**

Firewall

ADMINISTRATOR GUIDE

This product is covered by one or more of the following patents:

- EP01953201
- GB1338127

Other patents pending. Contact tandberg@tandberg.com for an up-to-date list.

# TANDBERG VIDEO COMMUNICATIONS SERVER

JULY 2008

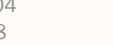

[Introduction](#page-1-0) [Getting Started](#page-18-0) Overview and

**Status** 

Call [Processing](#page-101-0)

[Zones and](#page-82-0)  Neighbors

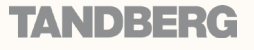

[Traversal](#page-148-0) [Applications](#page-163-0) [Maintenance](#page-175-0) [Appendices](#page-192-0)

<span id="page-10-0"></span>Safety Instructions and Approvals

TANDBERG VIDEO COMMUNICATIONS SERVER

ADMINISTRATOR GUIDE

# Safety Instructions **Approvals** Approvals and Approvals and Approvals and Approvals and Approvals Approvals and Approvals

For your protection please read these safety instructions completely before you connect the equipment to the power source. Carefully observe all warnings, precautions and instructions both on the apparatus and in these operating instructions. Retain this manual for future reference.

# Water and Moisture

- Do not operate the apparatus under or near water – for example near a bathtub, kitchen sink, or laundry tub, in a wet basement, near a swimming pool or in other areas with high humidity.
- Never install jacks for communication cables in wet locations unless the jack is specifically designed for wet locations.
- Do not touch the product with wet hands.

# Cleaning

- Unplug the apparatus from communication lines, mains power-outlet or any power source before cleaning or polishing.
- Do not use liquid cleaners or aerosol cleaners. Use a lint-free cloth lightly moistened with water for cleaning the exterior of the apparatus.

# Ventilation

JULY 2008

- Do not block any of the ventilation openings of the apparatus. Never cover the slots and openings with a cloth or other material. Never install the apparatus near heat sources such as radiators, heat registers, stoves, or other apparatus (including amplifiers) that produce heat.
- Do not place the product in direct sunlight or close to a surface directly heated by the sun.

# Lightning

Never use this apparatus, or connect or disconnect communication cables or power cables during lightning storms.

# **Dust**

Do not operate the apparatus in areas with high concentration of dust.

## Vibration

Do not operate the apparatus in areas with vibration or place it on an unstable surface.

# Power Connection and Hazardous Voltage

- The product may have hazardous voltage inside. Never attempt to open this product, or any peripherals connected to the product, where this action requires a tool.
- This product should always be powered from an earthed power outlet.
- Never connect attached power supply cord to other products.
- In case any parts of the product has visual damage never attempt to connect mains power, or any other power source, before consulting service personnel
- The plug connecting the power cord to the product/power supply serves as the main disconnect device for this equipment. The power cord must always be easily accessible.
- Route the power cord so as to avoid it being walked on or pinched by items placed upon or against it. Pay particular attention to the plugs, receptacles and the point where the cord exits from the apparatus.
- Do not tug the power cord.
- If the provided plug does not fit into your outlet, consult an electrician.
- Never install cables, or any peripherals, without first unplugging the device from it's power source.

# **Servicing**

- Do not attempt to service the apparatus yourself as opening or removing covers may expose you to dangerous voltages or other hazards, and will void the warranty. Refer all servicing to qualified service personnel.
- Unplug the apparatus from its power source and refer servicing to qualified personnel under the following conditions:
	- If the power cord or plug is damaged or frayed.
	- •If liquid has been spilled into the apparatus.
	- If objects have fallen into the apparatus.
	- If the apparatus has been exposed to rain or moisture
	- If the apparatus has been subjected to excessive shock by being dropped.
	- If the cabinet has been damaged.
	- If the apparatus seems to be overheated.
	- If the apparatus emits smoke or abnormal odor.
	- If the apparatus fails to operate in accordance with the operating instructions.

### **Accessories**

Use only accessories specified by the manufacturer, or sold with the apparatus.

# Electromagnetic Compatibility (EMC)

This is a Class A product. In a domestic environment this product may cause radio interference in which case the user may be required to take adequate measures.

# EC Declaration of Conformity

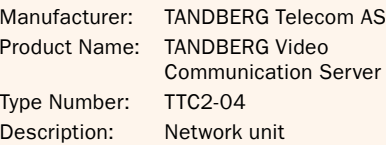

This product complies with Commission Directives:

- LVD 73/23/EEC
- EMC 89/336/EEC

This product complies with harmonized Standards:

- EN 60950-1 : 2001, A11
- EN 55022 : 1998, A1/A2
- EN 55024 : 1998, A1/A2
- EN 61000-3-2 : 2000
- EN 61000-3-3 : 1995, A1

Technical Construction File No.: X14182

Year which the CE mark was affixed: 2007

For an official, signed version of this document, or details regarding documentation from the technical construction file, please contact TANDBERG.

# JATE Approval (Japan only)

This unit must be connected to the public internet via a router/switch that has JATE approval.

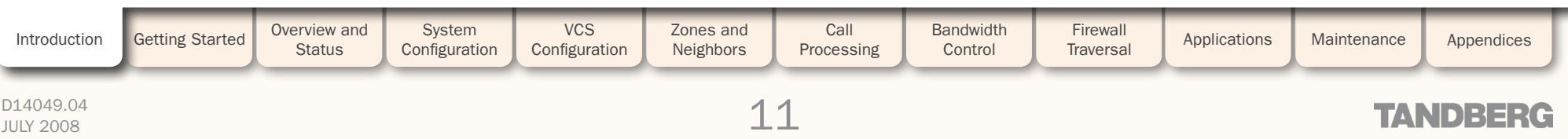

<span id="page-11-0"></span>Environmental Issues

Thank you for buying a product which contributes to a reduction in pollution, and thereby helps save the environment. Our products reduce the need for travel and transport and thereby reduce pollution. Our products have either none or few consumable parts (chemicals, toner, gas, paper). Our products are low energy consuming products.

## TANDBERG's Environmental Policy

Environmental stewardship is important to TANDBERG's culture. As a global company with strong corporate values, TANDBERG is committed to following international environmental legislation and designing technologies that help companies, individuals and communities creatively address environmental challenges.

TANDBERG's environmental objectives are to:

- Develop products that reduce energy consumption,  $CO<sub>2</sub>$ emissions, and traffic congestion
- Provide products and services that improve quality of life for our customers
- Produce products that can be recycled or disposed of safely at the end of product life
- Comply with all relevant environmental legislation.

# European Environmental Directives TANDBERG's Recycling Policy

As a manufacturer of electrical and electronic equipment TANDBERG is responsible for compliance with the requirements in the European Directives 2002/96/EC (WEEE) and 2002/95/ EC (RoHS).

The primary aim of the WEEE Directive and RoHS Directive is to reduce the impact of disposal of electrical and electronic equipment at end-of-life. The WEEE Directive aims to reduce the amount of WEEE sent for disposal to landfill or incineration by requiring producers to arrange for collection and recycling. The RoHS Directive bans the use of certain heavy metals and brominated flame retardants to reduce the environmental impact of WEEE which is landfilled or incinerated.

TANDBERG has implemented necessary process changes to comply with the European RoHS Directive (2002/95/EC) and the European WEEE Directive (2002/96/EC).

In order to avoid the dissemination of hazardous substances in our environment and to diminish the pressure on natural resources, we encourage you to use the appropriate take-back systems in your area. Those systems will reuse or recycle most of the materials of your end of life equipment in a sound way.

Please contact your local supplier, the regional waste administration, or [http://www.tandberg.com/recycling](http://www.tandberg.net/recycling) if you need more information on the collection and recycling system in

systems.

your area.

TANDBERG products put on the market after August 2005 are marked with a crossed-out wheelie bin symbol that invites you to use those take-back

As part of compliance with the European WEEE Directive, TANDBERG provides recycling information on request for all types of new equipment put on the market in Europe after August 13th 2005.

Please contact TANDBERG and provide the following details for the product for which you would like to receive recycling information:

- Model number of TANDBERG product
- Your company's name
- Contact name
- Address
- Telephone number
- E-mail

# Waste Handling Digital User Guides

TANDBERG is pleased to announce that we have replaced the printed versions of our User Guides with a digital CD version. Instead of a range of different user manuals, there is now one CD – which can be used with all TANDBERG products – in a variety of languages. The environmental benefits of this are significant. The CDs are recyclable and the savings on paper are huge. A simple web-based search feature helps you directly access the information you need. In addition, the TANDBERG video systems now have an intuitive on-page help function, which provides a range of useful features and tips. The contents of the CD can still be printed locally, whenever needed.

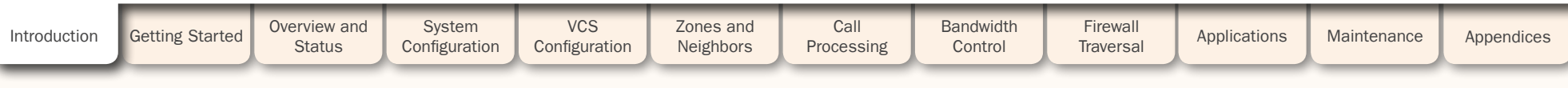

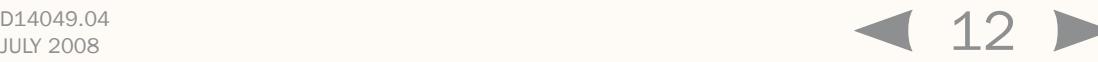

# TANDRER

### TANDBERG VIDEO COMMUNICATIONS SERVER ADMINISTRATOR GUIDE

 $\mathbb{R}$  $\mathbb{R}$  ŀ

 $\mathbf{r}$ 

 $\mathbb{R}$ 

 $\mathbb{R}$ 

Environmental Issues

JULY 2008

TANDBERG VIDEO COMMUNICATIONS SERVER ADMINISTRATOR GUIDE

ŀ

 $\mathbf{r}$ 

# 产品中有毒有害物质表

 $\mathbb{R}$ 

 $\mathbb{R}$ 

 $\mathbf{r}$ 

 $\mathbb{R}$ 

 $\mathbf{r}$ 

 $\mathbb{R}$ 

 $\mathbb{R}$ 

 $\mathbf{r}$ 

 $\mathbf{r}$ 

ĵ.

ŀ

A

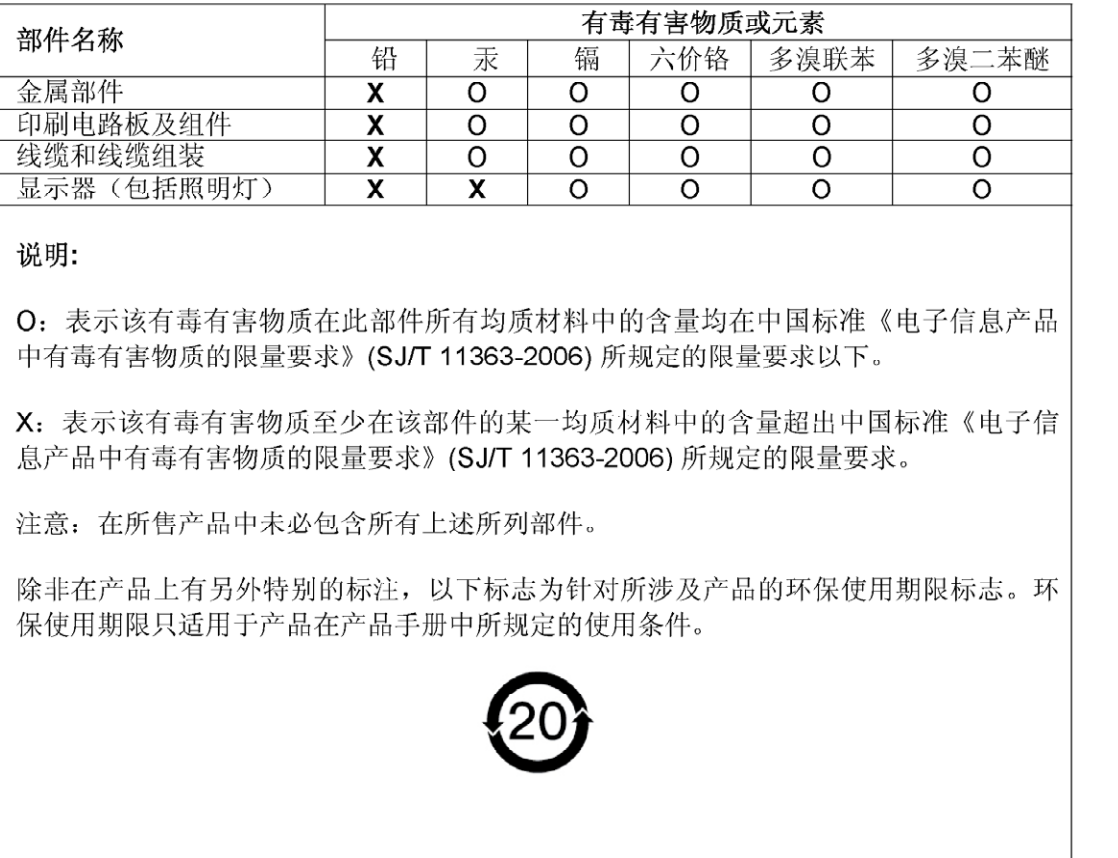

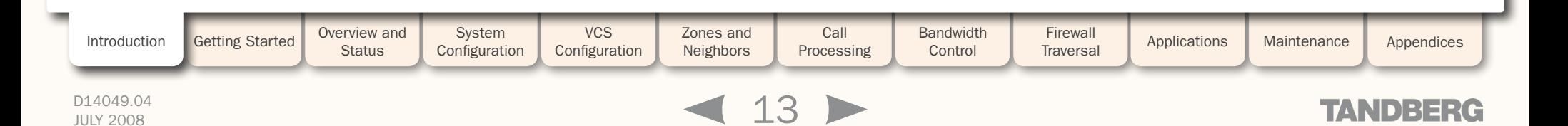

TANDBERG VIDEO COMMUNICATIONS SERVER

ADMINISTRATOR GUIDE

**TANDBERG** 

### **Overview**

<span id="page-13-0"></span>The TANDBERG Video Communication Server (VCS) enhances the video experience and provides seamless communication between SIP and H.323 devices utilizing IETF and ITU standards. The VCS is the center of the video communication network, and connects all H.323 and SIP endpoints, infrastructure, and management devices. The VCS provides unrivaled scalability and redundancy to video communications, and is integral to TANDBERG interoperability with unified communications and Voice over IP systems. The VCS can be deployed with either the [Control](#page-14-1) application or the [Expressway™](#page-14-2) application, with various optional packages including [FindMe™](#page-15-1) and [Dual](#page-15-2)  [Network Interfaces](#page-15-2).

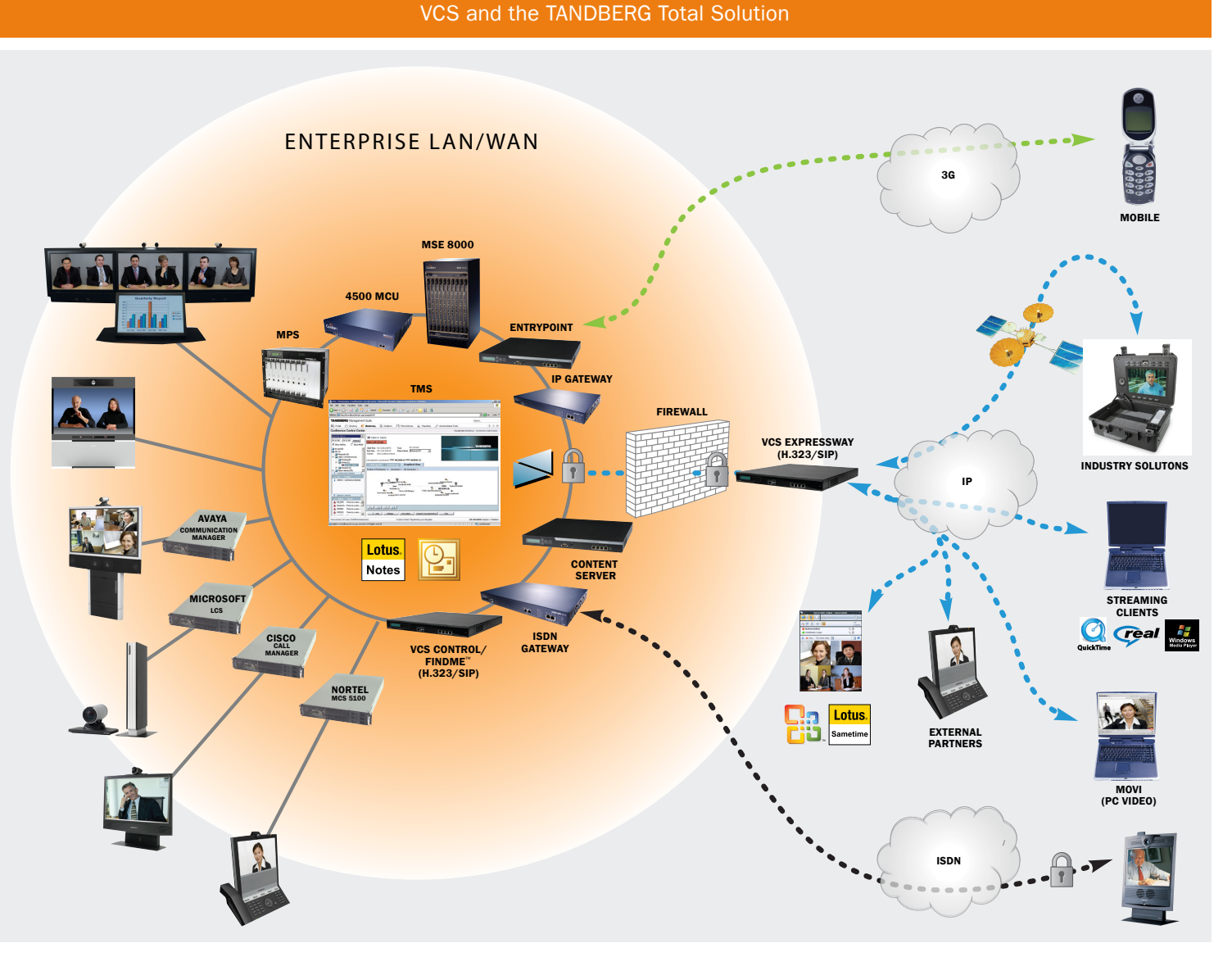

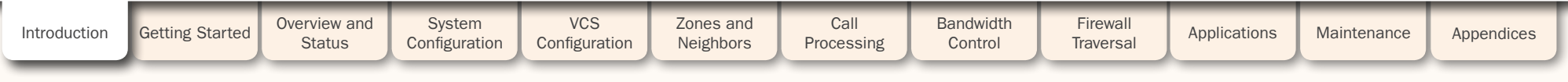

TANDBERG VIDEO COMMUNICATIONS SERVER

ADMINISTRATOR GUIDE

# VCS Base Applications

ŀ

## <span id="page-14-1"></span><span id="page-14-0"></span>VCS Control

The VCS Control provides internal video control and administration for all SIP and H.323 devices. It is normally deployed within your wide area network with endpoints that are behind the same firewalls or NAT devices.

The VCS Control replaces the need to have separate H.323 gatekeeper, SIP registrar and H.323 - SIP gateway servers.

# <span id="page-14-2"></span>VCS Expressway<sup>™</sup>

The VCS Expressway provides standards-based firewall traversal for SIP and H.323 devices allowing secure firewall traversal of any firewall or NAT device. As well as all the functionality of a VCS Control, it also provides registration of traversal-enabled devices and STUN Discovery and STUN Relay services.

The VCS Expressway is normally deployed outside of your firewall or within the DMZ.

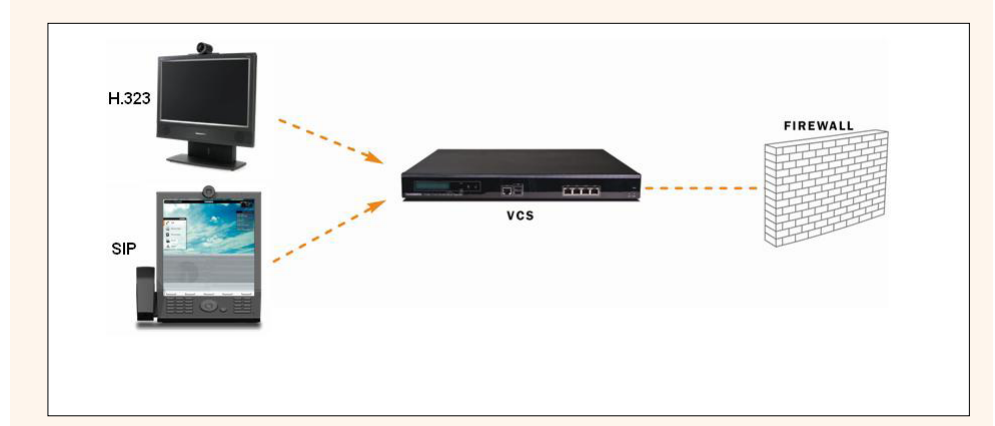

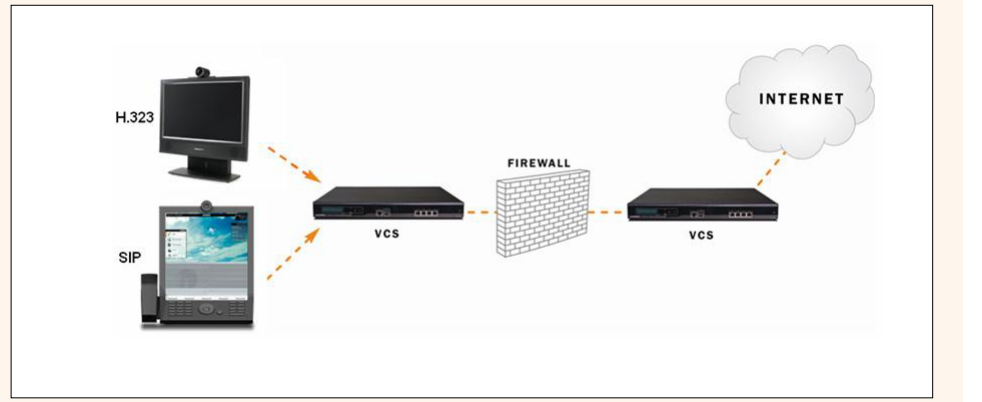

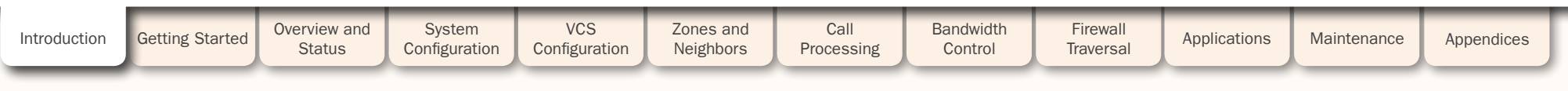

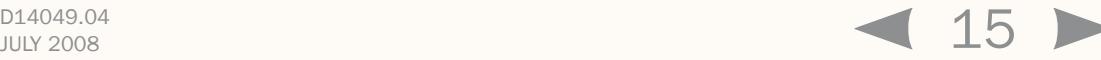

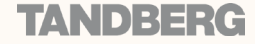

TANDBERG VIDEO COMMUNICATIONS SERVER

ADMINISTRATOR GUIDE

## Standard Features

- <span id="page-15-0"></span>• H.323 gatekeeper
- SIP Proxy/Registrar
- SIP Presence Server
- SIP Presence User Agent
- SIP and H.323 support, including SIP/H.323 gatewaying
- IPv4 and IPv6 support, including IPv4/IPv6 gatewaying
- Bandwidth management on both a percall and a total usage basis, configurable separately for calls within the local subzones and to external systems and zones
- Automatic downspeeding option for calls that exceed the available bandwidth
- URI and ENUM dialing via DNS, enabling global connectivity
- Up to 2500 registrations
- Up to 500 non-traversal calls
- Up to 100 traversal calls
- Up to 200 external zones
- Flexible zone configuration with prefix, suffix and regex support
- Can function as a stand-alone VCS or be neighbored with other systems such as VCSs, Border Controllers, gatekeepers and SIP proxies
- Can be part of a Cluster of up to 6 VCSs for increased capacity and redundancy
- Intelligent Route Director for single number dialling and network failover facilities
- Optional endpoint authentication
- Control over which endpoints are allowed to register
- Administrator Policy including support for CPL
- Embedded setup wizard via a serial port for initial configuration
- System administration via a web interface or RS-232, Telnet, SSH, and HTTPS
- Can be managed with TANDBERG Management Suite 12 or newer.

# Optional Features

### <span id="page-15-2"></span>Dual Network Interfaces

Enables the LAN 2 ethernet port on the VCS Expressway, allowing you to have a secondary IP address for your VCS.

This configuration is intended for high-security deployments where the VCS Expressway is located in a DMZ between two separate firewalls on separate network segments.

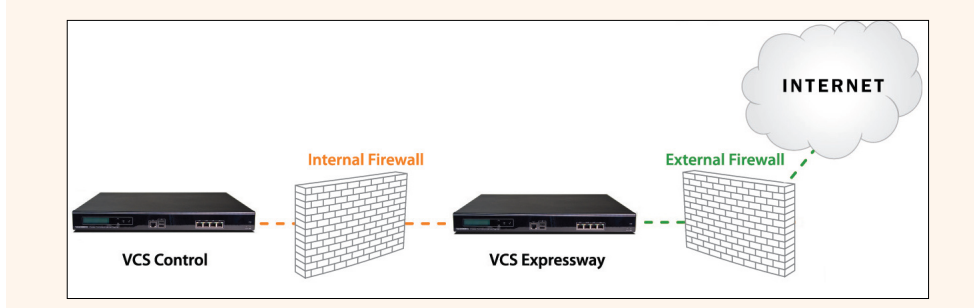

### <span id="page-15-1"></span>User Policy (FindMe™)

A unique industry solution that gives individual video users a single alias on which they can be contacted regardless of location. Users have the ability to log on to a Web-based interface and control where and how they are contacted.

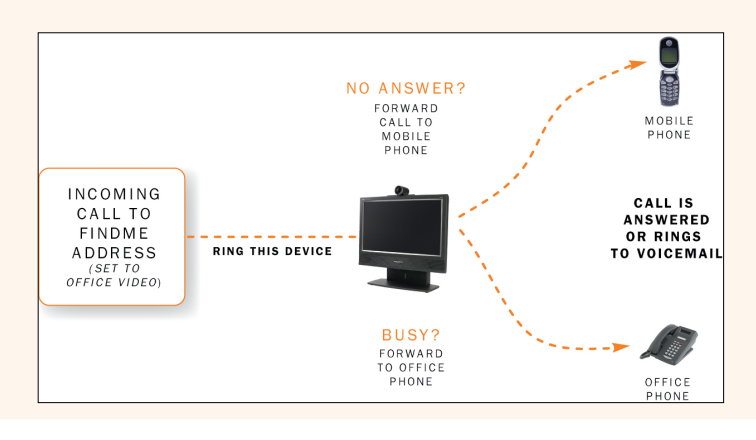

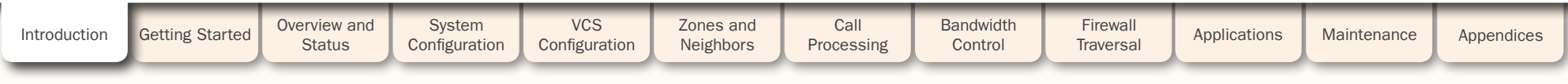

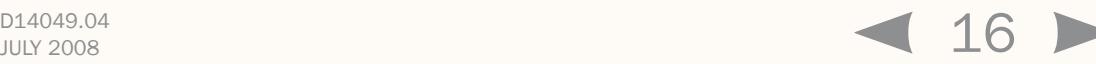

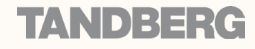

TANDBERG VIDEO COMMUNICATIONS SERVER

ADMINISTRATOR GUIDE

# What's New in this Version?

<span id="page-16-0"></span>The following features have been introduced in version X3.0 of the VCS software:

### Presence

Two new [presence services](#page-171-1) are now supported: Presence Server and Presence User Agent.

### Presence Server

- complies with IETF's SIP-based SIMPLE protocol
- supports PUBLISH, SUBSCRIBE and NOTIFY messages
- includes a Presence Server database
- aggregates a user's presence information from various devices using FindMe™.

### Presence User Agent

JULY 2008

• Publishes presence information on behalf of devices that are registered to the VCS, including those that do not support IETF Presence.

### Scalable Deployments

A VCS can be part of a [Cluster](#page-95-1) of up to six identically configured VCSs, enabling the systems to work together as one large Local Zone. This allows you to:

- increase the capacity of your VCS deployment compared with a single VCS
- provide redundancy in the rare case that a VCS becomes unavailable (for example, due to a network or power outage).

Clusters must use TMS version 12.0 and above to ensure they are configured identically.

### Multiple Web Accounts

### This feature allows up to 15 [additional administration accounts](#page-183-1)

to be created. Each administration account can be assigned either "Read Only" access, meaning they can view but not change configuration, or "Read Write" access, enabling them to modify the configuration of the VCS.

In order to track the activities of users, the VCS now also includes a [Configuration Lo](#page-51-1)g which shows all web login attempts for administrators and Findme users (both failed and successful), and all changes to the VCS configuration made via the web UI including the name of the user who made the change.

## Intelligent Route Director

The addition of Local Zone matches to the [zone search process](#page-107-1) means that it is now possible to configure the VCS so that a call can be routed to a specific zone (including the Local Zone) depending on a pre-defined set of priorities and bandwidth policies. This feature enables, for example, the VCS to be configured to overflow calls from an IP zone to an ISDN gateway registered on the local zone.

# H.323 version 6

TANDBERG VCS now supports H.323 version 6.

## Microsoft OCS 2007 Interworking

Additional [advanced zone configuration option](#page-90-1)s have been included to allow calls to be made between Microsoft OCS 2007 clients and devices registered to the VCS. These options also allow Microsoft OCS clients to view basic presence information of endpoints registered to the VCS.

### Backup and Restore

The [Backup and Restore](#page-185-1) feature allows you to create a file containing the configuration of your VCS at a particular date and time. You can then use this file at a later date to return the VCS to that state of configuration.

# Pre-Connect Transfer

To compliment support for the call forward (before and after answer) and the call hold facilities available in SIP, the VCS now interworks these supplementary services into the H.323 protocol using standards-based Facility messages.

## SNMP Enhancements

The VCS now supports [SNMP](#page-59-1) v2 MIB-II and Net-SNMP MIB.

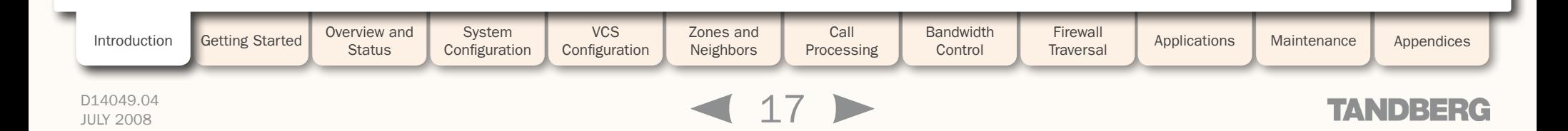

<span id="page-17-0"></span>The Administrator Guide

TANDBERG VIDEO COMMUNICATIONS SERVER

ADMINISTRATOR GUIDE

# Using this Administrator Guide

This Administrator Guide is provided to help you make the best use of your TANDBERG VCS.

Your approach to this documentation depends on what you want to do and how much you already know.

The Administrator Guide has been divided into several sections, each providing different information. In some places information is duplicated between sections to let you have all the relevant information in one place.

This document does not have an index. This is intentional; if the [Table of Contents](#page-1-0) does not direct you to the information you need, you can use the Find function in Adobe Reader to search the text for keywords.

Note that the Administrator Guide describes a fully equipped version. Your version may not have all the described extensions installed.

Our main objective with this Guide is to address your goals and needs. Please let us know how well we succeeded!

# Typographical conventions

Most configuration tasks on the VCS can be performed via either the web interface or a command line interface. This Guide will describe how to use both methods.

### Web Interface

In this Guide, instructions for performing a task via the web interface are shown in the format:

• Menu > Submenu

followed by the Name of the page that you will be taken to.

In most cases a screenshot of the page will be shown adjacent, with callouts describing each of the configurable options.

### Command Line Interface

In this Guide, instructions for performing a task using the command line interface (CLI) are shown in the format:

- [xConfiguration <Element> <SubElement>](#page-211-1)
- [xCommand <Command>](#page-241-1)

These are meant as a reference only. Each command is hyperlinked to the [Command Reference](#page-211-1) table at the back of this Guide; clicking on the hyperlink will take you to the appropriate section of the table showing all the available sub-elements, parameters and valuespaces for the given command.

Note that:

- Typing the given xConfiguration path into the CLI will return a list of values currently configured for that element (and sub-elements where applicable).
- Typing the given xConfiguration path into the CLI followed by a ? will return information about the usage for that element and sub-elements.
- Typing the given  $x \text{ command command}$  into the CLI with or without a  $x$  will return information about the usage of that command.

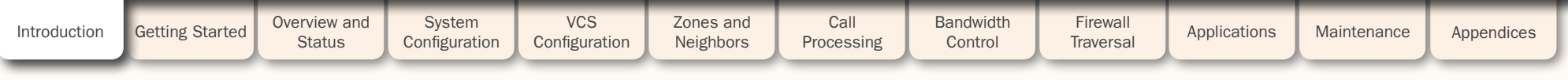

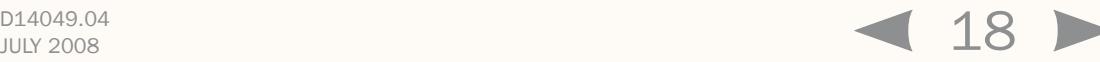

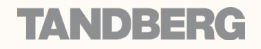

<span id="page-18-1"></span>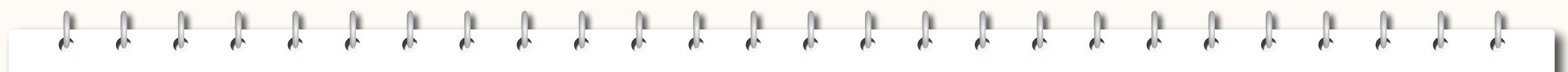

TANDBERG VIDEO COMMUNICATIONS SERVER ADMINISTRATOR GUIDE

# <span id="page-18-0"></span>Getting Started

This section describes how to install the VCS and carry out its initial configuration. It also gives an overview of the VCS's Administrator settings and describes how to access the VCS via either the Command Line Interface (CLI) or the web interface.

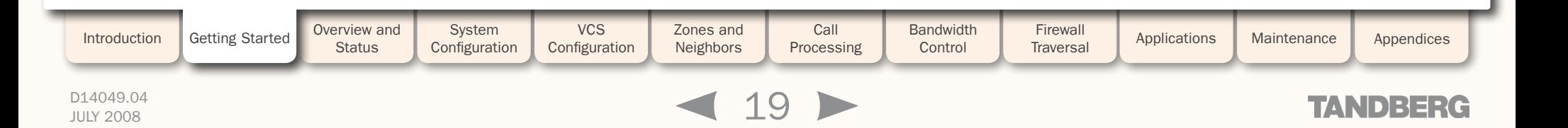

 $\begin{picture}(120,140)(-0.000,0){\line(1,0){100}} \put(15,140){\line(1,0){100}} \put(15,140){\line(1,0){100}} \put(15,140){\line(1,0){100}} \put(15,140){\line(1,0){100}} \put(15,140){\line(1,0){100}} \put(15,140){\line(1,0){100}} \put(15,140){\line(1,0){100}} \put(15,140){\line(1,0){100}} \put(15,140){\line(1,0){10$ 

<span id="page-19-0"></span>1111111

# Installation

TANDBERG VIDEO COMMUNICATIONS SERVER ADMINISTRATOR GUIDE

 $\mathbb{R}$ 

 $\mathbb{R}$ 

 $\mathbb{R}$ 

 $\mathbb{R}$ 

 $\frac{1}{\sqrt{2}}$ 

 $\mathbb{R}$ 

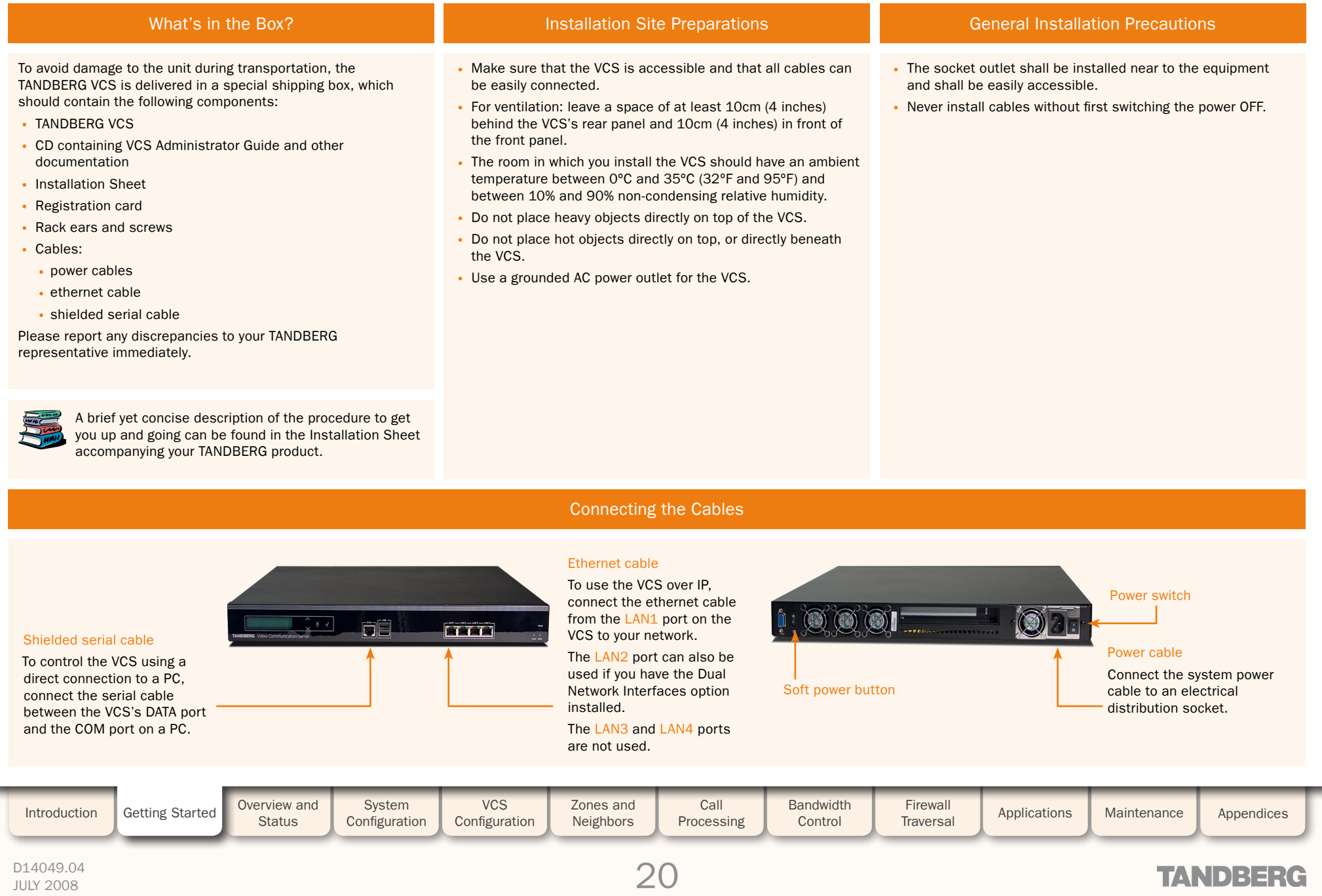

111111111

## TANDBERG VIDEO COMMUNICATIONS SERVER

ADMINISTRATOR GUIDE

### To start the VCS:

- 1. Ensure the power cable is connected.
- 2. Ensure the LAN cable is connected to the LAN1 port.
- 3. Turn on the power switch on the back right of the unit (adjacent to the power cable).
- 4. Press the soft power button on the back left of the unit.

The system will power up. Wait until:

- the green PWR LED on the front of the unit is a steady green color (it may flash briefly during power up).
- the red ALM LED on the front of the unit has gone out.
- the IP address is showing in the display panel on the front of the unit.

You now must set the system's IP address, subnet mask and default gateway before the system can be used. Consult your network administrator for information on which addresses to use. Note that the VCS must use a static IP address.

The initial configuration can be done:

- by connecting from a PC to the VCS via a [serial cable](#page-20-1)
- [via the buttons on the front panel](#page-21-1)
- if your network is set up to allow it, by [connecting via a web browser](#page-23-1) to the default IP address of 192.168.0.100.

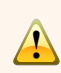

JULY 2008

If the red ALM LED flashes rapidly it indicates a hardware fault. Contact your local TANDBERG representative.

The yellow HDD LED indicates disk activity and may flicker during normal operation, more so on a busy system.

To set the initial configuration using a PC connected to the VCS DATA port via a serial cable:

- 1. Connect the supplied serial cable from the DATA port on the VCS to the COM port on a PC.
- 2. Start a terminal emulator program on the PC and configure it to use the DATA port as follows:
	- •baud rate 115200
	- •data bits: 8
	- parity: none
	- stop bits: 1
	- flow control: none.
- 3. Power on the unit (if it is not already on).

The terminal emulator program will display start up information.

After approximately 2 minutes you will get the login prompt (if the unit is already on, press Enter to get the login prompt):

### tandberg login:

- 4. Enter the username admin and press Enter. You will get the password prompt: Password:
- 5. Enter the default password of TANDBERG and press Enter.

You will get the install wizard prompt:

Run install wizard [n]:

Type  $y$  and press Enter.

- 6. Follow the prompts given by the install wizard to specify the following:
	- a.The password you want to use for your admin account. See [Default](#page-22-1)  [Administrator Account](#page-22-1) for details.
	- b. Whether you wish to use IPv4, IPv6 or Both. See [IP Protocol](#page-55-1) for details.

## <span id="page-20-0"></span>Powering on the VCS **Initial Configuration via Serial Cable**

- c.The LAN1 IP address of the system.
- d.The LAN1 IPv4 subnet mask of the system (if you have selected IPv4).
- e.The IP default gateway of the system.
- f.The [ethernet speed](#page-54-1).
- g.Whether you want to use SSH to administer the system.
- h.Whether you want to use Telnet to administer the system.
- 7. Once the wizard is finished you will be prompted to log in again. Login with the username admin and your new password.
- 8. You will again get the install wizard prompt; this time select  $n$  and press Enter in order to skip the wizard.

A welcome message similar to the following will appear:

Welcome to

TANDBERG VCS Release X3.0 SW Release Date: 2008-07-01

### OK

- 9. You must now reboot the system in order for the new settings take effect. To do this, type the command:
- •xCommand boot

The IP configuration made via the serial cable applies to the LAN 1 ethernet port only. If you have enabled the LAN 2 port (by installing the Dual Network Interfaces option key) you must use the web interface or CLI to configure the LAN 2 settings.

<span id="page-20-1"></span>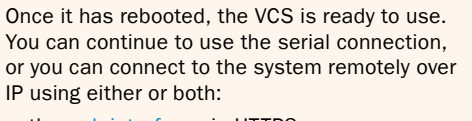

- the [web interface](#page-23-1) via HTTPS
- a [command line interface](#page-25-1) via SSH or Telnet.

We recommend that you now configure the following:

- The system name of the VCS. This is used by the TANDBERG Management Suite (TMS) to identify the system. See About the System [Name](#page-53-1) for more information.
- •Automatic discovery. If you have multiple VCSs in the same network you may want to disable automatic discovery on some of them. See [Auto Discover](#page-64-1) for more information.
- The DNS server address (if URI dialing or FQDNs are to be used). See [DNS](#page-57-1)  [configuratio](#page-57-1)n for more information.

Do not leave a terminal emulator session open once it is no longer in use. An open session may cause issues during a system restart.

TANDRERG

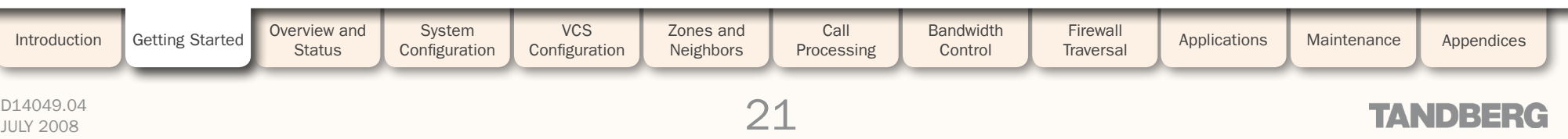

**!**

<span id="page-21-0"></span>Initial Configuration

<span id="page-21-1"></span>TANDBERG VIDEO COMMUNICATIONS SERVER ADMINISTRATOR GUIDE

TANDRERG

Initial Configuration via Front Panel The LCD panel makes it possible to configure Press ENTER to access the IP Settings Press ENTER to produce the Main Use the UP/DOWN keys to navigate to and check the IP settings as well as to reboot Menu. Use UP/DOWN to navigate to the submenu. IP Address and press ENTER to select the system. this option. IP Settings submenu. By default, during normal operation the front panel will show the system name (if configured) and the LAN 1 IPv4 Address. To access the front panel menu options, press **Coursor**. Use the UP/DOWN keys to move left and **C** When you reach a digit you wish to Press ENTER again to produce the cursor. ENTER. right between the digits of the number. change, press ENTER. The front panel LCD menu items are as follows: IP Settings IP Address Use UP/DOWN to increase or decrease **R** To amend the remaining digits, either When you have finished editing press P Default GW Main Menu press ENTER to move to the right, or ESC the digit value. Press ENTER to select ESC twice to go to the Confirm change P Netmask IP Settings the amended digit. followed by UP/DOWN to move to the left. menu. Commands Commands IP Information Reboot Use the UP/DOWN key to select yes or no M Use **ESC** key to navigate back to the main **D** Repeat the process, selecting IP Default followed by ENTER to confirm. menu. GW to configure the default gateway and IP Information IP Netmask for the subnet mask. IP Address The steps opposite give an example of how to use the front panel, in this case to configure UP key ENTER key the LAN 1 IPv4 address. Use the same procedure to configure the system's LAN 1 IPv4 subnet mask and IPv4 default gateway.

The IPv4 address and IPv4 subnet mask configuration made via the front panel applies to the LAN 1 ethernet port only. To configure the system's IPv6 settings and (if you have the Dual Network Interfaces option key installed) the LAN 2 settings, you must use the web interface or CLI.

JULY 2008

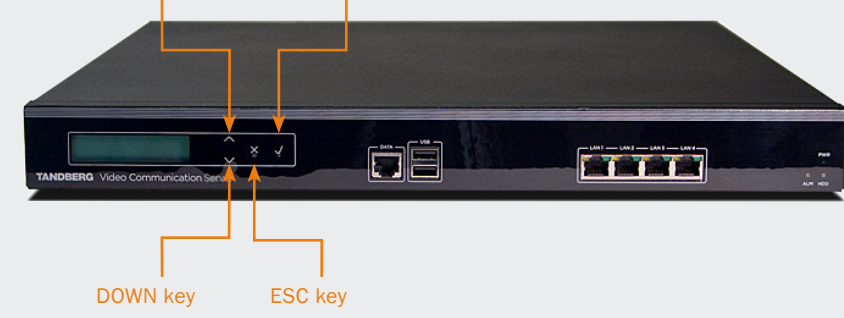

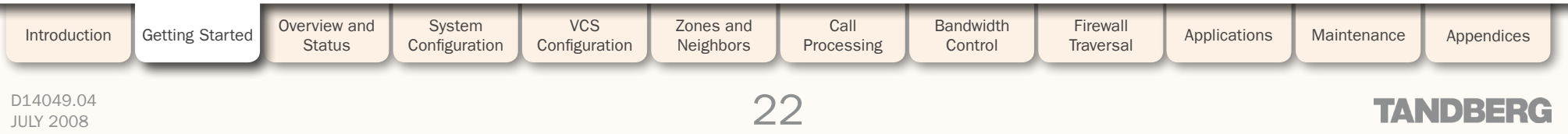

TANDBERG VIDEO COMMUNICATIONS SERVER ADMINISTRATOR GUIDE

# **Overview**

## <span id="page-22-0"></span>About Administrator Access

While it is possible to administer the TANDBERG VCS via a PC connected directly to the unit via a serial cable, you may wish to access the system remotely over IP.

You can do this using either or both:

- the [web interface](#page-23-1) via HTTPS
- a [command line interface](#page-25-1) (CLI) via SSH or Telnet.

By default, access via HTTPS and SSH is enabled; access via Telnet is disabled. These can be enabled and disabled according to your requirements.

You can also enable access via HTTP. However, this mode works by redirecting HTTP calls to the HTTPS port, so HTTPS must be enabled for access via HTTP.

Tandberg Management Suite (TMS)<br>
accesses the VCS via the web server.<br> **ACCESSED ACCESSED** If HTTPS mode is turned off, TMS will not be able to access it.

JULY 2008

# Configuring Administrator Access

To configure the ways in which your system is accessed:

• System Configuration > System. You will be taken to the System Administration page.

In the Admin Access section, select Off or On from the drop-down boxes for each service.

• [xConfiguration Administratio](#page-212-0)<sup>n</sup>

You must restart the system for any changes to the Administrator settings to take effect.

# Administration Accounts

The VCS has a default administrator account with full read/write access. This account is used to log into the VCS via the web UI or the CLI. You can add additional administrator accounts with either read/write access or read-only access; these can be used to log in via the web UI only. See the [Administration Accounts](#page-183-2) section for information on how to create these additional accounts.

### <span id="page-22-1"></span>Default Administrator Account

The default administrator account has a username of admin (all lower case) and a default password of TANDBERG (all upper case). You cannot delete the default administrator account or change the admin username, but you should change the password as soon as possible. Choose a strong password, particularly if administration over IP is enabled.

### Changing the Default Administrator Password

- To change the administrator password:
- Maintenance > Administration Accounts. You will be taken to the Administration Accounts page.

Click on View/Edit for the admin name. You will be taken to the Edit Administration Account page.

In the Password and Confirm Password fields, enter the new password, and click Save.

To set an empty password via the web UI, delete the characters from the Password and Confirm Password fields and click Save.

- [xConfiguration SystemUnit Password](#page-226-0)
- To set an empty password via the CLI, type: xConfiguration SystemUnit Password: ""

**!** It is possible to have more than one Administrator session running at the same time. These sessions could be via the web interface, command line interface, or a mixture of both. This may cause issues if each Administrator session is attempting to make the same configuration changes.

### Resetting the Default Administrator Password

If you forget your password, it is possible to set a new password using the following procedure:

- 1. Connect a PC to the VCS using the serial cable as per the instructions in steps 1 and 2 of [Initial Configuration via Serial Cabl](#page-20-1)e.
- 2. Reboot the VCS.
- 3. Login from the PC with the username pwrec. No password is required.
- 4. You will be prompted for a new password.

 $\sqrt{2}$  The pwrec account is only active for one minute following a restart. Beyond that time you will have to restart the system again to change the password.

# Root Account

The VCS provides a root account which will have the same password as the admin account. The root account should not be used in normal operation, and in particular system configuration should not be conducted using this account. Use the admin account instead.

# Administrator Session Timeout

By default, Administrator sessions do not time out – they remain active until you logout.

You can set the system to timeout an Administrator session after a set number of minutes of inactivity. The timeout period will apply to all Administrator sessions using both the Web Interface and the Command Line Interface.

### To set the timeout period:

• System Configuration > System. You will be taken to the System Administration page.

In the Admin Access section, in the Session time out (minutes) box, enter the number of minutes of inactivity after which an administrator session should time out. [xConfiguration Administration](#page-212-1)  [TimeOut](#page-212-1)

Values must be between 0 and 10,000. A value of 0 means that Administrator sessions will never time out.

# Security Considerations

To securely manage the VCS you should disable Telnet, using the encrypted HTTPS and SSH protocols instead. For further security, disable HTTPS and SSH as well and use the serial port to manage the system.

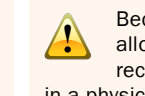

**1** Because access to the serial port<br>allows the password to be reset, it is recommended that you install the VCS in a physically secure environment.

**TANDBERG** 

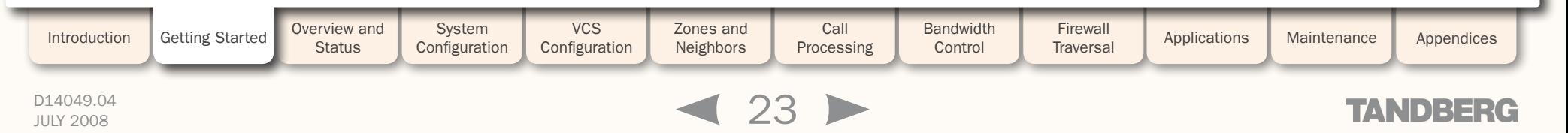

<span id="page-23-0"></span>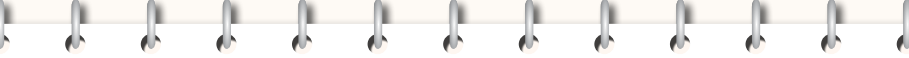

TANDBERG VIDEO COMMUNICATIONS SERVER

ADMINISTRATOR GUIDE

TANDEEKC

Web Interface

# <span id="page-23-1"></span>Using the Web Interface

To use the web interface:

- 1. Open a browser window and in the address line type either:
	- the IP address of the system
	- the FQDN of the system.
- 2. Select Administrator Login.
- 3. Enter a valid administration username and password and select Login.

You will be presented with the Overview page.

When logging in via the VCS web interface, you may<br>receive a warning message regarding the VCS's secure. receive a warning message regarding the VCS's security certificate. This can safely be ignored.

# Supported Browsers

The VCS web interface is designed for use with Internet Explorer (6 and up) or Firefox (1.5 and up). It may work with Opera and Safari, but you may encounter unexpected behavior.

Javascript and cookies must be enabled to use the VCS web interface.

In this Administrator Guide, instructions for performing a task via the web interface are shown in the format:

### • Menu option1 > Menu option2

followed by the Name of the page that you will be taken to in order to perform the task. In most cases the page will be shown adjacent with callouts describing each of the configurable options.

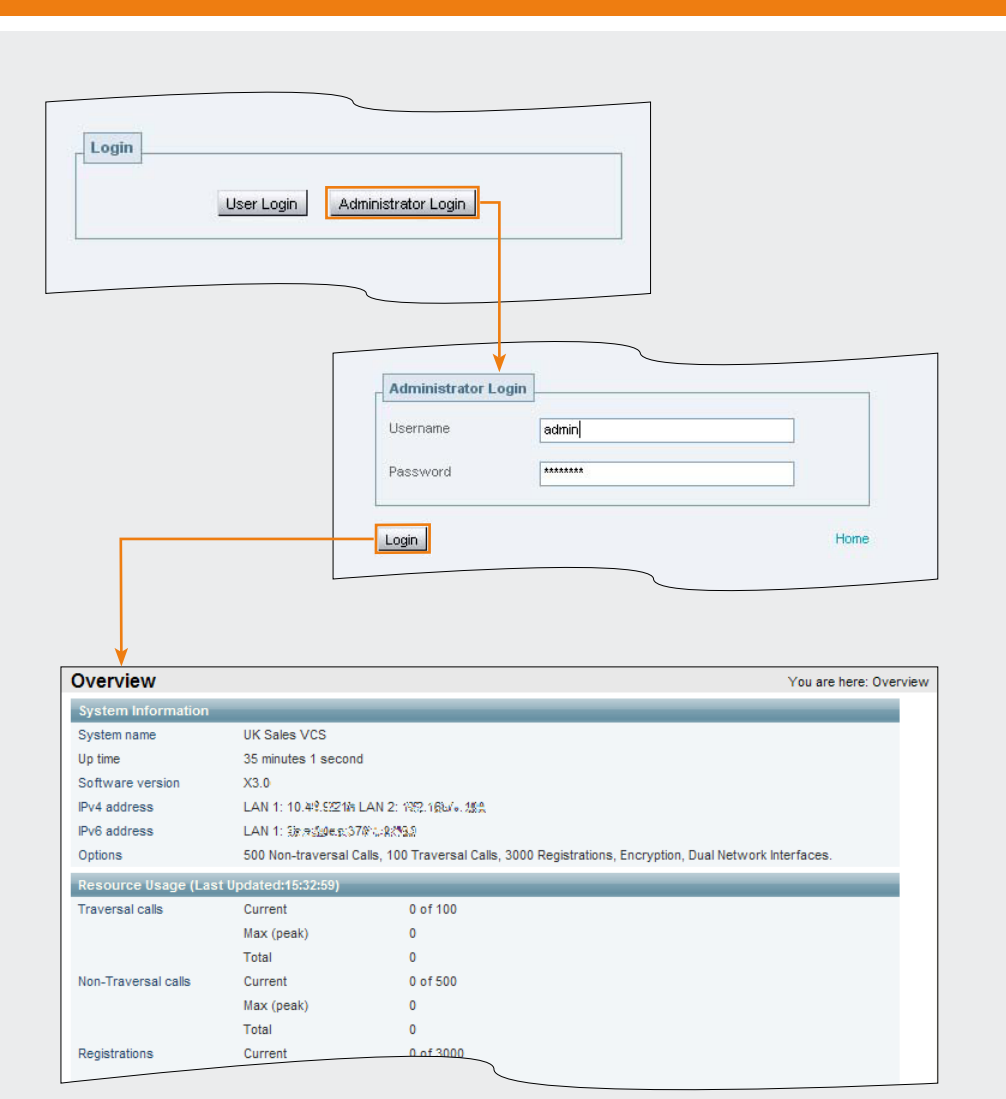

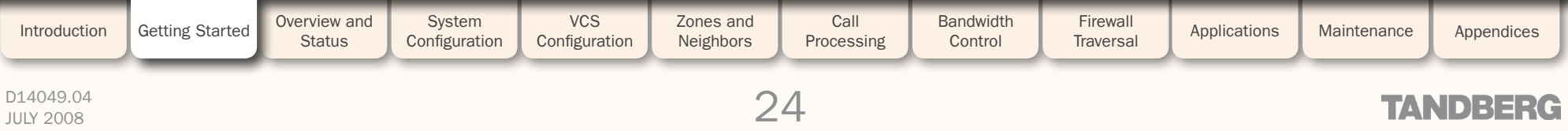

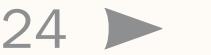

<span id="page-24-0"></span>

TANDBERG VIDEO COMMUNICATIONS SERVER ADMINISTRATOR GUIDE

# Web Interface

## General page features

These are the features that can be found on some or all of the web UI pages.

Note that you will not be able to change settings if your admin account is read only.

### Information bar

 $\overline{u}$ The VCS provides you with feedback in certain situations, for example when settings have been saved or when you need to take further action. This feedback is given in a yellow information bar at the top of the page.

### Sorting Columns

Click on column headings to sort the information in ascending and descending order.

### Select All and Unselect All

Use these buttons to select and unselect all items in the list.

### **Status**

On configuration pages, this section shows you the current status of the items you are configuring.

Note that some configuration requires a reboot to take effect, so if you have changed the configuration but not yet rebooted this will show the existing (unchanged) status.

### System Information

Each page will always show the system name (or LAN 1 IPv4 address if no system name is configured) at the bottom left corner, and the hardware serial number and VCS software version at the bottom right corner.

### Page name and Location

Every page shows the page name and the menu path that you took to get there. Each part of the menu path is a link; clicking on any of the higher level menu items will take you to that page.

# System Warning

This icon appears on the top right corner of every page when there is a system warning in place. Click on this icon to go to the Warnings page which gives information about the warning and its suggested resolution.

### User

 $O<sub>1</sub>$ 

The username of the administration account used to log in to the VCS.

### Applications Maintenance Ovendew Status System Configuration **VCS Configuration** ser admin **Registration Allow List** You are here: VCS Configuration > Registration > **Allow List** Configuration Warning: Restriction policy must be set to "AllowList" for the Allow List to be active peter.brown@example.com View/Edit Exact  $\Box$  @example.net Suffix View/Edit New Delete Select All Unselect All

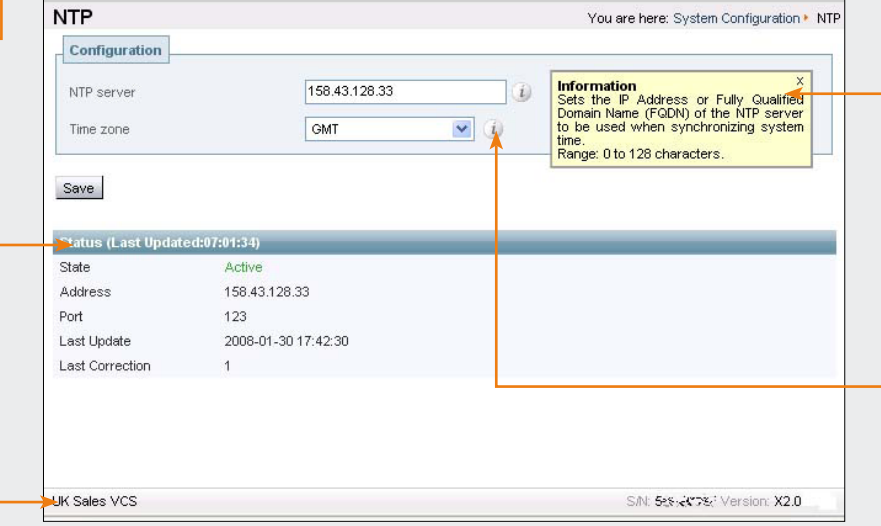

# View manual

to the Administrator Login page.

Log out

 $\mathcal{P}$ This icon appears on the top right corner of every page. Clicking on this icon will take you directly to the latest version of the VCS Administrator Guide on the TANDBERG website.

This icon appears on the top right corner of every page. Clicking on this icon will end your Administrator session. You will be taken

### Information box

A yellow information box will appear on the configuration pages whenever you either click on the Information icon or click inside a field. This box gives you information about the particular field, including where applicable the valid ranges and default value.

To close the information box, click on the  $X$  at its top right corner.

# Information

 $\cdot$ This icon appears to the right of most input fields in the web interface.

Clicking on this icon will activate the Information Box.

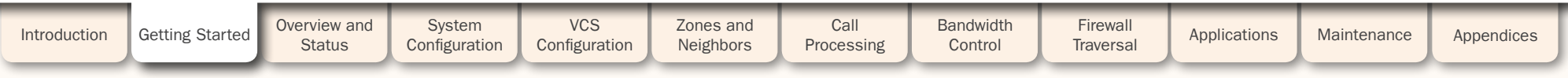

JULY 2008

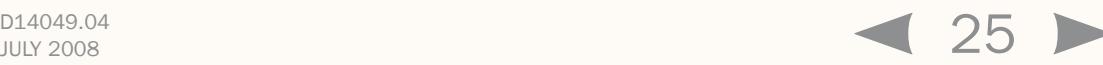

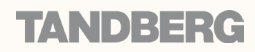

# Command Line Interface

### <span id="page-25-1"></span><span id="page-25-0"></span>Using the Command Line Interface (CLI)

The command line interface is available over SSH, Telnet and through the serial port.

To use the command line interface:

- 1. Start a SSH or Telnet session.
- 2. Enter the IP address or FODN of the VCS.

3. Login with a username of admin and your system password. You will see a screen similar to that shown on the right. You are now ready to start using the CLI by typing the appropriate commands.

### Types of Commands

JULY 2008

Commands are divided into different groups according to their function:

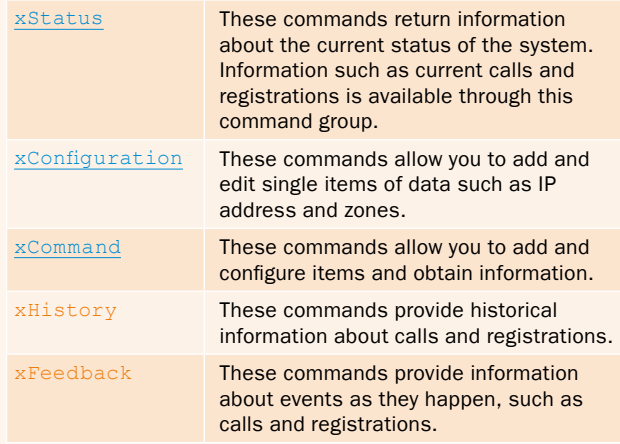

See the [Command Reference](#page-211-1) Appendix for a full description of commands available on the VCS.

### How Command are Shown in this Guide

In this Guide, instructions for performing a task using the command line interface (CLI) are shown in the format:

- [xConfiguration <Element> <SubElement>](#page-211-1)
- [xCommand <Command>](#page-241-1)

These are meant as a reference only. Each command is hyperlinked to the [Command Reference](#page-211-1) table at the back of this Guide; clicking on the hyperlink will take you to the appropriate section of the table showing all the available sub-elements, parameters and valuespaces for the given command. Note that:

- Typing the given **xConfiguration** path into the CLI will return a list of values currently configured for that element (and subelements where applicable).
- Typing the given xConfiguration path into the CLI followed by a ? will return information about the usage for that element and sub-elements.
- Typing the given  $x$ Command command into the CLI with or without a ? will return information about the usage of that command.

# on Telnet Inter-test-2

UK Sales UCS login: admin Password: rassword:<br>Welcome to UK Sales UCS<br>TANDBERG UCS Release X3.0<br>SW Release Date: 2008-06-03

### Supported Characters

TANDBERG VIDEO COMMUNICATIONS SERVER

ADMINISTRATOR GUIDE

The VCS supports the following characters when entering text in the CLI and web UI:

- the letters A-Z and a-z
- decimal digits ( 0-9 )
- underscore ( )
- minus sign  $(-)$
- equals sign  $( = )$
- plus sign  $(+)$
- at sign  $(\emptyset)$
- comma $($ , $)$
- period/full stop (.)
- exclamation mark (!)
- spaces

The following characters are specifically not allowed:

- tabs
- angle brackets ( $\leq$  and  $\geq$ )
- ampersand  $( 8 )$
- caret  $( \wedge )$

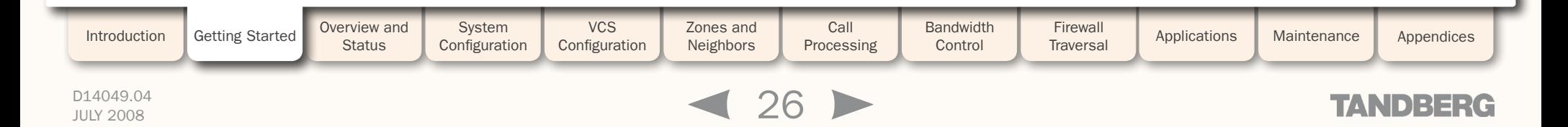

<span id="page-26-1"></span>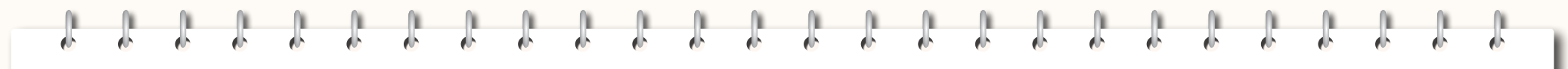

TANDBERG VIDEO COMMUNICATIONS SERVER ADMINISTRATOR GUIDE

# <span id="page-26-0"></span>Overview and Status

This section describes the information that appears on the Overview page and all the pages under the Status menu of the web interface.

These pages provide information on the current status and configuration of the VCS.

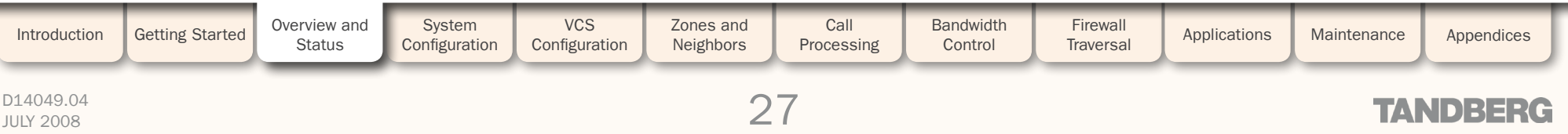

 $\begin{picture}(120,140)(-0.000,0.000)(-0.000,0.000)(-0.000,0.000)(-0.000,0.000)(-0.000,0.000)(-0.000,0.000)(-0.000,0.000)(-0.000,0.000)(-0.000,0.000)(-0.000,0.000)(-0.000,0.000)(-0.000,0.000)(-0.000,0.000)(-0.000,0.000)(-0.000,0.000)(-0.000,0.000$ 

<span id="page-27-0"></span>**Overview** 

The Overview page summarizes the current configuration and status of your VCS.

The Overview page opens automatically when you first log on to the web interface.

You can also access it at any time by clicking on the Overview menu at the top left of any page.

### System name

The name that has been assigned to the VCS.

### Up time

The amount of time that has elapsed since the system last restarted.

### Software version

The version of software that is currently installed on the VCS.

### IPv4 address

The VCS's IPv4 address(es).

### IPv6 address

The VCS's IPv6 address(es).

淡 Many of the items on this page are configurable, and contain links to the page where they can be configured. For example, clicking on System name will take you to the System Administration page, from where you can configure the system name.

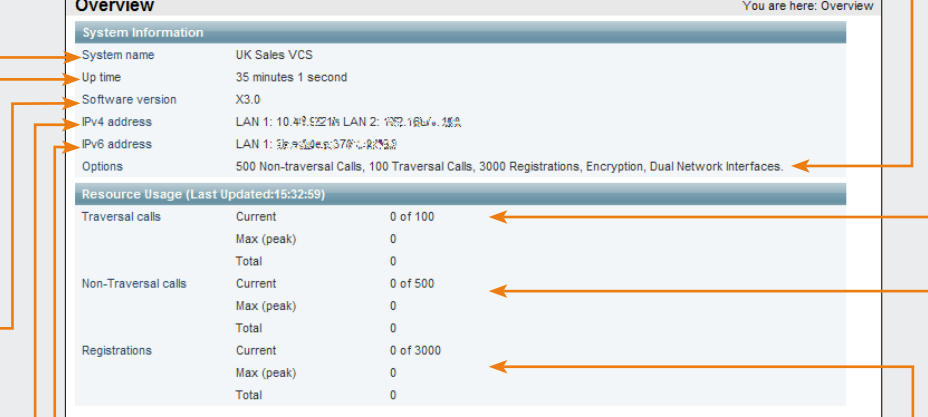

## Viewing the Overview Page Network Contract the Understanding the Overview Page Understanding the Overview Page

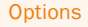

The maximum number of calls and registrations, and the availability of additional VCS features such as User Policy and Dual Network Interfaces, are controlled through the use of [Option Keys.](#page-180-1) This section shows all the Options that are currently installed on the VCS.

TANDBERG VIDEO COMMUNICATIONS SERVER

ADMINISTRATOR GUIDE

### Traversal calls

Current: The number of traversal calls going through the VCS at this moment.

Max (peak): The highest number of concurrent traversal calls handled by the VCS since it was last restarted.

Total: The total number of traversal calls handled by the VCS since it was last restarted.

See the section [Traversal Calls](#page-135-1) for details on what constitutes a traversal call.

### Non-traversal calls

Current: The number of non-traversal calls going through the VCS at this moment.

Max (peak): The highest number of concurrent non-traversal calls handled by the VCS since it was last restarted.

Total: The total number of non-traversal calls handled by the VCS since it was last restarted.

### **Registrations**

Current: The number of endpoints registered to the VCS at this moment.

Max (peak): The highest number of endpoints concurrently registered to the VCS since it was last restarted.

Total: The total number of registrations on the VCS since it was last restarted.

TANDBERG

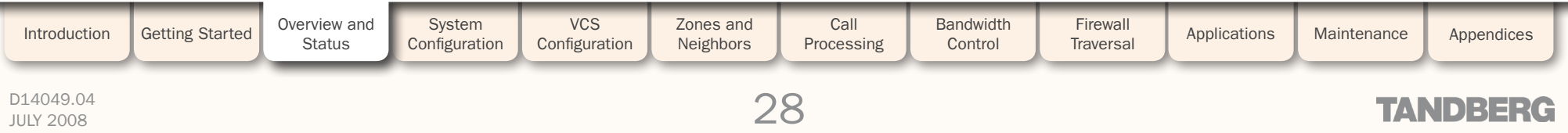

# JULY 2008

TANDBERG VIDEO COMMUNICATIONS SERVER

ADMINISTRATOR GUIDE

<span id="page-28-0"></span>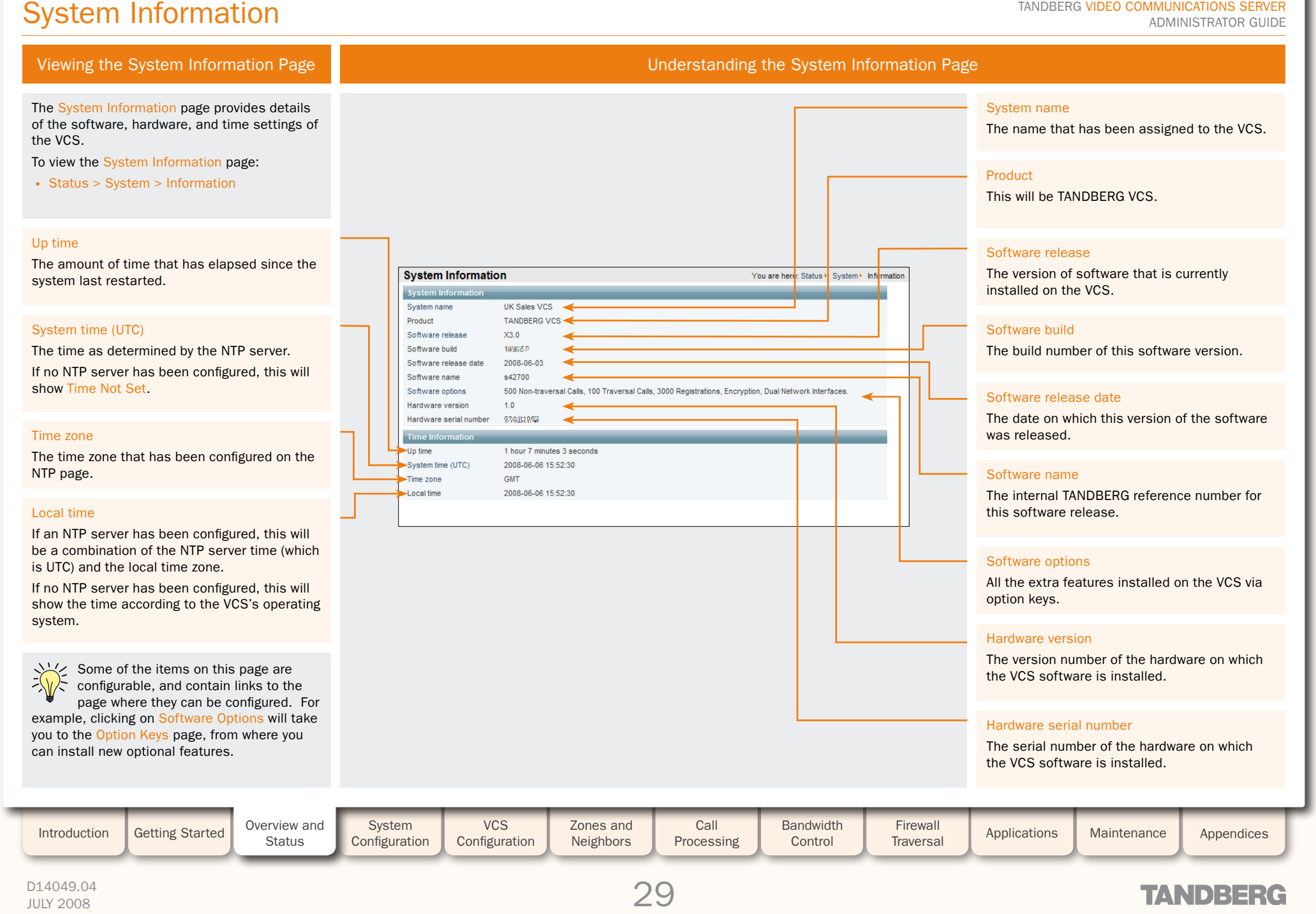

<span id="page-29-0"></span>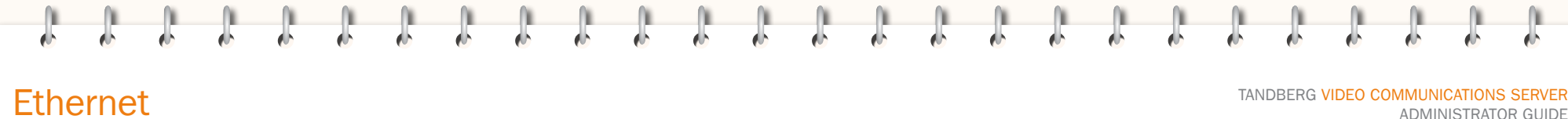

ADMINISTRATOR GUIDE

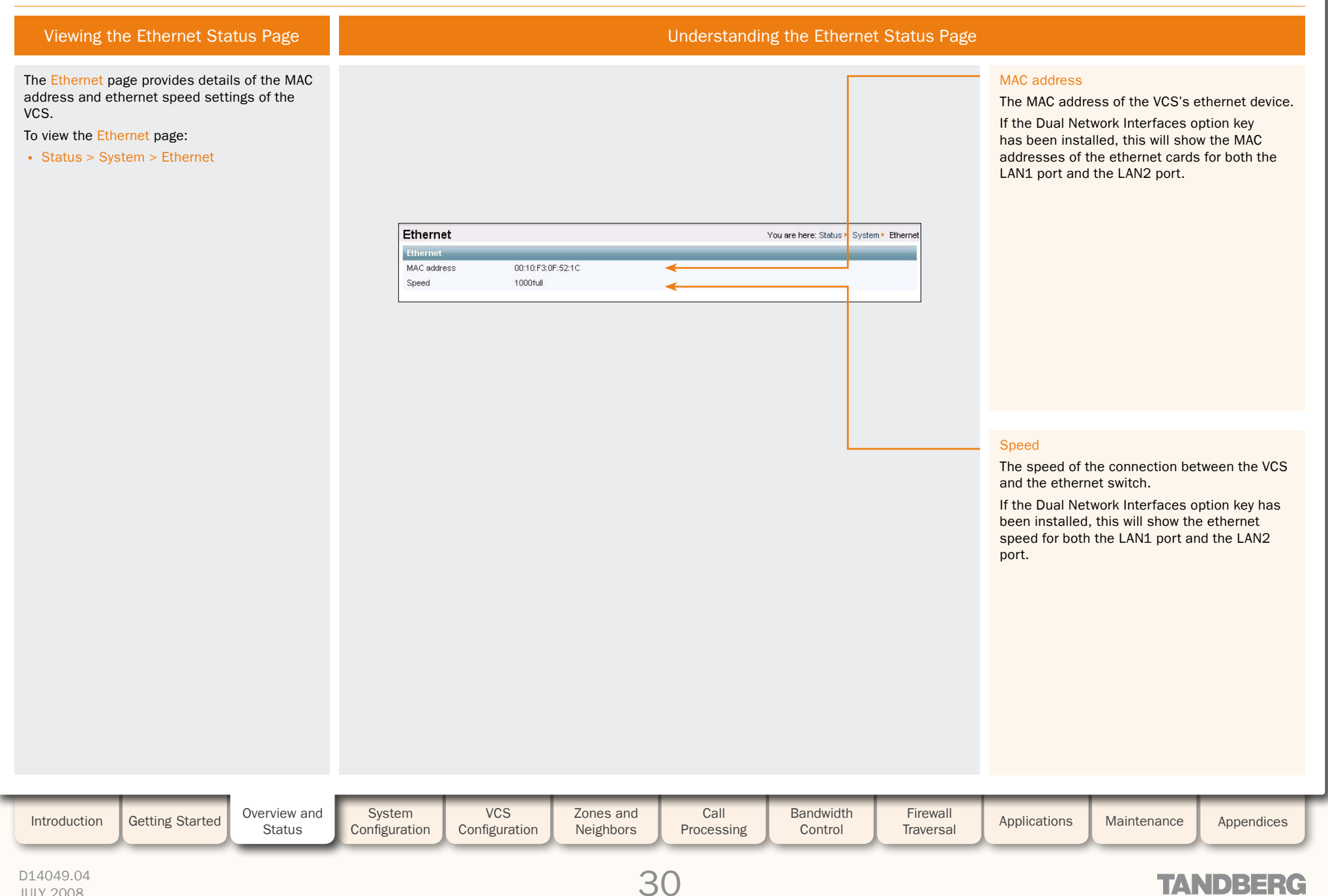

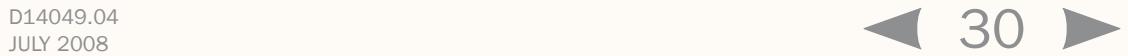

TANDBERG VIDEO COMMUNICATIONS SERVER

ADMINISTRATOR GUIDE

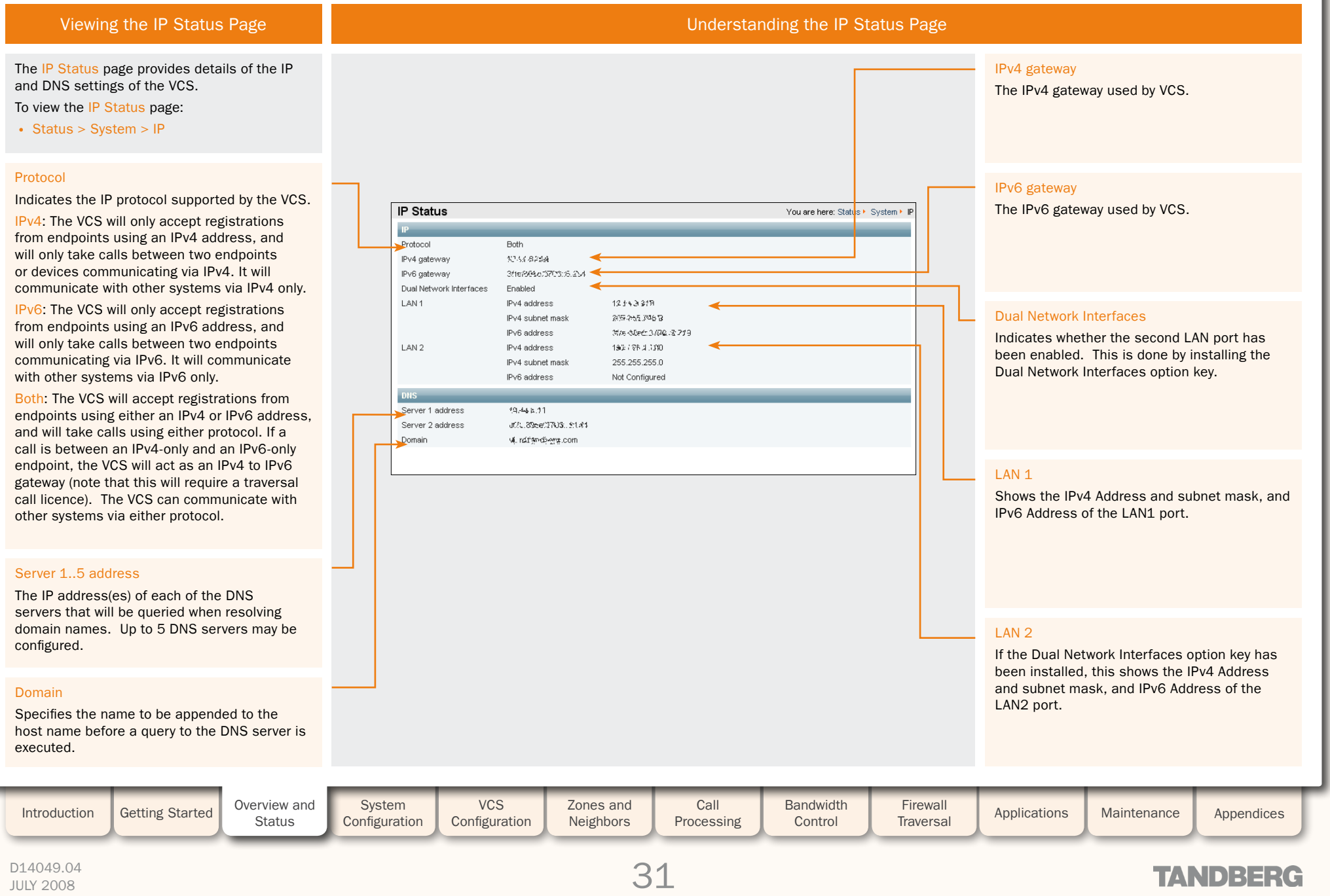

<span id="page-30-0"></span>IP Status

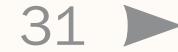

<span id="page-31-0"></span>

Resource Usage

# Viewing the Resource Usage Page

The Resource Usage page provides statistics about the numbers of current and cumulative calls and registrations on the VCS. This page automatically refreshes every 5 seconds.

To view the Resource Usage page:

• Status > System > Resource Usage

Resource Usage You are here: Status • System • Resource Usage Resource Usage (Last Updated:17:13:19) Traversal calls Current  $1$  of 5 Max (neak)  $\overline{1}$ Total  $\overline{1}$ Non-Traversal calls Current 0 of 500 Max (peak)  $\overline{0}$ Total  $\mathbf{a}$ 2 of 2525 Registrations Current Max (peak)  $\overline{2}$ 

# Traversal calls

Understanding the Resource Usage Page

Current: The number of traversal calls going through the VCS at this moment.

Max (peak): The highest number of concurrent traversal calls handled by the VCS since it was last restarted.

Total: The total number of traversal calls handled by the VCS since it was last restarted.

### Non-traversal calls

Current: The number of non-traversal calls going through the VCS at this moment.

Max (peak): The highest number of concurrent non-traversal calls handled by the VCS since it was last restarted.

Total: The total number of non-traversal calls handled by the VCS since it was last restarted.

### **Registrations**

Current: The number of devices registered to the VCS at this moment.

Max (peak): The highest number of devices concurrently registered to the VCS since it was last restarted.

Total: The total number of registrations on the VCS since it was last restarted.

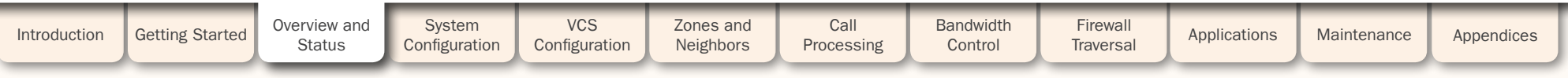

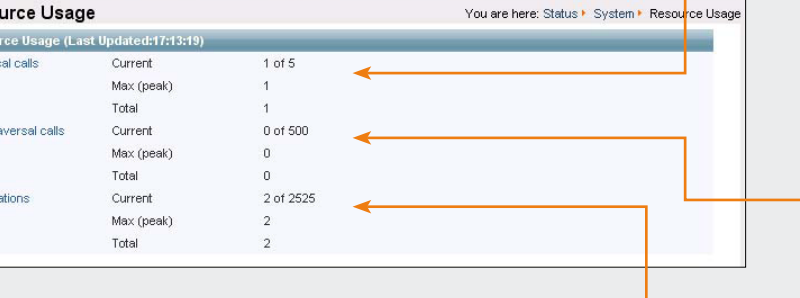

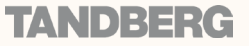

TANDBERG VIDEO COMMUNICATIONS SERVER

ADMINISTRATOR GUIDE

# <span id="page-32-0"></span>**Registrations**

# Viewing the Registrations Page

The Registrations page lists all the devices that are currently registered with the VCS.

Devices that are configured for both SIP and H.323 will register twice; once as an H.323 endpoint and once as a SIP UA.

To view the Registrations page:

• Status > Registrations

Unregister

Filter

Reset.

# TANDBERG VIDEO COMMUNICATIONS SERVER

ADMINISTRATOR GUIDE

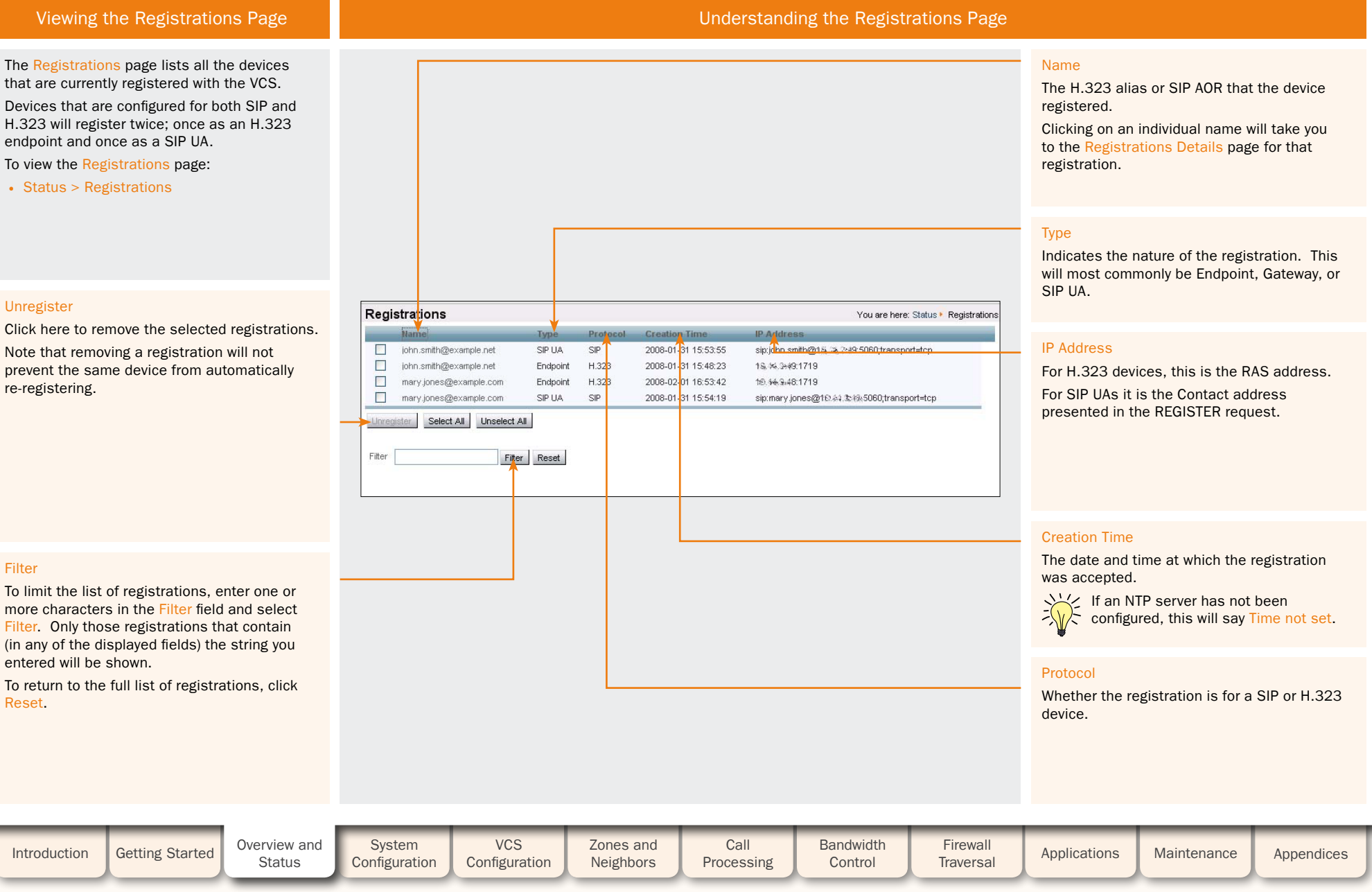

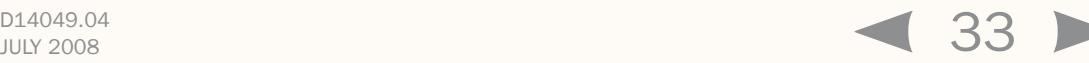

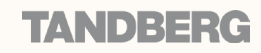

<span id="page-33-0"></span>Registration History

# Viewing the Registration History Page

The Registration History page lists all the registrations that are no longer current. It lists the most recent historical registrations since the last reboot, up to a maximum of 255.

- To view the Registration History page:
- Status > Registration History

TANDBERG VIDEO COMMUNICATIONS SERVER

ADMINISTRATOR GUIDE

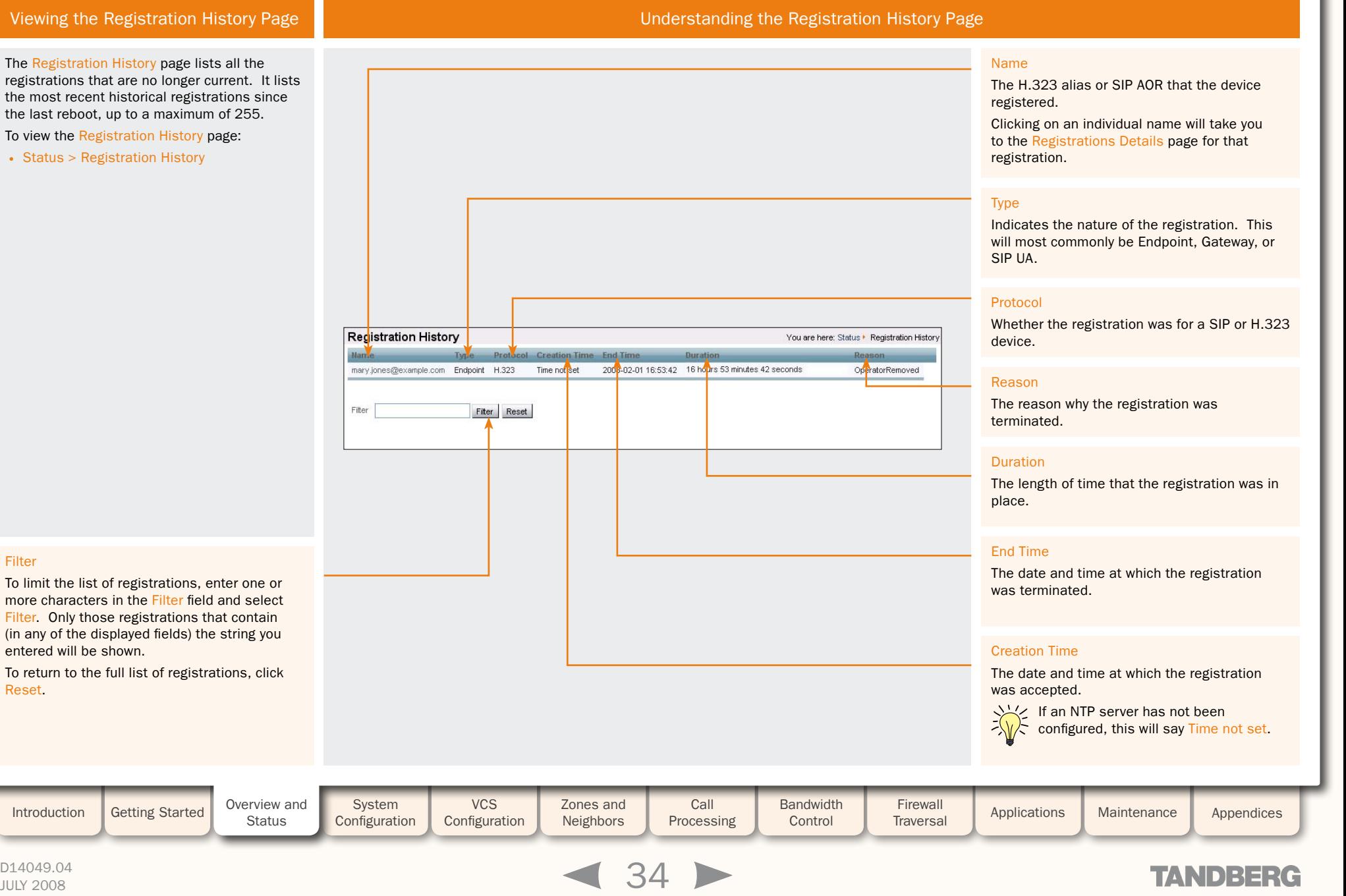

# Filter

JULY 2008

To limit the list of registrations, enter one or more characters in the Filter field and select Filter. Only those registrations that contain (in any of the displayed fields) the string you entered will be shown.

To return to the full list of registrations, click Reset.

<span id="page-34-0"></span>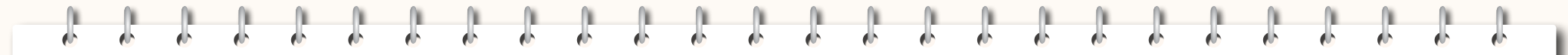

# Presence

TANDBERG VIDEO COMMUNICATIONS SERVER

ADMINISTRATOR GUIDE

Viewing the Presence Status Pages

The Status > Presence menu has three sub-menus:

- Publishers
- Presentities

JULY 2008

• Subscribers.

These pages provide information about endpoints and presentities using the [Presence](#page-171-1) services on the VCS. Refer to the [Viewing Presence](#page-174-1) Status section for a full explanation of the information on these pages.

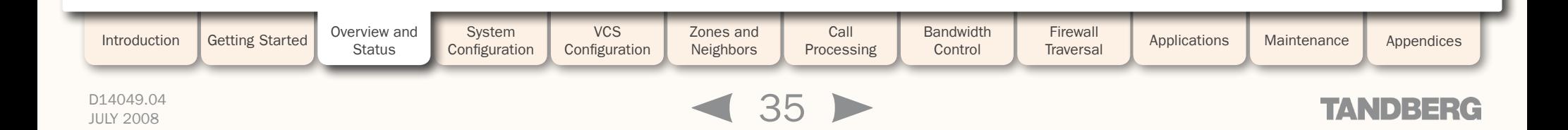

<span id="page-35-0"></span>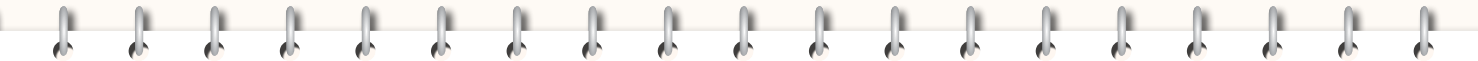

TANDBERG VIDEO COMMUNICATIONS SERVER

ADMINISTRATOR GUIDE

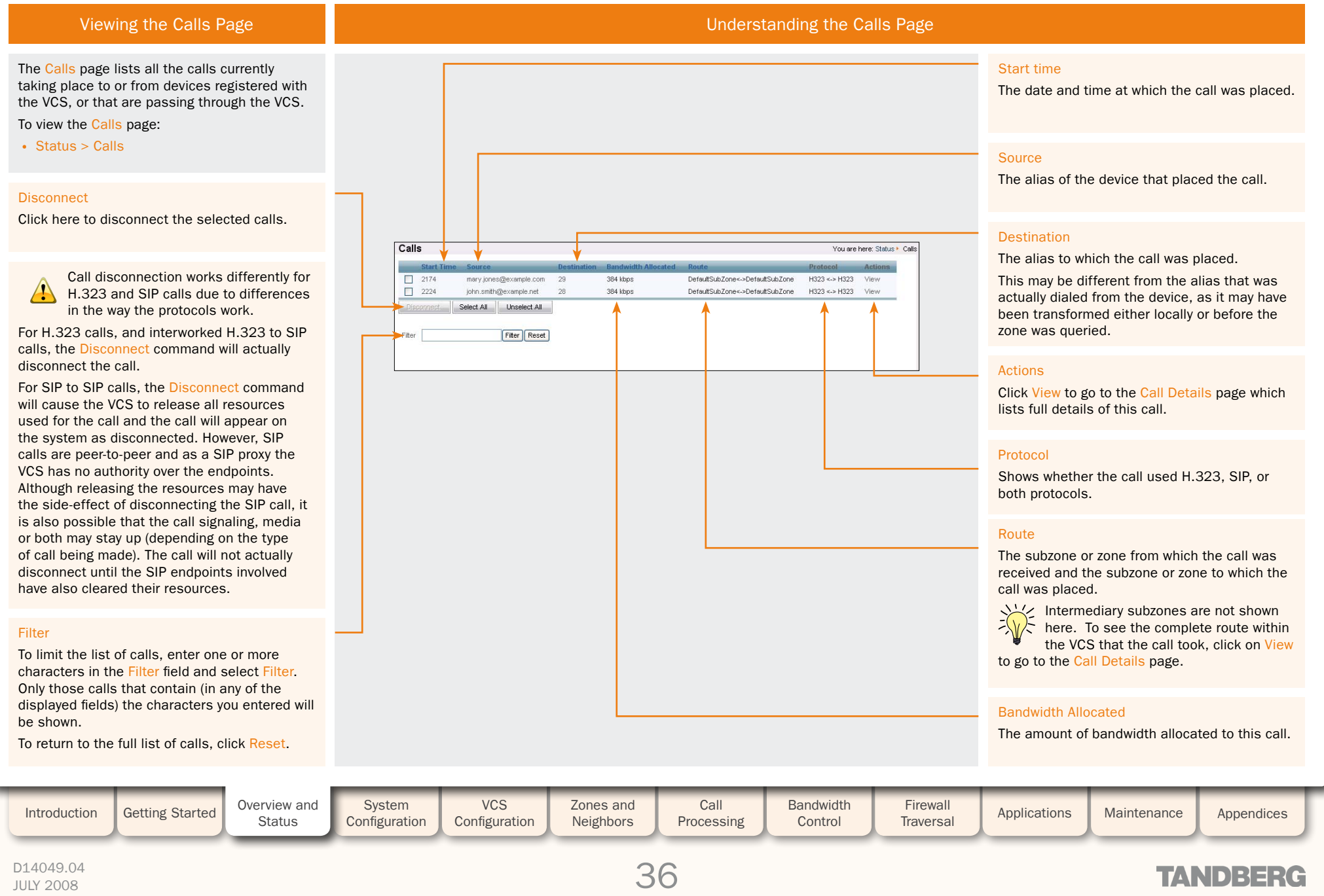

Calls

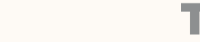
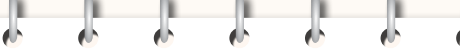

Call History

### Viewing the Call History Page

The Call History page lists all the calls that are no longer active that have taken place since the VCS was last restarted.

To view the Call History page:

• Status > Call History

ADMINISTRATOR GUIDE Understanding the Call History Page Start time The date and time at which the call was placed. **Source** The alias of the device that placed the call. **Destination** The alias to which the call was placed. Call History You are here: Status • Call Histor This may be different to the alias that was **Start Tim** actually dialed from the endpoint, as it may 2008-02-01 17:22:28 29 john.smith@example.com H32 0 seconds Dettination Not Found / Called Party Not Registered Vid Destination Not Found / Called Party Not Registered Vie have been transformed either locally or before 2008-02-01 17:20:42 29 johm.smith@example.com H323 32 seconds 2008-02-01 17:19:41 29 johm.smith@example.com H323 1 minute 2 seconds Destination Not Found / Called Party Not Registered the zone was queried. 2008-02-01 17:17:42 mary.jones@example.com 28  $H32$ 20 seconds Us or Busy 2008-02-01 17:17:21 mary.jones@example.com 29 H328 <-> H323 7 seconds Nomal Call Clearing Filter | Reset Actions Click View to go to the Call Details page which lists full details of this call. **Status** The reason the call was terminated. Duration The length of time of the call. Protocol Shows whether the call used H.323, SIP, or both protocols. System VCS [Zones and](#page-82-0)  Call [Bandwidth](#page-133-0)  Firewall [Traversal](#page-148-0) [Applications](#page-163-0) [Maintenance](#page-175-0) [Appendices](#page-192-0) [Configuration](#page-52-0) [Configuration](#page-63-0) Neighbors [Processing](#page-101-0) Control

TANDBERG VIDEO COMMUNICATIONS SERVER

### Filter

To limit the list of calls, enter one or more characters in the Filter field and select Filter. Only those calls that contain (in any of the displayed fields) the characters you entered will be shown.

To return to the full list of calls, click Reset.

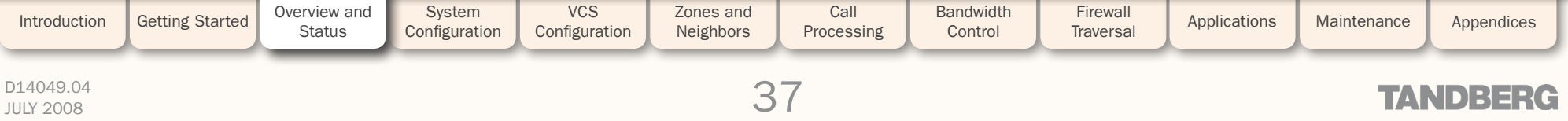

# Search History

### Viewing the Search History Page

The Search History page lists all the searches that have taken place since the VCS was last restarted.

To view the Search History page:

• Status > Search History

## About Searches

For H.323, two messages are sent for every call that is placed locally: the first is an ARQ which locates the device being called, and the second is the call setup which sends a request to the device asking it to accept the call. Each message shows up as a separate search in the Search History page, but only the Setup message will be associated with a particular call.

For H.323 searches originating from external zones, an LRQ will appear in the search history.

For SIP, a single message is sent in order to place a call: this is the SIP INVITE.

### Filter

JULY 2008

To limit the list of calls, enter one or more characters in the Filter field and select Filter. Only those calls that contain (in any of the displayed fields) the characters you entered will be shown.

To return to the full list of calls, click Reset.

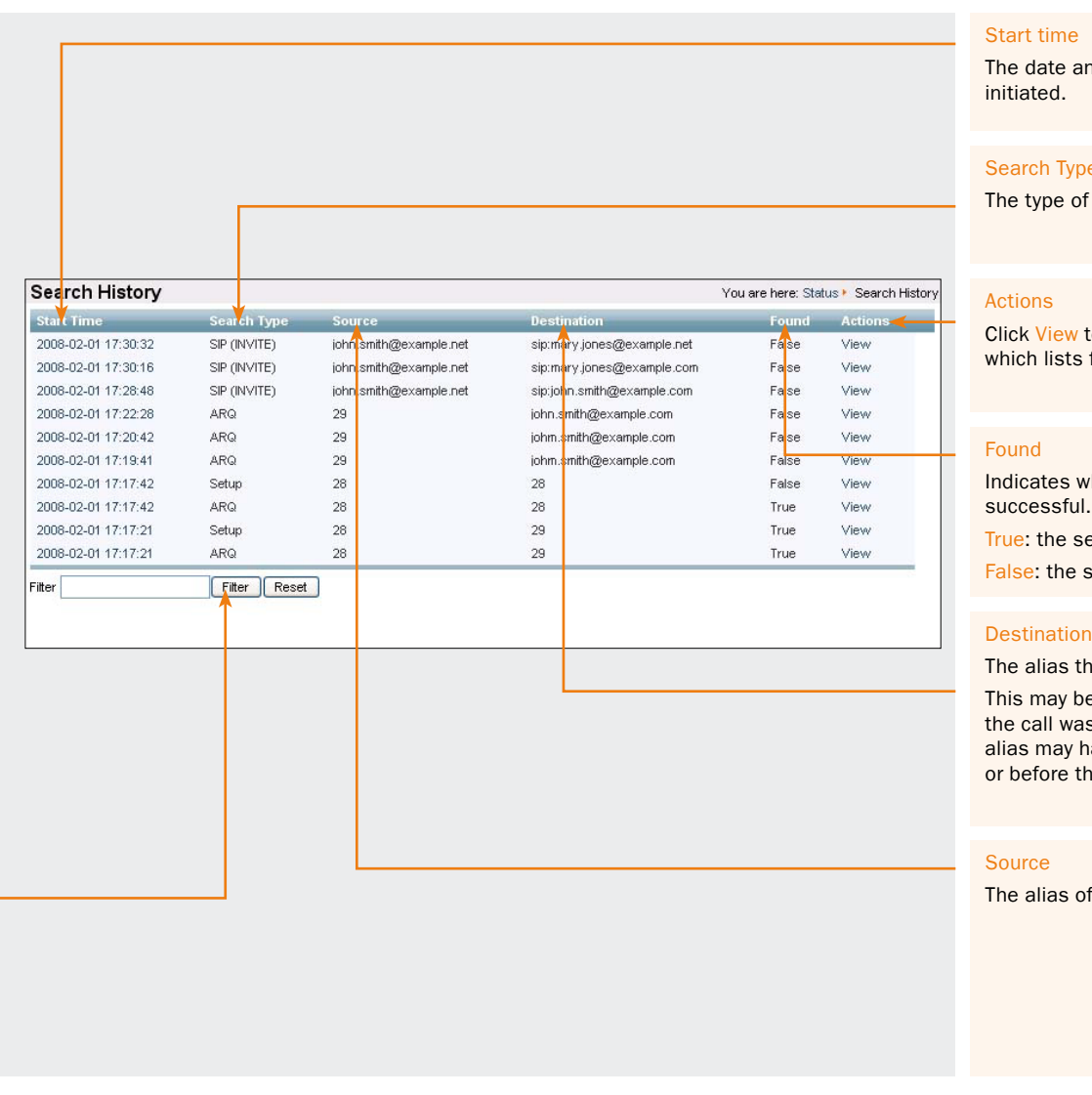

# Understanding the Search History Page

Id time at which the search was

TANDBERG VIDEO COMMUNICATIONS SERVER

ADMINISTRATOR GUIDE

#### Search Type

message being sent.

o go to the Search Details page full details of this call.

hether or not the search was

arch was successful.

earch was unsuccessful.

at was dialed from the endpoint.

If different from the alias to which s actually placed, as the original ave been transformed either locally e neighbor was queried.

the endpoint that initiated the call.

TANDEEKG

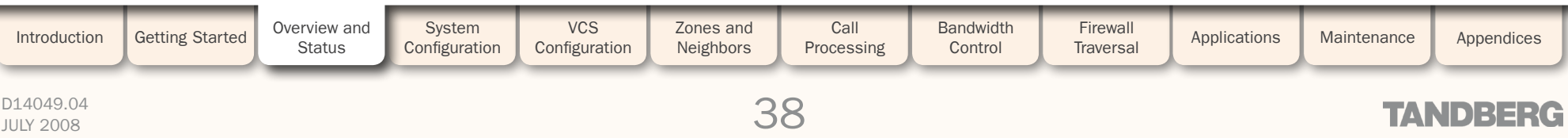

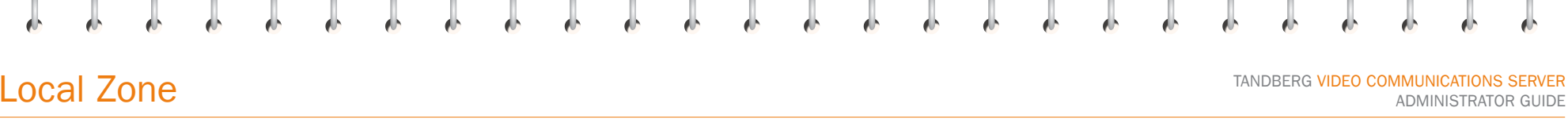

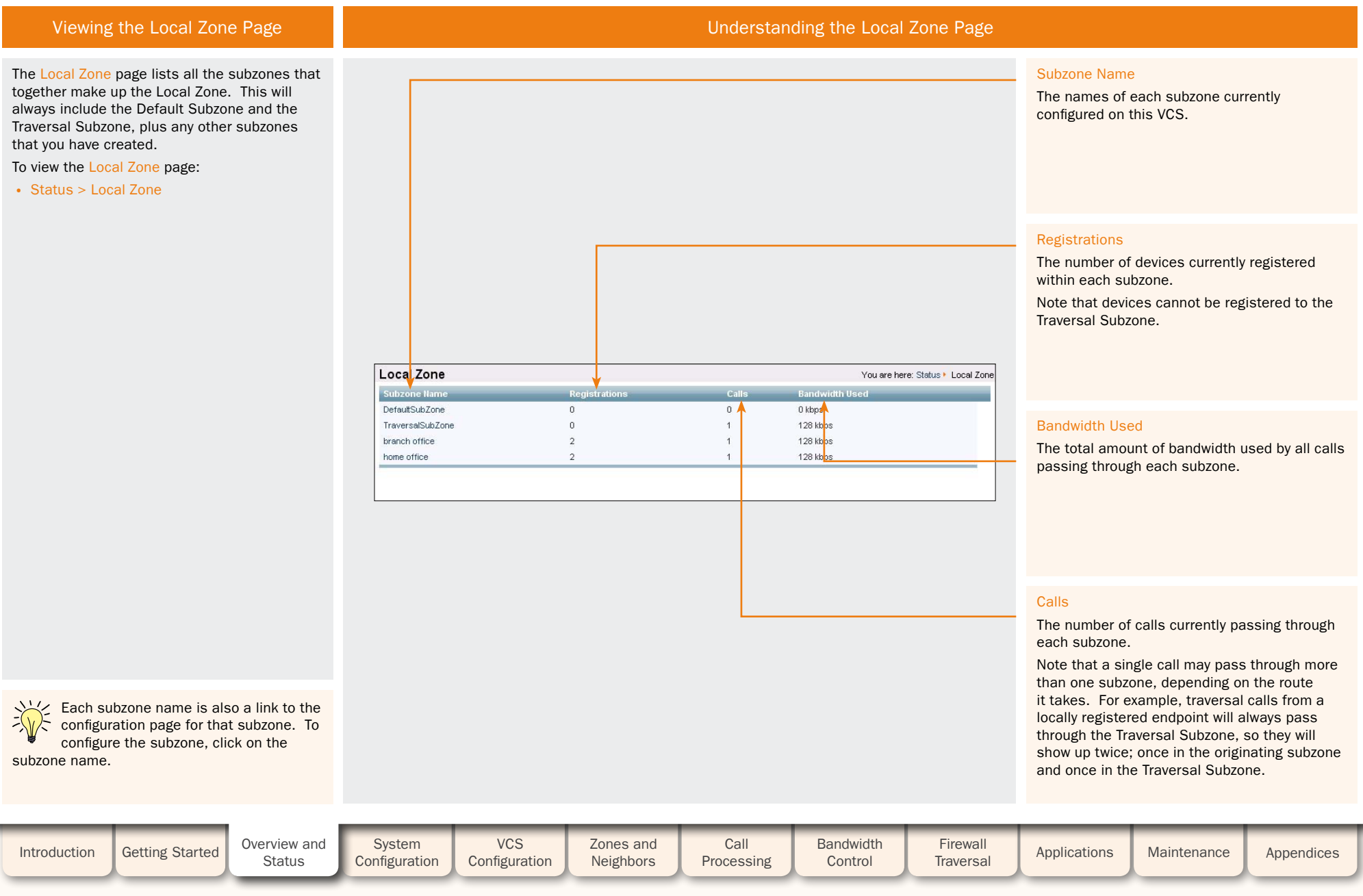

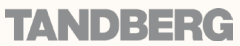

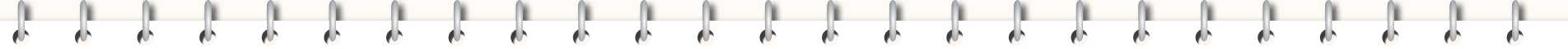

Zones

#### TANDBERG VIDEO COMMUNICATIONS SERVER

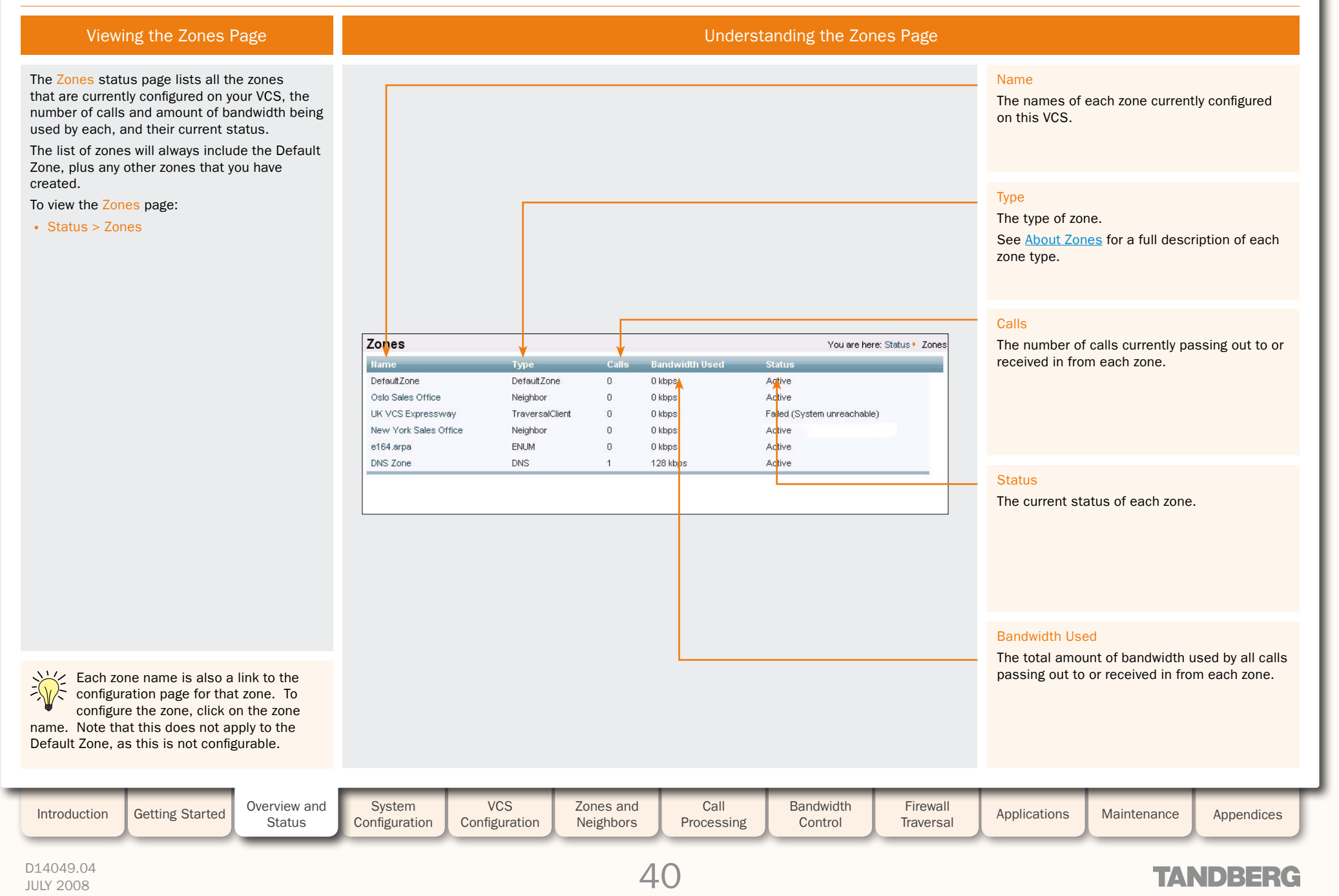

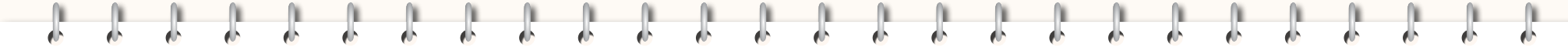

Links

#### TANDBERG VIDEO COMMUNICATIONS SERVER

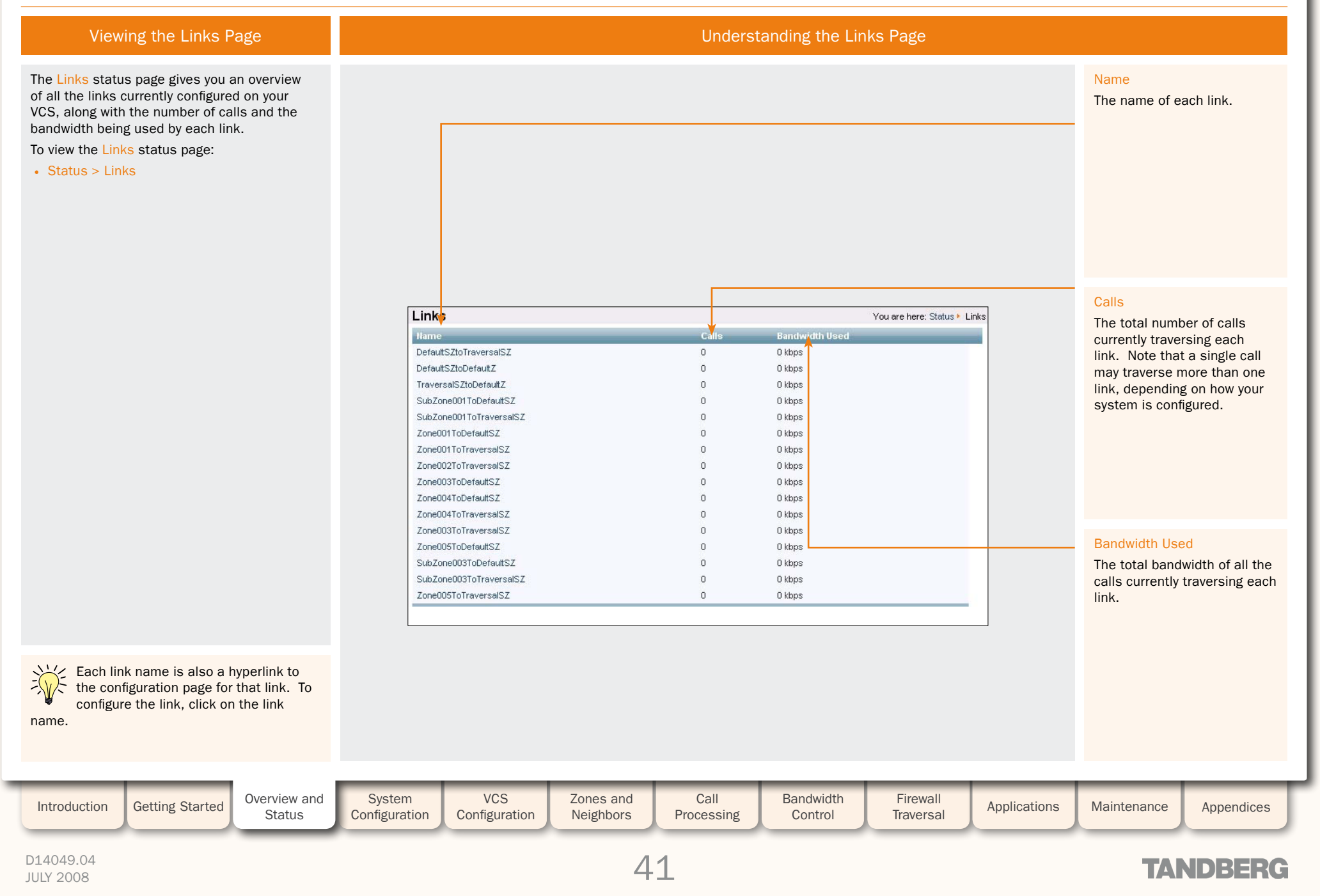

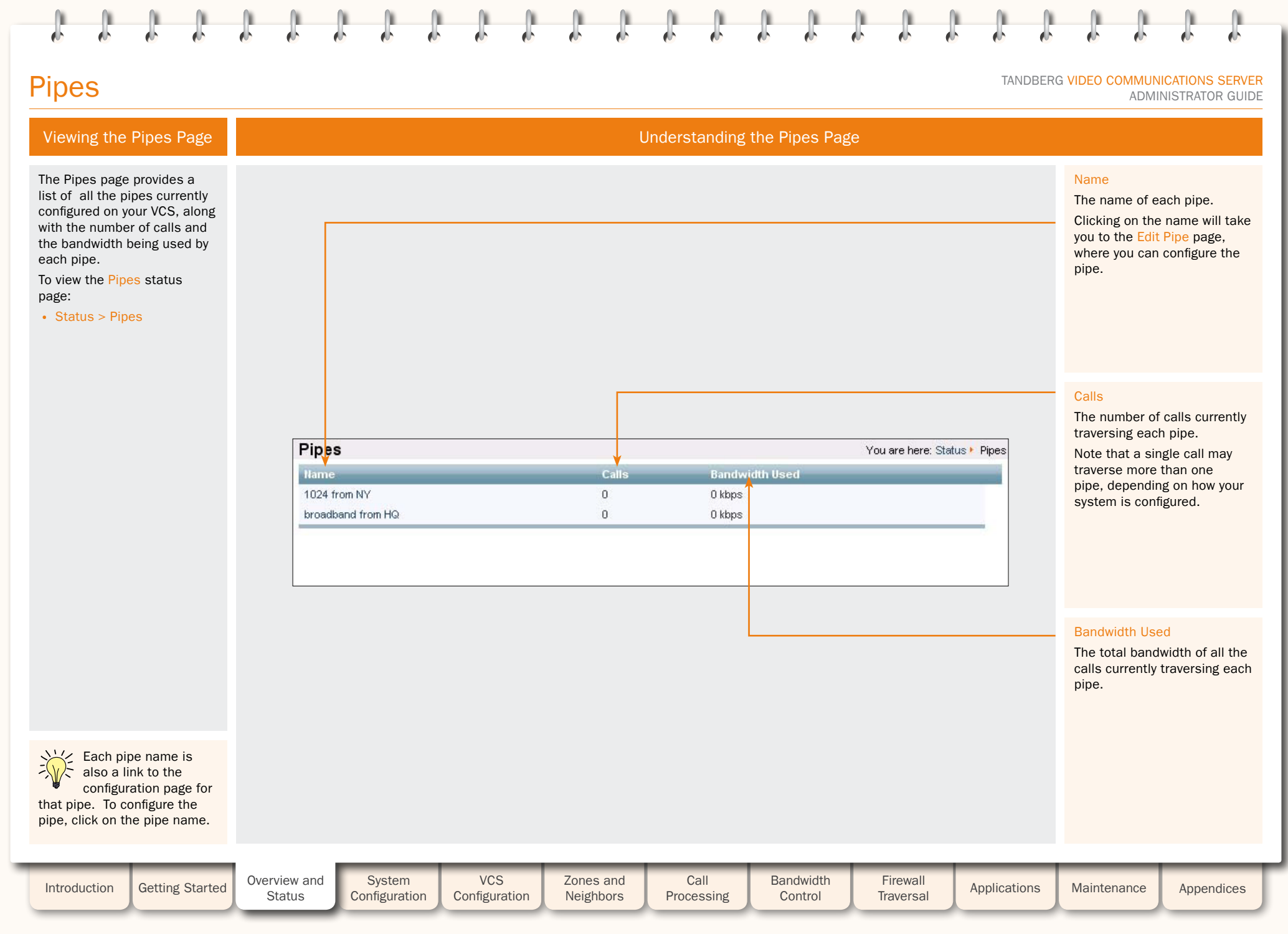

**TANDBERG** 

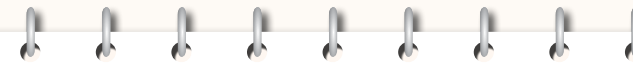

# STUN Relays

## Viewing the STUN Relays Page

The STUN Relays page provides a list of all the currently active STUN Relays on the VCS. For each Relay, it shows the requesting client address and port and the corresponding VCS address and port.

STUN services are available on VCS

**Status** 

Expressways only.

To view the STUN Relays page:

• Status > STUN Relays

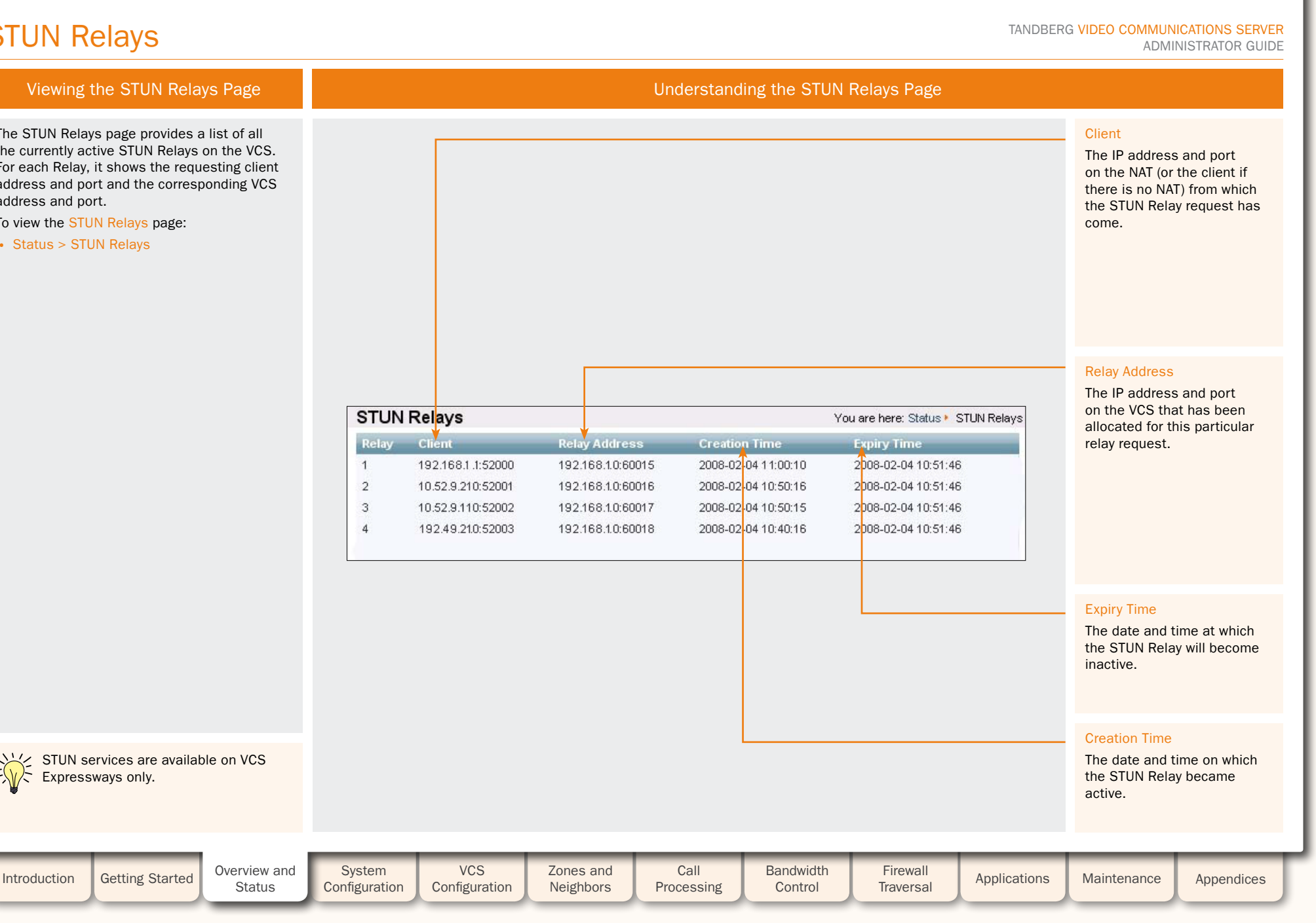

**TANDBERG** 

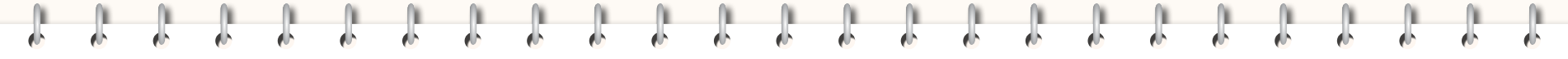

# Applications

TANDBERG VIDEO COMMUNICATIONS SERVER

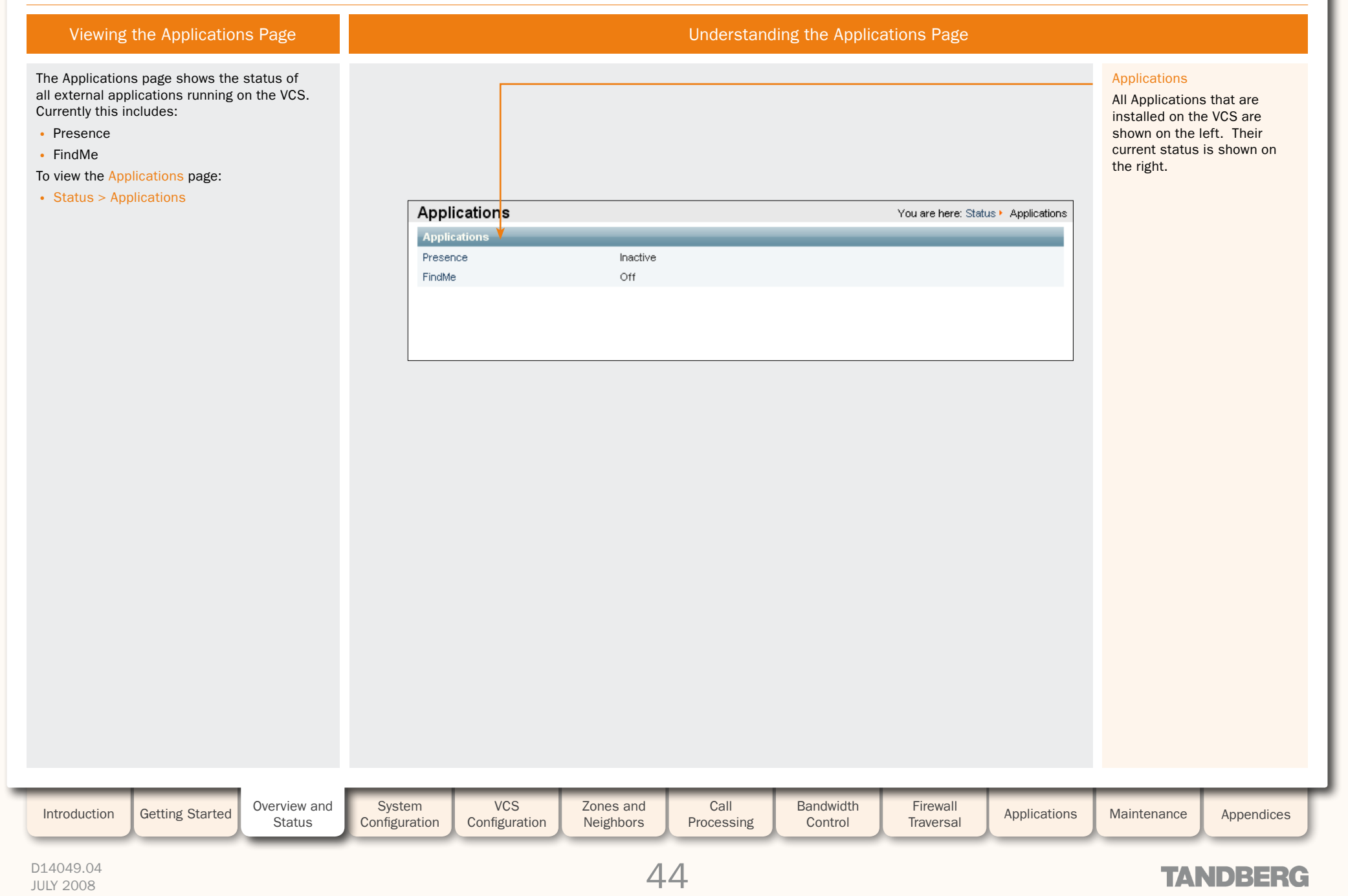

# **Warnings**

TANDBERG VIDEO COMMUNICATIONS SERVER

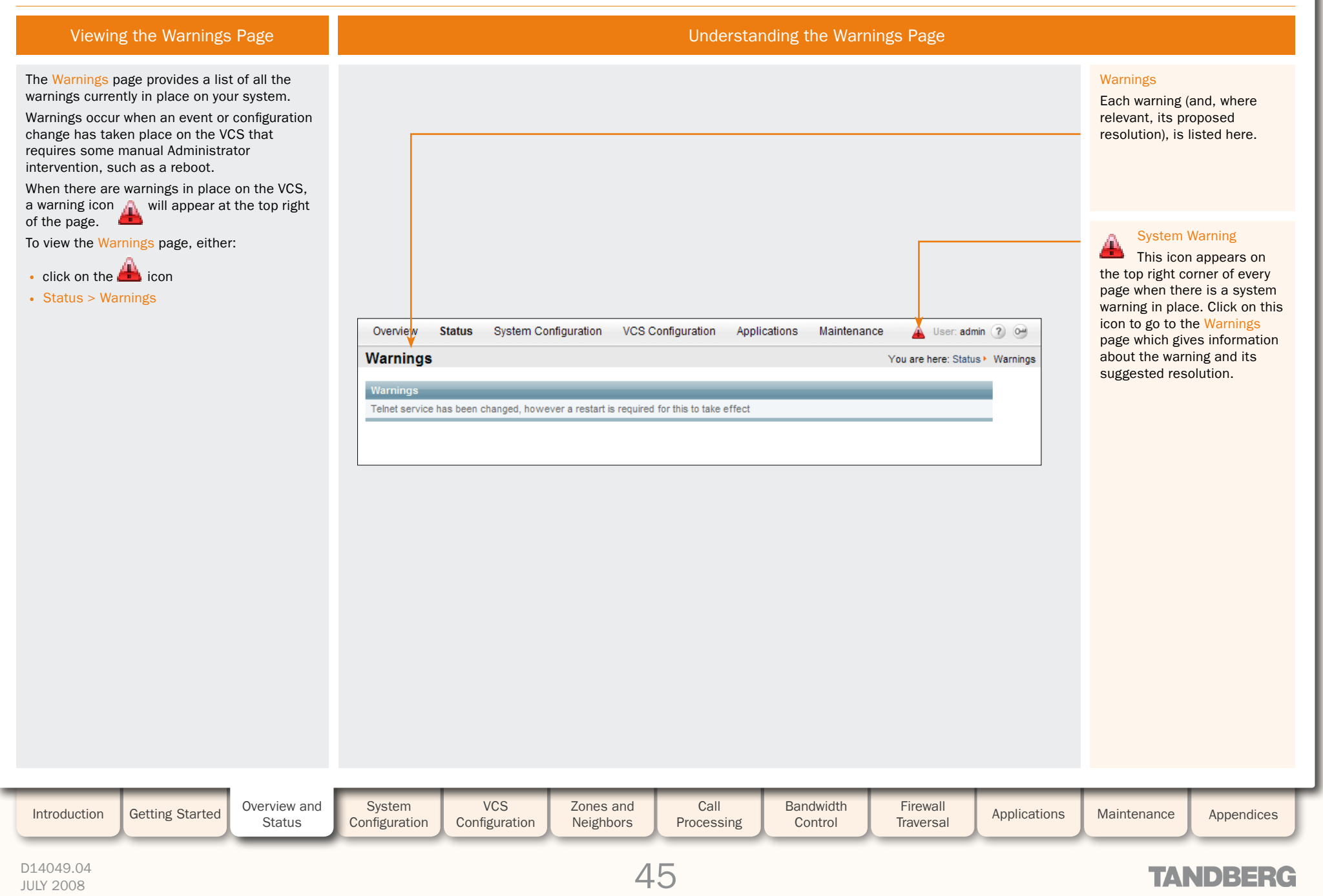

# Event Log

The Event Log page allows you to view and search the event log, which is a list of all the events that have occurred on your system since the last upgrade. The event log visible on the web UI holds a maximum 40 MB of data; once this size is reached, the oldest entries will be overwritten.

To view the Event Log page:

#### • Status > Logs > Event Log

Certain events in the Event Log are color-coded so that you can identify them more easily. These events

You can also view the Event Log via the CLI:

• eventlog

are as follows:

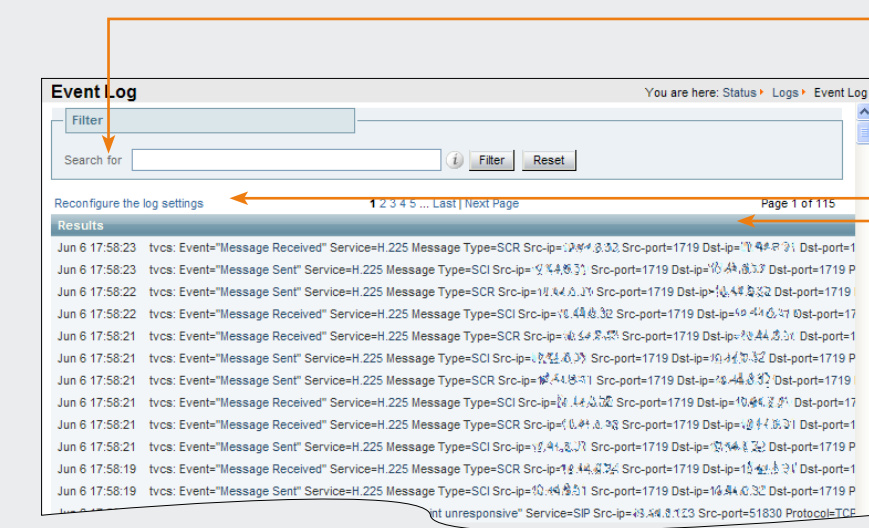

# Viewing the Event Log Page Understanding the Event Log Page

Red

• Registration Rejected • Registration Refresh Rejected

• License Limit Reached

• External Server Communications

• Call Rejected

• Decode Error • TLS Negotiation Error

Failure • Application Failed • Request Failed • System Backup error • System Restore error

#### Search for

This field allows you to filter the event log. Enter the text you wish to search for and click Filter. Only those events that contain the text you entered will then be shown.

TANDBERG VIDEO COMMUNICATIONS SERVER

ADMINISTRATOR GUIDE

To return to the complete Event Log listing, click Reset.

#### Reconfigure the log settings

Clicking this link will take you to the Logging configuration page. From this page, you can determine the level of events that are recorded in the Event Log, and also set up a remote server to which the Event Log can be copied.

#### **Results**

This section shows all the events, with the most recent being shown first.

Most tycs events contain hyperlinks in one or more of the fields (such fields will change color when you hover over them). You can click on the hyperlink to show only those events that contain the same text string.

For example, clicking on the text that appears after Event= will filter the list to show all the events of that particular type. Likewise, clicking on a particular Call-Id will show just those events that contain a reference to that particular call.

# Event Log Levels

You can configure the amount of detail that appears in the Event Log. See [Setting the](#page-62-0)  [Event Log Level](#page-62-0) for more information.

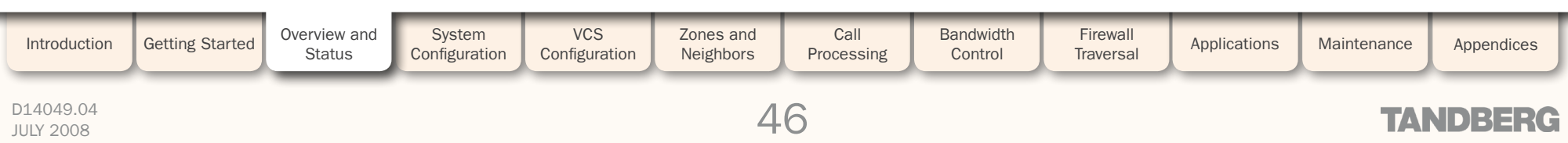

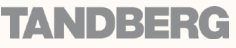

# Event Log Color Coding

# **Orange**

• System Start

Green

- $\cdot$  Installation of  $\leq$ item $>$
- succeeded • Registration Accepted
- Call Connected
- Request Successful
- Beginning System Restore
- Completed System Backup
- Completed System Restore

• System Shutdown

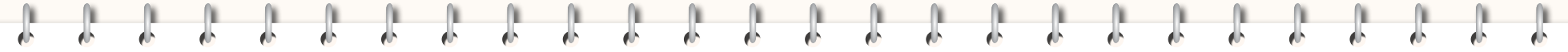

# Event Log

TANDBERG VIDEO COMMUNICATIONS SERVER

ADMINISTRATOR GUIDE

Interpreting the Event Log

# Event Log Format

The event log is displayed in an extension of the UNIX syslog format:

date time process \_ name: message details

## where:

JULY 2008

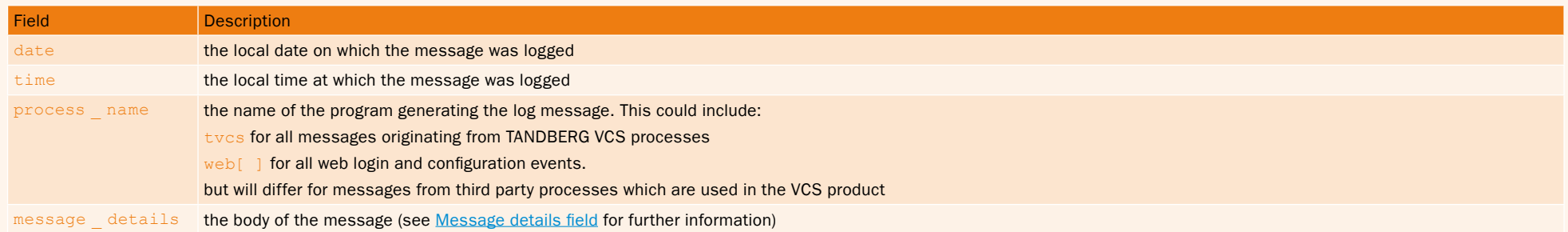

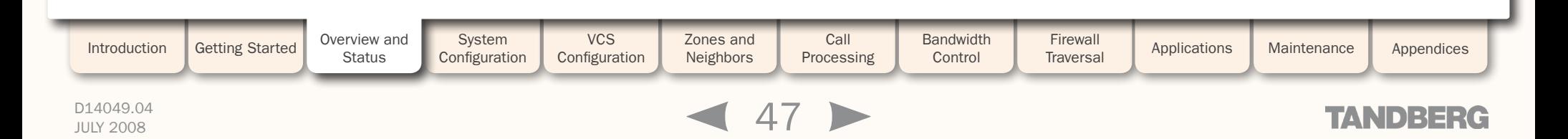

# Event Log

TANDBERG VIDEO COMMUNICATIONS SERVER

ADMINISTRATOR GUIDE

# Interpreting the Event Log

# <span id="page-47-0"></span>Message Details Field

For all messages logged from the tvcs process, the message details field, which contains the body of the message, consists of a number of human-readable name=value pairs, separated by a space.

The first field within the message details field is always Event and the last field is always Level.

The table below shows all the possible fields within the

message details field, in the order that they would normally appear, along with a description of each.

In addition to the events described below, a syslog.info event containing the string MARK will be logged after each hour of inactivity to provide confirmation that logging is still active.

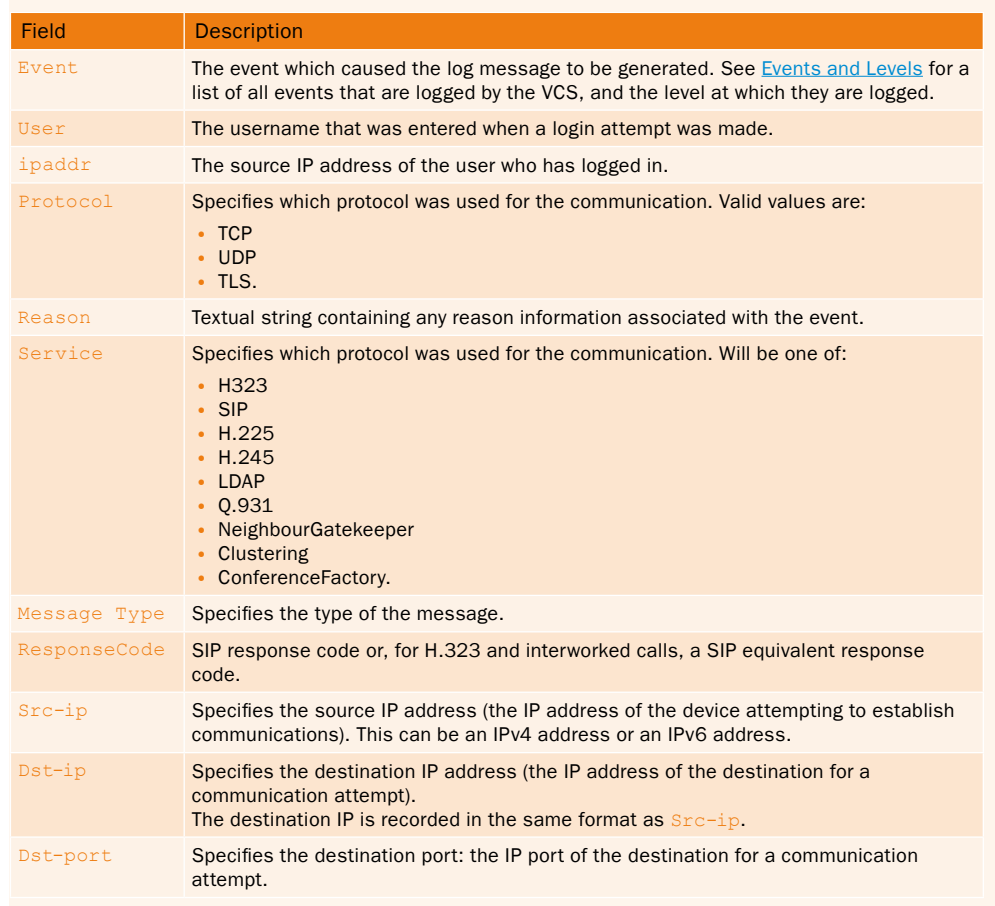

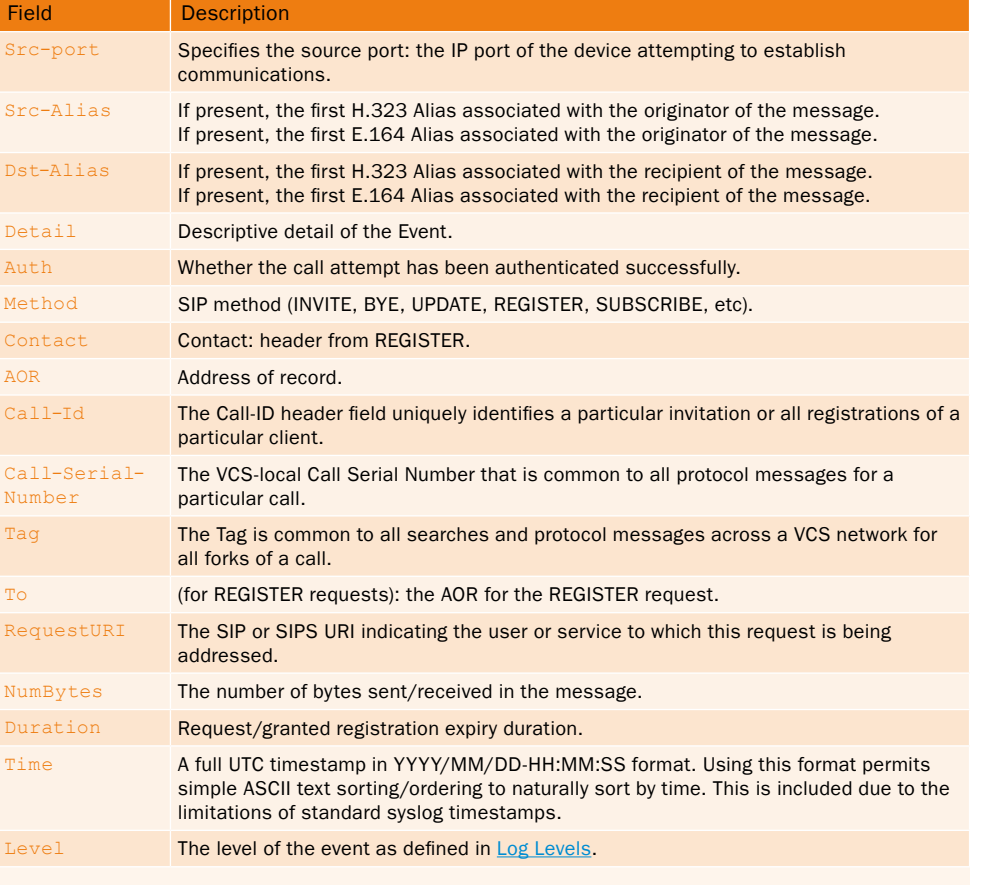

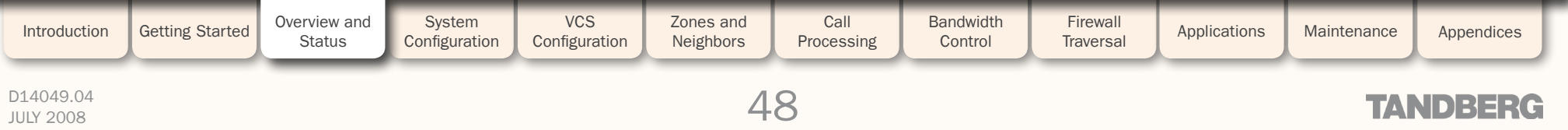

1111111

# Event Log

TANDBERG VIDEO COMMUNICATIONS SERVER

ŀ

А

 $\mathbb{R}$ 

ŀ

Д

 $\mathbb{R}$ 

<span id="page-48-0"></span>ADMINISTRATOR GUIDE

**TANDBERG** 

 $\mathbf{r}$ 

 $\mathbf{r}$ 

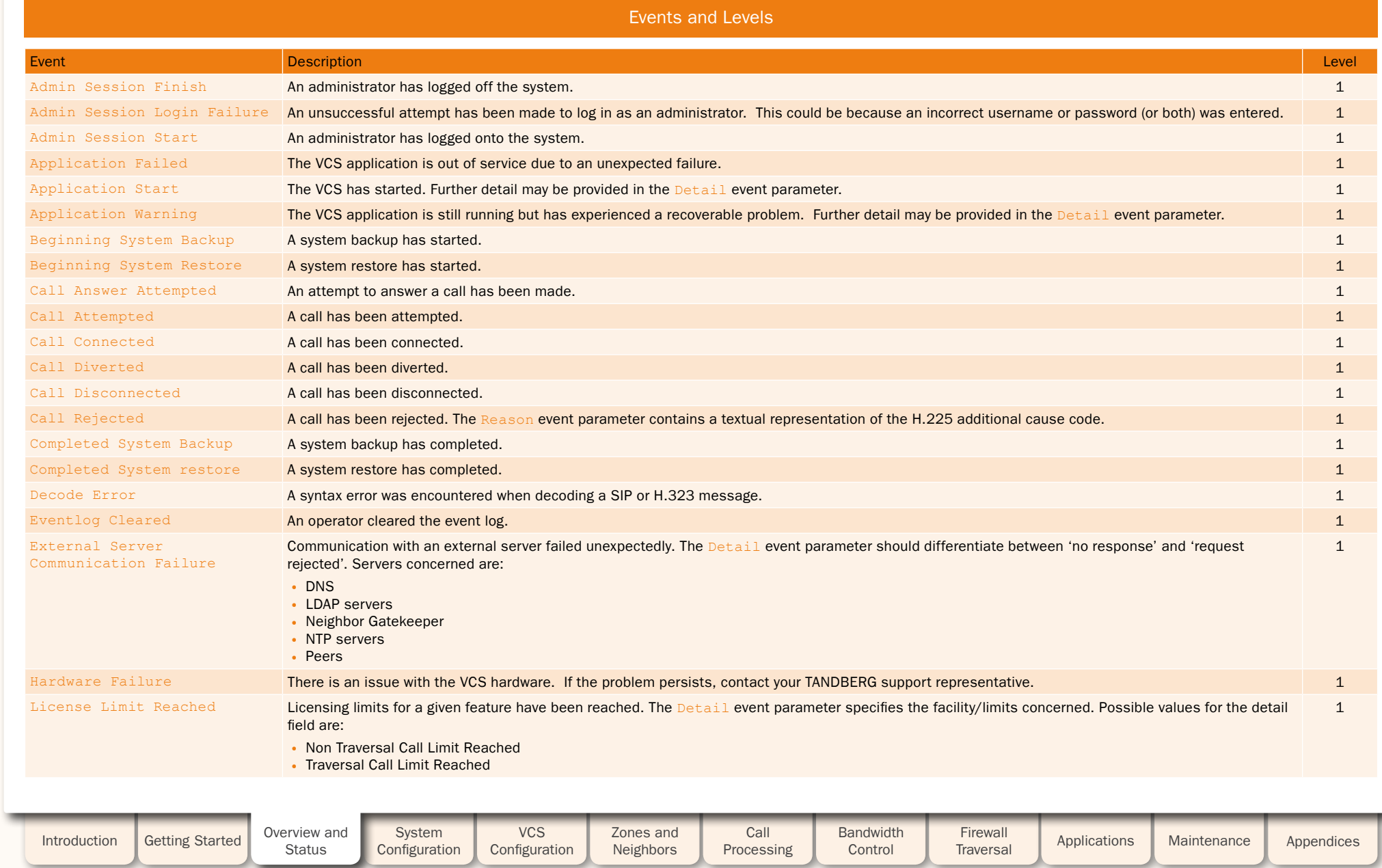

11111111

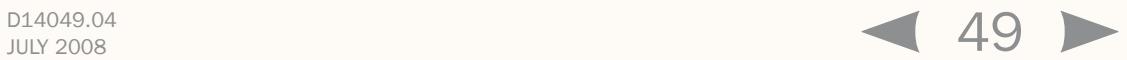

 $\mathbb{R}$ 1111111 111111111111  $\mathbb{R}$ 

# Event Log

TANDBERG VIDEO COMMUNICATIONS SERVER

ŀ

J.

ŀ

 $\mathbb{R}$ 

ADMINISTRATOR GUIDE

 $\mathbb{R}$ 

 $\mathbf{r}$ 

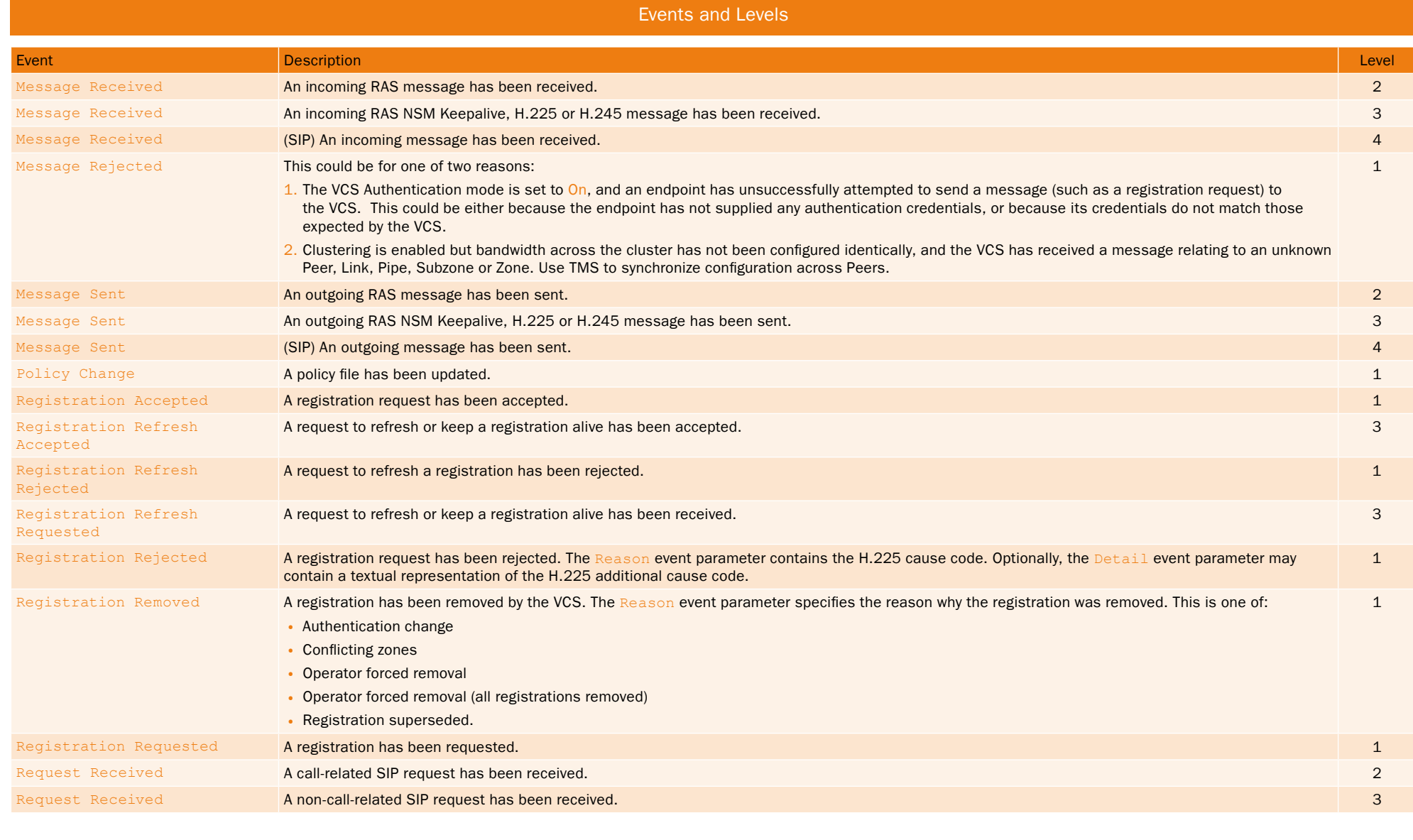

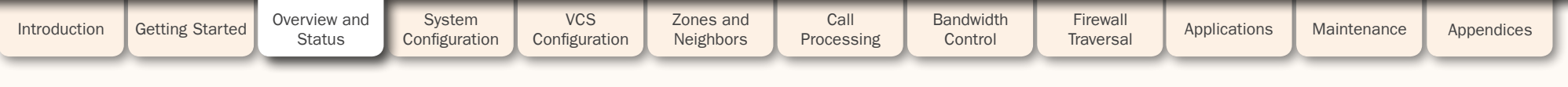

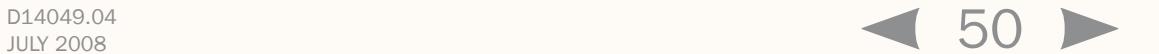

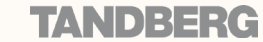

 $\mathbf{r}$  $\mathbf{r}$  $\mathbf{r}$ ĵ.  $\mathbf{r}$  $\mathbb{R}$  $\mathbf{r}$  $\mathbb{R}$  $\downarrow$  $\mathbf{r}$ O.

# Event Log

ĵ.

 $\mathbf{r}$ 

TANDBERG VIDEO COMMUNICATIONS SERVER

ĵ.

ĵ.

ADMINISTRATOR GUIDE

dh.

 $\mathbf{r}$ 

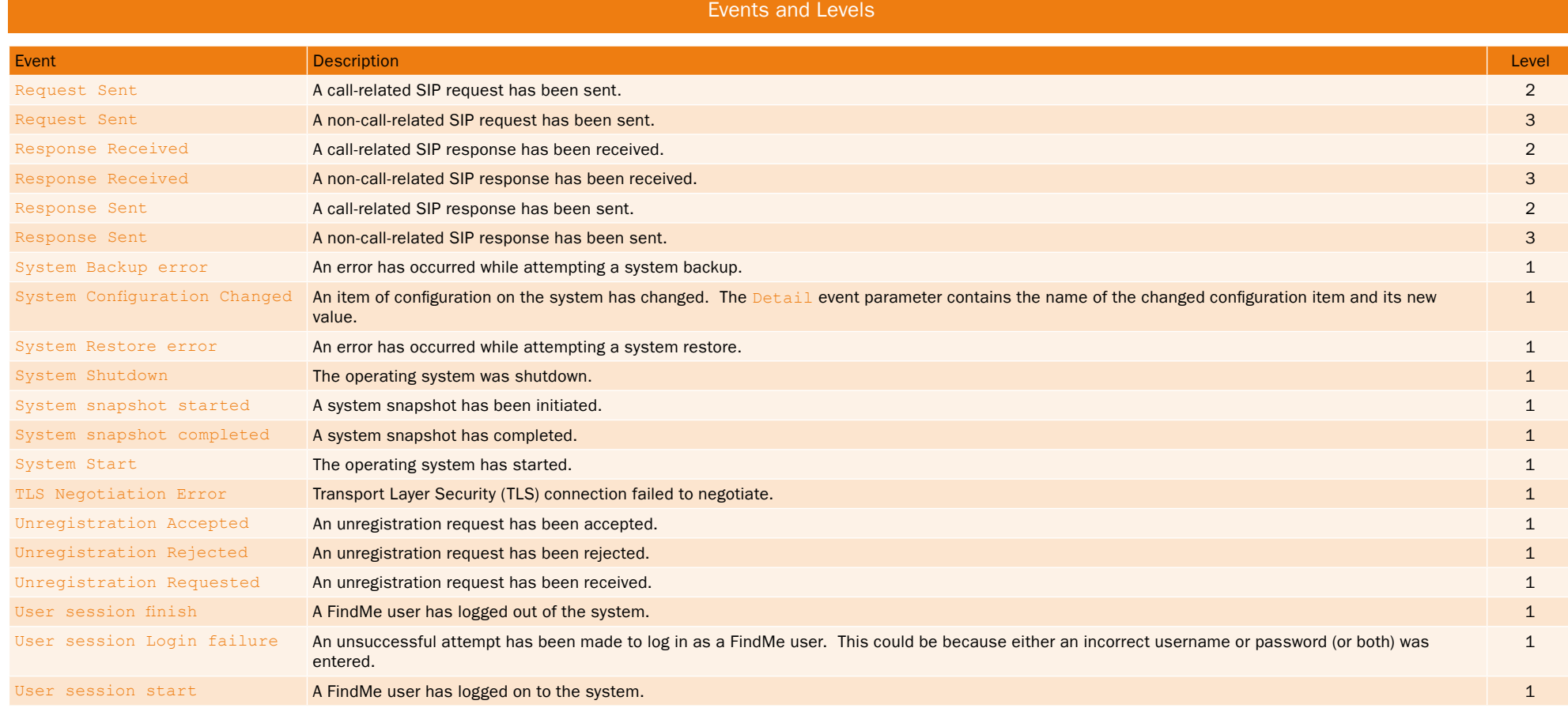

 $\mathbf{r}$ 

 $\mathbf{r}$ 

 $\mathbb{R}$ 

ŀ

O.

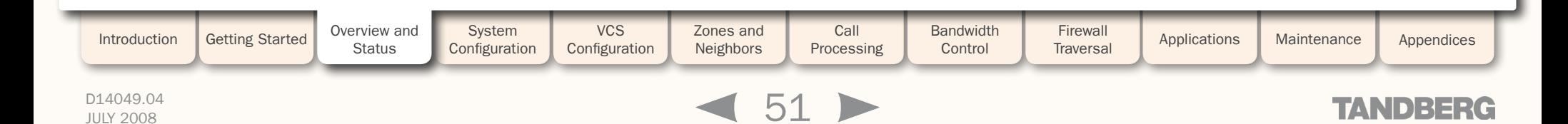

Configuration Log

# TANDBERG VIDEO COMMUNICATIONS SERVER

ADMINISTRATOR GUIDE

Viewing the Configuration Log Page Understanding the Configuration Log Page

The Configuration Log page allows you to view and search login and configuration activities triggered via the VCS web interface. It shows all web login attempts for administrators and Findme users (both failed and successful), and all changes to the VCS configuration made via the web UI. The configuration log visible via the web UI holds a maximum of 4 MB of data; once this size is reached, the oldest entries will be overwritten.

To view the Configuration Log page:

• Status > Logs > Configuration Log

#### Search for

This field allows you to filter the configuration log. Enter the text you wish to search for and click Filter. Only those web-based events that contain the text you entered will then be shown.

To return to the complete Configuration Log listing, click Reset.

### Results

This section shows all the web-based events, with the most recent being shown first.

Most events contain hyperlinks in one or more of the fields (such fields will change color when you hover over them). You can click on the hyperlink to automatically filter the search so that only those events that contain that same text string are shown.

For example, clicking on the text that appears after Event= will filter the list to show all the events of that particular type. Likewise, clicking on a particular user will show just those events relating to that particular administration account.

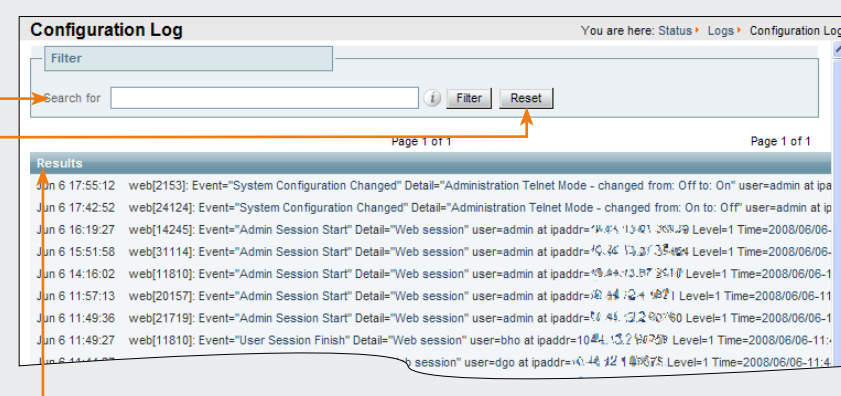

All events that appear in the Configuration Log are also recorded in the Event Log. They are all recorded as Level 1 Events, so any changes to the [Logging Levels](#page-62-0) will not affect their presence in the Configuration Log.

## Types of Configuration Events

#### Administrator sessions

#### Will be one of the following Events:

- Admin Session Start
- Admin Session Finish
- Admin Session Login Failure

#### FindMe User sessions

#### Will be one of the following Events:

- User Session Start
- User Session Finish
- User Session Login Failure

For both of the above types of session, the Detail field for each of these events will include:

- the name of the administrator or FindMe user to whom the session relates, and their IP Address
- the date and time that the login was attempted, started, or ended.

### Configuration changes

Changes to the VCS configuration made by administrators via the web UI will have an Event field of System Configuration Changed.

The Detail field of each of these events will give:

- the configuration item that was affected
- what it was changed from and to
- the name of the administrator user who made the change, and their IP Address

TANDRERG

• the date and time that the change was made.

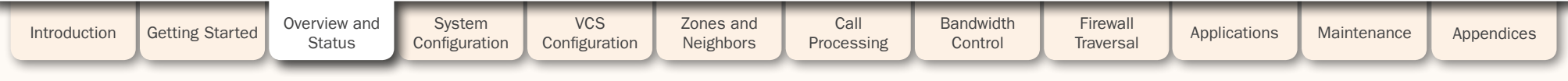

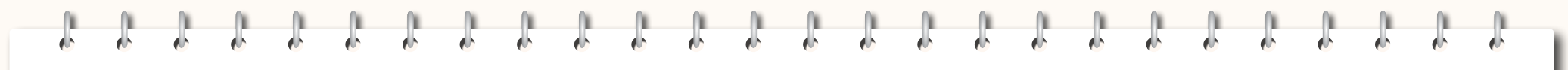

TANDBERG VIDEO COMMUNICATIONS SERVER ADMINISTRATOR GUIDE

# <span id="page-52-0"></span>System Configuration

JULY 2008

This section describes all the options that appear under the System Configuration menu of the web interface. These options enable you to configure the VCS in relation to the network in which it is located, for example its IP settings and the external services used by the VCS (e.g. DNS, NTP and SNMP).

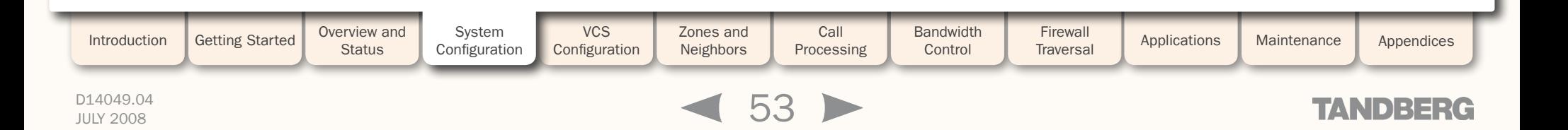

 $\begin{picture}(120,140)(-0.000,0.000)(-0.000,0.000)(-0.000,0.000)(-0.000,0.000)(-0.000,0.000)(-0.000,0.000)(-0.000,0.000)(-0.000,0.000)(-0.000,0.000)(-0.000,0.000)(-0.000,0.000)(-0.000,0.000)(-0.000,0.000)(-0.000,0.000)(-0.000,0.000)(-0.000,0.000$ 

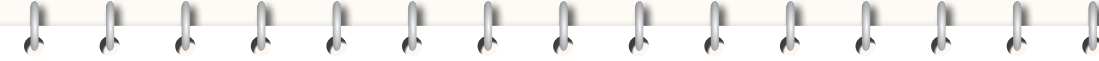

# System Administration

#### TANDBERG VIDEO COMMUNICATIONS SERVER

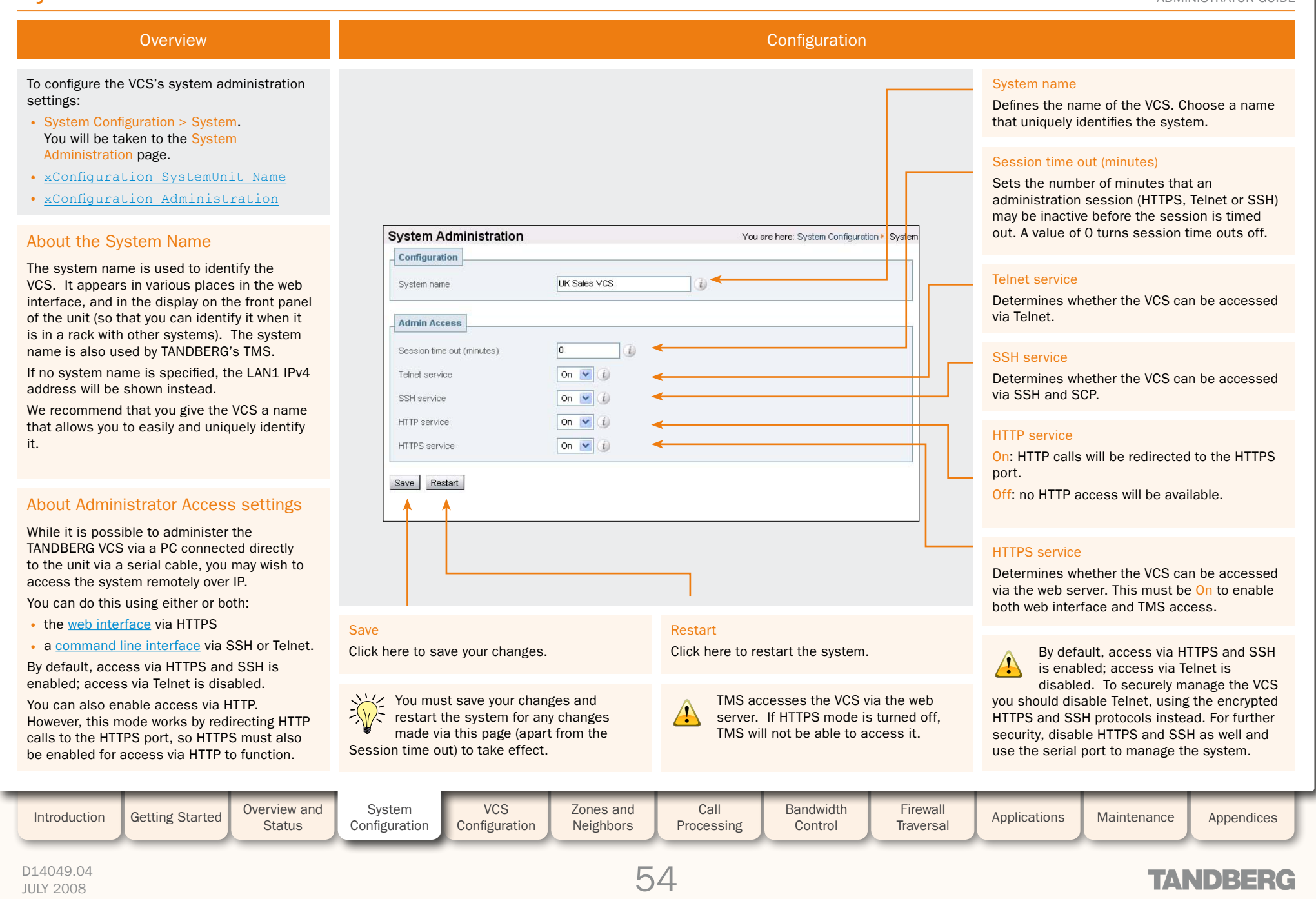

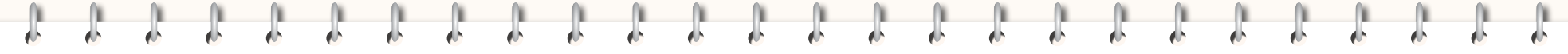

# **Ethernet**

JULY 2008

#### TANDBERG VIDEO COMMUNICATIONS SERVER

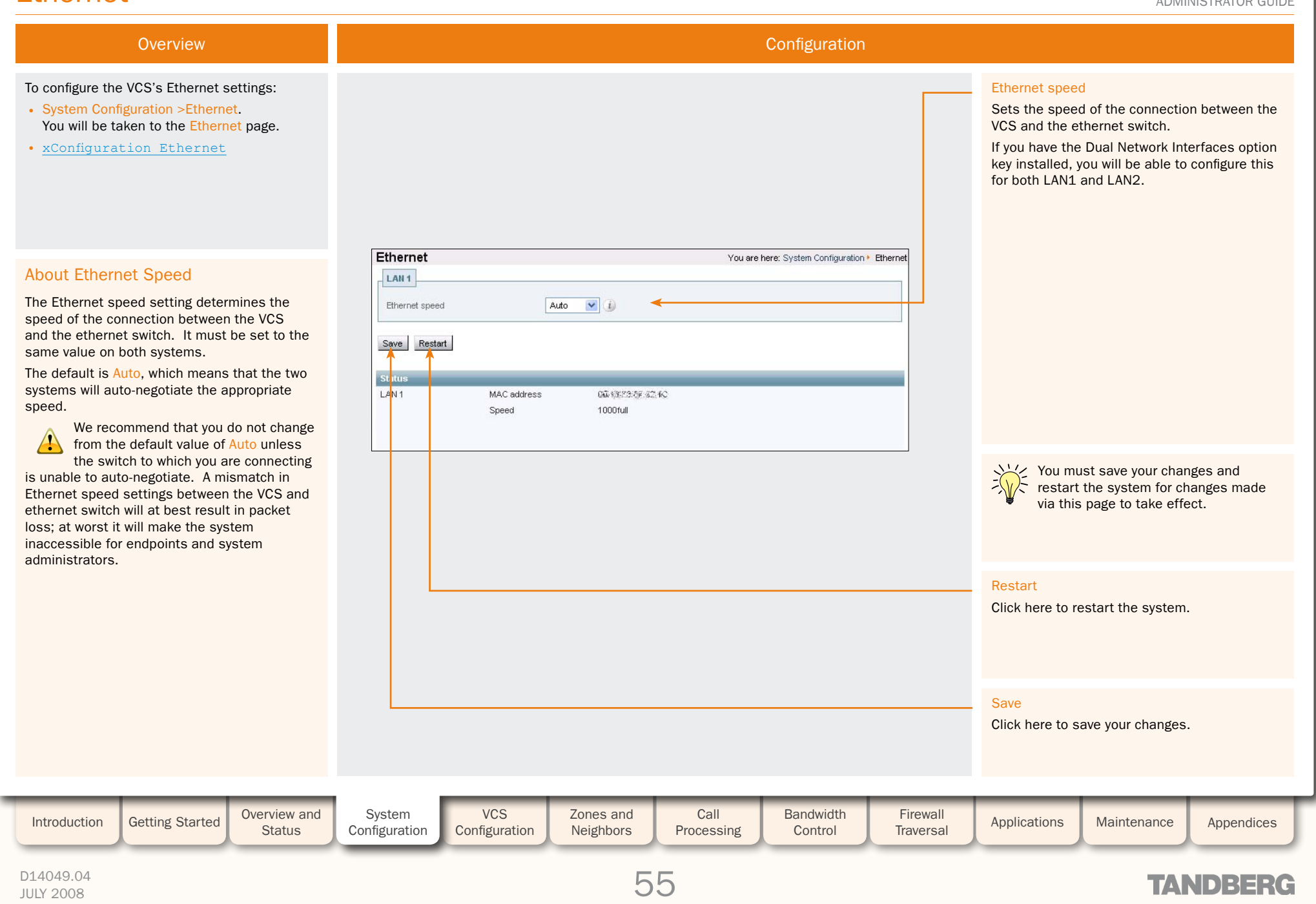

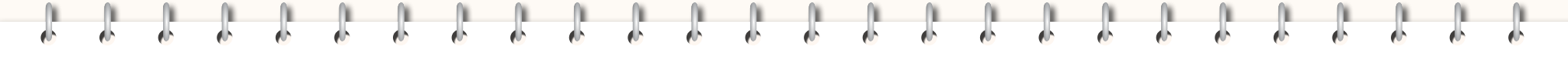

### TANDBERG VIDEO COMMUNICATIONS SERVER

ADMINISTRATOR GUIDE

# Overview **IP Configuration IP Configuration**

To configure the VCS's IP settings:

- System Configuration > IP. You will be taken to the IP page.
- [xConfiguration I](#page-219-0)<sup>P</sup>

IP

• [xConfiguration IPProtocol](#page-220-0)

## About IPv4 to IPv6 Gatewaying

The VCS can act as a gateway between IPv4 and IPv6 calls. To enable this feature, select an IP Protocol of Both.

举 Some endpoints support both IPv4 and IPv6, however an endpoint can use only one protocol when registering with the VCS. Which protocol it uses will be determined by the format used to specify the IP address of the VCS on the endpoint. Once the endpoint has registered using one protocol, calls to it from an endpoint using the other protocol will be gatewayed by the VCS.

### About IP Routes

The options on this page allow you to set the default IPv4 and IPv6 gateways used by the VCS. This is the gateway to which IP requests are sent for IP addresses that do not fall within the VCS's local subnet. However, you can also configure additional IP routing information on the VCS. This is sometimes required when using the Dual Network Interfaces option and occasionally required in other complex network deployments. You can configure routes for up to 50 networks and host combinations.

IP routes are configured via the CLI only using:

[Introduction](#page-1-0) [Getting Started](#page-18-0) Overview and

**Status** 

System [Configuration](#page-52-0)

VCS **[Configuration](#page-63-0)**  [Zones and](#page-82-0)  **Neighbors** 

- [xConfiguration IP Route](#page-219-1)
- [xCommand RouteAdd](#page-249-0)

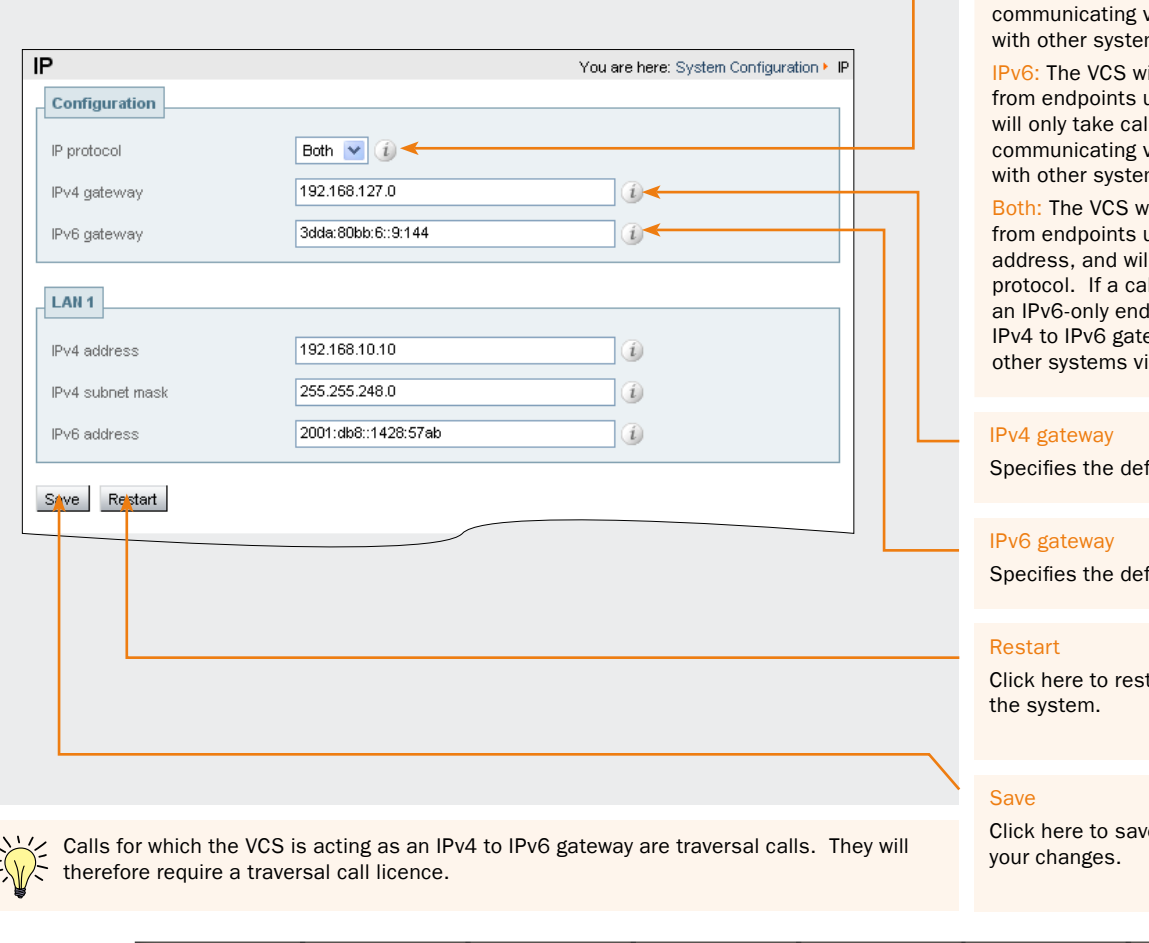

Call [Processing](#page-101-0) [Bandwidth](#page-133-0)  **Control** 

### IP protocol

You can configure the VCS to use IPv4, IPv6 or Both protocols. The default is Both.

IPv4: The VCS will only accept registrations from endpoints using an IPv4 address, and will only take calls between two endpoints via IPv4. It will communicate ms via IPv4 only.

ill only accept registrations using an IPv6 address, and Ils between two endpoints via IPv6. It will communicate ms via IPv6 only.

vill accept registrations using either an IPv4 or IPv6 II take calls using either all is between an IPv4-only and Ipoint, the VCS will act as an eway. It can communicate with ia either protocol.

ault IPv4 gateway of the VCS.

Fault IPv6 gateway of the VCS.

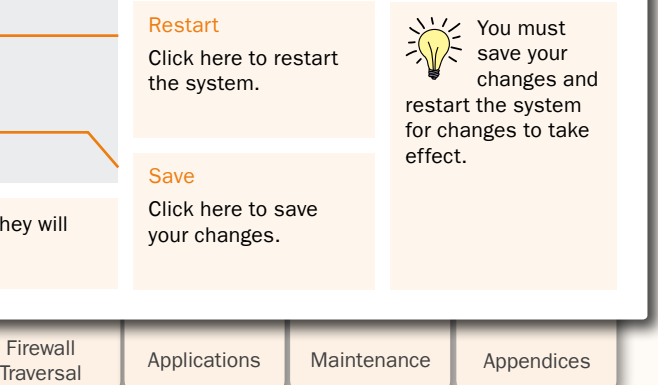

TANDRERG

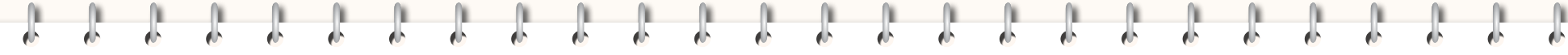

#### TANDBERG VIDEO COMMUNICATIONS SERVER

ADMINISTRATOR GUIDE

TANDRERG

#### **Overview Configuration Configuration** Configuration Configuration Configuration Configuration Configuration Configuration To configure the VCS's LAN 1 and LAN 2 IPv4 address ethernet port settings: Specifies the IPv4 IP address of the VCS's • System Configuration > IP. LAN1 port. You will be taken to the IP page. • [xConfiguration Ethernet](#page-217-0) IPv4 subnet mask The VCS is shipped with a default IP IP You are here: System Configuration ▶ IP address for LAN 1 of 192.168.0.100. Specifies the IPv4 subnet mask of the VCS's This allows you to connect the VCS to LAN1 port. Configuration your network and access it via the default address so that you can configure it remotely. Both  $\vee$  (i) IP protocol 192.168.127.0 IPv4 gateway  $\hat{L}$ IPv6 address About LAN Configuration IPv6 gateway 3dda:80bb:6::9:144  $\hat{i}$ Specifies the IPv6 address of the VCS's LAN1 LAN 1 is the primary network port on the VCS. port. You can configure the IPv4 address and subnet mask, and IPv6 address for this port. LAN<sub>1</sub> In addition, if you have the Dual Network IPv4 address 192.168.10.10 Interface option key installed, you will also be If you have the Dual Network Interfaces able to configure the LAN 2 port. 255.255.248.0 IPv4 subnet mask option key installed, you will also be able to configure the IPv4 address, IPv4 IPv6 address 2001:db8::1428:57ab About Dual Network Interfaces subnet mask and IPv6 address for the LAN2 port via this page. The Dual Network Interface option enables the Save Restart LAN 2 port on the VCS for both management and call signaling. This allows you to have a secondary IP address for your VCS. This configuration is intended for high-security deployments where the VCS is located Restart in a DMZ between two separate firewalls Click here to restart the system. on separate network segments. In such deployments, routers prevent devices on the internal network from being able to route IP Save traffic to the public internet, and instead the Click here to save your changes. traffic must pass through an application proxy such as the VCS. To enable this feature you must purchase and You must save your changes and install the appropriate Option Key. Contact restart the system for changes to take your TANDBERG representative for information. effect. VCS [Introduction](#page-1-0) [Getting Started](#page-18-0) Overview and System [Zones and](#page-82-0)  Call [Bandwidth](#page-133-0)  Firewall **Triewall** [Applications](#page-163-0) [Maintenance](#page-175-0) [Appendices](#page-192-0) **Status** [Configuration](#page-52-0) [Configuration](#page-63-0) Neighbors [Processing](#page-101-0) **Control**

JULY 2008

LAN

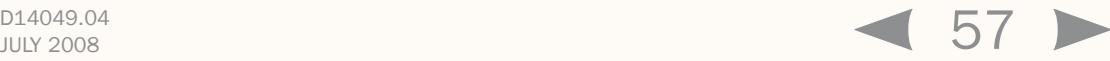

# **DNS**

#### TANDBERG VIDEO COMMUNICATIONS SERVER

ADMINISTRATOR GUIDE

# **Overview Configuration** Configuration Configuration Configuration Configuration

### About DNS Servers

You must specify at least one DNS server to be queried for address resolution if you wish to either:

- •use FQDNs (Fully Qualified Domain Names) instead of IP addresses when specifying external addresses (for example for LDAP and NTP servers, neighbor zones and alternates), or
- •use features such as [URI dialing](#page-117-0) or [ENUM dialing](#page-123-0).

You can specify up to 5 DNS servers. The VCS sends requests to all configured servers in parallel taking the first result received and discounting the rest.

**!** This can lead to confusing behavior should local network administrators, for example, deploy 'split horizon' DNS where records held on an internal, corporate, DNS server use the same domain names but with different values to those on the public internet - an often used tactic in corporate intranets.

### About the DNS Domain Name

The DNS Domain Name is used when attempting to resolve server addresses configured on the VCS that are without any form of qualification (e.g. ldap or ldap\_server but not ldap.server). It applies only to the following:

- LDAP server
- NTP server

JULY 2008

- External Manager server
- Remote logging server.

The DNS Domain Name is appended to the unqualified server address before a query to the DNS server is executed.

If the server address is an IP address or is in the format of a domain name, DNS will only be queried for the server address as configured, without the DNS Domain Name appended. For this reason we recommend that all server addresses use an IP address or FQDN (Fully Qualified Domain Name).

The DNS Domain name plays no part in URI dialing.

To configure the VCS's DNS settings:

- System Configuration > DNS. You will be taken to the DNS page.
- [xConfiguration IP DNS](#page-219-0)

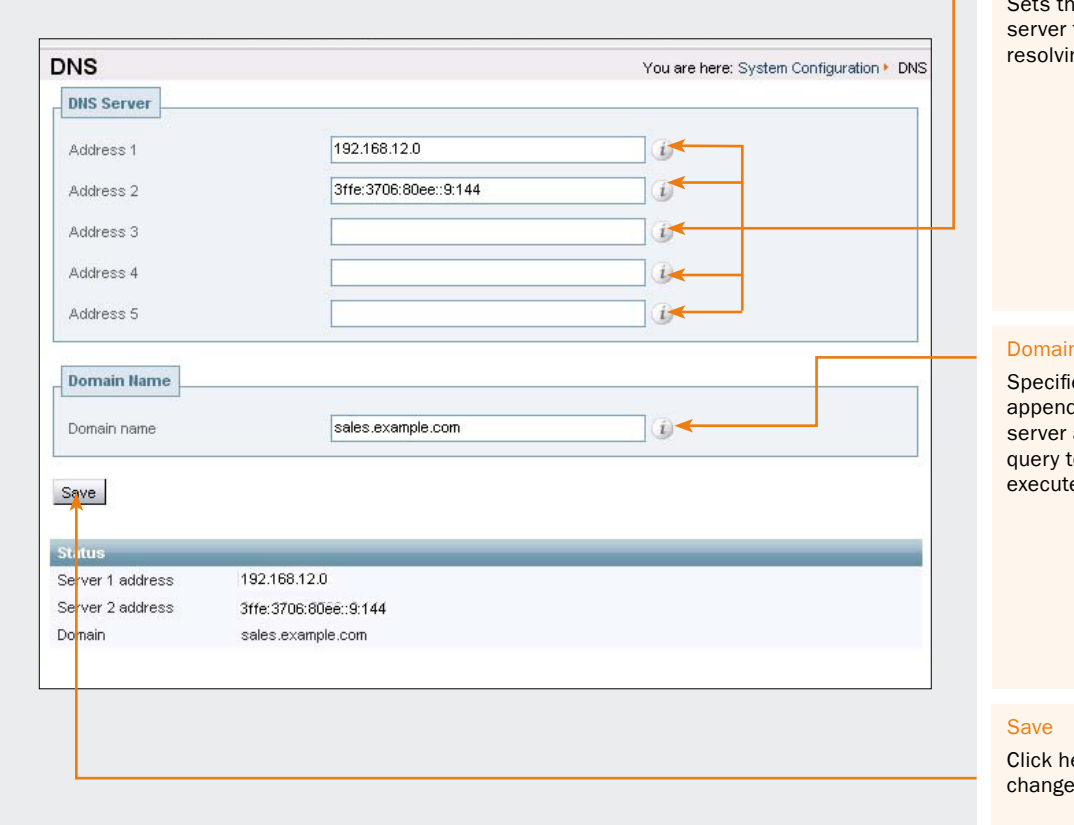

Address 1 to Address 5 Sets the IP address of a DNS to be queried when ng domain names.

#### n name

les the name to be ded to an unqualified address before a to the DNS server is ed.

ere to save your changes.

TANDRERG

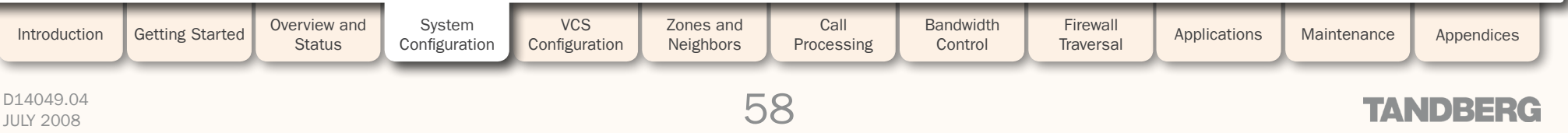

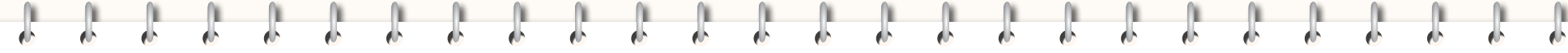

# NTP

#### TANDBERG VIDEO COMMUNICATIONS SERVER

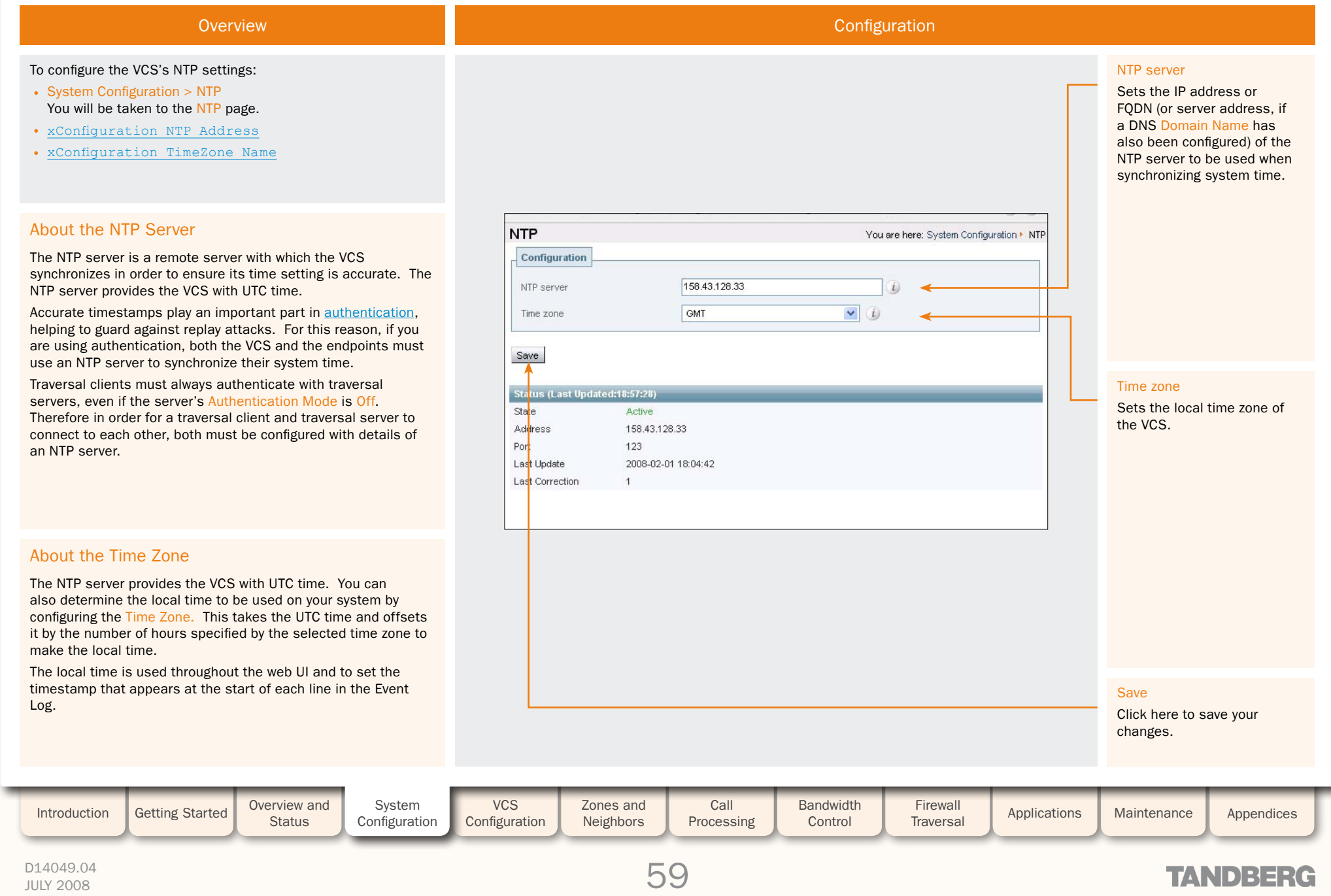

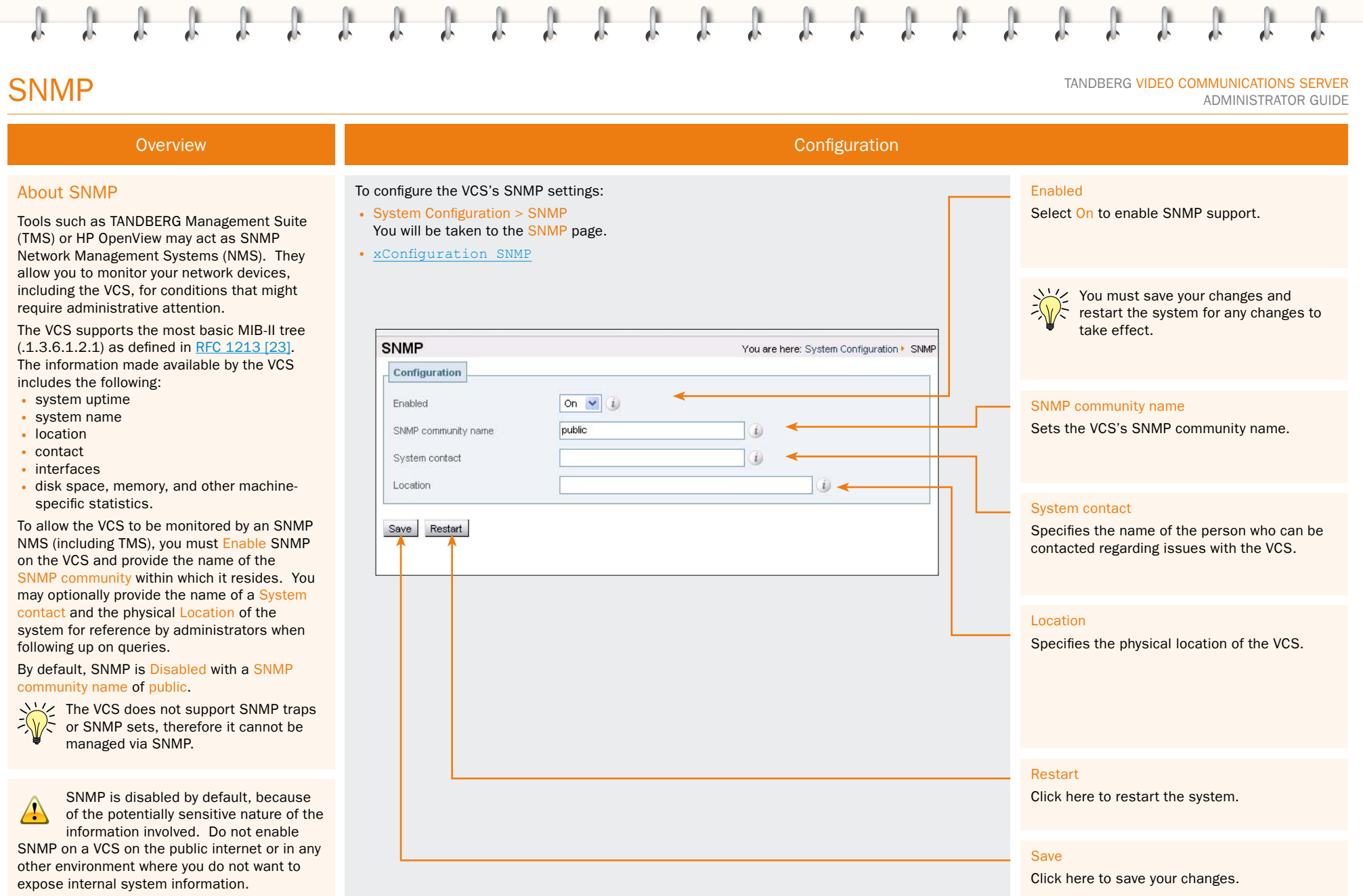

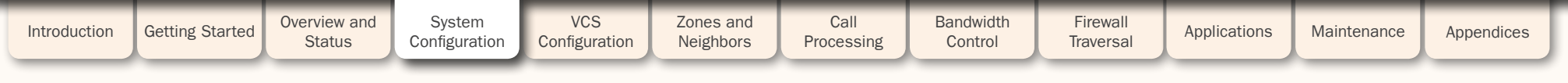

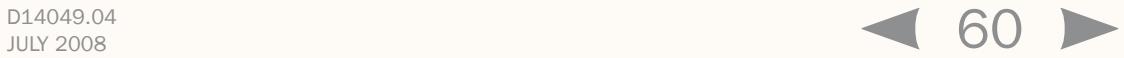

**TANDBERG** 

# External Manager

TANDBERG VIDEO COMMUNICATIONS SERVER

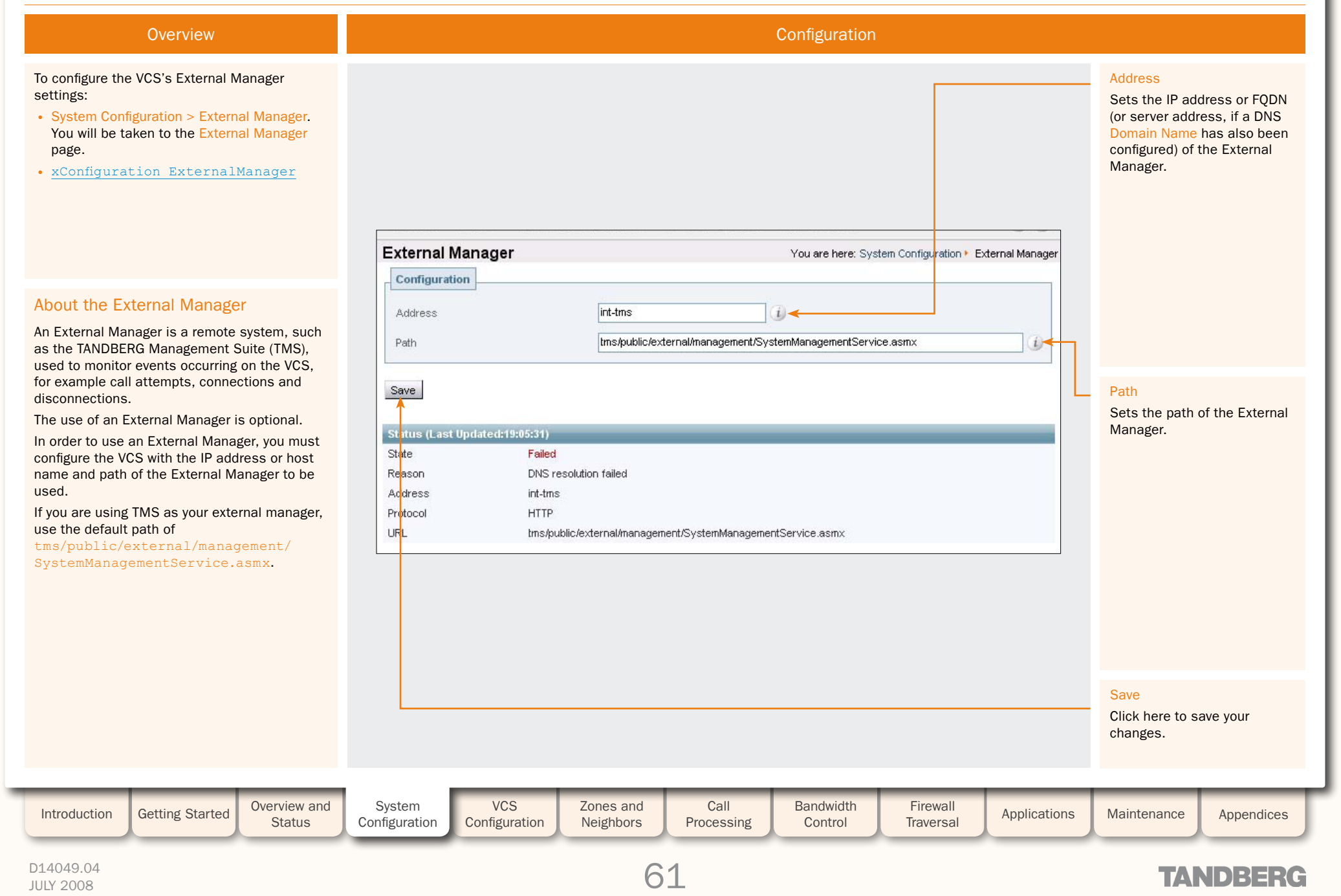

TANDBERG VIDEO COMMUNICATIONS SERVER

<span id="page-61-0"></span>ADMINISTRATOR GUIDE

# Logging

About Logging

sent and received.

log level

### **Overview**

• copy the event log to a remote syslog server.

The VCS provides an event logging facility for troubleshooting and auditing purposes. The event log records information about such things as calls, registrations, and messages

The VCS logging facility allows you to: • specify the amount of information that is logged. This is done by changing the event

# About Remote Logging

The event log is always stored locally on the VCS. However, it is often convenient to collect copies of all event logs from various systems in a single location. A computer running a BSD-style syslog server, as defined in [RFC 3164 \[4\]](#page-269-1), may be used as the central log server.

淡 A VCS will not act as a central logging server for other systems.

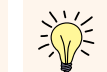

Enabling Remote Logging

Remote Logging

• System Configuration > Logging. You will be taken to the Logging page. • [xConfiguration Log Server Address](#page-221-1)

Events will be always logged locally (i.e. to the Event Log) regardless of whether or not remote logging has been enabled.

To enable remote logging, you must configure the VCS with the address of the

central log server to which the event log will be copied. To do this:

#### Remote syslog server

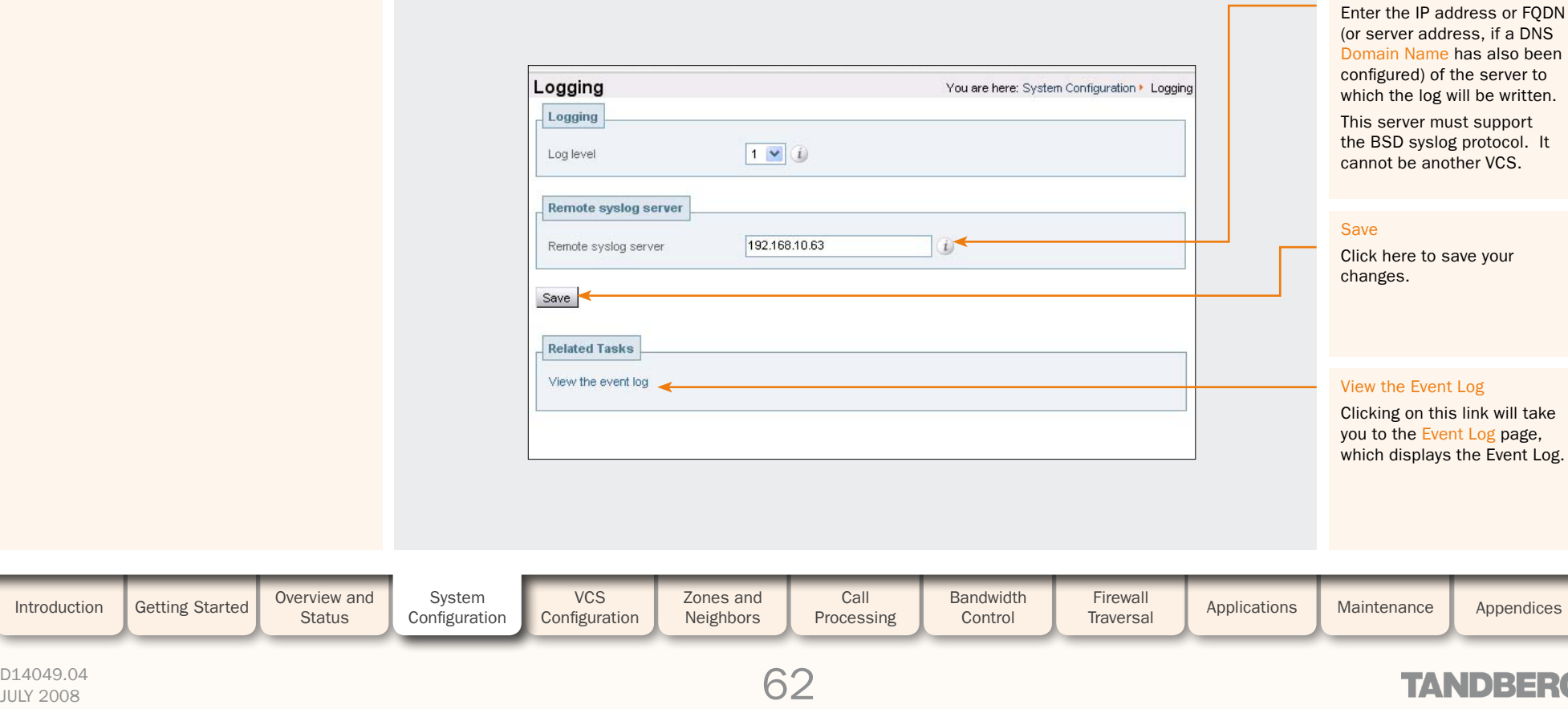

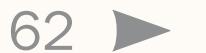

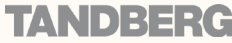

Logging

TANDBERG VIDEO COMMUNICATIONS SERVER

<span id="page-62-1"></span>ADMINISTRATOR GUIDE

# Log Levels

# About Event Log Levels

All events have an associated level in the range 1-4, with level 1 events considered the most important. The table below gives an overview of the levels assigned to different events.

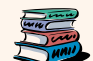

See [Events and Levels](#page-48-0) for a list of all events that are logged by the VCS, and the level at which they are logged.

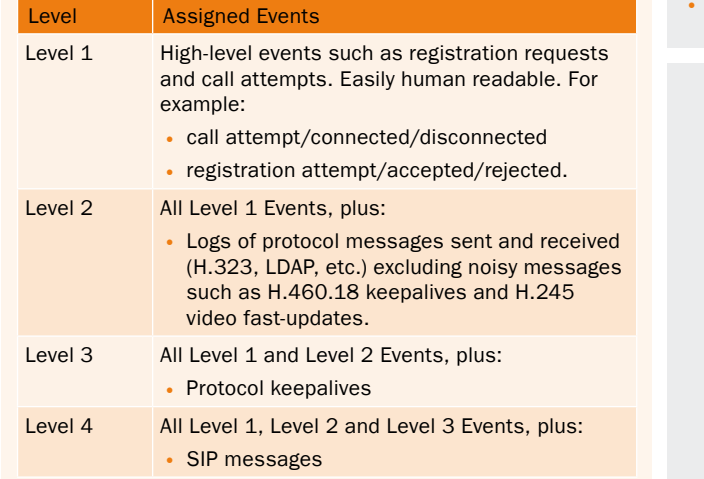

**!** We do not usually recommend logging at Level 3 or Level 4, as the Event Log holds a maximum of 40 MB of data and logging at these levels on a busy system could cause the Event Log to be recycled too quickly.

# <span id="page-62-0"></span>Setting the Event Log Level

You can control which events are logged by the VCS by setting the log level. All events with a level numerically equal to and lower than the specified logging level are recorded in the event log. So, at Level 1, only Level 1 events are logged; at Level 2, both Level 1 and Level 2 events are logged, etc.

To set the log level:

- System Configuration > Logging. You will be taken to the Logging page.
- [xConfiguration Log Level](#page-221-2)

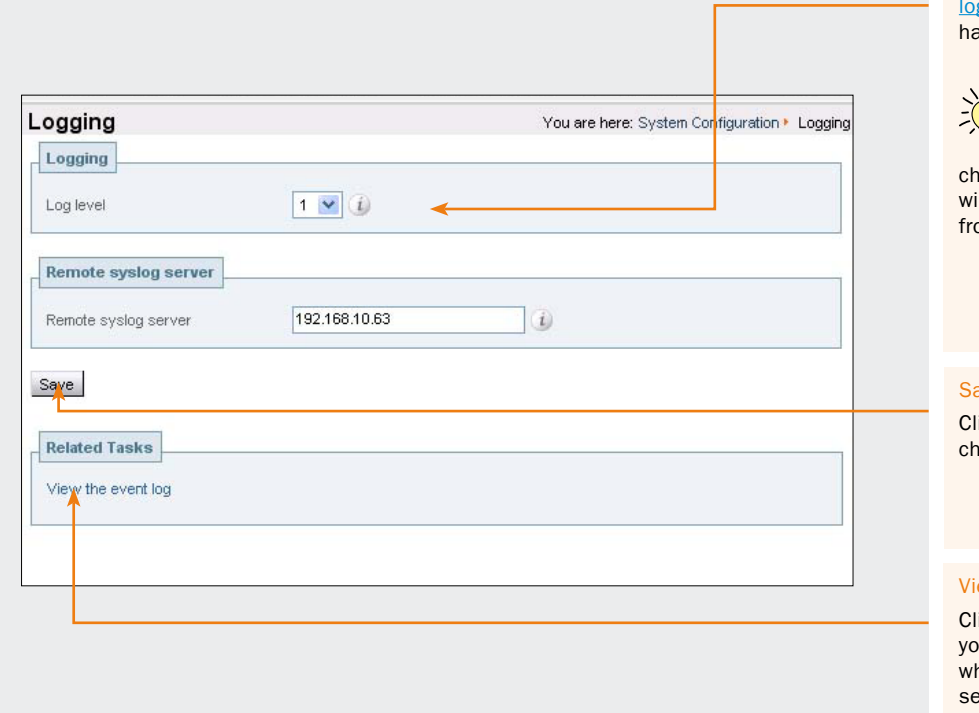

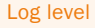

Select the level of logging you require.

The default is 1.

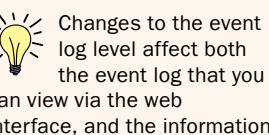

can view via the web interface, and the information that is copied to the [remote](#page-61-0)  g server (if any) that you ave configured.

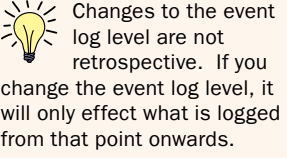

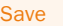

ick here to save your anges.

#### ew the Event Log

icking on this link will take ou to the Event Log page, here you can view and earch the Event Log.

**TANDBERG** 

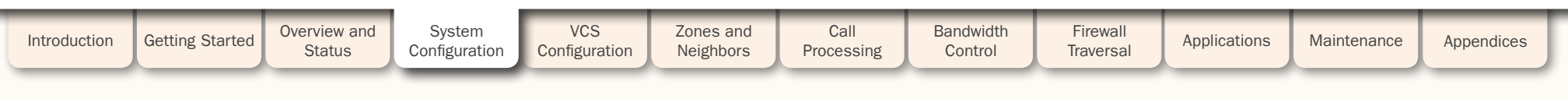

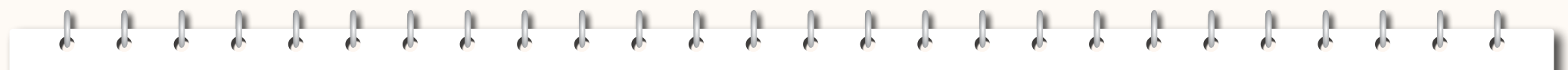

TANDBERG VIDEO COMMUNICATIONS SERVER ADMINISTRATOR GUIDE

# <span id="page-63-0"></span>VCS Configuration

This section provides information on the pages that appear under the Protocols, Registrations and Authentication sub-menus of the VCS Configuration menu. These pages allow you to configure the functionality of the VCS in each of these areas. This section includes the following information:

- [an overview of H.323 and the H.323 configuration options available on the VC](#page-64-0)<sup>S</sup>
- [an overview of SIP and the SIP configuration options available on the VCS](#page-66-0)
- [how to configure the VCS to act as a SIP to H.323 gateway](#page-70-0)
- how to control registrations on the VCS using [authentication](#page-73-0) and Allow Lists and [Deny Lists](#page-79-0).

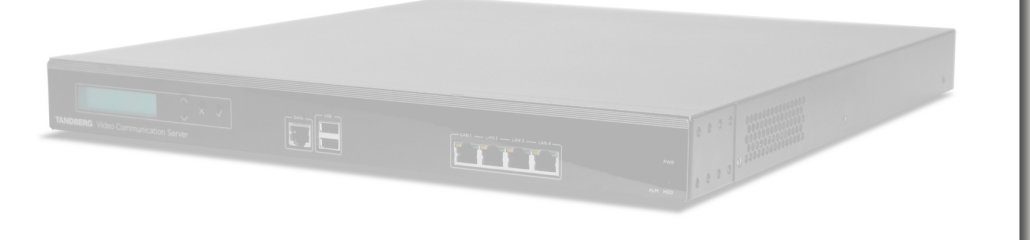

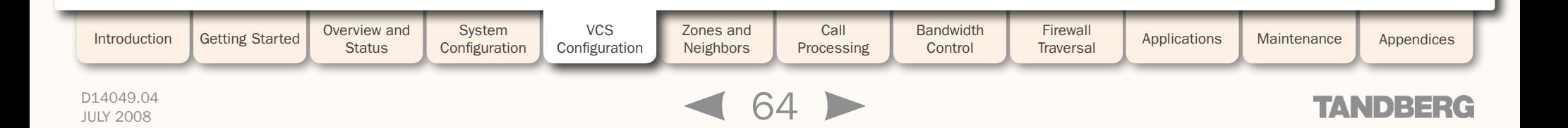

ADMINISTRATOR GUIDE

# <span id="page-64-0"></span>H.323

# H.323 Overview

## About H.323 on the VCS

The VCS supports the H.323 protocol: it is an H.323 gatekeeper. It will also provide [interworking](#page-70-1) between H.323 and SIP, translating between the two protocols to enable endpoints that only support one of these protocols to call each other. In order to support H.323, the H.323 mode must be enabled.

### Using the VCS as an H.323 Gatekeeper

As an H.323 gatekeeper, the VCS accepts registrations from H.323 endpoints and provides call control functions such as address translation and admission control.

### Configuring H.323 Ports

The VCS allows you to configure the listening port for H.323 registrations and call signaling, and the range of ports to be used by H.323 calls once they are established.

The default VCS configuration uses standard port numbers so you can use H.323 services out of the box without having to first set these up.

### **Overview**

H.323 endpoints in your network must register with the VCS in order to use it as their gatekeeper.

There are two ways an H.323 endpoint can locate a VCS with which to register: manually or automatically. The option is configured on the endpoint itself under the Gatekeeper Discovery setting (consult your endpoint manual for how to access this setting).

- If the mode is set to automatic, the endpoint will try to register with any VCS it can find. It does this by sending out a Gatekeeper Discovery Request, to which eligible VCSs will respond.
- If the mode is set to manual, you must specify the IP address of the VCS with which you wish your endpoint to register, and the endpoint will attempt to register with that VCS only.

### Registration Conflict Mode

An H.323 endpoint may attempt to register with the VCS using an alias that has already been registered on the VCS from another IP address. The reasons for this could include:

- two endpoints at different IP addresses are attempting to register using the same alias
- a single endpoint has previously registered using a particular alias. The IP address allocated to the endpoint then changes, and the endpoint is attempting to re-register using the same alias.

You can determine how the VCS will behave in this situation by configuring the Registration Conflict Mode. The options are:

- Reject: denies the new registration.
- Overwrite: deletes the original registration and replaces it with the new registration.

### Auto Discover

H.323 Endpoint Registration

The VCS has an Auto Discover setting which determines whether it will respond to the Gatekeeper Discovery Requests sent out by endpoints.

To prevent H.323 endpoints being able to register automatically with the VCS, set Auto Discover to Off. This will mean that endpoints will be able to register with the VCS only if they have been configured with the VCS's IP address.

### Time to Live

H.323 endpoints must periodically re-register with the VCS in order to confirm that they are still functioning. The VCS allows you to configure the interval (in seconds) between these reregistrations, known as the Time to Live.

Some older endpoints do not support the ability to periodically re-register with the system. In this case, and in any other situation where the system has not had a confirmation from the endpoint within the specified period, it will send an IRQ to the endpoint to verify that it is still functioning.

# Call Time to Live

Once the endpoint is in a call, the VCS will periodically poll it to confirm whether it is still in the call. If the endpoint does not respond, the call will be disconnected.

The VCS allows you to configure the interval (in seconds) at which the endpoints are polled, known as the Call Time to Live.

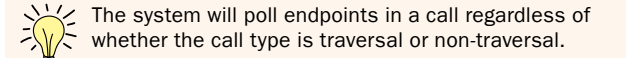

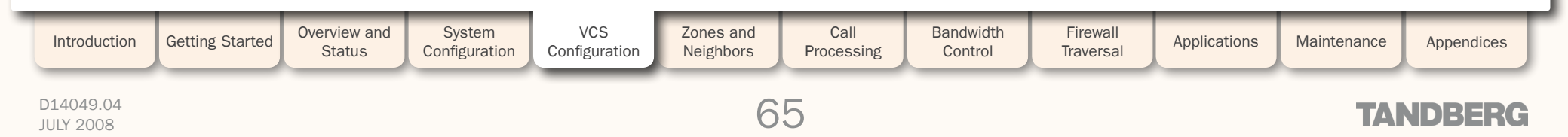

# H.323

TANDBERG VIDEO COMMUNICATIONS SERVER

ADMINISTRATOR GUIDE

TANDRERG

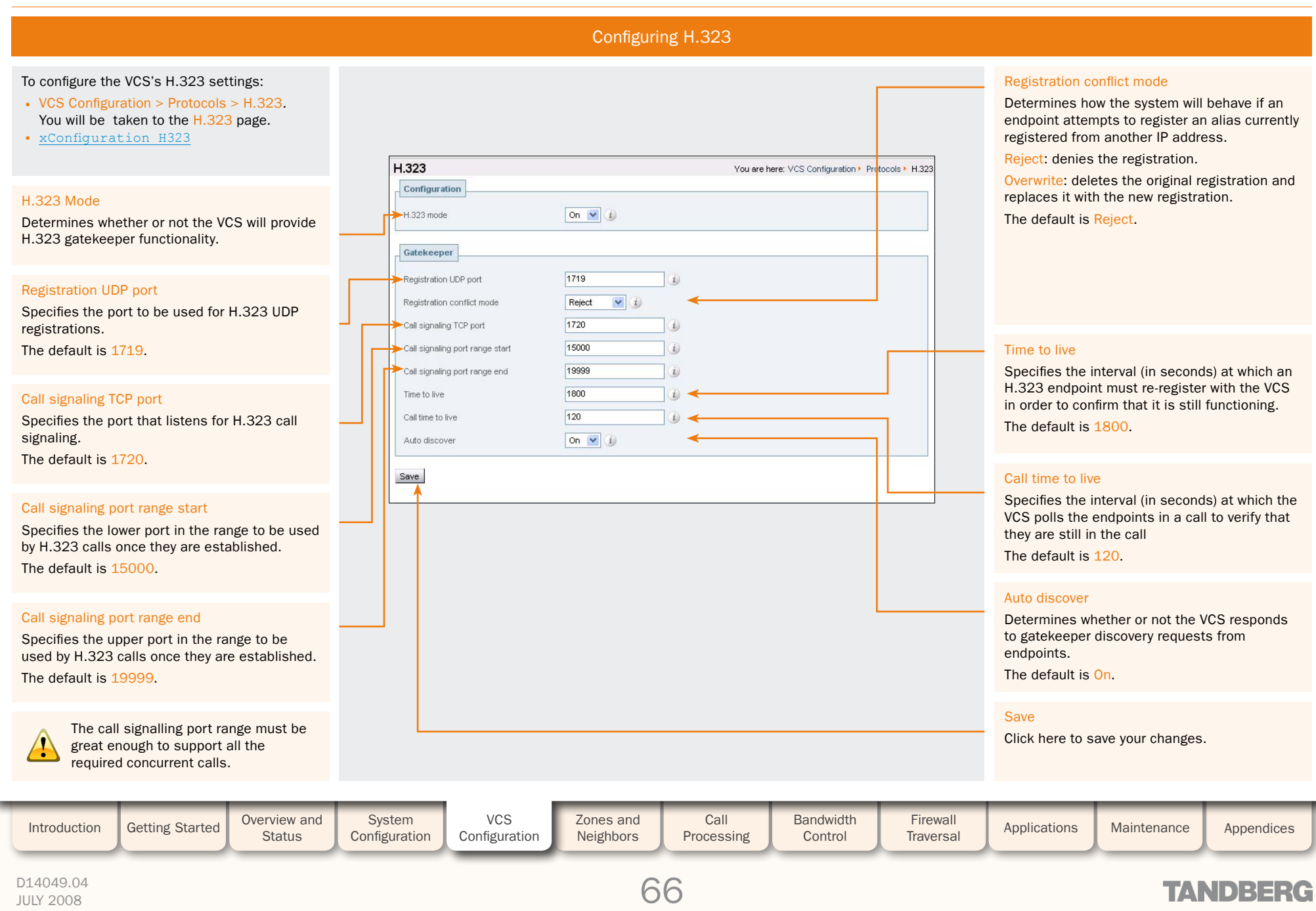

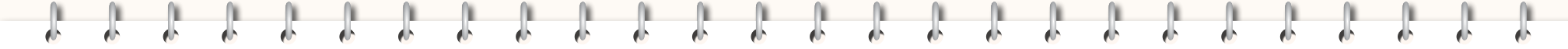

#### TANDBERG VIDEO COMMUNICATIONS SERVER

ADMINISTRATOR GUIDE

# <span id="page-66-0"></span>SIP

## SIP Overview

### About SIP on the VCS

The VCS supports the SIP protocol. It can act as a:

- [SIP Registrar](#page-66-1)
- [SIP Proxy](#page-67-0)
- [SIP Presence Server.](#page-67-1)

The VCS will provide interworking between SIP and H.323 calls. In order to support SIP, [SIP mode must be enabled](#page-68-0) and at least one of the SIP transport protocols (i.e. UDP, TCP or TLS) must be active.

# <span id="page-66-1"></span>Using the VCS as a SIP Registrar

In order for a SIP endpoint to be contactable via its registered alias, it must register its location with a SIP Registrar. The VCS can act as a SIP Registrar for up to 20 domains.

SIP aliases always take the form username@domain. To enable the VCS to act as a SIP Registrar, you must [configure it with](#page-69-0)  [the SIP Domain](#page-69-0)(s) for which it will be authoritative. It will then accept registration requests for any endpoints attempting to register with an alias that includes that domain.

If no Domains are configured, then the VCS will not act as a SIP Registrar.

#### Proxying Registration Requests

If the VCS has no domains configured, or it receives a registration request for a domain for which it is not acting as a Registrar, then the VCS may proxy the registration request. This depends on the SIP Registration Proxy Mode setting, as follows:

- Off: the VCS will not proxy any registration requests. The request will be rejected with a "403 Forbidden" message.
- Proxy to Known Only: the VCS will proxy the registration request but only to its Neighbor, Traversal Client and Traversal Server zones.
- Proxy to any: the VCS will proxy the registration requests in accordance with its call policy (e.g. Administrator policy and transforms). See [Call Processing](#page-101-0) for more information.

The SIP Registration Proxy Mode setting also impacts the VCS's behavior when acting as a [SIP Proxy Server.](#page-67-0)

# SIP Registration Expiry

SIP endpoints must periodically re-register with the SIP Registrar in order to prevent their registration expiring. You can configure the interval with which SIP endpoints must register with the VCS.

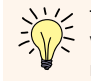

The SIP Registration Expiry setting applies only when the VCS is acting as a SIP Registrar, and to endpoints registered with the VCS. It does not apply to endpoints whose registrations are being proxied through the VCS.

TANDRERG

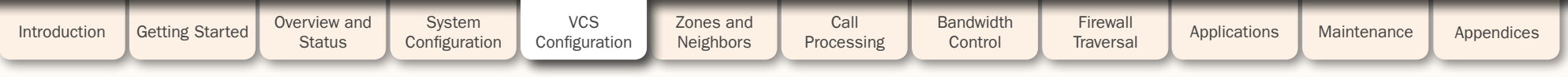

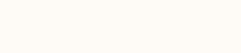

# SIP

TANDBERG VIDEO COMMUNICATIONS SERVER

ADMINISTRATOR GUIDE

**TANDRER** 

# SIP Overview

# <span id="page-67-0"></span>Using the VCS as a SIP Proxy Server

When SIP mode has been enabled the VCS may act as a SIP Proxy Server. The role of a Proxy Server is to forward requests (such as REGISTER and INVITE) from endpoints or other Proxy Servers. These requests are forwarded on to other Proxy Servers or to the destination endpoint.

Whether or not the VCS acts as a SIP Proxy Server, and its exact behavior when proxying requests, is determined by the SIP Registration Proxy Mode setting. In addition, this also depends on the presence of Route Set information in the request header and whether or not the Proxy Server from which the request was received is a Neighbor of the VCS.

A Route Set can specify the path that must be taken when requests are being proxied between an endpoint and its Registrar. For example, when a REGISTER request is proxied by a VCS, the VCS adds a Path header component to the request which signals that the VCS must be included on any call to that endpoint. The information is usually required in situations where firewalls exist and the media must follow a specified path in order to successfully traverse the firewall. For more information about the path header field, see [RFC 3327 \[10\].](#page-269-2)

When the VCS proxies a request that contains existing Route Set information, it will forward it directly to the URI specified in the path. Any call policy configured on the VCS will therefore be bypassed. This may present a security risk if the information in the Route Set cannot be trusted. For this reason, you can configure the VCS with three different behaviors when proxying requests, as follows:

- If the SIP Registration Proxy Mode setting is Off, the VCS will not proxy any requests that have an existing Route Set. Requests that do not have an existing Route Set will still be proxied in accordance with existing call policy (e.g. zone searches and transforms). This setting provides the highest level of security.
- If the setting is Proxy to Known Only, the VCS will proxy requests with an existing Route Set only if the request was received from a Neighbor zone (including Traversal Client and Traversal Server zones). Requests that do not have an existing Route Set will be proxied in accordance with existing call policy.
- If the setting is Proxy to any, the VCS will proxy all requests. Those with existing Route Sets will be proxied to the specified URI; those without will be proxied in accordance with existing call policy.

The SIP Registration Proxy Mode setting only applies to dialog-forming requests, e.g. INVITE and SUBSCRIBE. Responses, such as NOTIFY, are always proxied regardless of this setting.

# <span id="page-67-1"></span>Using the VCS as a SIP Presence Server

The VCS supports the SIP-based SIMPLE protocol. It can act as a:

- Presence Server
- Presence User Agent

for any of the [SIP Domain\(](#page-69-0)s) for which it is authoritative.

For full information on how to use the VCS as a SIP Presence server, see the [Presence](#page-171-0) section.

## SIP protocols and ports

The VCS supports SIP over UDP, TCP and TLS transport protocols. You can configure whether or not incoming calls using each protocol are supported, and if so, the ports on which the VCS will listen for such calls. You can also specify the range of ports the VCS will use once calls are established. This range must be sufficient to support all required concurrent calls.

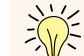

At least one of the UDP, TCP or TLS transport protocols must be set to a Mode of On in  $\frac{1}{\sqrt{2}}$  order for SIP functionality to be supported.

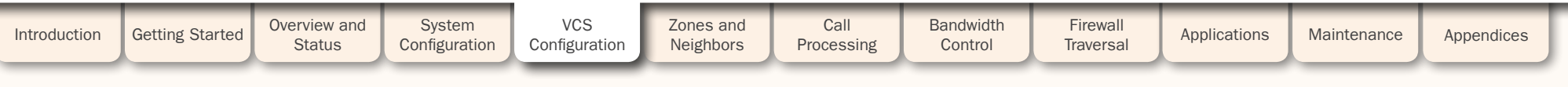

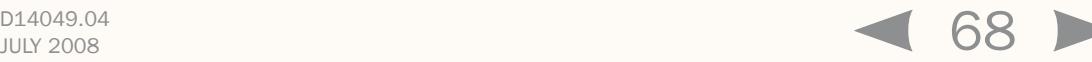

<span id="page-68-0"></span>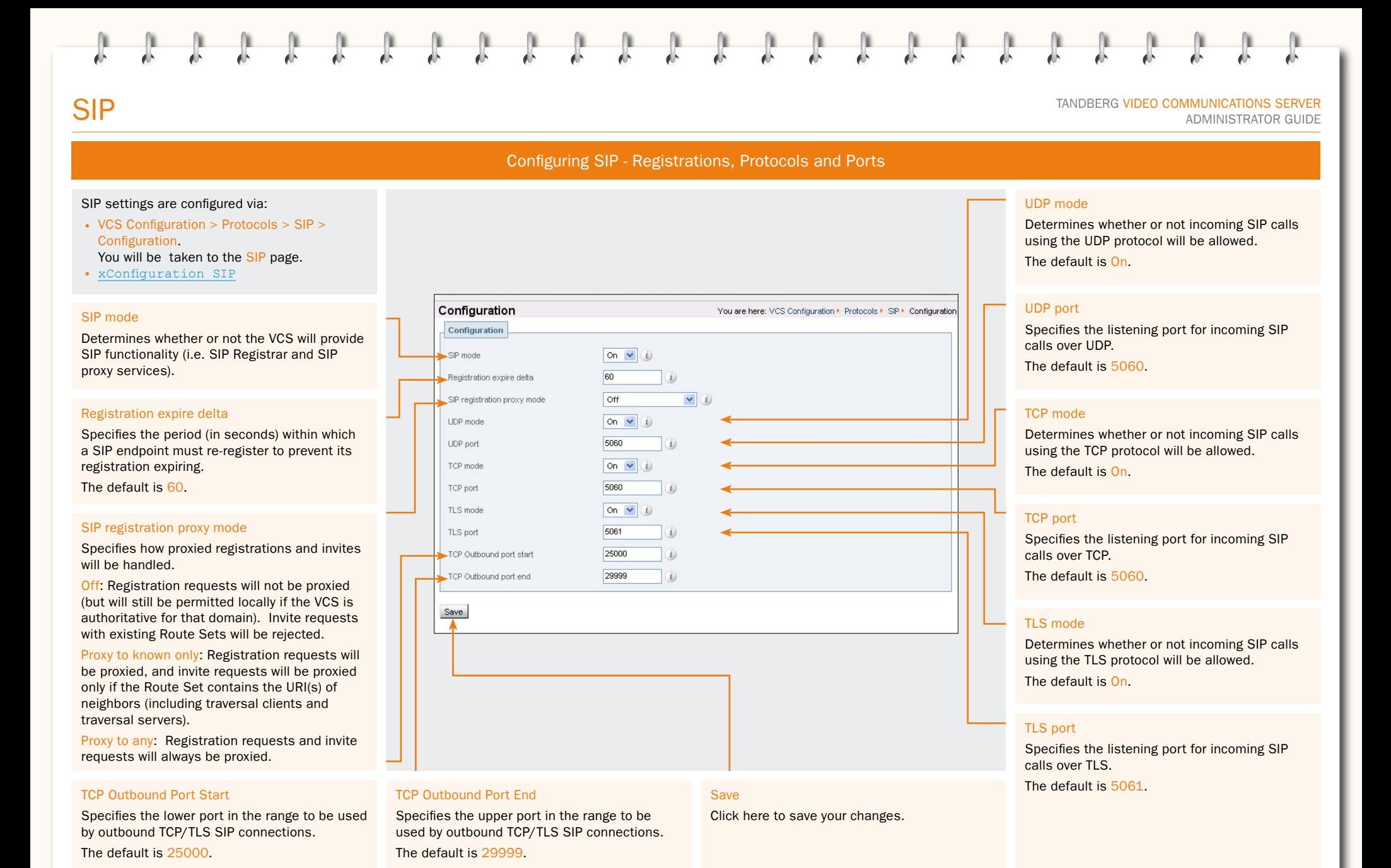

[Introduction](#page-1-0) [Getting Started](#page-18-0) Overview and **Status** System **[Configuration](#page-52-0)** VCS [Configuration](#page-63-0) [Zones and](#page-82-0)  Neighbors Call [Processing](#page-101-0) [Bandwidth](#page-133-0)  **Control** Firewall [Traversal](#page-148-0) [Applications](#page-163-0) [Maintenance](#page-175-0) [Appendices](#page-192-0)

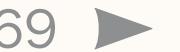

TANDBERG

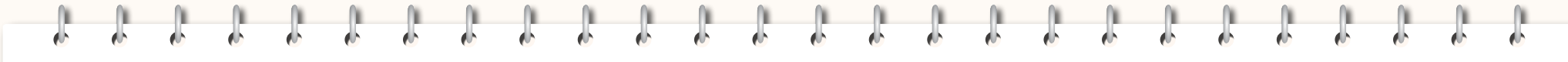

SIP

#### <span id="page-69-0"></span>TANDBERG VIDEO COMMUNICATIONS SERVER

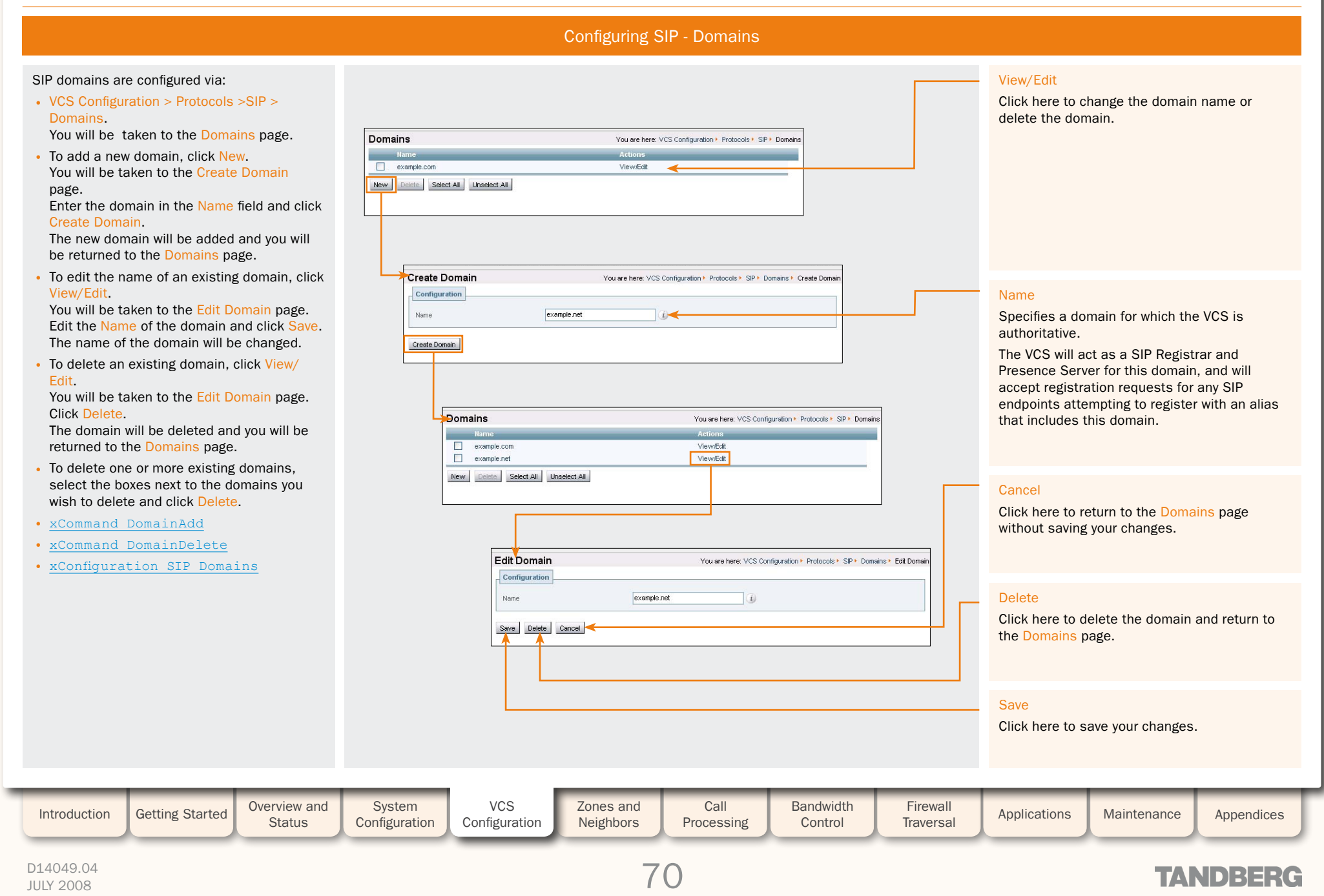

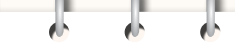

# <span id="page-70-0"></span>**Interworking**

#### TANDBERG VIDEO COMMUNICATIONS SERVER

ADMINISTRATOR GUIDE

#### <span id="page-70-1"></span>About Interworking Interworking options are configured via: • VCS Configuration > Protocols > Interworking. The VCS is able to act as a gateway between You will be taken to the Interworking page. SIP and H.323, translating calls from one • [xConfiguration Interworking Mode](#page-219-2) protocol to the other. This is known as "interworking". By default, the VCS will act as a SIP-H.323 and H.323-SIP gateway but only if at least one of the endpoints is locally registered. You can change this setting so that the VCS will act as SIP-H.323 gateway regardless of whether the endpoints involved are locally registered. Interworking You are here: VCS Configuration F Protocols F Interworking You also have the option to disable interworking completely. Configuration H.323 <- > SIP interworking mode RegisteredOnly V We recommend that you leave this **!** setting as RegisteredOnly (where Save calls are interworked only if at least one of the endpoints is locally registered). Unless your network is correctly configured, setting it to On (where all calls can be interworked) may result in unnecessary interworking, for example where a call between two H.323 endpoints is made over SIP, or vice versa. H.323 <-> SIP interworking mode Save Calls for which the VCS is acting as an SIP to H.323 gateway are traversal Click here to save your changes. Determines whether or not the VCS will act as a gateway between SIP and H.323 calls. calls. They will therefore require a Off: the VCS will not act as a SIP-H.323 gateway. traversal call licence.RegisteredOnly: the VCS will act as a SIP-H.323 gateway but only if at least one of the endpoints is locally registered. On: the VCS will act as SIP-H.323 gateway regardless of whether the endpoints are locally registered. VCS [Introduction](#page-1-0) [Getting Started](#page-18-0) Overview and System [Zones and](#page-82-0)  Call [Bandwidth](#page-133-0)  Firewall **Triewall** [Applications](#page-163-0) [Maintenance](#page-175-0) [Appendices](#page-192-0) **Status [Configuration](#page-52-0)** [Configuration](#page-63-0) **Neighbors** [Processing](#page-101-0) **Control** 71 D14049.04 TANDRERG JULY 2008

Overview Configuring Interworking Configuring Interworking

Registration Control

TANDBERG VIDEO COMMUNICATIONS SERVER ADMINISTRATOR GUIDE

## Registration Overview

## Endpoint Registration

In order for an endpoint to use the TANDBERG VCS as its H.323 gatekeeper or SIP Registrar, the endpoint must first register with the VCS. The VCS can be configured to control which devices are allowed to register with it. Two separate mechanisms are provided:

- an [authentication process](#page-73-0) based on the username and password supplied by the endpoint
- a simple Registration Restriction Policy that uses [Allow Lists](#page-79-0)  [or Deny Lists](#page-79-0) to specify which aliases can and cannot register with the VCS.

It is possible to use both mechanisms together. For example, you can use authentication to verify an endpoint's identity from a corporate directory, and registration restriction to control which of those authenticated endpoints may register with a particular VCS.

This section gives an overview of how endpoints and other devices register with the VCS, and then describes the two mechanisms by which registrations can be restricted.

### Registrations on a VCS Expressway

If a traversal-enabled endpoint registers directly with a VCS Expressway, the VCS Expressway will provide the same services to that endpoint as a VCS Control, with the addition of firewall traversal. Traversal-enabled endpoints include all TANDBERG Expressway™ endpoints and third party endpoints which support the ITU H.460.18 and H.460.19 standards.

Endpoints that are not traversal-enabled can still register with a VCS Expressway, but they may not be able to make or receive calls through the firewall successfully. This will depend on a number of factors:

- whether the endpoint is using SIP or H.323
- the endpoint's position in relation to the firewall
- whether there is a NAT in use
- whether the endpoint is using a public IP address.

For example, if an endpoint is behind a NAT or firewall, it may not be able to receive incoming calls and may not be able to receive media for calls it has initiated. SIP endpoints can also work behind a NAT but can only receive video if they send it as well.

To ensure firewall traversal will work successfully for H.323 endpoints behind a NAT, the endpoint must be traversal-enabled.

## MCU, Gateway and Content Server Registration

H.323 systems such as gateways, MCUs and Content Servers can also register with a VCS. They are known as locally registered services. These systems are configured with their own prefix, which they provide to the VCS when registering. The VCS will then know to route all calls that begin with that prefix to the gateway, MCU or Content Server as appropriate. These prefixes can also be used to control registrations.

SIP devices cannot register prefixes. If your dial plan dictates that a SIP device should be reached via a particular prefix, then you should add the device as a neighbor zone with a pattern match equal to the prefix to be used.

traversal.

√∠ The TANDBERG MPS and TANDBERG Content Server (TCS) both support Expressway. They can therefore register directly with a VCS Expressway for firewall

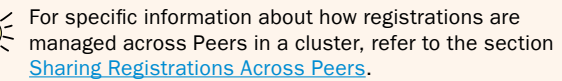

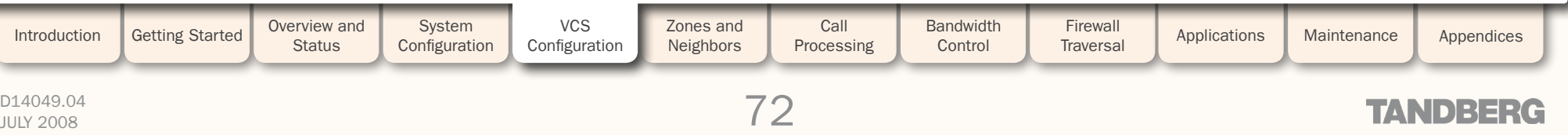
TANDBERG VIDEO COMMUNICATIONS SERVER

ADMINISTRATOR GUIDE

TANDEEKC

#### Registration Overview

#### Finding a VCS with which to Register

Before an endpoint can register with a VCS, it must determine which VCS it can or should be registering with. This setting is configured on the endpoint, and the process is different for SIP and H.323.

#### SIP

SIP endpoints must find a SIP Registrar with which to register. The SIP Registrar maintains a record of the endpoint's details against the endpoint's Address of Record (AOR). When a call is received for that AOR, the SIP Registrar refers to the record in order to find the endpoint to which it corresponds. (Note that the same AOR can be used by more than one SIP endpoint at the same time.)

The SIP Registrar will only accept registrations for domains for which it is authoritative.

There are two ways a SIP endpoint can locate a Registrar with which to register: manually or automatically. The option is configured on the endpoint itself under the SIP Server Discovery option (consult your endpoint user guide for how to access this setting).

- If the Server Discovery mode is set to automatic, the endpoint will send a REGISTER message to its SIP Server. This will be forwarded (via DNS if necessary) to the Registrar that is authoritative for the domain with which the endpoint is attempting to register. For example, if an endpoint is attempting to register with a URI of john.smith@example.com, the request will be sent to the Registrar authoritative for the domain example.com.
- If the Server Discovery mode is set to manual, the user must specify the IP address or FQDN of the Registrar with which they wish to register, and the endpoint will attempt to register with that Registrar only.

The VCS is a SIP Server for endpoints in its local zone, and can also act as a SIP Registrar.

- If the VCS is acting as the endpoint's SIP Server and SIP Registrar, when the registration request is received from the endpoint it will be accepted by the VCS and the endpoint will be registered and able to receive inbound calls. See [Using the VCS as a SIP Registrar](#page-66-0) for more information.
- If the VCS is acting as the endpoint's SIP server but is not a SIP Registrar, it will proxy the registration request. See [Proxying registration requests](#page-66-1) for more information.

#### H.323

There are two ways an H.323 endpoint can locate a VCS with which to register: manually or automatically. The option is configured on the endpoint itself under the Gatekeeper Discovery setting (consult your endpoint manual for how to access this setting).

- If the mode is set to automatic, the endpoint will try to register with any VCS it can find. It does this by sending out a Gatekeeper Discovery Request, to which eligible VCSs will respond.
- If the mode is set to manual, you must specify the IP address of the VCS with which you wish your endpoint to register, and the endpoint will attempt to register with that VCS only.

#### Preventing automatic registrations

You can prevent H.323 endpoints being able to register automatically with the VCS by disabling Auto Discovery on the VCS. The Auto Discovery setting determines whether the VCS responds to the Gatekeeper Discovery requests sent out by endpoints.

To configure the Auto Discovery setting:

- VCS Configuration > Protocols > H.323. You will be taken to the H.323 page.
- [H323 Gatekeeper AutoDiscover](#page-217-0)<sup>y</sup>

#### Auto discover

On: The VCS will respond to Gatekeeper discovery requests.

Off: The VCS will reject Gatekeeper discovery requests. H.323 endpoints will be able to register with the VCS only if their Gatekeeper Discovery setting is Manual and they have entered the IP address of the VCS.

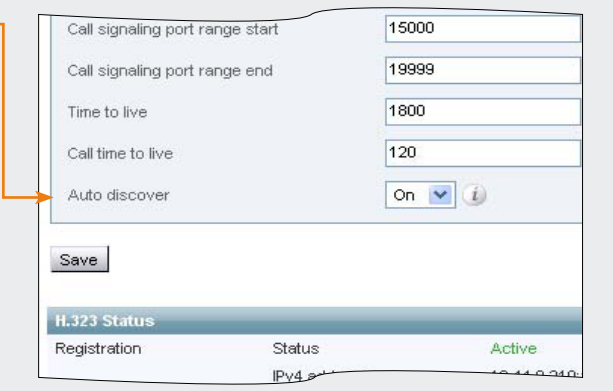

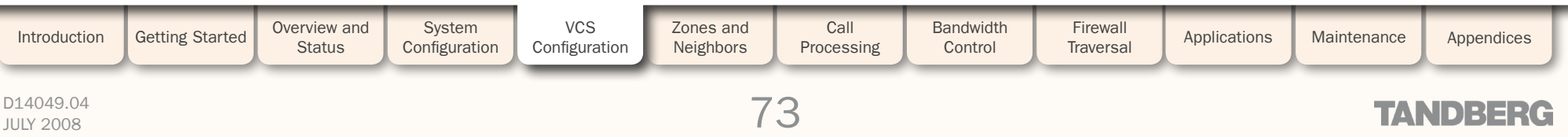

TANDBERG VIDEO COMMUNICATIONS SERVER

<span id="page-73-0"></span>ADMINISTRATOR GUIDE

#### Authentication

#### Authentication Mode

The VCS can be configured to use a username and passwordbased challenge-response scheme to determine whether it will permit communications from other systems. This process is known as authentication. When Authentication Mode is On, systems attempting to communicate with the VCS, including endpoints attempting to send registration requests to the VCS, must first authenticate with it.

#### Configuring Authentication

To configure the Authentication Mode of the VCS, and the Database it will use:

- VCS Configuration > Authentication > Configuration
- You will be taken to the Authentication Configuration page.
- [xConfiguration Authenticatio](#page-213-0)<sup>n</sup>

#### Authentication for Local Registrations

When Authentication Mode is On, endpoints must authenticate with the VCS before they can register. In order to authenticate successfully, the endpoint must supply the VCS with a username. For TANDBERG endpoints using H.323, the username is the endpoint's Authentication ID; for TANDBERG endpoints using SIP it is the endpoint's Authentication Username.

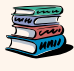

manual.

For details of how to configure endpoints with a username and password, please consult the endpoint

In order to verify the identity of the device, the VCS needs access to a database on which all authentication credential information (usernames, passwords, and other relevant information) is stored. This database may be located either locally on the VCS, or on an LDAP Directory Server. The VCS looks up the endpoint's username in the database and retrieves the authentication credentials for that entry. If the credentials match those supplied by the endpoint, the registration is allowed to proceed.

The VCS supports the [ITU H.235 specification \[1](#page-269-0)] for authenticating the identity of H.323 network devices with which it communicates.

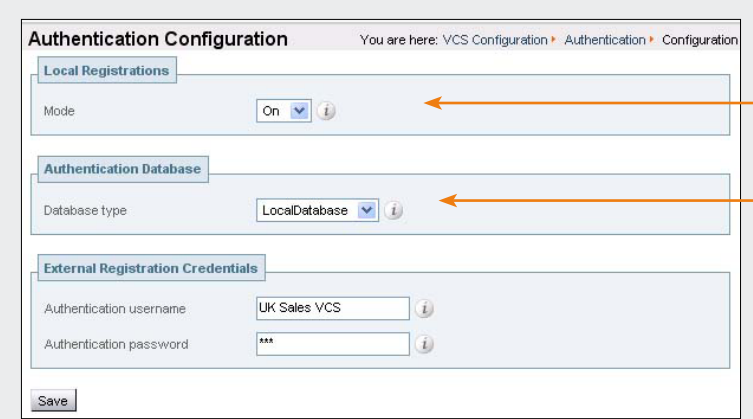

#### Mode

Determines whether systems attempting to communicate with the VCS must authenticate with it first.

On: For H.323, any credentials in the message are checked against the authentication database. The message is allowed if the credentials match, or if there are no credentials in the message. For SIP, any messages originating from an endpoint in a local domain will be authenticated.

Off: no authentication is required for endpoints.

The default is Off.

#### Database type

Determines which database the VCS will use during authentication.

LocalDatabase: the local database is used. You must [configure the Local databas](#page-77-0)e to use this option.

LDAP: A remote LDAP database is used. You must [configure the LDAP serve](#page-76-0)r to use this option.

#### The default is LocalDatabase.

**!**

If the VCS is a traversal server, you must ensure that each traversal client's authentication credentials are entered into the selected database.

**!** Accurate timestamps play an important part in authentication, helping to guard against replay attacks. For this reason, if you are using authentication, both the VCS and the endpoints must use an NTP server to synchronize their system time. See the [NTP](#page-58-0) section for information on how to configure this for the VCS.

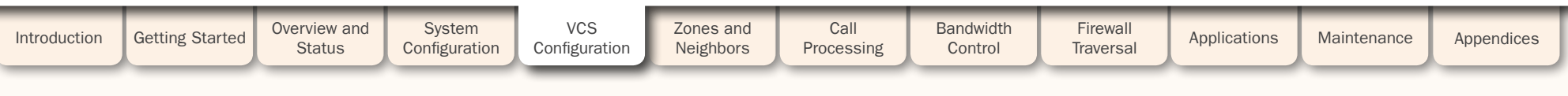

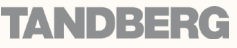

#### TANDBERG VIDEO COMMUNICATIONS SERVER

other systems.

ADMINISTRATOR GUIDE

the name that

#### Authentication

#### About External Registration **Credentials**

The VCS may be required to authenticate itself with another system. For example, when the VCS is forwarding an invite from an endpoint to another VCS, that other system may have authentication enabled and will therefore require your local VCS to provide it with a username and password.

Additionally, traversal clients must always successfully authenticate with traversal servers before they can connect.

The username and password that your VCS provides when authenticating with other systems is configured under the External Registration Credentials section of the Authentication Configuration page.

### Configuring External Registration Credentials

To configure Authentication options:

- VCS Configuration > Authentication > Configuration
- You will be taken to the Authentication Configuration page (shown below).
- [xConfiguration Authenticatio](#page-214-0)<sup>n</sup>

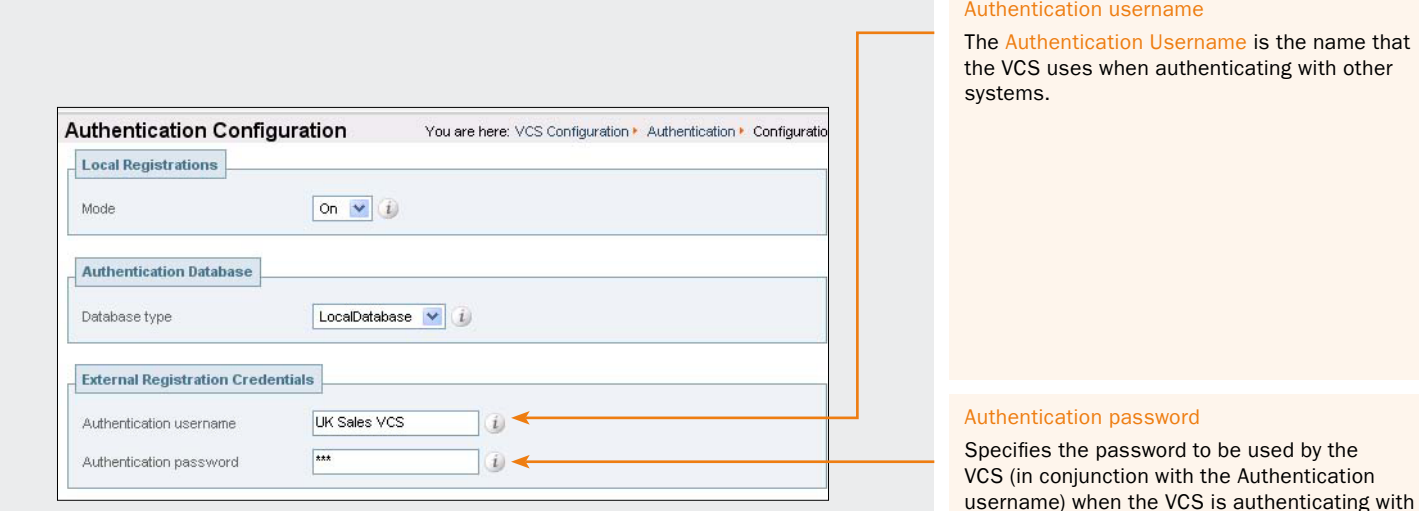

#### VCS [Introduction](#page-1-0) [Getting Started](#page-18-0) Overview and [Zones and](#page-82-0)  Call [Bandwidth](#page-133-0)  System Firewall **Triewall** [Applications](#page-163-0) [Maintenance](#page-175-0) [Appendices](#page-192-0) **[Configuration](#page-52-0) Status** [Configuration](#page-63-0) Neighbors [Processing](#page-101-0) **Control** D14049.04<br>JULY 2008 2008 TANDBERG

![](_page_74_Picture_16.jpeg)

TANDBERG VIDEO COMMUNICATIONS SERVER

ADMINISTRATOR GUIDE

#### Authentication Databases

### Alias Origin Setting

This setting determines the alias(es) with which the endpoint will attempt to register. The options are as follows:

#### LDAP

The alias(es) presented by the endpoint will be used as long as they are listed in the LDAP database for the endpoint's username.

- If an endpoint presents an alias that is listed in the LDAP database, it will be registered with that alias.
- If more than one alias is listed in the LDAP database for that username, the endpoint will be registered with only those aliases that it has presented.
- If an endpoint presents an alias that is not in the LDAP database, it will not be registered with that alias.
- If an endpoint presents more than one alias but none are listed in the LDAP database, it will not be allowed to register.
- If no aliases are presented by the endpoint, it will be registered with all the aliases listed in the LDAP database for its username. (This is to allow for MCUs which additively register aliases for conferences, for example the TANDBERG MPS (J4.0 and later) which registers ad-hoc conferences.) (This applies to H.323 only).
- If no aliases are listed in the LDAP database for the endpoint's username, then the endpoint will be registered with all the aliases it presented.

#### Combined

The alias(es) presented by the endpoint will be used in addition to any that are listed in the LDAP database for the endpoint's username. In other words, this is the same as for LDAP, with one exception:

• If an endpoint presents an alias that is not in the LDAP database, it will be allowed to register with that alias.

#### Endpoint

The alias(es) presented by the endpoint will be used; any in the LDAP database will be ignored.

• If no aliases are presented by the endpoint, it will not be allowed to register.

#### Authentication using an LDAP Server

If the VCS is using an LDAP server for authentication, the process is as follows:

- 1. The endpoint presents its username and authentication credentials (these are generated using its password) to the VCS, and the alias(es) with which it wishes to register
- 2. The VCS looks up the username in the LDAP database and obtains the authentication and alias information for that entry.
- 3. If the authentication credentials match those supplied by the endpoint, the registration will continue.

The VCS will then determine which alias(es) the endpoint will be allowed to attempt to register with, based on the alias origin setting. For H.323 endpoints, you can use this setting to override the aliases presented by the endpoint with those in the H.350 directory, or you can use them in addition to the endpoint's aliases. For SIP endpoints, you can use this setting to reject a registration if the endpoint's AOR does not match that in the LDAP database.

#### Configuring the LDAP Server Directory

The directory on the LDAP server should be configured to implement the [ITU H.350](#page-269-1)  [specification \[2](#page-269-1)] to store credentials for devices with which the VCS communicates. The directory should also be configured with the aliases of endpoints that will register with the VCS.

#### <span id="page-75-0"></span>Securing the LDAP Connection with TLS

The traffic between the VCS and the LDAP server can be encrypted using Transport Layer Security (TLS).

#### To use TLS:

- LDAP Encryption must be set to TLS
- the LDAP server must have a valid certificate installed, verifying its identity
- The VCS must trust the certificate installed on the LDAP server.

**!** TLS can be difficult to configure, so we recommend that you confirm that your LDAP database is working correctly before you attempt to secure the connection with TLS. We also recommend that you use a third party LDAP browser to verify that your LDAP server is correctly configured to use TLS.

![](_page_75_Picture_37.jpeg)

For instructions on how to configure common LDAP servers, see the Appendix [LDAP Configuratio](#page-207-0)n.

For information on how to configure the VCS to trust the certificate installed on the LDAP server, see the [Security](#page-182-0) section.

![](_page_75_Figure_40.jpeg)

JULY 2008

 $D14049.04$ <br>JULY 2008

![](_page_75_Picture_43.jpeg)

![](_page_76_Figure_0.jpeg)

TANDBERG VIDEO COMMUNICATIONS SERVER

ADMINISTRATOR GUIDE

TANDRERG

#### <span id="page-76-0"></span>Authentication Databases Configuring LDAP Server settings LDAP Server The IP address or FQDN (or server address, To configure the settings for accessing the if a DNS Domain Name has also been LDAP server: configured) of the LDAP server. • VCS Configuration > Authentication > LDAP > Configuration. You will be taken to the LDAP Configuration Port **LDAP Configuration** You are here: VCS Configuration • Authentication • LDAP • Configuration page. The IP port of the LDAP server. Configuration Warning: Authentication Database must be set to "LDAPDatabase" and Authentication Mode set to "On" for LDAP to be active. • [xConfiguration LDA](#page-220-0)<sup>P</sup> The default is 389. Configuration • [xConfiguration Authentication LDA](#page-214-1)<sup>P</sup> LDAP server Encryption Encryption Off V (1) Port 280 Determines whether the connection to the User DN LDAP server will be encrypted. (For more Alias origin Password information on configuring encryption, see Determines the source of the alias(es) with Base DN [Securing the LDAP connection with TLS.](#page-75-0)) which the endpoint will be registered. Alas origin LDAP  $\vee$  (i) TLS: TLS Encryption will be used for the LDAP: The aliases listed in the LDAP database connection with the LDAP server. for the endpoint's username will be used; Save Off: No encryption will be used. those presented by the endpoint will be The default is Off. **Related Tasks** ignored. **Upload a CA Certificate file for TLS** Endpoint: The aliases presented by the endpoint will be used; any in the LDAP UserDN database will be ignored. tatus (Last Updated:19:27:12) The user distinguished name to be used by the State Inactive VCS when binding to the LDAP server. Combined: The endpoint will be registered both with the aliases which it has presented and with those configured in the LDAP database. Password The default is LDAP. The password to be used by the VCS when binding to the LDAP server. Upload a CA Certificate file for TLS Clicking here will take you to the Security page, Base DN where you can upload a file that contains the The area of the directory on the LDAP server to trusted CA certificate for the LDAP server. This be searched for the credential information. is required if the connection between the VCS and the LDAP server is encrypted. This should be specified as the Distinguished Name (DN) in the LDAP directory under which For more information on how to configure the the H.350 objects reside. VCS to trust the certificate installed on the LDAP server, see the [Security](#page-182-0) section. VCS [Introduction](#page-1-0) [Getting Started](#page-18-0) Overview and System [Zones and](#page-82-0)  Call [Bandwidth](#page-133-0)  Firewall **Triewall** [Applications](#page-163-0) [Maintenance](#page-175-0) [Appendices](#page-192-0) **Status [Configuration](#page-52-0)** [Configuration](#page-63-0) **Neighbors** [Processing](#page-101-0) **Control**

![](_page_76_Picture_8.jpeg)

TANDBERG VIDEO COMMUNICATIONS SERVER

ADMINISTRATOR GUIDE

TANDRERG

#### <span id="page-77-0"></span>Authentication Databases Authentication using a Local Database **Credentials** The Credentials page shows all the existing The local database is included as part of your entries in the Local Database. Credentials You are here: VCS Configuration F Authentication F Local Database VCS system. It consists of a list of usernames and passwords, which you add via the web  $\Box$  john.smith View/Edit interface and/or the CLI. The database can  $\Box$  mary jones View/Edit hold up to 2500 entries. New | Delete | Select All | Unselect All | You can sort these entries by clicking on the Name column heading. Configuring the Local Database To manage entries in the Local Database: • VCS Configuration > Authentication > Local View/Edit Database. Select View/Edit to add a make changes to You will be taken to the Credentials page. an existing entry. You will be taken to the Edit • [xConfiguration Authentication](#page-213-0)  **Edit Credential** You are here: VCS Configuration • Authentication • Local Database • Edit Credentia Credential page. Credential Configuration • [xCommand CredentialAdd](#page-243-0) • [xCommand CredentialDelete](#page-244-0) Name mary jones  $\overline{E}$ **T**. . . . . . . . **Cancel** Password  $\widehat{t}$ Returns you to the Credentials page without Save Delete Cancel saving your changes. New Select New to add a new entry to the Local Database. You will be taken to the Create Delete Credential page. Removes the entry from the Local Database<br>and returns you to the Credentials page. Name and returns you to the Credentials page. The username used by the endpoint when authenticating with the VCS. Save Saves the changes you have made. Create Credential You are here: VCS Configuration > Authentication > Local Database > Create Credentia Password Configuration The password used by the endpoint when Name neter brown  $\widehat{t}$ authenticating with the VCS.  $\hat{t}$ Docessond The same credentials can be used by Create Credential more than one endpoint - you do not Create Credential need to have a separate entry in the Select Create Credential to add the new database for each endpoint.entry to the Local Database and return to the Credentials page. VCS [Introduction](#page-1-0) [Getting Started](#page-18-0) Overview and System [Zones and](#page-82-0)  Call [Bandwidth](#page-133-0)  Firewall **Triewall** [Applications](#page-163-0) [Maintenance](#page-175-0) [Appendices](#page-192-0) **Status [Configuration](#page-52-0)** [Configuration](#page-63-0) Neighbors [Processing](#page-101-0) **Control**

 $\mathbb{R}^+$ 

Æ

 $D14049.04$ <br>JULY 2008  $\sim$  78

TANDBERG VIDEO COMMUNICATIONS SERVER

ADMINISTRATOR GUIDE

#### About Alias Registration Once the authentication process (if required) has been completed, the endpoint will then attempt to register its alias(es) with the VCS. H.323 An H.323 endpoint may attempt to register with the VCS using an alias that has already been registered on the VCS from another IP address. The reasons for this could include: • two endpoints at different IP addresses are attempting to register using the same alias • a single endpoint has previously registered using a particular alias. The IP address allocated to the endpoint, or the port the endpoint uses to communicate with the VCS, then changes, and the endpoint is attempting to re-register using the same alias. You can determine how the VCS will behave in this situation by configuring the Registration Conflict Mode. Registering Aliases SIP A SIP endpoint will always be allowed to register using an alias that is already in use from another IP address. When a call is received for this alias, all endpoints registered using that alias will be called simultaneously. This SIP feature is known as "forking". Registration conflict mode Determines what will happen when an H.323 endpoint attempts to register using an alias IP address. Reject: The registration from the new IP the same alias. Overwrite: The existing registration will be SIP Alias Registration H.323 Alias Registration When registering, the H.323 endpoint presents the VCS with one or more of the following: • one or more H.323 IDs • one or more E.164 aliases • one or more URIs. Users of other registered endpoints can then call the endpoint by dialing any of these aliases. We recommended that you do not use aliases that reveal sensitive information. Due to the nature of H.323, call setup information is exchanged in an unencrypted form. Attempts to Register using an Existing Alias An endpoint may attempt to register with the VCS using an alias that is already registered to the system. How this is managed depends on how the VCS is configured and whether the endpoint is SIP or H.323. We recommended that you register your H.323 endpoints using a URI. This facilitates interworking between SIP and H.323, as SIP endpoints register using a URI as standard. To configuring the Registration Conflict Mode: • VCS Configuration > Protocols > H.323. You will be taken to the H.323 page. • [xConfiguration H323 Gatekeeper Registration ConflictMode](#page-218-0)

When registering, the SIP endpoint presents the VCS with its contact address (IP address) and logical address (Address of Record). The logical address is considered to be its alias, and will generally be in the form of a URI.

JULY 2008

![](_page_78_Picture_286.jpeg)

that has already been registered from another

address will be rejected. This is useful if your priority is to prevent two users registering with

overwritten using the new IP address. This is useful if your network is such that endpoints are often allocated new IP addresses, because it will prevent unwanted registration rejections. The default is Reject.

IANDBERG

![](_page_78_Picture_287.jpeg)

TANDBERG VIDEO COMMUNICATIONS SERVER

ADMINISTRATOR GUIDE

### Allow and Deny Lists

#### About Allow and Deny Lists

When an endpoint attempts to register with the VCS it presents a list of aliases. You can control which endpoints are allowed to register by setting the Restriction Policy to AllowList or DenyList and then including any one of the endpoint's aliases on the Allow List or the Deny list as appropriate. Each list can contain up to 2,500 entries. When an endpoint attempts to register, each of its aliases is compared with the patterns in the relevant list to see if it matches. Only one of the aliases needs to appear in the Allow List or the Deny List for the registration to be allowed or denied.

For example, If the Registration Restriction policy is set to DenyList and an endpoint attempts to register using three aliases, one of which matches a pattern on the Deny list, that endpoint's registration will be denied. Likewise, if the Registration Restriction policy is set to AllowList, only one of the endpoint's aliases needs to match a pattern on the Allow list for it to be allowed to register using all its aliases.

#### Patterns and Pattern Types

Entries on the Allow List and Deny List are a combination of Pattern and Type. The Pattern specifies the string to be matched; the Type determines whether that string;

- must match the Pattern exactly (Exact)
- must appear at the start of the alias (Prefix)
- must appear at the end of the alias (Suffix)
- is in the form of a Regular Expression (Regex).

#### Removing existing registrations

Once an Allow List or Deny List has been activated, it will be used to control all registration requests from that point forward. However, any existing registrations will remain in place, even if the new list would otherwise block them. For this reason we recommend that you manually remove all existing unwanted registrations after you have implemented an Allow List or Deny List.

To manually remove a registration; navigate to Status > Registrations, select the registration(s) you wish to remove, and click Unregister.

#### Activating use of Allow or Deny Lists

To activate the use of Allow or Deny lists to determine which aliases are allowed to register with the VCS:

- VCS Configuration > Registration > Configuration.
	- You will be taken to the Registration Configuration page.
- [xConfiguration Registration RestrictionPolic](#page-223-0)<sup>y</sup>

![](_page_79_Picture_288.jpeg)

#### Restriction policy

Specifies the policy to be used when determining which endpoints may register with the VCS.

None: Any endpoint may register.

AllowList: Only those endpoints with an alias that matches an entry in the Allow List may register.

DenyList: All endpoints may register, unless they match an entry on the Deny List.

The default is None.

Click here to save your changes.

![](_page_79_Picture_31.jpeg)

![](_page_79_Figure_32.jpeg)

JULY 2008

Registration Control

 $\mathbb{R}$ 

 $\mathbb{R}$ 

Ť

 $\mathbb{R}$ 

 $\mathbb{R}$ 

Ť

TANDBERG VIDEO COMMUNICATIONS SERVER

ADMINISTRATOR GUIDE

 $\mathbf{r}$ 

### Allow and Deny lists

 $\mathbf{r}$ 

 $\mathbb{R}$ 

A

 $\mathbf{r}$ 

 $\mathbb{R}$ 

 $\mathbf{r}$ 

 $\mathbb{R}$ 

Ť

 $\mathbb{R}$ 

 $\mathbb{R}$ 

![](_page_80_Picture_341.jpeg)

![](_page_81_Figure_0.jpeg)

TANDBERG VIDEO COMMUNICATIONS SERVER

ADMINISTRATOR GUIDE

![](_page_81_Figure_5.jpeg)

 $\mathbf{r}$ 

![](_page_82_Figure_0.jpeg)

TANDBERG VIDEO COMMUNICATIONS SERVER ADMINISTRATOR GUIDE

### <span id="page-82-0"></span>Zones and Neighbors

This section begins with an **[overview](#page-83-0)** of all the different types of subzones and zones and how these fit into the overall structure of your video communication network.

It then provides information on the pages that appear under the Local Zone, Zones and Alternates sub-menus of the VCS Configuration menu.

These pages allow you to:

- [configure the VCS's Local Zon](#page-84-0)e (which is made up of subzones, including the Traversal Subzone and Default Subzone)
- [create and configure external zone](#page-86-0)s to communicate with other systems and endpoints, including other VCSs, Gatekeepers, Border Controllers or SIP devices, and endpoints contactable via DNS or ENUM dialing.
- [create VCS Clusters](#page-95-0) to increase the capacity of your local zone, and for resiliency.

![](_page_82_Picture_9.jpeg)

![](_page_82_Figure_10.jpeg)

<span id="page-83-0"></span>TANDBERG VIDEO COMMUNICATIONS SERVER

ADMINISTRATOR GUIDE

**Introduction** 

### About your Video Communications Network

The most basic implementation of a TANDBERG video communications network is a single VCS connected to the internet with one or more endpoints registered to it. However, depending on the size and complexity of your enterprise the VCS may be part of a network of endpoints, other VCSs and other network infrastructure devices, with one or more firewalls between it and the internet. In such situations you may wish to apply restrictions to the amount of bandwidth used by and between different parts of your network.

This section will give you an overview of the different parts of the video communications network and the ways in which they can be connected. This information should allow you to configure your VCS to best suit your own infrastructure.

#### Example Network Diagram

The diagram opposite shows the different components of a VCS (i.e. subzones and zones) and how they interrelate. Using a VCS Control as the example Local Zone, it shows that it is made up of a number of subzones which are all connected by links. The Local Zone is also connected to external VCSs and to the internet via different types of zones.

All these components are described in more detail in the sections that follow.

[Introduction](#page-1-0) [Getting Started](#page-18-0) Overview and

**Status** 

![](_page_83_Figure_9.jpeg)

 $D14049.04$ <br>JULY 2008 JULY 2008

![](_page_83_Picture_11.jpeg)

TANDBERG VIDEO COMMUNICATIONS SERVER

ADMINISTRATOR GUIDE

## <span id="page-84-0"></span>Local Zone and Subzones

#### **Overview**

The collection of all endpoints, gateways, MCUs and Content Servers registered with the VCS make up its Local Zone.

Local Zone may be independent of network topology, and may be The Local Zone is divided into subzones. These include an automatically created Default Subzone and up to 100 manually configurable subzones. Each manually configured subzone specifies a range of IP addresses. When an endpoint registers with the VCS it is allocated to the appropriate subzone based on its IP address. If the endpoint's IP address does not match any of the subzones, it is assigned to the Default Subzone. The comprised of multiple network segments.

The VCS also has two special types of subzones. The first is the [Traversal](#page-85-0) Subzone, which is always present (see the Traversal [Subzone](#page-85-0) section for more information). The second is the Cluster Subzone, which is only present when your VCS is part of a cluster (see the [Clustering](#page-95-1) section for more information).

#### Configuring the Local Zone and its Subzones

#### Bandwidth Management

The Local Zone's subzones exist for the purposes of bandwidth management. Once you have set up your subzones you can apply bandwidth limits to:

- individual calls between two endpoints within the subzone
- individual calls between an endpoint within the subzone and another endpoint outside of the subzone
- the total of calls to or from endpoints within the subzone.

For full details of how to create and configure subzones, and apply bandwidth limitations to subzones including the Default Subzone and Traversal Subzone, see the section on Bandwidth [Control](#page-133-0).

#### Local Zone Matches

One of the functions of the VCS is to route a call received from a locally registered endpoint or external zone to its appropriate destination. Calls are routed based on the address or alias of the destination endpoint.

When searching for a destination endpoint, the VCS will search its Local Zone and external zones. You can prioritize the order in which these zones are searched, and filter the search requests sent to each zone, based on the address or alias being searched for. This allows you to reduce the potential number of search requests sent to the Local Zone and out to external zones, and speed up the search process.

For further information on how to configure the Local Zone Matches and the overall process for searching zones, see the [Zone Searching and Transforming](#page-107-0) section.

![](_page_84_Picture_21.jpeg)

The ability to include the Local Zone when prioritizing zone searches is a new feature in VCS version X3.0. Prior to this version, the Local Zone was always searched before any external zones.

TANDEERC

![](_page_84_Picture_268.jpeg)

## JULY 2008

Local Zone and Subzones

<span id="page-85-0"></span>TANDBERG VIDEO COMMUNICATIONS SERVER ADMINISTRATOR GUIDE

TANDBERG

#### Traversal Subzone

The Traversal Subzone is a conceptual subzone; no endpoints can be registered to it, but all traversal calls (i.e. calls for which the VCS is taking the media in addition to the signaling) will pass through it. The Traversal Subzone exists in order to allow you to control the amount of bandwidth used by traversal calls, as these can be particularly resource-intensive.

#### What are traversal calls?

The following types of calls require the VCS to take the media. They are classified as traversal calls and will always pass through the Traversal Subzone:

- Firewall traversal calls
- calls that are gatewayed (interworked) between H.323 and SIP
- calls that are gatewayed (interworked) between IPv4 and IPv6
- for VCSs with Dual Network Interfaces enabled, calls that are inbound from one LAN port and outbound on the other
- a SIP to SIP call when one of the participants is behind a NAT.

All such calls will require a traversal call licence each time they pass through the Traversal Subzone.

#### Configuring the Traversal Subzone Ports

The VCS allows you to configure the range of ports to be used for the media in traversal calls. A single traversal call can consist of up to 5 types of media (audio, video, far end camera control, dual streams and BFCP) and each type of media may require a pair of ports – for example, audio and video each require one port for RTP, and one for RTCP. Separate pairs of ports are required for the inbound and outbound portions of a call. A single traversal call can therefore take up to 20 ports.

The default range for the ports to be used for media is 50000 - 51119 UDP, but these can be changed to anywhere between 1024 and 65533. Ports are allocated from this range in pairs, the first of each being even. Therefore the range must start with an even number and end with an odd number.

To configure the ports used for media in traversal calls:

- VCS Configuration > Local Zone > Traversal Subzone
- [xConfiguration Traversal Media Port Start](#page-227-0)
- [xConfiguration Traversal Media Port End](#page-227-1)

![](_page_85_Picture_235.jpeg)

STUN Relays also consume traversal call licences (three relays take one licence) but they do not actually pass through the Traversal Subzone.

You must ensure that the port range is large enough to support the maximum number of traversal calls available on your VCS. A single traversal call can take up to 20 ports (5 pairs in each direction). So for example, if your VCS is licensed for 5 traversal calls you must ensure that the range of ports configured for traversal media is at least 100. If you add extra traversal calls to your system, you must also ensure that the range of ports available is sufficient.

![](_page_85_Picture_236.jpeg)

TANDBERG VIDEO COMMUNICATIONS SERVER ADMINISTRATOR GUIDE

#### About Zones

<span id="page-86-0"></span>A zone is a collection of endpoints, either all registered to a single system (e.g. TANDBERG VCS, gatekeeper, or TANDBERG Border Controller), or of a certain type such as ENUM or DNS. The use of zones enables you to:

- use links to determine whether calls can be made between your local subzones and these other zones
- manage the bandwidth of calls between your local subzones and endpoints in other zones
- easily search for aliases that are not registered locally
- apply transforms to aliases before searching for them.

Your VCS allows you to configure up to 200 zones of 5 different types. It also has a non-configurable Default Zone.

#### Neighbor Zone

A Neighbor zone could be a collection of endpoints registered to another system (e.g. VCS, gatekeeper, or Border Controller), or it could be a SIP device. The other system or SIP device is referred to as a neighbor. Neighbors can be part of your own enterprise network, part of a separate network, or even standalone systems.

You create a neighbor relationship with the other system by adding it as a neighbor zone on your local VCS. Once you have added it, you can:

• query the neighbor about its endpoints

JULY 2008

- apply transforms to any requests before they are sent to the neighbor
- control the bandwidth used for calls between your local VCS and the neighbor zone.

Neighbor zone relationships are one-way; adding another system to your VCS as a neighbor does not mean that your VCS will also be a neighbor of that other system. In such a situation, your VCS will know about and be able to query the other system, but the other system will not know about or be able to query your VCS. However, inbound calls will be identified as coming from that neighbor if the source IP address matches.

In order to be able to traverse a firewall, the VCS must be neighbored with a traversal server (for example a TANDBERG VCS Expressway or a TANDBERG Border Controller).

In this situation your local VCS is a traversal client, so you neighbor with the traversal server by creating a traversal client zone on your local VCS. You then configure the client zone with details of the corresponding zone on the traversal server. (The traversal server must also be configured with details of the VCS client zone.)

Once you have neighbored with the traversal server you can:

- use the neighbor as a traversal server
- query the traversal server about its endpoints
- apply transforms to any queries before they are sent to the traversal server
- control the bandwidth used for calls between your local VCS and the traversal server.

#### Traversal Client Zone Traversal Server Zone

A VCS Expressway is able to act as a traversal server, providing firewall traversal on behalf of traversal clients (for example, VCS Controls or gatekeepers).

In order to act as a traversal server, the VCS Expressway must have a special type of two-way neighbor relationship with each traversal client. To do this, you create a traversal server zone on your local VCS Expressway and configure it with the details of the corresponding zone on the traversal client. (The client must also be configured with details of the VCS Expressway.)

Once you have neighbored with the traversal client you can:

- provide firewall traversal services to the traversal client
- query the traversal client about its endpoints
- apply transforms to any queries before they are sent to the traversal client
- control the bandwidth used for calls between your local VCS and the traversal client.

![](_page_86_Picture_33.jpeg)

Traversal client-server zone relationships are two-way; in order for firewall traversal to work, the traversal server and the traversal client must each be configured with the other's details. (See Quick Guide to VCS Traversal Client - Server [Configuration](#page-150-0) for more information.) The client and server will then be able to query each other.

![](_page_86_Figure_35.jpeg)

TANDBERG VIDEO COMMUNICATIONS SERVER

ŀ

 $\mathbb{R}$ 

ADMINISTRATOR GUIDE

 $\mathbf{r}$ 

 $\mathbf{r}$ 

![](_page_87_Picture_301.jpeg)

 $\frac{1}{\sqrt{2\pi}}$ 

 $\mathbb{R}$ 

 $\mathbb{R}$ 

 $\mathbb{R}$ 

 $\mathbf{r}$ 

 $\mathbb{R}$ 

 $\mathbb{R}^+$ 

 $\mathbb{R}$ 

 $\mathbb{R}$ 

 $\mathbb{R}$ 

Zones

 $\begin{array}{ccc} & & & \\ \hline & & & \\ \hline & & & \\ \hline \end{array}$ 

 $\mathbb{R}$ 

 $\mathbb{R}$ 

 $\mathbb{R}$ 

 $\mathbb{R}$ 

 $\mathbf{r}$ 

 $\mathbb{R}$ 

 $\mathbb{R}$ 

 $\mathbf{r}$ 

 $\mathbb{R}$ 

TANDBERG VIDEO COMMUNICATIONS SERVER

ADMINISTRATOR GUIDE

![](_page_88_Figure_4.jpeg)

#### <span id="page-89-0"></span>TANDBERG VIDEO COMMUNICATIONS SERVER

ADMINISTRATOR GUIDE

### Configuring Zones - All Types

![](_page_89_Picture_194.jpeg)

Assigns a name to the zone. The name acts as a unique identifier, allowing you to distinguish between zones of the same type.

#### Type

Determines the nature of the zone:

Neighbor: the new zone will be a connection to a neighbor of the local VCS.

TraversalClient: the local VCS is a traversal client of the new zone, and there is a firewall between the two.

TraversalServer: the local VCS is a traversal server for new zone, and there is a firewall between the two.

ENUM: the new zone contains endpoints discoverable by ENUM lookup.

DNS: the new zone contains endpoints discoverable by DNS lookup.

Once the zone has been created, the Type cannot be changed.

#### Hop count

The hop count is the number of times a request will be forwarded to a neighbor gatekeeper or proxy (see [Hop Counts](#page-104-0) for more information). This field specifies the hop count to be used when sending an alias search request to this particular zone.

If the search request was received from another zone and already has a hop count assigned, the lower of the two values will be used.

#### Match1 - Match5

The Match sections allow you to configure when and how search requests will be sent to this zone, and also whether any transforms will be applied to aliases being searched for in this zone. These features are described in full in the section [Zone](#page-107-0)  [searching and alias transforming.](#page-107-0)

![](_page_89_Picture_195.jpeg)

[Introduction](#page-1-0) [Getting Started](#page-18-0) [Overview and](#page-26-0)  System VCS [Zones and](#page-82-0)  Call [Bandwidth](#page-133-0)  Firewall [Traversal](#page-148-0) [Applications](#page-163-0) [Maintenance](#page-175-0) [Appendices](#page-192-0) Status [Configuration](#page-52-0) [Configuration](#page-63-0) Neighbors [Processing](#page-101-0) Control 90 D14049.04 

TANDBERG VIDEO COMMUNICATIONS SERVER

ADMINISTRATOR GUIDE

### Configuring Neighbor Zones

#### SIP mode

Determines whether SIP calls will be allowed to and from the neighbor zone.

#### SIP port

Specifies the port on the neighbor system to be used for SIP calls from the local VCS.

This must be the same port number as that configured on the neighbor system as its SIP TCP, SIP TLS or SIP UDP port (depending on which SIP transport mode is in use).

#### SIP transport

Determines which transport type will be used for SIP calls to and from the neighbor zone.

#### H.323 mode

Determines whether H.323 calls will be allowed to and from the neighbor zone.

#### H.323 port

JULY 2008

Specifies the port on the neighbor system to be used for H.323 calls from the local VCS.

This must be the same port number as that configured on the neighbor system

as its H.323 UDP port. If the neighbor is another VCS, this will be the port found under VCS Configuration > Protocols > H.323 in the Registration UDP Port field.

#### Peer 1 to Peer 6 address

The IP Address or FQDN of the neighbor system. If the neighbor is a VCS cluster, this includes all of its Peers. See the section [Neighboring the Local VCS to a Cluster](#page-99-0) for more information.

![](_page_90_Picture_325.jpeg)

#### Searches are automatically responded to

Determines what happens when the VCS receives a SIP search that originated as an H.323 search, destined for this zone. The default is Off.

Off: a SIP OPTION message will be sent to the zone.

On: searches will be responded to automatically, without being forwarded to the zone.

**!** This option should normally be left as the default Off. However, some systems such as Microsoft OCS 2007 will not accept SIP OPTION messages, so for these zones this should be set to On. If you do change this to On, you must also configure pattern matches to ensure that only those searches that actually match endpoints in this zone are responded to. If you do not, the search will not continue to other lower-priority zones, and the call will be forwarded to this zone even if it cannot support it.

Refer to the relevant TANDBERG VCS Deployment Guide for full details on how to configure these advanced options for specific systems.

#### Empty INVITE allowed

Determines whether the VCS will generate a SIP INVITE message with no SDP to send to this zone. INVITES with no SDP mean that the destination device is asked to initiate the codec selection, and are used when the call has been interworked locally from H.323. The default is On.

On: SIP INVITEs with no SDP will be generated and sent to this neighbor.

Off: SIP INVITEs will be generated and a pre-configured SDP will be inserted before the INVITEs are sent to this neighbor.

**!** In most cases this option should normally be left as the default On. However, some systems such as Microsoft OCS 2007 will not accept invites with no

SDP, so for these zones this should be set to Off.

Refer to the relevant TANDBERG VCS Deployment Guide for full details on how to configure these advanced options for specific systems.

![](_page_90_Picture_326.jpeg)

#### TANDBERG VIDEO COMMUNICATIONS SERVER

ADMINISTRATOR GUIDE

#### Configuring Traversal Client Zones

#### Authentication username

Traversal clients must always authenticate with traversal servers by providing their authentication username and password.

The client's authentication username is shown here for reference, to make it easier to configure the corresponding zone on the traversal server.

The authentication username is a system-wide setting that is set via VCS Configuration > Authentication > Configuration.

#### H.323 mode

Determines whether H.323 calls will be allowed to and from the traversal server.

#### H.323 protocol

Determines which of the two firewall traversal protocols (Assent or H.460.18) to use for calls to the traversal server. (See [Firewall Traversal](#page-151-0)  [Protocols](#page-151-0) for more information.)

#### H.323 port

Specifies the port on the traversal server to be used for H.323 calls to and from the local VCS.

 $\sqrt{2}$  For firewall traversal to work via H.323, - ∭⊱ the traversal server must have a

traversal server zone configured on it to represent this VCS, using this same port number.

![](_page_91_Picture_303.jpeg)

JULY 2008

For full details on how traversal client zones and traversal server zones work together to achieve firewall traversal, see [Firewall Traversal](#page-148-0).

![](_page_91_Picture_304.jpeg)

#### SIP mode

Determines whether SIP calls will be allowed to and from the traversal server.

#### SIP port

Specifies the port on the traversal server to be used for SIP calls to and from the VCS.

#### SIP transport

Determines which transport type will be used for SIP calls to and from the traversal server.

For firewall traversal to work via SIP, the  $\frac{1}{\sqrt{2}}$  traversal server must have a traversal server zone configured on it to represent this VCS, using this same transport type and port number.

#### Retry interval

Specifies the interval in seconds with which a failed attempt to establish a connection to the traversal server should be retried.

#### Peer 1 to Peer 6 address

The IP Address or FQDN of the traversal server. If the traversal server is a TANDBERG Border Controller, this should include all its Alternates.

If the traversal server is a VCS cluster, this includes all of its Peers. See the section [Neighboring the Local VCS to a Cluster](#page-99-0) for more information.

[NTP](#page-58-0) must also be configured in order for traversal zones to work.

IANDBERG

![](_page_91_Picture_305.jpeg)

![](_page_92_Figure_0.jpeg)

## Configuring Traversal Server Zones

There must be an entry in the traversal server's Authentication database for this username. See [Authentication](#page-73-0) for more information.

Client authentication username If the traversal client

is a VCS, this is its Authentication Username. If the traversal client is a TANDBERG Gatekeeper, this is its System Name.

#### H.323 mode

Determines whether H.323 calls will be allowed to and from the traversal client.

#### H.323 protocol

Determines the protocol (Assent or H.460.18) to be used to traverse the firewall/NAT. (See [Firewall Traversal Protocols](#page-151-0) for more information.)

#### H.323 port

Specifies the port on the local VCS to be used for H.323 calls to and from the traversal client.

#### H.460.19 demultiplexing Mode

Determines whether or not the same two ports will be used for media by two or more calls.

On: all calls will use the same two ports.

Off: each call will use a separate pair of ports.

For full details on how traversal client

zones and traversal server zones work together to achieve firewall traversal, see [Firewall Traversal](#page-148-0).

![](_page_92_Picture_381.jpeg)

Sets the frequency (in seconds ) with which the traversal client will send a TCP probe to the VCS if a keep alive confirmation has not been received.

SIP mode

Determines whether SIP calls will be allowed to and from this zone.

TANDBERG VIDEO COMMUNICATIONS SERVER

ADMINISTRATOR GUIDE

#### SIP port

Specifies the port on the local VCS Expressway to be used for SIP calls to and from the traversal client.

#### SIP transport

Determines which transport type will be used for SIP calls to and from the traversal client.

#### UDP retry interval

Sets the frequency (in seconds) with which the client will send a UDP probe to the VCS Expressway if a keep alive confirmation has not been received.

#### UDP retry count

Sets the number of times the client will attempt to send a UDP probe to the VCS Expressway during call setup.

#### UDP keep alive interval

Sets the interval (in seconds) with which the client will send a UDP probe to the VCS Expressway once a call is established, in order to keep the firewall's NAT bindings open.

The default UDP and TCP probe retry intervals are suitable for most situations. However, if you experience

problems with NAT bindings timing out, they may need to be changed.

TANDRERG

![](_page_92_Figure_34.jpeg)

the client will attempt to send a TCP probe to the VCS Expressway during call setup.

with which the traversal client will send a TCP probe to the VCS once a call is in place, in order to maintain the firewall's NAT bindings.

JULY 2008

11111111  $\mathbb{R}$ 11111  $\begin{array}{ccc} & & & \\ & & & \\ & & & \\ \end{array}$  $\mathbb{R}$  $\mathbb{R}$  $\mathbf{r}$ Д

### Zones

JULY 2008

TANDBERG VIDEO COMMUNICATIONS SERVER

ADMINISTRATOR GUIDE

Configuring ENUM Zones

![](_page_93_Picture_146.jpeg)

![](_page_94_Figure_0.jpeg)

TANDBERG VIDEO COMMUNICATIONS SERVER

ADMINISTRATOR GUIDE

**TANDBERG** 

![](_page_94_Picture_240.jpeg)

![](_page_94_Picture_241.jpeg)

![](_page_94_Picture_7.jpeg)

# <span id="page-95-0"></span>Clustering, Peers and Alternates

TANDBERG VIDEO COMMUNICATIONS SERVER ADMINISTRATOR GUIDE

### About Clustering

A VCS can be part of a Cluster of up to six VCSs. Each VCS in the Cluster is a Peer of every other VCS in the Cluster.

The purpose of a Cluster is twofold:

- to increase the capacity of your VCS deployment compared with a single VCS
- to provide redundancy in the rare case that a VCS becomes unavailable (for example, due to a network or power outage).

All Peers in a Cluster must use TMS to ensure they are configured identically for subzones, zones, links, pipes, authentication, bandwidth control and call policy. They must also have identical sets of options keys installed. Peers share information with each other about their use of bandwidth, registrations, and FindMe users. This allows the Cluster to act, as one large VCS Local Zone.

The diagram opposite shows four Peers clustered together to form one large Local Zone.

"Alternate" is an H.323 term for a system used to provide redundancy to a Primary gatekeeper, and prior to version X3.0 the VCS supported Alternates. From X3.0 onwards,

redundancy (along with other features) is provided by clusters of Peers, which support both H.323 and SIP and work as equals. However, Peers may sometimes be referred to as Alternates.

#### <span id="page-95-1"></span>Cluster Subzone

When two or more VCSs are clustered together, a new subzone is created within the cluster's Local Zone. This is the Cluster Subzone, and any calls between two Peers in the Cluster will pass via this Subzone during call setup. The Cluster Subzone is (like the Traversal Subzone) a virtual Subzone used for call routing only, and endpoints can not register to this subzone. Once a call has been established between two Peers, the Cluster Subzone will no longer appear in the call route and the call will appear as having come from (or being routed to) the Default Subzone.

The two situations in which a call will pass via the Cluster Subzone are:

- Calls between two endpoints registered to different peers in the Cluster. For example, Endpoint A is registered in the Default Subzone to Peer 1. Endpoint B is also registered in the Default Subzone, but to Peer 2. When A calls B, the call route is shown on Peer 1 as Default Subzone -> Cluster Subzone, and on Peer 2 as Cluster Subzone -> Default Subzone.
- Calls received from outside the Cluster by one Peer, for an endpoint registered to another Peer. For example, we have a single VCS for the Branch Office, which is neighbored to a Cluster of 4 VCSs at the Head Office. A user in the Branch Office calls Endpoint A in the Head Office. Endpoint A is registered in the Default Subzone to Peer 1. The call is received by Peer 2, as it has the lowest resource usage at that moment. Peer 2 then searches for Endpoint A within the Cluster's Local Zone, and finds that it is registered to Peer 1. Peer 2 then forwards the call to Peer 1, which forwards it to Endpoint A. In this case, on Peer 2 the call route will be shown as Branch Office -> Default Subzone -> Cluster Subzone, and on Peer 1 as Cluster Subzone -> Default Subzone.

![](_page_95_Figure_17.jpeg)

![](_page_95_Picture_287.jpeg)

![](_page_95_Picture_20.jpeg)

![](_page_95_Picture_21.jpeg)

## Clustering, Peers and Alternates

Configuring Clusters

#### **Prerequisites**

Before creating your cluster, ensure that:

- Each VCS to be added to the cluster is configured with a different [system name.](#page-53-0)
- All VCSs to be added to the cluster have different [LAN](#page-56-0) configuration (i.e. a different IPv4 Address and subnet mask, and different IPv6 Address, where enabled).
- All VCSs to be added to the cluster have identical sets of [option keys](#page-180-0) installed.
- Determine which VCS is to be the master and configure it with the settings you wish to apply to the entire cluster.

#### Enabling H.323

H.323 signaling is used for both endpoint location searching and sharing bandwidth usage information with other Peers in the cluster. This means that H.323 must be enabled on all Peers, even if all endpoints in the cluster are SIP only. To enable H.323, navigate to VCS Configuration > Protocols > H.323 and ensure that H.323 mode is set to On.

### TMS

Clusters are created, configured and managed via TANDBERG Management Suite (TMS) version 12.0 and above. To create a cluster using TMS:

- 1. From Systems > Navigator, select the VCS that will be the Master. This will be the VCS on which all configuration changes are made, and whose configuration is replicated to the other Peers.
- 2. From the Clustering tab, select Create New Cluster.
- 3. Enter a Cluster Name and select Create Cluster.
- 4. You will then have the option to Add Members to the cluster. Select the VCS(s) that are to be Peers in the cluster and click Add.

(For full information, refer to the TMS Administrator Guide.)

TMS will automatically propagate the configuration of the Master to all other Members (Peers) in the cluster. This ensures that configuration across the cluster is kept identical; if it is not, you may experience problems. You must only make configuration changes on the Master. Any changes made on other Peers will not be reflected across the cluster, and will be overwritten the next time the Master's configuration is replicated across the Peers.

![](_page_96_Picture_21.jpeg)

We recommend that Peers in a Cluster are deployed on the same LAN as each other so that they can be configured with the same routing information such as local domain names and local domain subnet masks. If Peers are deployed on different LANs, there must be sufficient connectivity between the networks to ensure a low degree of latency between the Peers.

What Configuration is and isn't Replicated?

Most items of configuration are replicated across Peers, with the exceptions listed below.

### System Name

The [system name](#page-53-0) is not replicated. It must be different for each Peer in the cluster.

#### Administration Accounts

The password for the default admin administrator account is not replicated. Each Peer can have a different password.

Any other administration accounts and passwords will be replicated from the Master Peer to all other Peers.

See the [Administration Accounts](#page-183-0) section for further information.

### Option keys

[Option keys](#page-180-0) are not replicated. Each Peer must have an identical set of option keys installed, but you must purchase these separately for each Peer in the cluster.

#### Ethernet speed

The [ethernet speed](#page-54-0) is not replicated. Each Peer may have slightly different requirements for the connection to their ethernet switch.

### <span id="page-96-0"></span>IP configuration

[LAN](#page-56-0) configuration is not replicated across Peers. Each Peer must have a different IPv4 Address and different IPv6 Address.

TANDBERG VIDEO COMMUNICATIONS SERVER

ADMINISTRATOR GUIDE

The [IP Protocol](#page-55-0) is replicated, because each Peer must support the same protocol(s).

[IP Gateway](#page-55-1) configuration is not replicated. Each Peer can use a different Gateway.

[IP routes](#page-55-2) are not replicated. If these are used, they can be different for each Peer.

### DNS Configuration

[DNS servers](#page-57-0) are not replicated across Peers - each Peer can use a different set of DNS servers. However, the **DNS** domain name is replicated across peers.

### Logging

The Event Log and Configuration Log on each Peer will only report activity for that particular VCS. We recommend that you set up a remote syslog server to which the logs of all Peers can be sent. This will allow you to have a global view of activity across all Peers in the cluster.

TANDRERG

[Introduction](#page-1-0) [Getting Started](#page-18-0) Overview and **Status** System **[Configuration](#page-52-0)** VCS **[Configuration](#page-63-0)** [Zones and](#page-82-0)  Neighbors Call [Processing](#page-101-0) [Bandwidth](#page-133-0)  **Control** Firewall [Traversal](#page-148-0) [Applications](#page-163-0) [Maintenance](#page-175-0) [Appendices](#page-192-0)

TANDBERG VIDEO COMMUNICATIONS SERVER

ADMINISTRATOR GUIDE

# Clustering, Peers and Alternates

#### Sharing Registrations Across Peers Sharing Bandwidth Across Peers Sharing Bandwidth Across Peers

When one VCS in a cluster receives a Location Request, it checks its own registration database along with that of each of its Peers before responding. This allows all endpoints in the cluster to be treated as if they were registered with a single VCS.

Peers are periodically queried to ensure that they are still functioning. In order to prevent delays during call setup, any non-functioning Peers will not receive Location Requests.

#### H.323 Registrations

All the Peers in a Cluster share responsibility for their H.323 endpoint community. When an H.323 endpoint registers with one Peer, it receives a registration response which contains a list of Alternate gatekeepers, populated with the IP addresses of all the other Peers in that Cluster. If the endpoint loses contact with the initial Peer, it will seek to register with one of the Alternates. This may result in your H.323 endpoint community's registrations being spread over all the Peers in the Cluster.

 $\frac{y}{y}$  You should change the registration Time to live on all  $\frac{y}{y}$  Peers in the Cluster from the default 30 minutes to ju Peers in the Cluster from the default 30 minutes to just a few minutes. This setting determines how often endpoints are required to re-register with their VCS, and changing this to just a few minutes will ensure that if one VCS becomes unavailable, the endpoint will quickly failover to one of its Peers. To change this setting, navigate to VCS Configuration > Protocols > H.323 > Gatekeeper > Time to live.

### SIP Registrations

JULY 2008

Failover re-registration to an Alternate applies to H.323 reregistrations only. The SIP standard currently has no equivalent. However, if you configure your endpoints with a SIP server address that is an FQDN, and configure this FQDN to resolve to a round-robin DNS record populated with the IP Addresses of all the Peers in the Cluster, then this could allow the endpoint to re-register with another Peer if its connection to the original Peer was lost.

When clustering has been configured, all Peers share the bandwidth available to the cluster.

Peers must be configured identically for all aspects of bandwidth control including subzones, links and pipes. Peers share their bandwidth usage information with all other Peers in the cluster, so when one Peer is consuming part or all of the bandwidth available within or from a particular subzone, or on a particular pipe, this bandwidth will not be available for other Peers.

For general information on how the VCS manages bandwidth, see the [Bandwidth Control](#page-133-0) section.

### Backup and Restore

The Backup and Restore process saves all configuration information for a particular VCS. We recommend that you backup not just the master Peer but all Peers in the cluster. This will ensure that Peer-specific configuration information (see the section [What configuration is and isn't replicated](#page-96-0)?) is saved and can be restored individually for each Peer.

Do not restore a backup made on one Peer to another Peer.

### Upgrades and Downgrades

The Clustering feature was introduced to the VCS in software release X3.0.

### Upgrading to X3.0

If you are upgrading to VCS software version X3.0 from a previous version and wish to implement clustering, you must:

- 1. Remove any existing Alternate configuration.
- 1. Upgrade all VCSs to be added to the cluster to VCS software version X3.0.
- 2. Determine which VCS will be the master VCS and configure it accordingly.
- 3. Create and configure the cluster via TMS.
- 4. Add the remaining Peers to the cluster via TMS.

### Downgrading from X3.0

If you have clustering configured and subsequently downgrade to a version of VCS software prior to X3.0, the VCS will retain all its existing configuration but will no longer act as a Peer in a cluster - it will essentially become a stand-alone system. This will have the following impact:

- Changes to the master Peer will not be replicated to the VCS, or if the VCS is the master Peer, its changes will not be replicated to any other VCS.
- The VCS's FindMe database will be a copy of that shared across all Peers in the cluster at the point when the VCS was downgraded. The FindMe database will then be accessible to the local VCS only.
- Other VCSs that were Peers to this VCS will now be treated as Alternates. (See the X2.n Administrator Guide for full information on Alternates.)

![](_page_97_Picture_386.jpeg)

## Clustering, Peers and Alternates

TANDBERG VIDEO COMMUNICATIONS SERVER

ADMINISTRATOR GUIDE

#### The Alternates page lists the IP Addresses of all the Peers in the Cluster to which this VCS belongs, including the IP Address of the VCS to which you are currently logged in. To view the Alternates page: • VCS Configuration > Alternates. You will be taken to the Alternates page. • [xConfiguration Alternates](#page-212-0) Viewing Peers **!** Do not make any changes directly to this page; it is for information only. Adding and removing Peers from a Cluster must only be done via TMS. **Overview** Clustering supports the use of [FindMe](#page-164-0). Each Peer has its own FindMe database containing all FindMe account information for the cluster. When a FindMe account is created or edited on one Peer, that Peer shares the information about the changes to all other Peers in the cluster, which then update their own FindMe databases accordingly. **Configuration** Enabling the Replication of FindMe Information If you are using FindMe on your VCS Cluster, you must first run a special series of commands to allow FindMe databases to be replicated between Peers. Contact your TANDBERG Clustering and FindMe

Note that the replication of FindMe database information is a completely separate process and uses a different mechanism to the replication of configuration information. Changes to FindMe information can be made on any Peer and will be shared with all other Peers, whereas changes to configuration information can only be made to the master Peer and is then replicated to all other Peers via TMS.

representative for further information on how to do this.

#### Enabling SSH

The replication of FindMe data between Peers is performed using SSH, so this service must be enabled on all Peers.

To enable SSH, navigate to System Configuration > System and ensure that SSH service is set to On.

### Clustering and Presence

Clustering supports the use of [Presence.](#page-171-0)

All Peers in the cluster must have identical SIP Domain, Presence Server and Presence User Agent (PUA) configuration.

If Peers in the cluster have the PUA enabled, each Peer will publish information about its own local registrations. This information will be routed to a Presence Server authoritative for the cluster's domain.

If Peers have the Presence Server enabled, the Presence database is replicated across all Peers in the cluster.

When [viewing Presence Status](#page-174-0) on a Peer in a cluster:

- Publishers will show all presentities across the cluster for whom presence information is being published.
- Presentities will show any presentity for whom a subscription request has been received on the local VCS only.
- Subscribers will show each endpoint from whom a subscription request has been received on the local VCS only.

![](_page_98_Figure_20.jpeg)

#### Peer 1...Peer 6 IP address

The IP Addresses of all Peers in the cluster are shown here. This will include the IP Address of the local VCS.

![](_page_98_Picture_23.jpeg)

Systems that are configured as Alternates (Peers) must not also be configured as neighbors to each other, and vice versa.

![](_page_98_Figure_25.jpeg)

![](_page_98_Picture_27.jpeg)

Clustering, Peers and Alternates

#### Neighboring the Local VCS to a Cluster

You can neighbor your local VCS (or VCS Cluster) to a remote VCS Cluster; this could be a Neighbor, Traversal Client, or Traversal Server to your local VCS. In this case, when a call is received on your local VCS and is passed via the relevant zone to the remote cluster, it will be routed to whichever Peer in that neighboring cluster has the lowest resource usage. That Peer will then forward the call as appropriate:

- to one of its locally registered endpoints (if the endpoint is registered to that Peer)
- to one of its Peers (if the endpoint is registered to another Peer in that cluster)
- one of its external zones (if the endpoint has been located elsewhere).

When configuring a connection to a remote Cluster, you should configure the relevant zone with details of all the Peers in the Cluster. Adding this information to the zone will ensure that the call is passed to that Cluster regardless of the status of the individual Peers.

Note that when you are configuring a connection to a remote cluster, you need to enter the IP Address of all Peers only when they are Neighbor or Traversal Client zones. You do not do this for Traversal Server zones, as these are not configured using IP Addresses.

The IP Addresses of each Peer in the zone to which you are connecting are configured in the Location section of the Edit Zone page. To access this page:.

- VCS Configuration > Zones.
- You will be taken to the Zones page. From here, click on the name of the zone you wish to edit, or click New to create a new zone.

<span id="page-99-0"></span>TANDBERG VIDEO COMMUNICATIONS SERVER

ADMINISTRATOR GUIDE

TANDEEKC

- [Zones Zone \[1..200\] Neighbor Peer \[1..6\] Address](#page-237-0)
- [Zones Zone \[1..200\] TraversalClient Peer \[1..6\] Address](#page-238-0)

![](_page_99_Picture_203.jpeg)

**!**

JULY 2008

Systems that are configured as Alternates (Peers) must not also be configured as neighbors to each other, and vice versa.

#### Peer 1...Peer 6 address

Enter the IP Address or FQDN of each Peer in the remote cluster.

The order in which the Peers in the remote VCS cluster are listed here does not matter.

![](_page_99_Picture_204.jpeg)

Dial Plans

TANDBERG VIDEO COMMUNICATIONS SERVER ADMINISTRATOR GUIDE

As you start deploying more than one VCS, it is useful to neighbor the systems together so that they can query each other about their registered endpoints. Before you start, you should consider how you will structure your dial plan. This will determine the aliases assigned to the endpoints, and the way in which the VCSs are neighbored together. The solution you chose will depend on the complexity of your system. Some possible options are described in the following sections.

The simplest approach is to assign each endpoint a unique alias and divide the endpoint registrations between the VCSs. Each VCS is then configured with all the other VCS as neighbor zones. When one VCS receives a call for an endpoint which is not registered with it, it will send out a Location Request to all the other neighbor VCSs.

Whilst conceptually simple, this sort of flat dial plan does not scale very well. Adding or moving a VCS requires changing the configuration of every VCS, and one call attempt can result in a large number of location requests. This option is therefore most suitable for a deployment with just one or two VCSs and its Alternates.

#### About Dial Plans Flat Dial Plan Flat Dial Plan Structured Dial Plan Hierarchical Dial Plan Hierarchical Dial Plan

An alternative deployment would use a structured dial plan whereby endpoints are assigned an alias based on the system they are registering with.

If you are using E.164 aliases, each VCS would be assigned an area code. When the VCSs are neighbored together, each neighbor zone is configured with its corresponding area code as a prefix (i.e. a Match Mode of Pattern and a Type of Prefix). That neighbor will now only be queried for calls to numbers which begin with its prefix.

In a URI based dial plan, similar behavior may be obtained by configuring neighbors with a suffix to match the desired domain name.

It may be desirable to have endpoints register with just the subscriber number -- the last part of the E.164 number. In that case, the VCS could be configured to strip prefixes before sending the query to that zone.

A structured dial plan will minimize the number of queries issued when a call is attempted. However, it still requires a fully connected mesh of all VCSs in your deployment. A hierarchical dial plan can simplify this.

In this type of structure one VCS is nominated as the Directory for the deployment, and all other VCSs are neighbored with it alone. Each VCS is configured with the Directory VCS as a neighbor zone with a Match Mode of Always, and the Directory VCS is configured with each VCS as a neighbor zone with a Match Mode of Pattern and its prefix as the Pattern String.

There is no need to neighbor the VCSs with each other. Adding a new VCS now only requires changing configuration on that system and the Directory VCS.

However, failure of the Directory VCS in this situation could cause significant disruption to communications. Consideration should be given to the use of [Clustering](#page-95-0) for increased resilience.

TANDRERG

[Introduction](#page-1-0) [Getting Started](#page-18-0) Overview and **Status** System **[Configuration](#page-52-0)** VCS **[Configuration](#page-63-0)** [Zones and](#page-82-0)  Neighbors Call [Processing](#page-101-0) [Bandwidth](#page-133-0)  **Control** Firewall [Traversal](#page-148-0) [Applications](#page-163-0) [Maintenance](#page-175-0) [Appendices](#page-192-0)

![](_page_100_Picture_20.jpeg)

![](_page_101_Figure_0.jpeg)

TANDBERG VIDEO COMMUNICATIONS SERVER ADMINISTRATOR GUIDE

TANDEERG

## <span id="page-101-0"></span>Call Processing

This section provides information on the pages that appear under the Calls, Transforms and Policy sub-menus of the VCS Configuration menu. These pages allow you to configure the way in which the VCS receives and process calls.

This section includes the following:

- [a overview of how the VCS searches for the destination endpoint](#page-102-0)
- [the different types of addresses that can be dialed to initiate a call](#page-103-0)
- [how to apply transforms to the address that was dialed](#page-105-0), either before searching on the local VCS or when sending the search request to the Local Zone and external zones
- [how to use Call Policy to manage calls](#page-113-0)
- how to set up your network to handle incoming and outgoing calls made via [URI](#page-120-0) dialing and [ENUM](#page-123-0) dialing
- [how to disconnect calls.](#page-132-0)

![](_page_101_Picture_11.jpeg)

![](_page_101_Picture_151.jpeg)

### Introduction

TANDBERG VIDEO COMMUNICATIONS SERVER

<span id="page-102-0"></span>ADMINISTRATOR GUIDE

### Call Processing Diagram

One of the functions of the VCS is to route calls to their appropriate destination, based on the address or alias received from a locally registered endpoint or external zone.

There are a number of steps involved in determining the destination of a call, and some of these steps can involve transforming the alias or redirecting the call to other aliases. It is important to understand the process before setting up your dial plan so you can avoid circular references, where an alias is transformed from its original format to a different format, and then back to the original alias.

The VCS is able to detect circular references. If it does identify one it will terminate that branch of the search and return a "policy loop detected" error message.

#### <span id="page-102-1"></span>Search Process

The process followed by the VCS when attempting to locate a destination endpoint is shown in the diagram opposite.

- 1. The user enters into their endpoint the alias or address of the destination endpoint. This can be in a number of [different formats.](#page-103-0)
- 2. The destination address is sent from the caller's endpoint to its local VCS (i.e. the VCS to which it is registered).
- 3. The VCS applies any [pre-search transforms](#page-105-1) to the alias.

[Introduction](#page-1-0) [Getting Started](#page-18-0) Overview and

- 4. The VCS applies any [Administrator Policy](#page-113-0) to the (transformed) alias. If this results in a new alias, the process starts again, with the new alias checked against the pre-search transforms.
- 5. The VCS applies any [User Policy](#page-164-0) (if FindMe is enabled) to the alias. If the alias is a FindMe name that resolves to one or more new aliases, the process will start again; all the resulting aliases will be checked against pre-search transforms and Administrator Policy.
- 6. The VCS then [searches, in order of priority, all its zone](#page-107-1)s, including the Local Zone (which includes any Peers). If the alias matches an ENUM zone, this may return a URI. If so, the process starts again; the URI is checked against any pre-search transforms, Administrator Policy and User Policy.
- 7. If the alias is found within the Local Zone or by one of the external zones, the VCS will attempt to place the call to that zone.
- 8. If the alias is not found, the VCS will respond with a message to say that the call has failed.

**Status** 

System [Configuration](#page-52-0)

VCS [Configuration](#page-63-0)

![](_page_102_Figure_18.jpeg)

![](_page_102_Picture_20.jpeg)

![](_page_102_Picture_21.jpeg)

## Dialing by Address Types

 $\mathbb{R}$ 

 $\mathbb{R}$ 

ŀ

 $\mathbb{R}$ 

 $\mathbb{R}$ 

<span id="page-103-0"></span> $\mathbb{R}$ 

 $\begin{array}{ccc} & & & \\ \hline & & & & \\ \hline \end{array}$ 

 $\mathbf{r}$ 

 $\mathbb{R}$ 

TANDBERG VIDEO COMMUNICATIONS SERVER

ADMINISTRATOR GUIDE

![](_page_103_Picture_335.jpeg)

 $\overline{\phantom{a}}$ 

 $\mathbb{R}$ 

 $\mathbb{R}$ 

 $\mathbb{R}$ 

 $\mathbb{R}$ 

 $\mathbb{R}$ 

 $\mathbb{R}$ 

 $\mathbb{R}$ 

ŀ

![](_page_103_Picture_5.jpeg)

![](_page_103_Picture_6.jpeg)

11111111111

# <span id="page-104-0"></span>Hop Counts

JULY 2008

TANDBERG VIDEO COMMUNICATIONS SERVER

 $\mathbb{R}$ 

ŀ

111111

ADMINISTRATOR GUIDE

 $\mathbb{R}$ 

![](_page_104_Picture_226.jpeg)

 $\begin{array}{ccc} & & & & \\ & & & & \\ \end{array}$ 

Searches and Transforms

TANDBERG VIDEO COMMUNICATIONS SERVER

ADMINISTRATOR GUIDE

#### <span id="page-105-0"></span>Overview of Searches and Transforms **Pre-Search Transforms** Pre-Search Transforms

#### About Searches

One of the VCS's functions is to process incoming requests to search for a particular alias. These search requests are received from

- locally registered endpoints
- neighboring systems, including neighbors, traversal clients and traversal servers
- endpoints on the public internet.

Regardless of the origin of the request, the VCS will search its Local Zone and all external zones for the alias. When creating and configuring zones, you assign at least one match and corresponding priority to each zone, and the zones with the highest priority matches (i.e. those with a priority closest to 1) are searched first. In addition, you can use these pattern matching rules to filter searches to specific zones. For full information about configuring searches, see the [Zone](#page-107-0)  [Searching and Transforming](#page-107-0) section.

#### About Pre-Search Transforms

The pre-search transform function allows you to modify the alias in an incoming search request. The transformation is applied by the VCS before any searches take place, either locally or to external zones. It applies to all incoming search requests received from locally registered endpoints, Neighbor, Traversal Client and Traversal Server zones, and endpoints on the public internet. It does not apply to requests received from Peers (which are configured identically and therefore will have already applied the same transform).

Each pre-search transform defines a string against which an alias is compared, and the changes to make to the alias if it matches that string.

Once the alias has been transformed, it remains changed. and all further call processing is applied to the new alias.

<span id="page-105-1"></span>Pre-search transforms are not applied to GRQ or RRQ messages received from endpoints registering with the VCS; endpoints will be registered with the alias(es) as presented in these messages.

Pre-search transforms will be applied prior to any possible CPL modification and Zone transforms.

#### About Transforms

The VCS allows you to transform the alias in a search request if it matches certain criteria. This transformation can be applied to the alias at two points in the search process:

- [as soon as it is received and before it is searched for locally](#page-105-1) (pre-search Transforms)
- after call policy has been applied and before sending a search request to the Local Zone and [external zones](#page-107-0).

You can transform the alias by removing or replacing its prefix, suffix, or the entire string, and by the use of regular expressions.

All Peers in a cluster should be configured identically, including any pre-search transforms. A VCS in a cluster will treat search requests from any of its Peers as having come from its own Local Zone, and will not re-apply any pre-search transforms on receipt of the request.

#### Pre-Search Transform Process

Up to 100 pre-search transforms can be configured. Each transform must have a unique priority number between 1 and 65534.

Every incoming alias is compared with each transform in order of priority, starting with that closest to  $1$ . If and when a match is made, the transform is applied to the alias and no further pre-search checks and transformations of the new alias will take place. The new alias is then used for the remainder of the [search process.](#page-102-1)

Further transforms of the alias may take place during the remainder of the search process. This may be as a result of [Call Policy](#page-113-0) (Administrator Policy) or [FindMe](#page-164-0) (User Policy). If this is the case, the pre-search transforms are

re-applied to the new alias. Refer to the [search process](#page-102-1) diagram for more information.

### pre-search transform that has the same priority as an existing

VIV If you add a new

transform, all transforms with a lower priority (i.e. higher numerical value) will have their priority incremented by one, and the new transform will be added with the specified priority. However, if there are not enough "slots" left to move all the priorities down, then you will get an error message.

![](_page_105_Picture_30.jpeg)

JULY 2008

![](_page_106_Figure_0.jpeg)

#### Pre-Search Transforms Configuring Pre-Search Transforms Pattern string Specifies the pattern against which the alias is To configure the way in which aliases are compared. transformed before being searched for: • VCS Configuration > Transforms. You will be taken to the Transforms page. **Priority** You will be taken to the Create Transform Assigns a priority to this transform. Priority **Create Transform** You are here: VCS Configuration • Transforms • Create Transform can be from 1 to 65534, with 1 being the • [xConfiguration Transform \[1..100\]](#page-226-0). Configuration highest priority. Transforms are applied in order of priority, and the priority must be @example.com Pattern string  $i \sim$ unique for each transform. **Driority** Suffix  $\vert \mathbf{v} \vert$   $\vert i \rangle$ Pattern type Pattern type Replace  $\vert \mathbf{v} \vert$  (i) Pattern behavior Determines the way in which the string must @example.net Renlace stripp  $i)$ match the alias. Options are: Exact: the string must match the alias Create Transform Cancel character for character. Prefix: the string must appear at the beginning of the alias. Suffix: the string must appear at the end of the alias. Regex: the string will be treated as a regular expression. Pattern behavior Determines how the matched part of the alias will be modified. Options are: Strip: the matching prefix or suffix will be Create Transform Cancel Replace string Pre-search transforms support the use removed from the alias. (applies only if Pattern of Regular Expressions in both the Click here to save the Click here to return to the Replace: the matching part of the alias will be Behavior is set to Replace) Pattern String and Replace String transform and return to the Transforms page without substituted with the text in the Replace String. fields. See the Appendix [Regular Expression](#page-201-0)  Transforms page. adding the new transform.Specifies the string to be [Reference](#page-201-0) for more information. used as a substitution for the part of the alias that matched the pattern. VCS [Introduction](#page-1-0) [Getting Started](#page-18-0) Overview and System [Zones and](#page-82-0)  Call [Bandwidth](#page-133-0)  Firewall **Triewall** [Applications](#page-163-0) [Maintenance](#page-175-0) [Appendices](#page-192-0) **Status [Configuration](#page-52-0) [Configuration](#page-63-0) Neighbors** [Processing](#page-101-0) **Control**

导

Click New.

page.

 $\frac{1014049.04}{1000}$ 

![](_page_106_Picture_4.jpeg)

ADMINISTRATOR GUIDE

Searches and Transforms

<span id="page-107-0"></span>TANDBERG VIDEO COMMUNICATIONS SERVER ADMINISTRATOR GUIDE

#### About Zone Searching

The VCS allows you to filter the search requests sent to each zone, including the Local Zone, and prioritize the order in which these zones are searched. This allows you to reduce the potential number of search requests sent out, and speed up the search process.

The VCS uses the concept of zone "matches" to filter search requests. Each zone has up to five configurable "matches" available to it. Each match is assigned a Mode and Priority (described below). The combination of the two determines if and when that zone will be queried.

#### Match Mode

The match Mode allows you to specify whether and how requests to the zone will be filtered. You can also use this mode to prevent search requests from ever being sent to the zone.

The Mode options are:

- AlwaysMatch: always query the zone
- PatternMatch: only query the zone if the alias being searched for matches a specified pattern
- Disabled: never query the zone (this mode does not need a corresponding Priority option).

#### Match Priority

The match Priority allows you to specify when in the search process that zone will be queried. Search requests are sent to all zones with a Priority 1 match first, followed by all zones with Priority 2 matches, and so on.

It is possible for the same priority to be given to more than one match, either in the same zone or in different zones. In this case, all zones with that match priority will be queried at the same time.

#### Zone Searching and Transforming

#### About Zone Transforms

The VCS allows you to change the alias being searched for before a search request is sent to the Local Zone or out to a particular zone. This feature uses the PatternMatch mode of the zone search function.

To set up a zone transform, you must:

- configure the zone with a Mode of PatternMatch
- specify the pattern that the alias to be transformed must match

specify the way in which the alias will be transformed. All searches that match the specified pattern will then be transformed when sent to the zone, and the zone will be queried using the new alias.

Each zone has up to five configurable matches. This means that you can specify up to five different transforms for each zone. This could be:

- one alias or string transformed five different ways
- five aliases or strings each transformed individually
- a combination of both.

#### Using Zone Searches and Transforms Together

The zone searching feature and the zone transforms feature both make use of the PatternMatch mode. You can use these two features together or separately.

The remainder of this section:

- describes the [zone search and transform process](#page-107-0)
- explains how to [configure zone searches and transform](#page-108-0)s
- gives some [examples](#page-109-0) of how zone searches and transforms could be used together.

Zone transforms support the use of Regular Expressions in both the Pattern String and Replace String

fields. See the Appendix [Regular Expression Reference](#page-201-0) for more information.

#### <span id="page-107-1"></span>Zone Search and Transform Process

Zones searching takes place after call policy has been applied. The zone search and transform process is applied to the Local Zone and all other external zones simultaneously, and is as follows:

- 1. The VCS looks at all matches for the Local Zone and all external zones to find those with either:
	- •a Mode of AlwaysMatch, or
	- •a Mode of PatternMatch and a Pattern String that matches the alias being searched for.
- 2. These matches are listed in order of the Priority that has been assigned to them.
- 3. If there are any duplicates in the list, the entry with the lower Priority is removed. (This applies to a zone with the same pattern string and the same transform but different priorities.)
- 4. If there is a zone which has an AlwaysMatch as well as a PatternMatch with no transforms, the PatternMatch is removed from the list.
- 5. All zones with a Priority 1 match on the list are queried using the same protocol (i.e. SIP or H.323) as the incoming call request. For AlwaysMatch matches, the query will use the original alias; for PatternMatch matches the query will use the alias specified by the transform rules.
- 6. If the alias is found, the call will be forwarded to that zone. If the alias is found by more than one zone, the call will be forwarded to the zone that responded first.
- 7. If the alias is not found using the native protocol, the query is repeated (as per steps 5 and 6) using the interworked protocol.
- 8. If the alias is not found, all zones with a Priority 2 match are queried as per steps 5 to 7.
- 9. The process is repeated with subsequent Priority levels until either:
	- the alias is found, or
	- all zones with a match that meets the specified criteria have been queried.

TANDRERG

![](_page_107_Picture_490.jpeg)

![](_page_107_Picture_52.jpeg)
TANDBERG VIDEO COMMUNICATIONS SERVER

ADMINISTRATOR GUIDE

### Zone Searching and Transforming

### Configuring Zone Searches and Transforms

To configure when a zone will be searched and any transforms that will be applied before the search request is sent:

### Local Zone

- VCS Configuration > Local Zone > Matches. You will be taken to the Local Zone Matches page.
- [xConfiguration Zones LocalZone Match \[1..5\]](#page-229-0)

### External Zones

• VCS Configuration > Zones.

You will be taken to the Zones page. Click on the zone you wish to configure (or New to create and configure a new zone). You will be taken to the Edit Zone page.

Scroll down until you get to the Match1 section.

• [xConfiguration Zones Zone \[1..200\] Match \[1..5\]](#page-235-0)

### Default Settings

By default the Local Zone and all other configured zones have a Match 1 configured with a Mode of AlwaysMatch. All remaining matches will be set to Disabled. This means that (unless you make any changes) the zone will be queried for the original alias, with no transforms applied.

The difference between the default settings for each type of zone is the Priority assigned to Match 1. The default priorities are:

- Local Zone: 50
- Neighbor, Traversal Client or Traversal Server zone: 100
- ENUM or DNS zone: 150

This default configuration means that the Local Zone will be searched first for all aliases. If not found locally, all Neighbor. Traversal Client and Traversal Server zones will then be searched, and if they cannot locate the alias the request will be sent to any DNS and ENUM zones.

You can change the default Match 1 Mode and Priority and add additional Matches for all zones, including the Local Zone.

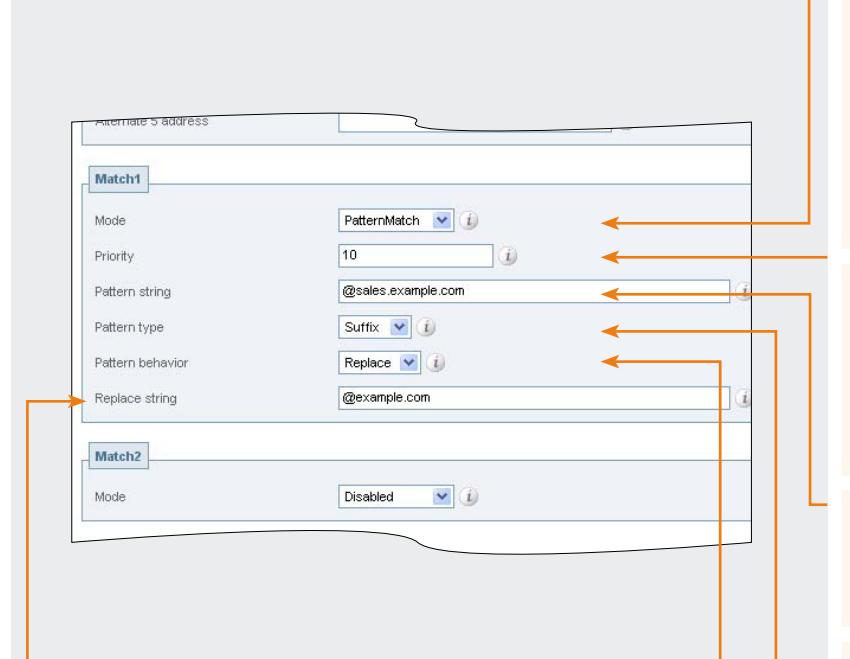

### Replace string (Applies only if the Mode is PatternMatch and Pattern Behavior is Replace.)

Specifies the string to be used as a substitution for the part of the alias that matched the pattern.

### Pattern behavior

### (Applies only if the Mode is PatternMatch.)

Determines if and how the matched part of the alias will be modified. Options are:

Leave: the alias will not be modified.

Strip: the matching prefix or suffix will be removed from the alias.

Replace: the matching part of the alias will be substituted with the text in the Replace String.

### Mode

Determines if and when a query will be sent to this zone. Options are:

AlwaysMatch: the zone will always be queried.

PatternMatch: the zone will only be queried if the alias queried for matches the specified Pattern String.

Disabled: this match is not used. If all 5 matches for a zone are disabled, the zone will never be queried.

### Priority

Determines the order in which the zone will be sent a search request. Zones with priority 1 matches are searched first, followed by priority 2, and so on. More than one match can be assigned the same priority; in this case the matching zones will be queried simultaneously.

### Pattern string

(Applies only if the Mode is PatternMatch.)

Specifies the pattern against which the alias is compared.

### Pattern type

(Applies only if the Mode is PatternMatch.) Determines the way in which the string must match the alias. Options are:

Exact: the string must match the alias character for character.

Prefix: the string must appear at the beginning of the alias.

Suffix: the string must appear at the end of the alias.

Regex: the string will be treated as a regular expression.

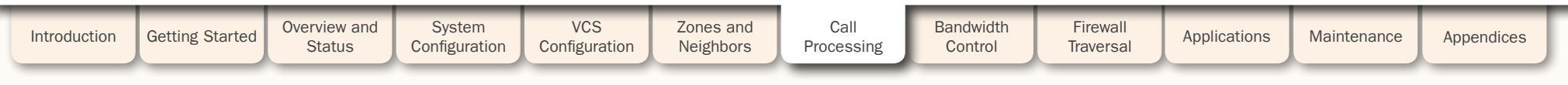

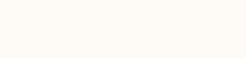

# TANDRERG

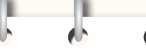

TANDBERG VIDEO COMMUNICATIONS SERVER

ADMINISTRATOR GUIDE

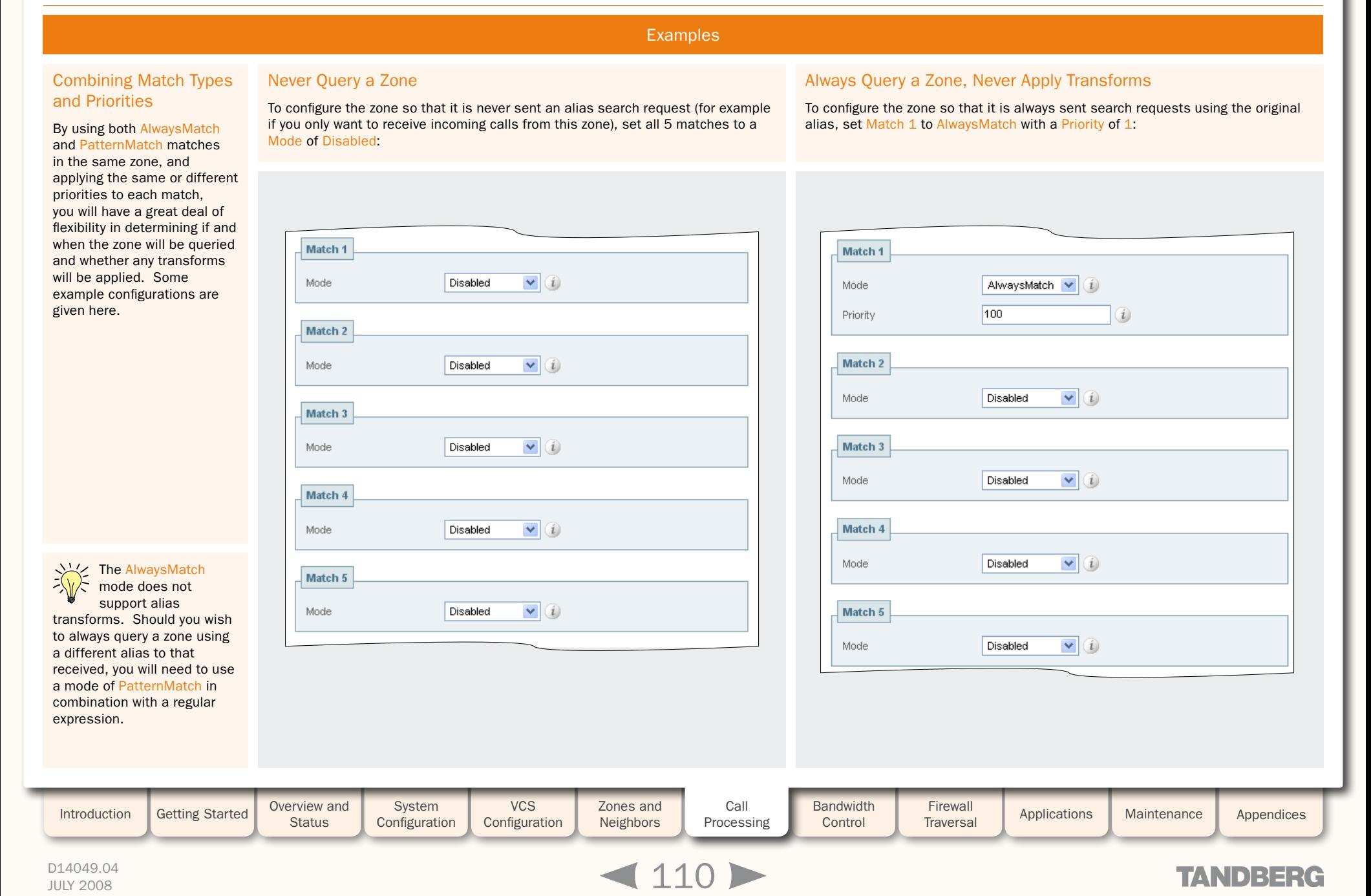

ŀ

ſ

Æ

### TANDBERG VIDEO COMMUNICATIONS SERVER

ADMINISTRATOR GUIDE

**Examples** 

### Filter Queries to a Zone Without Transforming

It is possible to filter the search requests sent to a zone so that it is only queried for aliases that match certain criteria.

For example, assume all endpoints in your regional sales office are registered to their local VCS with a suffix of @sales.example.com.

In this situation, it makes sense for your Head Office VCS to query the Sales Office VCS only when it receives a search request for an alias with a suffix of @sales.example.com. Sending any other search requests to this particular VCS would take up resources unnecessarily.

To achieve this, on your Head Office VCS create and configure the zone representing the Sales Office VCS as shown:

JULY 2008

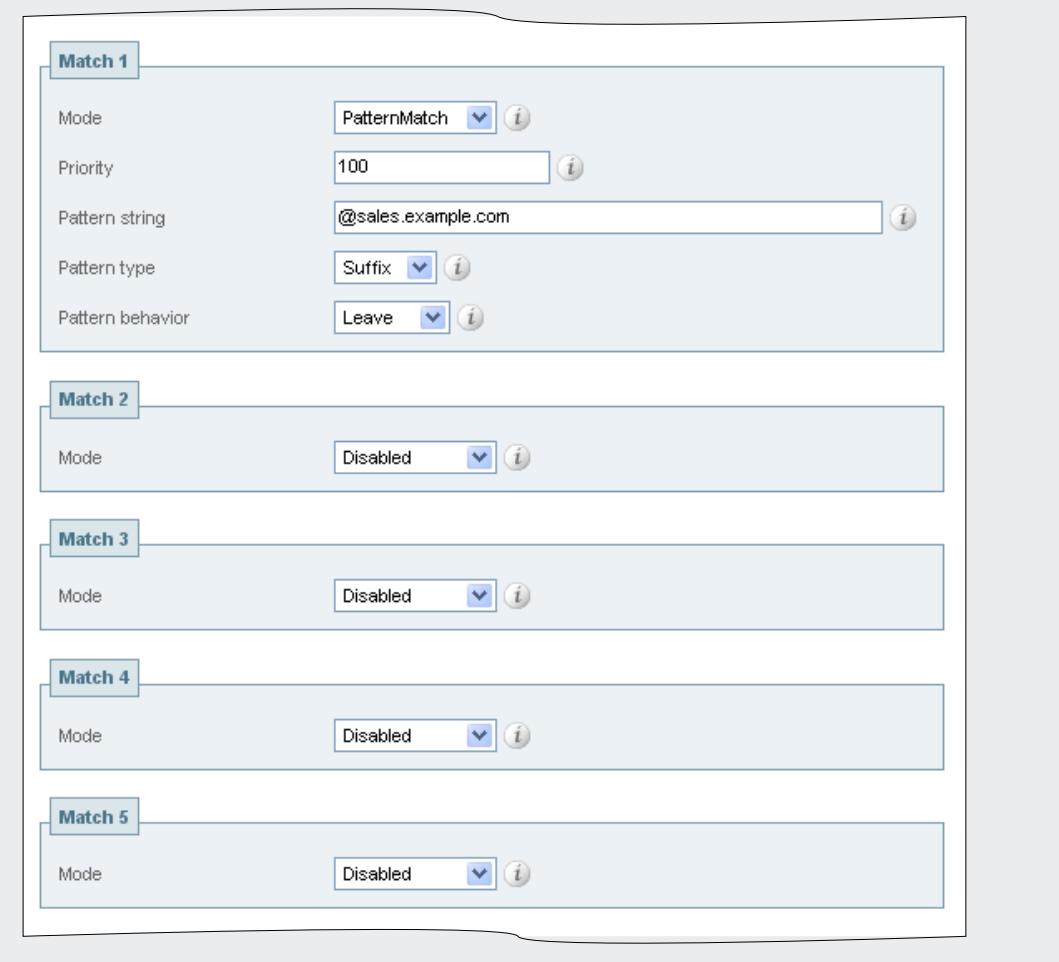

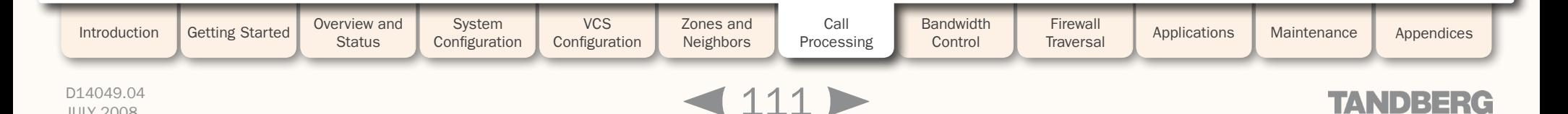

### TANDBERG VIDEO COMMUNICATIONS SERVER

ADMINISTRATOR GUIDE

**Examples** 

### Query a Zone for Original and Transformed Alias

You may wish to query a zone for the original alias at the same time as you query it for a transformed alias. To do this, configure one match with a mode of AlwaysMatch, and a second match with a mode of PatternMatch along with details of the transform to be applied. Both matches must be given the same Priority level.

For example, you may wish to query a neighbor zone for both a full URI and just the name (i.e. the URI with the domain removed).

To achieve this, on your local VCS configure the zone representing the neighbor VCS as shown:

JULY 2008

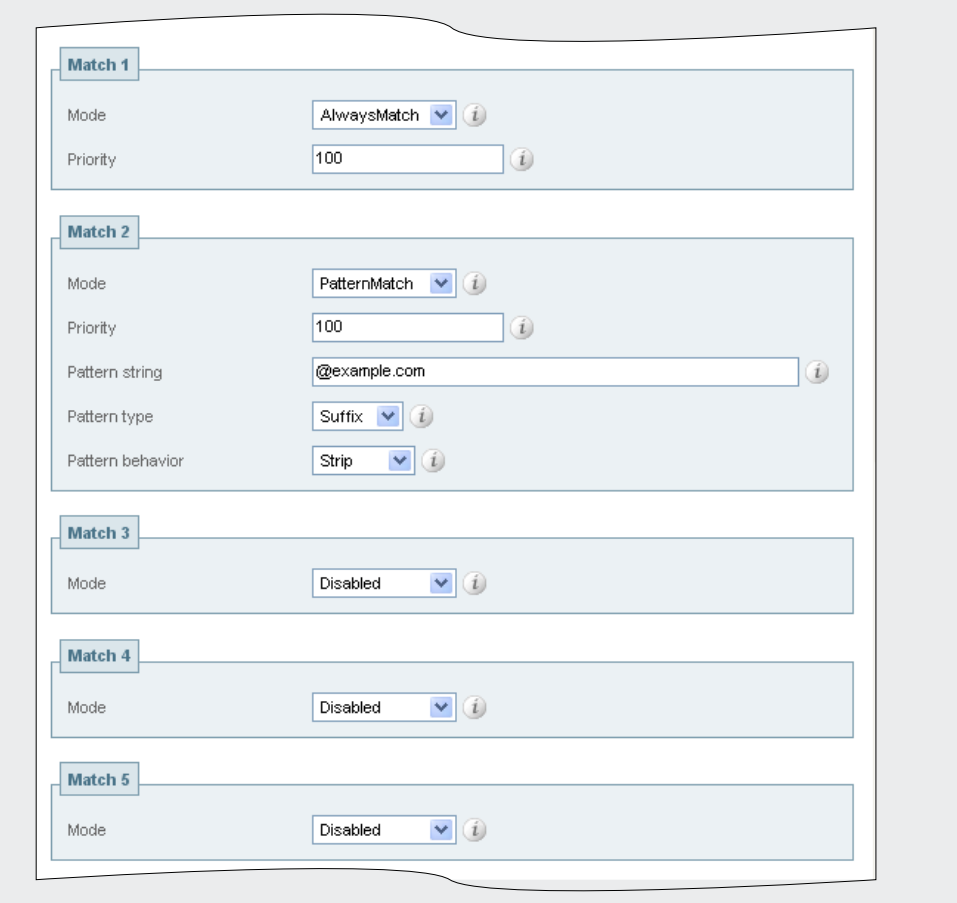

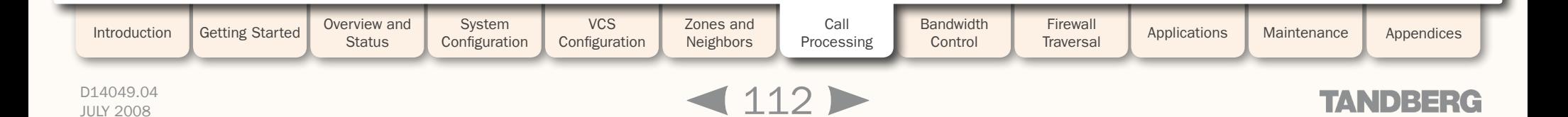

TANDBERG VIDEO COMMUNICATIONS SERVER

ADMINISTRATOR GUIDE

TANDEERG

Examples

### Query a Zone for Two or More Transformed Aliases

Zones are queried in order of priority of the matches configured within them.

It is possible to configure a single zone with up to five PatternMatch matches, each with the same Priority and with an identical Pattern String to be matched, but each with a different replacement pattern. In this situation, the VCS will query that zone for each of the new aliases simultaneously. (Any duplicate aliases produced by the transforms will be removed prior to the search requests being sent out.)

If any of the new aliases are found by that zone, the call will be forwarded to the zone. It is then up to the controlling system to determine the alias to which the call will be forwarded.

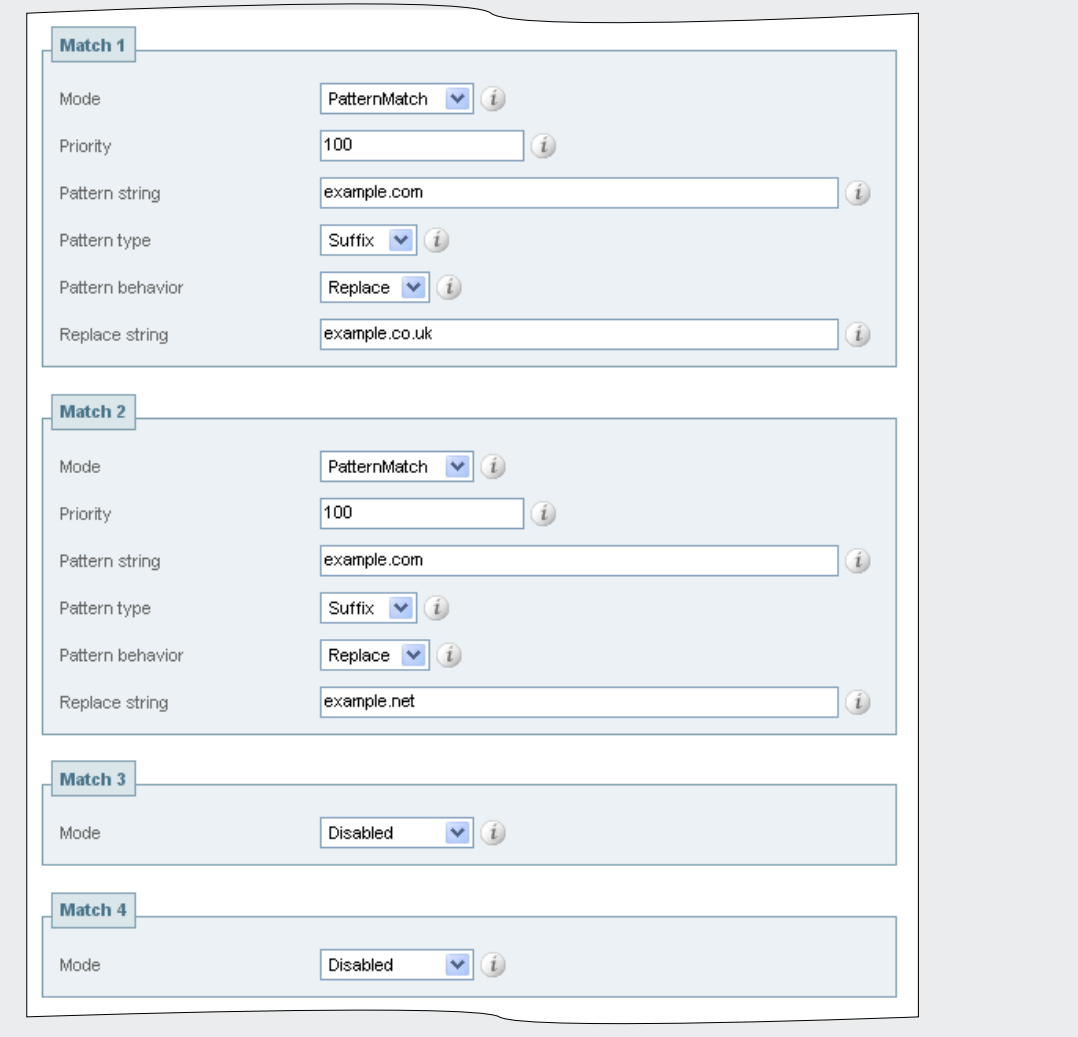

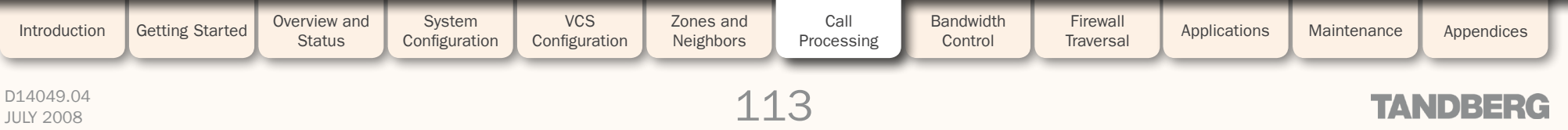

# Call Policy

## TANDBERG VIDEO COMMUNICATIONS SERVER

ADMINISTRATOR GUIDE

### About Call Policy

The VCS allows you to set up a set of rules to control which calls are allowed, which calls are rejected, and which calls are to be redirected to a different destination. These rules are known as Call Policy, or Administrator Policy

If Administrator Policy is enabled and has been configured, each time a call is made the VCS will execute the policy in order to decide, based on the source and destination of the call, whether to

- proxy the call to its original destination
- redirect the call to a different destination or set of destinations
- reject the call.

You can set up an Administrator Policy in either of two ways:

- by [configuring basic administrator policy using the web](#page-115-0)  [interface](#page-115-0). (Note that this will only allow you to Allow or Reject specified calls)
- by [uploading a script written in the Call Processing Language](#page-116-0) (CPL).

Only one of these two methods can be used at any one time to specify Administrator Policy. If a CPL script has been uploaded, this will disable use of the web interface to configure administrator policy. In order to use the web interface, you must delete the CPL script that has been uploaded.

When enabled, Administrator Policy is executed for all calls going through the VCS.

Use Administrator Policy to determine which callers can make or receive calls via the VCS. Use [Allow and Deny](#page-79-0)  [lists](#page-79-0) to determine which aliases can or cannot register with the VCS.

### Administrator Policy and Authentication

Administrator Policy uses the source and destination of a call to determine the action to be taken. Policy interacts with [Authentication](#page-73-0) when considering the source alias of the call. If your VCS is part of a secure environment, any policy decisions based on the source of the call should only be made when that source can be authenticated. Whether or not the VCS considers an endpoint to be authenticated depends on the Authentication Mode setting of the VCS.

### Authentication Mode On

When [Authentication Mode](#page-73-0) is set to On on the VCS, all endpoints and neighbors are required to authenticate with it before calls will be accepted. If a call is received from an unauthenticated source (e.g. neighbor or endpoint) the call's source aliases will be removed from the call request and replaced with an empty field before the Administrator Policy is executed. This is because there is a possibility that the source aliases could be forged and therefore they should not be used for policy decisions in a secure environment. This means that, when Authentication Mode is On and you configure policy based on the source alias, it will only apply to authenticated sources.

The VCS determines whether or not an endpoint is authenticated as follows:

### H.323

An H.323 endpoint is considered to be authenticated if either of the following conditions apply:

- it is a locally registered endpoint. (Because Authentication Mode is On, the registration will have been accepted only after the endpoint authenticated successfully with the VCS.)
- it is a remote endpoint that is registered to and authenticated with a Neighbor VCS, and that Neighbor in turn has authenticated with the local VCS.
- An H.323 endpoint is considered to be unauthenticated when:
- it is a remote endpoint registered to a neighbor and that neighbor has not authenticated with the VCS. This is regardless of whether or not the endpoint authenticated with the neighbor.

### SIP

A SIP endpoint is considered to be authenticated when:

- it falls within one of the domains for which the VCS is authoritative and has successfully responded to an authentication challenge.
- A SIP endpoint is considered to be unauthenticated if any of the following conditions apply:
- it does not fall within one of the domains for which the VCS is authoritative, or
- it has failed to successfully respond to an authentication challenge, or
- it has successfully responded to an authentication challenge but its From or Reply-To addresses are not compatible with the alias origin settings.

### Authentication Mode Off

When Authentication Mode is set to Off on the VCS, calls will be accepted from any endpoint or neighbor. The assumption is that the source alias is trusted, so authentication is not required.

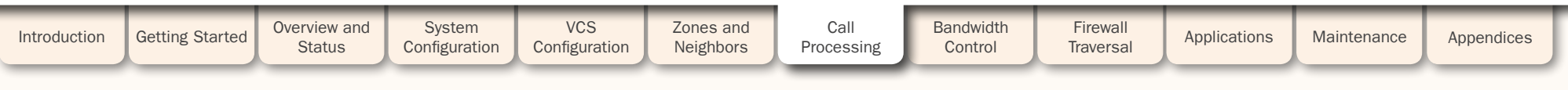

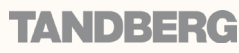

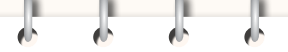

Administrator Policy

JULY 2008

TANDBERG VIDEO COMMUNICATIONS SERVER

ADMINISTRATOR GUIDE

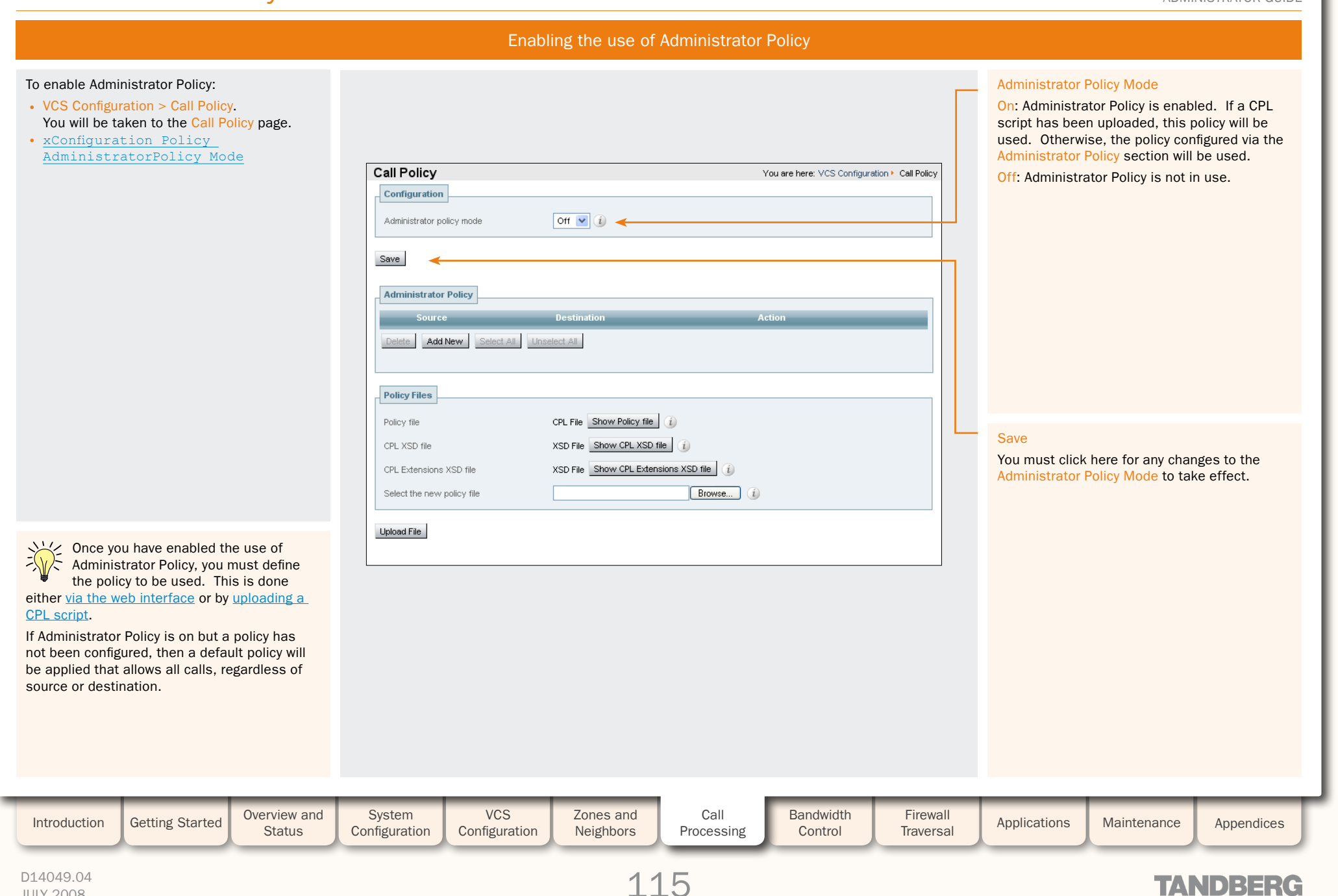

Administrator Policy

### Configuring Administrator Policy via the Web Interface

 $\mathbb{R}$ 

To configure Administrator Policy using the web interface:

• VCS Configuration > Policy > Administrator. You will be taken to the Administrator Policy page.

**!** You will not be able to use the web interface to configure Administrator Policy if a CPL file is already in place. If this is the case, you will have the option to Delete Existing file. Doing so will delete the existing Administrator Policy and enable use of the web interface for Administrator Policy configuration.

### Administrator Policy

This section shows the web-configured Administrator policy currently in place. To edit the existing policy, click Add New.

### Source

The alias that the calling endpoint used to identify itself when placing the call. This field supports Regular Expressions.

### Unauthenticated user

Check this box if you wish the new policy to apply to all incoming calls where the endpoint making the call is *not* either:

- locally registered and authenticated with the VCS, or
- registered and authenticated to a neighbor which in turn has authenticated with the local VCS.

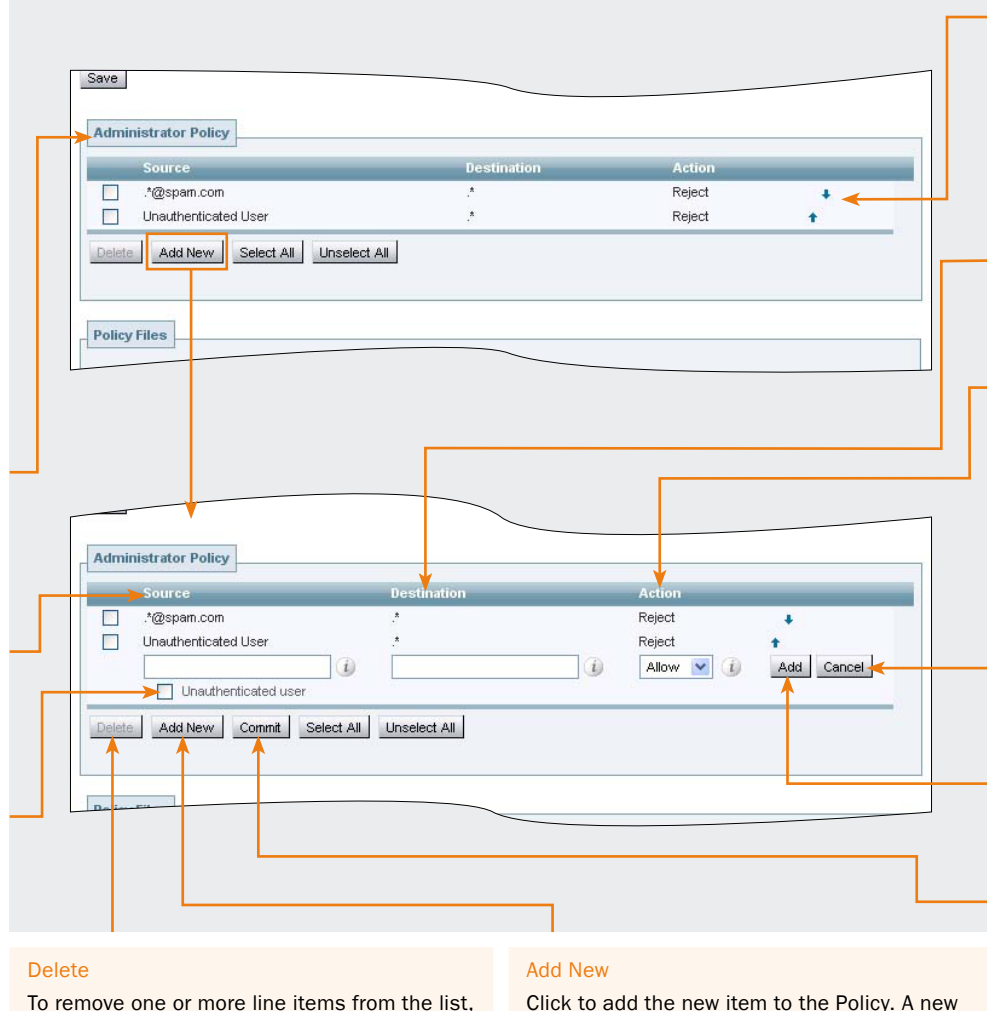

### Click to add the new item to the Policy. A new row with empty fields for you to complete will appear.

## <span id="page-115-0"></span> $A$ <sub>and</sub>  $L$

Each combination of Source and Destination is compared, in the order shown, with the details of the call being made until a match is found. To move a particular item to higher or lower in the list, click on the  $\mathbf{t}$  and  $\mathbf{t}$  icons respectively.

TANDBERG VIDEO COMMUNICATIONS SERVER

ADMINISTRATOR GUIDE

### **Destination**

The alias that the endpoint dialed to make the call. This field supports Regular Expressions.

### Action

Whether or not the call will be permitted.

Allow: if both the Source and Destination aliases match those listed, call processing will continue.

Reject: if both the Source and Destination aliases match those listed, the call will be rejected.

### Cancel

Returns to the Administrator Policy page without adding the new item.

### Add

Adds the new item to the Administrator Policy.

### Commit

Updates the existing Administrator Policy with the changes you have made.

TANDRERG

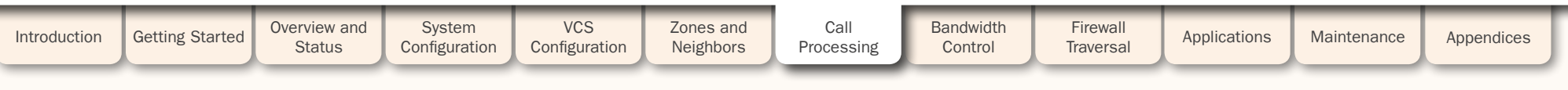

check the box to the left of the item and then

click Delete.

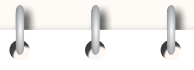

JULY 2008

 $\mathbb{R}$ A Æ  $\mathbf{r}$ 

Ť

Configuring Administrator Policy via a CPL script

 $\mathbf{r}$ 

 $\mathbb{R}$ 

 $\mathbb{R}$ 

<span id="page-116-0"></span> $\mathbf{r}$ 

Administrator Policy

 $\mathbb{R}$ 

TANDBERG VIDEO COMMUNICATIONS SERVER

Downloading policy files

ADMINISTRATOR GUIDE

 $\mathbf{r}$ 

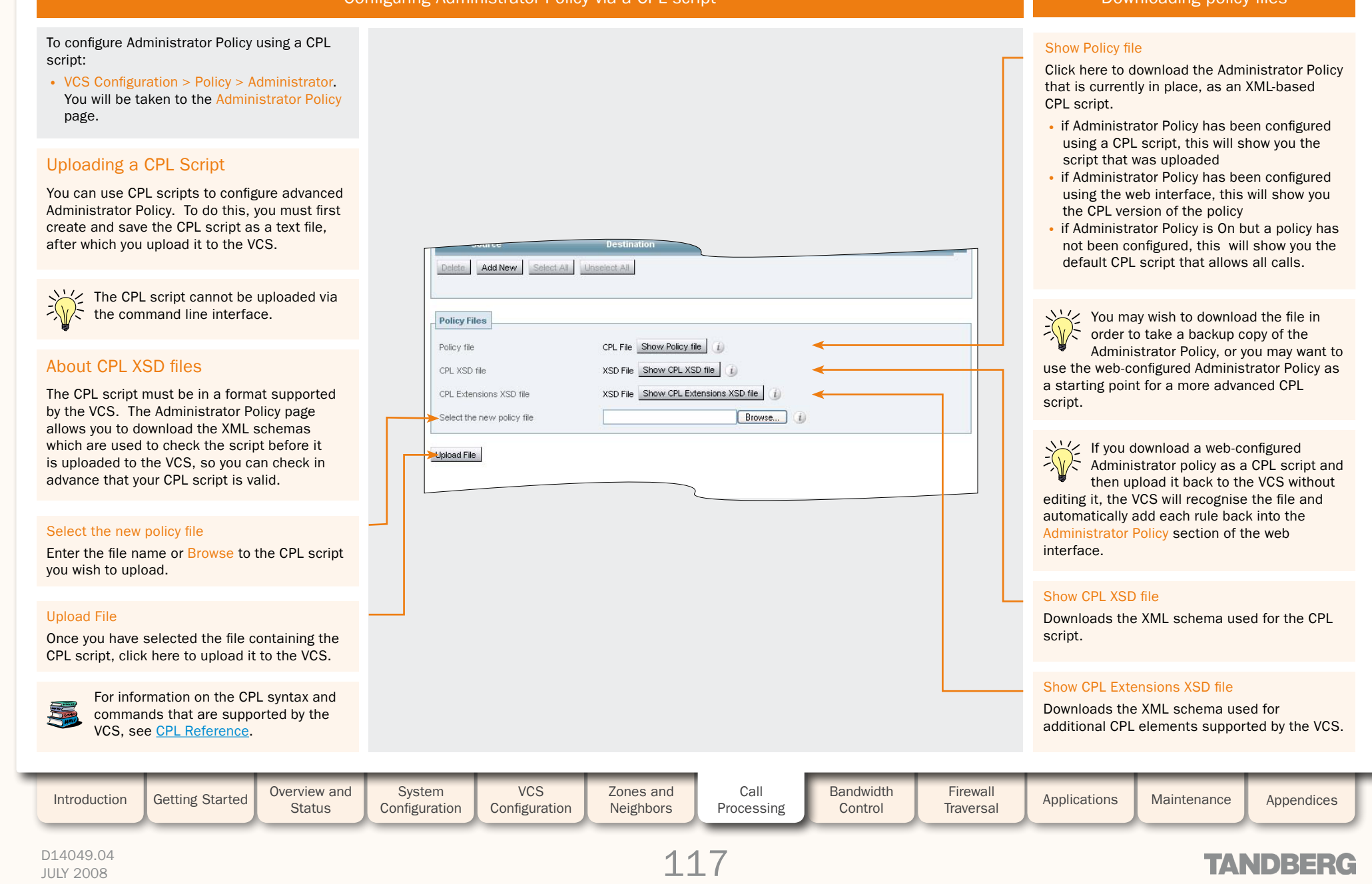

 $\mathbb{R}$ 

 $\mathbb{R}$ 

 $\mathbf{r}$ 

Æ

Ť

 $\mathbb{R}$ 

### URI Resolution Process via DNS Enabling URI Dialing URI Dialing

 $\mathbb{R}$ 

<span id="page-117-1"></span>A URI address typically takes the form name@example.com, where name is the alias and example.com is the domain.

**Overview** 

URI dialing can make use of DNS to enable endpoints registered with different systems to locate and call each other. With URI dialing, it is possible to find an endpoint by using DNS to locate the domain in the URI address and then query that domain for the alias.

Without URI dialing, you would need to neighbor all the systems to each other in order for one system to be able to locate an endpoint registered to another system. This does not scale well as the number of systems grows. It is also inconvenient for making one-off calls to endpoints registered with previously unknown systems.

H.323 endpoints should register with the VCS using a URI address in order to be reachable using URI dialing. SIP endpoints always register with an AOR in the form of a URI.

There is an exception to the<br>requirement for H.323 endpoted by the requirement for H.323 endpoted by the set of H.323 endpoted by the set of H. requirement for H.323 endpoints to register with the VCS using a URI address in order to be reachable using URI dialing. This is the case where endpoints register with an alias, and incoming calls are made to alias@domain.com. A local transform is then configured to strip the @domain, and the search is made locally for alias.

If the VCS does not have DNS<br> $\frac{1}{2}$  configured, calls made using L configured, calls made using URI dialing will still be placed if the destination endpoint is locally registered, or registered to a neighbor system. This is because these endpoints are not located via a DNS query.

JULY 2008

When a VCS is attempting to locate a destination URI address using the DNS system, the general process is as follows:

### H323

- 1. The VCS will send a query (via its DNS server) for a SRV record for the domain in the URI. If available, this SRV record will return information about the authoritative H.323 gatekeeper for that domain (e.g. its FQDN and listening port).
	- If the domain part of the URI address was resolved successfully using an H.323 Location SRV record (i.e. for h3231s) then the FQDN returned is queried via an LRQ for the full URI address.
	- •If the domain part of the URI address was resolved using an H.323 Call Signaling SRV record (i.e. for \_ h323cs) or an A/ AAAA record lookup then the call is routed directly to the IP address returned in that record. An exception to this is where the original dial string has a port specified (e.g. user@example.com:1720) in which case the address returned is queried via an LRQ for the full URI address. Once its IP address has been discovered, the system will query that gatekeeper for the URI.
- 2. If a relevant SRV record cannot be located, the system will fall back to looking for an A or AAAA record for the domain in the URI. If such a record is found, the call will be routed to that IP address.

### <span id="page-117-0"></span>SIP

 $\mathbb{R}$ 

1. The system will send a NAPTR query for the domain in the URI. If available, the result set of this query will describe a prioritized list of SRV records and transport protocols that should be used to contact that domain. If no NAPTR records are present in DNS for this domain name then the VCS will use a default list of sips. tls.<domain>, sip. tcp.<domain> and \_sip.\_udp.<domain> for that domain as if they had been returned from DNS.

 $\mathbb{R}$ 

- 2. The system will send SRV queries for each result returned from the NAPTR record lookup. A prioritized list of A/AAAA records returned is built. If no SRV records are found then the domain name from the URI is added as the only entry in list of A/AAAA records to lookup.
- 3. The system will send an A/AAAA record query for each name record returned by the SRV record lookup.

The above steps will result in a tree of IP addresses, port and transport protocols to be used to contact the target domain. The tree is sub-divided by NAPTR record priority and then by SRV record priority. When the tree of locations is used, the searching process will stop on the first location to return a response that indicates that the target destination has been contacted.

TANDBERG VIDEO COMMUNICATIONS SERVER

ADMINISTRATOR GUIDE

URI dialing is enabled separately for outgoing and incoming calls.

### Outgoing Calls

To enable endpoints registered to your VCS to place calls to non-locally registered endpoints directly using URI dialing, you must:

- [configure at least one DNS zon](#page-119-0)e, and
- [configure at least one DNS Serve](#page-120-0)r.

This is described in the section [Configuring URI](#page-118-0)  [dialing for outgoing calls.](#page-118-0)

### Incoming Calls

To enable endpoints registered to your VCS to receive calls directly from non-locally registered endpoints using URI dialing, you must:

- ensure all endpoints are registered with a URI address
- configure appropriate DNS records, depending on the protocols and transport types you wish to use.

This is described in the section [Configuring URI](#page-121-0)  [dialing for Incoming calls](#page-121-0).

### Firewall Traversal Calls

To configure your system so that you can place and receive calls using URI dialing through a firewall, see the section [URI Dialing and firewall](#page-122-0)  [traversal.](#page-122-0)

TANDEEKG

If a DNS zone and/or a DNS server have not been configured on the local VCS, calls to non-locally registered endpoints could still be placed if the local VCS is neighbored with another VCS that has been configured for DNS. In this case, any URI dialed calls will go via the neighbor. This configuration is useful if you want all URI dialing to be made via one particular system, e.g. a VCS Expressway.

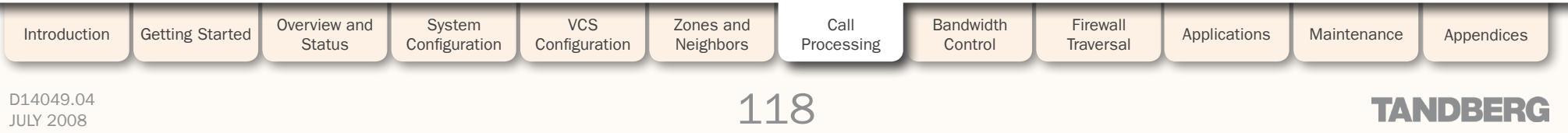

<span id="page-118-0"></span>TANDBERG VIDEO COMMUNICATIONS SERVER ADMINISTRATOR GUIDE

### URI Dialing for Outgoing Calls

### Process

When a user places a call using URI dialing, they will typically dial an address in the form name@example.com from their endpoint. Below is the process that is followed when a URI address is dialed from an endpoint registered with your VCS:

- 1. The VCS will check its Local Zone (which includes all Peers in the Cluster to which it may belong) and all its external zones to see if any of them are configured with either:
	- •an AlwaysMatch, or
	- a PatternMatch with a pattern that matches the URI address.
	- These zones will then be queried in priority order for the URI.
- 2. If the Local Zone contains a match, the call will be forwarded to the endpoint.
- 3. If one or more of the external zones that contain a match are neighbor, traversal client or traversal server zone, the zone will be queried for the URI. If the neighbor, traversal client or traversal server supports URI dialing, it may route the call itself.
- 4. If one or more of the zones that contain a match are DNS zones, this will trigger the VCS to attempt to locate the endpoint through a DNS lookup. It does this by querying the DNS server configured on the VCS for the location of the domain as per the [URI resolution process via DNS](#page-117-0). If the domain part of the URI address was resolved successfully the request is forwarded to those address(es).

### <span id="page-118-1"></span>Configuring Matches for DNS Zones

If you wish locally registered endpoints to be able to place URI calls via the VCS, then at a minimum you should configure a DNS zone with a match that has a Mode of AlwaysMatch. This will result in DNS always being queried, but will mean it is queried for all aliases, not just URI addresses.

To filter the queries sent to the DNS server:

• configure a DNS zone with a match that has a Mode of PatternMatch

• use the Pattern string and Pattern type fields to define the aliases that will trigger a DNS query. For example, a match with a Pattern string of  $*@*$  and a Pattern type of Regex will mean that DNS is only queried for aliases in the form of typical URI addresses.

To set up further filters, configure the remaining matches in the same DNS zone. You don't need to create new DNS zones unless you want to configure more than the maximum of 5 matches.

You should create separate DNS zones if you want to filter based on the protocol (SIP or H.323) or hop count to be used.

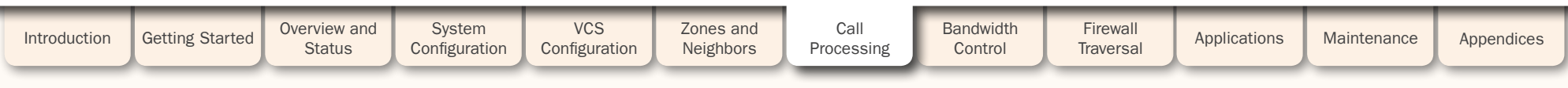

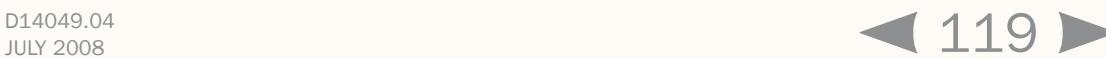

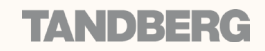

### TANDBERG VIDEO COMMUNICATIONS SERVER

Name

**Type** 

H.323 mode

Advanced

systems.

SIP mode

allowed to this zone.

changed from the default.

allowed to this zone.

Assigns a name to this zone.

For DNS zones, this will be DNS.

Determines whether or not H.323 calls will be

In most cases the options in the Advanced section should be left at their default values. However, some systems such as Microsoft OCS 2007 may require these options to be

Refer to the relevant TANDBERG VCS Deployment Guide for full details on how to configure these advanced options for specific

Determines whether or not SIP calls will be

ADMINISTRATOR GUIDE

### URI Dialing for Outgoing Calls

<span id="page-119-0"></span>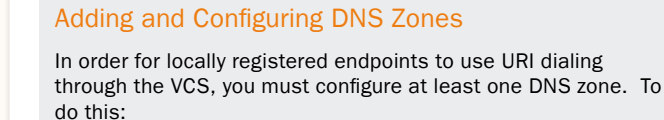

### • VCS Configuration > Zones.

You will be taken to the Zones page. Click New.

You will be taken to the Create Zone page. Enter a Name for the zone and select a Type of DNS. Click Create Zone.

You will be taken to the Edit Zone page.

- [xCommand ZoneAdd](#page-251-0)
- [xConfiguration Zones Zone \[1..200\]](#page-234-0)

### Hop count

Specifies the hop count to be used when sending an alias search request to this zone. If the search request was received from another zone and already has a hop count assigned, the lower of the two values will be used.

When dialing by URI, the hop count used is that configured for the DNS zone that matches the URI address.

If there is no DNS zone configured that matches the URI address, then the query may be forwarded to a neighbor. In this case, the hop count used will be that configured for the neighbor zone.

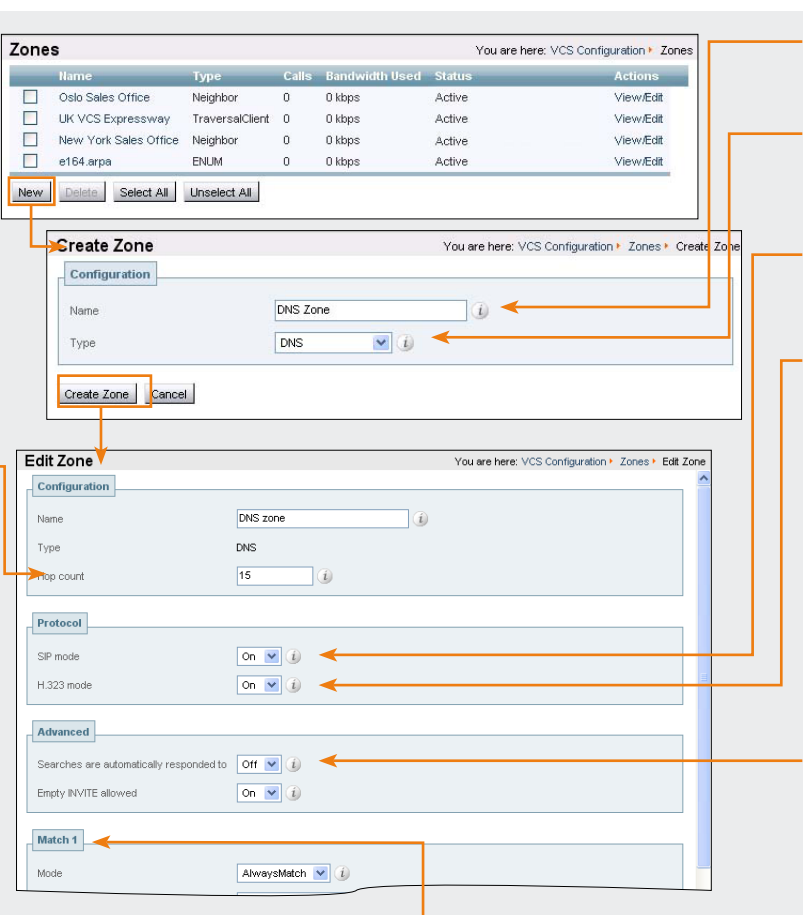

## Match1 - Match5

These sections allow you to specify any filtering criteria you wish to apply to this zone. See [Configuring Matches for DNS zone](#page-118-1)s for full information on how the Match options can be used.

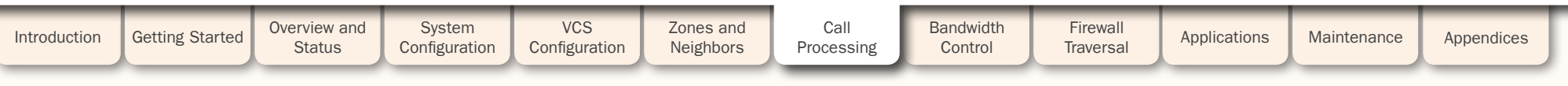

Normal zone pattern matching and prioritization rules will

apply to DNS zones.

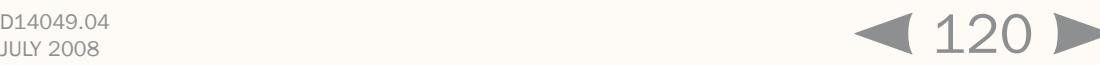

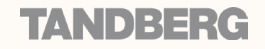

TANDBERG VIDEO COMMUNICATIONS SERVER

ADMINISTRATOR GUIDE

### URI Dialing for Outgoing Calls

### <span id="page-120-0"></span>Configuring DNS Servers

To configure the DNS servers to be used by the VCS when querying DNS:

- System Configuration > DNS. You will be taken to the DNS page.
- [xConfiguration IP DNS Server](#page-219-0)

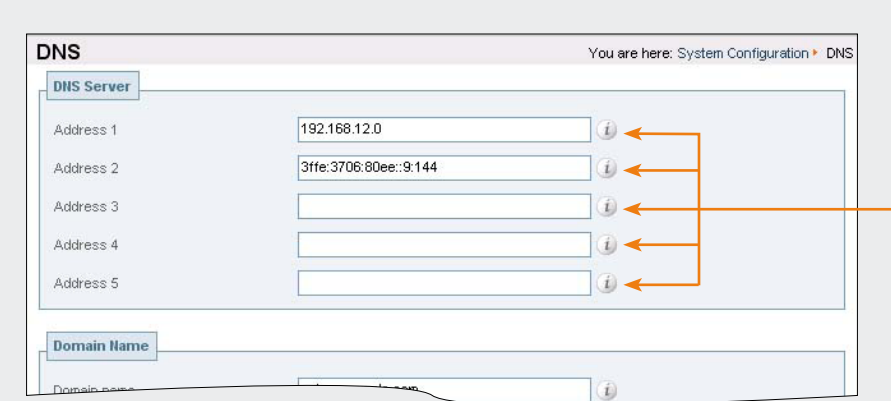

### Address 1 to Address 5

Enter the IP address(es) of up to 5 DNS servers that the VCS will query when attempting to locate a domain.

> The DNS server(s) configured here are used as part of both the ENUM dialing

and URI dialing processes.

These fields must use an IP address, not a FQDN.

In order for endpoints registered to the local VCS to make outgoing calls using URI dialing to endpoints that are not registered to the local VCS or one of its neighbors, you must configure at least one DNS server for the VCS to query. For resilience, you can specify up to five DNS servers.

Without DNS, calls made using URI dialing will still be placed if the destination endpoint is locally registered or registered to a neighbor system as locating these URIs does not require the use of DNS.

JULY 2008

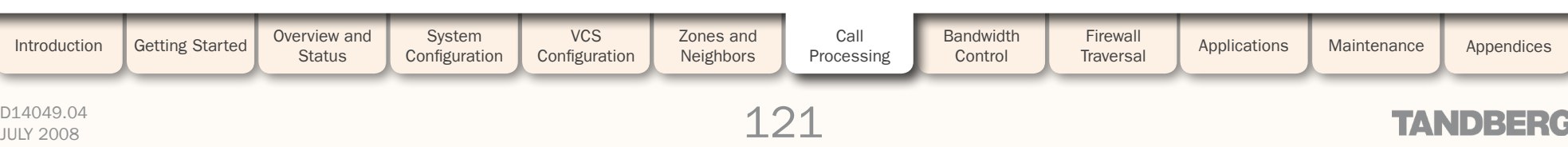

### <span id="page-121-0"></span>TANDBERG VIDEO COMMUNICATIONS SERVER

ADMINISTRATOR GUIDE

### URI Dialing for Incoming Calls

### Types of DNS Records Required

The ability of the VCS to receive incoming calls made via URI dialing relies on the presence of DNS records for each domain the VCS is hosting.

These records can be of various types including:

- A records, which provide the IPv4 address of the VCS
- AAAA records, which provide the IPv6 address of the VCS
- Service (SRV) records, which specify the FQDN of the VCS and the port on it to be queried for a particular protocol and transport type.
- NAPTR records, which specify SRV record and transport preferences for a SIP domain.

You should provide an SRV or NAPTR record for each combination of domain hosted and protocol and transport type enabled on the VCS.

### Process

When an incoming call has been placed using URI dialing. the VCS will have been located by the calling system via one of the DNS record lookups described above. The VCS will receive the request containing the dialed URI in the form user@example.com. The VCS will then check its local registrations and FindMe names and if any are an exact match, the call will be routed to the appropriate device(s).

### SRV Record Format

The format of SRV records is defined by [RFC 2782 \[3\]](#page-269-1) as:

Service. Proto.Name TTL Class SRV Priority Weight Port Target

For the VCS, these will be as follows:

- $\bullet$  Service and **Proto will be different for H.323 and SIP**, and will depend on the protocol and transport type being used.
- $\overline{\bullet}$  Name is the domain in the URI that the VCS is hosting (e.g. example.com)
- Port is the port on the VCS that has been configured to listen for that particular service and protocol combination
- Target is the FQDN of the VCS.

### Configuring H.323 SRV Records

[Annex O of H.323 \[15\]](#page-269-0) defines the procedures for using DNS to locate gatekeepers and endpoints and for resolving H.323 URL aliases. It also defines parameters for use with the H.323 URL.

The VCS supports two types of SRV record as defined by this Annex. These are Location and Call, with **Service set to h323ls and h323cs respectively.** If you wish the VCS to be contactable via H.323 URI dialing, you should provide at least a Location SRV record, as it provides the most flexibility and the simplest configuration.

### Location SRV Records

For each domain hosted by the VCS, you should configure a Location SRV record as follows:

- Service is h323ls
- Proto is udp
- $\overline{\text{Port}}$  is the port number that has been configured via VCS Configuration  $>$ Protocols > H.323 as the Registration UDP port.

### Call SRV Records

Call SRV records (and A/AAAA records) are intended primarily for use by endpoints which cannot participate in a location transaction, exchanging LRQ and LCF. The configuration of a Call SRV record should be as follows:

- Service is h323cs
- Proto is tcp
- Port is the port number that has been configured via VCS Configuration > Protocols > H.323 as the Call signaling TCP port.

### Configuring SIP SRV Records

[RFC 3263 \[16\]](#page-269-2) describes the DNS procedures used to resolve a SIP URI into the IP address, port, and transport protocol of the next hop to contact.

If you wish the VCS to be contactable via SIP URI dialing, you should configure an SRV record for each SIP transport protocol enabled on the VCS (i.e. UDP, TCP or TLS) as follows:

- Valid combinations of Service and Proto are:
- •\_ sips. \_ tcp
- •\_ sip. \_ tcp
- sip. udp

• Port is the port number that has been configured via VCS Configuration > Protocols > SIP as the port for that particular transport protocol.

TANDRERG

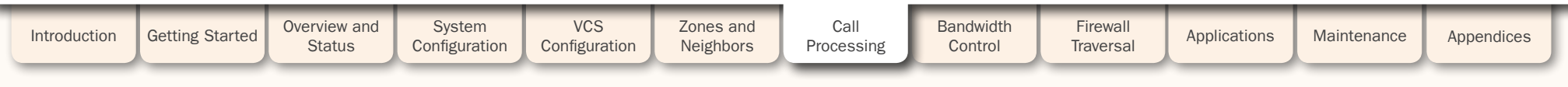

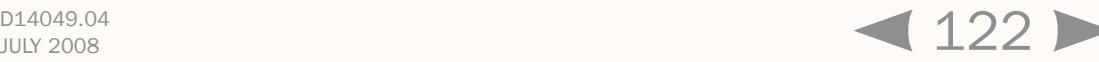

<span id="page-122-0"></span>TANDBERG VIDEO COMMUNICATIONS SERVER

ADMINISTRATOR GUIDE

TANDRERG

### URI Dialing for Incoming Calls

### Example DNS Record Configuration

A company with the domain name example.com wants to enable incoming H.323 and SIP calls using URI addresses in the format user@example.com. The VCS hosting the domain has the FQDN vcs.example.com.

Their DNS records would typically be as follows:

- SRV record for h3231s. udp.example.com returns vcs.example.com
- SRV record for h323cs. tcp.example.com returns vcs.example.com
- SRV record for sip. udp.example.com returns vcs.example.com
- SRV record for sip. tcp.example.com returns vcs.example.com
- SRV record for sips. tcp.example.com returns vcs.example.com
- A record for vcs.example.com returns the IPv4 address of the VCS
- AAAA record for vcs.example.com returns the IPv6 address of the VCS

How you add the DNS records depends on the type of DNS server you are using. Instructions for setting up two common DNS servers are given in the Appendix [DNS Configuratio](#page-206-0)n.

### URI Dialing and Firewall Traversal

### Recommended Configuration

If URI dialing is being used in conjunction with firewall traversal, DNS zones and DNS Servers should be configured on the VCS Expressway and any VCSs on the public network only. VCSs behind the firewall should not have any DNS zones or servers configured. This will ensure that any outgoing URI calls made by endpoints registered with the VCS will be routed through the VCS Expressway.

In addition, the DNS records should be configured with the address of the VCS Expressway as the authoritative gatekeeper/proxy for the enterprise (see the Appendix [DNS Configuratio](#page-206-0)n). This ensures that incoming calls placed using URI dialing enter the enterprise through the VCS Expressway, allowing successful traversal of the firewall.

In order for locally registered endpoints to be reached using URI dialing, they must register using a full URI. This applies to both SIP and H.323 endpoints. If endpoints do not register using a full URI, they will be discoverable only by the VCS to which they are registered, and any neighbor VCSs.

Several mechanisms could have been used to locate the VCS. You may wish to enable calls placed to user@<VCS\_IP\_address> to be routed to an existing registration for

user@example.com. In this case you would configure a [Pre-Search Transform](#page-105-0) that would strip the IP address of the VCS from the incoming URI and replace it with the domain name of example.com.

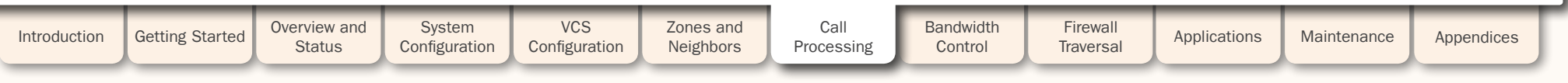

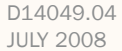

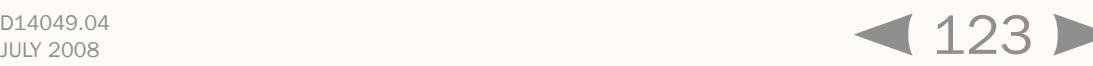

been returned.

ENUM dialing allows an endpoint to be contacted by a caller dialing an E.164 number - a telephone number - even if that endpoint has registered using a different format of alias. Using ENUM dialing, when an E.164 number is dialed it is converted into a URI using information stored in DNS. The VCS then attempts to find the endpoint based on the URI that has

**Overview** 

The ENUM dialing facility allows you to retain the flexibility of URI dialing whilst having the simplicity of being called using just a number - particularly important if any of your callers are

restricted to dialing via a numeric keypad.

# ENUM Dialing

When a VCS is attempting to dial a destination endpoint using ENUM, the general process is as follows:

- 1. The user dials the E.164 number from their endpoint.
- 2. The VCS converts the E.164 number into an ENUM domain as follows:
- a. the digits are reversed and separated by a dot
- b. the name of the domain that is hosting the NAPTR records for that E.164 number is added as a suffix.
- 3. DNS is then queried for the resulting ENUM domain.
- 4. If a NAPTR record exists for that ENUM domain, this will advise how the number should be converted into one (or possibly more) H.323/SIP URIs.
- 5. The VCS begins the search again, this time for the converted URI as per the [URI dialing process](#page-118-0). Note that this is considered to be a completely new search, and so pre-search transforms and administrator policy will therefore apply.

### **Process** Enabling ENUM Dialing

TANDBERG VIDEO COMMUNICATIONS SERVER

ADMINISTRATOR GUIDE

TANDEEKC

ENUM dialing is enabled separately for incoming and outgoing calls.

### Outgoing Calls

To allow locally registered endpoints to dial out to other endpoints using ENUM, you must

- configure at least one ENUM zone, and
- configure at least one DNS Server.

This is described in the section [Configuring ENUM Dialing for](#page-124-0)  [outgoing calls.](#page-124-0)

### Incoming Calls

To enable endpoints in your enterprise to receive incoming calls from other endpoints via ENUM dialing, you must configure a DNS NAPTR record mapping your endpoints' E.164 numbers to their SIP/H.323 URIs. See the section [Configuring ENUM dialing](#page-128-0)  [for incoming calls](#page-128-0) for instructions on how to do this.

The VCS supports outward ENUM dialing by allowing you to configure ENUM zones on the VCS. When an ENUM zone is queried, this triggers the VCS to transform the E.164 number that was dialed into an ENUM domain which is then queried via DNS.

Note however that ENUM dialing relies on the presence of relevant DNS NAPTR records for the ENUM domain being queried. These are the responsibility of the administrator of that domain.

JULY 2008

If an ENUM zone and/or a DNS server have not been configured on the local VCS, calls made using ENUM dialing could still be placed if the local VCS is neighbored with another VCS that has been appropriately configured for ENUM dialing. Any ENUM dialed calls will go via the neighbor. This configuration is useful if you want all ENUM dialing from your enterprise to be configured on one particular system.

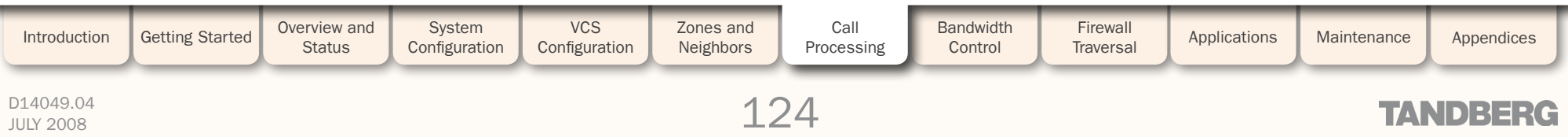

TANDBERG VIDEO COMMUNICATIONS SERVER

## <span id="page-124-0"></span>ADMINISTRATOR GUIDE

### ENUM Dialing for Outgoing Calls

### **Prerequisites**

In order for a local endpoint to be able to dial another endpoint using ENUM via your VCS, the following three conditions must be met:

- 1. There must be a NAPTR record available in DNS that maps the called endpoint's E.164 number to its URI. It is the responsibility of the administrator of the enterprise to which the called endpoint belongs to provide this record, and they will only make it available if they wish the endpoints in their enterprise to be contactable via ENUM dialing.
- 2. You must [configure an ENUM zon](#page-126-0)e on your local VCS. This ENUM zone must have a DNS Suffix that is the same as the domain where the NAPTR record for the called endpoint is held.
- 3. You must [configure your local VCS with the address of at least](#page-127-0)  [one DNS server](#page-127-0) that it can query for the NAPTR record (and if necessary any resulting URI).

Once the ENUM process has returned one or more URIs, a new search will begin for each of these URIs in accordance with the [URI dialing process](#page-118-0). If the URIs belong to locally registered endpoints, no further configuration is required. However, if one or more of the URIs are not locally registered, you may also need to [configure a DNS zon](#page-119-0)e if they are to be located via a DNS lookup.

### Process

Below is the process that is followed when an ENUM (E.164) number is dialed from an endpoint registered with your VCS:

- 1. The user dials the E.164 number from their endpoint.
- 2. The VCS initiates a search for the E.164 number as dialed. It follows the usual [alias search process.](#page-102-0)
- 3. After applying any pre-search transforms, the VCS will check all its zones (local and external) and to see if any of them are configured with either:
	- an AlwaysMatch, or
	- a PatternMatch with pattern that matches the E.164 number.

These zones will then be queried in priority order.

- 4. If one or more of the zones that contain a match is a neighbor zone, the neighbor will be queried for the E.164 number. If the neighbor supports ENUM dialing, it may route the call itself.
- 5. If one or more of the zones that contain a match is an ENUM zone, this will trigger the VCS to attempt to locate the endpoint through ENUM. As and when each ENUM zone configured on the VCS is queried, the E.164 number is transformed into an ENUM domain as follows:
	- a. the digits are reversed and separated by a dot
- b. the DNS Suffix configured for that ENUM zone is appended.
- 6. DNS is then queried for the resulting ENUM domain.
- 7. If the DNS server finds at that ENUM domain a NAPTR record that matches the transformed E.164 number (i.e., after it has been reversed and separated by a dot), it returns the associated URI to the VCS.
- 8. The VCS then initiates a new search for that URI (maintaining the existing hop count). The VCS starts at the beginning of the search process (i.e. applying any pre-search transforms, then searching local and external zones in priority order). From this point, as it is now searching for a SIP/H.323 URI, the process for [URI Dialing](#page-117-1) is followed.

### Example

In this example, we wish to call Fred at Example Corp. Fred's endpoint is actually registered with the URI fred@example.com, but to make it easier to contact him his system administrator has configured a DNS NAPTR record mapping this alias to his E.164 number: +44123456789.

We know that the NAPTR record for example.com uses the DNS domain of e164.arpa.

- 1. We create an ENUM zone on our local VCS with a DNS suffix of e164.arpa.
- 2. We configure this zone with a pattern match mode of AlwaysMatch, so that ENUM will always be queried regardless of the format of the alias being searched for.
- 3. We dial 44123456789 from our endpoint.
- 4. The VCS initiates a search for a registration of 44 118 123 456. Because the ENUM zone we have configured has a match mode of AlwaysMatch, it is queried at the same time as any other zones with a matching priority.
- 5. Because the zone being queried is an ENUM zone, the VCS is automatically triggered to transform the number into an ENUM domain as follows:
	- a. the digits are reversed and separated by a dot: 9.8.7.6.5.4.3.2.1.4.4
	- b. the DNS Suffix configured for this ENUM zone, e164.arpa, is appended.

This results in a transformed domain of 9.8.7.6.5.4.3.2.1.4.4.e164.arpa.

- 6. DNS is then queried for that ENUM domain.
- 7. The DNS server finds the domain and returns the information in the associated NAPTR record. This tells the VCS that the E.164 number we have dialed is mapped to the SIP URI of fred@example.com.
- 8. The VCS then starts another search, this time for fred@example.com. From this point the process for [URI](#page-117-1)  [Dialing](#page-117-1) is followed, and results in the call being forwarded to Fred's endpoint.

**TANDRERG** 

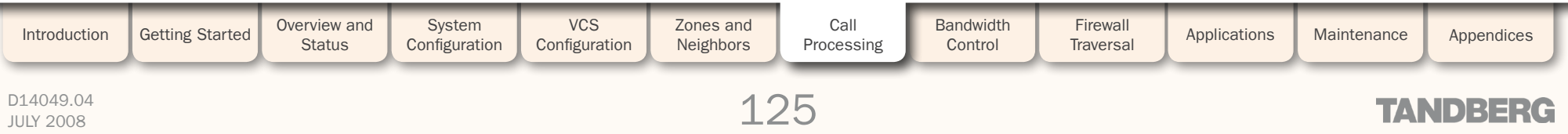

TANDBERG VIDEO COMMUNICATIONS SERVER

ADMINISTRATOR GUIDE

### ENUM Dialing for Outgoing Calls

### <span id="page-125-0"></span>Configuring Matches for ENUM Zones

If you wish locally registered endpoints to be able to make ENUM calls via the VCS, then at a minimum you should configure an ENUM zone with:

- a match that has a Mode of AlwaysMatch
- <sup>a</sup>DNS suffix of e164.arpa (the domain specified by the ENUM standard).

This will result in DNS always being queried for all aliases, not just ENUMs. It will also mean that ENUM dialing will only be successful if the enterprise being dialed uses the e164.arpa domain.

To ensure successful ENUM dialing, you must configure an ENUM zone for each domain that holds NAPTR records for endpoints that callers in your enterprise might wish to dial.

Once these ENUM zones have been created, you can filter the queries that are sent to each as follows:

- configure a match that has a Mode of PatternMatch
- use the Pattern string and Pattern type fields to define the aliases that will trigger an ENUM lookup.

### Example

For example, you want to enable ENUM dialing from your network to a remote office in the UK where the endpoints' E.164 numbers start with 44. You would configure an ENUM zone on your VCS that has a Match configured as follows:

- Mode of PatternMatch
- Pattern string of <sup>44</sup>
- Pattern type of Prefix.

This will result in an ENUM query being sent to that zone only when someone dials a number starting with 44.

### <span id="page-125-1"></span>Configuring Transforms for ENUM Zones

You can configure transforms for ENUM zones in the same way as any other zones (see Zone [Searching and Transforming](#page-107-0) for full information).

If there are any transforms configured for an ENUM zone, these will be applied prior to the number being converted to an ENUM domain.

### Example

For example, you want to enable ENUM dialing from your network to endpoints at a remote site using a prefix of  $8$  followed by the last 4 digits of the remote endpoints' E.164 number. You would configure an ENUM zone on your VCS that has a Match configured as follows:

- Mode of PatternMatch
- Pattern string of  $8(\ddot{44})$
- Pattern type of Regex
- Pattern behavior of Replace
- Replace string of  $44123123(\1)$

With this configuration, it will be the resulting string (i.e.  $44123123xxxx$ ) that will then be converted into an ENUM domain and queried for via DNS.

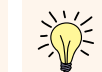

To verify that you have configured your outward ENUM dialing correctly, use the [xCommand Locate](#page-248-0) command to try and resolve an E.164 alias.

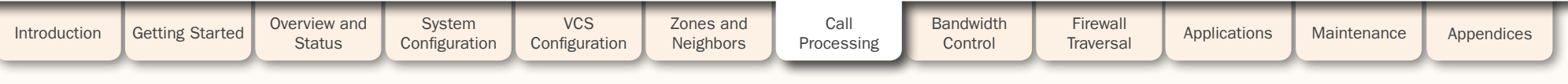

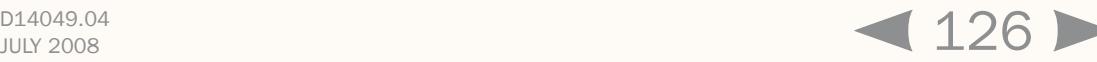

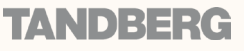

ENUM.

### TANDBERG VIDEO COMMUNICATIONS SERVER

ADMINISTRATOR GUIDE

### <span id="page-126-0"></span>ENUM Dialing for Outgoing Calls Configuring ENUM Zones Name Assigns a name to this zone. In order for locally registered endpoints to use Zones You are here: VCS Configuration > Zones ENUM dialing, you must configure an ENUM zone for each ENUM service used by remote  $\Box$ Oslo Sales Office Neighbor  $\Omega$  $0$  kbps Active View/Edit Type endpoints. To do this:  $\Box$ UK VCS Expressway TraversalClient  $\overline{0}$ 0 kbps Active View/Edit For ENUM zones, this will be ENUM.  $\Box$ New York Sales Office Neighbor 0 kbps Active ViewÆdit  $\alpha$ • VCS Configuration > Zones.  $\Box$ DNS Zone **DNS**  $\mathbf{a}$ fi khns Active View/Edit You will be taken to the Zones page. Delete Select All Unselect All New • Click New. Hop count You will be taken to the Create Zone page. Specifies the hop count to be used when • Enter the zone Name and select a Type of sending an alias search request to this zone. If the search request was received from another Create Zone You are here: VCS Configuration ▶ Zones ▶ Create Zone zone and already has a hop count assigned, • Click Create Zone. Configuration the lower of the two values will be used. You will be taken to the Edit Zone page. Name e164 arpa • [xCommand ZoneAdd](#page-251-0) ENUM  $\mathbf{v}$  (i) DNS suffix Type • [xConfiguration Zones Zone \[1..200\]](#page-234-0) The DNS zone that is to be queried for a Create Zone NAPTR record. This suffix is appended to the transformed E.164 number in an attempt to find a matching NAPTR record. **Palit Zone** You are here: VCS Configuration > Zones > Edit Zone SIP mode Configuration Determines whether or not SIP records will be e164.arpa Name looked up for this zone. Tyne ENUM  $15$ Hop count H.323 mode Determines whether or not H.323 records will **DNS Settings** be looked up for this zone. Any number of ENUM zones may be DNS suffix e164.arpa  $i$ configured on the VCS. You should configure at least one ENUM Protocol Match1 - Match5 zone for each DNS suffix that your endpoints SIP mode On  $\overline{\vee}$ These sections allow you to specify any filtering On  $\vee$ criteria and/or transforms you wish to apply to H 323 mode this zone. See Configuring Matches for ENUM [zones](#page-125-0) and [Configuring Transforms for ENUM](#page-125-1)  Match<sub>1</sub> Normal zone pattern matching and [zones](#page-125-1) for full information on how the Match prioritization rules will apply to ENUM AlwaysMatch v i Mode options can be applied.VCS [Introduction](#page-1-0) [Getting Started](#page-18-0) Overview and System [Zones and](#page-82-0)  Call [Bandwidth](#page-133-0)  Firewall **Triewall** [Applications](#page-163-0) [Maintenance](#page-175-0) [Appendices](#page-192-0) **Status** [Configuration](#page-52-0) **[Configuration](#page-63-0)** Neighbors [Processing](#page-101-0) **Control**

JULY 2008

may use.

zones.

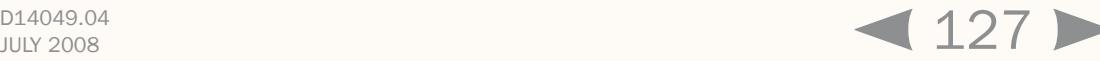

# TANDRERG

TANDBERG VIDEO COMMUNICATIONS SERVER

ADMINISTRATOR GUIDE

### ENUM Dialing for Outgoing Calls

### <span id="page-127-0"></span>Configuring DNS Servers

To configure the DNS servers to be used by the VCS when querying DNS:

- System Configuration > DNS. You will be taken to the DNS page.
- [xConfiguration IP DNS Server](#page-219-0)

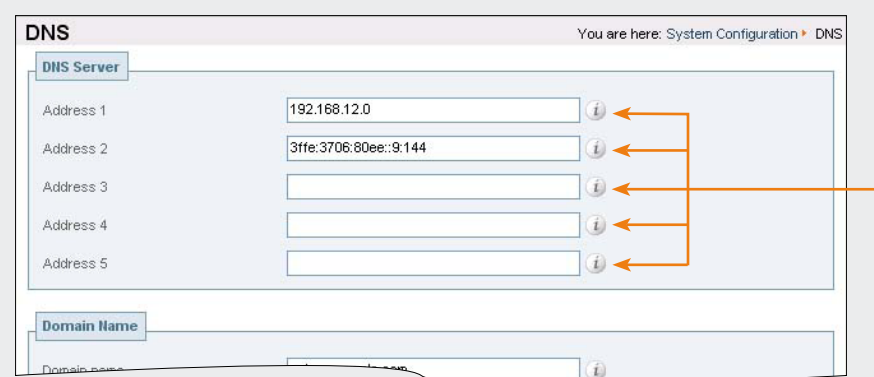

### Address 1 to Address 5

Enter the IP address(es) of up to 5 DNS servers that the VCS will query when attempting to locate a domain.

> The DNS server(s) configured via this page are used as part of both the ENUM dialing and URI dialing

processes.

In order for endpoints registered to the VCS to make outgoing calls using ENUM dialing, you must configure at least one DNS server for the VCS to query. For resilience, you can specify up to five DNS servers.

JULY 2008

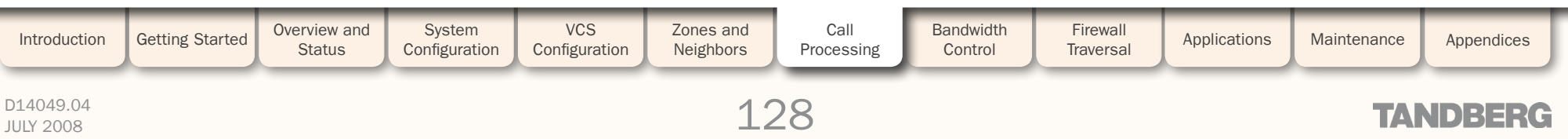

<span id="page-128-0"></span>TANDBERG VIDEO COMMUNICATIONS SERVER ADMINISTRATOR GUIDE

### ENUM Dialing for Incoming Calls

### **Prerequisites**

In order for your locally registered endpoints to be reached using ENUM dialing, you must configure a DNS NAPTR record that maps your endpoints' E.164 numbers to their SIP/H.323 URIs. This record must be located at an appropriate DNS domain where it can be found by any systems attempting to reach you via ENUM dialing.

### About DNS Domains for ENUM

ENUM relies on the presence of NAPTR records to provide the mapping between E.164 numbers and their SIP/H.323 URIs.

[RFC 3761 \[8\]](#page-269-4), which is part of a suite of documents that define the ENUM standard, specifies that the domain for ENUM - where the NAPTR records should be located for public ENUM deployments - is e164.arpa. However, use of this domain requires that your E.164 numbers are assigned by an appropriate national regulatory body. Not all countries are yet participating in ENUM, so you may wish to use an alternative domain for your NAPTR records. This domain could reside within your corporate network (for internal use of ENUM) or it could use a public ENUM database such as http://www.e164.org.

### Configuring DNS NAPTR Records

ENUM relies on the presence of NAPTR records, as defined by [RFC 2915 \[7\].](#page-269-3) These are used to obtain an H.323 or SIP URI from an F 164 number.

The record format that the VCS supports is:

• order flag preference service regex replacement

where:

- order and preference determine the order in which NAPTR records will be processed. The record with the lowest order is processed first, with those with the lowest preference being processed first in the case of matching order.
- $\cdot$  flag determines the interpretation of the other fields in this record. Only the value  $\mu$  (indicating that this is a terminal rule) is currently supported, and this is mandatory.
- service states whether this record is intended to describe E.164 to URI conversion for H.323 or for SIP. Its value must be either E2U+h323 or E2U+SIP.
- regex is a regular expression that describes the conversion from the given E.164 number to an H.323 or SIP URI.
- replacement is not currently used by the VCS and should be set to . (i.e. the full stop character).

### Example

### For example, the record:

• IN NAPTR 10 100 "u" "E2U+h323" "!^(.\*)\$!h323:\1@ example.com!" .

would be interpreted as follows:

- 10 is the order
- <sup>100</sup> is the preference
- <sup>u</sup> is the flag
- E2U+h323 states that this record is for an H.323 URI
- !^(.\*)\$!h323:\1@example.com! describes the conversion:
- ! is a field separator
- the first field represents the string to be converted. In this example,  $\wedge$  ( $\cdot$ \*)  $\hat{S}$  represents the entire E.164 number
- the second field represents the H.323 URI that will be generated. In this example, h323:\1@example.com states that the E.164 number will be concatenated with @example.com. For example, 1234 will be mapped to 1234@example.com.

Non-terminal rules in ENUM are not currently supported by the VCS. For more information on these, see section 2.4.1 of [RFC 3761 \[8\]](#page-269-4),

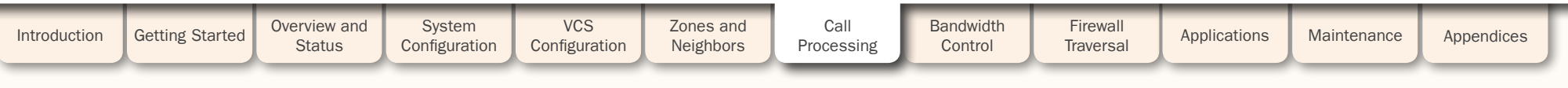

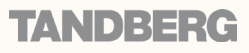

<sup>• .</sup> shows that the replacement field has not been used.

# Unregistered Endpoints

TANDBERG VIDEO COMMUNICATIONS SERVER

ADMINISTRATOR GUIDE

An unregistered endpoint is any device that is not registered with an H.323 gatekeeper or SIP Registrar (e.g. VCS, gatekeeper or Border Controller). Although most calls are made between endpoints each registered with such a system, it is sometimes necessary to place a call to, or receive a call from, an unregistered endpoint.

### About Unregistered Endpoints Calls from an Unregistered Endpoint

An unregistered endpoint (one that is not registered to any system) can call an endpoint registered with the local VCS.

If there are no firewalls between the unregistered endpoint and the locally registered endpoint, it is possible for the caller to place the call by dialing the locally registered endpoint's IP address. However, we do not recommend that callers are given IP addresses to use as the call may not always be successful (for example if the IP address is private).

Instead, we recommend that callers from unregistered endpoints dial the IP address or the domain name (if configured) of the local VCS, prefixed by the alias they wish to call (for example, john.smith@82.118.9.0). The VCS will then place the call as normal.

### Calls to an Unregistered Endpoint

### **Overview**

Calls can be placed from an endpoint registered to the local VCS to an endpoint that is not registered with any system in two ways:

• using a URI (if the DNS system has been appropriately configured). If URI dialing is used, DNS is queried for a call signaling address and, if found, the call is placed to that address. (See [URI Dialing](#page-121-0)  [for incoming calls](#page-121-0) for details of how to configure

the Call Signaling SRV Record.)

• dialing its IP address However, it is sometimes undesirable for a system to be allowed to place a call to an IP address directly. Instead, you may want a neighbor to place the call on behalf of the VCS, or not allow such calls at all. The VCS allows you to configure this behavior.

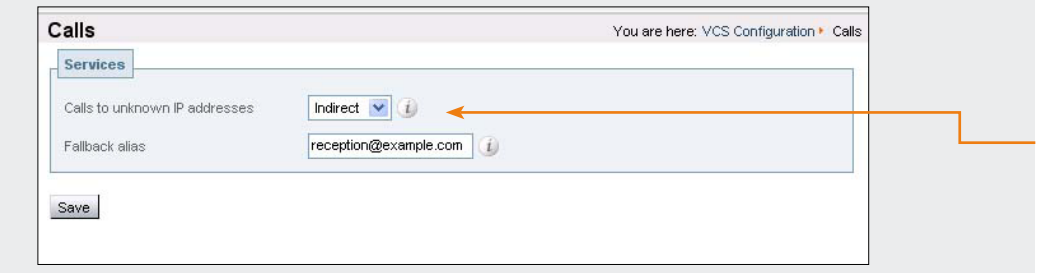

### Recommended Configuration for Firewall Traversal

When the VCS Expressway is neighbored with an VCS Control for firewall traversal, you should typically set Calls to unknown IP addresses to Indirect on the VCS Control and Direct on the VCS Expressway. When a caller inside the firewall attempts to place a call to an IP address outside the firewall, it will be routed as follows:

- 1. The call will go from the endpoint to the VCS Control with which it is registered.
- 2. Since the IP address being called is not registered to that VCS, and its Calls to unknown IP addresses setting is Indirect, the VCS will not place the call directly. Instead, it will query its neighbor VCS Expressway to see if that system is able to place the call on the VCS Control's behalf.
- 3. The VCS Expressway receives the call and since its Calls to unknown IP addresses setting is Direct, it will make the call directly to the called IP address.

To configure how the VCS will behave when receiving a call for an IP address that is not registered locally:

- VCS Configuration > Calls
- You will be taken to the Calls page.
- [xConfiguration Call Services](#page-216-0)

### Calls to Unknown IP Addresses

Determines the way in which the VCS will manage calls to IP addresses which are not registered with it or one of its neighbors.

Direct: A locally registered endpoint will be allowed to make the call to the unknown IP address without the VCS querying any neighbors. The call setup would occur just as it would if the far end were registered directly to the local system.

Indirect: Upon receiving the call the VCS will check to see if the IP address belongs to one of its locally registered H.323 endpoints. If so, it will allow the call. If not, it will query its neighbors for the remote address. If the neighbor's configuration allows it to connect a call to that alias, the VCS will pass the call to that neighbor for completion.

Off: This will not allow any endpoint registered locally to the VCS to call an IP address of any system not also registered locally to that VCS.

TANDRERG

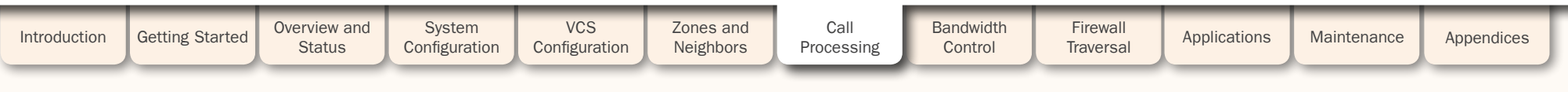

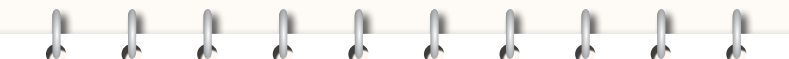

 $\sim$ 

 $\Delta\omega$ 

 $\Delta$  .

 $\mathbf{r}$ 

 $\mathbb{R}^+$ 

 $\mathbf{r}$ 

# Fallback Alias

 $\mathbf{r}$ 

Æ.

W.

TANDBERG VIDEO COMMUNICATIONS SERVER

ADMINISTRATOR GUIDE

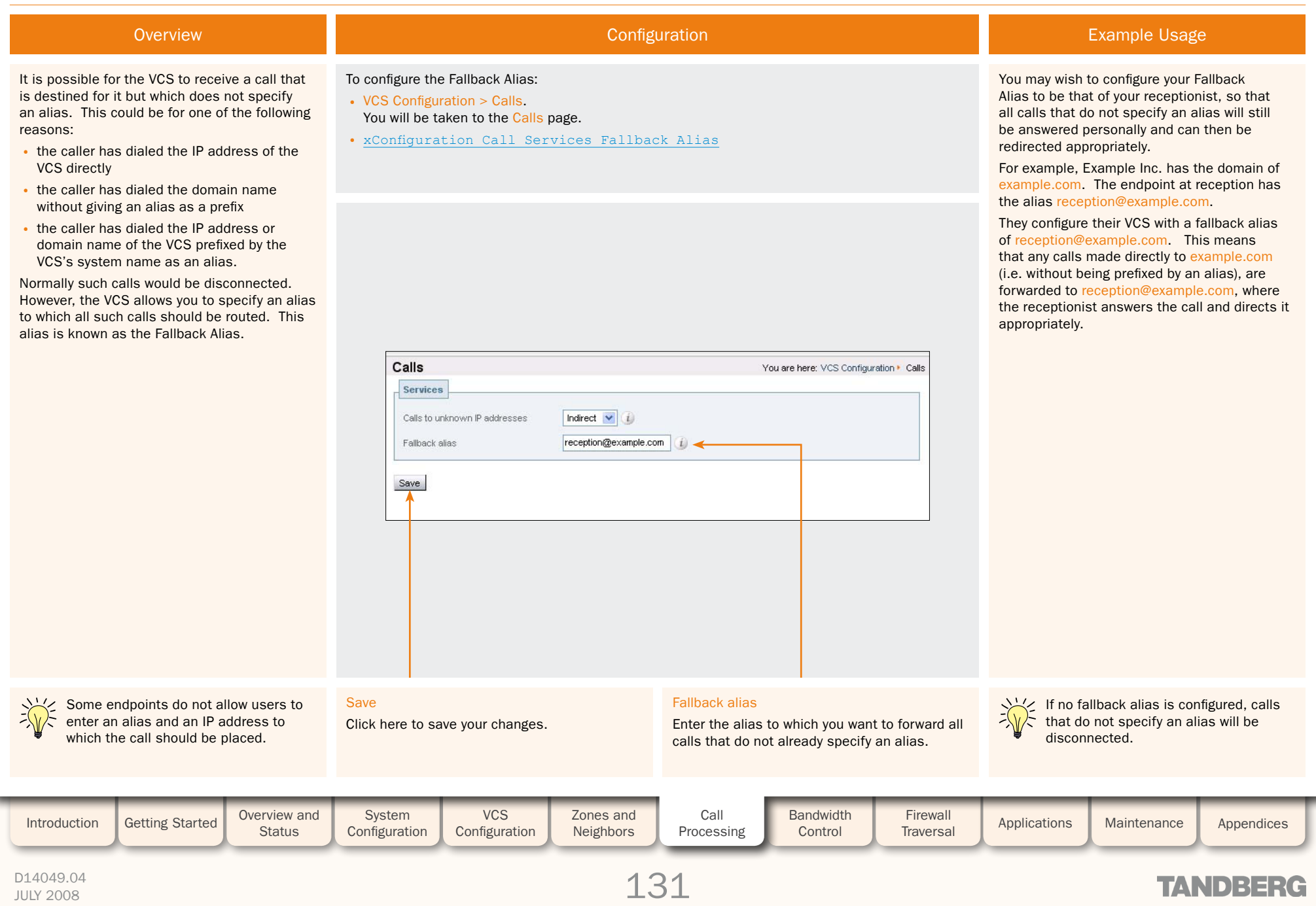

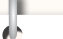

# Call IDs, Serial Numbers and Tags

TANDBERG VIDEO COMMUNICATIONS SERVER ADMINISTRATOR GUIDE

**TANDBERG** 

Identifying a Particular Call

Each call that passes through the VCS is assigned a Call ID and a Call Serial Number. Calls also have a Call Tag assigned if this does not already exist.

## Call ID

The VCS assigns each call currently in progress a different Call ID. The Call ID numbers start at 1 and go up to the maximum number of calls allowed on that system.

Each time a call is made, the VCS will assign that call the lowest available Call ID number. For example, if there is already a call in progress with a Call ID of 1, the next call will be assigned a Call ID of 2. If Call 1 is then disconnected, the third call to be made will be assigned a Call ID of 1.

The Call ID is not therefore a unique identifier: while no two calls in progress at the same time will have the same Call ID, the same Call ID will be assigned to more than one call over time.

## Call Serial Number

The VCS assigns a unique Call Serial Number to every call passing through it. No two calls on a VCS will ever have the same Call Serial Number. However, a single call passing between two or more VCSs will be identified by a different Call Serial Number on each system.

## Call Tag

Call Tags are used to track calls passing through a number of VCSs. When the VCS receives a call, it checks to see if there is a Call Tag already assigned to it. If so, the VCS will use the existing Call Tag; if not, it will assign a new Call Tag to the call. This Call Tag is then included in the call's details when the call is forwarded on. A single call passing between two or more VCSs will be assigned a different Call Serial Number each time it arrives at a VCS (including one it has already passed through) but can be identified as the same call by use of the Call Tag. This is particularly useful if you are [using a remote syslog server](#page-61-0) to collate events across a number of VCSs in your network.

The Call Tag also helps you identify loops in your network. Loops occur when a query is sent to a neighbor zone and passes through one or more systems before being routed back to the original VCS. In this situation the outgoing and incoming query will have different Call Serial Numbers and may even be for different destination aliases (depending on whether any transforms had been applied). However, the call will still have the same Call Tag.

**Status** 

Call Tags are supported by VCS version X3.0 and above. If a call passes through a system that is not a VCS, or a VCS that is running an earlier version of the software, the Call Tag information will be lost.

> System [Configuration](#page-52-0)

VCS [Configuration](#page-63-0)

### <span id="page-131-0"></span>Obtaining Call Numbers via the CLI

To control calls using the CLI, you must reference the call using either its call ID or serial number. These can be obtained using the command:

• [xStatus Calls](#page-257-0)

This will return details of each call currently in progress in order of their Call ID number. The second line of each entry will list the Call Serial Number, and the third will list the Call Tag.

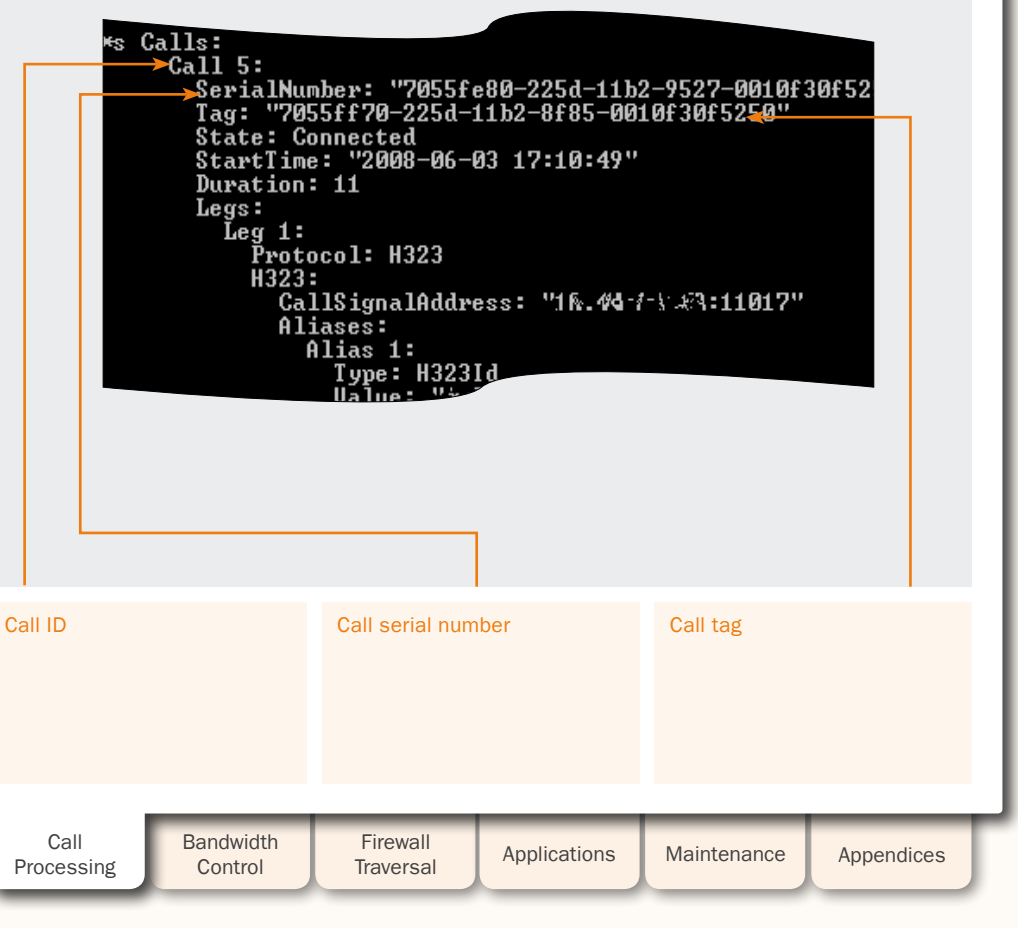

[Introduction](#page-1-0) [Getting Started](#page-18-0) Overview and

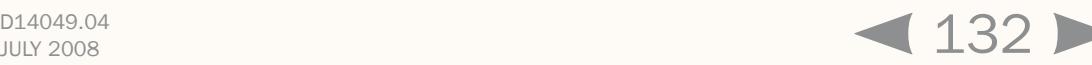

[Zones and](#page-82-0)  Neighbors

Disconnecting Calls

### Identifying a Particular Call

### Obtaining the Call ID via the Web UI

The Calls page in the web interface lists individual calls based on their Call Serial Number. You can click on a particular call to find out more details about it, including the Call Serial Number and Call Tag. Note that one or more individual calls may have the same Call Tag.

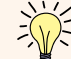

The VCS web UI does not use the Call ID. Calls are identified using their Call Serial number only.

### Disconnecting a Call via the Web Interface

To disconnect one or more existing call via the web interface:

- Status > Calls.
	- You will be taken to the Calls page.
	- (To check details of a call including the Call Serial Number and Call Tag, click View.)

### **Disconnect** Check the box next to the Calls .<br>You are here: Status ▶ Calls call(s) you wish to terminate The call disconnection API works differently for H.323 and SIP and select Disconnect. calls due to differences in the way the protocols work. 2008-06-03 17:10:49 juilt;tagslinks;mtfbs:@usax-firsand.page.at / 8P15/10 & 45/40 320 kbps reschneek->stc H323 <-> H323 For H.323 calls, and interworked calls, the Disconnect command Select All Unselect All  $\sum$ will actually disconnect the call. Filter Filter Reset For SIP calls, the Disconnect command will cause the VCS to When disconnecting a release all resources used for the call and the call will appear call, only the call with on the system as disconnected. However, SIP calls are peer-**Call Details** that Call Serial You are here: Status F Calls F Call De to-peer and as a SIP proxy the VCS has no authority over the Call In Number will be disconnected. endpoints. Although releasing the resources may have the side-**Cariel Number** 7055680 2254 1162 8527 001063065250 Other calls with the same Call effect of disconnecting the SIP call, it is also possible that the Tag 7055ff70-225d-11b2-8f85-0010f30f5250 Tag but different Call Serial State Connected call signaling, media or both may stay up (depending on the type **Start Time** 2008.08.03.17:10:49 Number may not be affected.of call being made). The call will not actually disconnect until Duration 2 minutes 28 seconds the SIP endpoints involved have also cleared their resources. **Doute** numerates -> SubZone001ToTraversalSZ -> TraversalSubZone -> Zone001ToTraversalSZ -> sétz **Bandwidth Requested** 384 kbns Bandwidth Allocated 320 kbos Leg 1 Registration ID  $20<sup>o</sup>$ Endpoints that support [RFC 4028 \[14\]](#page-269-5) have a call refresh Leg 1 Registration Serial Number ba62adb4-1dd2-11b2-9c63-0010f30f525 timer which should cause them to clear the resources of Leg 1 Protocol **H323** Leg 1 Bandwidth Node mused on As any hung SIP calls after a certain period of time. This **ALABAN** includes all TANDBERG endpoints. [Introduction](#page-1-0) [Getting Started](#page-18-0) Overview and System VCS [Zones and](#page-82-0)  Call [Bandwidth](#page-133-0)  Firewall [Traversal](#page-148-0) [Applications](#page-163-0) [Maintenance](#page-175-0) [Appendices](#page-192-0) **Status** [Configuration](#page-52-0) [Configuration](#page-63-0) Neighbors [Processing](#page-101-0) **Control**

To disconnect an existing call using the CLI, you must first [obtain](#page-131-0)  [either the call ID number or the call serial number.](#page-131-0) Then use either one of the following commands as appropriate:

TANDBERG VIDEO COMMUNICATIONS SERVER

ADMINISTRATOR GUIDE

- [xCommand DisconnectCall Call: <ID number>](#page-245-0)
- [xCommand DisconnectCall CallSerialNumber:](#page-245-0)  [<serial number>](#page-245-0)

While it is quicker to use the call ID number to reference the call to be disconnected, there is a risk that in the meantime the call has already been disconnected and the call ID assigned to a new call. For this reason, the VCS also allows you to reference the call using the longer but unique call serial number.

When disconnecting a call, only the call with that Call Serial Number will be disconnected. Other calls with the same Call Tag but different Call Serial Number may not be affected.

### Issues when Disconnecting SIP Calls

 $\frac{D14049.04}{1000}$ 

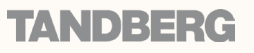

JULY 2008

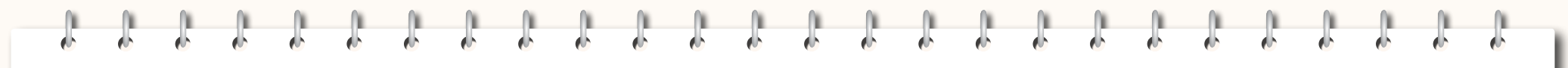

TANDBERG VIDEO COMMUNICATIONS SERVER ADMINISTRATOR GUIDE

# <span id="page-133-0"></span>Bandwidth Control

This section describes the pages that appear under the Local Zone and Bandwidth sub-menus of the VCS Configuration menu in the web interface.

These pages allow you to control the bandwidth that is used for calls within your local zone, as well as calls out to other zones.

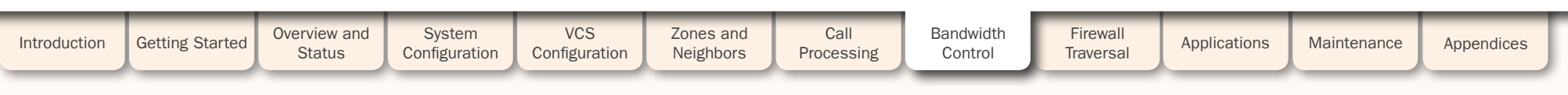

 $\begin{picture}(120,140)(-0.000,0.000)(-0.000,0.000)(-0.000,0.000)(-0.000,0.000)(-0.000,0.000)(-0.000,0.000)(-0.000,0.000)(-0.000,0.000)(-0.000,0.000)(-0.000,0.000)(-0.000,0.000)(-0.000,0.000)(-0.000,0.000)(-0.000,0.000)(-0.000,0.000)(-0.000,0.000$ 

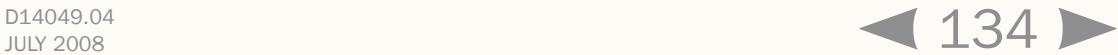

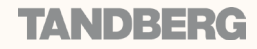

TANDBERG VIDEO COMMUNICATIONS SERVER

ADMINISTRATOR GUIDE

TANDRERG

# Bandwidth Control Overview

### Bandwidth Control on the VCS **Example Network Deployment** Bandwidth Control on the VCS Example Network Deployment

The TANDBERG VCS allows you to control the amount of bandwidth used by endpoints on your network. This is done by grouping endpoints into subzones, and then applying limits to the bandwidth that can be used:

- within each subzone
- between a subzone and another subzone
- between a subzone and a zone.

Bandwidth limits may be set on a call-by-call basis and/or on a total concurrent usage basis. This flexibility allows you to set appropriate bandwidth controls on individual components of your network.

This section describes the different types of subzones and how to add and configure them, and explains how to use [Links](#page-139-0) and [Pipes](#page-142-0) to apply bandwidth controls between subzones and zones.

**!** Calls will fail if links are not configured correctly. You can check whether a call will succeed, and what bandwidth will be allocated to it, using the command [xCommand CheckBandwidth](#page-243-0).

 $\frac{1}{2}$  For specific information about how<br>bandwidth is managed across Peer bandwidth is managed across Peers in a cluster, refer to the section [Sharing](#page-97-0)  [Bandwidth Across Peers](#page-97-0).

The diagram below shows a typical network deployment:

- a broadband LAN between the Enterprise and the internet, where high bandwidth calls are acceptable
- a pipe to the internet (Pipe A) with restricted bandwidth
- two satellite offices, Branch and Home, each with their own internet connections and restricted pipes.

In this example we have created new subzone for each pool of endpoints, so that we can apply suitable limitations to the bandwidth used within and between each subzone based on the amount of bandwidth they have available via their internet connections.

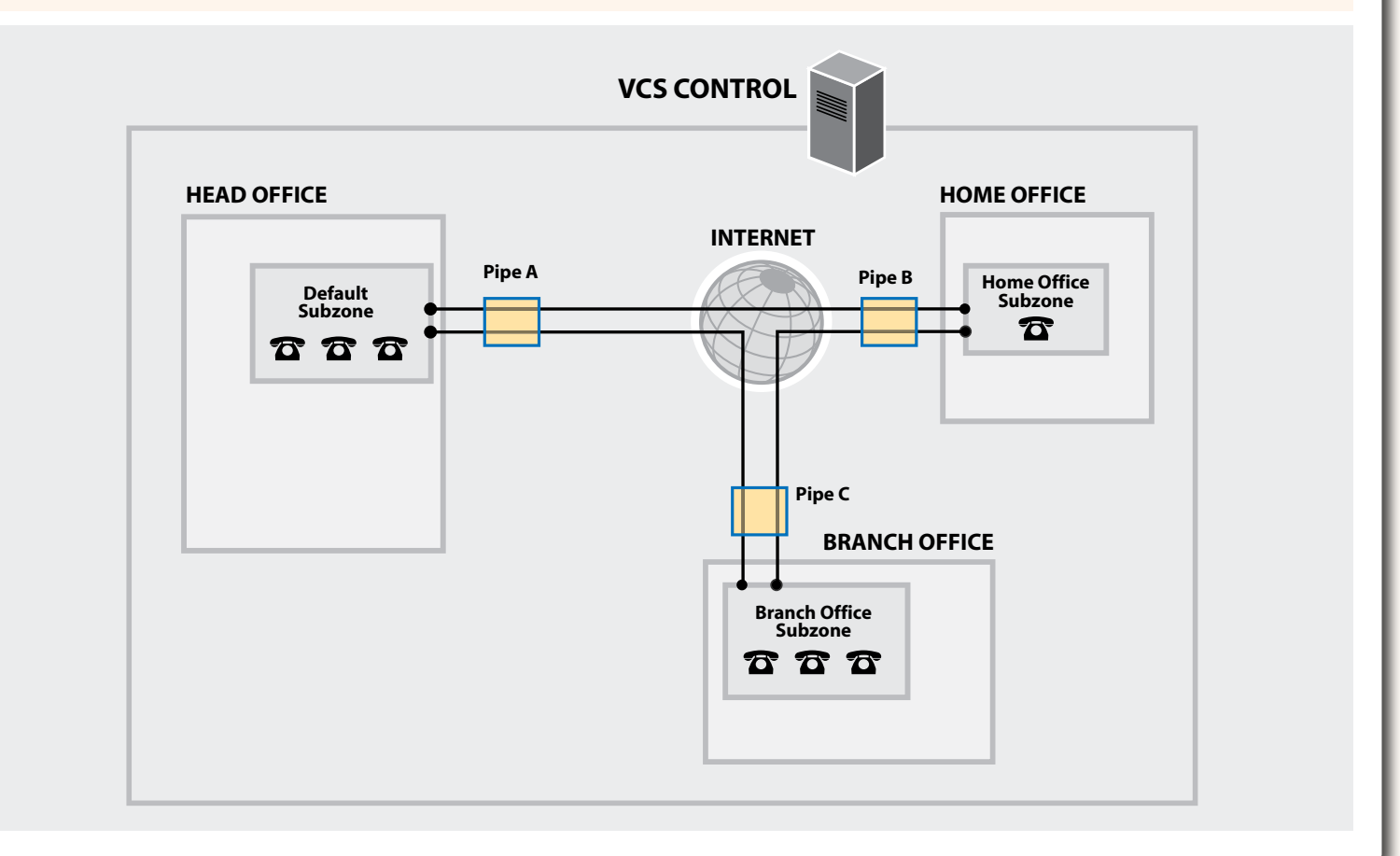

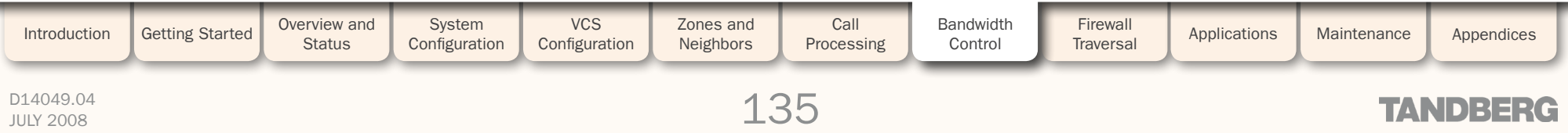

## **Subzones**

<span id="page-135-0"></span>TANDBERG VIDEO COMMUNICATIONS SERVER

ADMINISTRATOR GUIDE

TANDRERG

### About Subzones and Bandwidth Control

### All endpoints registered with the VCS are part of its Local Zone.

The Local Zone is made up of two or more subzones. The first two subzones are automatically created for you. These are the Default Subzone and the [Traversal Subzone](#page-135-0). You can create and configure further subzones manually on the basis of endpoints' IP addresses: when an endpoint registers with the VCS its IP address is checked and it is assigned to the appropriate subzone.

The main purpose of all three types of subzones is to enable you to control the bandwidth used by various parts of your network.

### About the Default Subzone

When an endpoint registers with the VCS, its IP address is checked and it is assigned to the appropriate subzone. If no subzones have been created, or the endpoint's IP address does not match any of the configured subzones, it will be assigned to the Default Subzone.

The use of a Default Subzone on its own (i.e. without any other manually configured subzones) is suitable only if you have uniform bandwidth available between all your endpoints. However, it is possible for a Local Zone to contain two or more different networks with different bandwidth limitations. In this situation, you should configure separate subzones for each different part of the network.

### About the Traversal Subzone

The Traversal Subzone is a conceptual subzone. No endpoints can be registered to the Traversal Subzone; its sole purpose is to allow for the control of bandwidth used by traversal calls.

All traversal calls are deemed to pass through the Traversal Subzone, so by applying bandwidth limitations to the Traversal Subzone you can control how much processing of media the VCS will perform at any one time. These limitations can be applied on a total concurrent usage basis, and/ or on a per-call basis.

### Traversal Calls

A traversal call is any call passing through the VCS that includes both the signaling (information about the call) and media (voice and video). The only other type of call is a non-traversal call, where the signaling passes through the VCS but the media goes directly between the endpoints.

Traversal calls are always one of the following:

- calls that are traversing a firewall
- SIP to H.323 interworking calls
- IPv4 to IPv6 interworking calls.

Traversal calls use more resource than non-traversal calls, and the numbers of each type of call are licensed separately. The VCS has one license for the maximum number of concurrent traversal calls it can take, and another for the maximum number of concurrent non-traversal calls.

### A subzone is defined by specifying a range of IP addresses. The VCS allocates endpoints to a subzone based on their IP address. You specify which IP addresses are associated with the subzone by configuring up to 5 subnets for that subzone. The VCS is shipped with the Default Subzone and Traversal Subzone (and [Default Zone\)](#page-87-0) already created, and with links between the three. You may delete or amend these default links if you need to model restrictions of your network. If any of these links have been deleted, they may be automatically restored via: • [xCommand DefaultLinksAdd](#page-244-0)

narrowest range.

JULY 2008

If an endpoint's IP address matches more than one subnet, it will be allocated to the subnet with the

## Specifying the Subzone IP Addresses Subzone Links

To restore these links via the web interface, you must recreate them manually. See [Creating Links](#page-139-1) for instructions on how to do this.

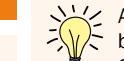

 $\vee\vee\vee\vee\neq$  A call is "traversal" or "non-traversal" from the point of view of the VCS through which it is being routed at the time. A call between two endpoints may pass through a series of VCSs. Some of these systems may just take the signaling, in which case the call will be a non-traversal call for that VCS. Other systems in the route may need to take the media as well, and

so the call will count as a traversal call on that particular VCS.

### Bandwidth Consumption of Traversal Calls

Traversal calls between two endpoints within a single subzone on the VCS must, like all traversal calls, pass through the VCS's Traversal Subzone. This means that such calls will consume an amount of bandwidth from the originating subzone's total concurrent allocation that is equal to twice the bandwidth of the call – once for the call from the subzone to the Traversal Subzone, and again for the call from the Traversal Subzone back to the originating subzone.

In addition, since this call passes through the Traversal Subzone, it will consume an amount of bandwidth from the Traversal Subzone equal to that of the call.

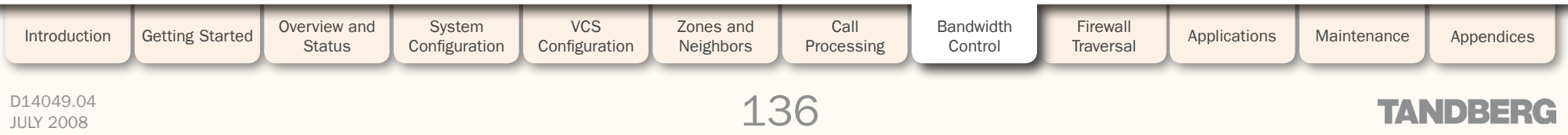

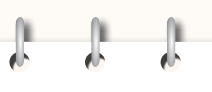

 $\mathbb{R}$ 

 $\mathbb{R}$ 

 $\mathbb{R}$ 

 $\mathbb{R}$ 

 $\mathbb{R}$ 

 $\mathbb{R}$ 

 $\mathbb{R}$ 

Subzones

JULY 2008

### TANDBERG VIDEO COMMUNICATIONS SERVER

Æ

ADMINISTRATOR GUIDE

 $\mathbf{r}$ 

## Creating a Subzone

 $\mathbb{R}$ 

 $\mathbf{r}$ 

 $\mathbb{R}$ 

 $\mathbb{R}$ 

 $\mathbf{r}$ 

 $\frac{1}{\sqrt{2}}$ 

 $\mathbb{R}$ 

 $\mathbf{r}$ 

ŀ

 $\mathbf{r}$ 

 $\mathbb{R}$ 

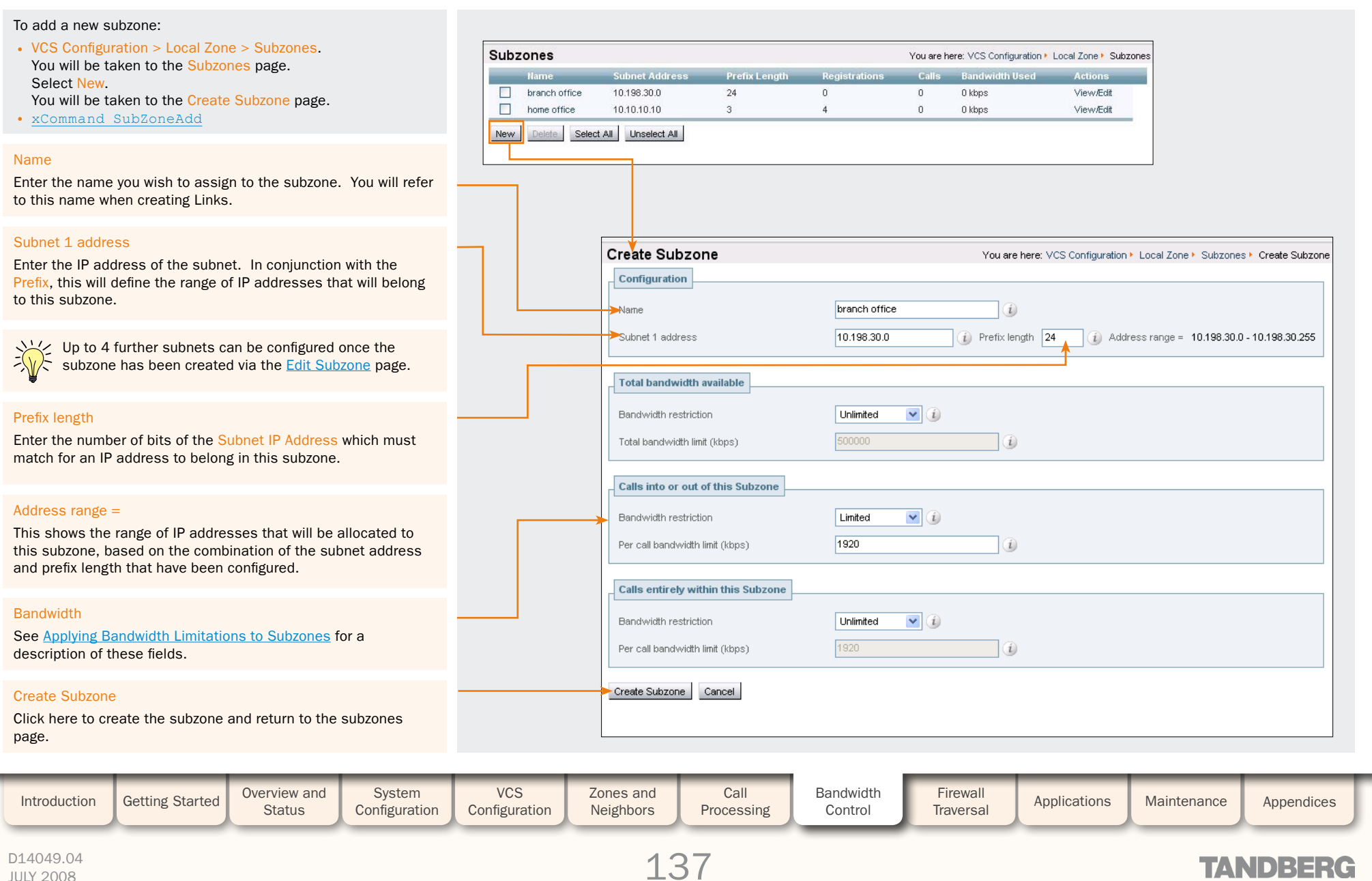

# **Subzones**

### TANDBERG VIDEO COMMUNICATIONS SERVER

<span id="page-137-0"></span>ADMINISTRATOR GUIDE

### Configuring a Subzone

Subzones

 $\mathbb{R}^+$ 

 $\mathbb{R}$ 

ŀ

Æ

You are here: VCS Configuration • Local Zone • Subzone

### To configure a subzone:

Name

Subnet 1

subzone.

Subnet 2 - 5

Address range  $=$ 

Subzone.

**Bandwidth** 

Save

- VCS Configuration > Local Zone > Subzones. You will be taken to the Subzones page. Click on the subzone you wish to configure. You will be taken to the Edit Subzone page.
- [xConfiguration Zones LocalZone SubZone](#page-230-0)

### **Hame** Subnet Address **Prefix Length Registrations** Calls **Bandwidth Used** Actions  $\Box$  branch office 10.198.30.0  $24$  $\overline{0}$  $\overline{0}$  $0$  kbps View/Edit View/Edit  $\Box$  home office 10101010  $\mathcal{R}$  $\lambda$  $\overline{a}$  $0$  kbps New Delete Select All Unselect All Enter the name you wish to assign to the subzone. You will refer to this name when creating Links and Pipes. Edit St bzone Vou are here: VCS Configuration El ocal Zone E Subzones E Edit Subzon Configuration branch office blomo.  $(i)$ Enter the subnet IP Address and Prefix, This will define the Subnet 1 address 10.198.30.0 (i) Prefix length  $\boxed{24}$  (i) Address range = 10.198.30.0 - 10.198.30.255 range of IP addresses that will belong to the first subnet in this Subnet 2 address  $\boxed{i}$  Prefix length  $\boxed{32}$   $\boxed{i}$  Address range = None Subnet 3 address  $(i)$  Prefix length  $\boxed{32}$   $(i)$  Address range = None Subnet 4 address  $\left| i \right|$  Prefix length 32  $\left| i \right|$  Address range = None  $(i)$  Prefix length  $\boxed{32}$   $(i)$  Address range = None Subnet 5 address This shows the range of IP addresses that will be allocated to this subzone, based on the combination of the subnet address Total bandwidth available and prefix length that have been configured.Bandwidth restriction Unlimited  $\vee$  (i) Total bandwidth limit (kbps)  $\overline{\mathbf{u}}$ Calls into or out of this subzone Use these fields to define up to 4 further subnets for this Bandwidth restriction Limited  $\vee$  (i) Per call bandwidth limit (kbps) 1920  $(i)$ Calls entirely within this subzone Unlimited  $\overrightarrow{v}$  (*i*) Bandwidth restriction See [Applying Bandwidth Limitations to Subzones](#page-138-0) for a Per call bandwidth limit (kbps)  $(i)$ description of these fields. **Bave** Delete Cancel Bandwidth used  $0$  khns No of Calls using this Subzone  $\overline{1}$ Click here to save your changes. No. of registrations  $\mathbf{a}$

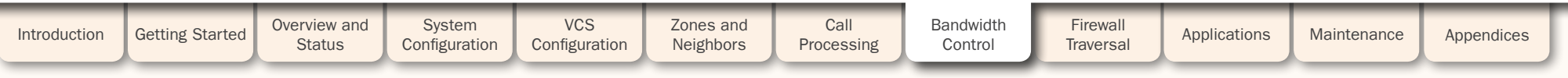

# JULY 2008

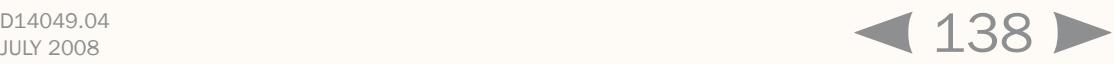

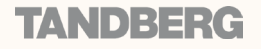

Subzones

<span id="page-138-0"></span>TANDBERG VIDEO COMMUNICATIONS SERVER

ADMINISTRATOR GUIDE

### Applying Bandwidth Limitations to Subzones

### Types of Limitations

You can apply bandwidth limits to the Default Subzone, Traversal Subzone and all manually configured subzones. The types of limitations you can apply vary depending on the type of subzone, as follows:

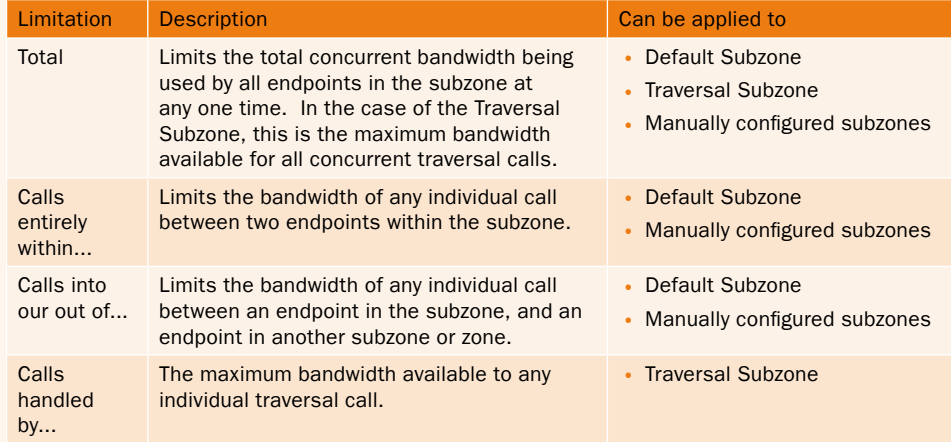

For all these settings, a bandwidth mode of:

- NoBandwidth will mean that no bandwidth is allocated and therefore no calls can be made.
- Limited will mean that limits are applied. You must also enter a value in the corresponding bandwidth (kbps) field.
- Unlimited will mean that no restrictions will be applied to the amount of bandwidth being used.

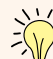

Use subzone bandwidth limits if you want to configure the bandwidth available between one specific subzone and all other subzones or zones.

Use Pipes if you want to configure the bandwidth available between one specific subzone and another specific subzone or zone.

If your bandwidth configuration is such that multiple types of bandwidth restrictions are placed on a call (for example, if there are both subzone bandwidth limits and pipe limits), the lowest limit will always apply to that call.

### How Different Bandwidth Limitations are Managed

In situations where there are differing bandwidth limitations applied to the same link, the lower limit will always be the one used when routing the call and taking bandwidth limitations into account.

For example, Subzone A may have a per call inter bandwidth of 128. This means that any calls between Subzone A and any other subzone or zone will be limited to 128kbps. However, Subzone A also has a link configured between it and Subzone B. This link uses a pipe with a limit of 512kbps. In this situation, the lower limit of 128kbps will apply to calls between the two, regardless of the larger capacity of the pipe.

In the reverse situation, where Subzone A has a per call inter bandwidth limit of 512kbps and a link to Subzone B with a pipe of 128, any calls between the two subzones will still be limited to 128kbps.

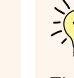

A non-traversal call between two endpoints within the same subzone would consume from that subzone the amount of bandwidth of that call. A traversal call between two endpoints

within the same subzone must, like all traversal call, pass through the Traversal Subzone. This means that such calls will consume an amount of bandwidth from the originating subzone's total concurrent allocation that is equal to twice the bandwidth of the call – once for the call from the subzone to the Traversal Subzone, and again for the call from the Traversal Subzone back to the originating subzone.

In addition, since this call passes through the Traversal Subzone, it will consume an amount of bandwidth from the Traversal Subzone equal to that of the call.

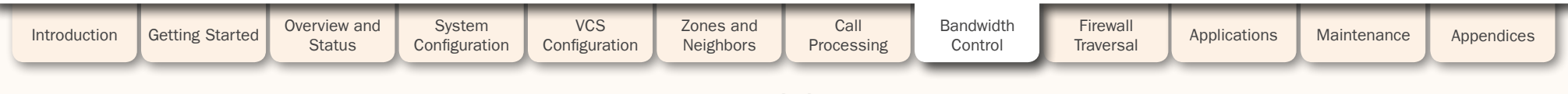

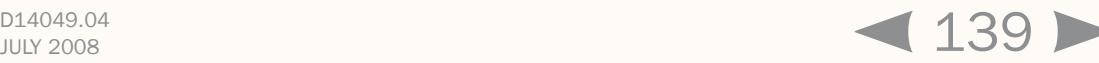

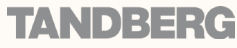

# Links

### <span id="page-139-0"></span>About Links

Subzones are connected to other subzones and zones via links. For a call to take place, the endpoints involved must each reside in subzones or zones that have a link between them. The link does not need to be direct; the two endpoints may be linked via one or more intermediary subzones.

Links are used to calculate how a call is routed over the network and therefore which zones and subzones are involved and how much bandwidth is available. If multiple routes are possible, your VCS will perform the bandwidth calculations using the one with the fewest links.

### Creating a New Link

To create a new link:

• VCS Configuration > Bandwidth > Links. You will be taken to the Links page. Click New.

You will be taken to the Create Link page.

• [xCommand LinkAdd](#page-247-0)

### Default Links

If a subzone has no links configured, then endpoints within the subzone will only be able to call other endpoints within the same subzone. For this reason, when a subzone is created, it is automatically given certain links. See [Default Links](#page-141-0) for more information.

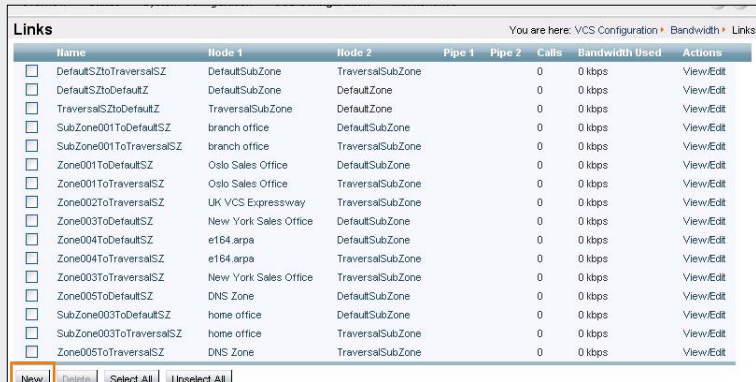

Create Link

Configuration

Name Node 1

Node 2

Pipe 1

Pipe 2

Create Link | Cancel

 $\mathbb{R}$ 

### Creating Links

You are here: VCS Configuration ▶ Bandwidth ▶ Links ▶ Create Link

### Name

Enter the name you wish to assign to this link.

TANDBERG VIDEO COMMUNICATIONS SERVER

<span id="page-139-1"></span>ADMINISTRATOR GUIDE

### Node 1, Node 2

Select the names of the two subzones, or the subzone and zone between which you wish to create a link.

### Pipe 1, Pipe 2

If you wish to apply bandwidth limitations to this link, select the pipe(s) to be applied. For more information, see [Applying Pipes to](#page-144-0)  [Links](#page-144-0).

### Create Link

Click here to create the link and return to the Links page.

TANDBERG

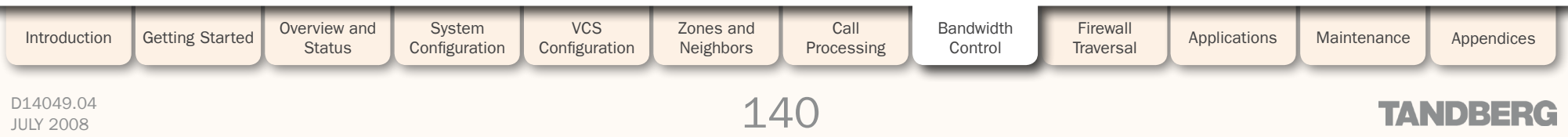

 $\omega \leftarrow$ 

 $\vee$  0  $\leftarrow$ 

 $\vee$  0

 $\vee$  (i)

 $\vee$  0

# JULY 2008

 $\mathbf{r}$  $\mathbb{R}$  $\mathbb{R}$  $\mathbf{r}$ ŀ ŀ

# Links

TANDBERG VIDEO COMMUNICATIONS SERVER

Enter the name you wish to assign to this link.

Name

<span id="page-140-0"></span>ADMINISTRATOR GUIDE

## Editing Links

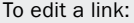

- VCS Configuration > Bandwidth > Links. You will be taken to the Links page. Click View/Edit.
- You will be taken to the Edit Link page. • [xConfiguration Bandwidth Link](#page-215-0)

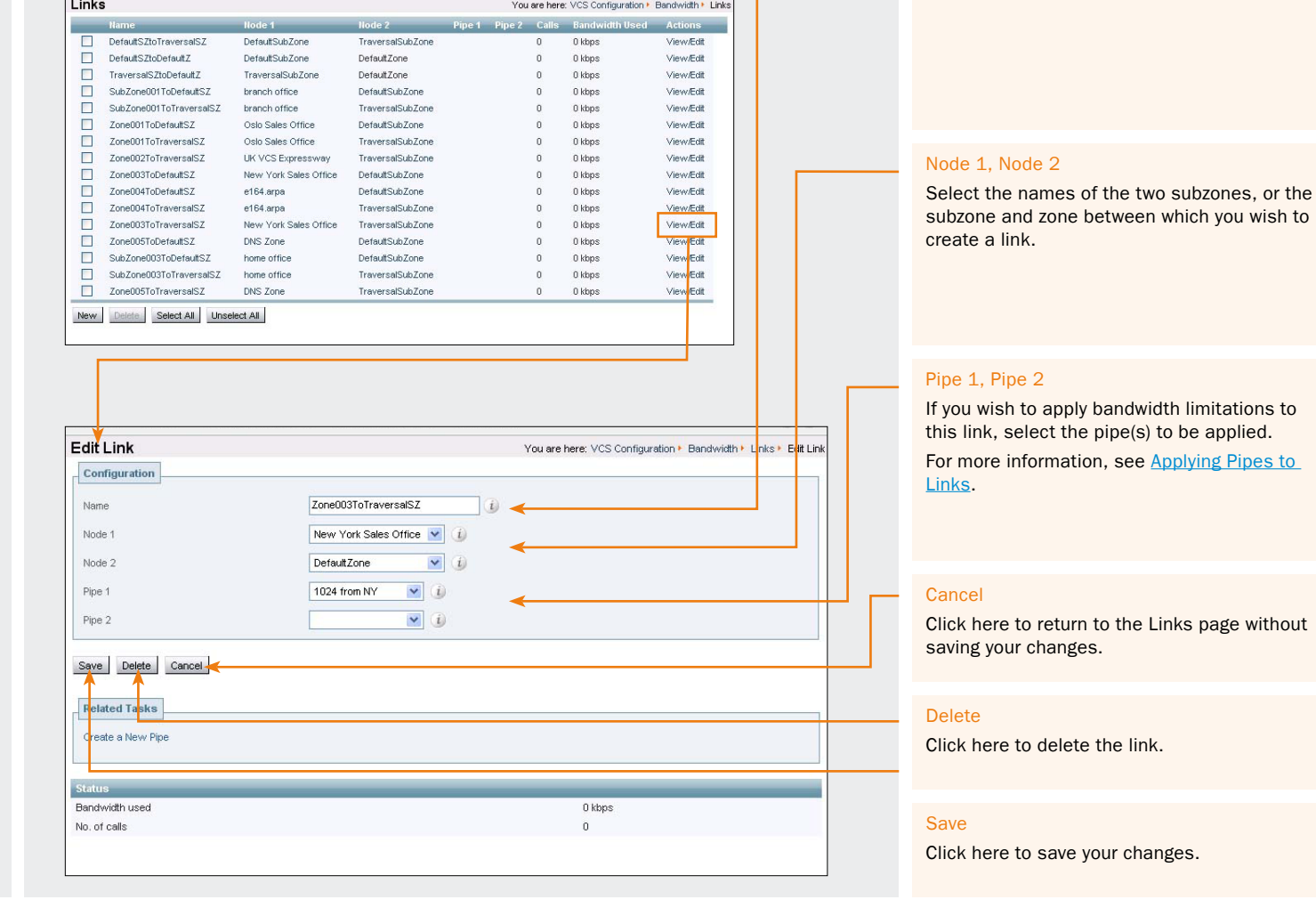

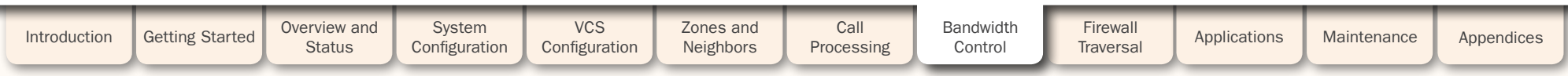

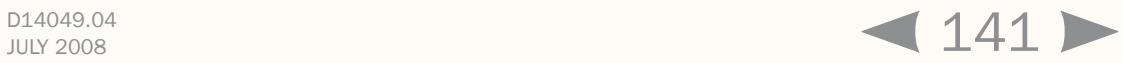

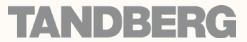

TANDBERG VIDEO COMMUNICATIONS SERVER

ADMINISTRATOR GUIDE

# Links

### Default Links

### About Default Links

If a subzone has no links configured, then endpoints within the subzone will only be able to call other endpoints within the same subzone. For this reason, the VCS comes shipped with a set of pre-configured links and will also automatically create new links each time you create a new subzone.

### Pre-Configured Links

The VCS is shipped with the Default Subzone, Traversal Subzone and Default Zone already created, and with default links preconfigured between the three. These links will be named as follows:

- DefaultSZtoTraversalSZ
- DefaultSZtoDefaultZ
- TraversalSZtoDefaultZ

You may rename, delete and amend these default links if you need to model restrictions of your network.

If any of these links have been deleted, they may all be automatically restored via:

• xCommand DefaultLinksAdd

To restore these links via the web interface, you must do so manually. See [Creating Links](#page-139-1) for instructions on how to do this.

### <span id="page-141-0"></span>Automatically Created Links

Whenever a new subzone or zone is created, links are automatically created as follows:

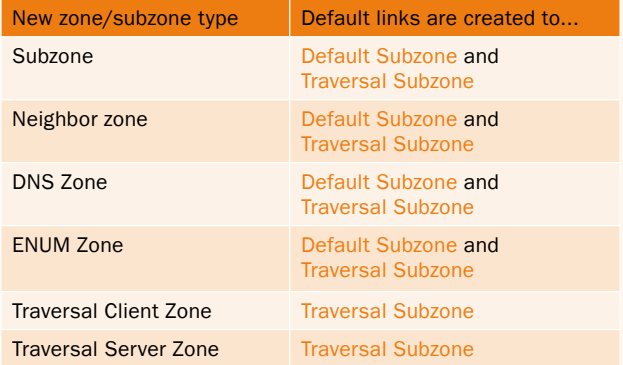

Along with the pre-configured default links this ensures that, by default, any new subzone or zone has connectivity to all other subzones and zones. You may rename, delete and amend any of these default links.

**!**

Calls will fail if links are not configured correctly. You can check whether a call will succeed, and what bandwidth will be allocated to it, using the command [xCommand CheckBandwidth](#page-243-0).

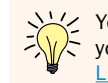

You can edit any of these default links in the same way you would edit manually configured links. See Editing [Links](#page-140-0) for more information.

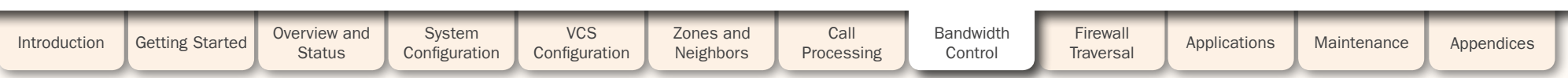

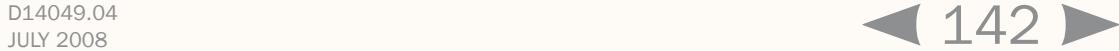

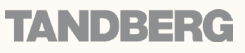

 $\mathbb{R}$  $\mathbf{r}$  $\mathbf{r}$ ĵ O. ĵ.  $\downarrow$  $\mathbf{r}$ ŀ  $\mathbf{r}$ J

Pipes

 $\mathbb{R}$ 

ŀ

## <span id="page-142-0"></span>About Pipes

 $\mathbb{R}$ 

 $\mathbb{R}$ 

It is possible to control the amount of bandwidth used on calls between specific subzones. to the total one time, individual

To apply the configure it limitations. you assign the pipe to one or more links. Calls using the link will then have the pipe's bandwidth

See Applyi informatio

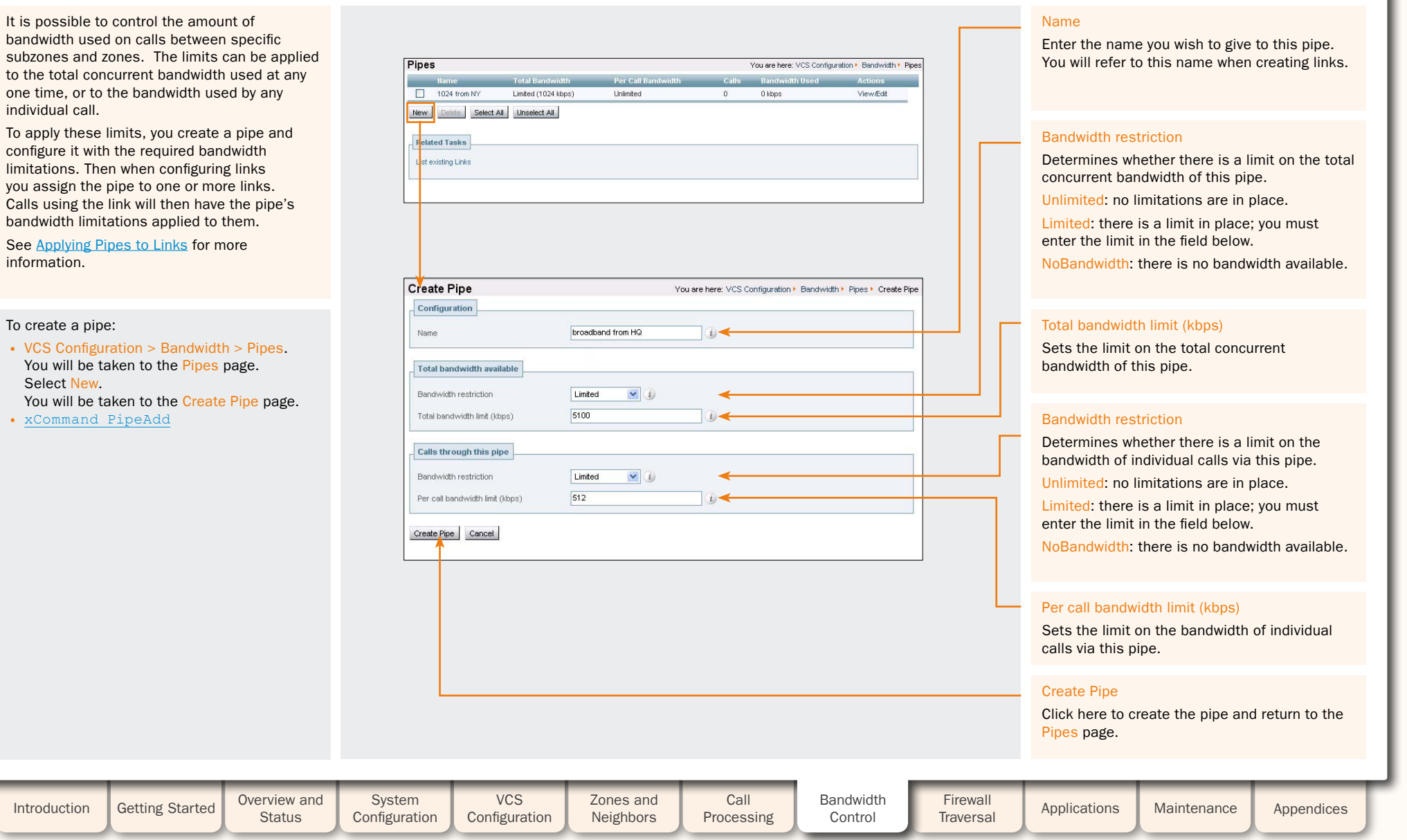

Creating Pipes

 $\mathbf{r}$ 

J

ŀ

 $\mathbf{r}$ 

TANDBERG VIDEO COMMUNICATIONS SERVER

ADMINISTRATOR GUIDE

**TANDBERG** 

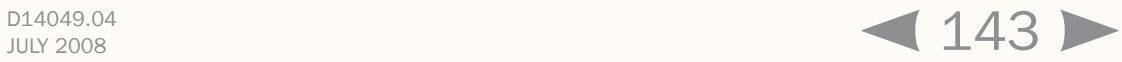

# Pipes

TANDBERG VIDEO COMMUNICATIONS SERVER

ADMINISTRATOR GUIDE

TANDRERG

### Editing Pipes Editing an Existing Pipe Name Enter the name you wish to give to this pipe. To configure details of a pipe: You will refer to this name when creating links. Pipes You are here: VCS Configuration • Bandwidth • Pipe • VCS Configuration > Bandwidth > Pipes Per Call B You will be taken to the Pipes page.  $\sqrt{ }$  1024 from NY Limited (1024 kbps) **Unlimited**  $\mathbf{n}$ 0 kbps View/Edit Click on the pipe you wish to configure. New Delete Select All Unselect All Bandwidth restriction You will be taken to the Edit Pipe page. Determines whether there is a limit on the total **Related Tasks** • [xConfiguration Bandwidth Pipe](#page-215-1) concurrent bandwidth of this pipe. List existing Links Unlimited: no limitations are in place. Limited: there is a limit in place; you must enter the limit in the field below. NoBandwidth: there is no bandwidth available. Total bandwidth limit (kbps) Sets the limit on the total concurrent Edit P<sub>pe</sub> You are here: VCS Configuration • Bandwidth • Pipes • Edit Pipe bandwidth of this pipe. Configuration Name broadband from HQ Bandwidth restriction  $\triangledown$  (i) Determines whether there is a limit on the Bandwidth restriction Limited bandwidth of individual calls via this pipe.  $5000$ Total handwidth limit (khne) Unlimited: no limitations are in place. Calls through this pipe Limited: there is a limit in place; you must enter the limit in the field below. Bandwidth restriction Unlimited  $\vee$  (i) Per call bandwidth limit (kbps) NoBandwidth: there is no bandwidth available. Save Delete Cancel Per call bandwidth (kbps) Sets the limit on the bandwidth of individual Bandwidth used 0 kbps calls via this pipe. of calls us<mark>i</mark>ng this pipe Delete Click here to delete the pipe.Save Click here to save the changes. VCS [Introduction](#page-1-0) [Getting Started](#page-18-0) Overview and System [Zones and](#page-82-0)  Call [Bandwidth](#page-133-0)  Firewall **Triewall** [Applications](#page-163-0) [Maintenance](#page-175-0) [Appendices](#page-192-0) **Status** [Configuration](#page-52-0) **[Configuration](#page-63-0)** Neighbors [Processing](#page-101-0) Control

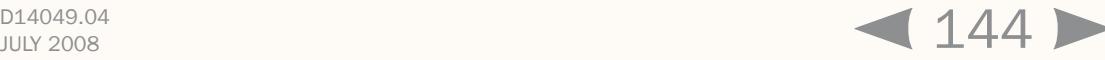
TANDBERG VIDEO COMMUNICATIONS SERVER

ADMINISTRATOR GUIDE

TANDRERC

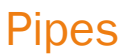

Applying Pipes to Links

Pipes are used to restrict the bandwidth of a link. When a pipe is applied to a link, it will restrict the bandwidth of calls made between the two nodes of the link - the restrictions will apply to calls in either direction.

Normally a single pipe would be applied to a single link. However, one or more pipes may be applied to one or more links, depending on how you wish to model your network.

# One Pipe, One Link

Applying a single pipe to a single link is useful when you wish to apply specific limits to calls between a subzone and another specific subzone or zone.

# One Pipe, Two or More Links

Each pipe may be applied to multiple links. This is used to model the situation where one site communicates with several other sites over the same broadband connection to the Internet. A pipe should be configured to represent the broadband connection, and then applied to all the links. This will allow you to configure the bandwidth options for calls in and out of that site.

## Example

In the diagram opposite, Pipe A has been applied to two links: the link between the Default Subzone and the Home Office subzone, and the link between the Default Subzone and the Head Office subzone. In this case, Pipe A represents the Head Office's broadband connection to the internet, and would have total and per-call restrictions placed on it.

# Two Pipes, One Link

Each link may have up to two pipes associated with it. This is used to model the situation where the two nodes of a link are not directly connected, for example two sites that each have their own broadband connection to the Internet. Each connection should have its own pipe, meaning that a link between the two nodes should be subject to the bandwidth restrictions of both pipes.

# Example

In the diagram opposite, the link between the Default Subzone and the Home Office Subzone has two pipes associated with it: Pipe A, which represents the Head Office's broadband connection to the internet, and Pipe B, which represents the Home Office's dial-up connection to the internet. Each pipe would have bandwidth restrictions placed on it to represent its maximum capacity, and a call placed via this link would have the lower of the two bandwidth restrictions applied.

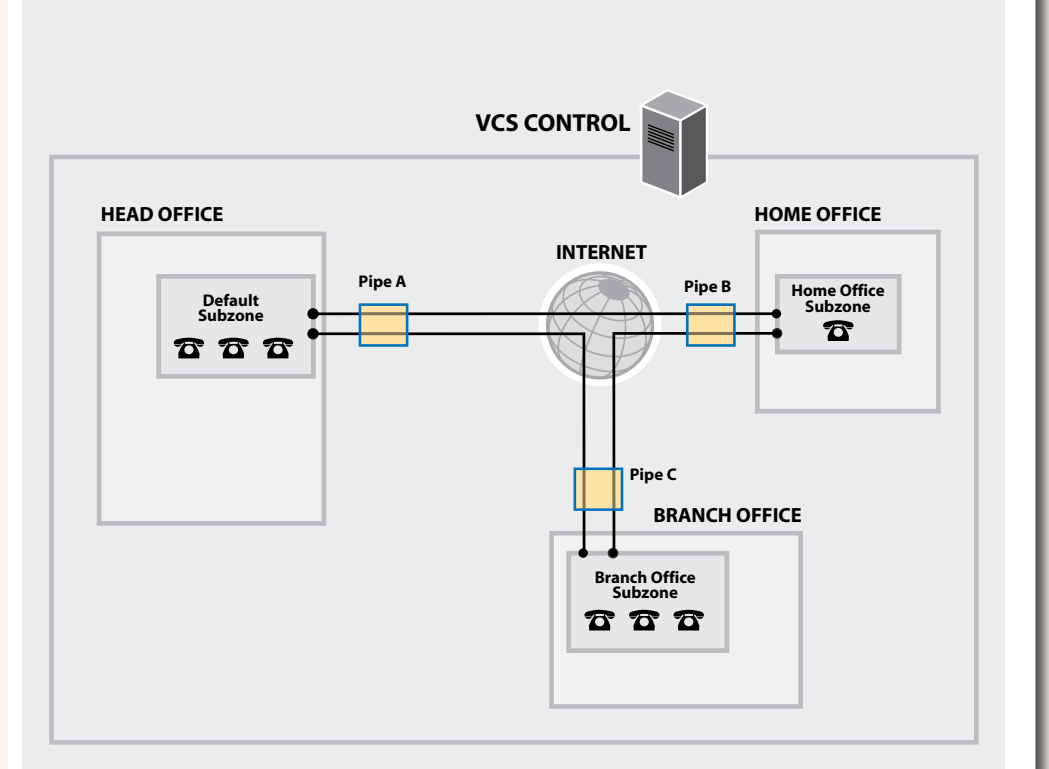

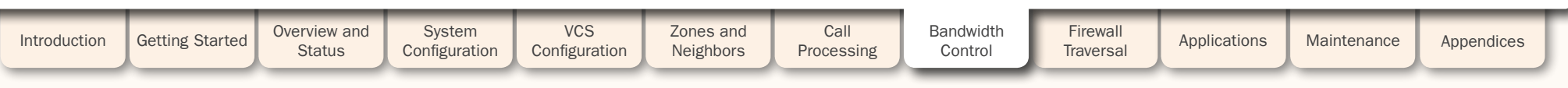

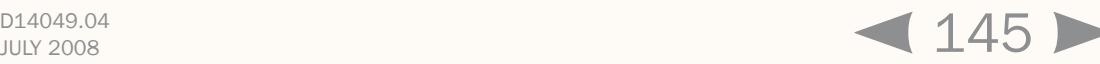

# Default Bandwidth and Downspeeding

TANDBERG VIDEO COMMUNICATIONS SERVER

ADMINISTRATOR GUIDE

### Configuring Default Call Bandwidth and Downspeeding About the Default Call Bandwidth Usually, when a call is initiated the endpoint will include in the The default call bandwidth and downspeeding behavior are configured via: request the amount of bandwidth it wishes to use. For those • VCS Configuration > Bandwidth > Configuration. cases where the endpoint has not specified the bandwidth, you You will be taken to the Bandwidth Configuration page. can set the VCS to apply a default bandwidth value. • [xConfiguration Bandwidth Default](#page-214-0) • [xConfiguration Bandwidth Downspeed](#page-215-0) Default call bandwidth (kbps) Enter the bandwidth value to About Downspeedingbe used for calls for which no bandwidth value has been specified by the system that If bandwidth control is in use, there may be situations when initiated the call. there is insufficient bandwidth available to place a call at  $\sqrt{2}$  This value cannot be the requested rate. By default (and assuming that there is some bandwidth still available) the VCS will still attempt to blank. The default **Bandwidth Configuration** You are here: VCS Configuration > Bandwidth > Configuration value is 384 kbps. connect the call, but at a reduced bandwidth – this is known as Configuration downspeeding. 384  $(i)$ Default call bandwidth (kbps) Downspeeding can be configured so that it is applied in either or Downspeed per call mode on  $\vee$  i both of the following scenarios: Downspeed per call mode Downspeed total mode on  $\vee$   $i$ • when the requested bandwidth for the call exceeds the lowest Determines what will happen per-call limit for the subzone or pipe(s) if the per-call bandwidth Save • when placing the call at the requested bandwidth would mean restrictions on a subzone that the total bandwidth limits for that subzone or pipe(s) or pipe mean that there would be exceeded. is insufficient bandwidth available to place a call at the You can turn off downspeeding, in which case if there is requested rate. insufficient bandwidth to place the call at the originally requested rate, the call will not be placed at all. This could be On: the call will be used if, when your network is nearing capacity, you would rather downspeeded. a call failed to connect at all than was connected at a lower Off: the call will not be than requested speed. In this situation users will get one of the placed. following messages, depending on the message that initiated the search: Downspeed total mode • Exceeds Call Capacity Save Click here to save your changes Determines what will happen if the total bandwidth restrictions on a subzone • Gatekeeper Resources Unavailable or pipe mean that there is insufficient bandwidth available to place a call at the requested rate. On: the call will be downspeeded. Off: the call will not be placed. VCS [Introduction](#page-1-0) [Getting Started](#page-18-0) Overview and System [Zones and](#page-82-0)  Call [Bandwidth](#page-133-0)  Firewall **Triewall** [Applications](#page-163-0) [Maintenance](#page-175-0) [Appendices](#page-192-0) **Status** [Configuration](#page-52-0) **[Configuration](#page-63-0) Neighbors** [Processing](#page-101-0) Control

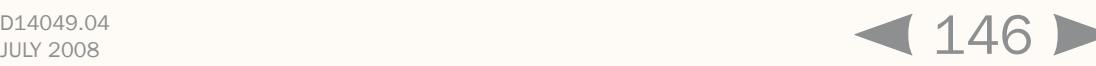

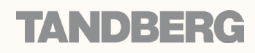

Bandwidth Control Examples

TANDBERG VIDEO COMMUNICATIONS SERVER

ADMINISTRATOR GUIDE

Example Without a Firewall An example deployment is shown opposite. In this example, there are three geographically separate offices: Enterprise, Branch and Home. All endpoints in the Enterprise office register with the VCS Control, as do those in the Branch and Home **VCS CONTROL** Each of the three offices is represented as a separate subzone on the VCS, with bandwidth configured according to local policy. The enterprise's leased line connection to the Internet, and the DSL connections to the remote offices are modeled as separate **HEAD OFFICE HOME OFFICE** There are no firewalls involved in this scenario, so we can **INTERNET**configure direct links between each of the offices. Each link is then assigned two pipes, representing the Internet connections **Pipe A Pipe B Home Office Subzone Default Subzone** In this scenario, a call placed between the Home Office and T Branch Office will consume bandwidth from the Home and  $\boldsymbol{\mathcal{B}}$   $\boldsymbol{\mathcal{B}}$ T. Branch subzones and on the Home and Branch pipes. The Enterprise's bandwidth budget will be unaffected by the call. **Pipe C BRANCH OFFICE Branch Office Subzone** T T T

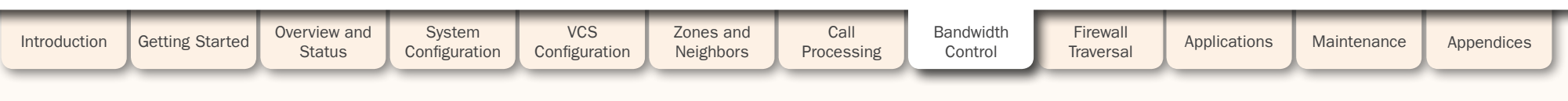

offices.

pipes.

of the offices at each end of the link.

D14049.04<br>JULY 2008

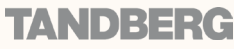

Bandwidth Control Examples

TANDBERG VIDEO COMMUNICATIONS SERVER

ADMINISTRATOR GUIDE

If we modify the previous example deployment to include firewalls between the offices, we can use TANDBERG's Expressway™ firewall traversal solution to maintain connectivity. We do this by adding a VCS Expressway outside the firewall on the public internet, which will work in conjunction with the VCS Control and Home and Branch office endpoints to traverse the firewalls.

In this example, the endpoints in the Head Office register with the VCS Control, whilst those in the Branch and Home offices register with the VCS Expressway.

The introduction of the firewalls means that there is no longer any direct connectivity between the Branch and Home offices. All traffic must be routed through the VCS Expressway. This is shown by the absence of a link between the Home and Branch subzones.

# VCS Expressway Subzone Configuration

The VCS Expressway has subzones configured for the Home Office and Branch Office. These are linked to the VCS Expressway's Traversal Subzone, with pipes placed on each link. All calls from the VCS Expressway to the VCS Control must go through the Traversal Subzone and will consume bandwidth from this Subzone. Note also that calls from the Home Office to the Branch Office must also go through the Traversal Subzone, and will also consume bandwidth from this Subzone as well as the Home and Branch subzones and Home Office, Branch office and Head Office pipes.

In this example we have assumed that there is no bottleneck on the link between the VCS Expressway and the Head Office network, so have not placed a pipe on this link. If you want to limit the amount of traffic flowing through your firewall, you could provision a pipe on this link.

# VCS Control Subzone Configuration

[Introduction](#page-1-0) [Getting Started](#page-18-0) Overview and

Because the VCS Control is only managing endpoints on the Head Office LAN, its configuration is simpler. All of the endpoints in the Head Office are assigned to the Default Subzone. This is linked to the Traversal Subzone, through which all calls leaving the Head Office must pass.

**Status** 

System [Configuration](#page-52-0)

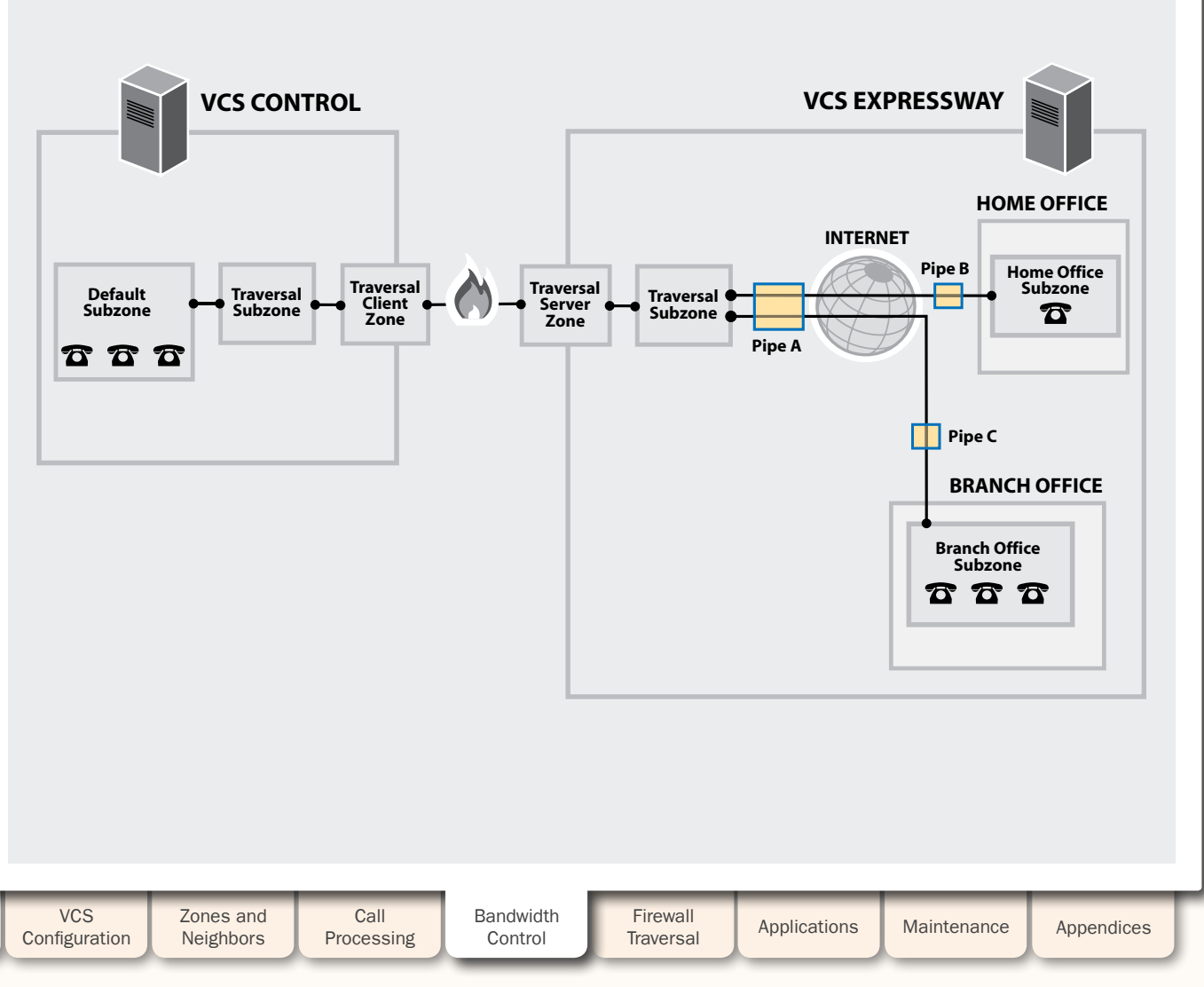

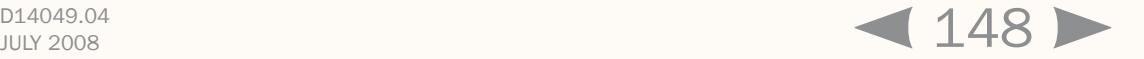

Example With a Firewall

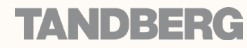

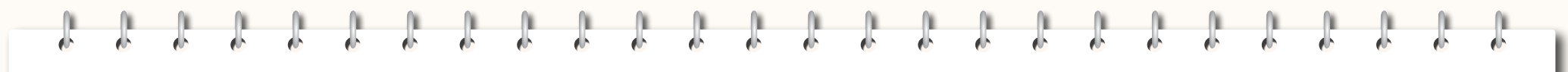

TANDBERG VIDEO COMMUNICATIONS SERVER ADMINISTRATOR GUIDE

# <span id="page-148-0"></span>Firewall Traversal

This section describes how to configure your VCS Control and VCS Expressway in order to traverse firewalls. It also describes how to configure the additional firewall traversal server functions of a VCS Expressway, including STUN services.

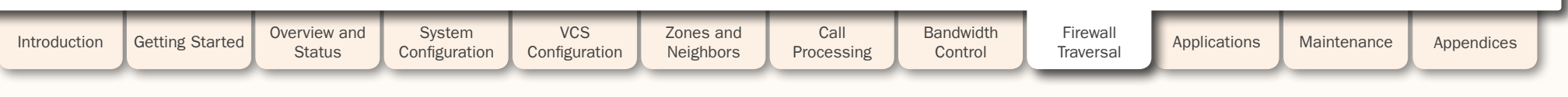

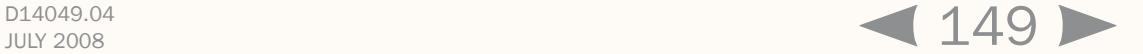

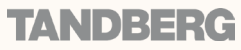

TANDBERG VIDEO COMMUNICATIONS SERVER

ADMINISTRATOR GUIDE

TANDBER

# Firewall Traversal Overview

# About Expressway™

The purpose of a firewall is to control the IP traffic entering your network. Firewalls will generally block unsolicited incoming requests, meaning that any calls originating from outside your network will be prevented. However, firewalls can be configured to allow outgoing requests to certain trusted destinations, and to allow responses from those destinations. This principle is used by TANDBERG's Expressway™ solution to enable secure traversal of any firewall.

The Expressway™ solution consists of:

- 1. a TANDBERG VCS Expressway or TANDBERG Border Controller located outside the firewall on the public network or in the DMZ, which acts as the firewall traversal server
- 2. a TANDBERG VCS Control, TANDBERG Gatekeeper, MXP endpoint or other traversal-enabled endpoint located in a private network, which acts as the firewall traversal client.

The two systems work together to create an environment where all connections between the two are outbound, i.e. established from the client to the server, and thus able to successfully traverse the firewall.

# How does it work?

The traversal client constantly maintains a connection via the firewall to a designated port on the traversal server. This connection is kept alive by the client sending packets at regular intervals to the server. When the traversal server receives an incoming call for the traversal client, it uses this existing connection to send an incoming call request to the client. The client then initiates the necessary outbound connections required for the call media and/or signaling.

This process ensures that from the firewall's point of view, all connections are initiated from the traversal client inside the firewall out to the traversal server.

# VCS as a Firewall Traversal Client

Your VCS can act as a firewall traversal client on behalf of SIP and H.323 endpoints registered to it, and any gatekeepers that are neighbored with it.

In order to act as a firewall traversal client, the VCS must be configured with information about the system(s) that will be acting as its firewall traversal server. See the section on [Configuring the VCS as a Traversal Clien](#page-155-0)t for full details on how to do this.

In most cases, you will use a VCS Control as a firewall traversal client. However, a VCS Expressway can also act as a firewall traversal client.

The firewall traversal server used by the VCS client can be a TANDBERG VCS Expressway, or (for H.323 only) a TANDBERG Border Controller.

# VCS as a Firewall Traversal Server

The VCS Expressway has all the functionality of a VCS Control (including being able to act as a firewall traversal client). However, its main feature is that it can act as a firewall traversal server for other TANDBERG systems and any traversal-enabled endpoints that are registered directly to it. It can also provide STUN Discovery and STUN relay services to endpoints with STUN clients. These features are enabled as follows:

- In order for the VCS Expressway to act as a firewall traversal server for TANDBERG systems, you must create and configure a new traversal server zone on the VCS Expressway for every system that is its traversal client. See [Configuring the VCS as a Traversal](#page-157-0)  [Server](#page-157-0) for full instructions.
- In order for the VCS Expressway to act as a firewall traversal server for traversal-enabled endpoints (i.e. TANDBERG MXP endpoints and any other endpoints that support the ITU H.460.18 and H.460.19 standards), no additional configuration is required. See [Configuring Traversal for Endpoint](#page-159-0)s for more information on the options available.
- To enable STUN Discovery and STUN Relay services, see [STUN Services](#page-161-0).
- To reconfigure the default ports used by the VCS Expressway, see [Configuring Traversal Server Port](#page-160-0)s.

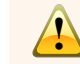

In order for firewall traversal to function correctly, the VCS Expressway must have one traversal server zone configured on it for each client system that is connecting to it (this does not include traversal-enabled endpoi the VCS Expressway; the settings for these connections are configured in a different way). Likewise, each VCS client must have one traversal client zone configured on it for each server that it is connecting to. The ports and protocols configured for each pair of client-server zones must be the same. (See [Quick Guide to VCS Traversal Client - Server Configuration](#page-150-0) for a summary of the configuration on each system.) Because the VCS Expressway listens for connections from the client on a specific port, we recommend that you create the traversal server zone on the VCS Expressway before you create the traversal client zone on the VCS Control.

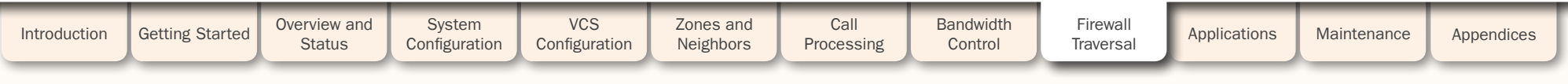

<span id="page-150-0"></span>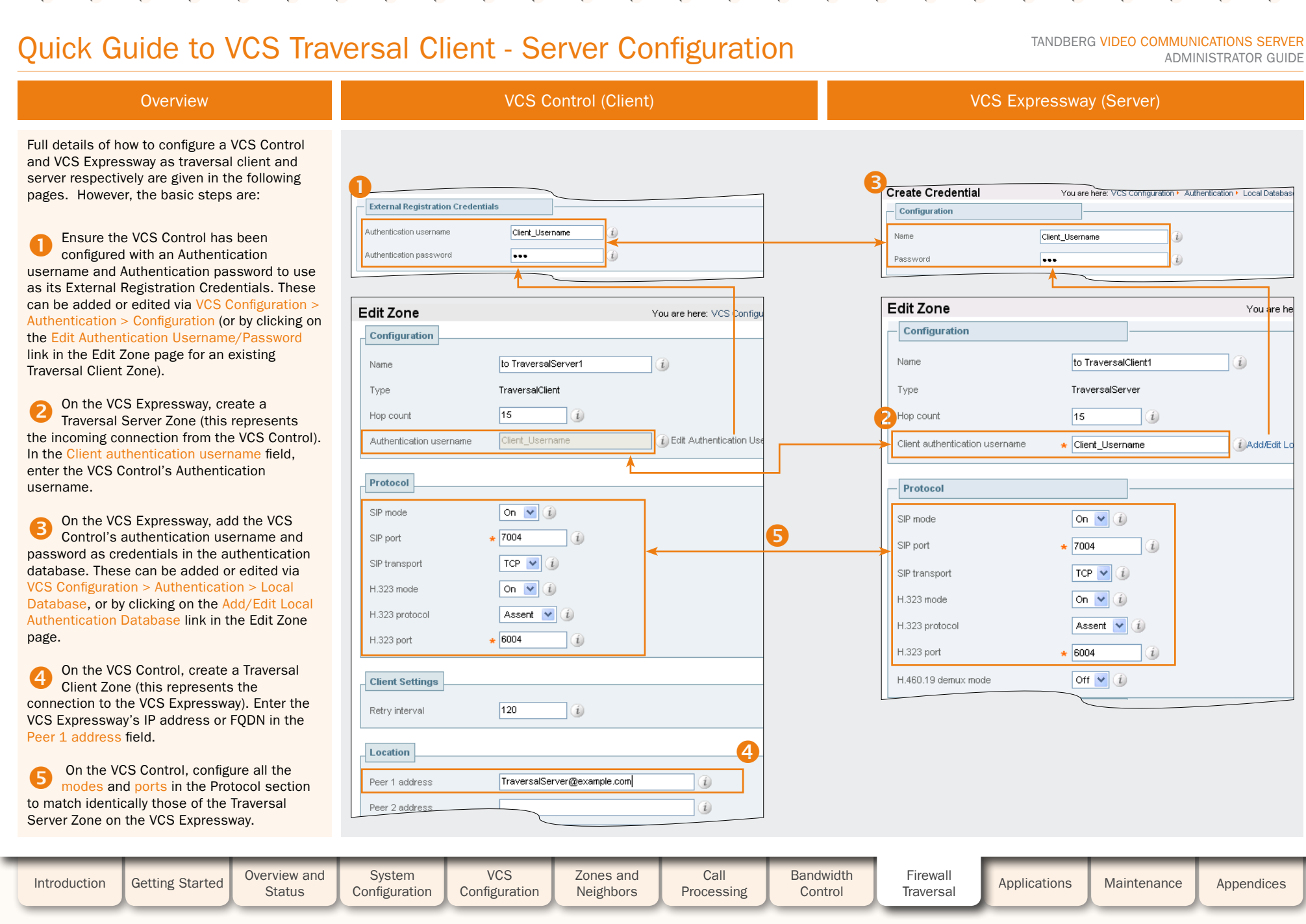

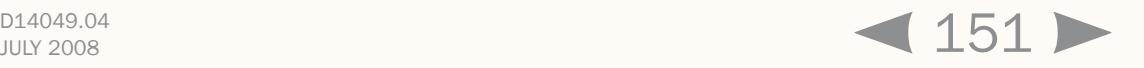

TANDRERG

# Firewall Traversal Protocols and Ports

# **Overview**

Ports play a vital part in firewall traversal configuration. The correct ports must be set on the VCS Expressway, traversal client and firewall in order for connections to be permitted.

Ports are initially configured on the VCS Expressway by the VCS Expressway Administrator. The firewall administrator and the traversal client administrator should then be notified of the ports, and they then must then configure their systems to connect to these specific ports on the server. The only port configuration that is done on the client is the range of ports it uses for outgoing connections; the firewall administrator may need to know this information so that if necessary they can configure the firewall to allow outgoing connections from those ports.

The Expressway™ solution works as follows:

- 1. Each traversal client connects via the firewall to a unique port on the VCS Expressway.
- 2. The server identifies each client by the port on which it receives the connection, and the Authentication credentials provided by the client.
- 3. Once established, the client constantly sends a probe to the VCS Expressway via this connection in order to keep the connection alive.
- 4. When the VCS Expressway receives an incoming call for the client, it uses this initial connection to send an incoming call request to the client.
- 5. The client then initiates one or more outbound connections. The destination ports used for these connections will differ for signaling and/or media, and will depend on the protocol being used (see the following sections for more details).

# Expressway Process **H.323 Firewall Traversal Protocols**

TANDBERG VIDEO COMMUNICATIONS SERVER

ADMINISTRATOR GUIDE

TANDRERG

The VCS supports two different firewall traversal protocols for H.323: Assent and H.460.18/H.460.19.

- Assent is TANDBERG's proprietary protocol.
- H.460.18 and H.460.19 are ITU standards which define protocols for the firewall traversal of signaling and media respectively. These standards are based on the original TANDBERG Assent protocol.

In order for a traversal server and traversal client to communicate, they must be using the same protocol.

The two protocols each use a slightly different range of ports.

# SIP Firewall Traversal Protocols

The VCS supports the Assent protocol for SIP firewall traversal of media.

The signaling is traversed through TCP/TLS connection established from the client to the server.

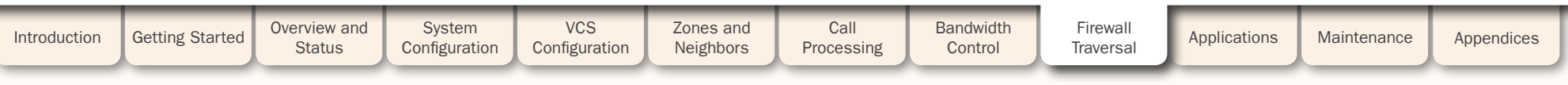

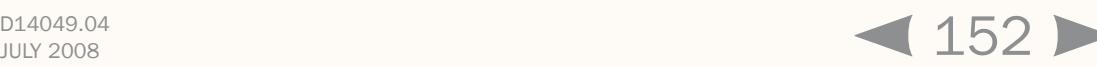

Firewall Traversal Protocols and Ports

Ports for Initial Connections from Traversal Clients

Each traversal server zone specifies an H.323 port and a SIP port to be used for the initial connection from the client.

Each time you configure a new traversal server zone on the VCS Expressway, you will be allocated default port numbers for these connections:

- H.323 ports will start at UDP/6001 and increment by 1 for every new traversal server zone
- SIP ports will start at TCP/7001 and increment by 1 for every new traversal server zone.

You can change these default ports if necessary but you must ensure that the ports are unique for each traversal server zone.

Once the H.323 and SIP ports have been set on the VCS Expressway, matching ports must be configured on the corresponding traversal client.

You must allow outbound connections through your firewall to each of the unique SIP and H.323 ports that are configured on each of the VCS Expressway's traversal server zones.

The default port used for the initial<br>
connections from MXP endpoints is the same as that used for standard RAS

messages, i.e. UDP/1719. While it is possible to change this port on the VCS Expressway, most endpoints will not support connections to ports other than UDP/1719. We therefore recommend that this be left as the default.

For connections to the VCS Expressway using the Assent protocol, the default ports are:

# Call signaling

- UDP/1719: listening port for RAS messages
- •TCP/2776: listening port for H.225 and H.245 protocols

# Media

Where the trave

- UDP/2776: RTP media port
- UDP/2777: RTCP media control port

default ports are the same as for H.323, i.e.:

• UDP/2776: RTP media port • UDP/2777: RTCP media control port

# Assent Ports **H.460.18/19 Ports**

For connections to the VCS Expressway using the H.460.18/19 protocols, the default ports are:

# Call signaling

- UDP/1719: listening port for RAS messages
- TCP/1720: listening port for H.225 protocol
- TCP/2777: listening port for H.245 protocol

# Media

- UDP/2776: RTP media port
- UDP/2777: RTCP media control port

淡 If your VCS Expressway does not have any endpoints registering directly with it, and it has no Alternates configured, then UDP/1719 is not required. You therefore do not need to allow outbound connections to this port through the firewall between the VCS Control and VCS Expressway.

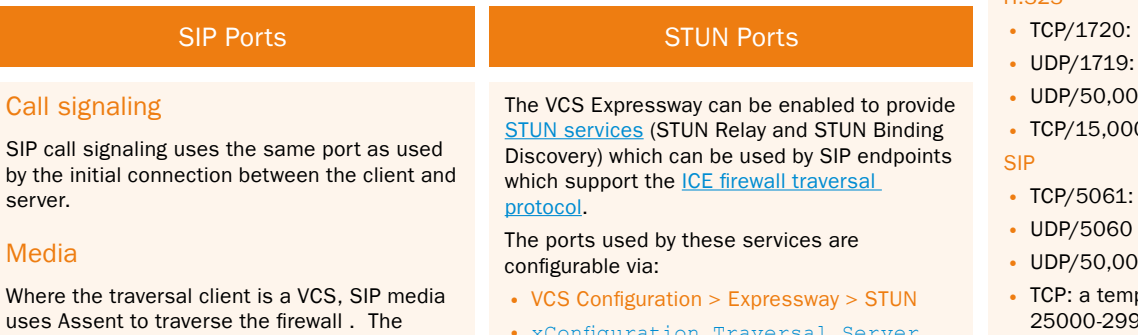

• [xConfiguration Traversal Server](#page-228-0)  **[STU](#page-228-0)N** 

The ICE clients on each of the SIP endpoints must be able to discover these ports, either via SRV records in DNS or by direct configuration.

# ADMINISTRATOR GUIDE

TANDBERG VIDEO COMMUNICATIONS SERVER

# Ports for Connections out to the Public Internet

In situations where the VCS Expressway is attempting to connect to an endpoint on the public internet, you will not know the exact port(s) on the endpoint to which the connection will be made. This is because the ports to be used are determined by the endpoint and advised to the VCS Expressway only once the server has located the endpoint on the public internet. This may cause problems if your VCS Expressway is located within a DMZ (i.e. there is a firewall between the VCS Expressway and the public internet) as you will not be able to specify in advance rules that will allow you to connect out to the endpoint's ports.

You can however specify the ports on the VCS Expressway that will be used for calls to and from endpoints on the public internet so that your firewall administrator can allow connections via these ports. The ports that can be configured for this purpose are:

# $H.323$

- signaling
- signaling
- 0-51199; media
- $0.19999$ : signaling
- signaling
- (default): signaling
- 0-51199: media
- TCP: a temporary port in the range<br>25000-29999 is allocated. 999 is allocated.

# **STUN**

- 3478/UDP (default): STUN Discovery
- 4678/UDP: (default): STUN Relay
- 60000-61200/UDP (default range): media

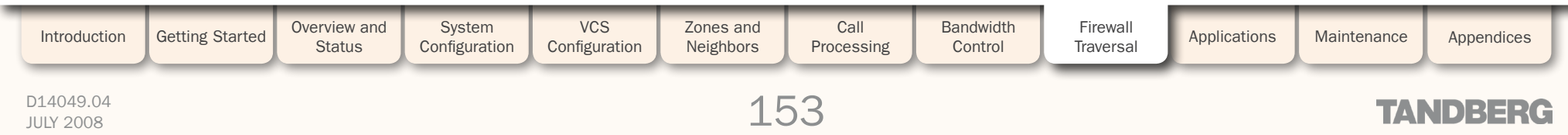

SIP call signali by the initial co server. Media

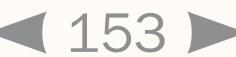

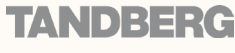

# Firewall Traversal and Authentication

TANDBERG VIDEO COMMUNICATIONS SERVER

ADMINISTRATOR GUIDE

**Overview** 

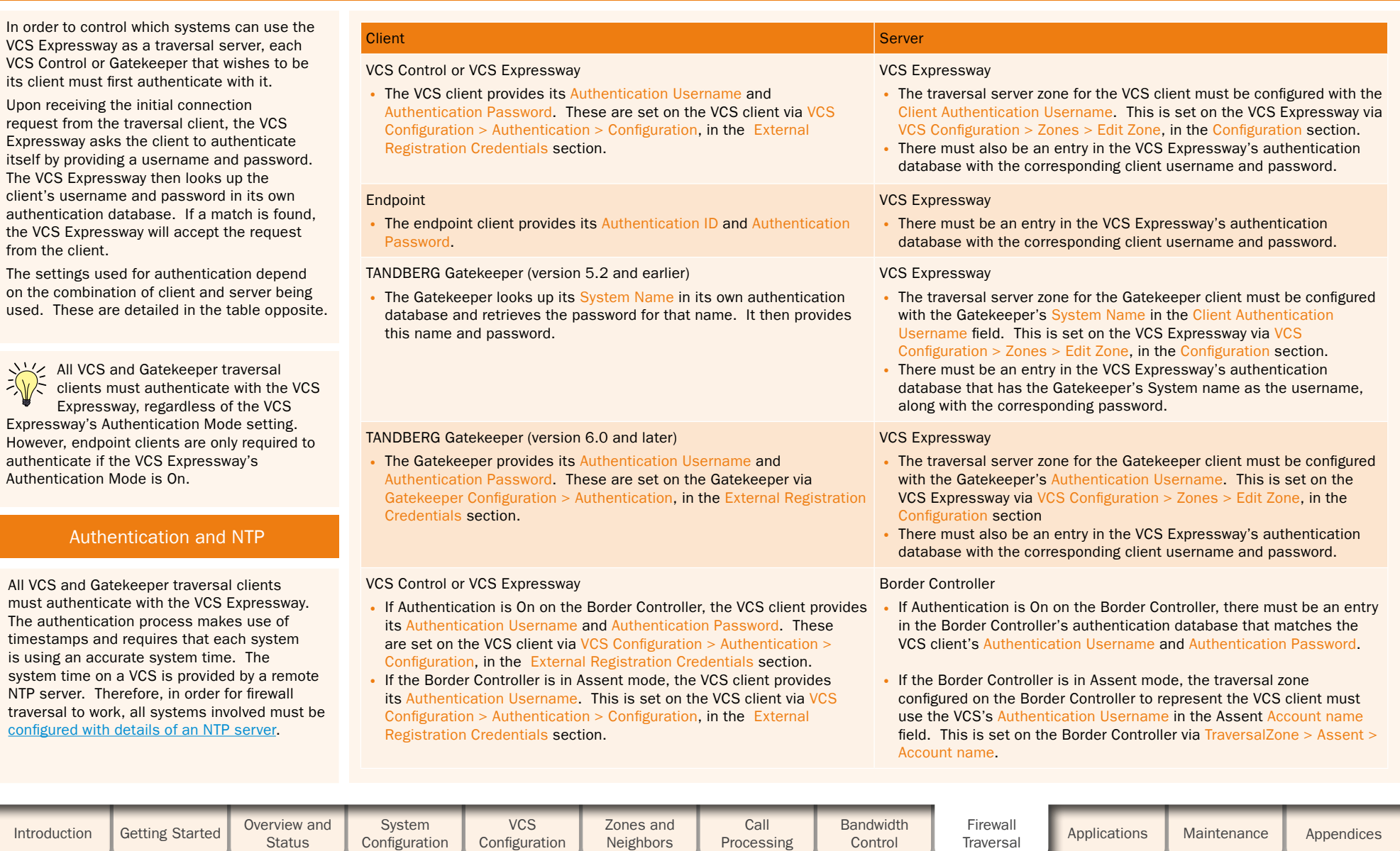

JULY 2008

from the client.

Authen

# $114049.04$

# **TANDBERG**

# Other Issues

TANDBERG VIDEO COMMUNICATIONS SERVER ADMINISTRATOR GUIDE

# Firewall Traversal and Dual Network Interfaces

The Dual Network Interfaces option enables the LAN 2 interface on your VCS Expressway (the option is not available on a VCS Control). The LAN 2 interface is used in situations where your VCS Expressway is located in a DMZ that consists of two separate networks - an inner DMZ and an outer DMZ - and your firewall rules prevent communication between the two.

With the LAN 2 interface enabled, you can configure the VCS with two separate IP addresses, one for each network in the DMZ. Your VCS then acts as a proxy server between the two networks, allowing calls to pass between the internal and outer firewalls that make up your DMZ.

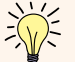

All ports configured on the VCS, including those relating to firewall traversal, will apply to both IP addresses; it is not possible to configure these ports separately for each IP address.

# Firewall Configuration

In order for Expressway™ firewall traversal to function correctly, the firewall must be configured to:

- •allow initial outbound traffic from the client to the ports being used by the VCS Expressway
- •allow return traffic from those ports on the VCS Expressway back to the originating client.

TANDBERG offers a downloadable tool, the Expressway Port Tester, that allows you to test your firewall configuration for compatibility issues with your network and endpoints. It will advise if necessary which ports may need to be opened on your firewall in order for the Expressway™ solution to function correctly. The Expressway Port Tester currently only supports H.323. Contact your TANDBERG representative for more information.

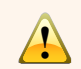

We recommend that you turn off any H.323 and SIP protocol support on the firewall: these are not needed in conjunction with the TANDBERG Expressway™ solution and may interfere with its operation.

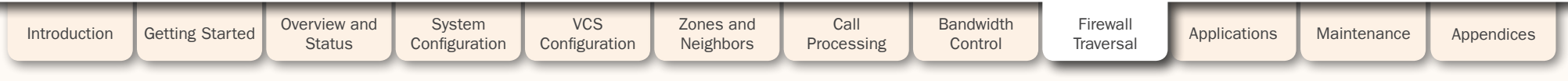

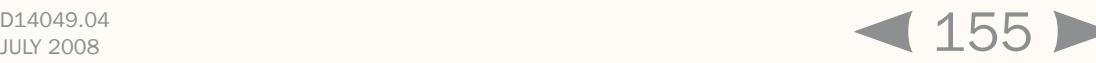

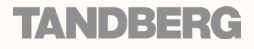

 $\mathbb{R}$  $\mathbb{R}$ 

111111111

# <span id="page-155-0"></span>Configuring the VCS as a Traversal Client

 $\begin{array}{c} \hline \end{array}$ 

 $\mathbb{R}$ 

 $\mathbb{R}$ 

 $\mathbb{R}$ 

 $\mathbb{R}$ 

 $\mathbb{R}$ 

TANDBERG VIDEO COMMUNICATIONS SERVER

 $\mathbf{r}$ 

ADMINISTRATOR GUIDE

**TANDBERG** 

J)

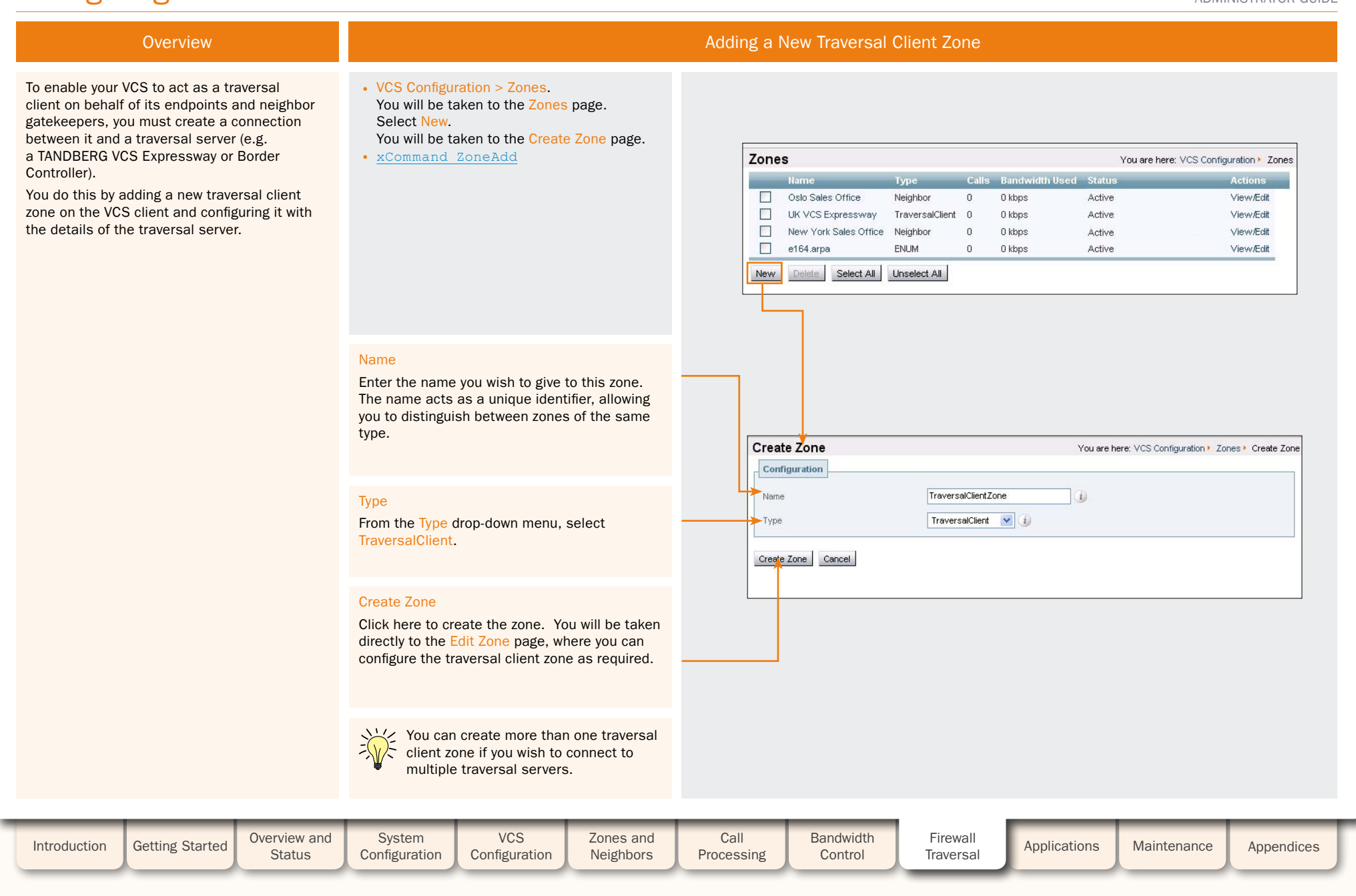

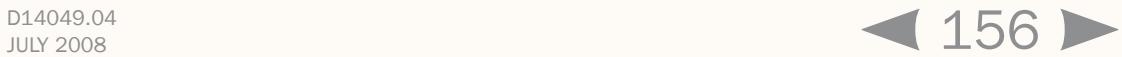

Configuring the VCS as a Traversal Client

TANDBERG VIDEO COMMUNICATIONS SERVER

ADMINISTRATOR GUIDE

# Configuring a Traversal Client Zone

ŀ

Ŀ

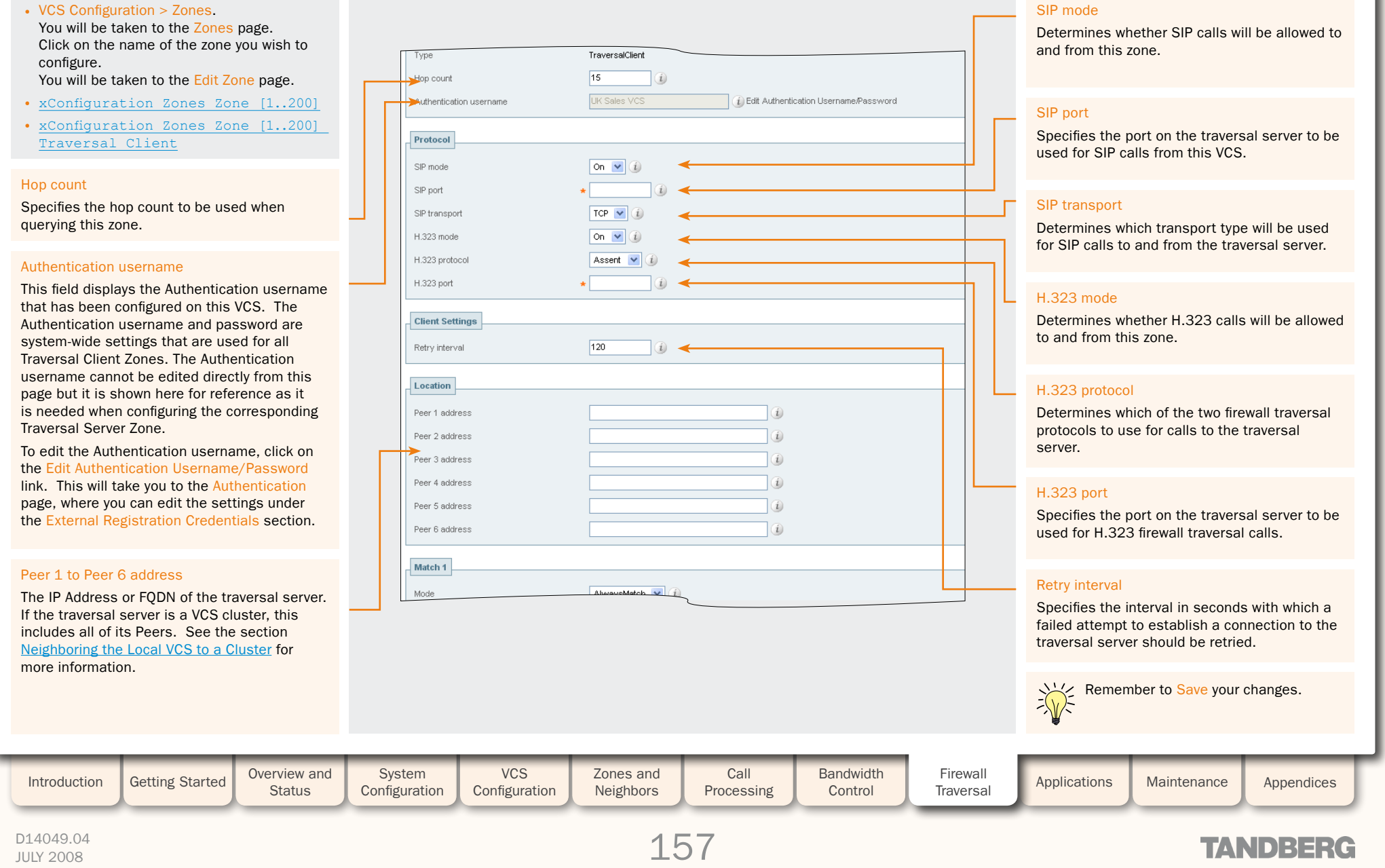

w

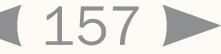

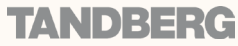

TANDBERG VIDEO COMMUNICATIONS SERVER

ADMINISTRATOR GUIDE

TANDEEKG

# **Overview**

<span id="page-157-0"></span>The VCS Expressway can act as a firewall traversal server. This feature means you can:

- Allow your VCS to act as a traversal server for other VCSs and TANDBERG Gatekeepers. You do this by adding a new traversal server zone on the VCS, and configuring it with details of the traversal client.
- Provide firewall traversal for any traversalenabled endpoints (i.e. TANDBERG MXP endpoints and any other endpoints that support the ITU H.460.18 and H.460.19 standards) registered directly with it. You can configure the protocols and ports that will be used.
- Enable and configure STUN services.
- Configure the ports used specifically for firewall traversal services.

[Introduction](#page-1-0) [Getting Started](#page-18-0) Overview and

**Status** 

Syst

Name

Type

Create Z

The following sections describe how to configure each of the above options.

• VCS Configuration > Zones. You will be taken to the Zones page. Select New.<br>You will be ta

You will be taken to the Create Zone page.

•  $xCor$ 

Adding a New Traversal Server Zone

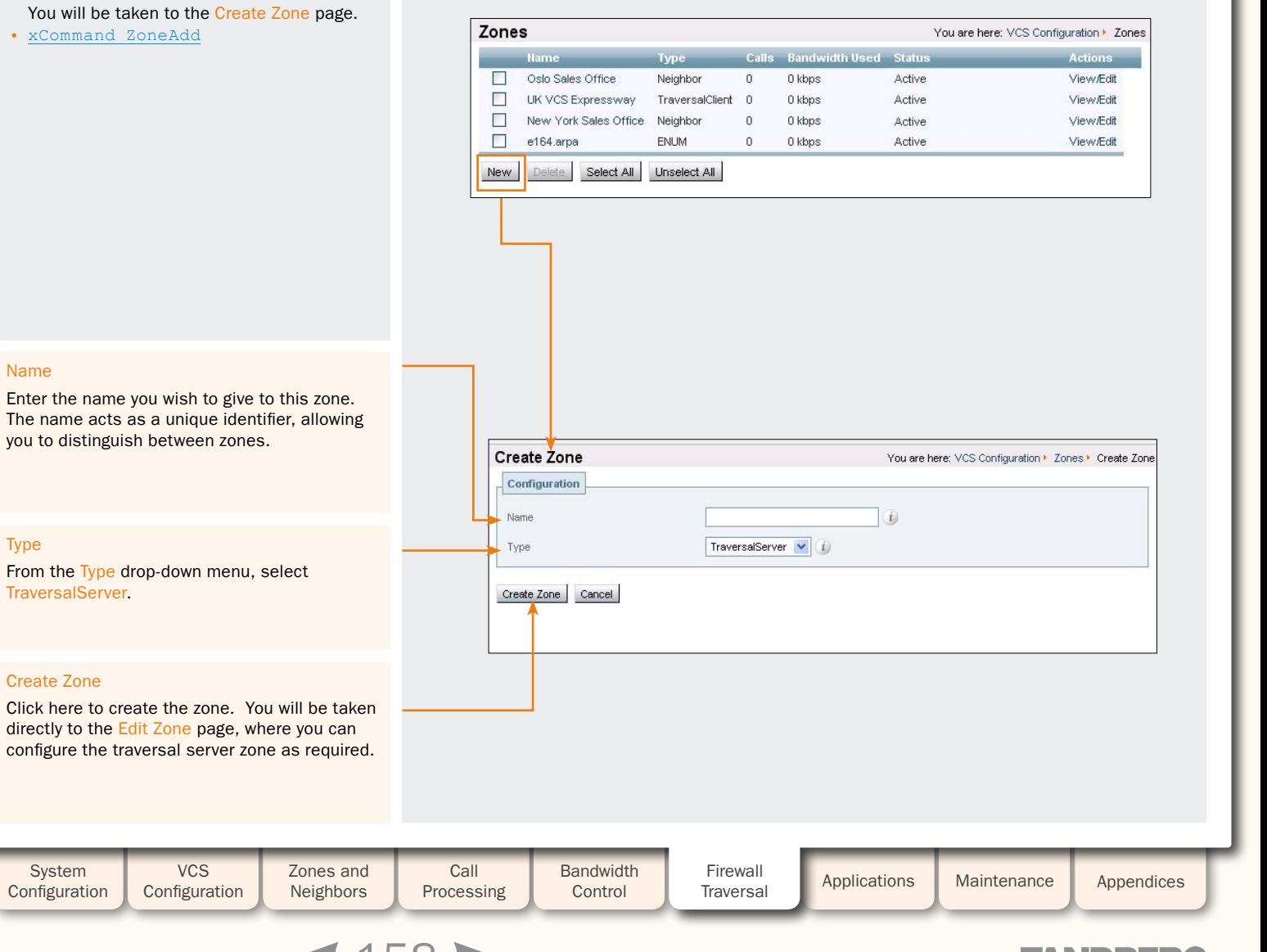

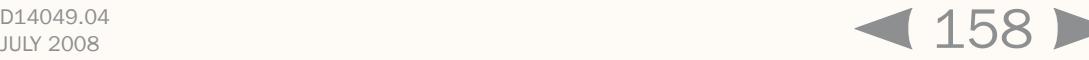

# Configuring a Traversal Server Zone

• VCS Configuration > Zones. You will be taken to the Zones page. Click on the name of the zone you wish to configure. You will be taken to the Edit Zones page.

- [xConfiguration Zones Zone](#page-234-0)
- [xConfiguration Zones Zone \[1..200\]](#page-239-0)  TraversalServer

# Client authentication username

If the traversal client is a VCS, this must be the VCS's Authentication Username.

You must also add the client's Authentication username and password to the VCS's authentication database. To go directly to the page where you can do this, click on the Add/ Edit Local Authentication Database link.

# H.323 mode

Determines whether H.323 calls will be allowed to and from the traversal client.

# H.323 protocol

Determines which of the two firewall traversal protocols will be used for calls through the firewall, to and from the client. The same protocol must be used by the client.

# H.323 port

Specifies the port on the VCS Expressway to be used for H.323 connections from the client.

# TCP retry interval

Sets the frequency (in seconds ) with which the traversal client will send a TCP probe to the VCS Expressway.

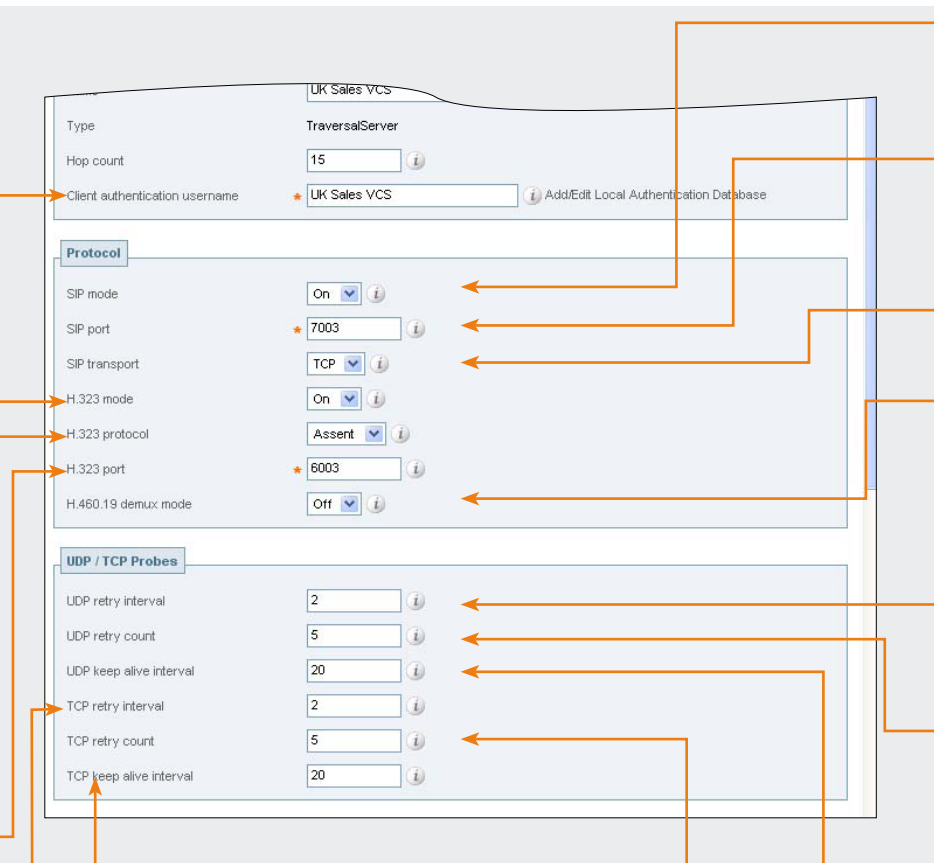

# TCP keep alive interval

Sets the interval (in seconds) with which the traversal client will send a TCP probe to the VCS once a call is established, in order to keep the firewall's NAT bindings open.

# TCP retry count

Sets the number of times the traversal client will attempt to send a TCP probe to the VCS Expressway.

# SIP mode

Determines whether SIP calls will be allowed to and from the traversal client.

TANDBERG VIDEO COMMUNICATIONS SERVER

ADMINISTRATOR GUIDE

# SIP port

Specifies the port on the VCS Expressway to be used for SIP calls from the traversal client.

## SIP transport

Determines which transport type will be used for SIP calls to and from the traversal client.

# H.460.19 demux mode

On: allows use of the same two ports for media for all calls from the traversal client.

Off: each call from the traversal client will use a separate pair of ports for media.

# UDP retry interval

Sets the interval (in seconds) with which the traversal client will send a UDP probe to the VCS Expressway.

# UDP retry count

Sets the number of times the traversal client will attempt to send a UDP probe to the VCS Expressway.

# UDP keep alive interval

Sets the interval (in seconds) with which the traversal client will send a UDP probe to the VCS once a call is established, in order to keep the firewall's NAT bindings open.

TANDRERG

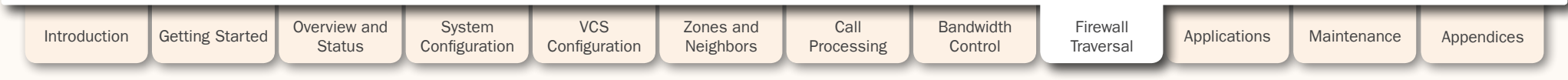

JULY 2008

 $\,$  D14049.04  $\,$   $\,$  D14049.04  $\,$   $\,$  D14049.04  $\,$   $\,$  D14049.04  $\,$  D15 $\,$ 

TANDBERG VIDEO COMMUNICATIONS SERVER

ADMINISTRATOR GUIDE

# **Overview**

Traversal-enabled H.323 endpoints can register directly with the VCS Expressway and use it for firewall traversal.

To configure the options for these endpoints:

- VCS Configuration > Expressway> Locally Registered Endpoints You will be taken to the Locally Registered Endpoints page.
- [xConfiguration Zones LocalZone](#page-231-0)  Traversal H323

## H.323 Assent mode

Determines whether or not H.323 calls using Assent mode for firewall traversal will be allowed.

# H.460.18 mode

Determines whether or not H.323 calls using H.460.18/19 mode for firewall traversal will be allowed.

## H.460.19 demux mode

Determines whether the VCS Expressway will operate in Demultiplexing mode for calls from locally registered endpoints.

On: allows use of the same two ports for all calls.

Off: Each call will use a separate pair of ports for media.

# H.323 preference

If an endpoint supports both Assent and H.460.18 protocols, this setting determines which the VCS Expressway uses.

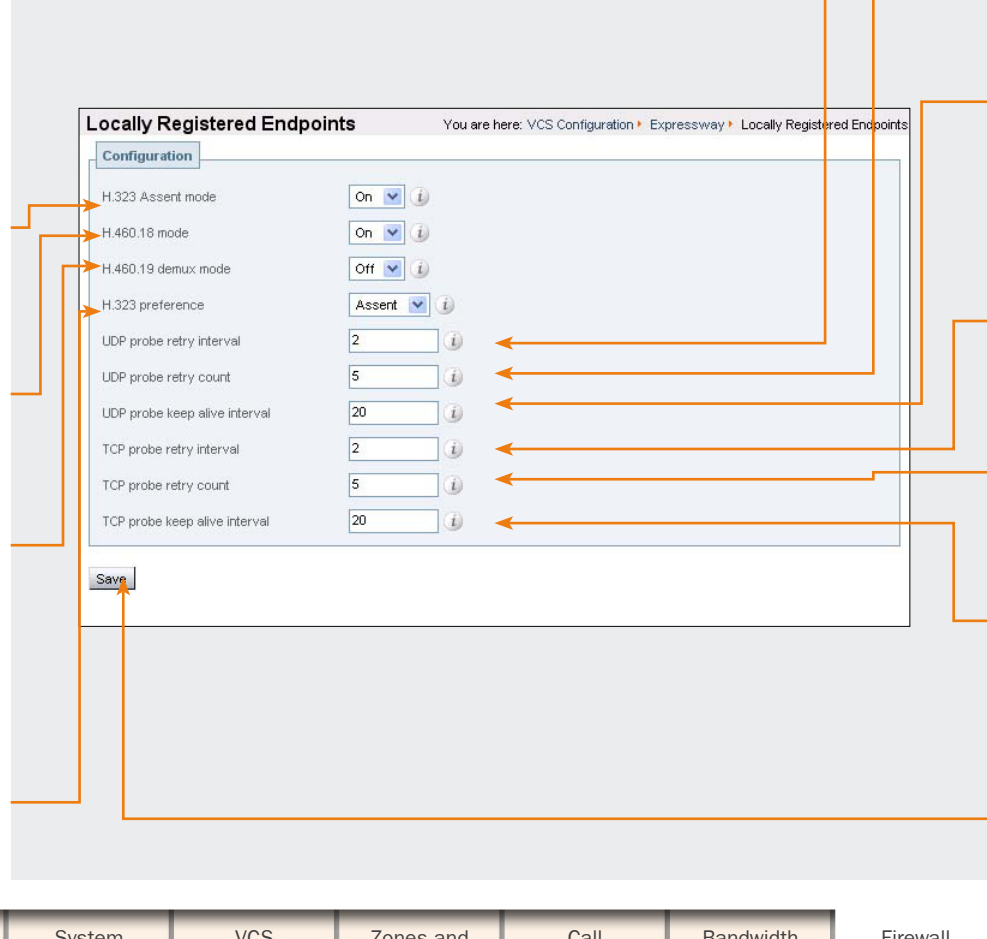

Configuring Traversal for Endpoints

# <span id="page-159-0"></span>UDP probe retry interval

Sets the frequency (in seconds) with which locally registered endpoints will send a UDP probe to the VCS Expressway.

# UDP probe retry count

Sets the number of times locally registered endpoints will attempt to send a UDP probe to the VCS Expressway.

# UDP probe keep alive interval

Sets the interval (in seconds) with which locally registered endpoints will send a UDP probe to the VCS Expressway once a call is established, in order to keep the firewall's NAT bindings open.

# TCP probe retry interval

Sets the frequency (in seconds) with which locally registered endpoints will send a TCP probe to the VCS Expressway.

# TCP probe retry count

Sets the number of times locally registered endpoints will attempt to send a TCP probe to the VCS Expressway.

# TCP probe keep alive interval

Sets the interval (in seconds) with which locally registered endpoints will send a TCP probe to the VCS Expressway once a call is established, in order to keep the firewall's NAT bindings open.

**TANDRERG** 

## Save

Click here to save your settings.

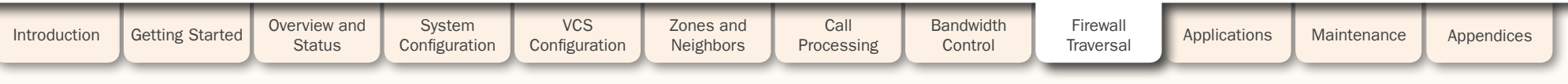

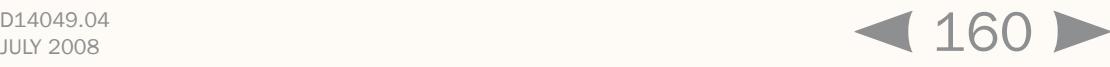

<span id="page-160-0"></span>TANDBERG VIDEO COMMUNICATIONS SERVER ADMINISTRATOR GUIDE

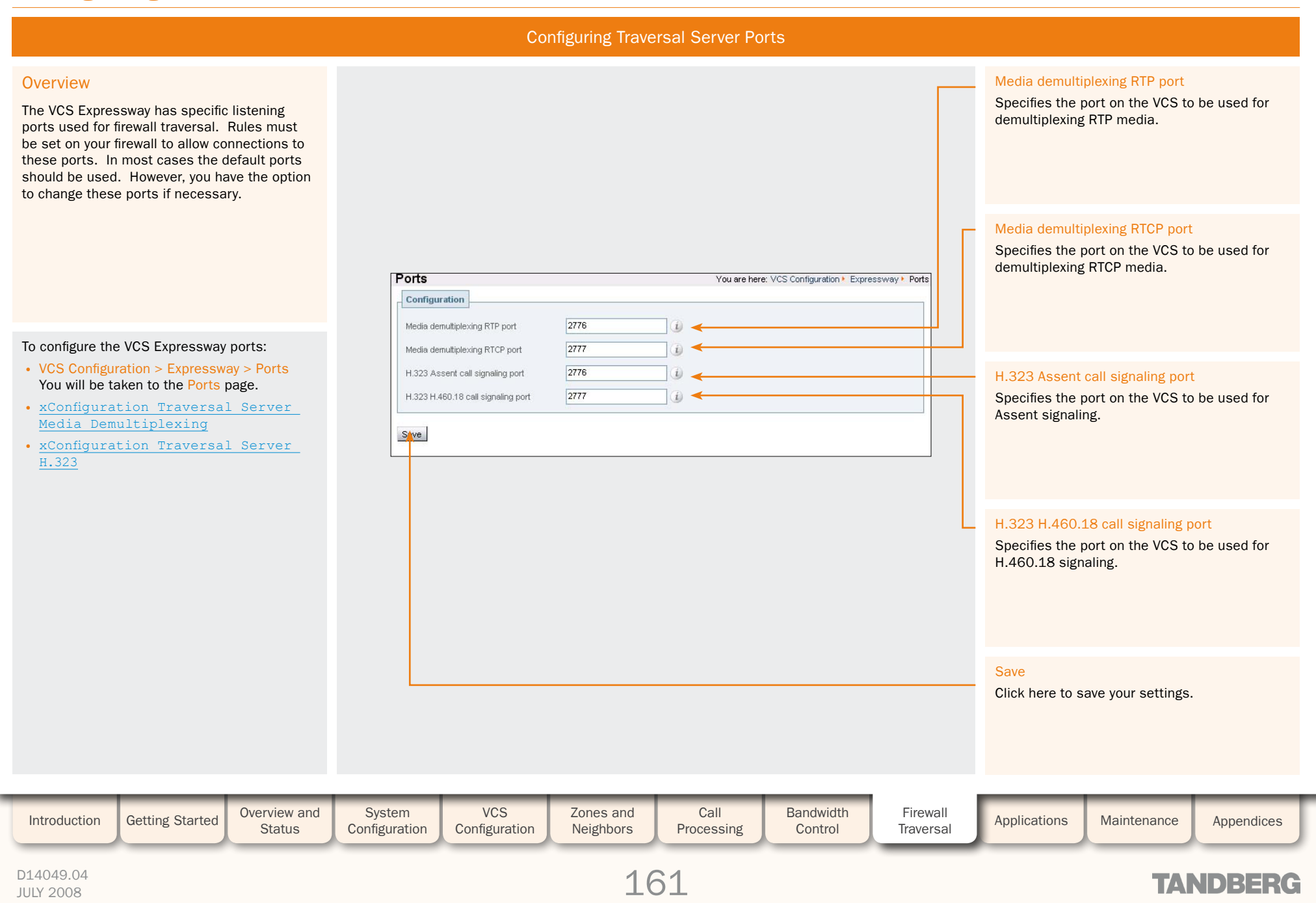

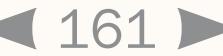

<span id="page-161-0"></span>TANDBERG VIDEO COMMUNICATIONS SERVER ADMINISTRATOR GUIDE

# STUN Services

# About STUN

STUN is a network protocol that enables a SIP or H.323 client to communicate via UDP or TCP from behind a NAT firewall.

The VCS Expressway can be configured to provide two types of STUN services to traversal clients. These services are STUN Binding Discovery and STUN Relay. Currently the VCS supports STUN over UDP only.

For detailed information on the base STUN protocol and the Binding Discovery service, refer to [Session Traversal](#page-269-1)  [Utilities for \(NAT\) \(STUN\) \[11\]](#page-269-1).

For detailed information on the STUN Relay service, refer to [Obtaining Relay Addresses from Simple Traversal Underneath](#page-269-2)  [NAT \(STUN\) \[12\]](#page-269-2).

# <span id="page-161-1"></span>About ICE

Currently, the most likely users of STUN services are ICE endpoints.

ICE (Interactive Connectivity Establishment) is a collaborative algorithm that works together with STUN services (and other NAT traversal techniques) to allow clients to achieve firewall traversal. The individual techniques on their own may allow traversal in certain network topologies but not others. Also some techniques maybe less efficient than others, involving extra hops (e.g. STUN Relay).

ICE involves the collecting of potential (candidate) points of contact (IP address and port combination) via each of the traversal techniques, the verification of peer-to-peer connectivity via each of these points of contact and then the selection of the "best" successful candidate point of contact to use.

# STUN Binding Discovery

The STUN Binding Discovery service provides information back to the client about the binding allocated by the NAT firewall being traversed.

# How it works

A client behind a NAT firewall sends a STUN discovery request via the firewall to the VCS Expressway, which has been configured as a STUN discovery server. Upon receipt of the message, the VCS Expressway responds to the client with information about the allocated NAT binding, i.e. the public IP address and the ports being used.

The client can then provide this information to other systems which may want to reach it, allowing it to be found even though it is not directly available on the public internet.

# STUN Relay

The STUN Relay service (formerly known as TURN) allows a client to ask for data to be relayed to it from specific remote peers via the relay server and through a single connection between the client and the relay server.

# How it works

A client behind a NAT firewall sends a STUN Allocate request to the VCS Expressway which is acting as the STUN relay server. The sending of this request opens a binding on the firewall. Upon receipt of the request, the VCS Expressway opens a public IP port on behalf of the client, and reports back to the client this IP address and port, as well as details of the firewall binding. The client can then provide this IP address and port to other systems which may want to reach it.

The client can restrict the remote address and ports from which the relay should forward on media. Any incoming calls to this IP address and port on the VCS server are relayed via the allocated binding on the NAT to the client.

The endpoint will only be reachable if the firewall has the Endpoint-Independent Mapping behavior as described in [RFC 4787 \[13\]](#page-269-0).

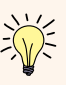

STUN Relays consume traversal call licences (three relays take one licence) but they do not actually pass through the traversal subzone.

TANDRERG

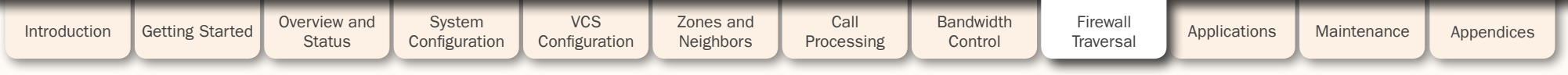

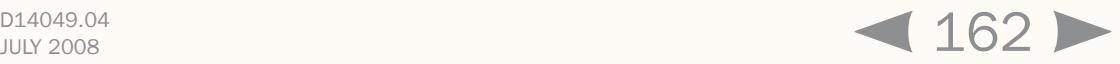

TANDBERG VIDEO COMMUNICATIONS SERVER

ADMINISTRATOR GUIDE

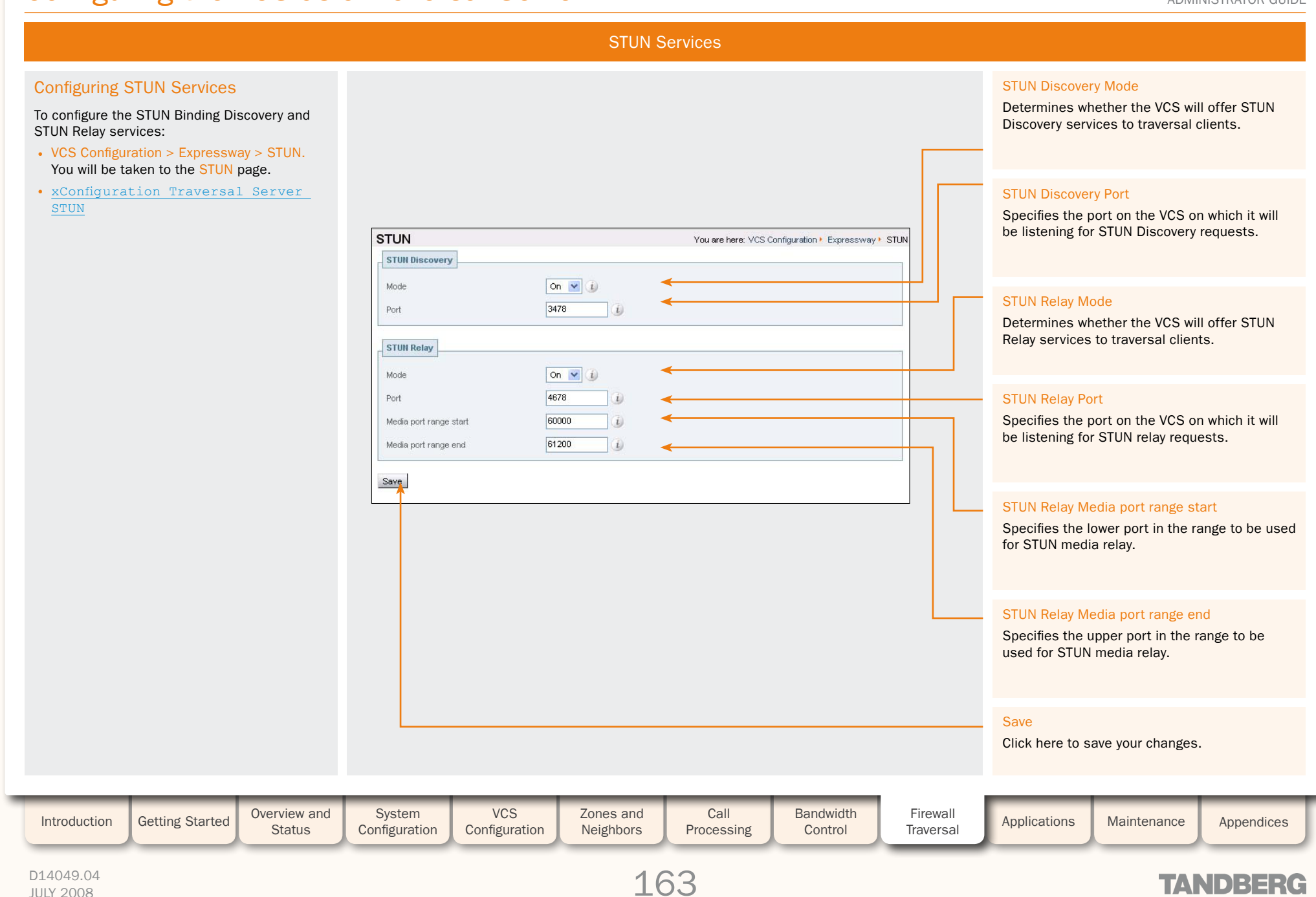

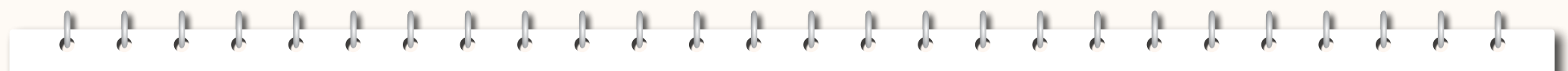

TANDBERG VIDEO COMMUNICATIONS SERVER ADMINISTRATOR GUIDE

**TANDBERG** 

# <span id="page-163-0"></span>Applications

This section provides information on each of the additional services that are available under the Applications menu of the VCS. You must purchase the appropriate option key in order to use each of these applications. They are:

- [FindMe](#page-164-0) (User Policy)
- [Presence](#page-171-0) Services

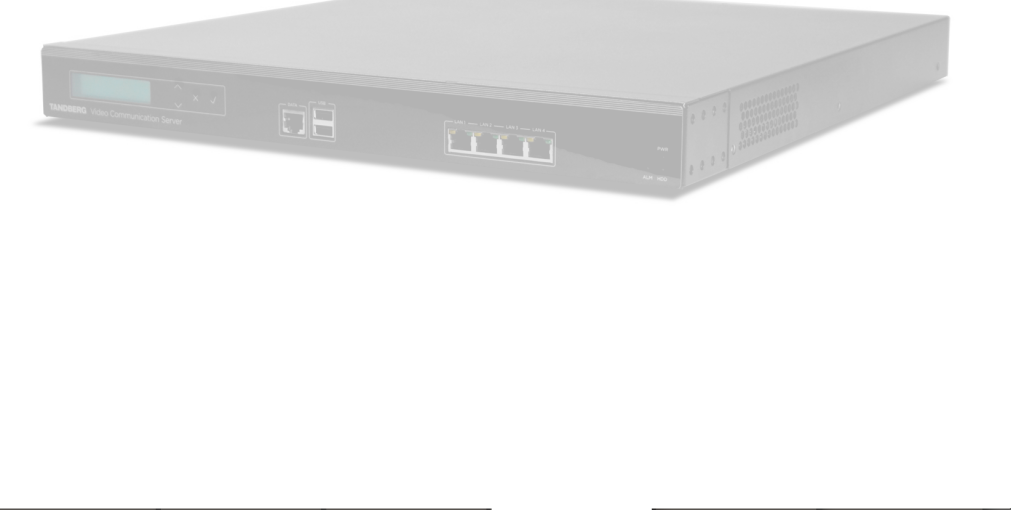

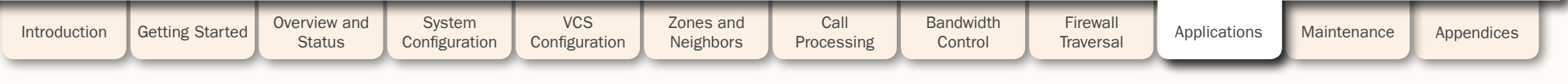

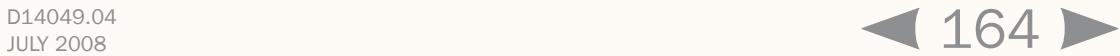

TANDBERG VIDEO COMMUNICATIONS SERVER

ADMINISTRATOR GUIDE

# **Overview**

# <span id="page-164-0"></span>What is FindMe?

FindMe is a form of User Policy, which is the set of rules that determines what happens to a call for a particular user or group when it is received by the TANDBERG VCS.

The FindMe feature lets you assign a single "FindMe" name to individuals or groups in your enterprise. Users can determine which devices will be called when their FindMe name is dialed, and can also specify what happens if those devices are busy or go unanswered.

The FindMe feature means that potential callers can be given a single FindMe Alias on which they can contact an individual or group in your enterprise - callers won't have to know details of all the devices on which that person or group might be available.

To enable this feature you must purchase and install the appropriate option key. Contact your TANDBERG representative for information.

When configuring their FindMe account, users are asked to specify the devices to which calls to their FindMe name will be

It is possible to specify aliases and even other FindMe names as one or more of the devices. However, care must be taken in

For this reason, we recommend that users specify the physical devices they wish to ring when their FindMe name is called, by entering the alias with which that device has registered.

these situations to avoid circular configurations.

How are Devices Specified?

# Process Overview

When the VCS receives a call for a particular alias, it checks to see whether User Policy has been enabled. If so, the VCS queries the User Policy Manager to see whether that alias is listed as a FindMe name. If so, the call is forwarded to the aliases according to configuration for that FindMe alias.

If User Policy has not been enabled, or the alias is not present in the User Policy Manager, the VCS will continue to search for the alias in the usual manner, i.e. first locally and then sending the request out to neighbors.

User Policy is invoked after any Administrator Policy configured on the VCS has been applied. See the [Call](#page-102-0)  [Processing Diagram](#page-102-0) for more information.

# Who Must do What Before FindMe™ Can Be Used?

FindMe™ is an optional feature on the VCS, and you must install the appropriate option key before it can be used. Contact your TANDBERG representative for more information.

The following steps are required for the use of FindMe once the option has been installed:

- 1. The VCS administrator [enables and configures User Polic](#page-165-0)y.
- 2. The VCS administrator [creates a user account](#page-166-0) for each user or group who require a FindMe name.
- 3. The owner of the FindMe name [configures their account](#page-170-0)  [settings.](#page-170-0)

# Recommendations When Deploying FindMe

- The FindMe name should be in the form of a URI, and should be the individual's primary URI.
- Endpoints should not register with an alias that is the same as an existing FindMe name. You can prevent this by including all FindMe names on the Deny List.

# Example

Users at Example Corp. have a FindMe name in the format john.smith@example.com. Each of the user's endpoints are registered with a slightly different alias that identifies its physical location. For example their office endpoint is registered with an alias in the format john.smith.office@example.com and their home endpoint as john.smith.home@example.com. Both of these endpoints are included in the list of devices to ring when the FindMe name is dialed. The alias john.smith@example. com is added to the Deny List, to prevent an individual endpoint registering with that alias.

FindMe is supported by clustering. For specific information about how FindMe information is managed across Peers in a cluster, refer to the section [Clustering](#page-98-0)  [and FindMe.](#page-98-0)

# User Policy Manager

The User Policy Manager is the application that manages the FindMe user accounts.

The VCS has its own local User Policy Manager. However, it also provides the ability to use a User Policy Manager on a remote system; this feature is intended for future third party integration.

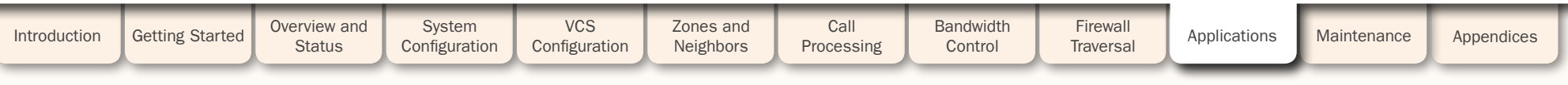

routed.

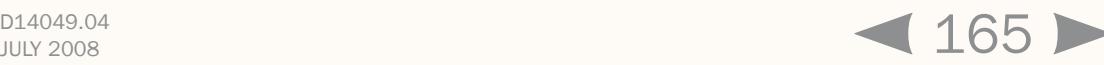

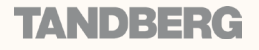

# Enabling FindMe on the VCS

# Configuring User Policy Manager

FindMe requires a User Policy Manager. The VCS has its own User Policy Manager, but there is also the ability to connect to a User Policy Manager located on another system.

To configure the User Policy Manager:

- Applications > FindMe > Configuration. You will be taken to the User Policy page.
- [xConfiguration Policy UserPolic](#page-222-0)<sup>y</sup>

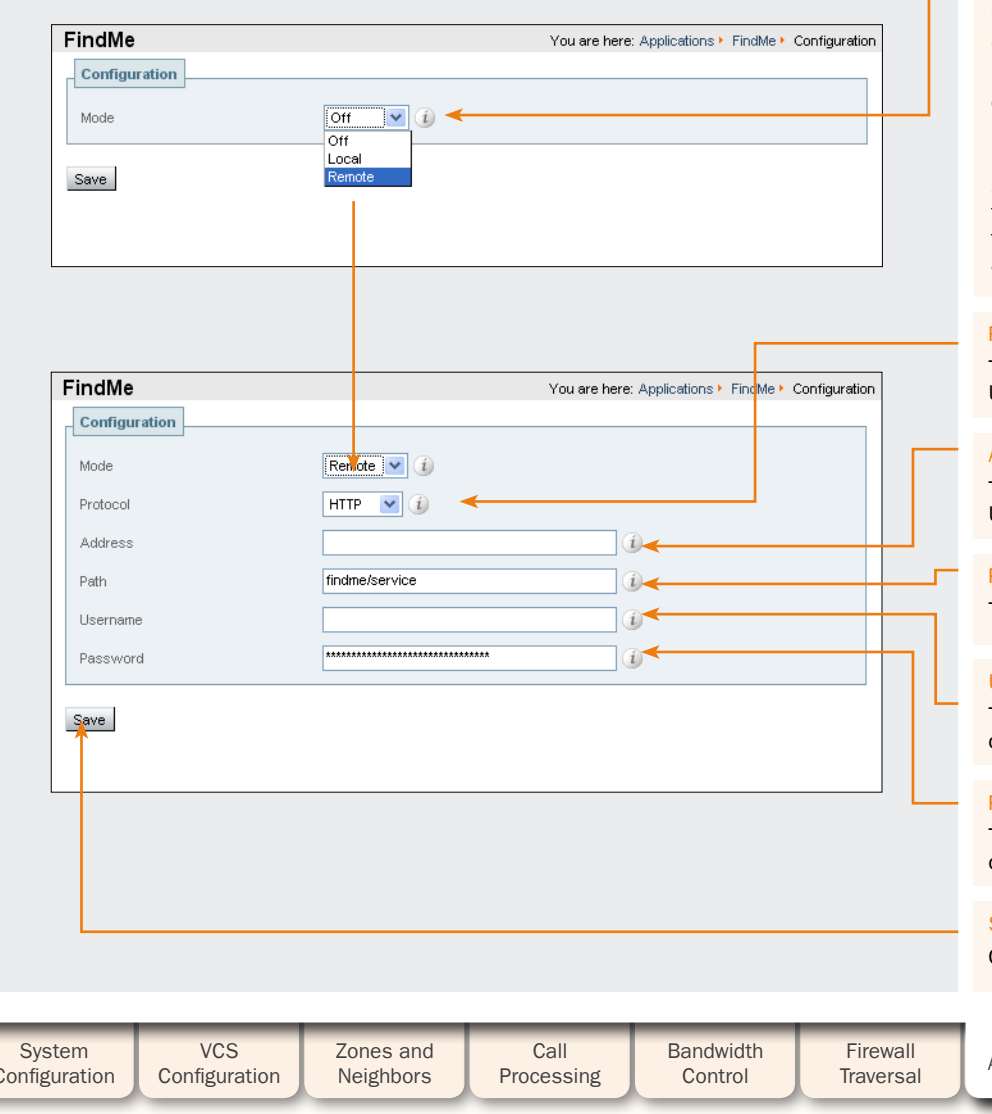

# Mode

Determines whether or not User Policy will be enabled, and if so, the location of the User Policy Manager.

<span id="page-165-0"></span>TANDBERG VIDEO COMMUNICATIONS SERVER

ADMINISTRATOR GUIDE

Off: User Policy is not enabled.

Local: User Policy is enabled and the VCS's own User Policy Manager is used.

Remote: User Policy is enabled and a thirdparty User Policy Manager located on another system is used (this feature is intended for future third-party integration). If you select this option, further configuration options will appear (see below).

# Protocol

The protocol used to connect to the remote User Policy Manager.

# Address

The IP address or domain name of the remote User Policy Manager.

# Path

The URL of the remote User Policy Manager.

## Username

The username used by the VCS to log in and query the remote User Policy Manager.

# Password

The password used by the VCS to log in and query the remote User Policy Manager.

**TANDBERG** 

## Save

Click here to save your changes.

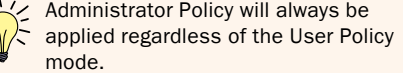

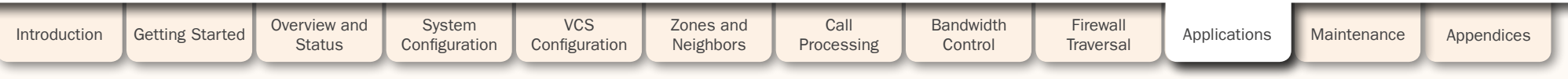

义

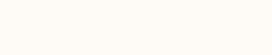

# TANDBERG VIDEO COMMUNICATIONS SERVER

ADMINISTRATOR GUIDE

# Managing FindMe User Accounts

# About User Accounts

FindMe user accounts must be created by the VCS Administrator before they can be accessed and configured by users.

Each user account is accessed via a username and password associated with a specific FindMe name.

# <span id="page-166-0"></span>Creating a New User Account

**User Accounts** 

•Applications > FindMe > User Accounts. You will be taken to the User Accounts page. Select New. You will be taken to the Create User Account page.

**See See See See See See See See Se** Actions FindMe name  $\Box$  john smith john.smith@example.com View/Edit  $\Box$  mary jones mary.jones@example.com View/Edit  $\Box$  paul brown paul.brown@example.com View/Edit Reset Defaults Delete Refresh | Select All | Unselect All New | Create User Account You are here: Applications ▶ FindMe ▶ User Accounts ▶ Create User Account **New User Account** fred chan Heername fred.chan@example.com FindMe name Initial Device fred.chan.office@example.com  $\overline{1+1+1}$ Initial password  $\widehat{t}$  $x \star x$  $\widehat{t}$ Confirm password Save Cancel

You are here: Applications FindMe F User Accounts

## Username

FindMe name

contacted.

Initial device

The name of the user for whom you are creating an account. This is the name they will use to log in when configuring their FindMe options.

The FindMe name on which the user can be

The FindMe name can be any string of up to 60 characters. However, not all endpoints are able to dial aliases with spaces or other nonalphanumeric characters so we recommend that these are not used in your FindMe names.

The address or alias of an endpoint on which this user can be contacted initially. Once the account has been saved, the user can add and

TANDRERG

remove endpoints themselves.

## Initial password

The password to be used along with the Username when logging into this account.

Users will be able to change the password for their account once they have logged in.

# Confirm password

Retype the password.

## Save

Click here to create the new account and return to the User Accounts page.

# Cancel

Click here to return to the User Accounts page without creating the new account.

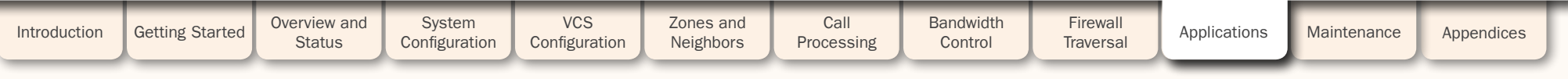

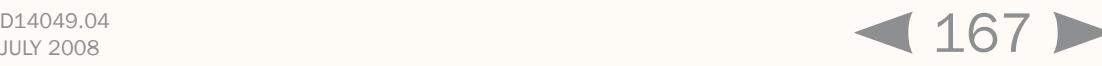

TANDBERG VIDEO COMMUNICATIONS SERVER

ADMINISTRATOR GUIDE

# Managing FindMe User Accounts

ŀ

# Changing a User Password

You can change a password on behalf of a use without knowing their existing password. This is useful when the user has forgotten their password.

To change the password:

• VCS Configuration > Policy > User Accounts You will be taken to the User Accounts page. Click on the user account whose password you wish to change.

You will be taken to the Edit User Account page.

# Viewing Existing User Account **Settings**

To view the configuration of an existing user account:

• VCS Configuration > Policy > User Accounts. You will be taken to the User Accounts page. Click on the user account whose password you wish to change. You will be taken to the Edit User Account

page.

# FindMe Configuration for...

This section shows you the current configuration for the user.

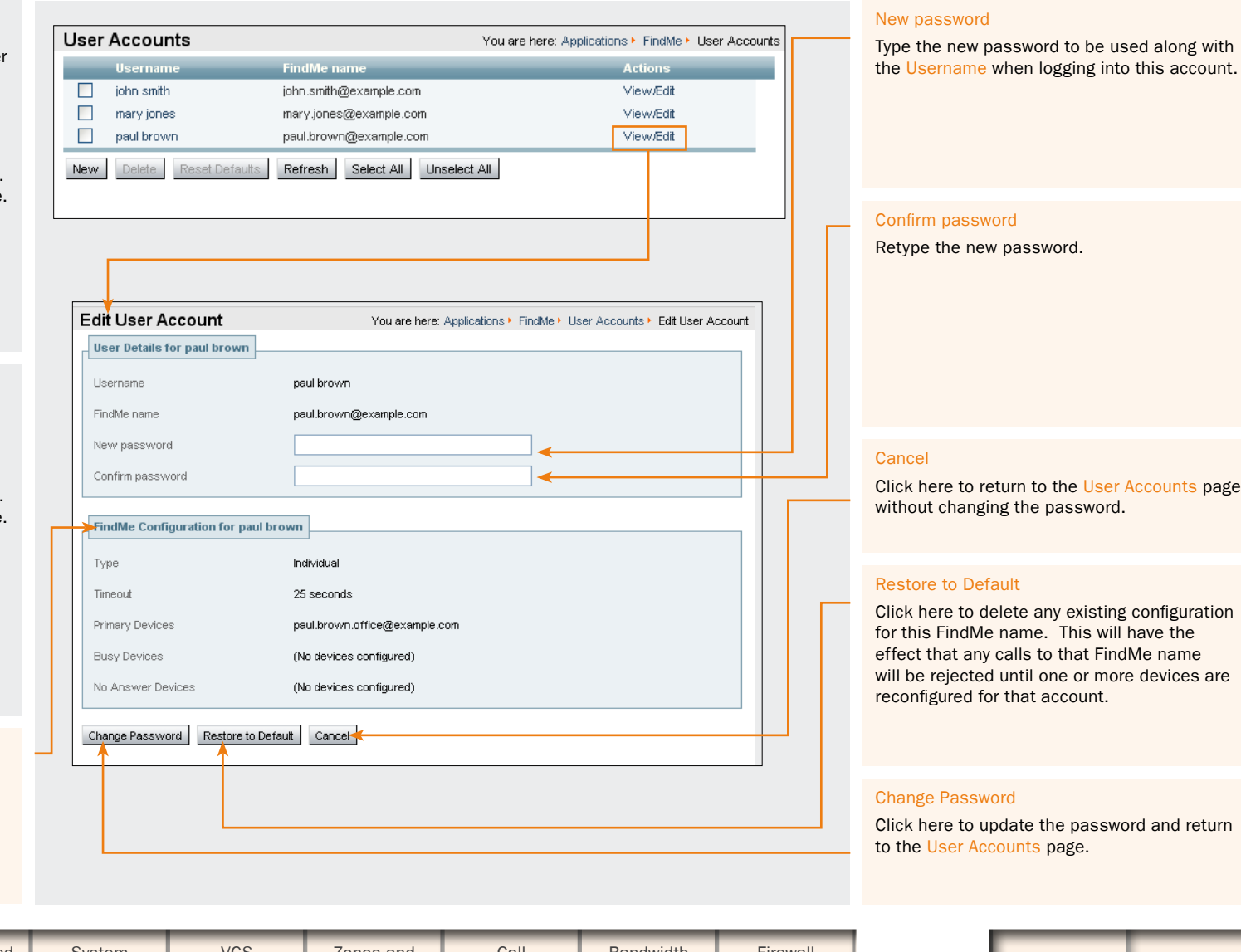

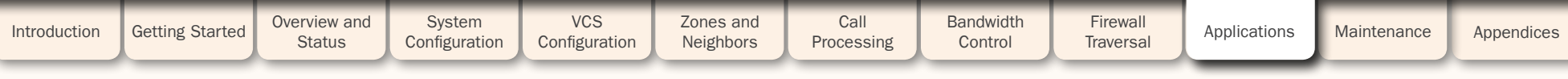

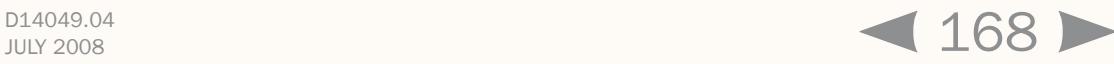

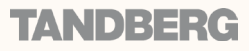

sword and return

er Accounts page

configuration

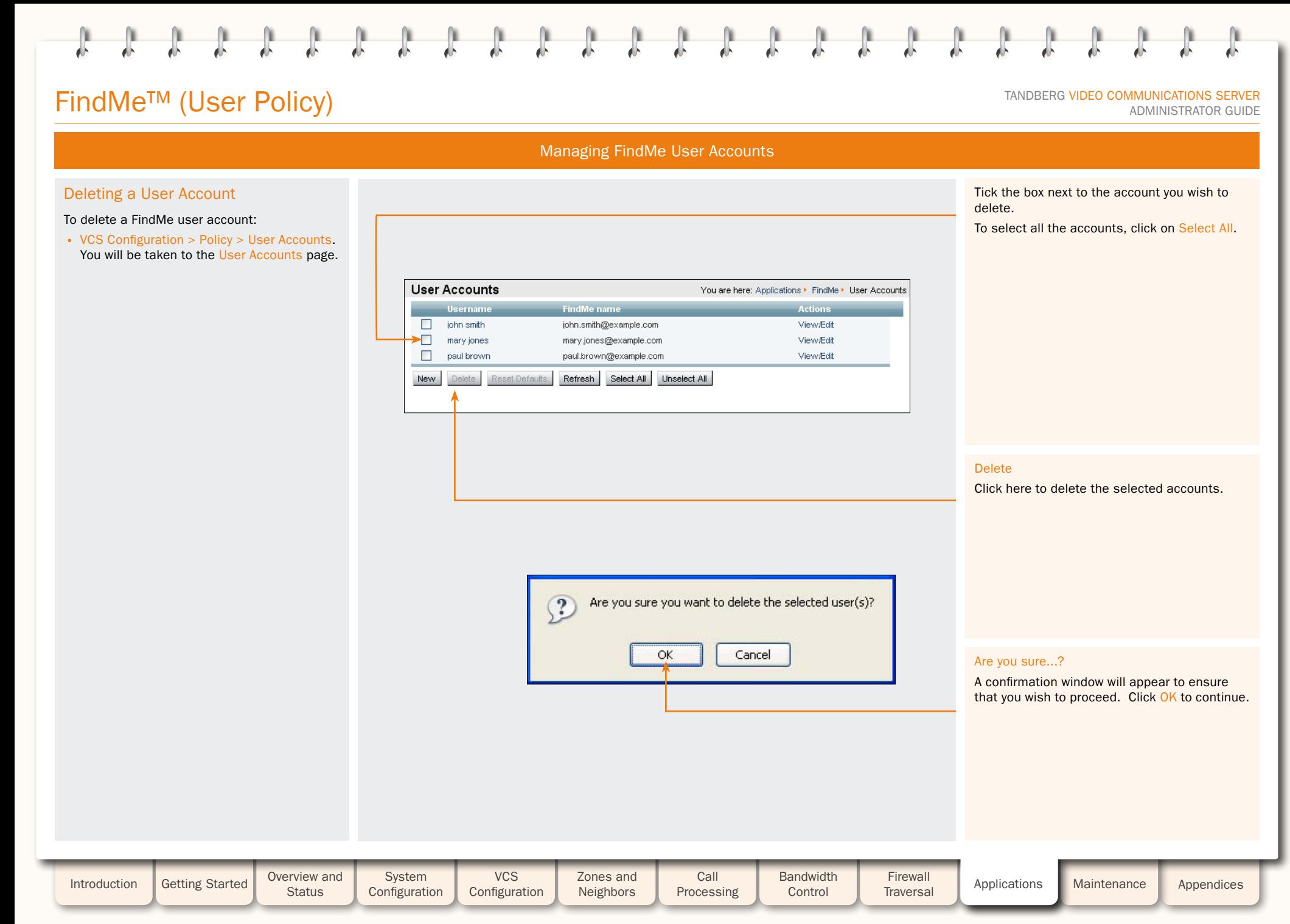

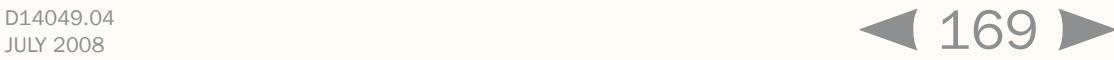

**TANDBERG** 

ADMINISTRATOR GUIDE

# Using TANDBERG's FindMe™

# About your FindMe User Account

# To configure your FindMe user account, log in via a web browser as described below:

The FindMe feature allows you as an individual or part of a group to have a single name on which you can always be called, and you chose where calls to that name will be routed. You can also determine what happens if your first choices are either busy or unanswered after a certain period of time.

For example, you could set up your individual FindMe name so that it will call you on your desktop endpoint first. If there's no answer after 10 seconds it will divert the call to your mobile phone, and if your desktop phone is busy it will divert the call to your colleague's desktop videophone.

Alternatively, you could have a single FindMe name for your team, and set it up so that all the team member's desktop videophones will ring when anyone calls the FindMe name.

# FindMe User Accounts

About FindMe™

Each FindMe name has an associated user account. Your FindMe user account is set up by your system administrator. Once this has been done, you can log in to your account via a web interface and configure it with details of the device(s) on which you want to be contacted:

- when a call is first placed to your FindMe name
- if any or all of your first choice of devices are busy

• if all of your first choice of devices are unanswered You can update these details as often as you wish.

# Individual versus Group FindMe

There are two types of FindMe names: individual and group.

The only difference between the two is what happens if one of the devices in the initial list is busy.

For *individuals*, it is assumed that you will only be able to take calls on one device at a time, therefore if *any* devices in your Primary list are busy, the call will immediately divert to the device(s) in your Busy list.

For *groups*, it is assumed that more than one person is available to take calls, so the call will only divert to the device(s) in the Busy list if *all* devices in the Primary list are engaged.

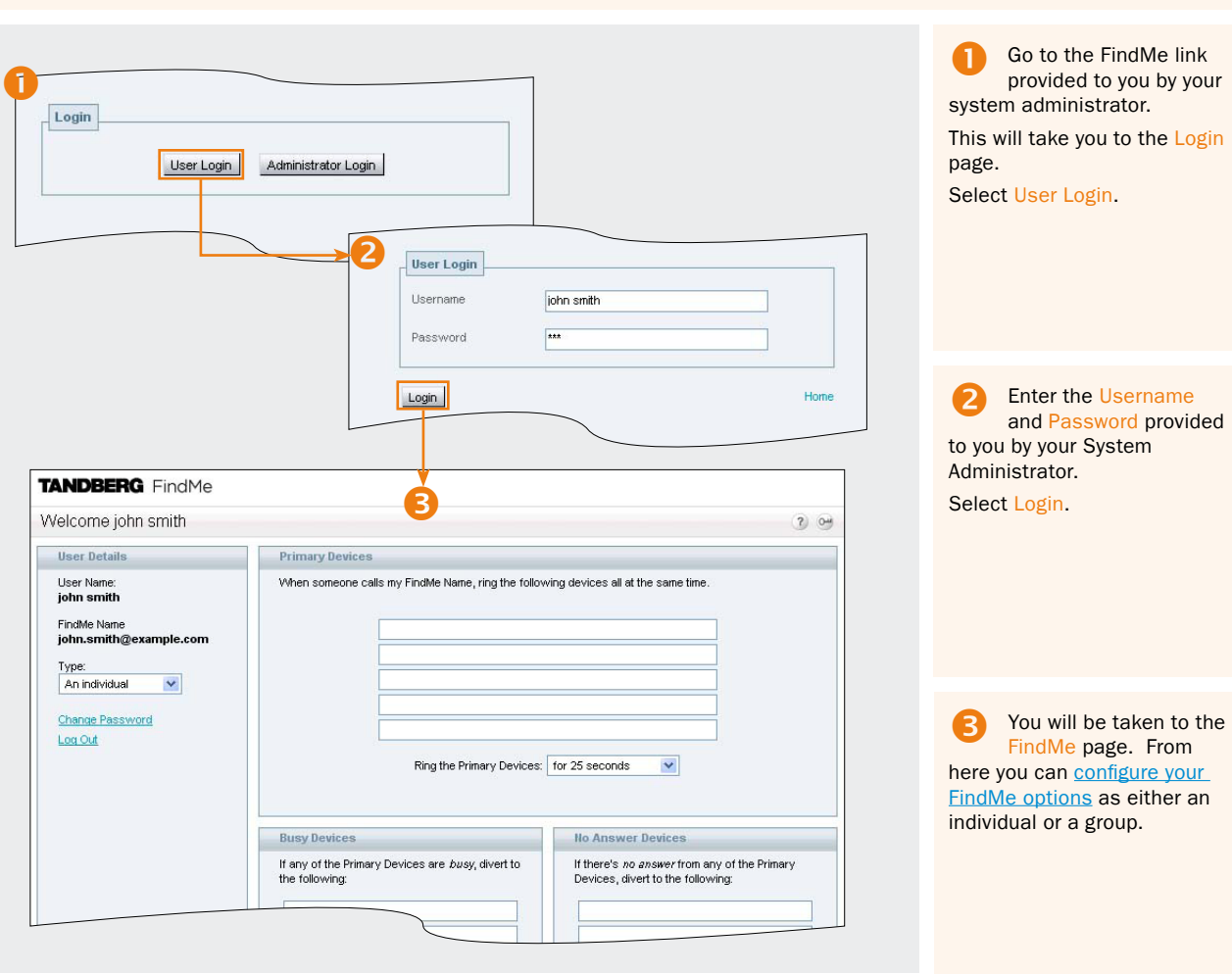

Accessing the FindMe Configuration Page

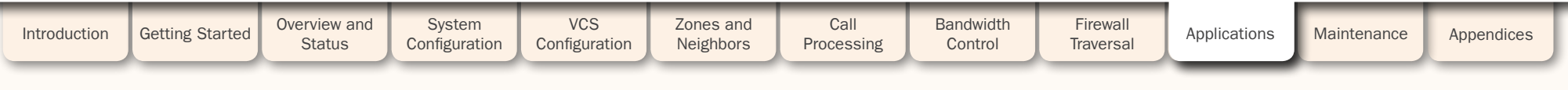

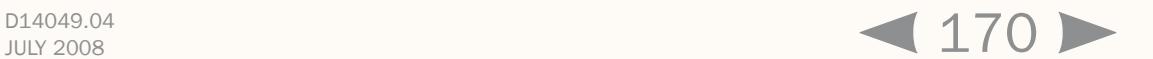

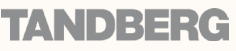

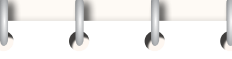

# Using TANDBERG's FindMe™

Configuring your FindMe User Account

When someone calls my FindMe Name, ring the following devices all at the same time

Ring the Primary Devices: for 25 seconds

inhn smith office@example.com

inhn smith home@example.com

**Primary Devices** 

**Busy Devices** 

the following:

mary.jones@example.com

If any of the Primary Devices are busy, divert to

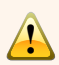

If no devices are configured for a FindMe name, all calls to that name will be rejected.

### Username

The username for this FindMe account.

## FindMe name

The FindMe name being configured.

# Type

Select whether this FindMe name is to apply to an individual or a group of people. This will affect how calls are diverted to the Busy devices.

# Change Password

Click here to change the password used to access your FindMe account. You will be taken to a new page where you can enter the new password.

# Log Out

Click here to exit the FindMe page.

# Save Changes

**TANDBERG** FindMe Welcome john smith

iohn smith@example.com

Save Changes

**User Details** 

User Name:

inhn emith **FindMe Neme** 

Type An individual Change Password  $\textcolor{red}{\text{Log Out}}$ 

Click here to update your FindMe account with any changes.

# Adding a device to a list

You can have up to five devices in each list. To add a device to any of the lists, enter one of the following in any of the available fields:

- for video endpoints: enter any alias with which the device is registered.
- for 3G mobile phones: to route video to your mobile phone, you must have a 3G gateway enter the gateway's prefix followed by the mobile phone number. To route voice only, enter the mobile phone number along with any prefixes required by your dial plan for external calls.
- for telephones: enter the extension number (for internal calls) or telephone number, along with any necessary prefixes.

# Removing a

device To remove a device from a list, delete it from the relevant field and click Save

Changes.

Busy Devices

 $\vee$ 

If there's no answer from any of the Primary

**No Answer Devices** 

Devices, divert to the following: 520116123456

> For a group of people, list all the device(s) that will ring immediately if *all* of the devices in the Primary list are busy. (If *some* of the devices in the Primary list are busy, the rest will continue to ring for the specified time before the call will divert to the devices listed here.)

If no devices are listed in this section, the caller will get a busy response if any/all of the Primary devices are busy.

# <span id="page-170-0"></span>Primary Devices

List the all the device(s) that will ring when your FindMe name is first dialed.

TANDBERG VIDEO COMMUNICATIONS SERVER

ADMINISTRATOR GUIDE

If more than one device is listed here, they will all ring at the same time.

# Ring the primary devices

Select the amount of time in seconds you wish the devices in the Primary list to ring before the call is diverted. Alternatively, you can specify that the devices will ring until the caller hangs up.

# No Answer Devices

List all the device(s) that will ring if none of the devices in the Primary list are answered within the specified time.

If no devices are listed here, the caller will receive a "no answer" response if none of the Primary devices are answered.

If you have selected a Timeout period of ring until caller hangs up, you will not be able to list any devices here.

> Ensure that none of the Primary devices are set to Autoanswer.

If they are, the system will

 $2004$ 

For an individual, list all the device(s) that will ring immediately if *any* of the devices in the Primary list are busy.

consider the call to have been answered when Autoanswer is initiated, and so it will not divert the call to any other devices.

[Introduction](#page-1-0) [Getting Started](#page-18-0) Overview and **Status** System [Configuration](#page-52-0) VCS **[Configuration](#page-63-0)** [Zones and](#page-82-0)  Neighbors Call [Processing](#page-101-0) [Bandwidth](#page-133-0)  **Control** Firewall **Triewall** [Applications](#page-163-0) [Maintenance](#page-175-0) [Appendices](#page-192-0)

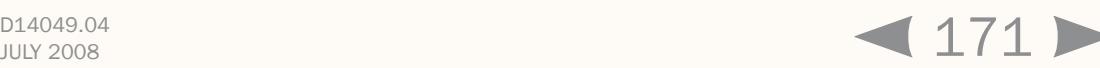

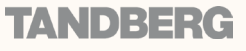

TANDBERG VIDEO COMMUNICATIONS SERVER

<span id="page-171-1"></span>ADMINISTRATOR GUIDE

TANDRERG

# <span id="page-171-0"></span>Presence

**Overview** 

Presence is the ability of endpoints to provide information to other users about their current status - such as whether they are offline, online, or in a call. Any entity which provides presence information, or about whom presence information can be requested, is known as a presentity. Presentities publish information about their own presence status, and also subscribe to the information being published by other presentities and FindMe users.

Endpoints that support presence, such as the next release of TANDBERG Movi, can publish their own status information. The VCS can also provide basic presence information on behalf of endpoints that do not support presence, including H.323 endpoints, as long as they have registered with an alias in the form of a URI.

If FindMe is enabled, the VCS can also provide presence information about FindMe users by aggregating the information provided by each presentity configured for that FindMe user.

The Presence application on the VCS supports the SIP-based SIMPLE standard and is made up of two separate services. These are the Presence Server and the [Presence User Agent](#page-172-0) (PUA). These services can be [enabled and disabled](#page-173-0) separately.

The [Presence status pages](#page-174-0) provide information about the presentities who are providing presence information and the users who are requesting presence information on others.

# Presence Server

The Presence Server application on the VCS is responsible for managing the presence information for all presentities in the SIP domain(s) for which the VCS is authoritative (refer to the Configuring [SIP - Domains](#page-69-0) section for more information). The Presence Server can manage the presence information for locally registered endpoints and presentities whose information has been received via a SIP Proxy (e.g. another VCS Control or Expressway).

The Presence Server is made up of the following services, all of which are enabled (or disabled) simultaneously when the Presence Server is enabled (or disabled):

- Publication Manager receives PUBLISH messages, which contain the status information about a presentity, and writes this information to the Presence Database. PUBLISH messages are generated by presence-enabled endpoints and by the [Presence User Agent](#page-172-0) (PUA).
- Subscription Manager handles SUBSCRIBE messages, which request information about the status of a presentity. Upon receipt of a SUBSCRIBE message, the Subscription Manager sends a request to the Presentity Manager for information about that presentity, and forwards the information that is returned to the subscriber. The Subscription Manager also receives notifications from the Presentity Manager when a presentity's status has changed, and send this information to all subscribers.
- Presentity Manager an interface to the Presence Database. It is used to support VCS features such as FindMe and the PUA, where the presence information provided by a number of different devices must be aggregated in order to provide an overall presence status for one particular presentity.

When the Presentity Manager receives a request from the subscription manager for information on a presentity, it queries the Presence Database for all information available on all the endpoints associated with that particular presentity. The Presentity Manager then aggregates this information to determine the presentity's current status, and returns this to the Subscription Manager.

• Presence database - stores current presence information received in the form of PUBLISH messages. Also sends NOTIFY messages to the Presentity Manager to inform it of any changes.

Presence is supported by clustering. For specific information about how Presence information is managed across Peers in a cluster, refer to the section [Clustering and](#page-98-1)  [Presence](#page-98-1).

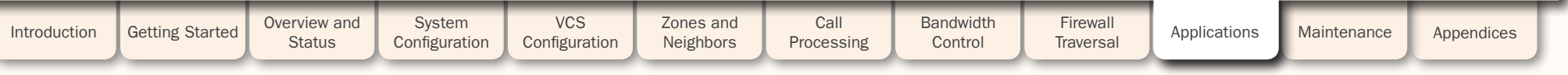

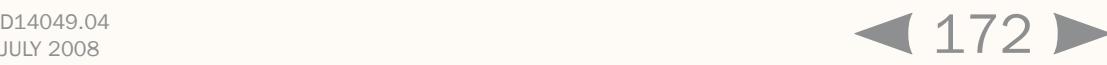

# Presence

<span id="page-172-0"></span>TANDBERG VIDEO COMMUNICATIONS SERVER ADMINISTRATOR GUIDE

TANDRERG

# Presence User Agent (PUA)

# **Overview**

Endpoints that do not support presence, including all H.323 endpoints, can have status published on their behalf by the VCS. The service that publishes this information is called the Presence User Agent (PUA).

The PUA takes information from the local registration database and the call manager and determines, for each endpoint that is currently locally registered, whether or not it is currently in a call. The PUA then provides this status information via a PUBLISH message.

In order for the PUA to successfully provide presence information about a locally registered endpoint:

- the endpoint must be registered with an alias in the form of a URI
- the domain part of the URI must be able to be routed to a SIP Registrar that has a presence server enabled. (This could be either the local Presence Server, if enabled, or another Presence Server on a remote system.)

When enabled, the PUA generates presence information for all endpoints registered to the VCS, including those which already support presence. The status information provided by the PUA is either:

- online (registered but not in a call)
- in call (registered and currently in a call).

# Aggregation of Presence Information

When enabled, the PUA generates presence information for all endpoints registered to the VCS, including those which already support presence. However, endpoints that support presence may provide other, more detailed status, for example away or do not disturb. For this reason, information provided by the PUA is used by the Presentity Manager as follows:

- Where presence information is provided by the PUA and one other source, the non-PUA presence information will always be used in preference to the PUA presence information. This is because it is assumed that the other source of information is the presentity itself, and this information is more accurate.
- Where presence information is provided by the PUA and two or more other sources, the Presence Server will aggregate the presence information from all presentities to give the 'highest interest' information, e.g. online rather than offline, and in call rather than away.
- If no information is being published about an endpoint, either by the endpoint itself or by the PUA, the endpoint's status will be offline. If the PUA is enabled, the offline status indicates that the endpoint is not currently registered.

## FindMe presence

When the Presentity Manager receives a request for information about the presences of a FindMe alias, it looks up the presence information for each endpoint that makes up that FindMe alias. It then aggregates this information as follows:

- if the FindMe alias is set to Individual mode, if any one of the endpoints making up that FindMe is in a call the FindMe presentity's status will be reported as in call.
- if the FindMe alias is set to Group mode, if any one of the endpoints is online (i.e. not in call or offline) then the FindMe presentity's status will be reported as online.

# Registration refresh period

The PUA will update and publish presence information on receipt of:

- a registration request (for new registrations)
- a registration refresh (for existing registrations)
- a deregistration request
- call setup and cleardown information.

For non-traversal H.323 registrations the default registration refresh period is 30 minutes. This means that when the PUA is enabled on a VCS with existing registrations, it may take up to 30 minutes before an H.323 registration refresh is received and available presence information is published for that endpoint. It also means that if an H.323 endpoint becomes unavailable without sending a deregistration message, it may take up to 30 minutes for its status to change to offline. To ensure more timely publication of presence information for H.323 endpoints, you should decrease the H.323 registration refresh period (via VCS Configuration > Protocols > H.323 > Gatekeeper > Time to live).

The default registration refresh period for SIP is 60 seconds, so it will take no more than a minute for the PUA to publish updated presence information on behalf of any SIP endpoints.

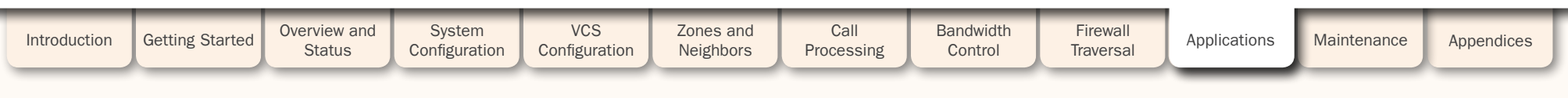

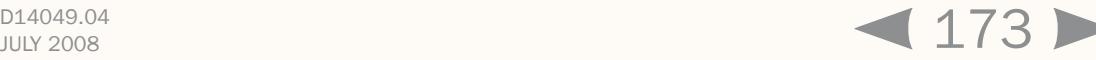

Presence

<span id="page-173-0"></span>TANDBERG VIDEO COMMUNICATIONS SERVER

ADMINISTRATOR GUIDE

TANDRERG

# Enabling and Disabling Presence Services

Presence Services (i.e. the Presence Server and the Presence User Agent) are both disabled by default.

These services can be enabled and disabled separately from each other, depending on the nature of your deployment.

# PUA

# Enabled

If the PUA is enabled, it will publish presence information for all locally registered endpoints, whether or not those endpoints are also publishing their own presence information. Information published by the PUA will be routed to a Presence Server acting for the endpoint's domain. This could be the local Presence Server, or (if this is disabled) a Presence Server on another system that is authoritative for that domain.

## Disabled

If the PUA is disabled, only those endpoints that support presence will publish presence information. No information will be available for endpoints that do not support presence.

The recommended configuration for a VCS Expressway when acting as a traversal server for a VCS Control is to enable the PUA and disable the Presence Server on the VCS Expressway, and enable the Presence Server on the VCS Control. This will ensure that all PUBLISH messages generated by the PUA are routed to the VCS Control.

[Introduction](#page-1-0) [Getting Started](#page-18-0) Overview and

**Status** 

# Presence Server

Regardless of whether or not the Presence Server is enabled, the VCS will still continue to receive PUBLISH messages if they are sent to it from any of the following sources:

- locally registered endpoints that support presence
- the local PUA (if enabled)
- remote SIP Proxies

# Enabled

If the local Presence Server is enabled, it will process any PUBLISH messages intended for the SIP domains for which the local VCS is authoritative. All other PUBLISH messages will be proxied on in accordance with the VCS's SIP routing rules.

## Disabled

System [Configuration](#page-52-0)

If the local Presence Server is disabled, the VCS will proxy on all PUBLISH messages to one or more of its neighbor zones in accordance with its locally configured [call processing](#page-102-1) rules. The local VCS will do this regardless of whether or not it is authoritative for the presentity's domain. If one of these neighbors is authoritative for the domain, and has a Presence Server enabled, then that neighbor will provide presence information for the

We recommend that if you have a deployment with two or more VCSs neighbored together, you enable the presence server on just one VCS. This will ensure a central source of information for all presentities in your network.

> VCS **[Configuration](#page-63-0)**

To enable and disable the [Presence Server](#page-171-1) and [Presence User Agent:](#page-172-0)

- Applications > Presence You will be taken to the Presence page.
- [xConfiguration Applications Presence](#page-213-0)

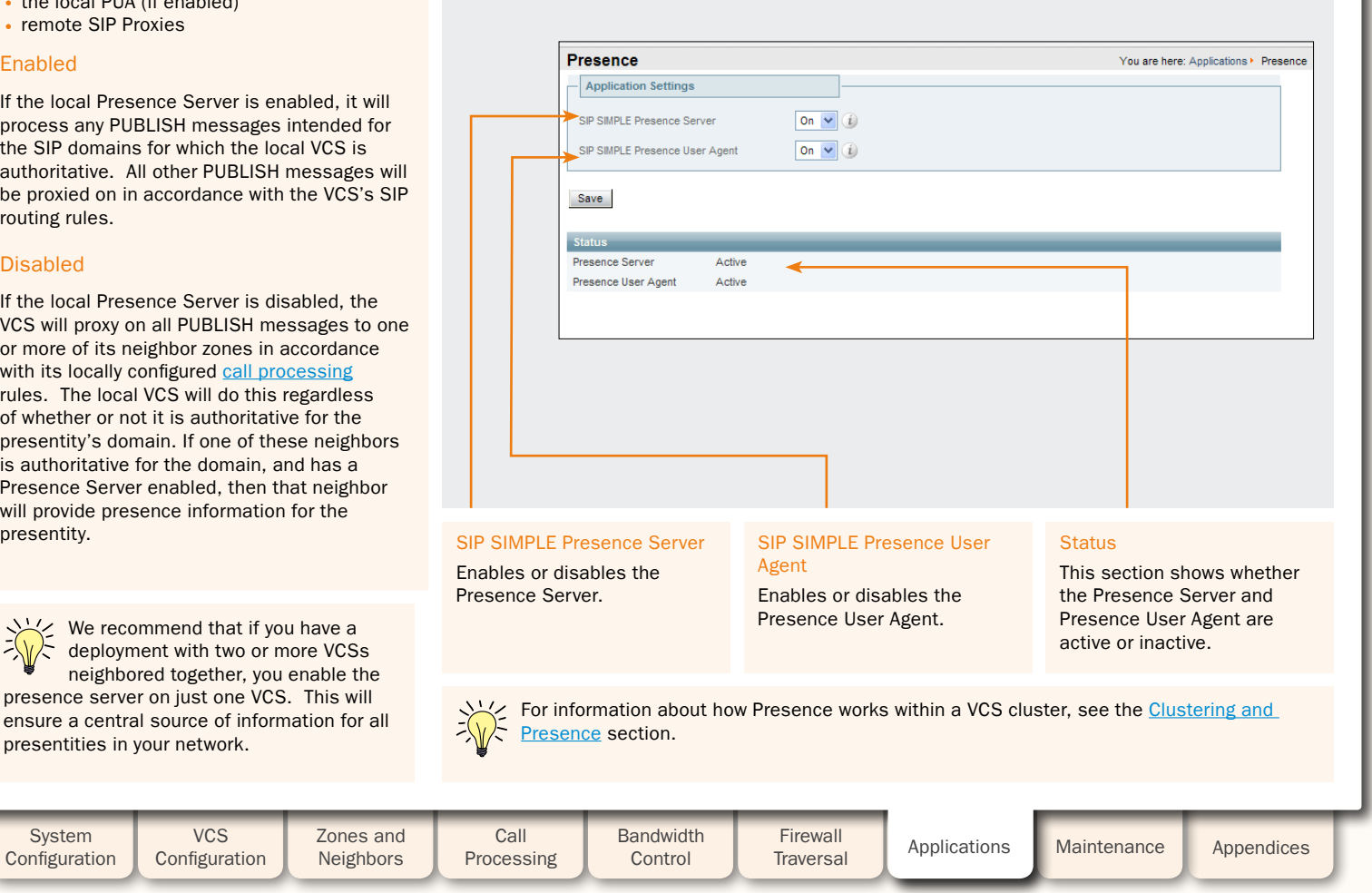

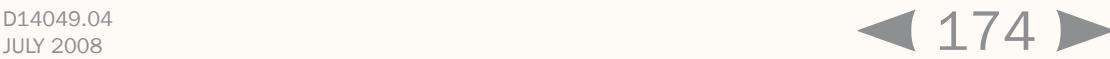

[Zones and](#page-82-0)  Neighbors

# Presence

TANDBERG VIDEO COMMUNICATIONS SERVER ADMINISTRATOR GUIDE

<span id="page-174-0"></span>

TANDRERG

# Viewing Presence Status

# Publishers

## Status > Presence > Publishers

This page lists each Presentity whose presence information is being managed by (i.e. published to) the local Presence Server. All Presentities are listed here regardless of whether or not anyone is requesting their presence information. If there are no Publishers listed, this could mean that the Presence Server is not enabled on this VCS.

Note: FindMe users are not listed here as they do not have their status individually published. The status of a FindMe user is based on the published status of the endpoints and/or presentities that make up the FindMe user, and is determined by the Presentity Manager.

Document Count: The number of sources of information that are being published for this particular presentity. All endpoints that are registered to the VCS will have information published on their behalf by the PUA (as long as they are registered with an alias in the form of a URI). If an endpoint supports presence, it may also publish its own presence information. This means that some presentities will have more than one source of information about their presence. It is the job of the Presentity Manager to aggregate this information and determine the actual status of the presentity.

URI: The address of the presentity whose presence information is being published.

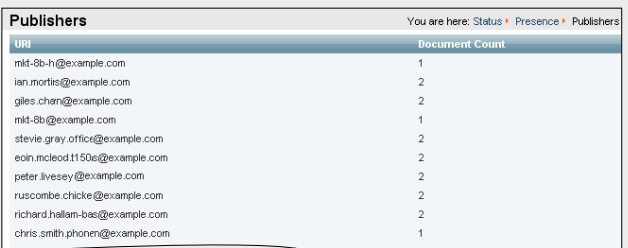

# **Presentities**

## Status > Presence > Presentities

This page lists each presentity whose presence information is being managed by (i.e. published to) the local Presence Server and whose presence information has been requested by a subscriber. Presentities are listed here whether or not there is any information currently available about that presentity. If a presentity has been subscribed to but there is no information being published about it, then it will be listed here if the local presence server is authoritative for the presentity's domain. Presentities are listed here regardless of whether the subscriber that requested the information is registered locally or to a remote system.

Note: FindMe users will be listed here if their presence information has been requested by a subscriber.

URI: The address of the presentity whose presence information has been requested.

Subscriber Count: The number of endpoints who have requested information about that particular presentity.

To view the list of all subscribers who are requesting information about a particular presentity, click on the presentity's URI.

ce > Presentitie

# **Subscribers**

# Status > Presence > Subscribers

This page lists each endpoint that has requested information about one or more presentities whose information is managed by (i.e. published to) the local presence server. Endpoints requesting this information are listed here regardless of whether they are registered locally or to a remote server.

Note: FindMe users will not be listed here as a FindMe entity cannot subscribe to presence information. However, one or more of the endpoints that make up a FindMe user may be requesting presence information, in which case that endpoint will be listed here.

URI: The address of the endpoint that has requested presence information.

Subscription Count: The number of local presentities about whom this endpoint is requesting information.

To view the list of all local presentities whose information is being requested by a particular endpoint, click on the endpoint's URI.

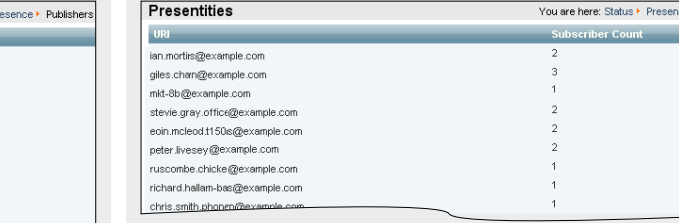

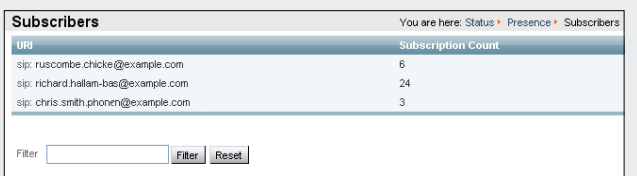

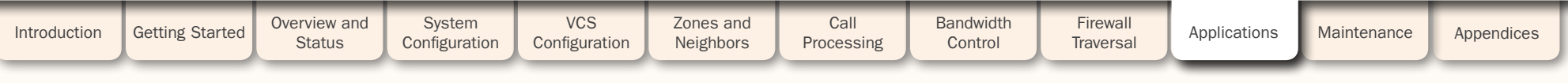

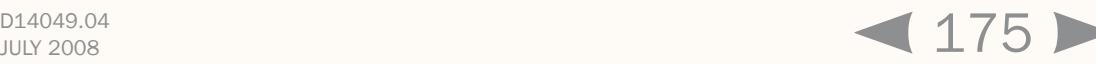

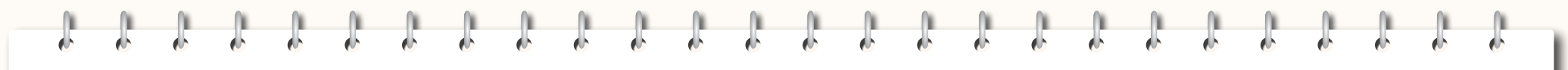

TANDBERG VIDEO COMMUNICATIONS SERVER ADMINISTRATOR GUIDE

**TANDBERG** 

# <span id="page-175-0"></span>**Maintenance**

This section describes the pages that appear under the Maintenance menu of the VCS web interface.

These pages allow you to perform the following tasks:

- [upgrade to a new release of software](#page-176-0)
- [downgrade to a previous version of software](#page-179-0)
- [install and delete Option Keys](#page-180-0)
- [manage security certificates](#page-182-0)
- [manage Administrator accounts and passwords](#page-183-0)
- [create a system snapshot](#page-187-0)
- [restart the VCS](#page-188-0)
- [shut down the VCS](#page-189-0)

This section also gives information on:

- [restoring the system to its default settings](#page-190-0)
- [password encryption.](#page-191-0)

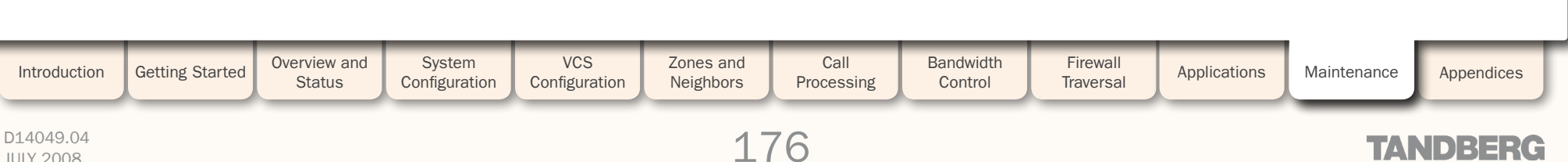

 $\begin{picture}(180,100) \put(0,0){\line(1,0){100}} \put(10,0){\line(1,0){100}} \put(10,0){\line(1,0){100}} \put(10,0){\line(1,0){100}} \put(10,0){\line(1,0){100}} \put(10,0){\line(1,0){100}} \put(10,0){\line(1,0){100}} \put(10,0){\line(1,0){100}} \put(10,0){\line(1,0){100}} \put(10,0){\line(1,0){100}} \put(10,0){\line(1,0){100$ 

<span id="page-176-0"></span>Upgrading Software

<span id="page-176-1"></span>TANDBERG VIDEO COMMUNICATIONS SERVER

ADMINISTRATOR GUIDE

# **Overview**

It is possible to install new releases of the VCS software on your existing hardware. Software upgrade can be done via the VCS in one of two ways:

- [using secure copy \(SCP/PSCP\)](#page-176-1)
- [using the web interface \(HTTP/HTTPS](#page-177-0)).

This section describes how both of these methods are used to perform upgrades.

You can also upgrade the VCS software via TMS. See the TMS guide for more information.

# **Prerequisites**

The upgrade requires you to have:

- a valid Release key. This is required for upgrades to a major release, e.g. X2.1 to X3.0; it is not required for dot releases, e.g. X3.0 to X3.1)
- a software image file.

Contact your TANDBERG representative for more information on how to obtain these.

# Backing up current configuration

The VCS's existing configuration will be restored after performing an upgrade. However, we recommend that you make a backup of the configuration before upgrading. How you do this will depend on the version of software currently running.

# Versions prior to X3..0

- 1. Use the command line interface to log on to the VCS.
- 2. Issue the command xConfiguration.
- 3. Save the resulting output to a file, using cut-and-paste or some other means provided by your terminal emulator.

To restore your configuration:

- 1. Remove the  $\star_{\rm C}$  from in front of each command.
- 2. Paste this information back in to the command line interface.

Version X3.0 and above

Backups can be made automatically. See the Backup and [Restore](#page-185-0) section for full details.

# Upgrading and Option Keys

All existing option keys will be retained through the upgrade from one version of software to the next, including upgrades to the next major release. However, we recommend that you take note of your existing option keys before performing the upgrade.

New features may also become available with each major release of VCS software, and you may need to install new option keys if you wish to take advantage of these new features. Contact your TANDBERG representative for more information on all the options available for the latest release of VCS software.

# Installing and Restarting

Upgrading software is a two-stage process. Firstly, the new software image is uploaded onto the VCS. At the same time, the current configuration of the system is recorded, so that this can be restored after the upgrade. During this initial stage the system will continue running on its existing software version, and all normal system processes will continue.

The second part of the upgrade involves restarting the system. It is only during the restart that the VCS installs the new software version and restores the previous configuration.

This means that you can upload the new software to your system at any time, and then wait until a convenient moment (for example, when no calls are taking place) to install the new version by rebooting the system. However, this also means that any configuration changes made between the upload and the reboot will be lost once the system restarts using the new software version.

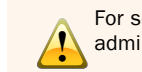

For security reasons we recommend that you change the admin password after upgrading to X3.0.

For specific information about upgrading and downgrading for Peers in a cluster, refer to the Upgrades [and Downgrades](#page-97-0) section of the clustering chapter.

# Upgrading Using SCP/PSCP

To upgrade using SCP or PSCP (part of the PuTTY free Telnet/ SSH package) you will need to transfer two files to the VCS:

- a text file containing just the 16-character Release Key (not required for dot release upgrades). Ensure there is no extraneous white space in this file.
- the file containing the software image.

Once these files have been transferred:

- 1. Ensure the VCS is turned on and available over IP.
- 2. Upload the release key file using SCP/PSCP to the  $/\text{tmp}$ folder on the system. The target name must be release-key, e.g.

scp release-key root@10.0.0.1:/tmp/release-key or

# pscp release-key root@10.0.0.1:/tmp/release-key

- 3. Enter the admin password when prompted.
- 4. Upload the software image using SCP/PSCP to the /tmp folder on the system. The target name must be /tmp/tandberg-image.tar.gz, e.g.

scp s42100x30.tar.gz root@10.0.0.1:/tmp/ tandberg-image.tar.gz or pscp s42100x30.tar.gz root@10.0.0.1:/tmp/ tandberg-image.tar.gz

- 5. Enter the admin password when prompted.
- 6. Wait until the software has installed completely. This should not take more than five minutes.
- 7. Log in again and reboot the system.

After about five minutes the system will be ready to use.

You must name the files exactly as described above.

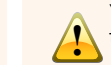

**!**

You must transfer the Release Key file before transferring the software image.

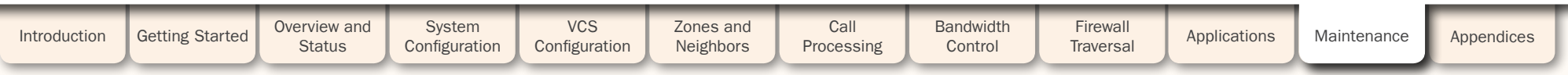

JULY 2008

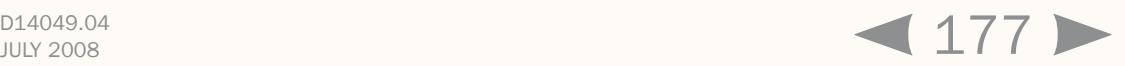

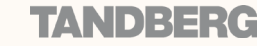

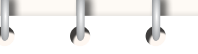

Upgrading Software

<span id="page-177-0"></span>TANDBERG VIDEO COMMUNICATIONS SERVER

ADMINISTRATOR GUIDE

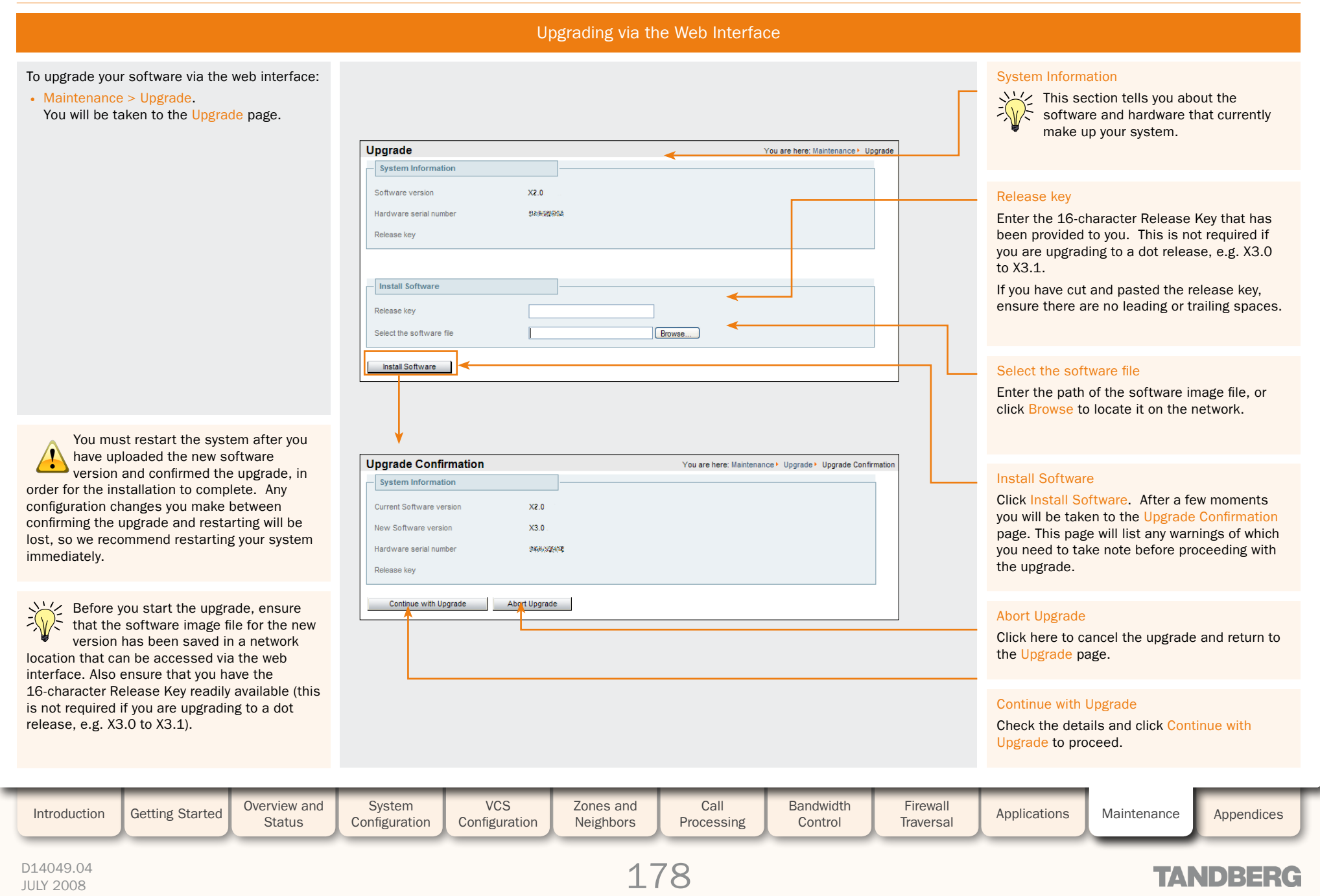

Æ

Upgrading Software

TANDBERG VIDEO COMMUNICATIONS SERVER

ADMINISTRATOR GUIDE

TANDRERG

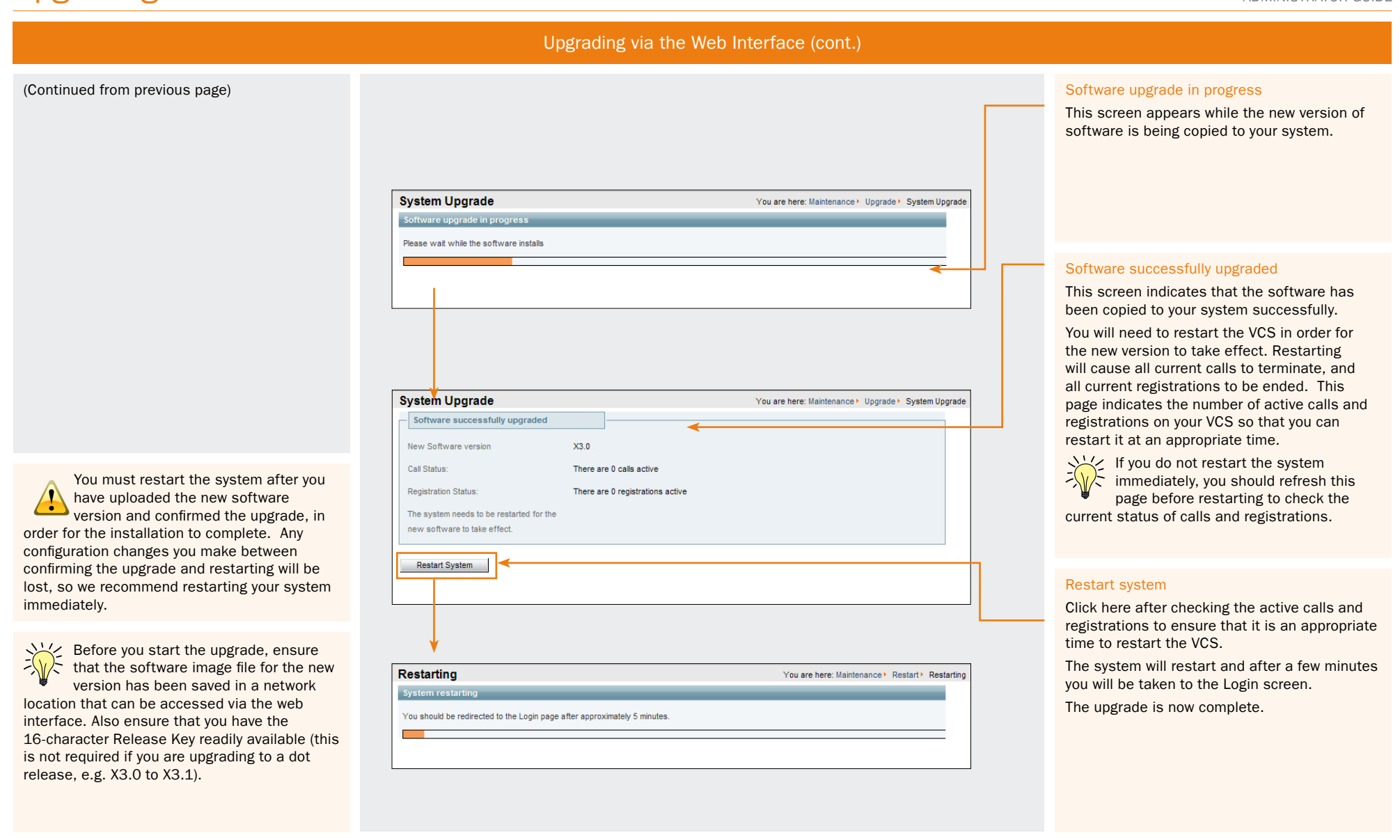

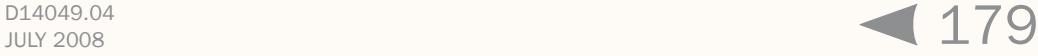

# <span id="page-179-0"></span>Downgrading Software

TANDBERG VIDEO COMMUNICATIONS SERVER

ADMINISTRATOR GUIDE

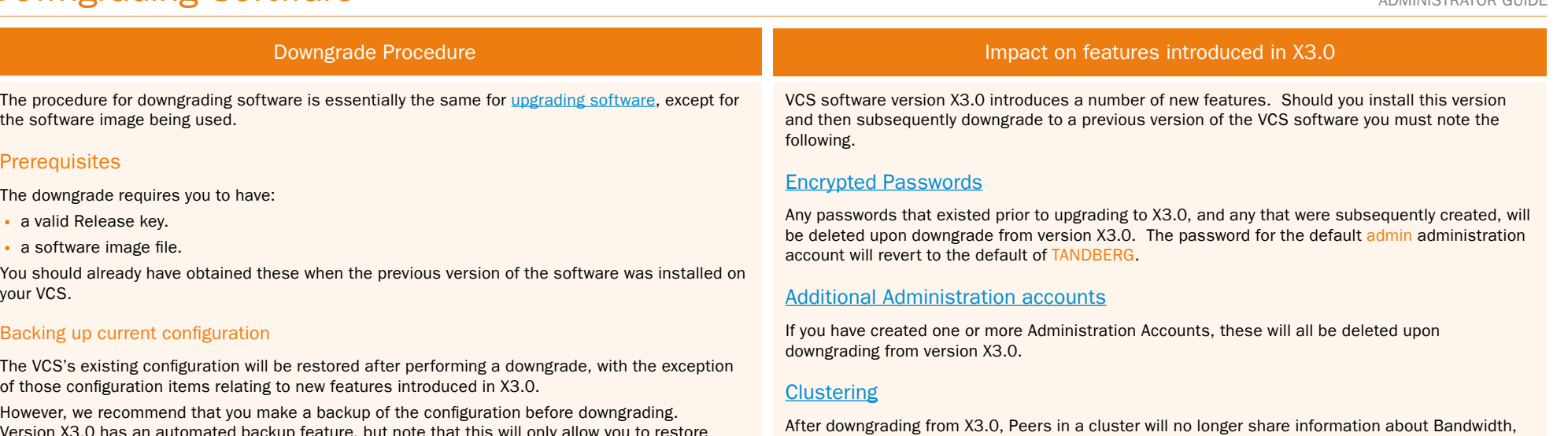

Version X3.0 has an automated backup feature, but note that this will only allow you to restore the backed up configuration to a VCS running X3.0. See the **[Backup and Restore](#page-185-0) section for full** 

Presence, and FindMe. They will revert to treating each other as Alternates.

# [Presence Services](#page-171-0)

Presence will no longer be supported after downgrading from version X3.0.

# [Local Zone Matches](#page-107-0)

Any local zone matches will be deleted after downgrading from version X3.0.

# [Call Tags](#page-131-0)

Call tags will not be added or recognized by VCS software prior to X3.0. Once you downgrade from X3.0, any call tags received from other VCSs will be deleted and not forwarded on.

# [Logging Levels](#page-62-0)

If you have event logging set to Level 4, after downgrading from X3.0 the Log Level will be set to Level 3.

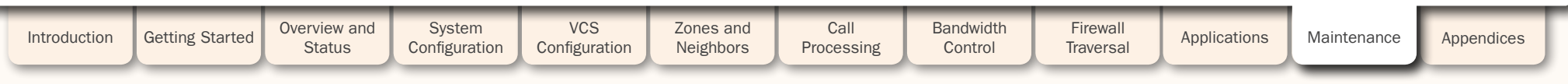

details.

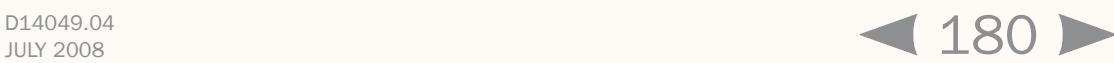

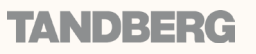
# Option Keys

Your VCS may have been shipped with one or more optional features pre-installed. Additional VCS features can be added to your existing system by the installation of Option Keys.

**Overview** 

To view the list of options installed currently, go to Maintenance > Option Keys. You will be taken to the Option Keys page.

The options that you may see here include:

- Expressway: enables the VCS to work as an Expressway™ firewall traversal server
- H.323 to SIP Interworking gateway: enables H.323 calls to be translated to SIP and vice versa
- User Policy: enables TANDBERG FindMe functionality
- Dual Network Interfaces: enables the LAN 2 port
- Traversal calls: determines the number of traversal calls allowed on the VCS at any one time. A traversal call is any call where the VCS is required to take the media as well as the signalling, i.e. firewall traversal calls, calls that are interworked between IPv4 and IPv6 calls, and calls that are interworked between SIP and H.323. Note that traversal calls that are passing through the VCS from one neighbor to another but where neither endpoint in the call is locally registered will still be counted as one non-traversal call.
- Non-traversal calls: determines the number of non-traversal calls allowed on the VCS at any one time. A non-traversal call is any call where the VCS is taking the signalling but not the media. Note that non-traversal calls that are passing through the VCS from one neighbor to another but where neither endpoint in the call is locally registered will still be counted as one non-traversal call.
- Registrations: the number of concurrent registrations allowed on the VCS. An endpoint can register with more than one alias and this will be considered to be a single registration. However, an endpoint that supports both SIP and H.323 and registers using both protocols will count as two registrations. H.323 systems such as gateways, MCUs and Content Servers can also register with a VCS, and these will each count as one registration.
- Encryption: indicates that AES encryption is supported by this software build.

Contact your TANDBERG representative for more information on how to purchase any of these additional features.

Once the appropriate Option Key has been purchased, options can be installed in either of two ways:

- via the CLI.
- [via the web interface.](#page-181-0)

This section describes both methods.

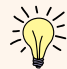

Some option keys require that the VCS is restarted before the option key will take effect. In such cases you will receive a warning on the web UI, which will remain in place as a reminder until the system has been restarted. However, you can continue to use and configure the VCS in the meantime.

**!** When using the CLI to add an extra option key, you can use any unused option index. If you chose an existing option index, that option will be overwritten and the extra functionality provided by that option key will no longer exist. To see which indexes are currently in use, type xConfiguration option.

TANDRER

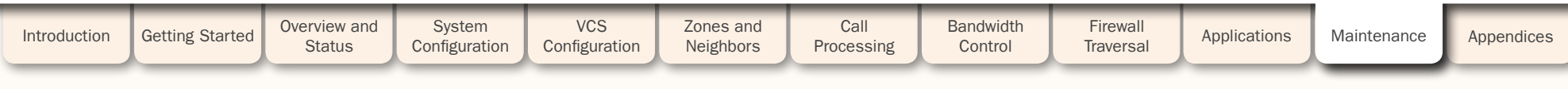

## Adding Options via the CLI

TANDBERG VIDEO COMMUNICATIONS SERVER

ADMINISTRATOR GUIDE

To return the indexes of all the Option Keys that are already installed on your system:

• [xStatus Options](#page-255-0)

To add a new Option Key to your system:

• [xConfiguration Option \[1..64\] Ke](#page-221-0)<sup>y</sup>

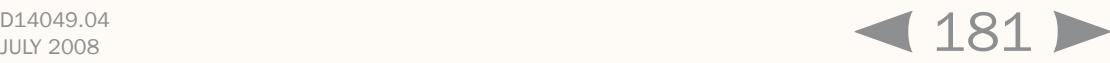

ŀ Ŀ

# Option Keys

<span id="page-181-0"></span>TANDBERG VIDEO COMMUNICATIONS SERVER

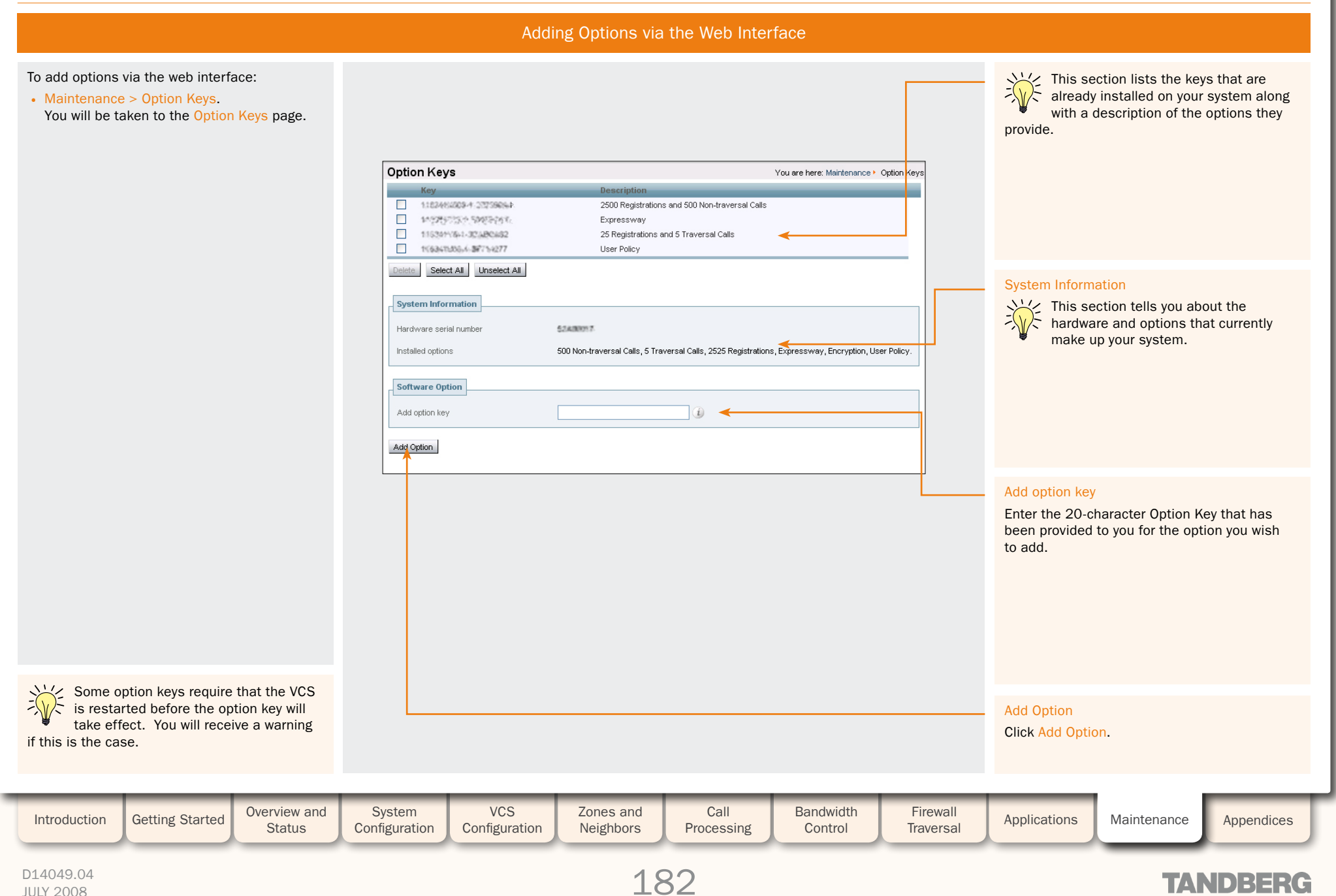

Security

CA Certificate

Upload CA certificate Server Certificate Data Select the server private key file

Server Certificate

Select the server certificate file

Upload server certificate data

Trusted CA Certificate

Select the file containing trusted CA certificates

## **Security**

### **Overview**

For extra security, you may wish to have the VCS communicate with other systems (e.g. servers such as LDAP servers, neighbor VCSs, or clients such as SIP endpoints) using TLS encryption.

For this to work successfully in a connection between a client and server:

- the server must have a certificate installed that verifies its identity. This certificate must be signed by a Certificate Authority (CA).
- the client must trust the CA that signed the certificate used by the server.

The VCS allows you to install appropriate files so that it can act as either a client or a server in connections using TLS.

For an endpoint to VCS connection, the VCS will be the TLS server. For a VCS to LDAP server connection, the VCS will be a client. For a VCS to VCS connection either VCS may be the client with the other VCS being the TLS server.

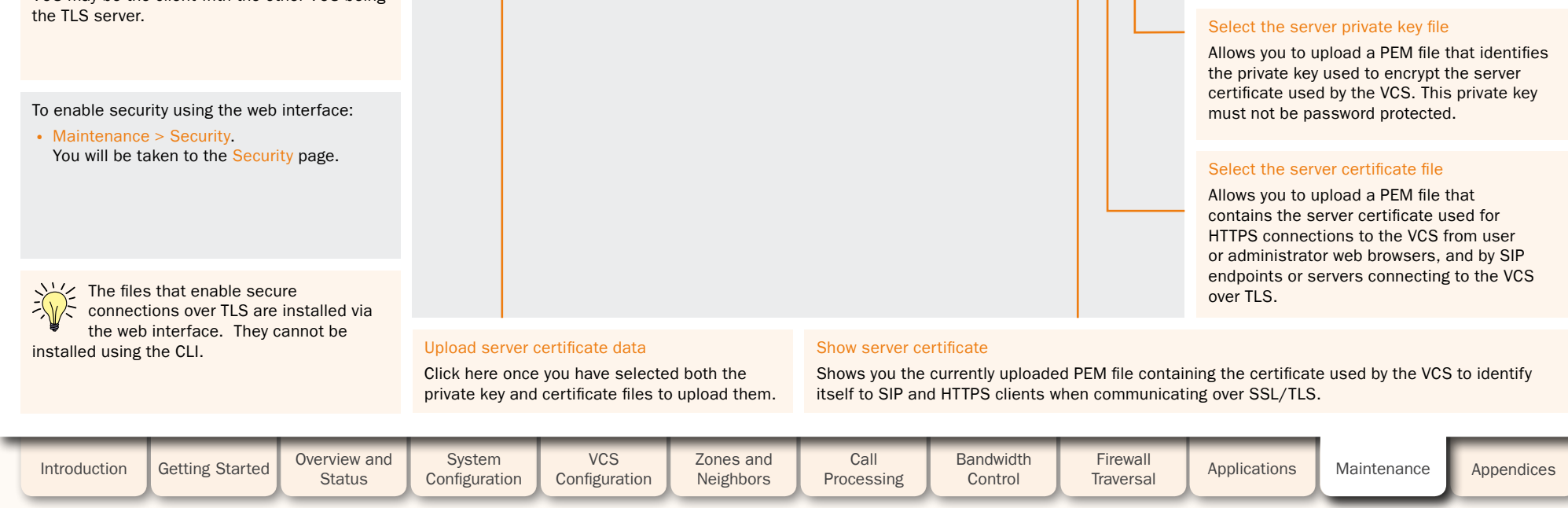

Browse...

Browse... Browse...

PEM File Show CA Certificate

PEM File Show Server Certificate

## Enabling Security

You are here: Maintenance • Security

### Select the file containing...

Allows you to upload a PEM file that identifies the list of Certificate Authorities trusted by the VCS. The VCS will only accept certificates signed by a CA on this list. If you are connecting to an LDAP database using TLS encryption, the certificate used by the LDAP database must be signed by a CA on this list.

#### Show CA certificate

Shows you the currently uploaded PEM file that identifies the list of Certificate Authorities trusted by the VCS.

#### Upload CA certificate

Click here once you have selected the file to upload it.

## JULY 2008

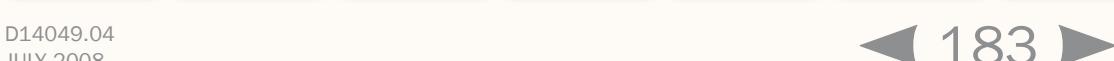

## **TANDRERG**

TANDBERG VIDEO COMMUNICATIONS SERVER

user.

Administration Accounts

TANDBERG VIDEO COMMUNICATIONS SERVER

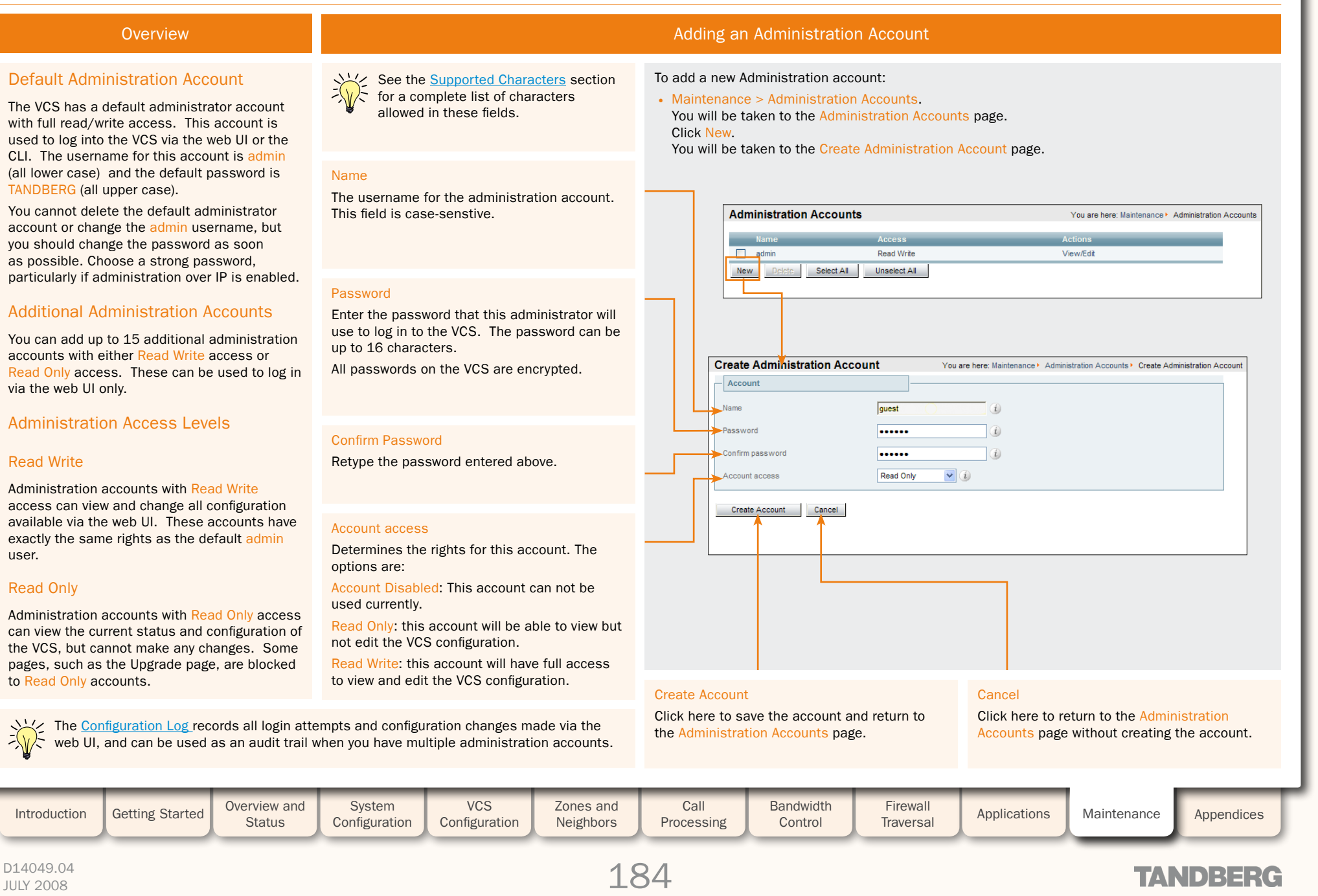

 $\mathbb{R}$  $\mathbb{R}$  $\mathbb{R}$   $\mathbb{R}$ 

 $\mathbb{R}$ 

Administration Accounts

 $\mathbb{R}$ 

ŀ

TANDBERG VIDEO COMMUNICATIONS SERVER

ADMINISTRATOR GUIDE

**TANDBERG** 

Ж

## Editing an Administration Account

 $\mathbf{r}$ 

 $\mathbb{R}$ 

A

 $\mathbb{R}$ 

 $\mathbb{R}$ 

 $\mathbf{r}$ 

 $\mathbf{r}$ 

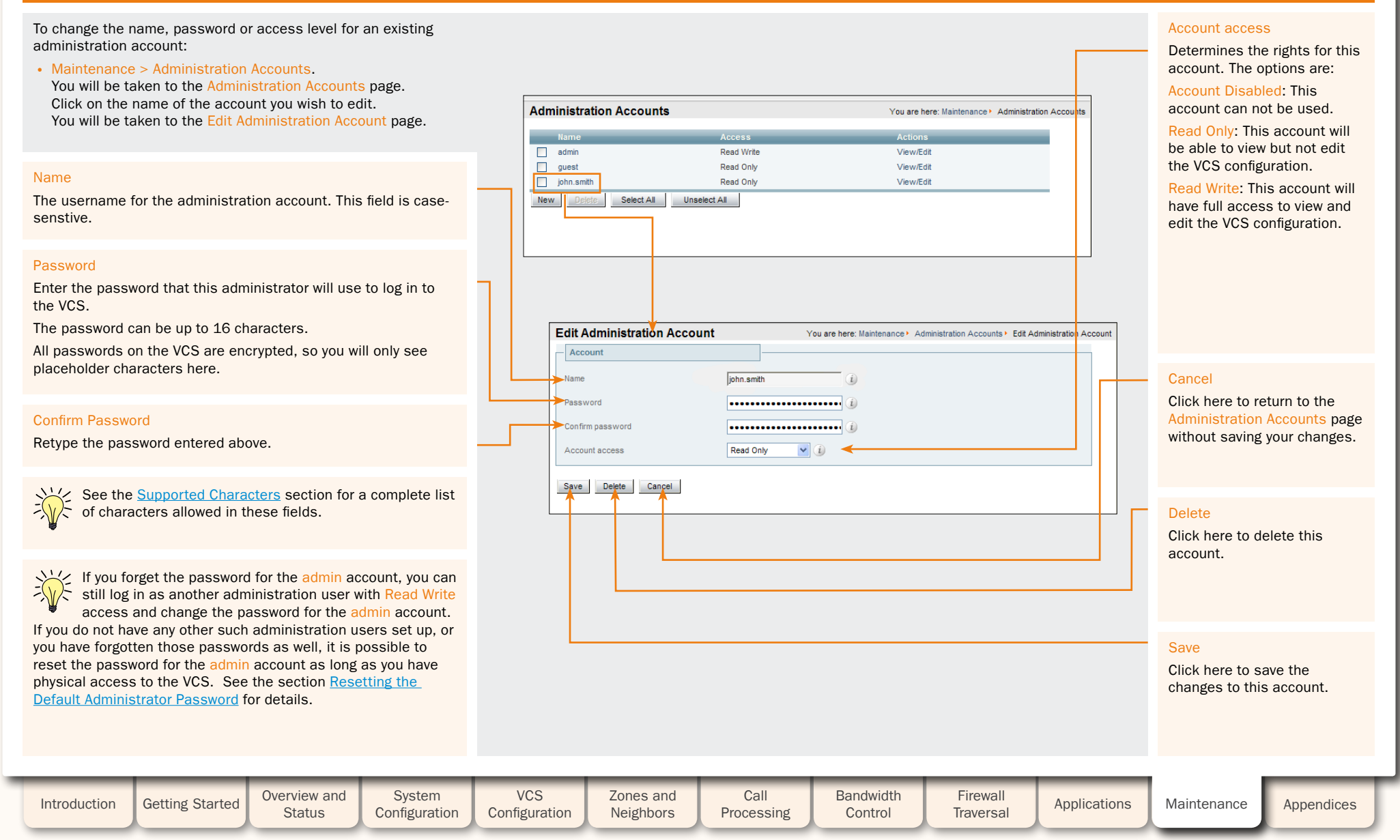

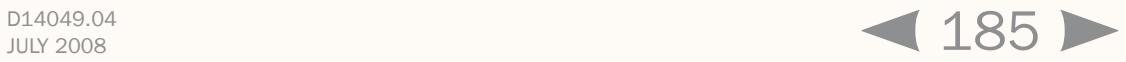

Backup and Restore

TANDBERG VIDEO COMMUNICATIONS SERVER

ADMINISTRATOR GUIDE

TANDRERC

The Backup and Restore feature allows you to create a file containing the configuration of your VCS at a particular date and time. You can then use this file at a later date to return the VCS to that state of configuration.

We recommend you create a backup in the following situations:

- before performing an upgrade
- before performing a system restore
- in demonstration and test environments if you wish to be able to restore the VCS to a known configuration.

The following settings are included in the backup and restore process:

- all configuration settings
- all FindMe user accounts and settings
- administrator policy
- clustering
- security certificates.

Event logs are not included in the backup.

### Limitations

- Backups can only be restored to a VCS running the same version of software from which the backup was made.
- It is possible to create a backup on one VCS and restore it to a different VCS, for example if the original system has failed. However, before performing the restore you must install on the new system the same set of option keys that were installed on the old system. If you do attempt to restore a backup made on a different VCS, you will receive a warning message during the upgrade process, but you will be allowed to continue.
- Backups should not be used to copy configuration between VCSs.

For specific information about backing up and restoring Peers in a cluster, refer to the [Backup and Restore](#page-97-0) section of the clustering chapter.

## Overview Creating a Backup of your VCS Configuration

To create a backup of the VCS's current configuration:

- 1. Navigate to Maintenance > Backup and Restore. You will be taken to the Backup and Restore page.
- 2. Click Create System Backup File.

Once the backup file has been created, a pop-up window will appear giving you the opportunity to save the file (the other options available will depend on your browser). The default name will be in the format  $\lt$ hardware serial number> <date> <time> backup.tar.gz.

3. Save the file to a designated location.

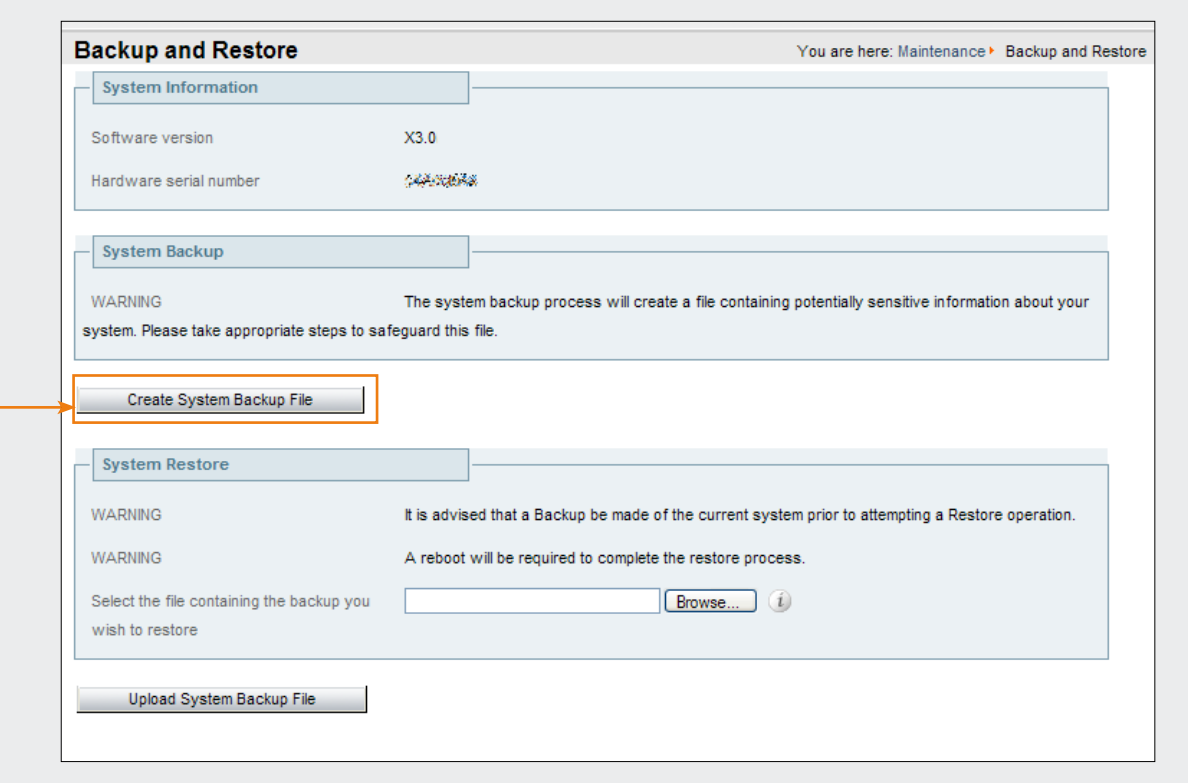

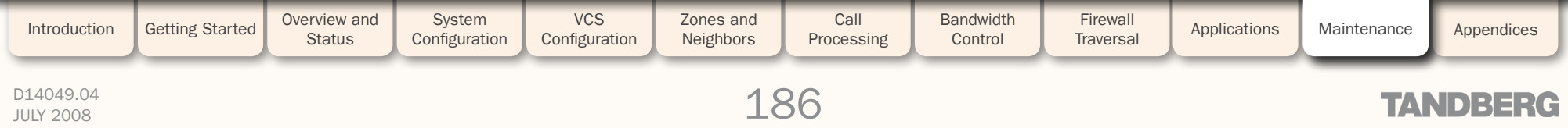

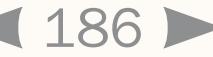

Backup and Restore

TANDBERG VIDEO COMMUNICATIONS SERVER

ADMINISTRATOR GUIDE

#### Restoring a Previous Backup To restore the VCS to a previous configuration: 1. Navigate to Maintenance > Backup and Restore. **Backup and Restore** You are here: Maintenance > Backup and Restore You will be taken to the Backup and Restore System Information page.  $x^2 - 0$ **Coffware vereion** 2. In the System Restore section, Browse to Hardware serial number **CONSUM** the backup file containing the configuration you wish to restore. System Backup 3. Click Upload System Backup File. The VCS will check the file and if it is **WARNING** The system backup process will create a file containing potentially sensitive information about your system. Please take appropriate steps to safeguard this file. valid, you will be taken to the Restore Configuration page. Create System Backup File If the backup file is not valid, you will receive an error message at the top of the Backup System Restore and Restore page. The Restore configuration page will show you **WARNING** It is advised that a Backup be made of the current system prior to attempting a Restore operation. the current software version and the number WARNING A reboot will be required to complete the restore process of calls and registrations. Continuing with the Select the file containing the backup you  $B$ rowse...  $(i)$ restore process will cause the VCS to reboot wish to restore and terminate all calls, so use this page to ensure that there are no calls currently in Upload System Backup File progress. **Restore Confirmation** You are here: Maintenance > Backup and Restore > Restore Confirmation Warnings System Information Read all the warnings that appear in this  $X3.0$ Software version section before proceeding with the restore.Hardware serial number 10050000452 Call Status There are 0 calls active Continue with System Restore **Registration Status** There are 0 registrations active Click here to continue with the restore process. This will restart your system, so ensure that Warning there are no active calls. WARNING Once the system has restarted, you will be A reboot will occur immediately after the restoration process. This will cause all active calls to terminate taken to the login page. Continue with System Restore Abort System Restore Abort System Restore Click here to exit the restore process and return to the Backup and Restore page. VCS [Introduction](#page-1-0) [Getting Started](#page-18-0) Overview and System [Zones and](#page-82-0)  Call [Bandwidth](#page-133-0)  Firewall [Traversal](#page-148-0) [Applications](#page-163-0) [Maintenance](#page-175-0) [Appendices](#page-192-0) **Status [Configuration](#page-52-0) [Configuration](#page-63-0)** Neighbors [Processing](#page-101-0) **Control**  $\frac{187}{101}$  D14049.04 TANDRERG JULY 2008

 $\mathbb{R}$ 

Ŀ

ŀ

Æ

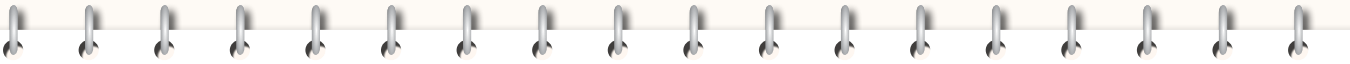

## System Snapshot

JULY 2008

TANDBERG VIDEO COMMUNICATIONS SERVER

 $\mathbb{R}$ 

 $\mathbb{R}$ 

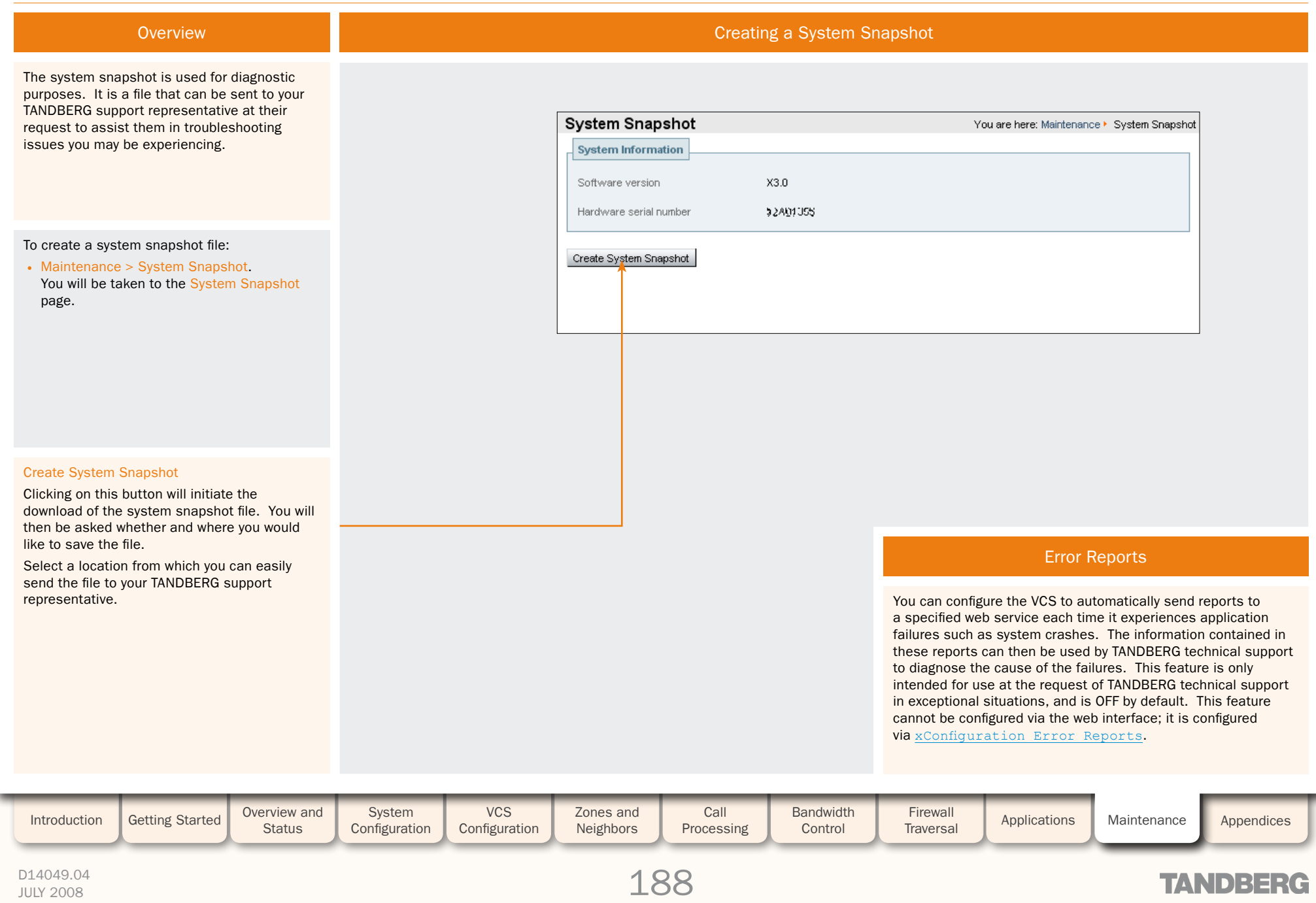

## **Restarting**

TANDBERG VIDEO COMMUNICATIONS SERVER

ADMINISTRATOR GUIDE

TANDRERG

#### **Overview**

Restarting the VCS

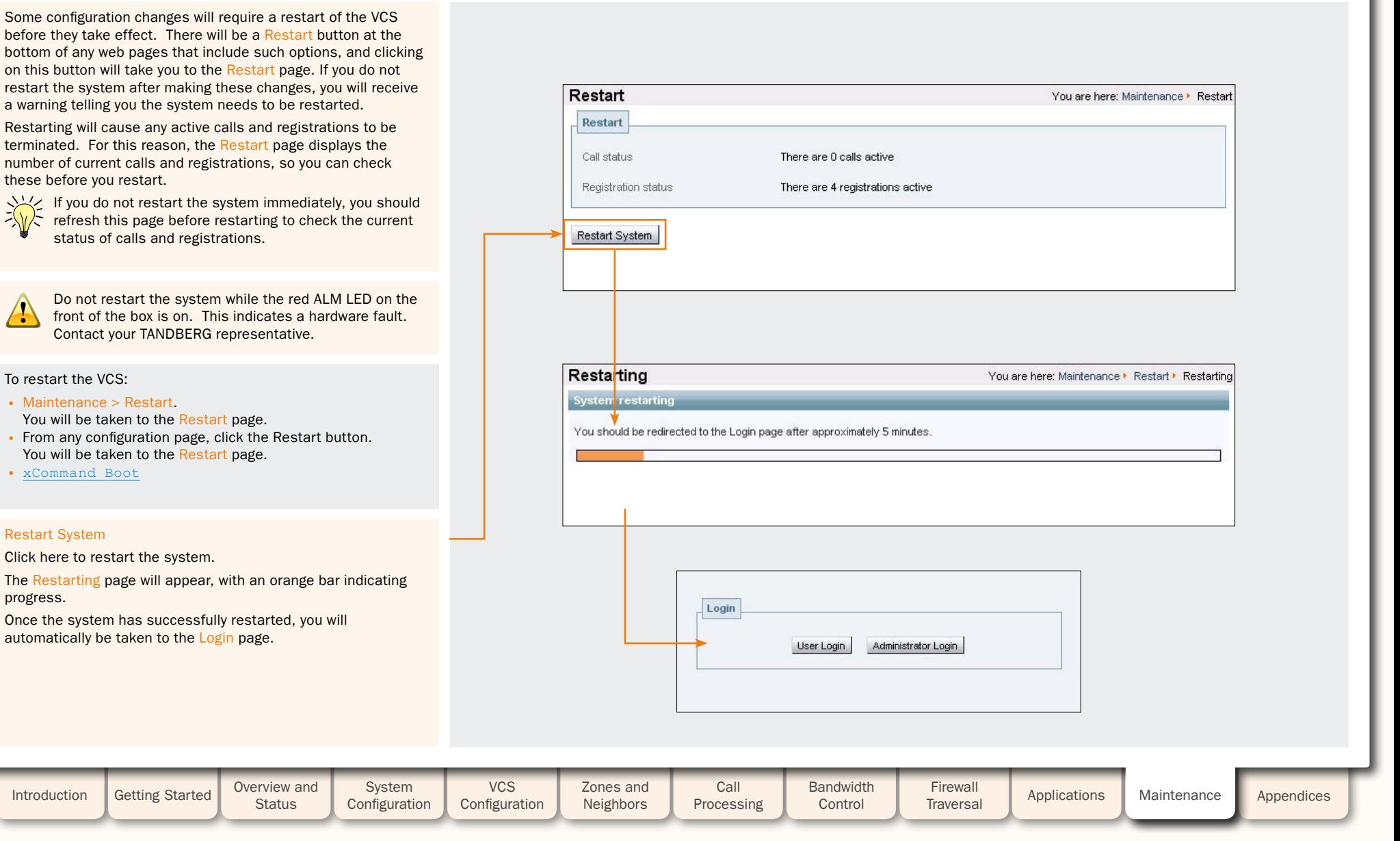

Ŀ

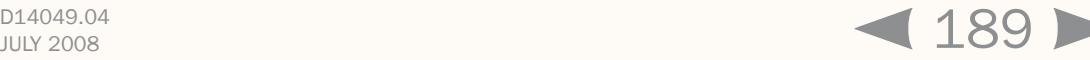

 $\mathbb{R}$  $\mathbb{R}$ 

JULY 2008

# Shutting Down

 $\begin{array}{c} \hline \end{array}$ 

 $\mathbb{R}$ 

 $\mathbb{R}$ 

 $\mathbb{R}$ 

 $\begin{array}{c} \hline \end{array}$ 

 $\begin{array}{ccc} & & & \\ \hline & & & \\ \hline \end{array}$ 

 $\mathbb{R}$ 

 $\mathbf{r}$ 

TANDBERG VIDEO COMMUNICATIONS SERVER

ADMINISTRATOR GUIDE

Иĥ

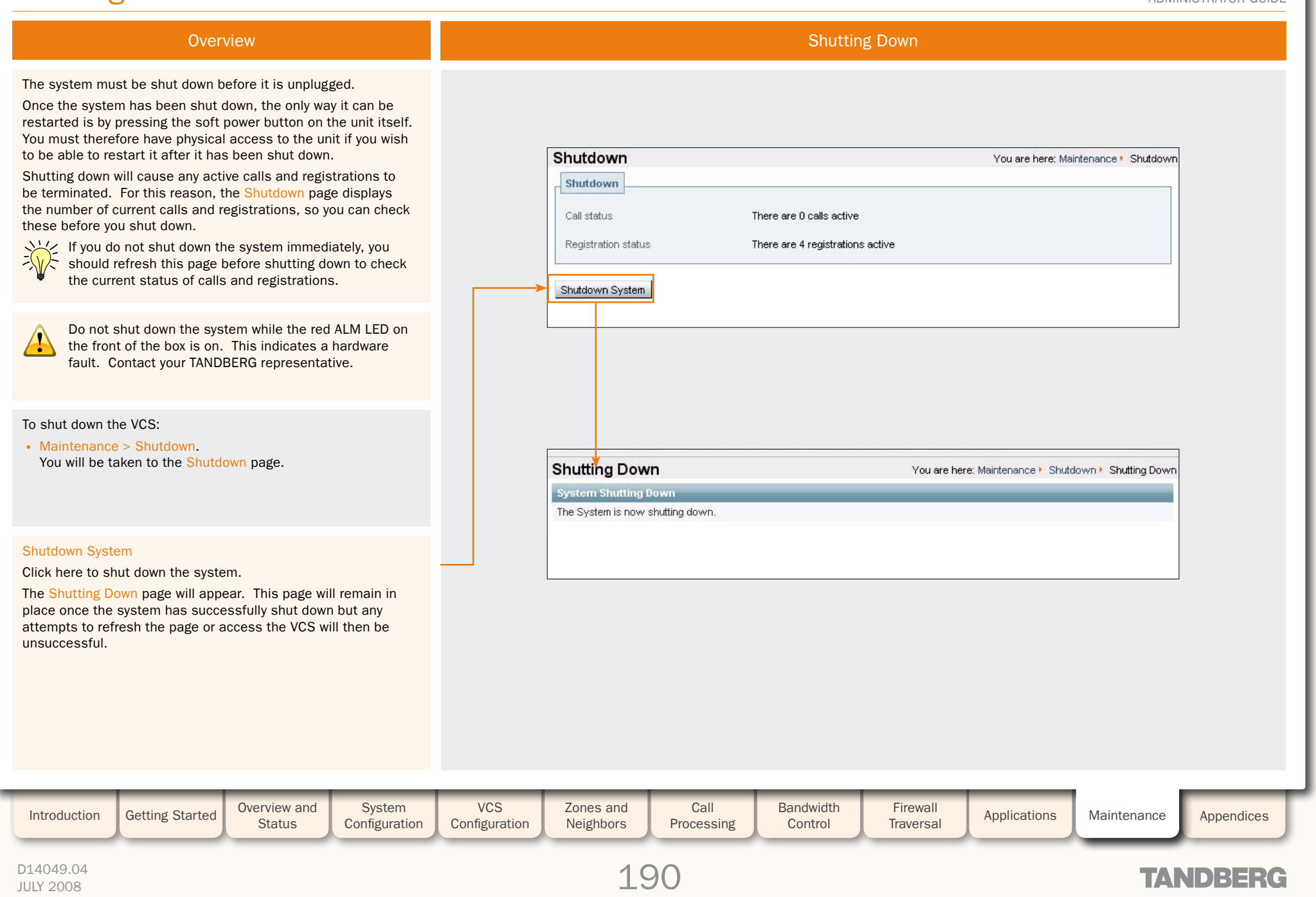

Restoring Default Configuration

**Overview** 

It is possible to restore the VCS to its default configuration. This is done via the CLI using [xCommand DefaultValuesSet](#page-244-0). This command is not available via the web UI.

The DefaultValuesSet command allows you to specify the level of configuration to restore, from 1 to 3 as follows:

- Level 1 resets most configuration items to their default value, with the exception of the items shown in the table opposite. The [xConfiguration referenc](#page-211-0)e table shows a full list of all configuration items and where applicable their default values.
- Level 2 is not currently used, so setting this level has the same effect as setting Level 1.
- Level 3 resets all configuration items to their default value, including those shown in the table opposite.

**1** xCommand DefaultValuesSet Level: 3 must be used with caution, as it resets the system's IPv4 and IPv6 addresses, meaning you will no longer be able to access the system over IP. It also deletes all option keys including pre-installed options such as Expressway and the number of registrations and calls.

DefaultValuesSet Level 3

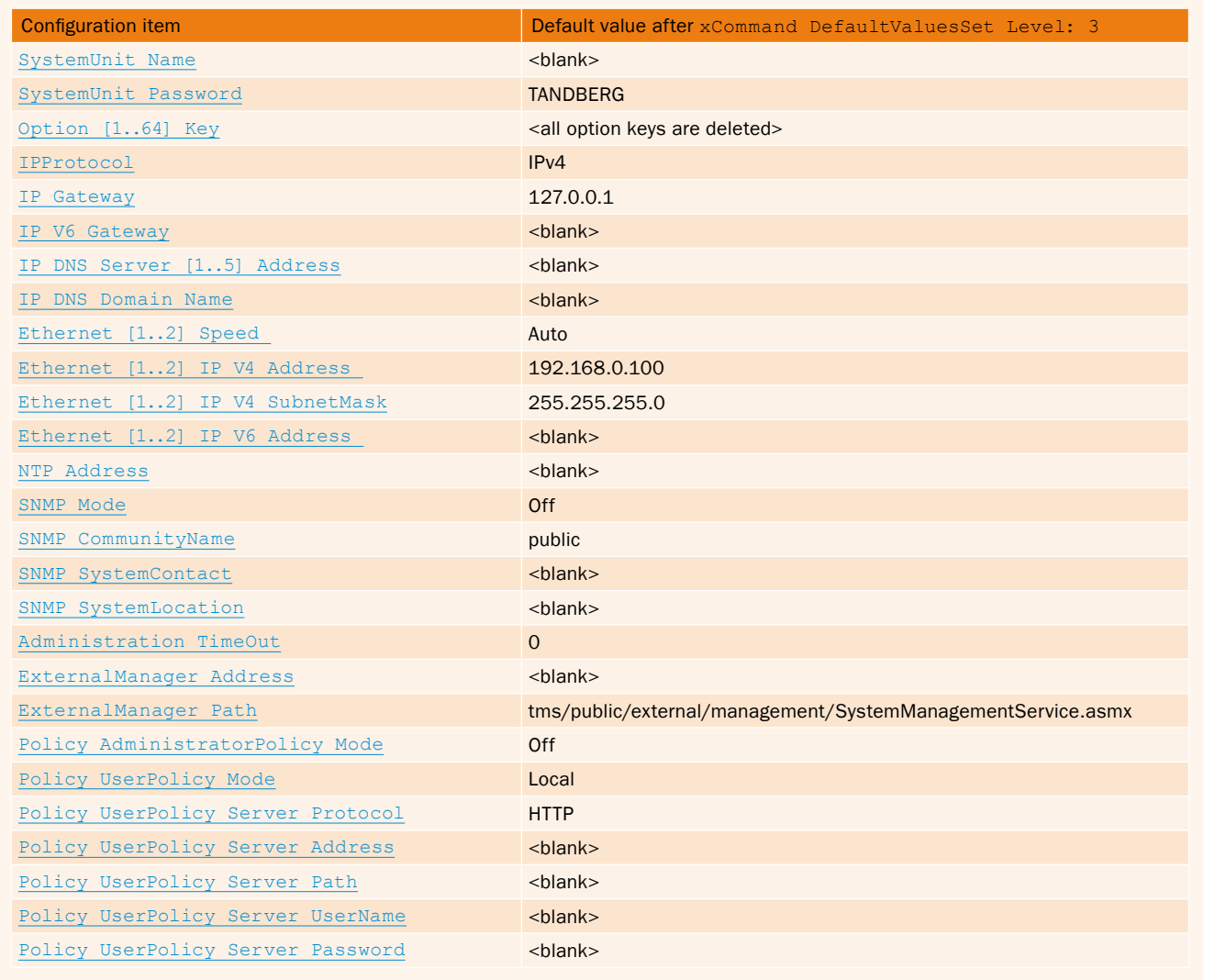

[Introduction](#page-1-0) [Getting Started](#page-18-0) Overview and **Status** System **[Configuration](#page-52-0) VCS [Configuration](#page-63-0)** [Zones and](#page-82-0)  Neighbors Call [Processing](#page-101-0) [Bandwidth](#page-133-0)  **Control** Firewall **Triewall** [Applications](#page-163-0) [Maintenance](#page-175-0) [Appendices](#page-192-0)

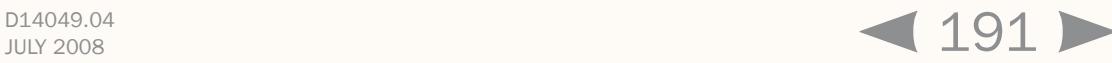

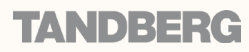

TANDBERG VIDEO COMMUNICATIONS SERVER

Password Encryption

### **Overview**

All passwords configured on the VCS are stored in encrypted form. This applies to the following, which all have usernames and passwords associated with them:

- the default admin administrator account
- any additional administration accounts
- local database authentication credentials (a list of valid usernames and passwords that are used when other devices are required to authenticate with the VCS)
- external registration authentication credentials (used by the VCS when required to authenticate with another system)
- LDAP server (used by the VCS when binding to an LDAP server)

Passwords can be configured via either the CLI or the web interface.

### Web Interface

When entering or viewing passwords via the web interface, you will see placeholder characters (e.g. dots or stars, depending on your browser) instead of the characters you are typing.

### Command Line Interface

When entering passwords via the Command Line Interface (CLI), you will type the password in plain text. However, once the command has been executed, the password will be displayed in its encrypted form with a {cipher} prefix, e.g.

xConfiguration LDAP Password: "{cipher}xcy6k+4NgB025vYEgoEXXw=="

## Maximum length of Passwords

TANDBERG VIDEO COMMUNICATIONS SERVER

ADMINISTRATOR GUIDE

When a password is encrypted, it uses more characters than the original plain text version of the password. The maximum number of encrypted and plain text characters for each type of password is shown in the table below.

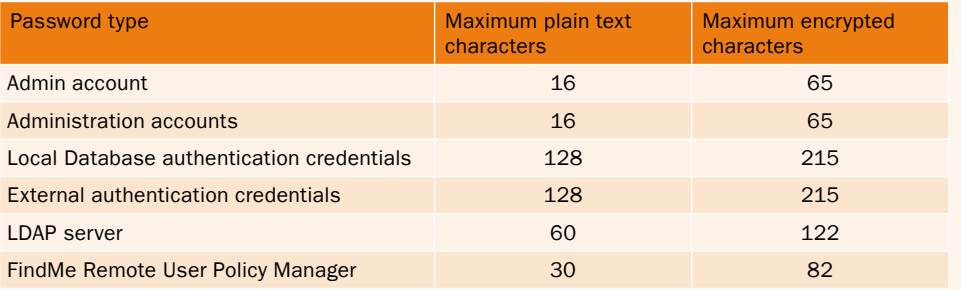

FindMe is a stand-alone application that can be hosted by the VCS or by another remote<br>
FindMe is a stand-alone application that can be hosted by the VCS or by another remote server. This means that FindMe user account information is not configured or accessible via the CLI of the VCS. However, FindMe user passwords are still stored securely.

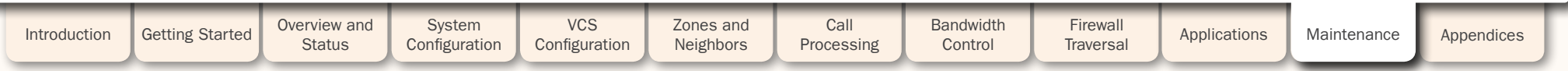

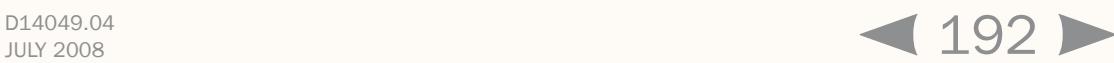

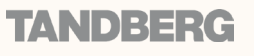

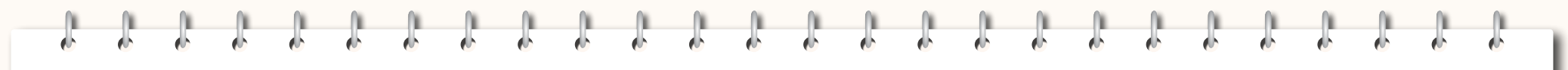

TANDBERG VIDEO COMMUNICATIONS SERVER ADMINISTRATOR GUIDE

**TANDBERG** 

## <span id="page-192-0"></span>Appendices

This section includes the following appendices which provide supplementary information regarding the administration of the VCS:

- [CPL Reference](#page-193-0)
- [Regular Expression Reference](#page-201-0)
- [Pattern Variable Reference](#page-202-0)
- [VCS Port Reference](#page-203-0)
- [DNS Configuratio](#page-206-0)<sup>n</sup>
- [LDAP Configuratio](#page-207-0)<sup>n</sup>
- [xConfiguration Command Referenc](#page-211-0)<sup>e</sup>
- [xCommand Command Reference](#page-241-0)
- [xStatus Command Reference](#page-253-0)
- [Bibliography](#page-269-0)
- [Glossary](#page-270-0)

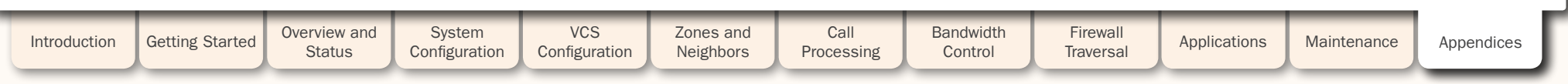

 $\begin{picture}(180,100) \put(0,0){\line(1,0){100}} \put(10,0){\line(1,0){100}} \put(10,0){\line(1,0){100}} \put(10,0){\line(1,0){100}} \put(10,0){\line(1,0){100}} \put(10,0){\line(1,0){100}} \put(10,0){\line(1,0){100}} \put(10,0){\line(1,0){100}} \put(10,0){\line(1,0){100}} \put(10,0){\line(1,0){100}} \put(10,0){\line(1,0){100$ 

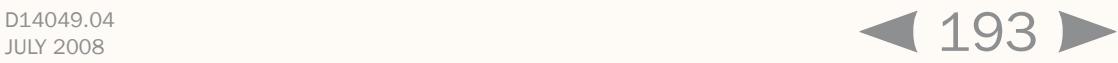

### TANDBERG VIDEO COMMUNICATIONS SERVER

<span id="page-193-1"></span>ADMINISTRATOR GUIDE

# Overview of CPL on the VCS and the VCS address-switch and the VCS and the VCS and the VCS and the VCS and the VCS and the VCS and the VCS and the VCS and the VCS and the VCS and the VCS and the VCS and the VCS and the VCS

<span id="page-193-0"></span>This Appendix gives details of the VCS's implementation of the CPL language and should be read in conjunction with the CPL standard [RFC 3880 \[5\]](#page-269-1) and the [TANDBERG guide to writing CPL \[22\].](#page-269-2)

The VCS supports most of the CPL standard along with some TANDBERG-defined extensions. It does not support the top level actions  $\langle$  incoming> and  $\langle$  outgoing> as described in RFC 3880. Instead it supports a single section of CPL within a  $\leq$  routed > section.

When Administrator Policy is implemented by uploading a CPL script to the VCS, the script is checked against an XML schema to verify the syntax. There are two schemas - one for the basic CPL specification and one for the TANDBERG extensions. Both these schemas can be [downloaded](#page-116-0)  [from the web interface](#page-116-0) and used to validate your script before uploading to the VCS.

The following example shows the correct use of namespaces to make the syntax acceptable:

#### <?xml version="1.0" encoding="UTF-8" ?>

#### <cpl xmlns="urn:ietf:params:xml:ns:cpl"

xmlns:taa="http://www.tandberg.net/cpl-extensions"

xmlns:xsi="http://www.w3.org/2001/XMLSchema-instance"

xsi:schemaLocation="urn:ietf:params:xml:ns:cpl cpl.xsd">

#### <taa:routed>

<address-switch field="destination">

<address is="reception@example.com">

 $<$ proxy/ $>$ 

</address>

</address-switch>

</taa:routed>

</cpl>

### Overview

The address-switch node allows the script to run different actions based on the source or destination aliases of the call. It specifies which fields to match, and then a list of address nodes contains the possible matches and their associated actions.

The address-switch has two node parameters: [Field](#page-194-0) and [Subfiel](#page-195-0)d.

#### address

The address construct is used within an address-switch to specify addresses to match. It supports the use of Regular Expressions (see the [Regular Expression Reference](#page-201-0) for further information). Valid values are:

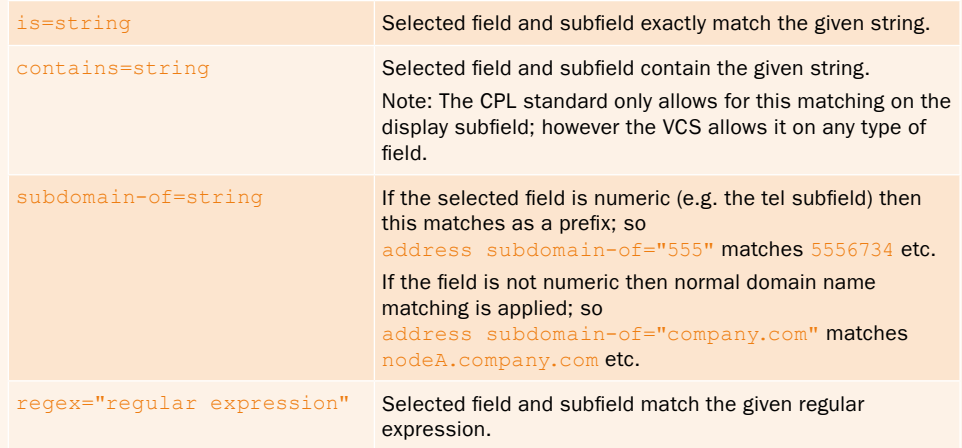

All address comparisons ignore upper/lower case differences so address is="Fred" will also match fred, freD etc.

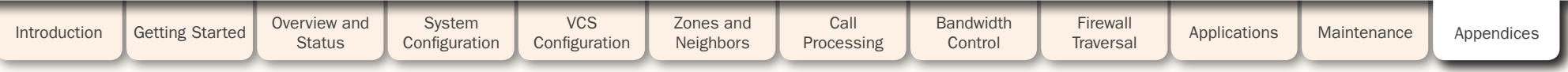

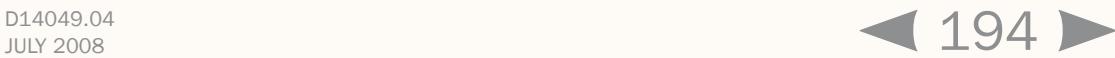

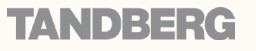

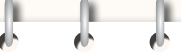

TANDBERG VIDEO COMMUNICATIONS SERVER ADMINISTRATOR GUIDE

**TANDBERG** 

address-switch

<span id="page-194-0"></span>field

Within the [address-switch node](#page-193-1), the mandatory field parameter specifies which address is to be considered. The supported attributes and their interpretation are as follows:

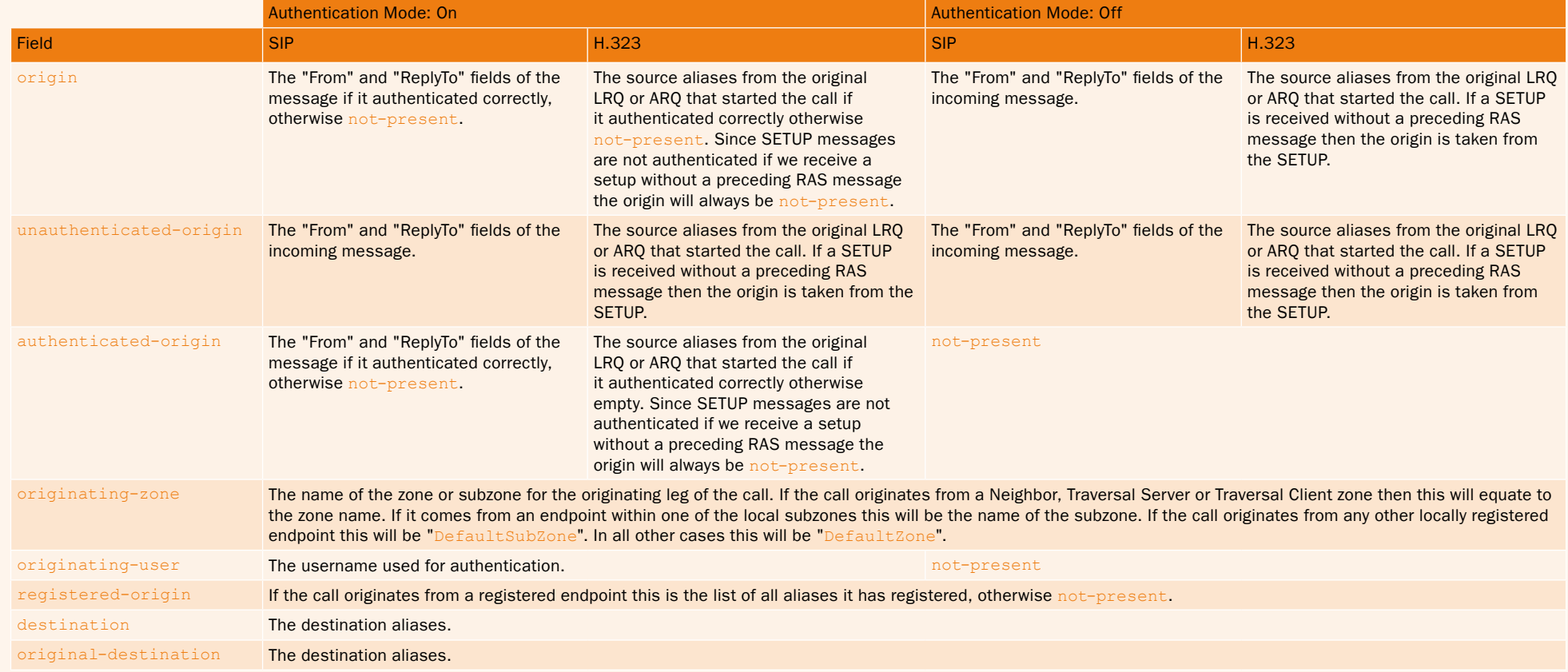

If the selected field contains multiple aliases then the VCS will attempt to match each address node with all of the aliases before proceeding to the next address node i.e. an address node matches if it matches any alias.

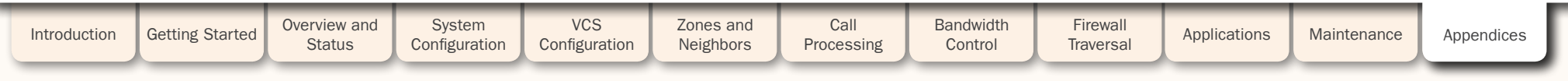

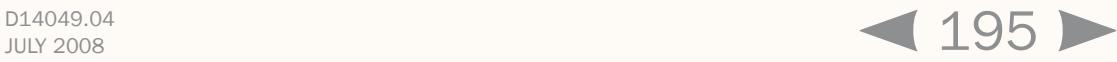

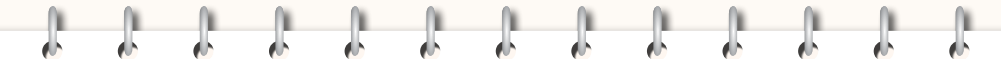

TANDBERG VIDEO COMMUNICATIONS SERVER ADMINISTRATOR GUIDE

address-switch

## <span id="page-195-0"></span>subfield

Within the [address-switch node](#page-193-1), the optional subfield parameter specifies which part of the address is to be considered. The following table gives the definition of subfields for each alias type. If a subfield is not specified for the alias type being matched then the not-present action will be taken.

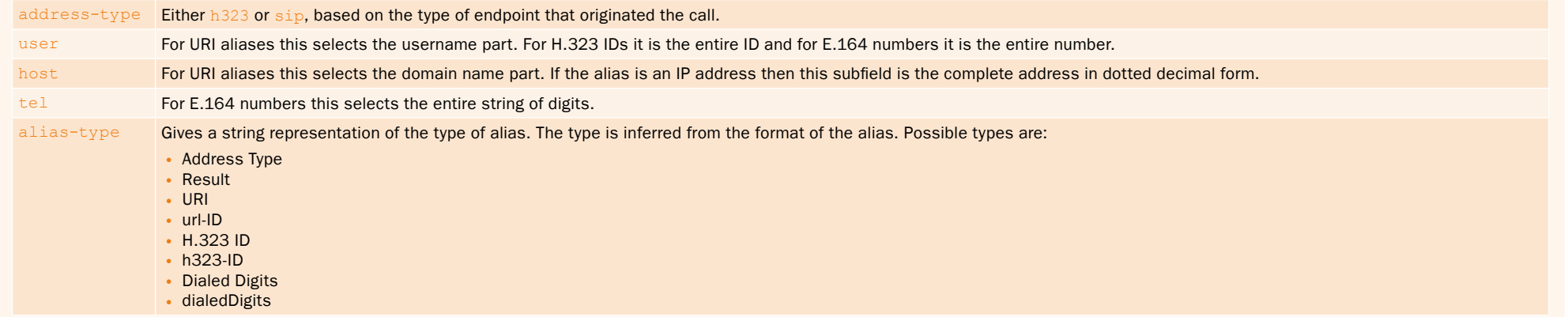

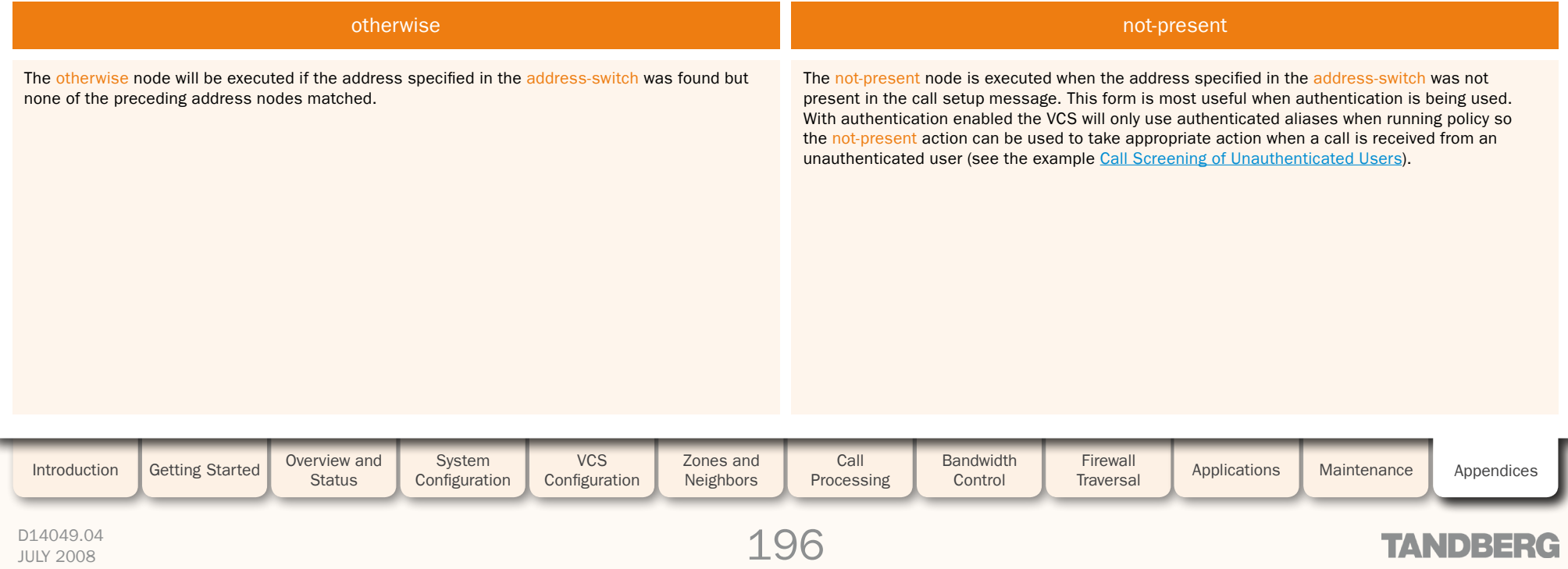

TANDBERG VIDEO COMMUNICATIONS SERVER

ADMINISTRATOR GUIDE

## location

As the CPL script is evaluated it maintains a list of addresses (H.323 IDs, URLs and E.164 numbers) which will be used as the destination of the call if a proxy node is executed. The location node allows the location set to be modified so that calls can be redirected to different destinations.

At the start of script execution the location set is initialized to empty for incoming calls and to the original destination for outgoing calls.

The following attributes are supported on location nodes. It supports the use of Regular Expressions (see the Regular Expression [Reference](#page-201-0) for further information).

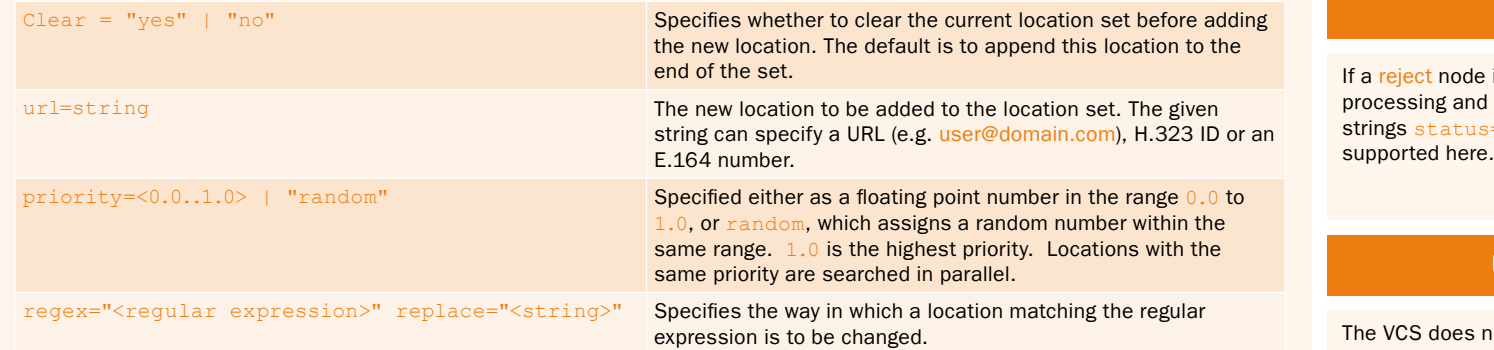

rule-switch

This extension to CPL is provided to simplify administrator policy scripts that need to make decisions based on both the source and destination of the call. A rule-switch may contain any number of rules that are tested in sequence; as soon as a match is found the CPL within that rule element is executed. Each rule must take one of the following forms:

<rule origin="<regular expression>" destination="<regular expression">

- <rule authenticated-origin="<regular expression>" destination="<regular expression">
- <rule unauthenticated-origin="<regular expression>" destination="<regular expression">
- <rule registered-origin="<regular expression>" destination="<regular expression">
- <rule originating-user="<regular expression>" destination="<regular expression">

<rule originating-zone="<regular expression>" destination="<regular expression">

The meaning of the various origin selectors is as described in the [Field](#page-194-0) section.

### proxy

On executing a proxy node the VCS will attempt to forward the call to the locations specified in the current location set. If multiple entries are in the location set then this results in a forked call. If the current location set is empty the call will be forwarded to its original destination.

reject

**Executed the VCS stops any further script** d rejects the current call. The custom reject s=string and reason=string options are<br>e.

## Unsupported CPL Elements

not currently support some elements that are described in the CPL RFC. If an attempt is made to upload a script containing any of the following elements an error message will be generated and the VCS will continue to use its existing policy.

The following elements are not currently supported:

- time-switch
- string-switch
- language-switch
- priority-switch
- redirect
- mail
- log
- subaction
- lookup
- remove-location

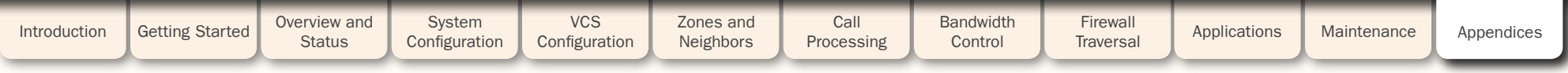

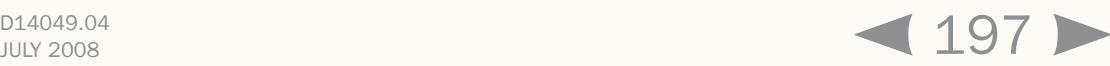

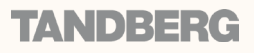

 $\mathbf{r}$  $\mathbb{R}$   $\mathbb{R}$ 

 $\mathbb{R}$ 

 $\mathbb{R}$ 

 $\mathbb{R}$ 

CPL Reference

 $\mathbb{R}$ 

 $\mathbb{R}$ 

 $\mathbb{R}$ 

TANDBERG VIDEO COMMUNICATIONS SERVER ADMINISTRATOR GUIDE

<span id="page-197-1"></span>Д

 $\mathbb{R}$ 

**TANDBERG** 

 $\mathbf{r}$ 

<span id="page-197-0"></span>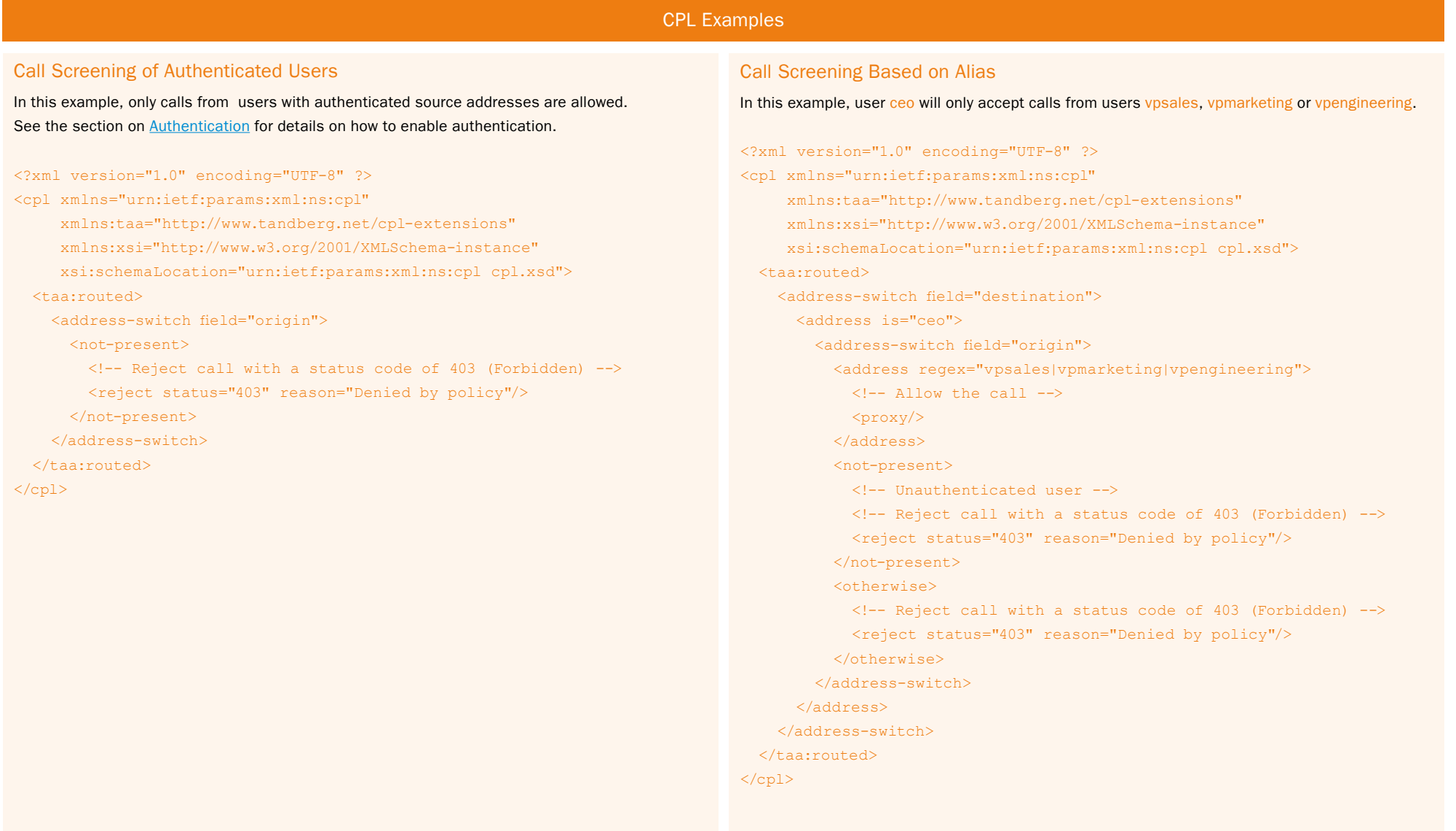

 $\mathbb{R}$ 

 $\mathbb{R}$ 

 $\mathbb{R}$ 

 $\mathbb{R}^+$ 

 $\mathbb{R}$ 

 $\mathbb{R}$ 

 $\mathbb{R}$ 

 $\mathbb{R}$ 

 $\mathbb{R}$ 

ŀ

ŀ

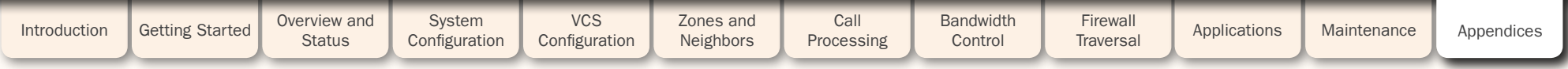

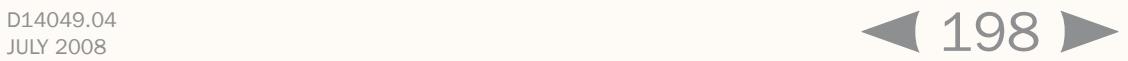

TANDBERG VIDEO COMMUNICATIONS SERVER ADMINISTRATOR GUIDE

TANDRERG

```
Change of Domain Name
                                                                                       In this example, Example Inc has changed its domain from example.net to example.com. For a 
                                                                                       period of time some users are still registered at example.net. The following script would attempt to 
                                                                                       connect calls to user@example.com first and if that fails then fallback to example.net.
                                                                                       <?xml version="1.0" encoding="UTF-8" ?>
                                                                                       <cpl xmlns="urn:ietf:params:xml:ns:cpl"
                                                                                             xmlns:taa="http://www.tandberg.net/cpl-extensions"
                                                                                             xmlns:xsi="http://www.w3.org/2001/XMLSchema-instance"
                                                                                             xsi:schemaLocation="urn:ietf:params:xml:ns:cpl cpl.xsd">
                                                                                          <taa:routed>
                                                                                            <address-switch field="destination">
                                                                                               <address regex="(.*)@example.com">
                                                                                                 <proxy>
                                                                                                   <failure>
                                                                                                     <!-- Failed to contact using example.com, retry the request 
                                                                                       with example.net -->
                                                                                                     <taa:location clear="yes" regex="(.*)@example.com" 
                                                                                       replace="\1@example.net">
                                                                                                      <proxy/>
                                                                                                     </taa:location>
                                                                                                   </failure>
                                                                                                 </proxy>
                                                                                               </address>
                                                                                            </address-switch>
                                                                                          </taa:routed>
                                                                                       \langle (cpl\rangle)
                                                                             CPL Examples
Call Screening Based on Domain
In this example, user fred will not accept calls from anyone at annoying.com, or from any
unauthenticated users. All other users will allow any calls. 
<?xml version="1.0" encoding="UTF-8" ?>
<cpl xmlns="urn:ietf:params:xml:ns:cpl"
      xmlns:taa="http://www.tandberg.net/cpl-extensions"
      xmlns:xsi="http://www.w3.org/2001/XMLSchema-instance"
      xsi:schemaLocation="urn:ietf:params:xml:ns:cpl cpl.xsd">
   <taa:routed>
     <address-switch field="destination">
       <address is="fred">
          <address-switch field="origin" subfield="host">
            <address subdomain-of="annoying.com">
              <!-- Don't accept calls from this source -->
              <!-- Reject call with a status code of 403 (Forbidden) -->
              <reject status="403" reason="Denied by policy"/>
            </address>
            <not-present>
              <!-- Don't accept calls from unauthenticated sources -->
              <!-- Reject call with a status code of 403 (Forbidden) -->
              <reject status="403" reason="Denied by policy"/>
            </not-present>
            <otherwise>
              <!-- All other calls allowed -->
             <proxy/>
            </otherwise>
          </address-switch>
       </address>
      </address-switch>
   </taa:routed>
</cpl>
```
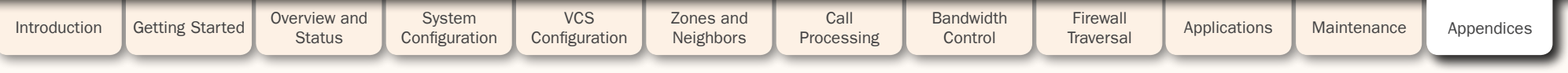

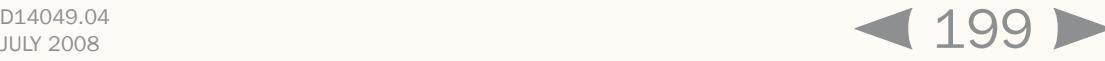

 $\mathbb{R}$  $\begin{array}{ccc} & & & \\ \hline \end{array}$ 

CPL Reference

TANDBERG VIDEO COMMUNICATIONS SERVER ADMINISTRATOR GUIDE

Д

J.

 $\mathbb{R}$ 

**TANDBERG** 

 $\mathbf{r}$ 

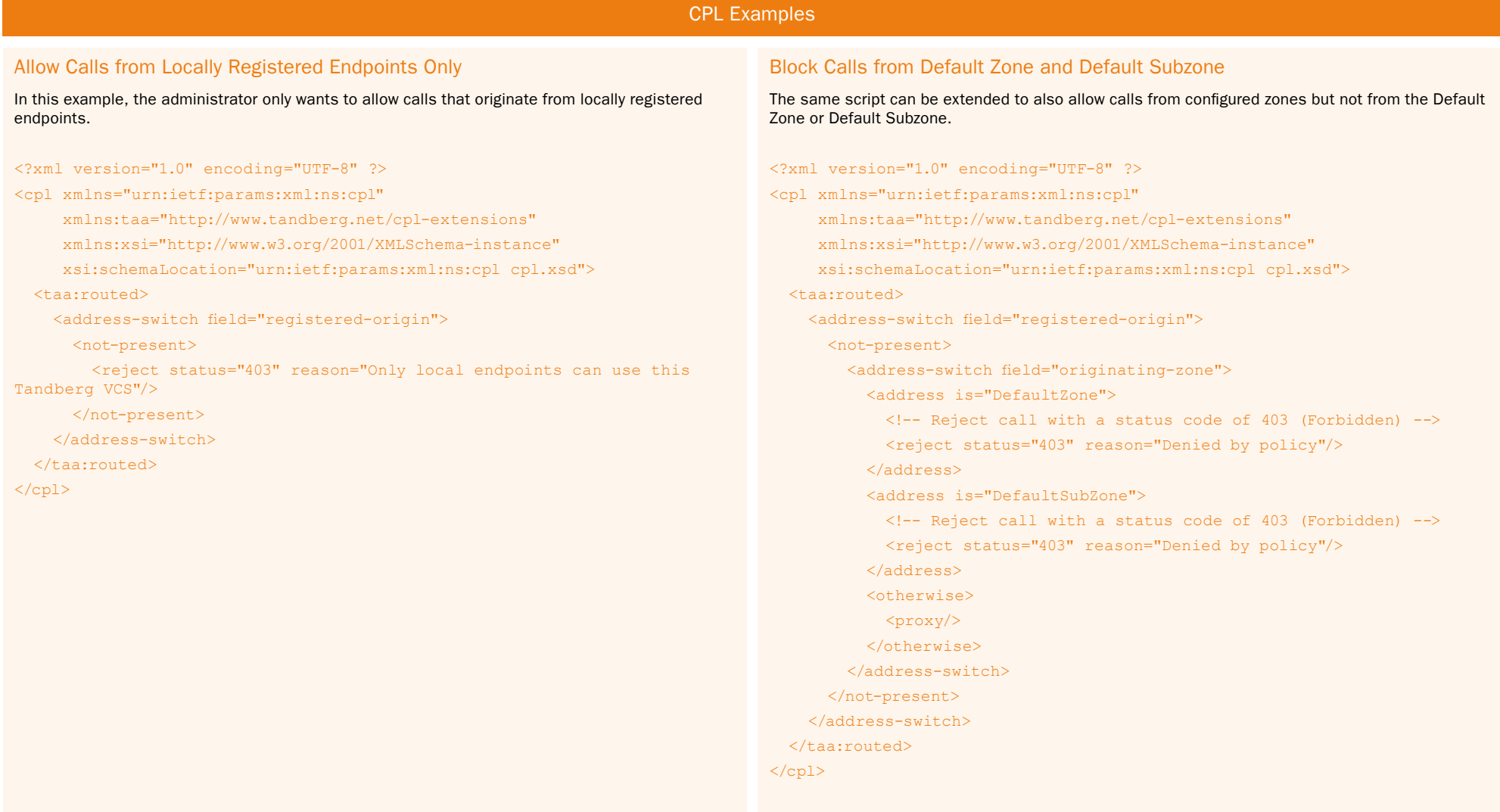

 $\mathbb{R}$ 

 $\begin{array}{ccc} & & & \\ \hline & & & \\ \hline & & & \\ \hline \end{array}$ 

 $\begin{array}{ccc} & & & \\ \hline \end{array}$ 

 $\mathbb{R}$ 

Ф

ŀ

 $\mathbb{R}$ 

 $\begin{array}{ccc} & & & \\ \hline \end{array}$ 

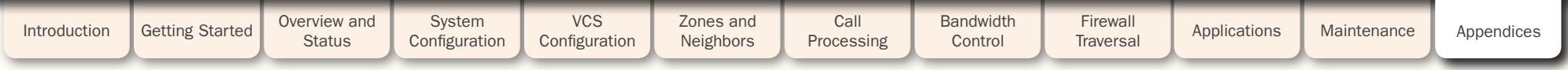

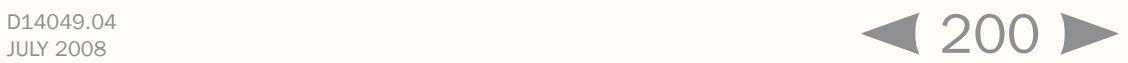

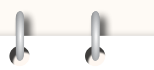

11111111

CPL Reference

TANDBERG VIDEO COMMUNICATIONS SERVER

 $\mathbb{R}$ 

 $\mathbb{R}$ 

ADMINISTRATOR GUIDE

 $\begin{array}{ccc} & & & \\ \hline \end{array}$ 

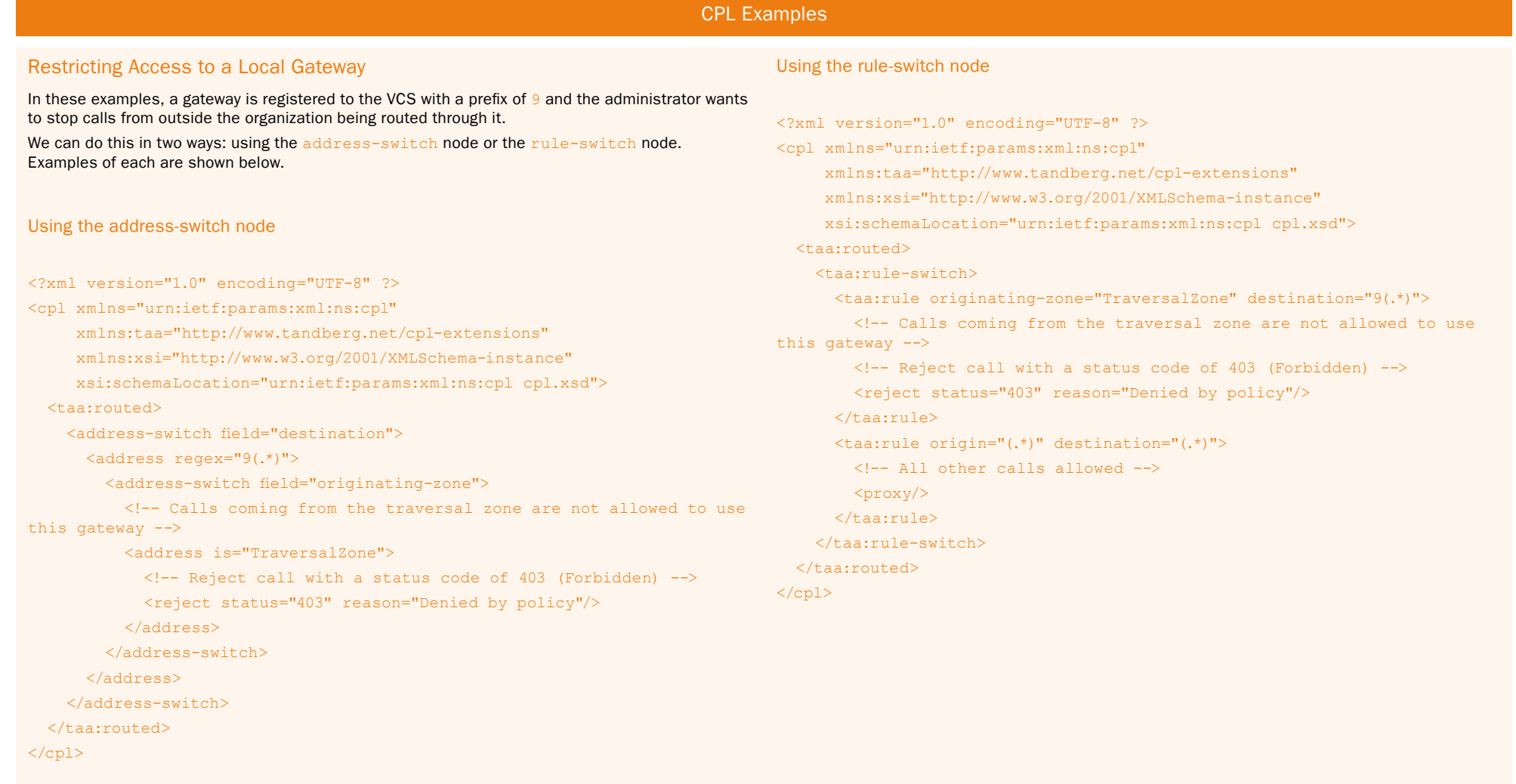

11111111

 $\mathbb{R}$ 

Ж

ĵ.

 $\mathbf{r}$ 

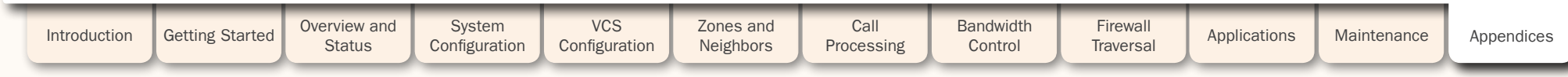

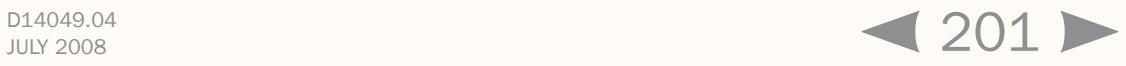

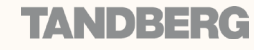

## <span id="page-201-0"></span>Regular Expression Reference

TANDBERG VIDEO COMMUNICATIONS SERVER

ADMINISTRATOR GUIDE

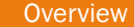

Regular expressions can be used in conjunction with a number of VCS features such as alias transformations, zone transformations, CPL policy and ENUM. The VCS uses POSIX format regular expression syntax.

The table opposite provides a list of commonly used special characters in regular expression syntax. This is only a subset of the full range of expressions available. For a detailed description of regular expression syntax see the publication [Mastering Regular Expressions \[9\].](#page-269-3)

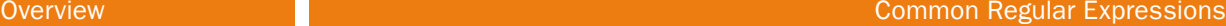

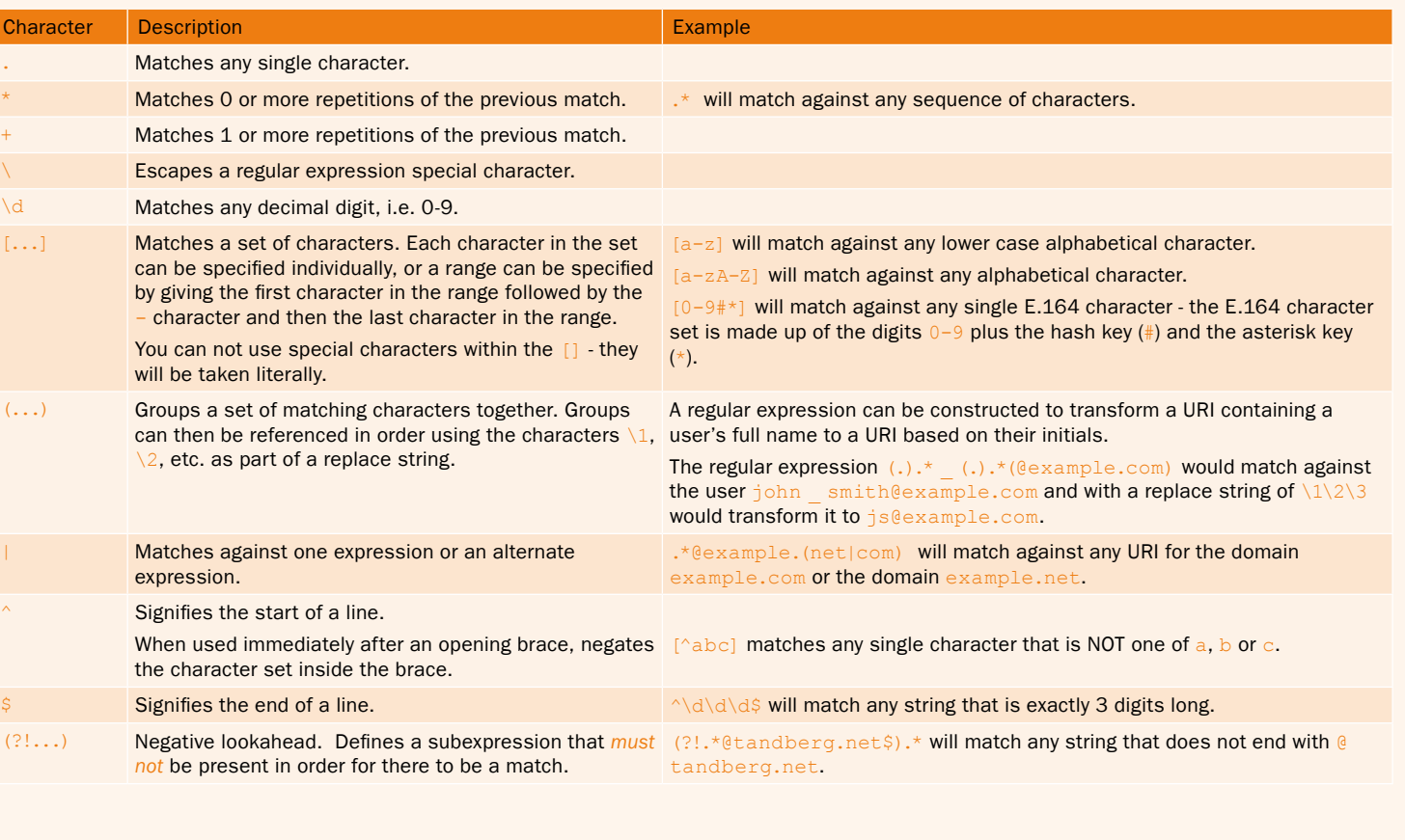

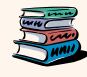

For an example of regular expression usage, see the section [CPL Examples](#page-197-1).

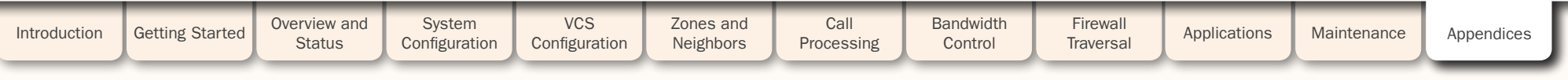

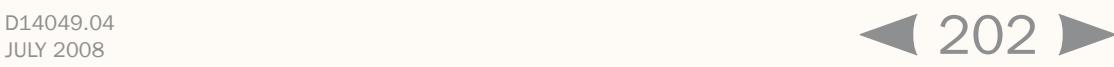

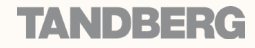

TANDBERG VIDEO COMMUNICATIONS SERVER

ADMINISTRATOR GUIDE

<span id="page-202-0"></span>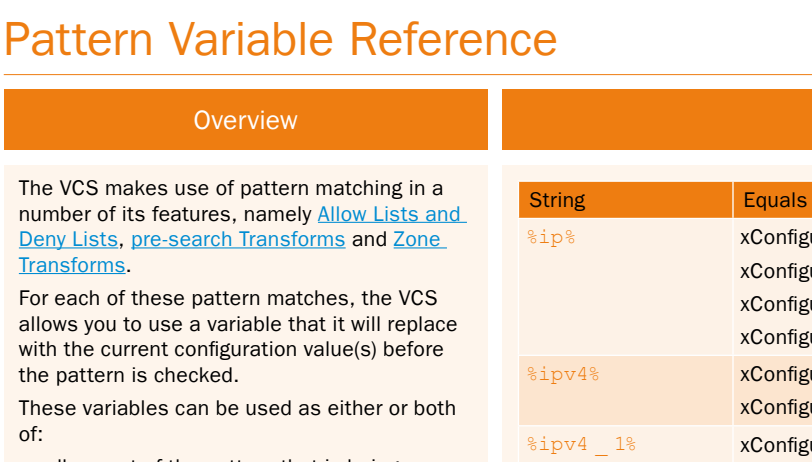

- all or part of the pattern that is being searched for
- all or part of the string that is replacing the pattern that was found.

The variables can be used in all types of patterns, i.e. prefix, suffix, regex and exact.

The table opposite shows the strings that are valid as variables, and the values they represent.

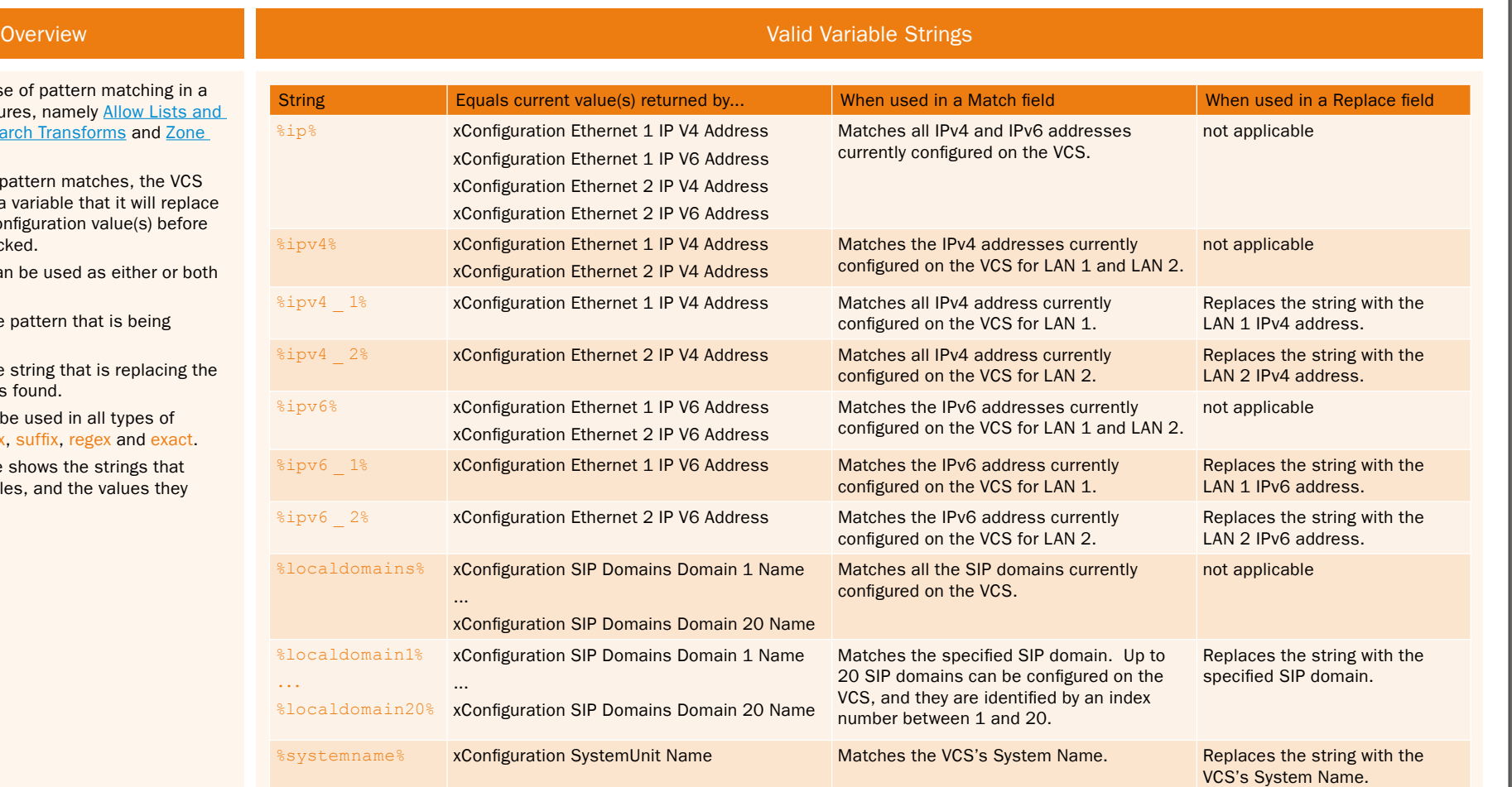

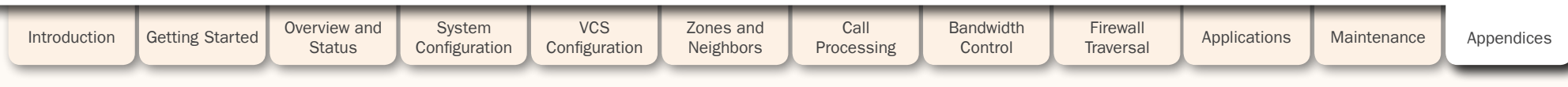

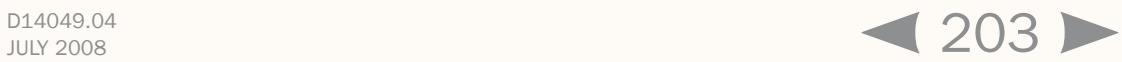

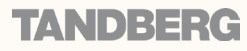

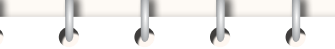

<span id="page-203-0"></span>VCS Port Reference

TANDBERG VIDEO COMMUNICATIONS SERVER ADMINISTRATOR GUIDE

### **Overview**

VCS Ports

The VCS uses different ports and protocols for different services and functions, and many of these are configurable. The table below shows all the ports on the VCS that are used for each of these services and functions. It shows the default port(s) and protocol used, and if the ports are configurable it shows the available range and how to configure them via the web UI or CLI.

**!**

Two services or functions cannot share the same port and protocol; if you attempt to change an existing port or range and it conflicts with another service, you will get a warning message.

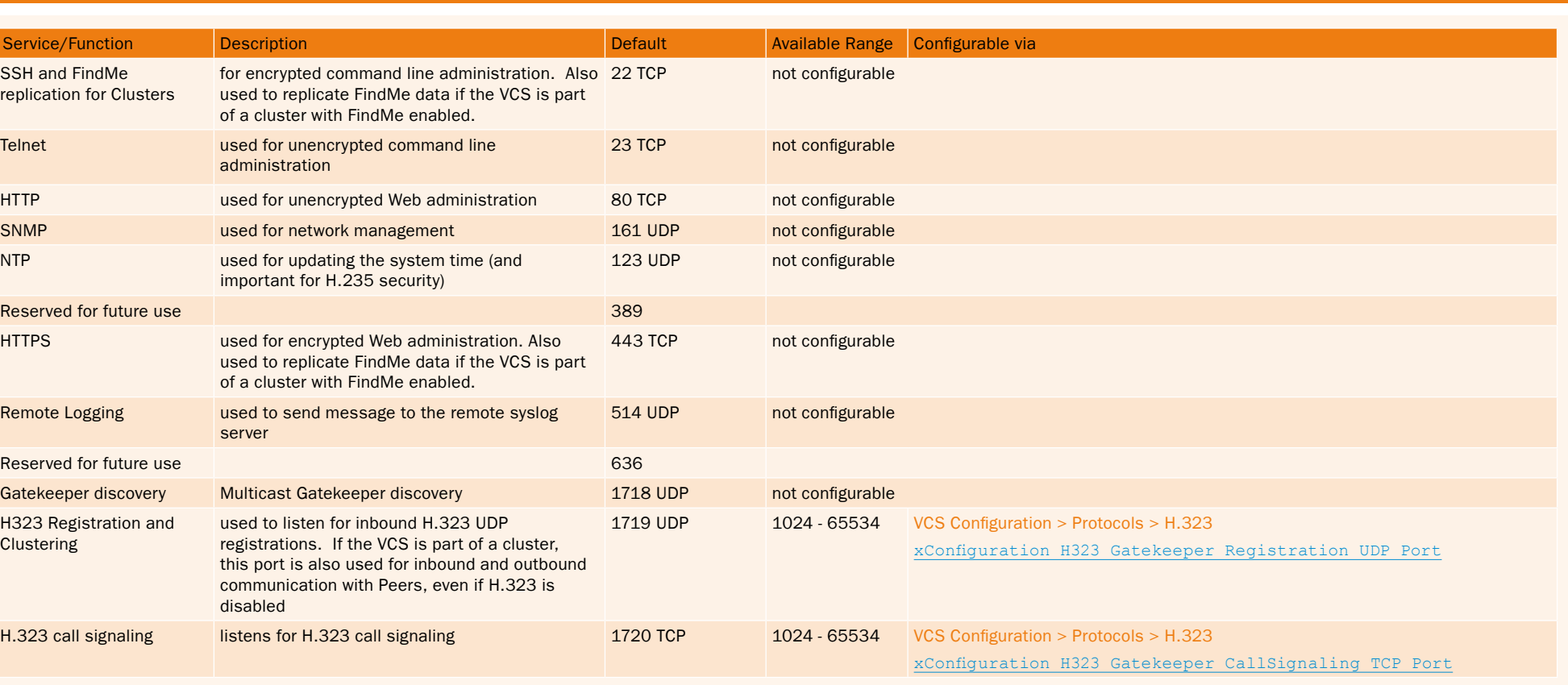

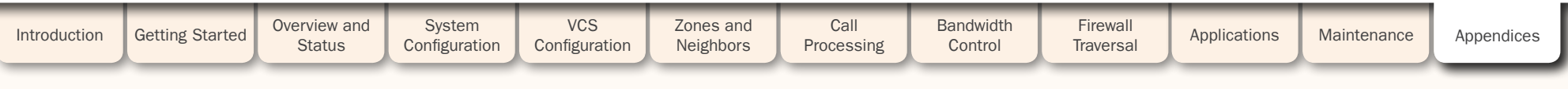

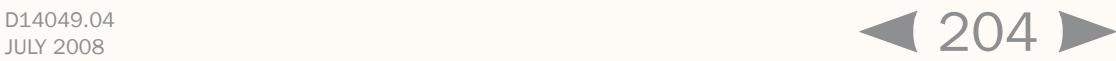

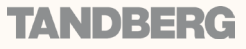

 $\mathbb{R}$ ĵ.

 $\mathbf{r}$  $\mathbb{R}$  $\mathbb{R}$ 

 $\mathbb{R}$ 

 $\begin{array}{ccc} & & & \\ \hline & & & & \\ \hline \end{array}$ 

 $\mathbb{R}$ 

 $\mathbb{R}$ 

 $\mathbb{R}$  $\mathbb{R}$ А  $\mathbb{R}$ 

Ж

 $\mathbb{R}$ 

 $\mathbb{R}$ 

ŀ

VCS Port Reference

 $\mathbb{R}$ 

 $\mathbb{R}$ 

TANDBERG VIDEO COMMUNICATIONS SERVER

Н

ADMINISTRATOR GUIDE

**TANDBERG** 

 $\mathbf{r}$ 

VCS Ports

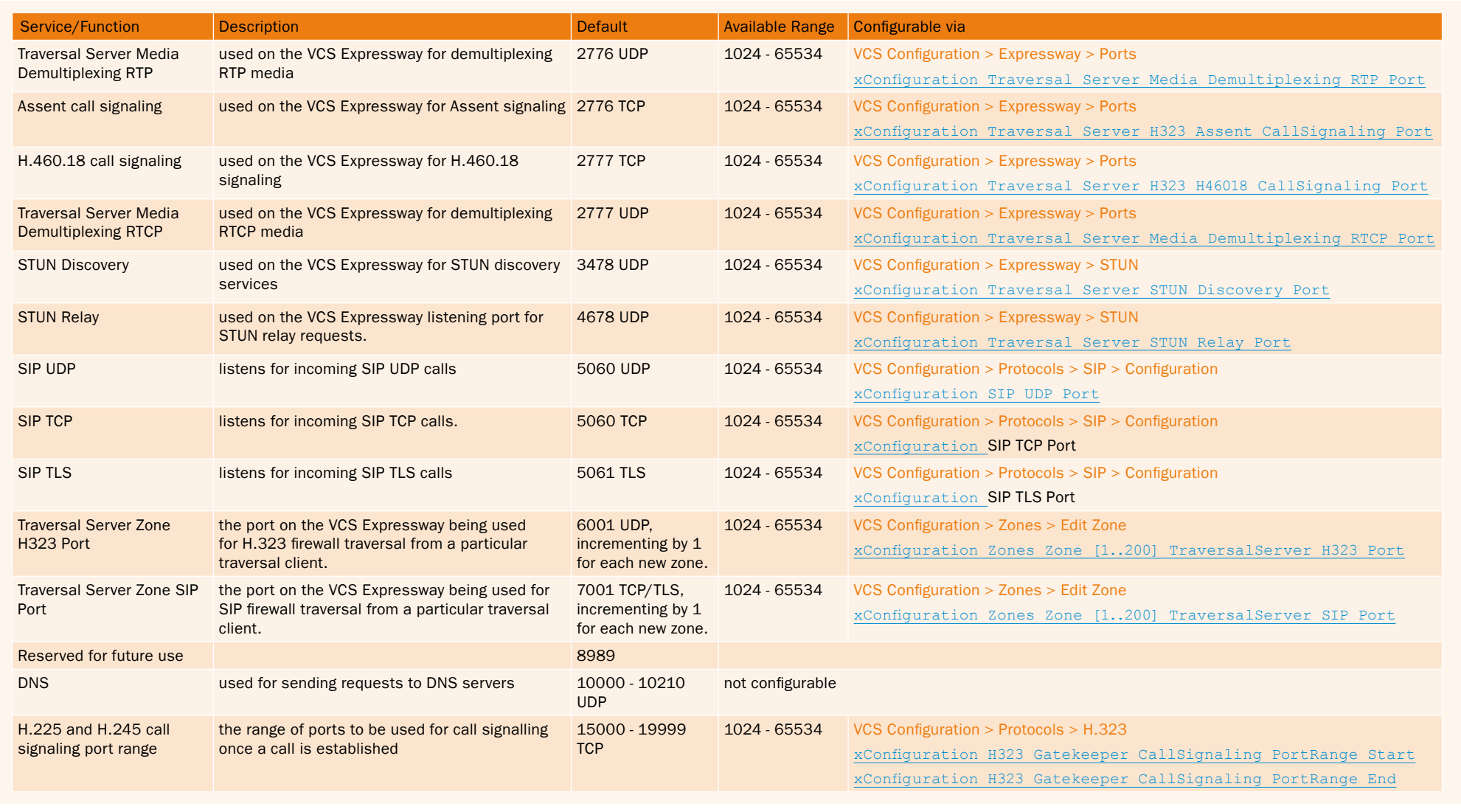

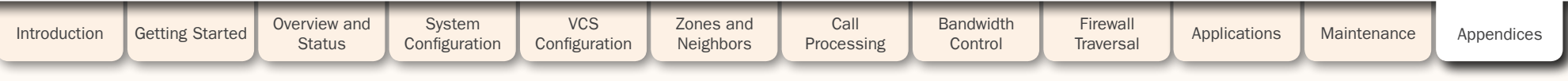

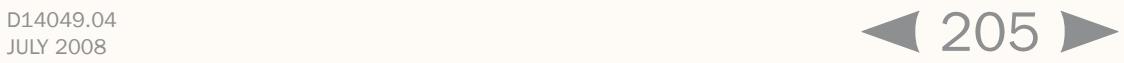

VCS Port Reference

TANDBERG VIDEO COMMUNICATIONS SERVER

 $\mathbb{R}$ 

 $\mathbb{R}$ 

 $\mathbb{R}$ 

 $\mathbb{R}$ 

 $\mathbb{R}$ 

 $\mathbb{R}$ 

ADMINISTRATOR GUIDE

 $\mathbb{R}$ 

 $\mathbf{r}$ 

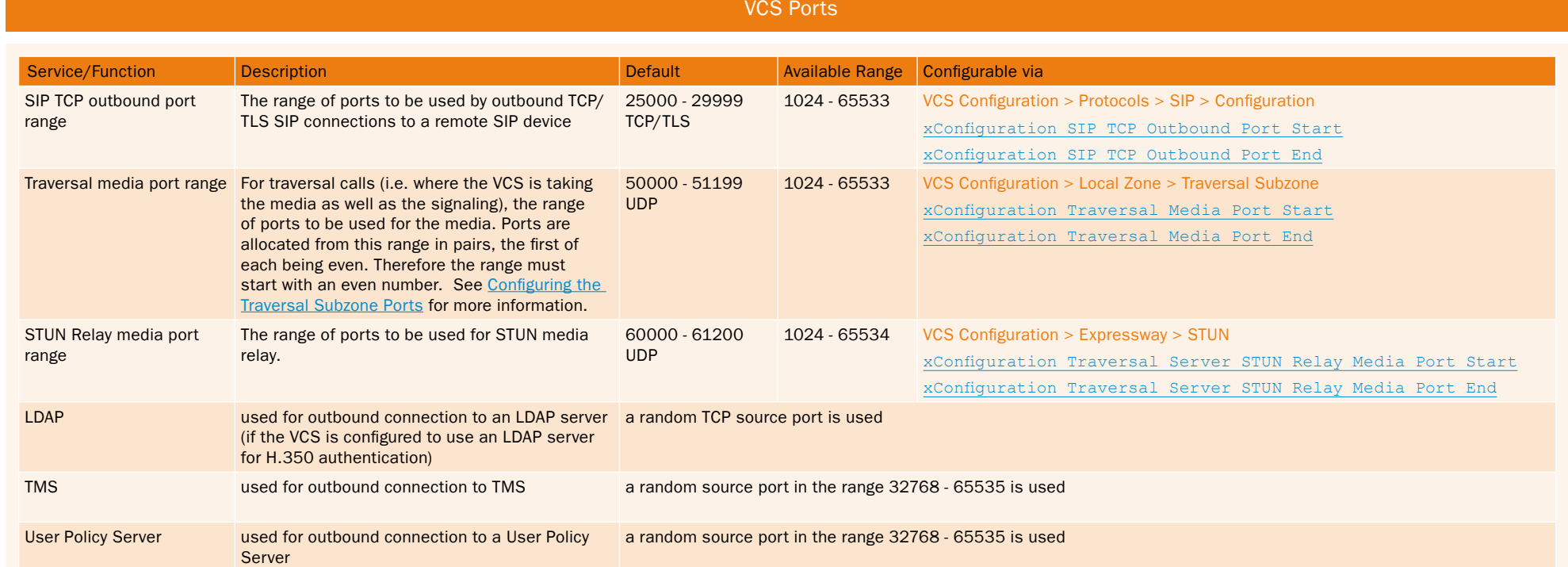

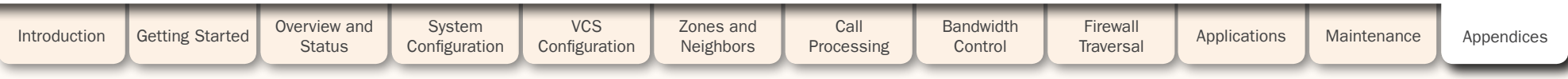

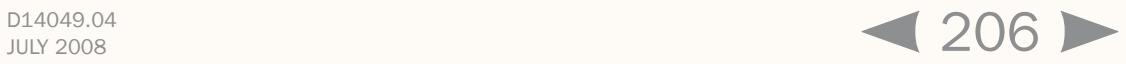

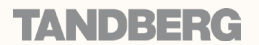

## <span id="page-206-0"></span>DNS Configuration

TANDBERG VIDEO COMMUNICATIONS SERVER

ADMINISTRATOR GUIDE

This section gives examples of DNS configuration using Microsoft DNS Server and BIND 8 & 9.

In these examples we show how to set up an SRV record to handle H.323 URIs of the form user@example.com. These are handled by the system with the fully qualified domain name of vcs.example.com which is listening on port 1719, the default registration port.

### Overview Microsoft DNS Server

Using Microsoft DNS Server you can add the SRV record using either the command line or the MMC snap-in. To use the command line, on the DNS server open a command window and enter:

• dnscmd . /RecordAdd domain service \_ name SRV Priority Weight Port Target where:

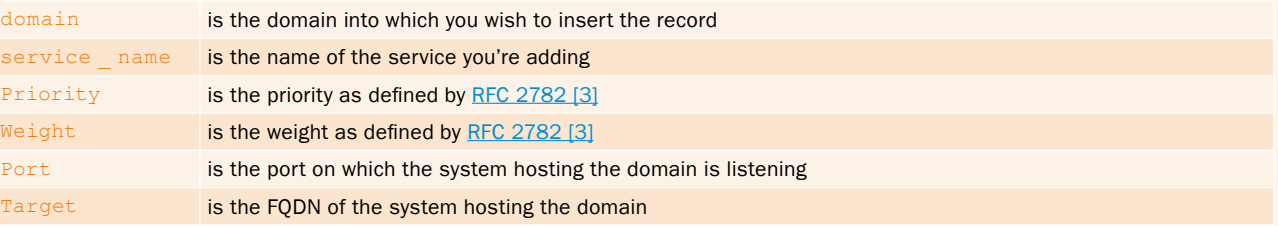

#### For example:

• dnscmd . /RecordAdd example.com \_ h323ls. \_ udp SRV 1 0 1719 vcs.example.com

## Verifying the SRV Record

There are a range of tools available to investigate DNS records. One commonly found on Microsoft Windows and UNIX platforms is nslookup. Use this to verify that everything is working as expected.

It is assumed that both A and AAAA records already exist for vcs.example.com. If not, you will need to add one.

For example:

• nslookup -querytype=srv h323ls. udp. example.com

and check the output.

## BIND 8 & 9

BIND is a commonly used DNS server on UNIX and Linux systems. Configuration is based around two sets of text files: named.conf which describes which zones are represented by the server, and a selection of zone files which describe the detail of each zone.

BIND is sometimes run chrooted for increased security. This gives the program a new root directory, which means that the configuration files may not appear where you expect them to be. To see if this is the case on your system, run

#### • ps aux | grep named

This will give the command line that named (the BIND server) was invoked with. If there is  $a -t$  option, then the path following that is the new root directory and your files will be located relative to that root.

In  $/etc/$ named.conf look for a directory entry within the options section. This will give the directory in which the zone files are stored, possibly relative to a new root directory. In the appropriate zone section, a file entry will give the name of the file containing the zone details.

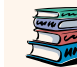

For more details of how to configure BIND servers and the DNS system in general see the publication [DNS and BIND \[6\].](#page-269-5)

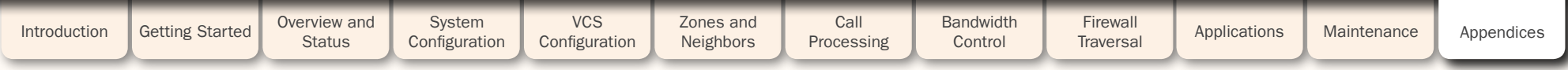

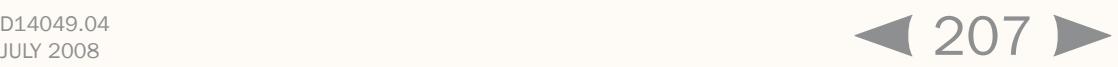

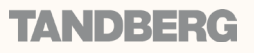

TANDBERG VIDEO COMMUNICATIONS SERVER

ADMINISTRATOR GUIDE

**TANDRERG** 

## About the LDAP Databases

<span id="page-207-0"></span>The VCS can be configured to use a database on an LDAP Directory Server to store authentication credential information (usernames, passwords, and other relevant information)

This section describes how to download the schemas that must be installed on the LDAP server, and how to install and configure two common types of LDAP servers, Microsoft Active Directory and OpenLDAP, for use with the VCS.

### Microsoft Active Directory

#### **Prerequisites**

These step-by-step instructions assume that Active Directory has already been installed. For details on installing Active Directory please consult your Windows documentation.

The following instructions are for Windows Server 2003 Enterprise Edition. If you are not using this version of Windows, your instructions may vary.

### <span id="page-207-1"></span>Downloading the LDAP schemas

The following ITU specification describes the schemas which are required to be installed on the LDAP server:

- H.350 Directory services architecture for multimedia conferencing An LDAP schema to represent endpoints on the network.
- H.350.1 Directory services architecture for H.323 An LDAP schema to represent H.323 endpoints.
- H.350.2 Directory services architecture for H.235 An LDAP schema to represent H.235 elements.
- The schemas can be downloaded in  $ldif$  format from the web interface on the VCS. To do this:
- 1. Navigate to VCS Configuration > Authentication > LDAP > Schemas. You will see a list of downloadable schemas.
- 2. Click on the Download button next to each file to open it.

## Installing the H.350 Schemas

Once you have [downloaded the H.350 schemas](#page-207-1), install them as follows: Open a command prompt and for each file execute the following command: ldifde -i -c DC=X <ldap \_ base> -f filename.ldf where:

 $\langle \text{Idap} \rangle$  base is the base DN for your Active Directory server.

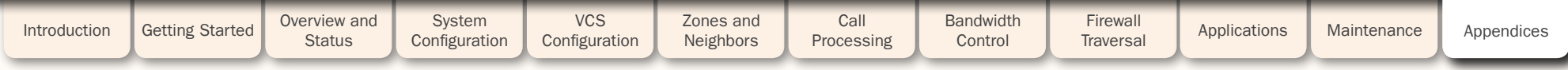

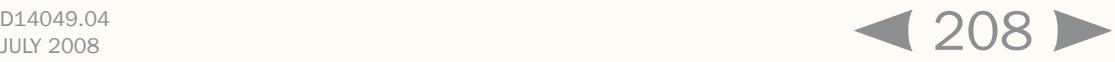

TANDBERG VIDEO COMMUNICATIONS SERVER

ADMINISTRATOR GUIDE

## Microsoft Active Directory

ldifde -i -c DC=X <ldap \_ base> -f filename.ldf

<ldap \_ base> is the base DN of your Active Directory

The example above will add a single endpoint with an H.323 ID alias of MeetingRoom1, an E.164 alias of 626262 and a SIP URI of MeetingRoom@X The entry also has H.235 and SIP credentials of ID meetingroom1 and password mypassword

H.323 registrations will look for the H.323 and H.235 attributes; SIP will look for the SIP attributes. Therefore if your endpoint is registering with just one protocol you do not need to include

2. Add the ldif file to the server using the command:

which are used during authentication.

elements relating to the other.

where:

Server.

### Adding H.350 Objects

#### Create the Organizational Hierarchy

- 1. Open up the Active Directory Users and Computers MMC snap-in.
- 2. Under your BaseDN right-click and select New Organizational Unit.
- 3. Create an Organizational unit called h350.

It is good practice to keep the H.350 directory in its own organizational unit to separate out H.350 objects from other types of objects. This allows access controls to be setup which only allow the VCS read access to the BaseDN and therefore limit access to other sections of the directory.

### Add the H.350 Objects

- 1. Create an ldif file with the following contents:
	- # MeetingRoom1 endpoint

dn: commUniqueId=comm1,ou=h350,DC=X

objectClass: commObject

objectClass: h323Identity

objectClass: h235Identity

objectClass: SIPIdentity

commUniqueId: comm1

h323Identityh323-ID: MeetingRoom1

h323IdentitydialedDigits: 626262

h235IdentityEndpointID: meetingroom1

h235IdentityPassword: mypassword

SIPIdentityUserName: meetingroom1

SIPIdentityPassword: mypassword

SIPIdentitySIPURI: sip:MeetingRoom@X

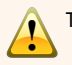

**The SIP URI in the ldif file must be prefixed by sip:.** For information about what happens when an alias is not in the LDAP database see the section

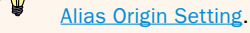

[Introduction](#page-1-0) [Getting Started](#page-18-0) Overview and **Status** System [Configuration](#page-52-0) VCS **[Configuration](#page-63-0)** [Zones and](#page-82-0)  Neighbors Call [Processing](#page-101-0) [Bandwidth](#page-133-0)  **Control** Firewall [Traversal](#page-148-0) [Applications](#page-163-0) [Maintenance](#page-175-0) [Appendices](#page-192-0)

## Securing with TLS

To enable Active Directory to use TLS, you must request and install a certificate on the Active Directory server. The certificate must meet the following requirements:

- Be located in the Local Computer's Personal certificate store. This can be seen using the Certificates MMC snap-in.
- Have the private details on how to obtain a key associated for use with it stored locally. When viewing the certificate you should see a message saying "You have a private key that corresponds to this certificate''.
- Have a private key that does not have strong private key protection enabled. This is an attribute that can be added to a key request.
- The Enhanced Key Usage extension includes the Server Authentication object identifier, again this forms part of the key request.
- Issued by a CA that both the domain controller and the client trust.
- Include the Active Directory fully qualified domain name of the domain controller in the common name in the subject field and/or the DNS entry in the subject alternative name extension.

To configure the VCS to use TLS on the connection to the LDAP server you must upload the CA's certificate as a trusted CA certificate. This can be done on the VCS by navigating to:

• Maintenance > Security.

JULY 2008

 $\frac{D14049.04}{209}$ 

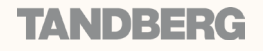

TANDBERG VIDEO COMMUNICATIONS SERVER

ADMINISTRATOR GUIDE

**TANDBERG** 

## OpenLDAP

### **Prerequisites**

These instructions assume that an OpenLDAP server has already been installed. For details on installing OpenLDAP see the documentation at [http://www.openldap.org.](http://www.openldap.org)

The following examples use a standard OpenLDAP installation on the Linux platform. For installations on other platforms the location of the OpenLDAP configuration files may be different. See the OpenLDAP installation documentation for details.

## Installing the H.350 Schemas

- 1. Copy the OpenLDAP files to the OpenLDAP schema directory:
	- /etc/openldap/schemas/commobject.ldif
	- /etc/openldap/schemas/h323identity.ldif
- /etc/openldap/schemas/h235identity.ldif
- /etc/openldap/schemas/sipidentity.ldif
- 2. Edit /etc/openldap/slapd.conf to add the new schemas. You will need to add the following lines:
	- include /etc/openldap/schemas/commobject.ldif
	- include /etc/openldap/schemas/h323identity.ldif
	- include /etc/openldap/schemas/h235identity.ldif
	- include /etc/openldap/schemas/sipidentity.ldif

The OpenLDAP daemon  $(s \log d)$  must be restarted for the new schemas to take effect.

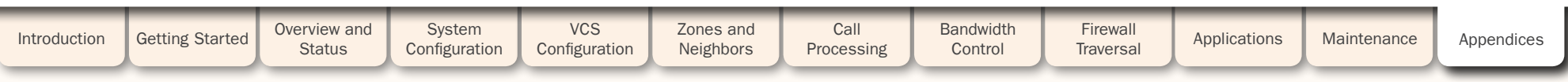

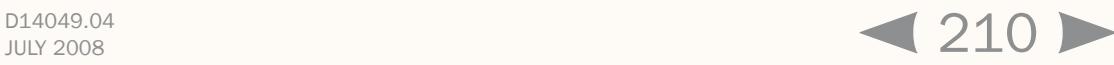

TANDBERG VIDEO COMMUNICATIONS SERVER ADMINISTRATOR GUIDE

## OpenLDAP

### Adding H.350 Objects

### Create the Organizational Hierarchy

- 1. Create an ldif file with the following contents:
	- # This example creates a single
	- # organizational unit to contain the H.350 # objects
	- dn: ou=h350,dc=my-domain,dc=com

objectClass: organizationalUnit  $\omega$ : h350

2. Add the ldif file to the server using the command:

### slapadd -1 <ldif file>

This organizational unit will form the BaseDN to which the VCS will issue searches. In this example the BaseDN will be: ou=h350,dc=my-domain,dc=com.

It is good practice to keep the H.350 directory in its own organizational unit to separate out H.350 objects from other types of objects. This allows access controls to be setup which only allow the VCS read access to the BaseDN and therefore limit access to other sections of the directory.

### Add the H.350 Objects

### 1. Create an ldif file with the following contents:

- # MeetingRoom1 endpoint
- dn: commUniqueId=comm1,ou=h350,dc=mydomain,dc=com
- objectClass: commObject
- objectClass: h323Identity
- objectClass: h235Identity
- objectClass: SIPIdentity
- commUniqueId: comm1
- h323Identityh323-ID: MeetingRoom1
- h323IdentitydialedDigits: 626262
- h235IdentityEndpointID: meetingroom1
- h235IdentityPassword: mypassword
- SIPIdentityUserName: meetingroom1
- SIPIdentityPassword: mypassword
- SIPIdentitySIPURI: sip:MeetingRoom@domain.com
- 2. Add the ldif file to the server using the command:

### slapadd -1 <ldif file>

The example above will add a single endpoint with an H.323 ID alias of MeetingRoom1, an E.164 alias of 626262 and a SIP URI of MeetingRoom@domain.com. The entry also has H.235 and SIP credentials of ID meetingroom1 and password mypassword which are used during authentication.

H.323 registrations will look for the H.323 and H.235 attributes; SIP will look for the SIP attributes. Therefore if your endpoint is registering with just one protocol you do not need to include elements relating to the other.

### Securing with TLS

The connection to the LDAP server can be encrypted by enabling Transport Level Security (TLS) on the connection. To do this you must create an X.509 certificate for the LDAP server to allow the VCS to verify the server's identity. Once the certificate has been created you will need to install the following three files associated with the certificate onto the LDAP server:

- The certificate for the LDAP server.
- The private key for the LDAP server.
- The certificate of the Certificate Authority (CA) that was used to sign the LDAP server's certificate.
- All three files should be in PEM file format.

The LDAP server must be configured to use the certificate. To do this:

1. Edit /etc/openldap/slapd.conf and add the following three lines:

TLSCACertificateFile <path to CA certificate> TLSCertificateFile <path to LDAP server certificate>

TLSCertificateKeyFile <path to LDAP private key>

The OpenLDAP daemon (slapd) must be restarted for the TLS settings to take effect.

To configure the VCS to use TLS on the connection to the LDAP server you must upload the CA's certificate as a trusted CA certificate. This can be done on the VCS by navigating to:

• Maintenance > Security.

The SIP URI in the ldif file must be prefixed by sip:.

For information about what happens when an alias is not in the LDAP database see the section<br>Alias Origin Setting.

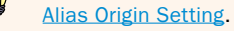

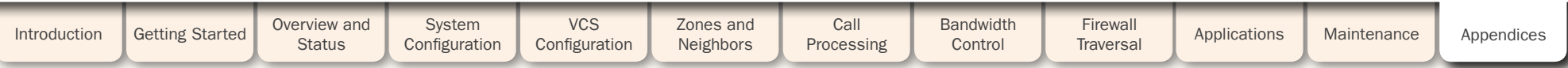

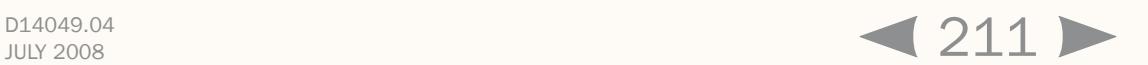

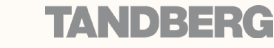

 $\mathbb{R}$  $\mathbb{R}$  $\mathbb{R}$  $\mathbb{R}$ 

## Command Reference - xConfiguration

 $\mathbb{R}$ 

 $\mathbb{R}$ 

 $\mathbb{R}$ 

 $\mathbb{R}$ 

TANDBERG VIDEO COMMUNICATIONS SERVER

Æ

ADMINISTRATOR GUIDE

 $\mathbf{r}$ 

 $\mathbf{r}$ 

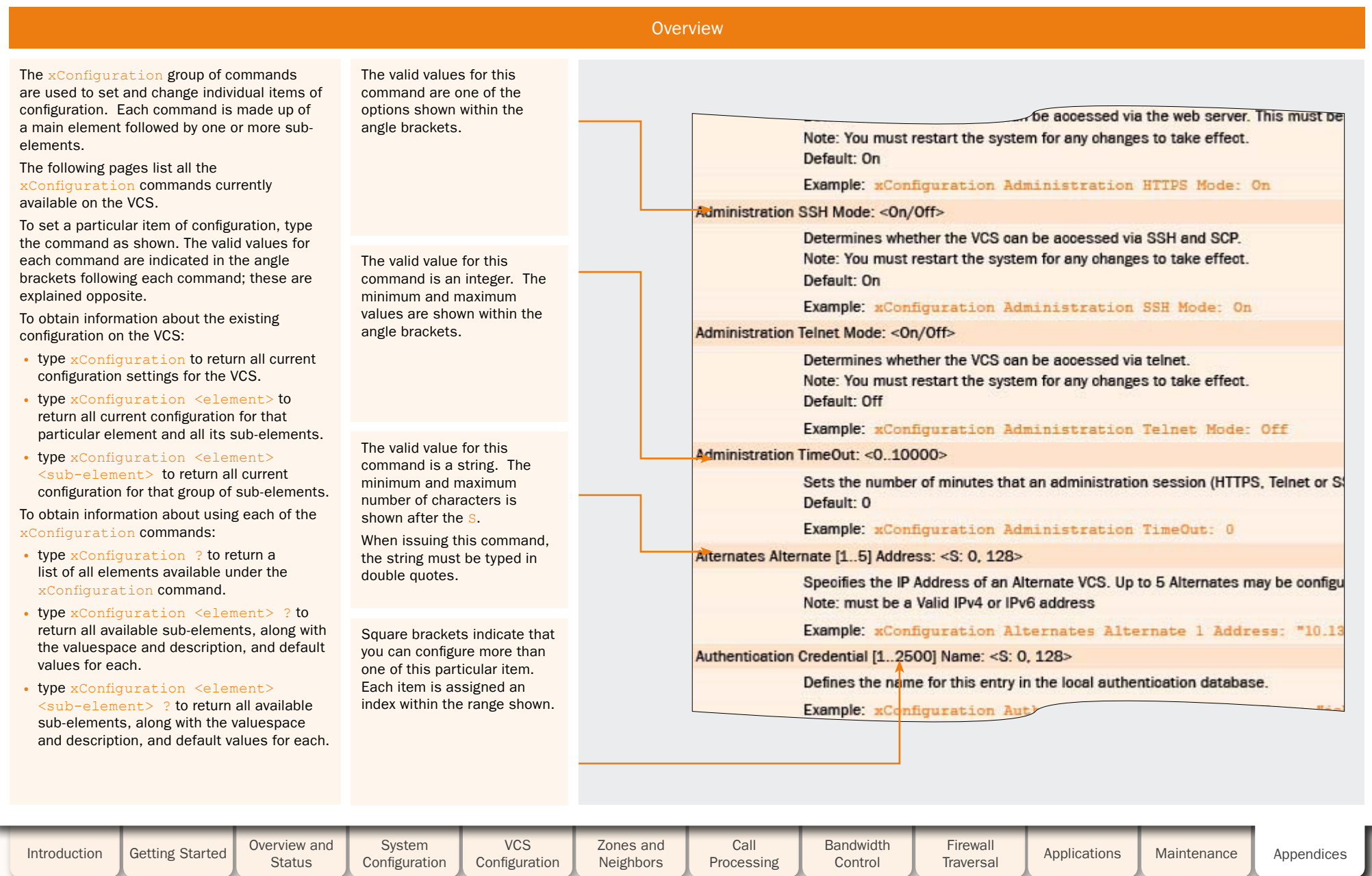

<span id="page-211-0"></span> $\mathbb{R}$ 

 $\mathbb{R}$ 

 $\mathbb{R}$ 

 $\mathbb{R}$ 

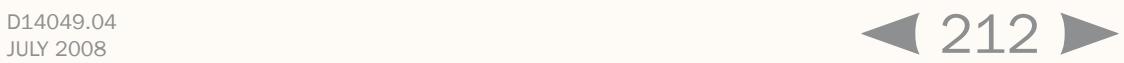

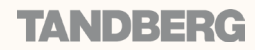

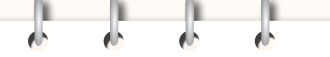

W.

111111111111111

 $\mathbb{R}$ 

╫

ľ

# Command Reference - xConfiguration

TANDBERG VIDEO COMMUNICATIONS SERVER ADMINISTRATOR GUIDE

Ж

 $\begin{array}{ccc} & & & \\ \hline \end{array}$ 

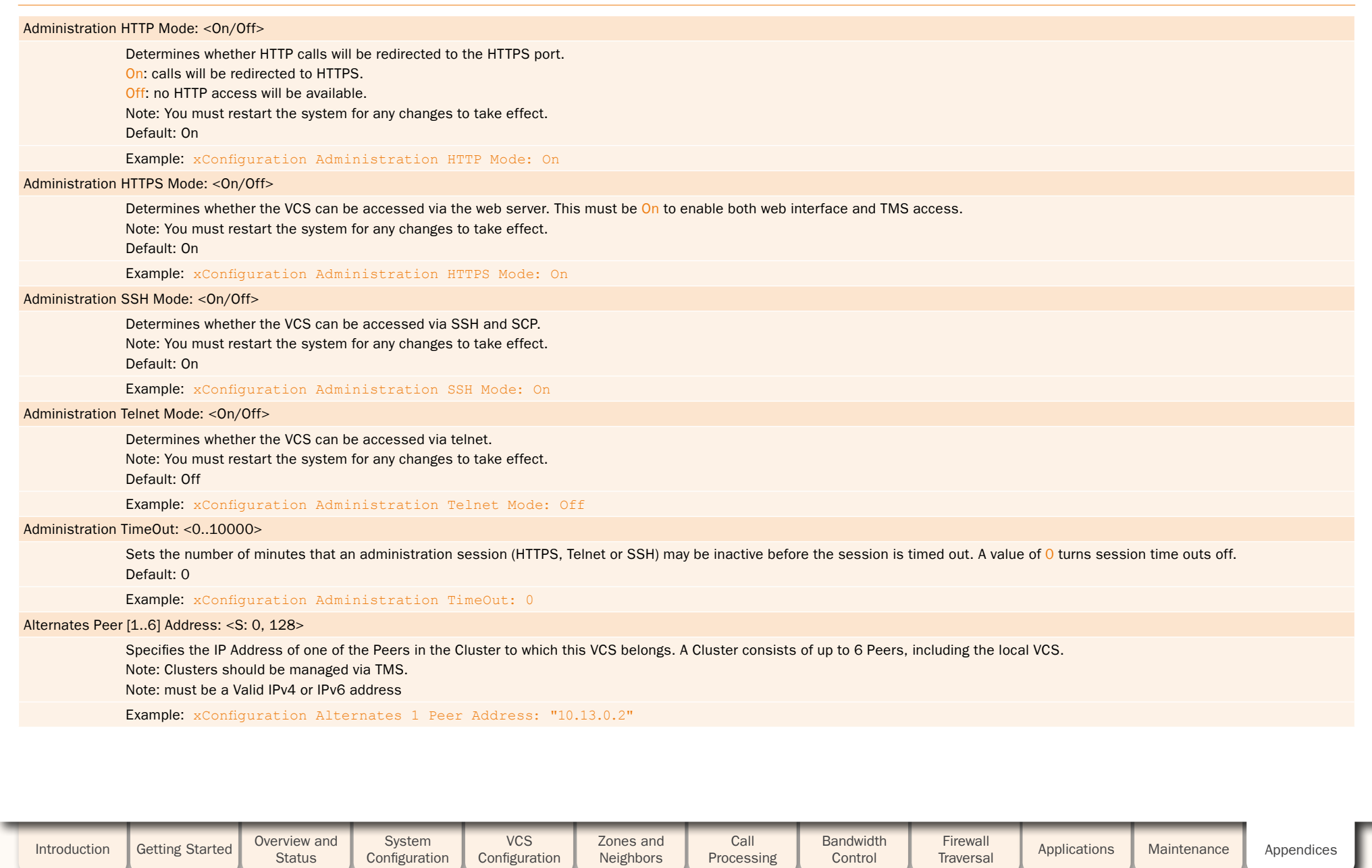

<span id="page-212-0"></span>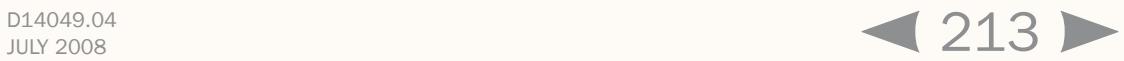

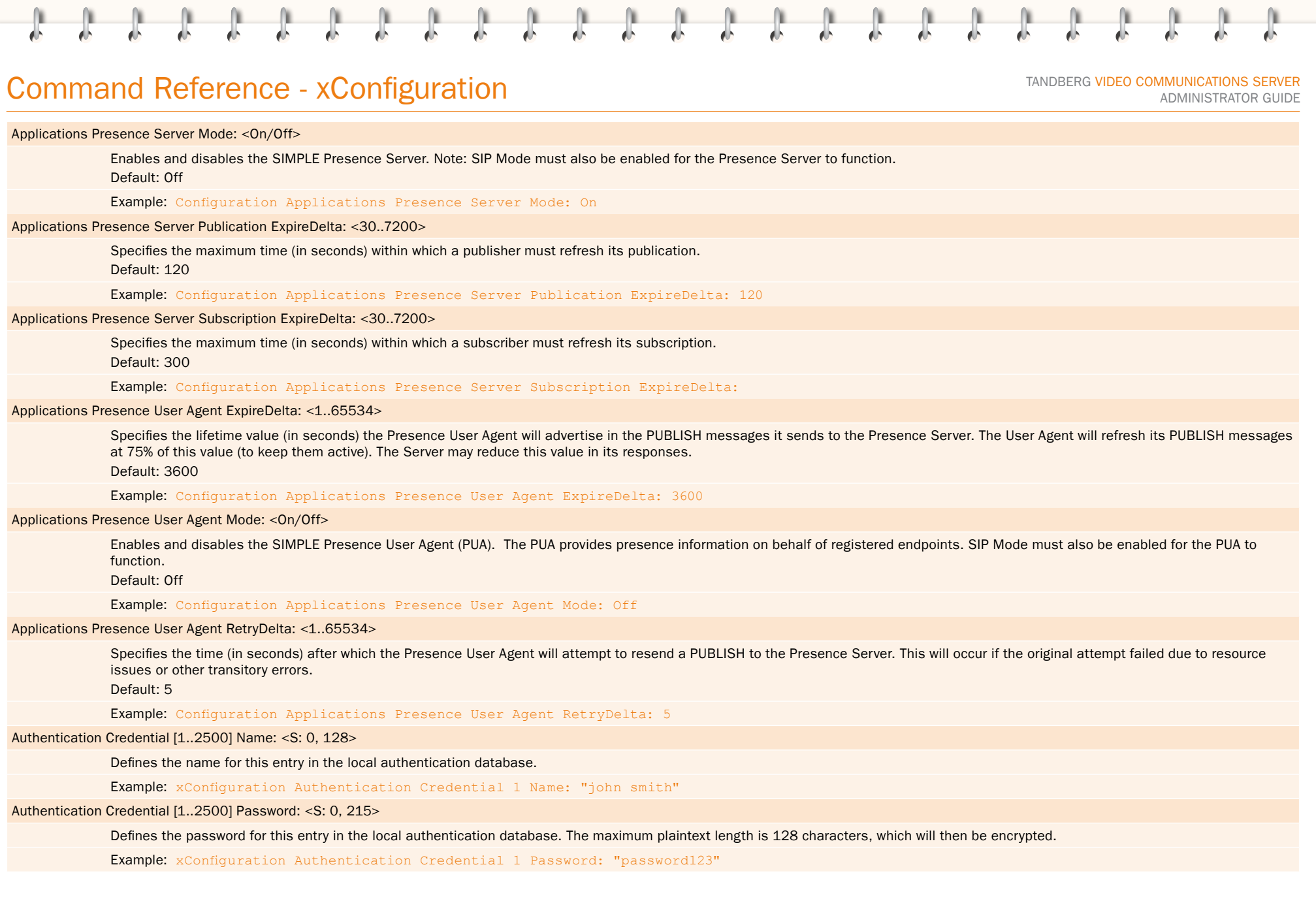

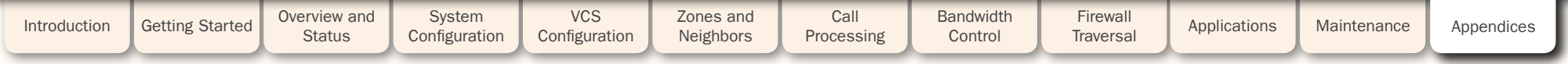

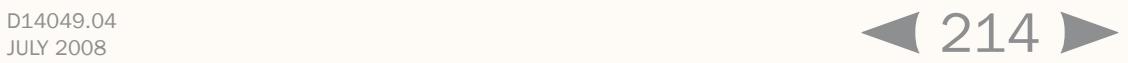

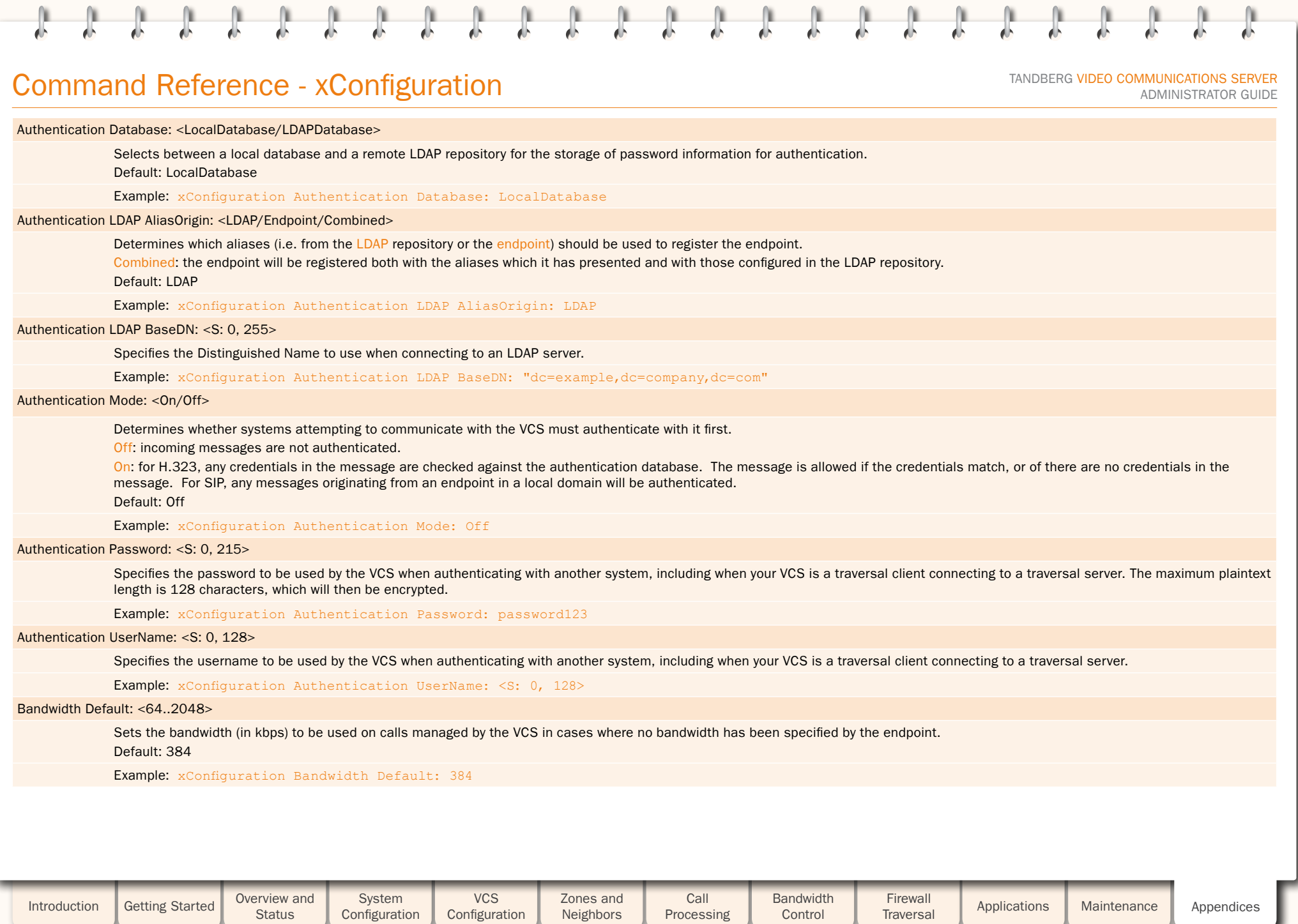

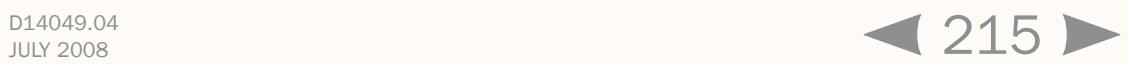

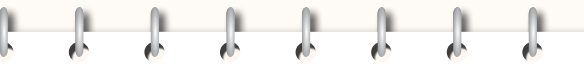

 $\frac{1}{\sqrt{2}}$  $\mathbb{R}$  $\mathbb{R}$  $\mathbb{R}$  Ж

 $\mathbb{R}$ 

 $\mathbf{r}$ 

 $\mathbb{R}$ 

# Command Reference - xConfiguration

 $\frac{1}{2}$ 

TANDBERG VIDEO COMMUNICATIONS SERVER ADMINISTRATOR GUIDE

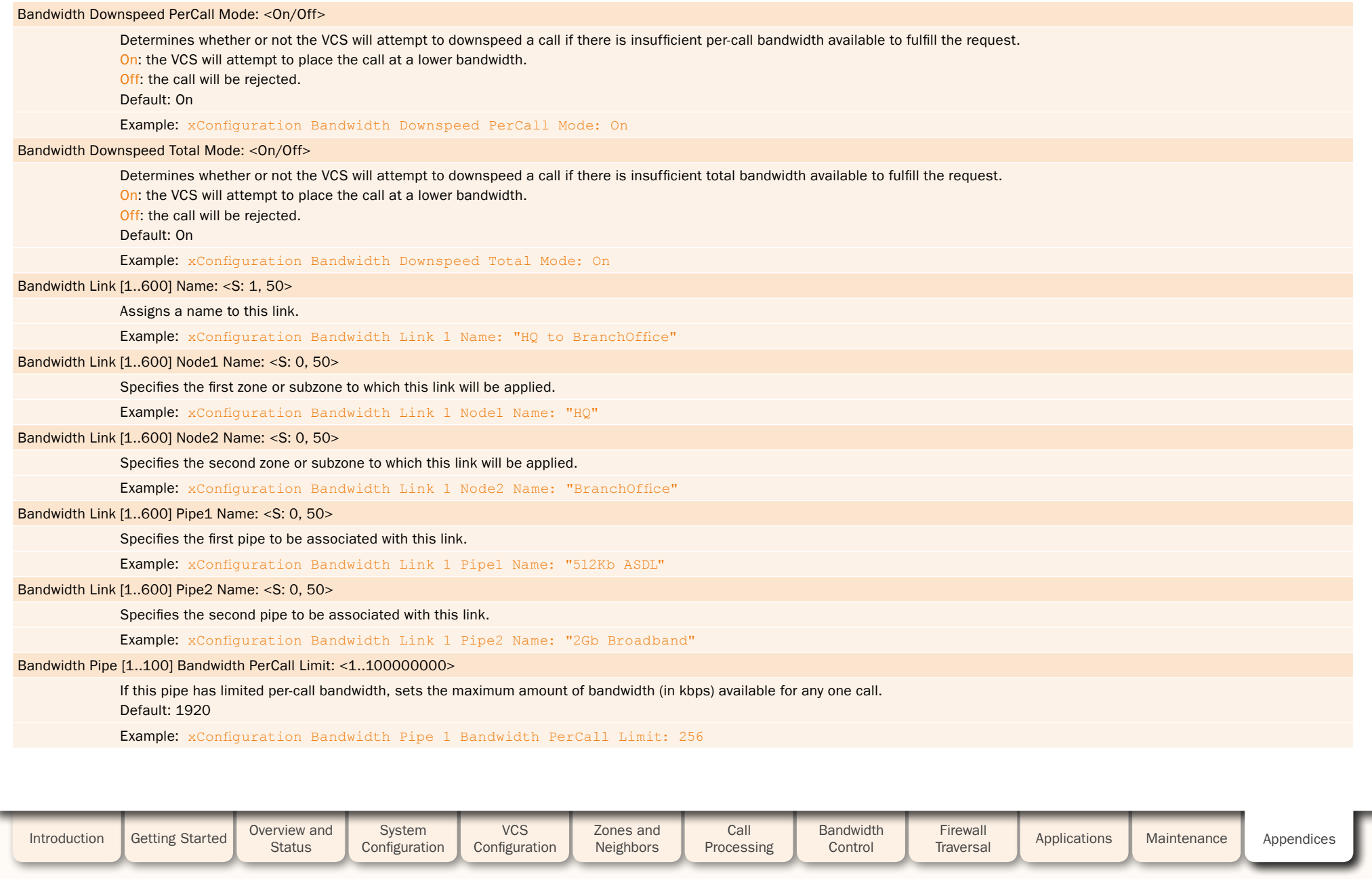

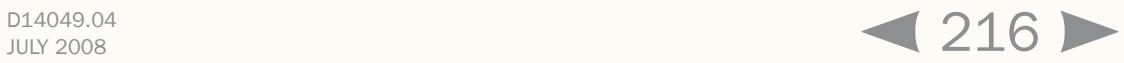
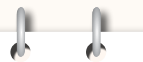

 $\mathbb{R}$ 

Ж

JULY 2008

 $\mathbf{r}$ 

 $\mathbb{R}$ 

 $\mathbf{r}$ 

 $\mathbb{R}$ 

 $\mathbb{R}$ 

# Command Reference - xConfiguration

Æ

ŀ

TANDBERG VIDEO COMMUNICATIONS SERVER ADMINISTRATOR GUIDE

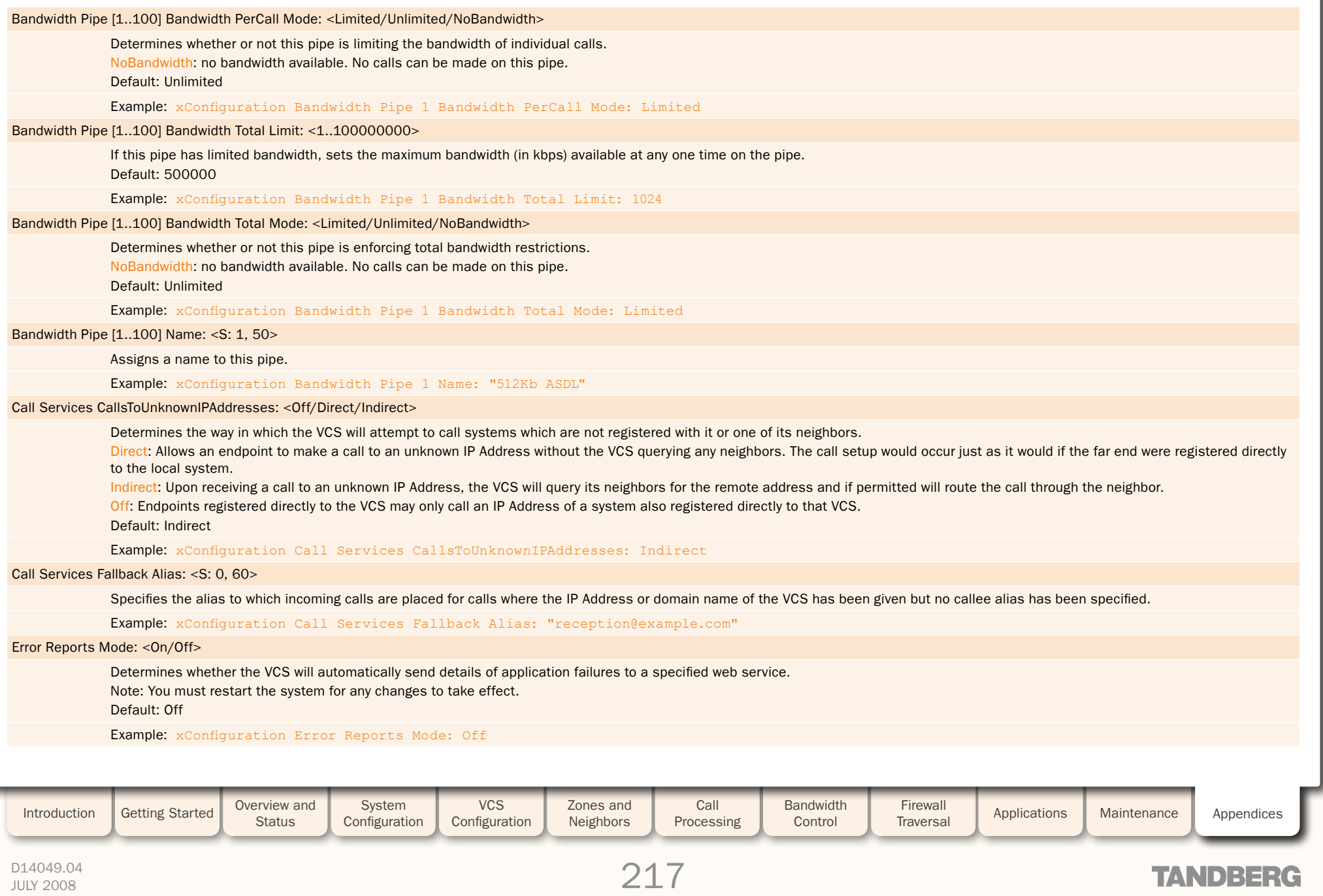

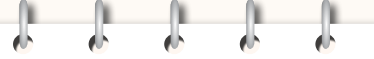

小

JULY 2008

 $\begin{array}{c} \begin{array}{c} \end{array} \end{array}$  $\mathbf{r}$  $\mathbb{R}$   $\mathbf{r}$ 

Ж

# Command Reference - xConfiguration

 $\frac{1}{\sqrt{2}}$ 

₽

 $\overline{\phantom{a}}$ 

 $\mathbb{R}$ 

 $\mathbb{R}$ 

TANDBERG VIDEO COMMUNICATIONS SERVER ADMINISTRATOR GUIDE

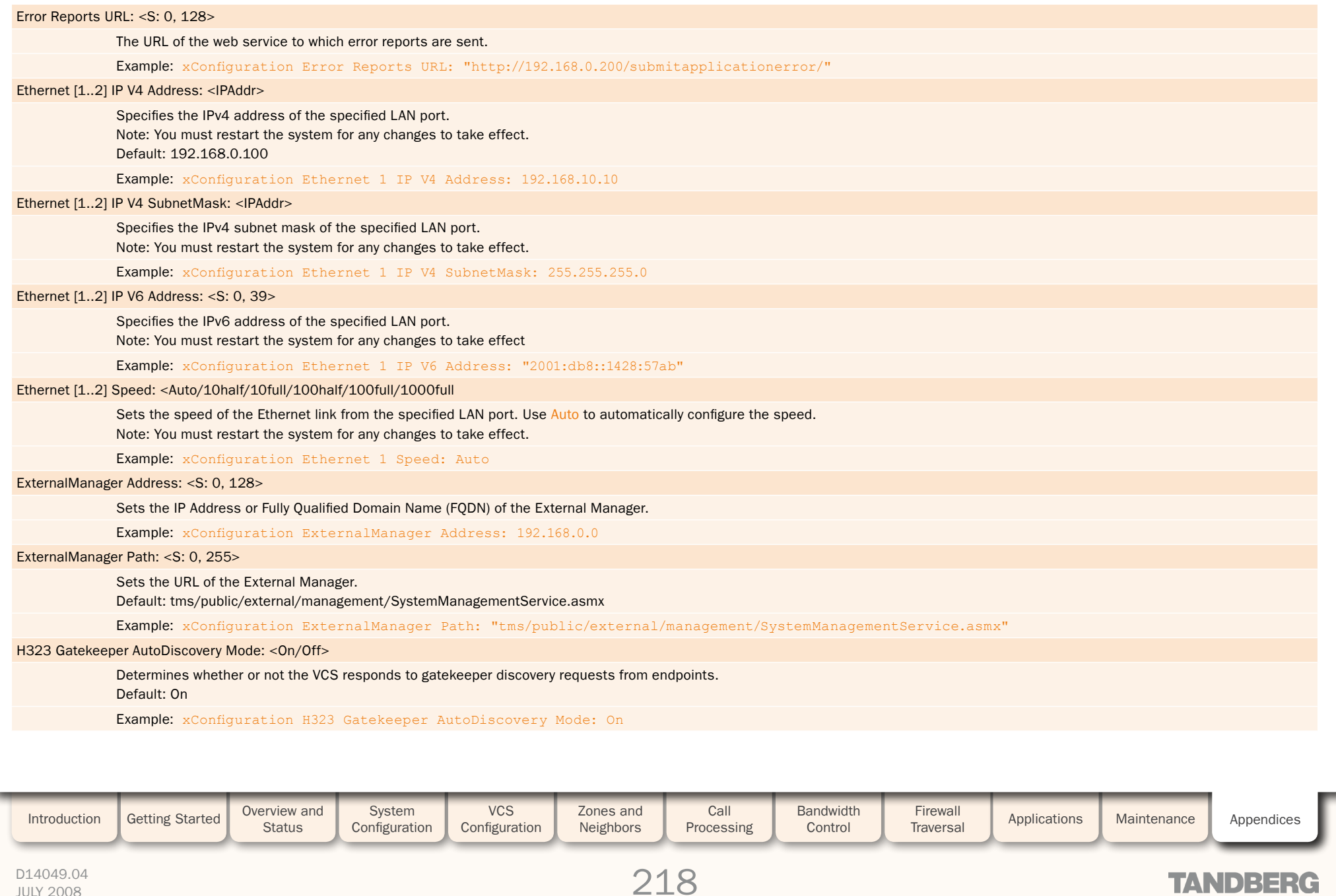

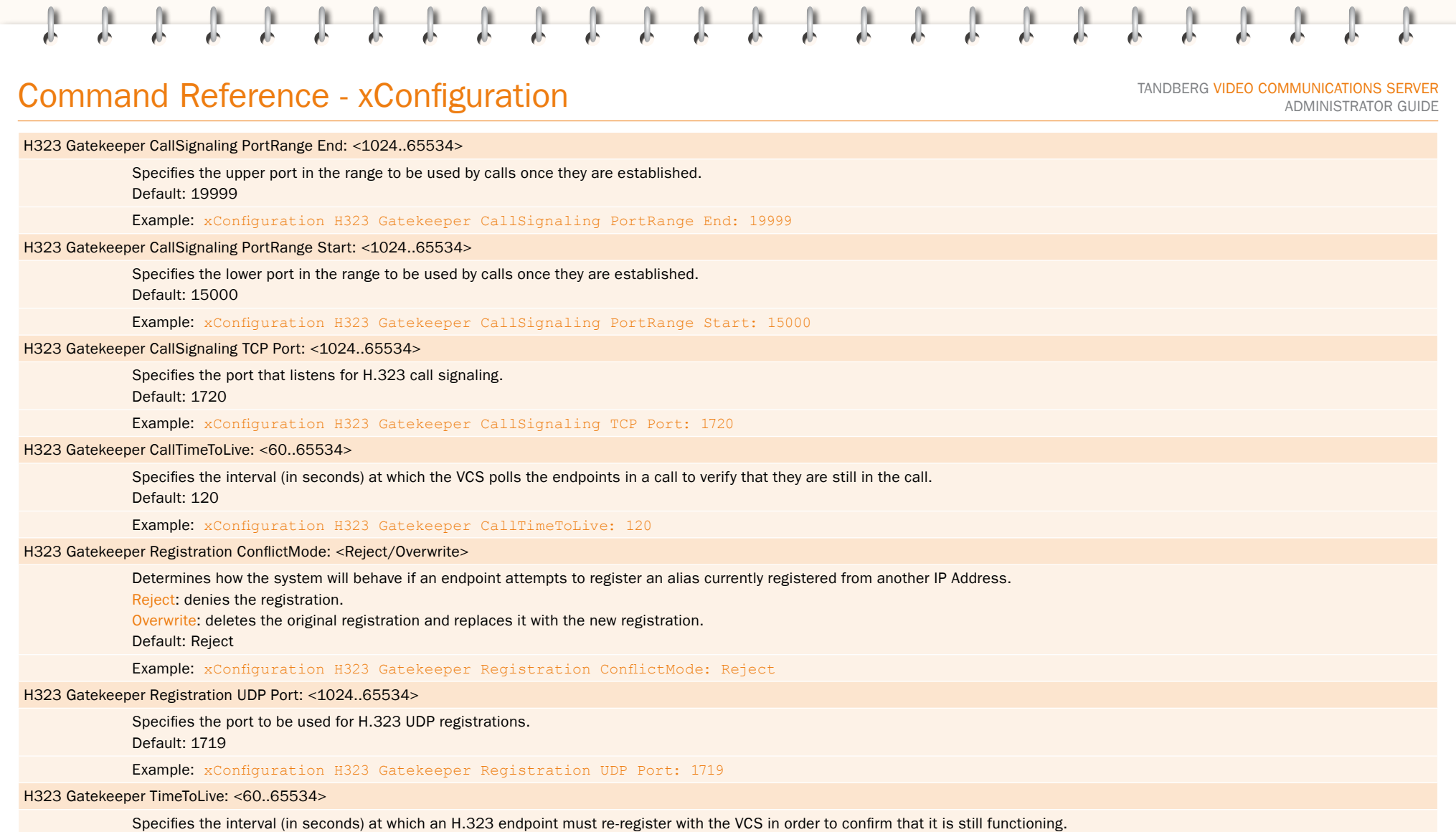

Default: 1800

Example: xConfiguration H323 Gatekeeper TimeToLive: 1800

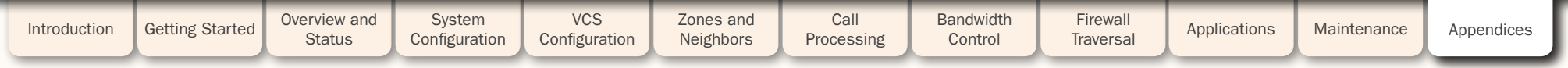

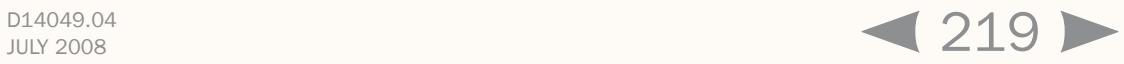

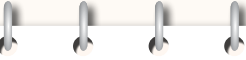

小

JULY 2008

Command Reference - xConfiguration

 $\mathbb{R}$ 

Ж

 $\mathbb{R}$ 

Д

 $\mathbb{R}$ 

 $\mathbf{r}$ 

 $\mathbb{R}$ 

 $\mathbb{R}$ 

 $\mathbb{R}$ 

 $\mathbb{R}$ 

 $\mathbf{r}$ 

 $\mathbf{r}$ 

Ж

 $\mathbf{r}$ 

 $\mathbb{R}$ 

TANDBERG VIDEO COMMUNICATIONS SERVER ADMINISTRATOR GUIDE

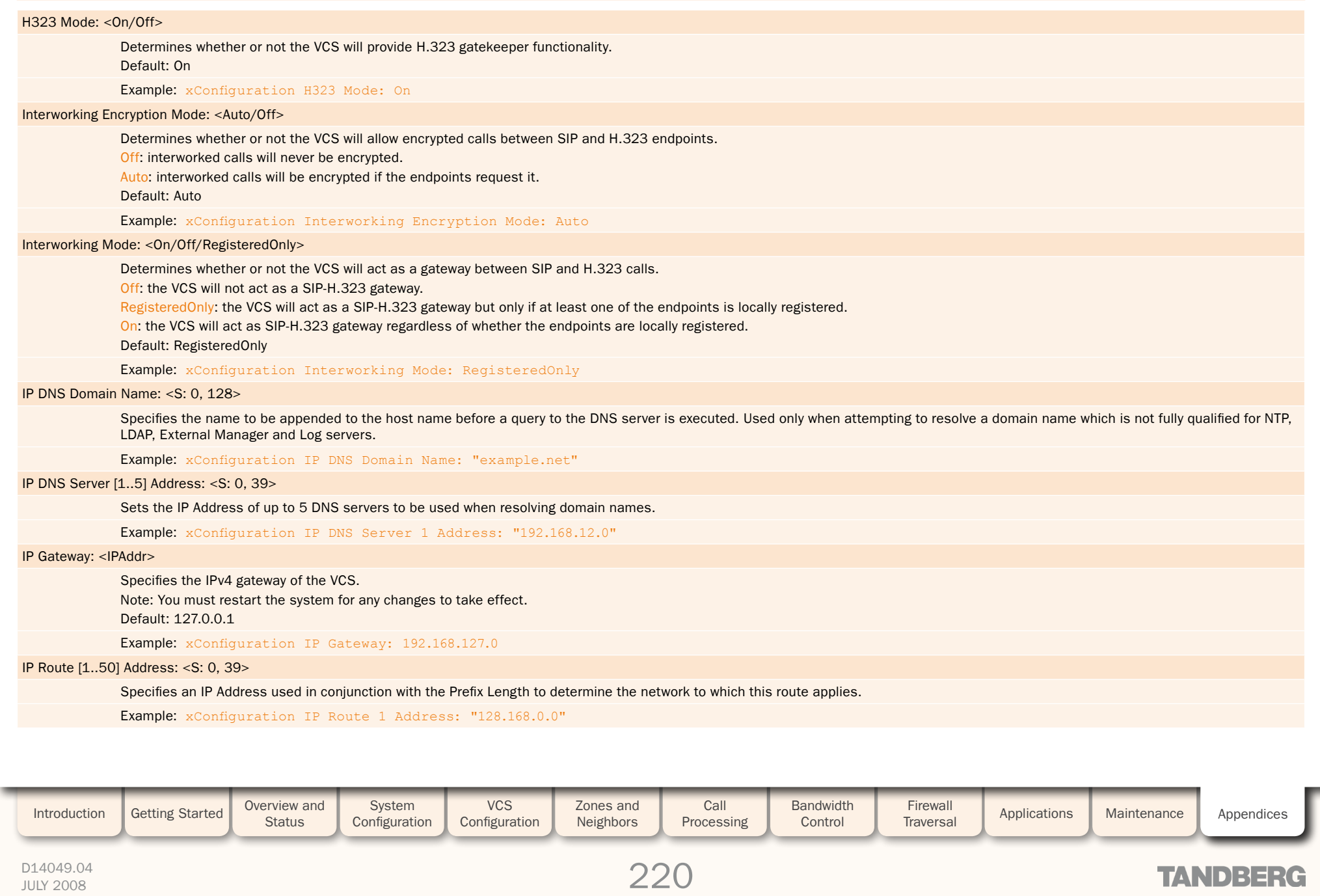

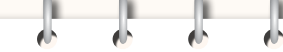

4b.

Command Reference - xConfiguration

 $\mathbb{R}$ 

 $\frac{1}{\sqrt{2}}$ 

Д

 $\mathbb{R}$ 

 $\mathbb{R}$ 

TANDBERG VIDEO COMMUNICATIONS SERVER ADMINISTRATOR GUIDE

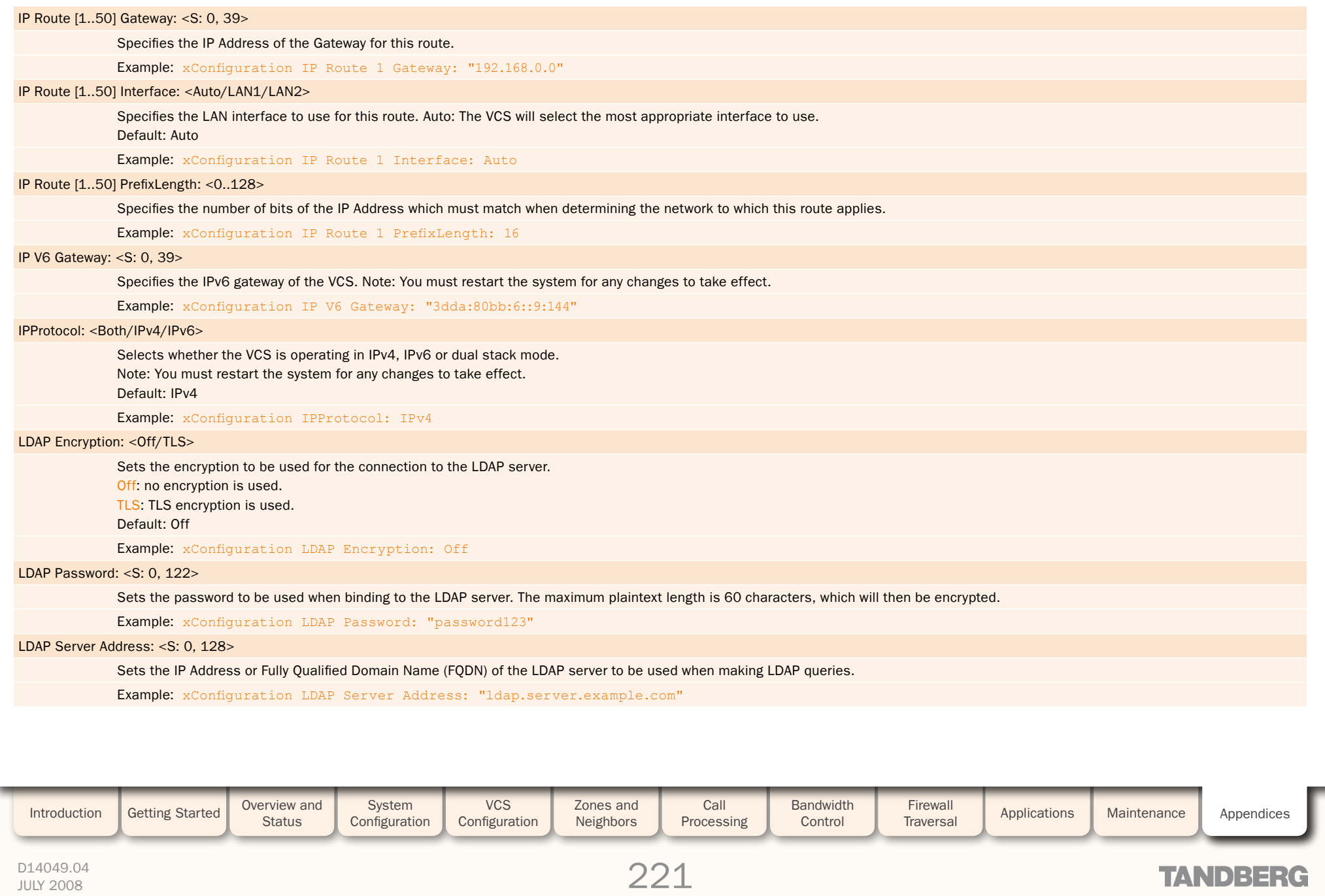

 $\frac{1}{\sqrt{2}}$ 

 $\mathbf{r}$ 

 $\mathbb{R}$ 

ŀ

 $\mathbb{R}$ 

 $\mathbb{R}$ 

 $\mathbf{r}$ 

 $\begin{array}{ccc} & & & \\ \hline \end{array}$ 

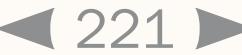

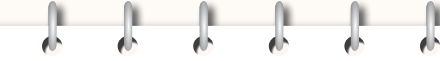

л

W.

Command Reference - xConfiguration

 $\mathbb{R}$ 

 $\mathbb{R}$ 

 $\mathbb{R}$ 

 $\mathbb{R}$ 

TANDBERG VIDEO COMMUNICATIONS SERVER ADMINISTRATOR GUIDE

**TANDBERG** 

 $\mathbf{r}$ 

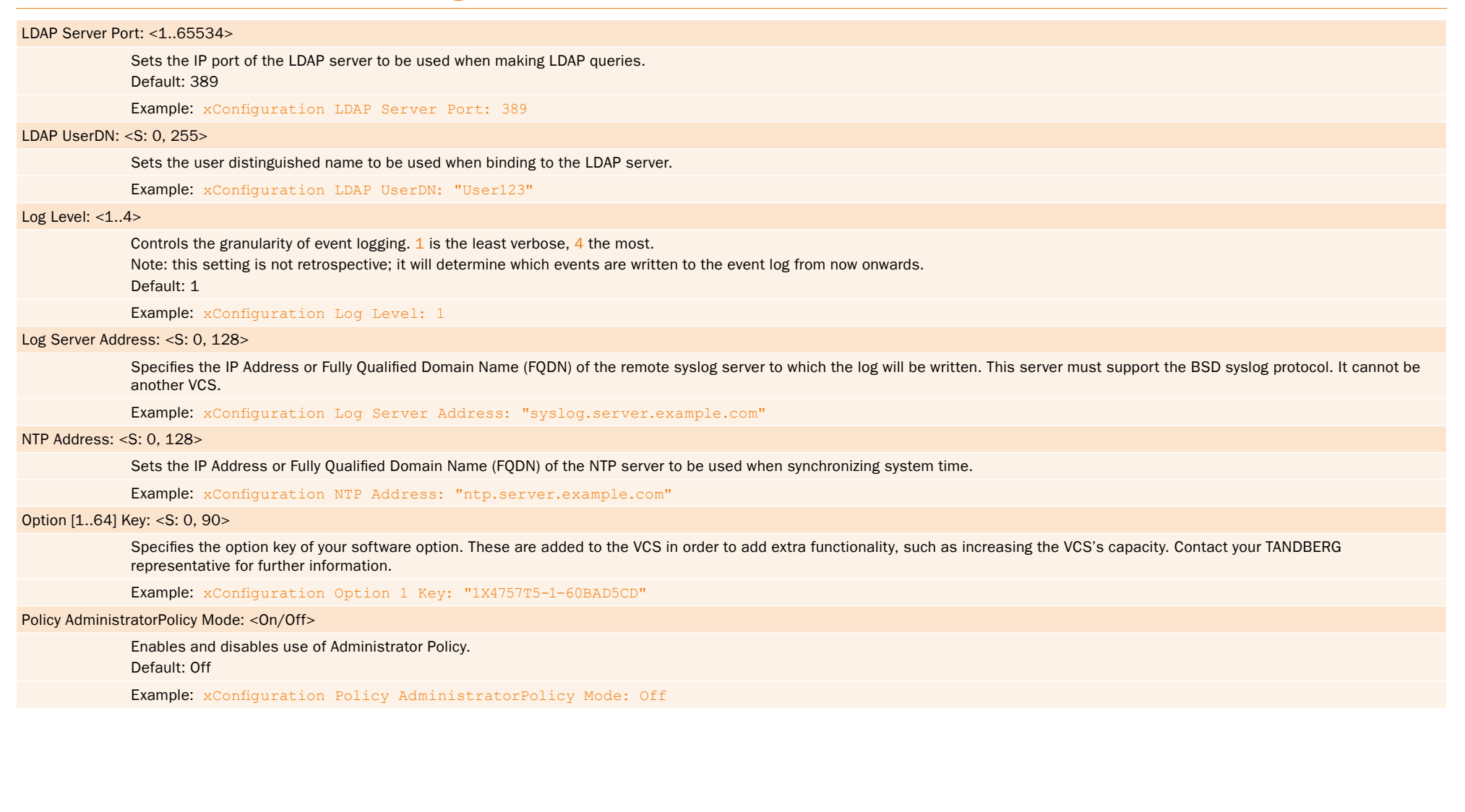

 $\mathbb{R}^+$ 

 $\mathbf{r}$ 

╫

 $\mathbf{r}$ 

 $\mathbb{R}$ 

ĵ.

 $\begin{array}{ccc} & & & \\ \hline \end{array}$ 

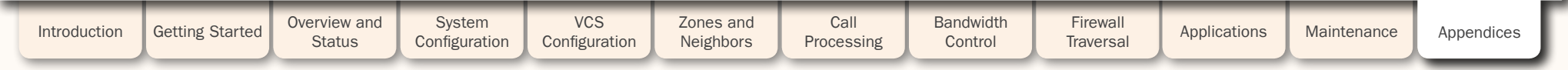

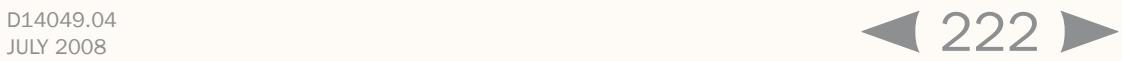

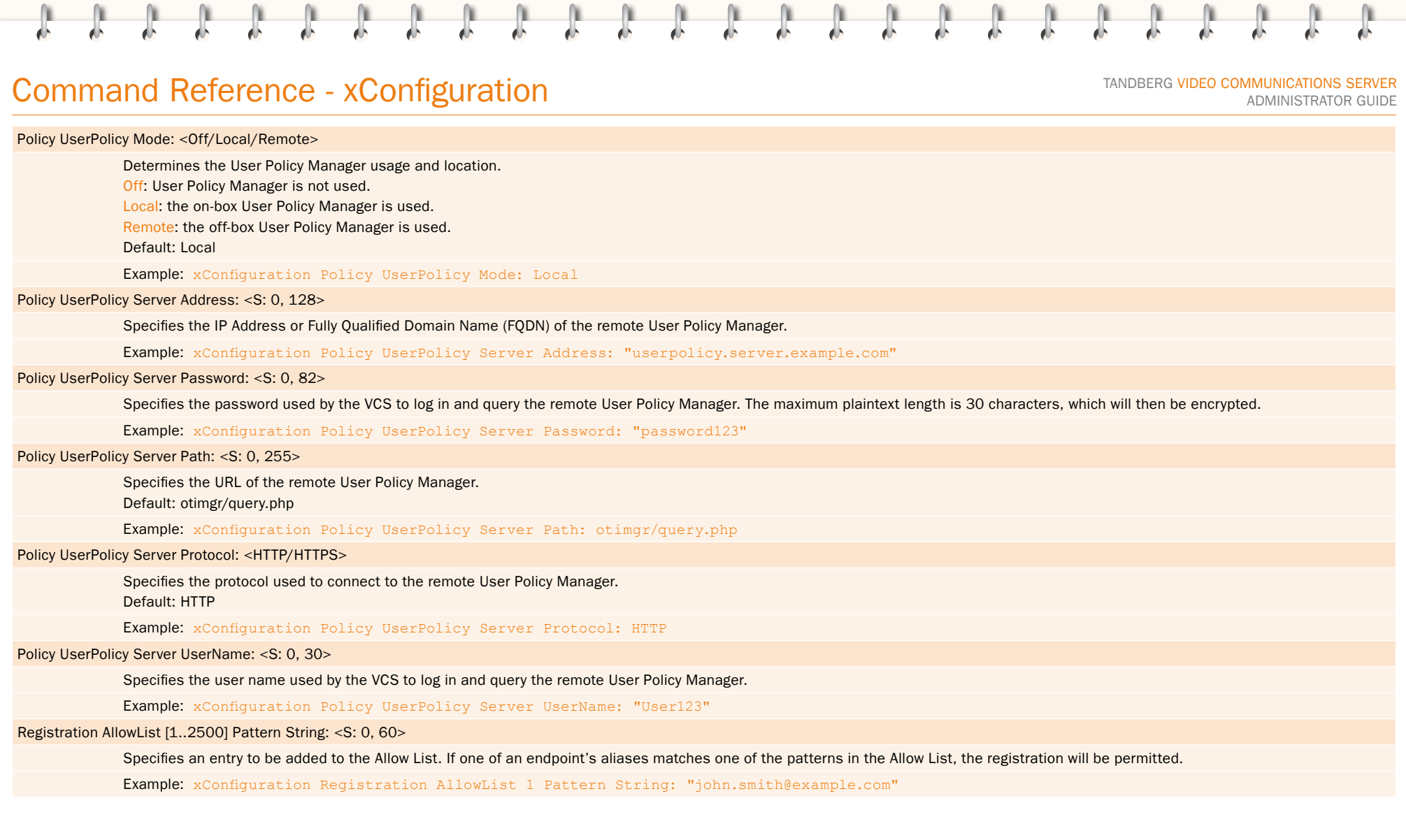

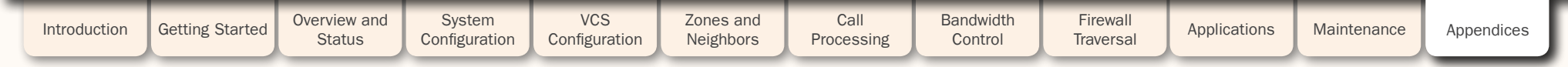

fill.

fill

n.

fia

fill

f in

n.

n.

 $\sim$ 

file.

fill

n.

fill

f in

fili

fill

fili

fill

fili

f in

fill

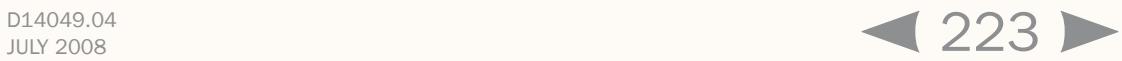

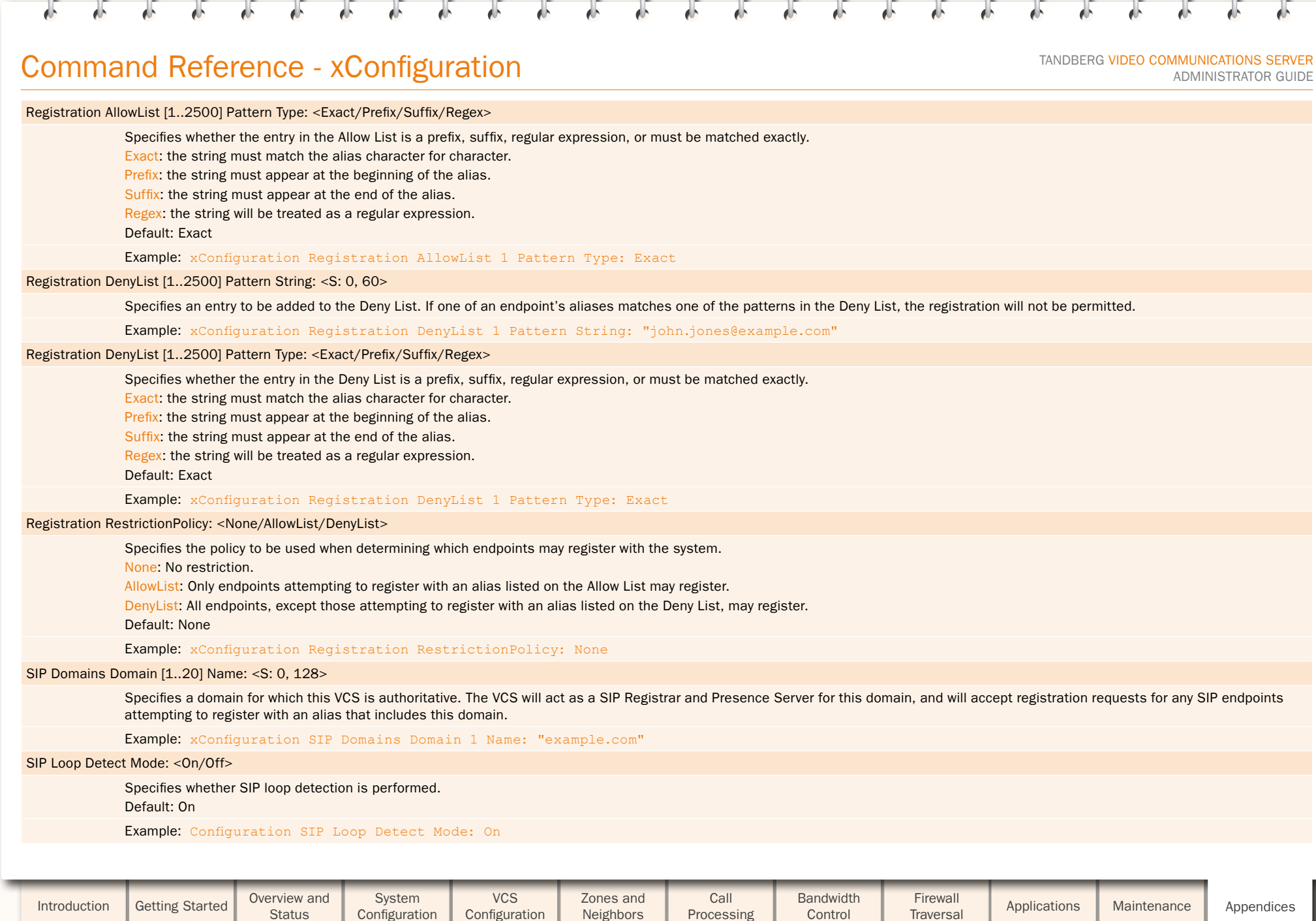

n.

n.

n

N

m

N

f in

Λĸ

fill

N

f in

N

n.

n.

n.

n.

n

n.

n.

n.

n.

n.

f in

f in

Status

[Configuration](#page-52-0)

[Configuration](#page-63-0)

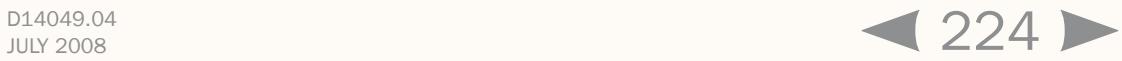

[Processing](#page-101-0)

Control

 $\sim$ 

N.

**TANDBERG** 

Neighbors

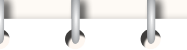

# Command Reference - xConfiguration

TANDBERG VIDEO COMMUNICATIONS SERVER ADMINISTRATOR GUIDE

**TANDRER** 

#### SIP Mode: < On/Off>

Determines whether or not the VCS will provide SIP registrar and SIP proxy functionality. This mode must be enabled in order to use either the Presence Server or the Presence User Agent. Default: On

#### Example: xConfiguration SIP Mode: On

#### SIP Registration ExpireDelta: <30..7200>

Specifies the period (in seconds) within which a SIP endpoint must re-register with the VCS to prevent its registration expiring. Default: 60

Example: xConfiguration SIP Registration ExpireDelta: 60

#### SIP Registration Proxy Mode: < Off/ProxyToKnownOnly/ProxyToAny>

Specifies how proxied registrations should be handled.

Off: Registration requests will not be proxied.

ProxyToKnownOnly: Registration requests will be proxied to neighbors only.

ProxyToAny: Registration requests will be proxied in accordance with the VCS's existing call processing rules.

Default: Off

Example: xConfiguration SIP Registration Proxy Mode: Off

#### SIP TCP Mode: < On/Off>

Determines whether incoming SIP calls using the TCP protocol will be allowed. Default: On

#### Example: xConfiguration SIP TCP Mode: On

#### SIP TCP Outbound Port End: <1024..65534>

Specifies the upper port in the range to be used by outbound TCP/TLS SIP connections. Default: 29999

Example: xConfiguration SIP TCP Outbound Port End: 29999

#### SIP TCP Outbound Port Start: <1024..65534>

Specifies the lower port in the range to be used by outbound TCP/TLS SIP connections. Default: 25000

Example: xConfiguration SIP TCP Outbound Port Start: 25000

#### SIP TCP Port: <1024..65534>

#### Specifies the listening port for incoming SIP TCP calls. Default: 5060

Example: xConfiguration SIP TCP Port: 5060

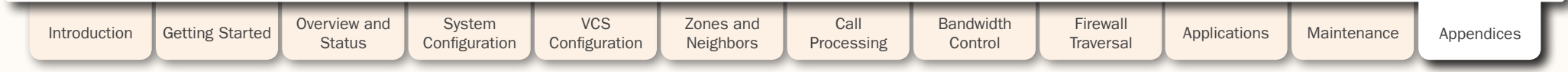

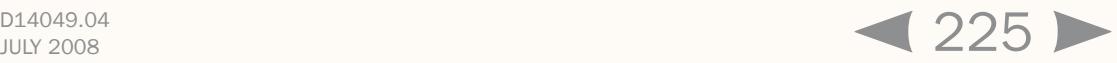

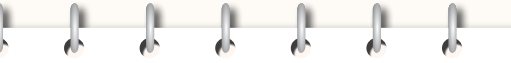

d

Command Reference - xConfiguration

 $\mathbb{R}$ 

 $\begin{array}{ccc} & & & \end{array}$ 

 $\mathbb{R}$ 

TANDBERG VIDEO COMMUNICATIONS SERVER ADMINISTRATOR GUIDE

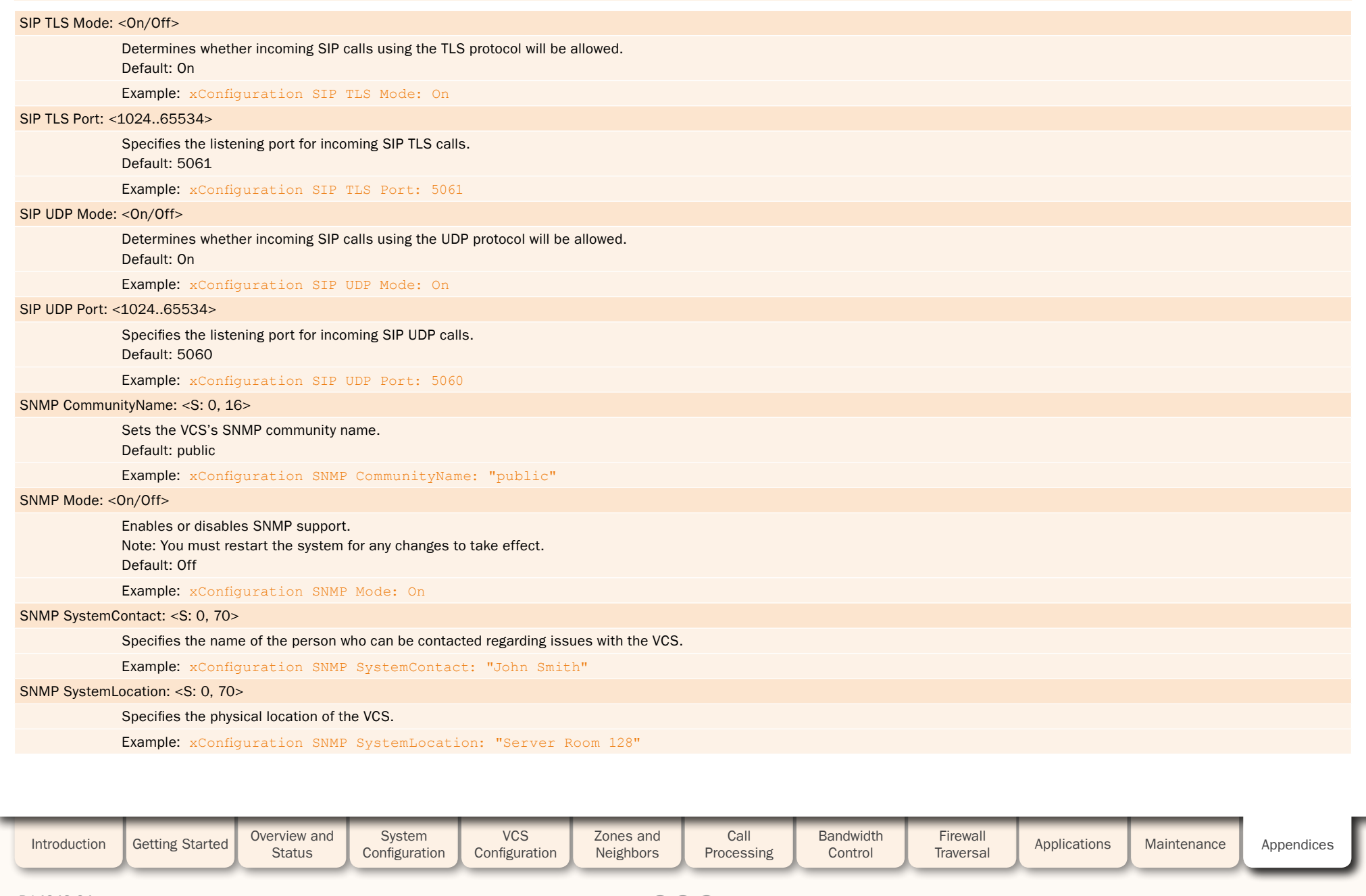

 $\mathbb{R}$ 

 $\mathbb{R}$ 

 $\mathbb{R}$ 

 $\mathbb{R}$ 

 $\mathbb{R}$ 

 $\mathbb{R}$ 

╫

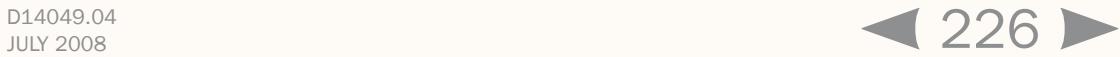

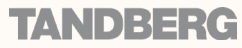

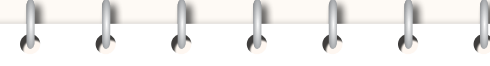

### Command Reference - xConfiguration

TANDBERG VIDEO COMMUNICATIONS SERVER ADMINISTRATOR GUIDE

**TANDRER** 

SystemUnit AdminAccount [1..15] Access : <Account Disabled/Read Only/Read Write>

Defines the Access level of an administration user who can login to the VCS Web interface. The Access determines whether the user can access the VCS, and if so whether they can change the configuration or just view it.

Example: xConfiguration SystemUnit AdminAccount [1..15] Access : Read Only

#### SystemUnit AdminAccount [1..15] Name : <S:0..25>

Defines the name of an administration user who can login to the VCS Web interface.

Example: xConfiguration SystemUnit AdminAccount [1..15] Name : "guest"

#### SystemUnit AdminAccount [1..15] Password : <S:0..65>

Defines the password of an administration user who can login to the VCS Web interface. The maximum plaintext length is 16 characters, which will then be encrypted.

Example: xConfiguration SystemUnit AdminAccount [1..15] Password : "password123"

SystemUnit Name: <S:, 0, 50>

Defines the name of the VCS. Choose a name that uniquely identifies the system.

Example: xConfiguration SystemUnit Name: "Oslo HQ VCS"

### SystemUnit Password: <S: 0, 65>

Defines the password for the default 'admin' account. This account is used to log in to the VCS via Telnet, HTTP(S), SSH, SCP, and on the serial port. The maximum plaintext length is 16 characters, which will then be encrypted.

#### Example: xConfiguration SystemUnit Password: "password123"

#### TimeZone Name: <S: 0, 64>

Sets the local time zone of the VCS. Time zone names follow the POSIX naming convention e.g. Europe/London or America/New\_York. Default: GMT

Example: xConfiguration TimeZone Name: "GMT"

#### Transform [1..100] Pattern Behavior: <Strip/Replace>

Determines how the matched part of the alias will be modified.

Strip: the matching prefix or suffix will removed from the alias.

Replace: the matching part of the alias will be substituted with the text in the Pattern Replace string.

Example: xConfiguration Transform 1 Pattern Behavior: Replace

#### Transform [1..100] Pattern Replace: <S: 0, 60>

(Applies only if pattern behavior is set to Replace.) Specifies the string to be used as a substitution for the part of the alias that matched the pattern.

Example: xConfiguration Transform 1 Pattern Replace: "example.com"

#### Transform [1..100] Pattern String: <S: 0, 60>

Specifies the pattern against which the alias is compared.

Example: xConfiguration Transform 1 Pattern String: "example.net"

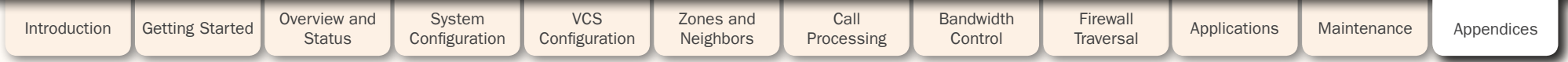

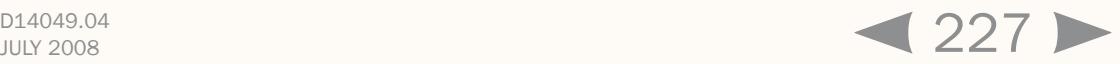

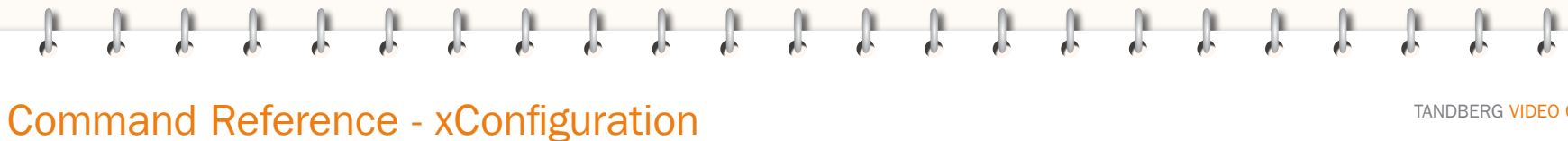

ERG VIDEO COMMUNICATIONS SERVER ADMINISTRATOR GUIDE

ŀ

 $\begin{array}{ccc} & & & \\ \hline \end{array}$ 

**TANDBERG** 

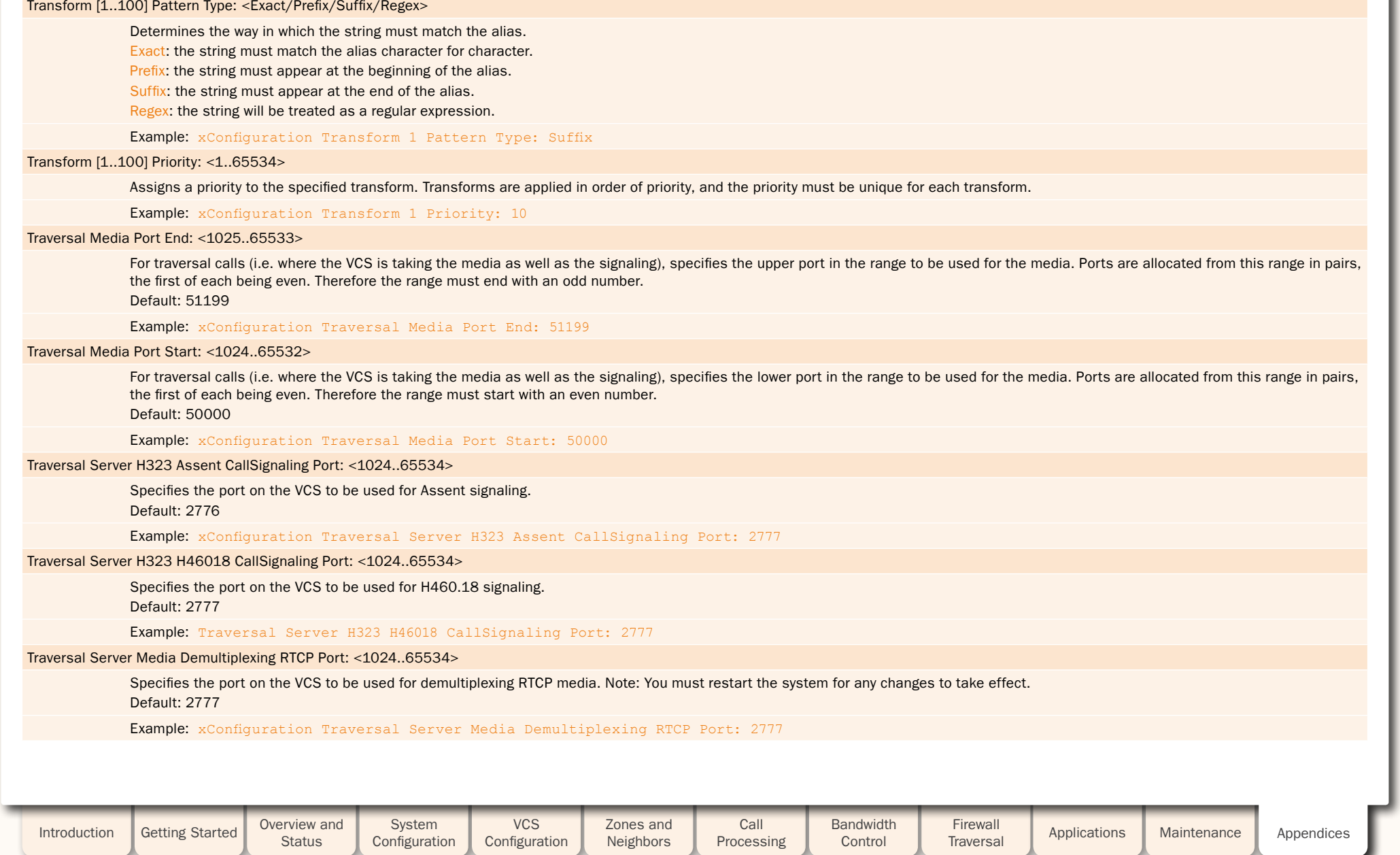

Æ.

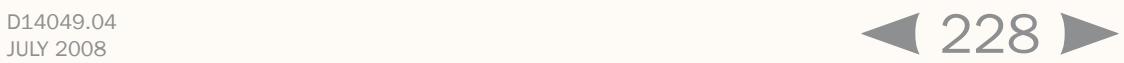

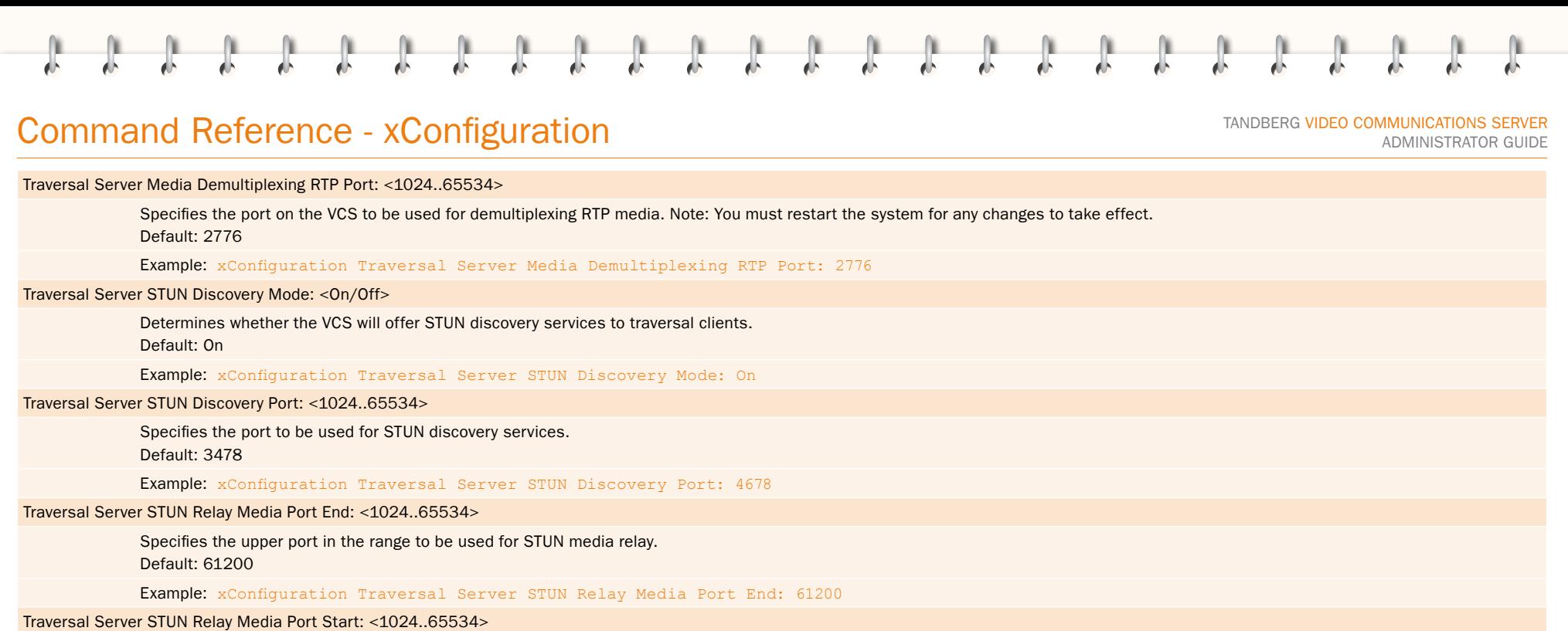

Specifies the lower port in the range to be used for STUN media relay. Default: 60000

Example: xConfiguration Traversal Server STUN Relay Media Port Start: 60000

Traversal Server STUN Relay Mode: <On/Off>

Determines whether the VCS will offer STUN relay services to traversal clients. Default: On

Example: xConfiguration Traversal Server STUN Relay Mode: On

Traversal Server STUN Relay Port: <1024..65534>

Specifies the listening port for STUN relay requests. Default: 4678

Example: Traversal Server STUN Relay Port: 4678

Zones LocalZone DefaultSubZone Bandwidth PerCall Inter Limit: <1..100000000>

Specifies the bandwidth limit (in kbps) for any one call to or from an endpoint in the Default Subzone (applies only if Mode is set to Limited). Default: 1920

Example: xConfiguration Zones LocalZone DefaultSubZone Bandwidth PerCall Inter Limit: 1920

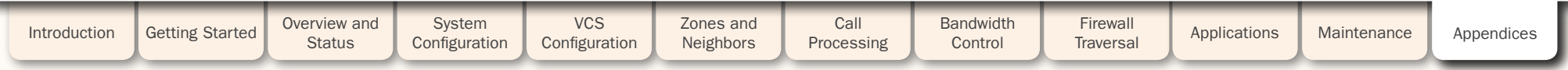

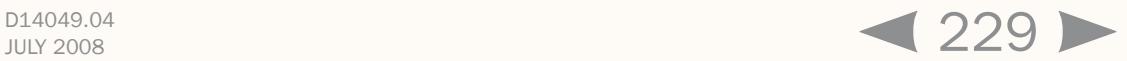

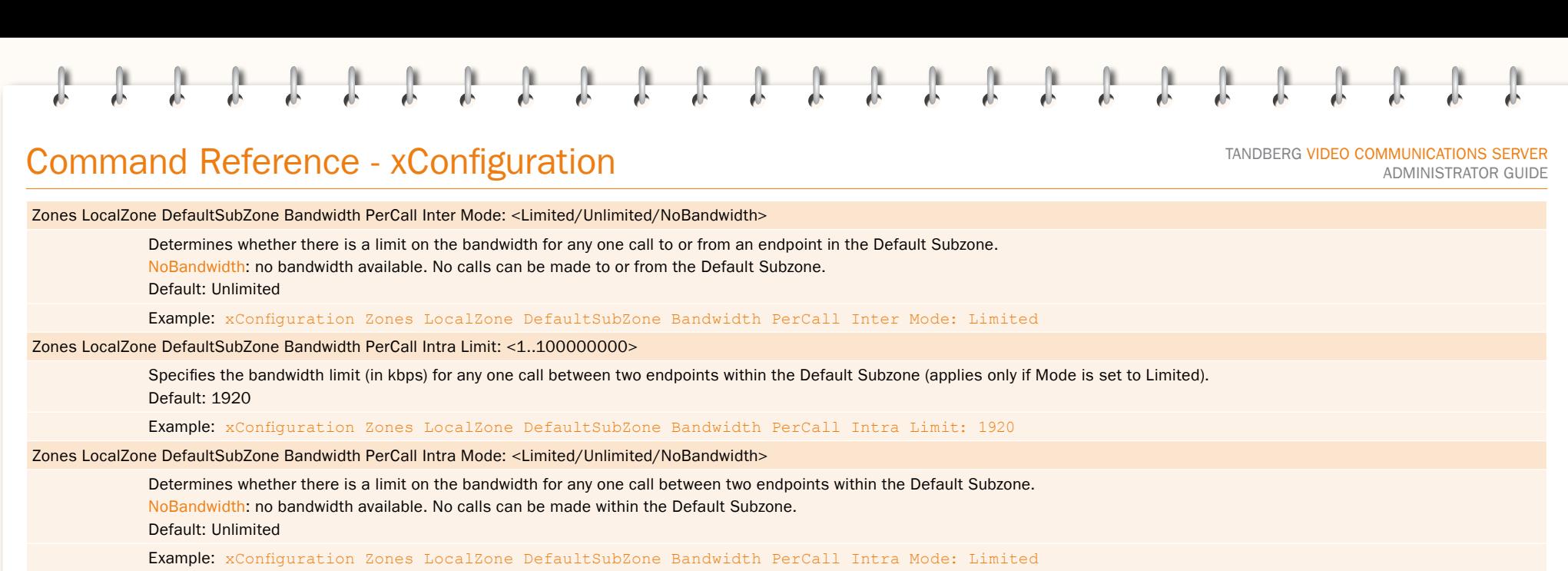

Zones LocalZone DefaultSubZone Bandwidth Total Limit: <1..100000000>

Sets the total bandwidth limit (in kbps) of the Default Subzone (applies only if Mode is set to Limited). Default: 500000

Example: xConfiguration Zones LocalZone DefaultSubZone Bandwidth Total Limit: 500000

Zones LocalZone DefaultSubZone Bandwidth Total Mode: <Limited/Unlimited/NoBandwidth>

Determines whether the Default Subzone has a limit on the total bandwidth being used by its endpoints at any one time. NoBandwidth: no bandwidth available. No calls can be made to, from, or within the Default Subzone.

Default: Unlimited

Example: xConfiguration Zones LocalZone DefaultSubZone Bandwidth Total Mode: Limited

Zones LocalZone Match [1..5] Mode : <AlwaysMatch/PatternMatch/Disabled>

Determines if and when a query will be sent to the Local Zone.

AlwaysMatch: the zone will always be queried.

PatternMatch: the zone will only be queried if the alias queried for matches the corresponding pattern.

Disabled: the zone will never be queried.

Default: AlwaysMatch (Match 1); Disabled (Matches 2-5)

Example: xConfiguration Zones LocalZone Match [1..5] Mode : PatternMatch

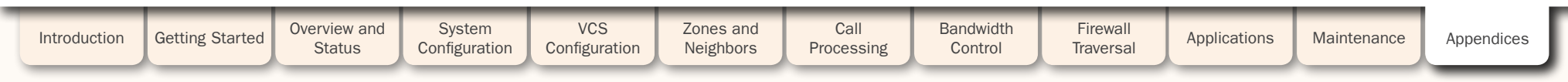

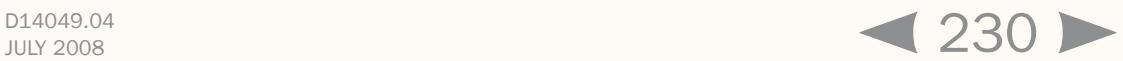

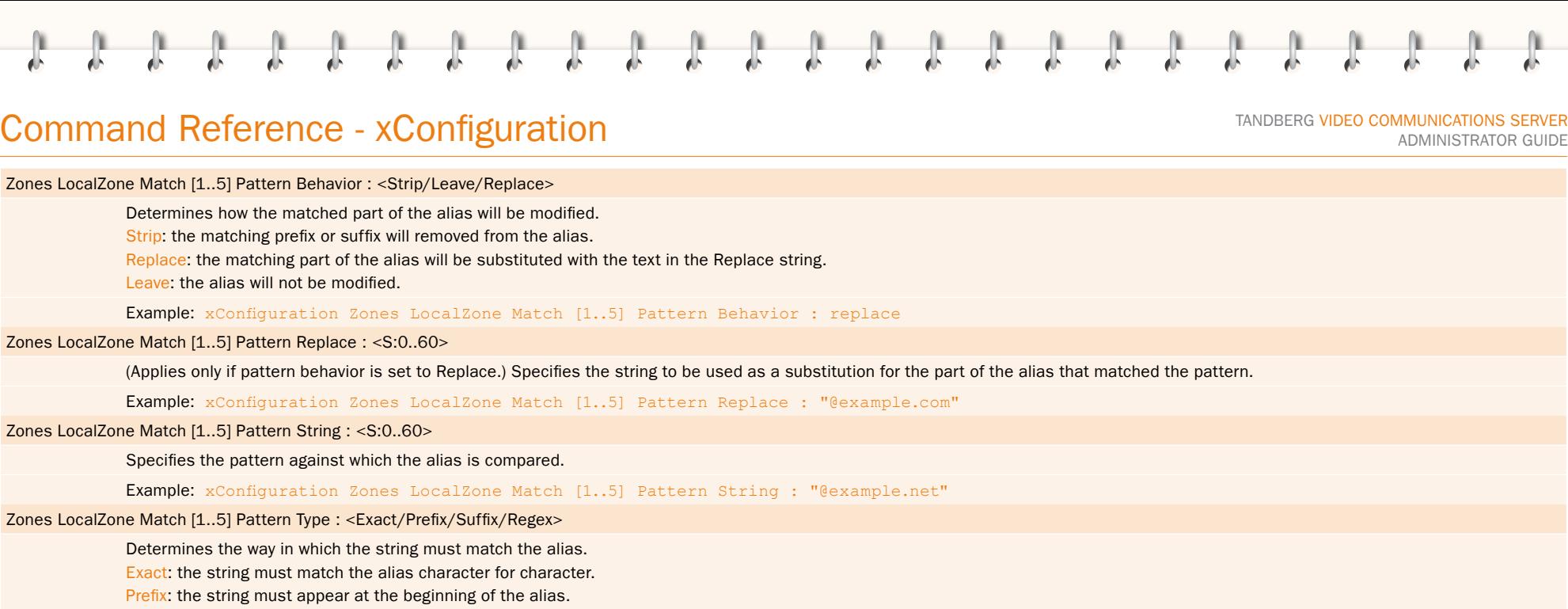

Suffix: the string must appear at the end of the alias.

Regex: the string will be treated as a regular expression.

Example: xConfiguration Zones LocalZone Match [1..5] Pattern Type : suffix

Zones LocalZone Match [1..5] Priority : <1..65534>

Determines the order in which the zone will be sent a search request. Zones with priority 1 matches are searched first, followed by priority 2, and so on. Default: 50

Example: xConfiguration Zones LocalZone Match [1..5] Priority : 100

Zones LocalZone SubZone [1..100] Bandwidth PerCall Inter Limit: <1..100000000>

Specifies the bandwidth limit (in kbps) on any one call to or from an endpoint in this subzone (applies only if Mode is set to Limited). Default: 1920

Example: xConfiguration Zones LocalZone SubZone 1 Bandwidth PerCall Inter Limit: 1920

Zones LocalZone SubZone [1..100] Bandwidth PerCall Inter Mode: <Limited/Unlimited/NoBandwidth>

Determines whether there is a limit on the bandwidth for any one call to or from an endpoint in this subzone. NoBandwidth: no bandwidth available. No calls can be made to or from this subzone.

Default: Unlimited

Example: xConfiguration Zones LocalZone SubZone 1 Bandwidth PerCall Inter Mode: Limited

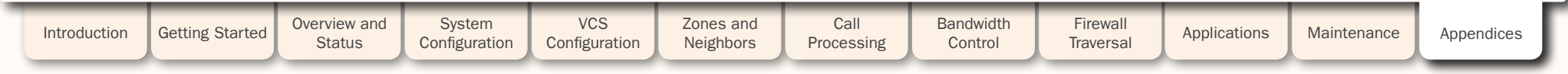

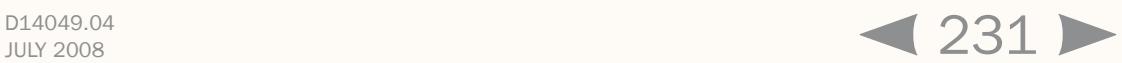

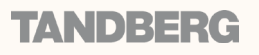

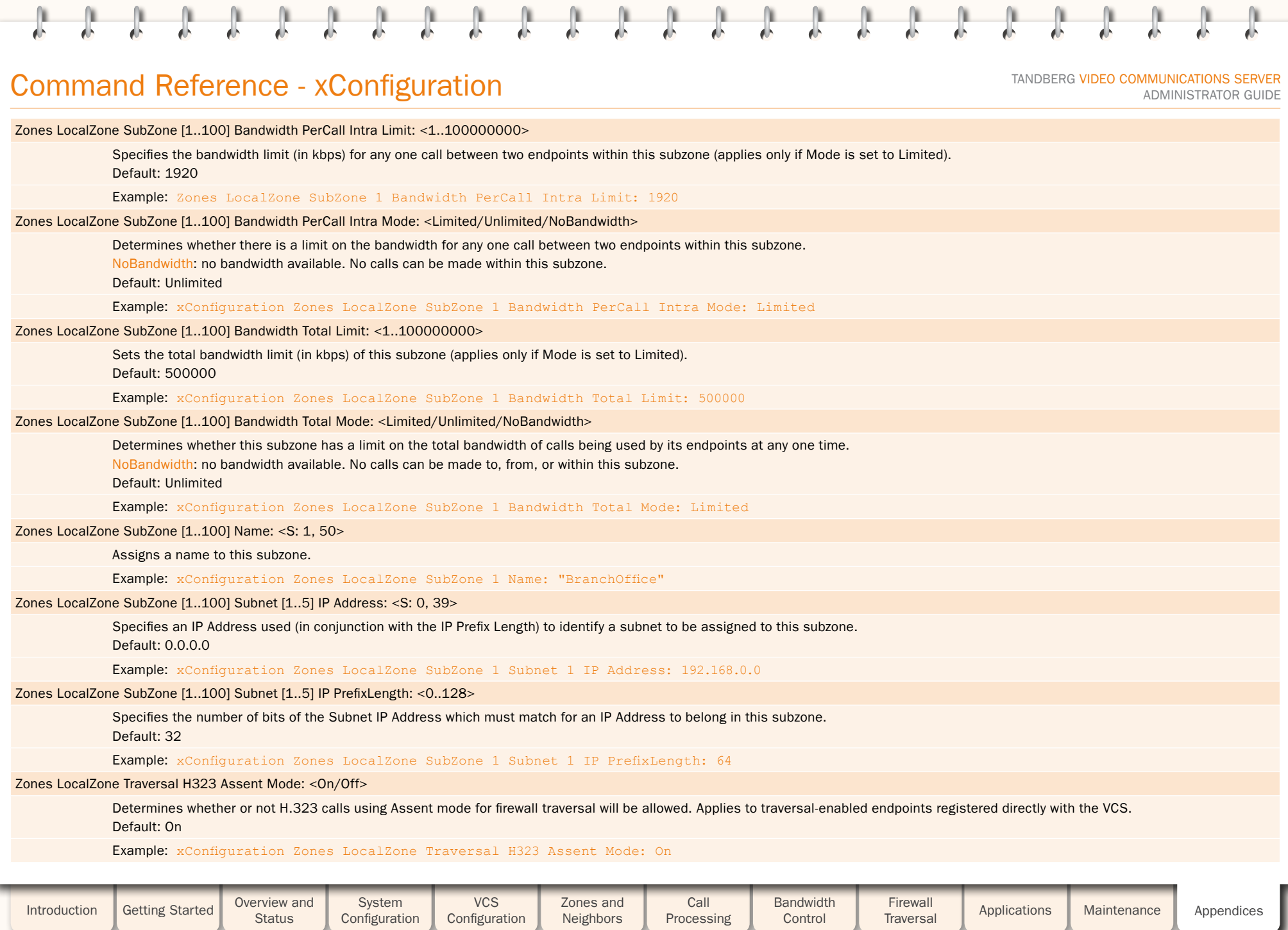

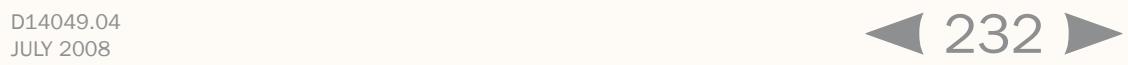

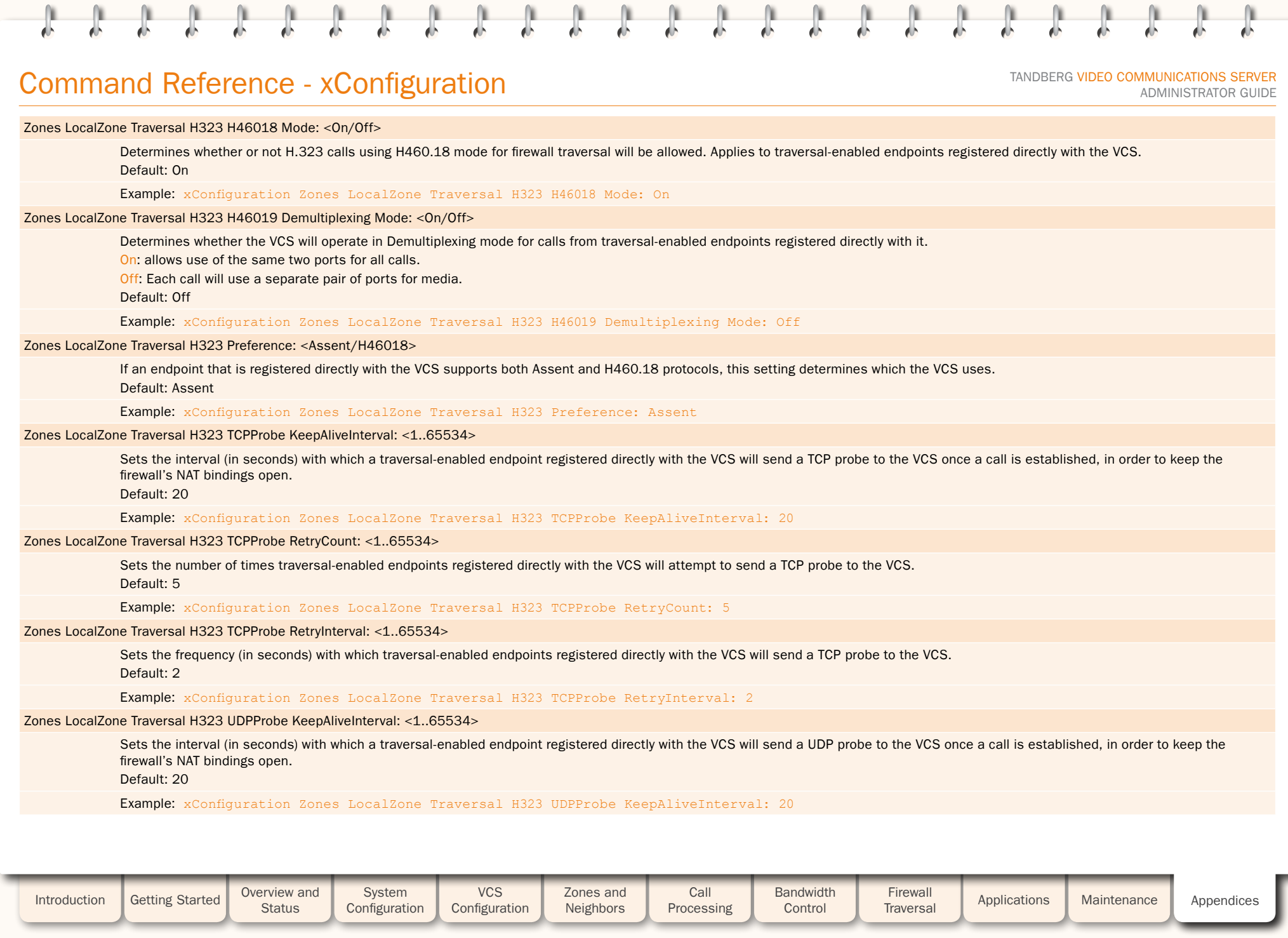

 $\sim$ 

**TANDBERG** 

 $\sim$ 

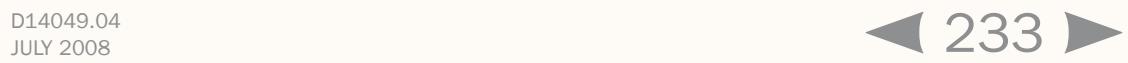

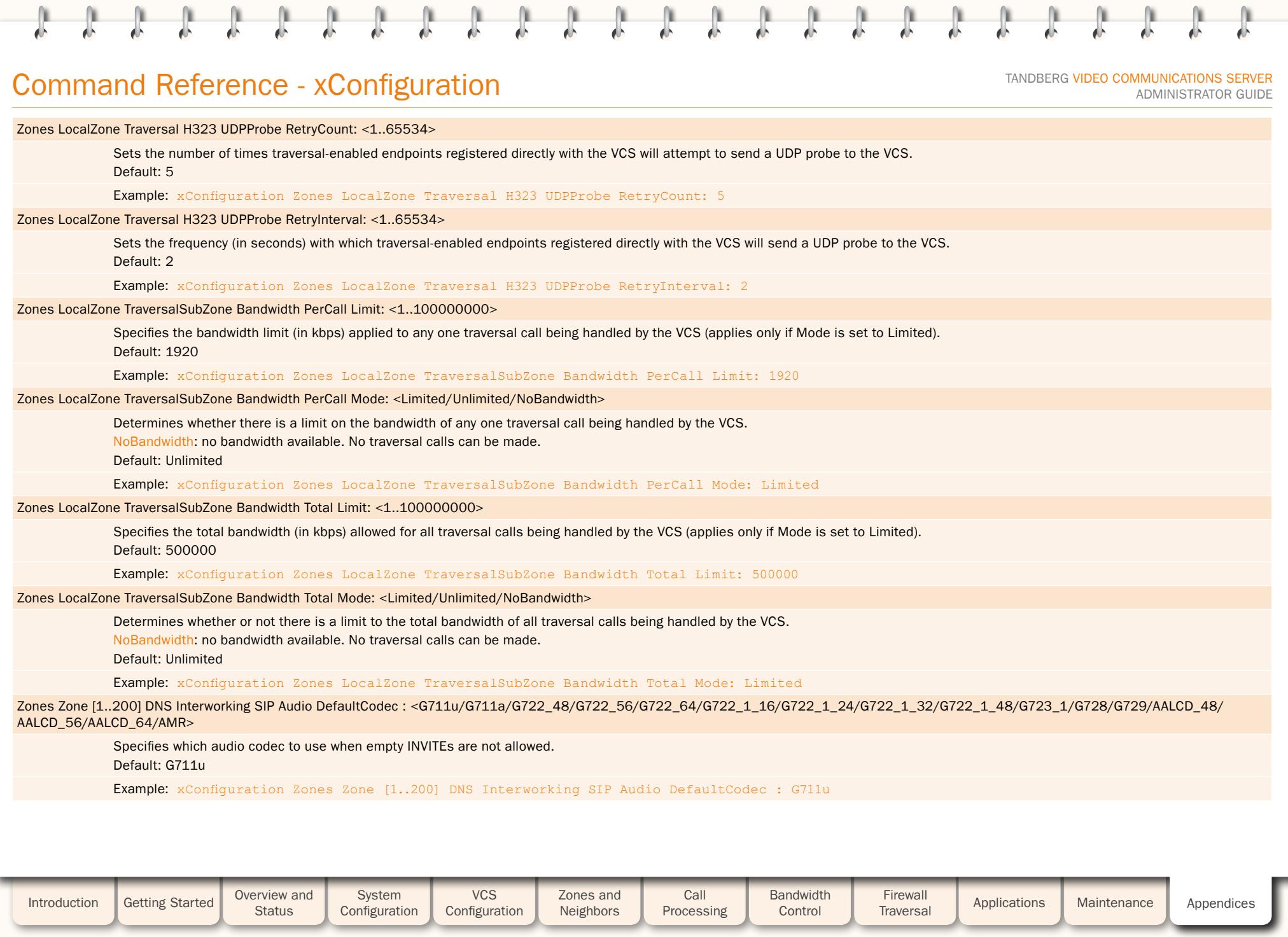

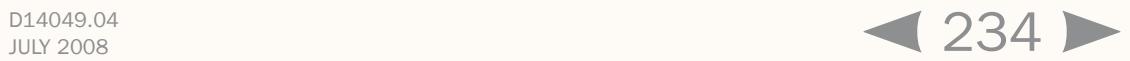

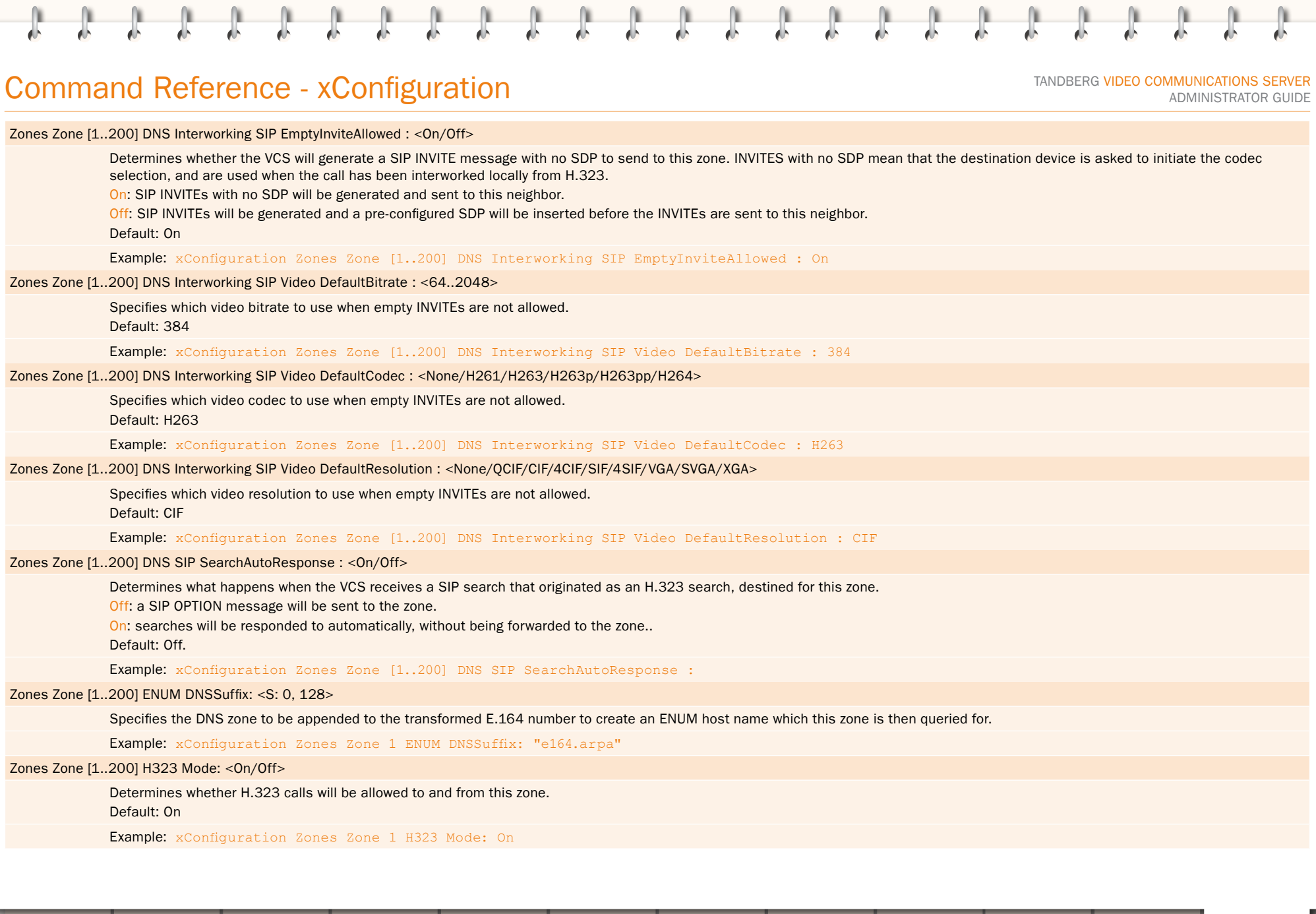

O.

Ж

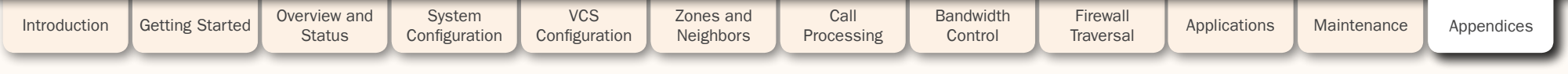

ĵ.

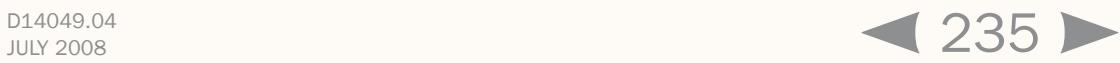

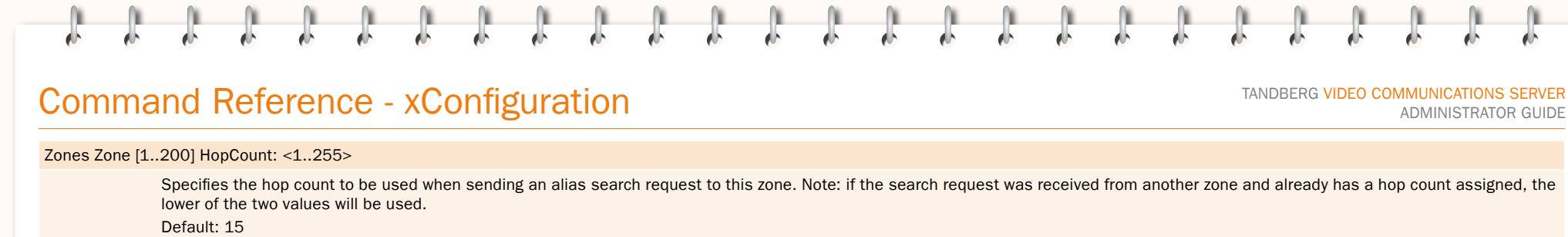

Example: xConfiguration Zones Zone 1 HopCount: 15

Zones Zone [1..200] Match [1..5] Mode: <AlwaysMatch/PatternMatch/Disabled>

Determines if and when a query will be sent to this zone. AlwaysMatch: the zone will always be queried. PatternMatch: the zone will only be queried if the alias queried for matches the corresponding pattern. Disabled: the zone will never be queried.

Default: AlwaysMatch (Match 1) Disabled (Matches 2-5)

Example: xConfiguration Zones Zone 1 Match 1 Mode: PatternMatch

Zones Zone [1..200] Match [1..5] Pattern Behavior: <Strip/Leave/Replace>

(Applies only if the Match mode is Pattern Match.) Determines whether the matched part of the alias should be modified before an LRQ is sent to this zone.

Leave: the alias will be unmodified.

Strip: the matching prefix or suffix will be removed from the alias.

Replace: the matching part of the alias will be substituted with the text in the Replace string.

Default: Leave

Example: xConfiguration Zones Zone 1 Match 1 Pattern Behavior: Replace

Zones Zone [1..200] Match [1..5] Pattern Replace: <S: 0, 60>

(Applies only if the Pattern Behavior is Replace.) Specifies the string to be used as a substitution for the part of the alias that matched the pattern.

Example: xConfiguration Zones Zone 1 Match 1 Pattern Replace: "example.com"

Zones Zone [1..200] Match [1..5] Pattern String: <S: 0, 60>

(Applies only if the Match mode is Pattern Match.) Specifies the pattern against which the alias is compared.

Example: xConfiguration Zones Zone 1 Match 1 Pattern String: "example.net"

Zones Zone [1..200] Match [1..5] Pattern Type: <Exact/Prefix/Suffix/Regex>

(Applies only if the Match mode is Match.) Determines the way in which the string must match the alias.

Exact: the string must match the alias character for character.

Prefix: the string must appear at the beginning of the alias.

Suffix: the string must appear at the end of the alias.

Regex: the string will be treated as a regular expression.

Default: Prefix

Example: xConfiguration Zones Zone 1 Match 1 Pattern Type: Suffix

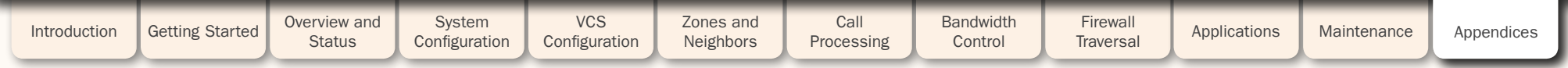

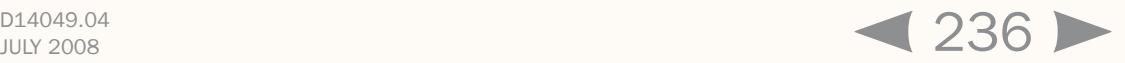

**TANDRERG** 

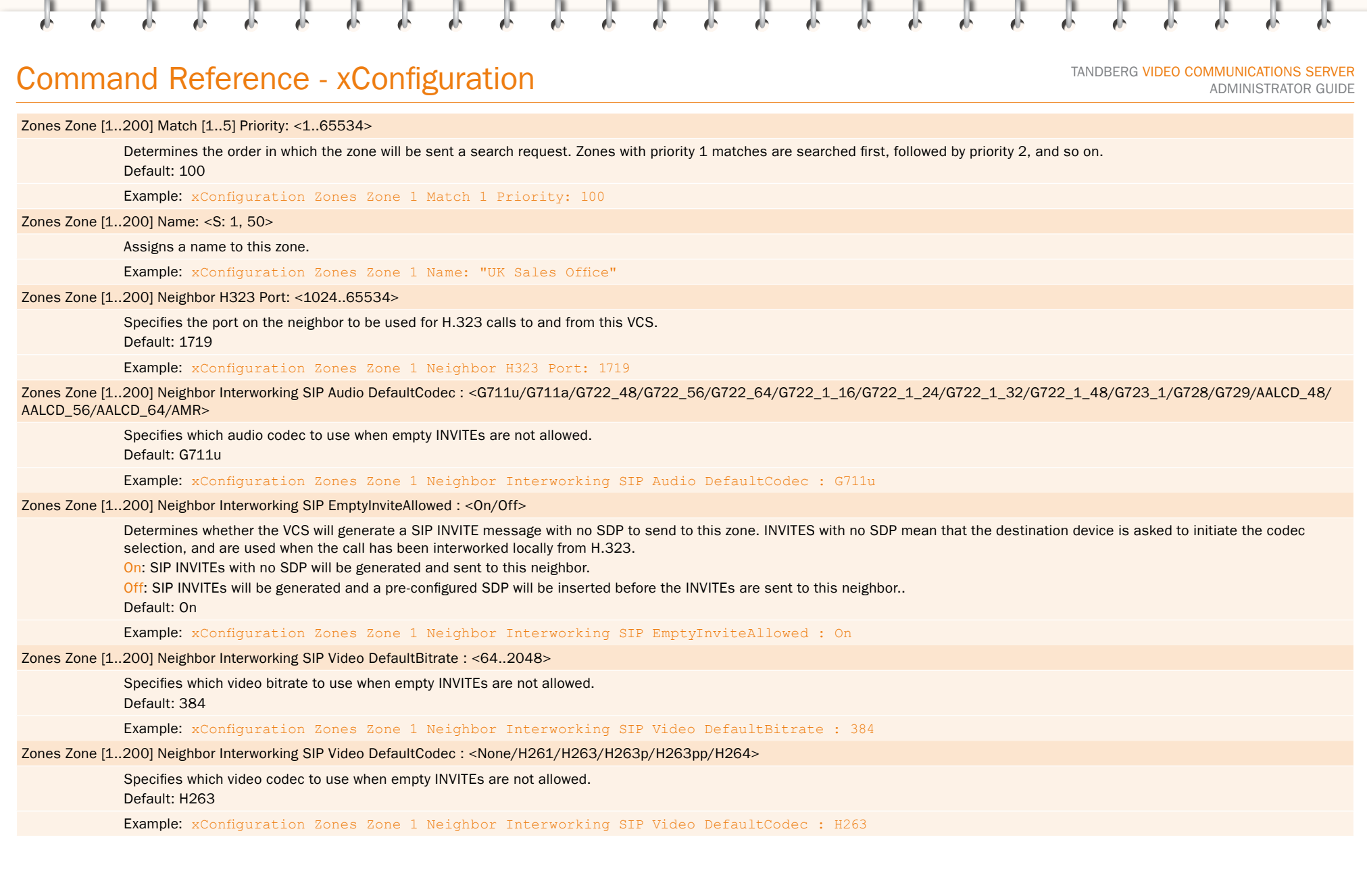

 $\sim$ 

à.

A.

 $\sim$ 

A.

**TANDBERG** 

 $\sim$ 

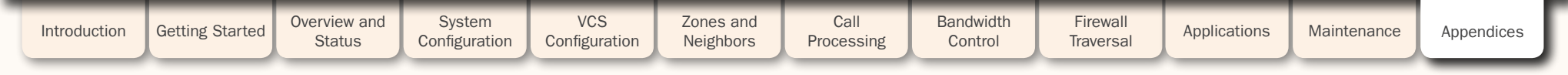

 $\Delta$  .

 $\sim$ 

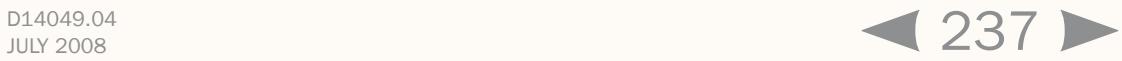

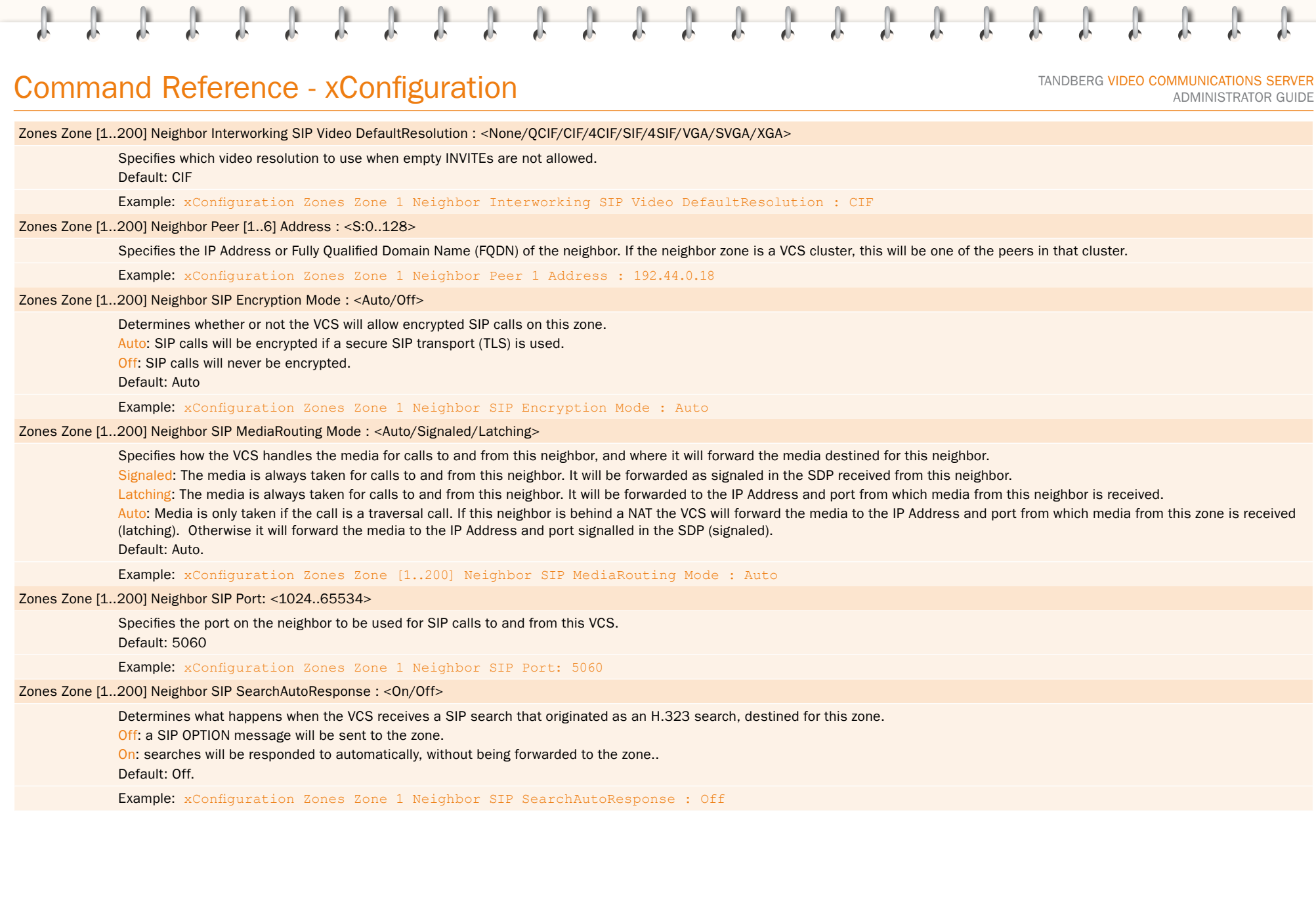

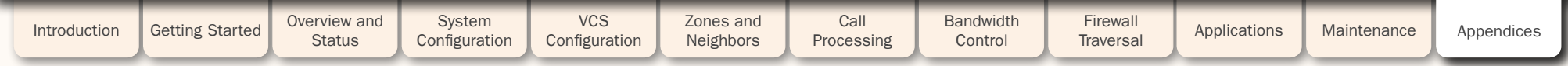

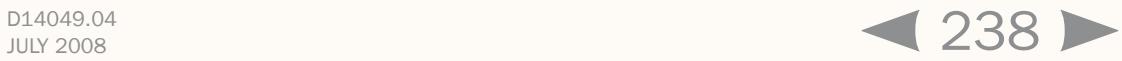

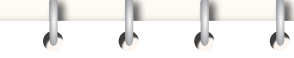

n. W.

Command Reference - xConfiguration

 $\begin{array}{ccc} & & & \\ \hline & & & \\ \hline \end{array}$ 

Ф

 $\mathbb{R}$ 

TANDBERG VIDEO COMMUNICATIONS SERVER ADMINISTRATOR GUIDE

**TANDBERG** 

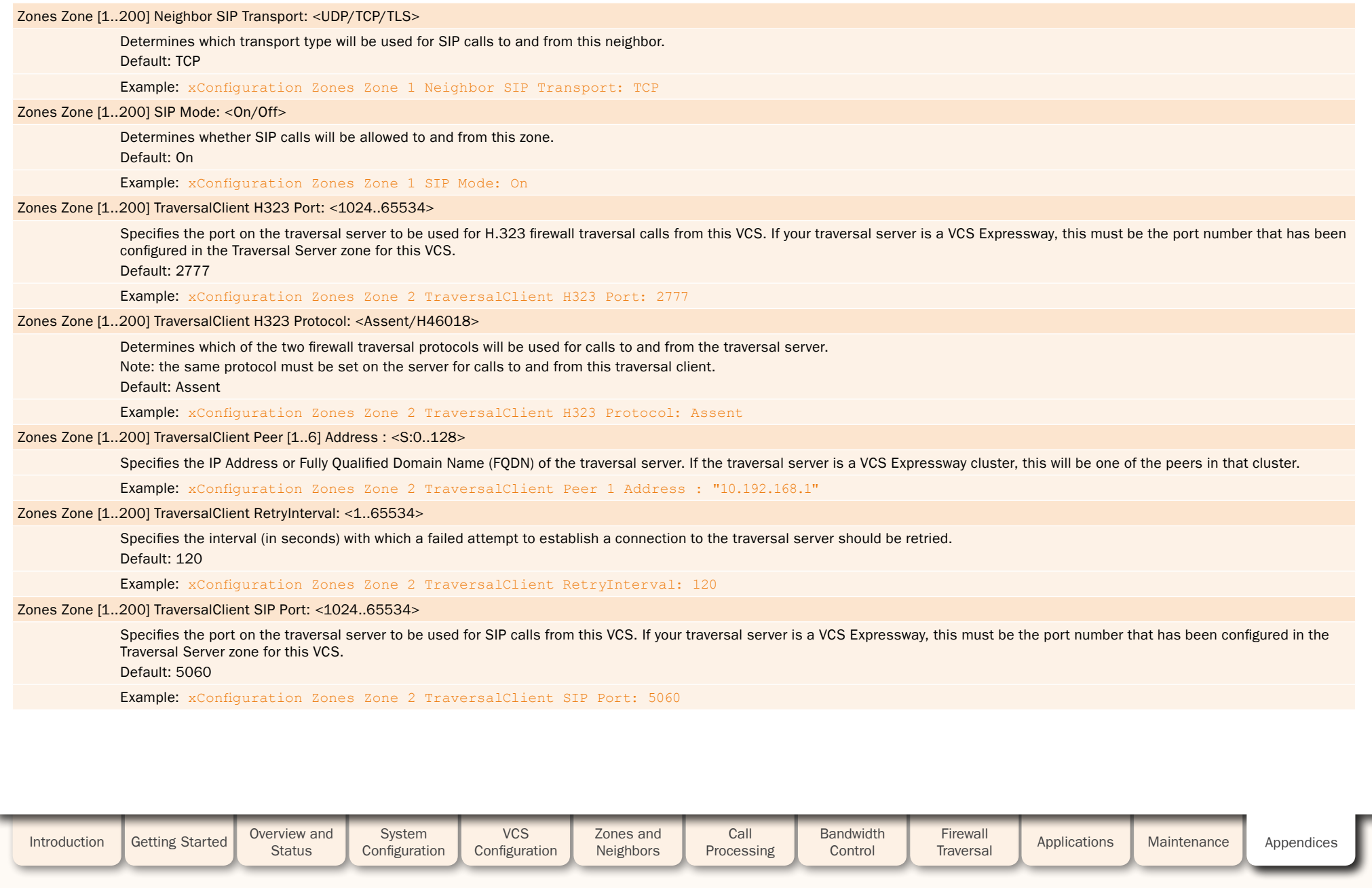

 $\begin{array}{ccc} & & & \\ \hline \end{array}$ 

 $\mathbb{R}$ 

 $\begin{array}{ccc} & & & \\ \hline & & & \\ \hline \end{array}$ 

 $\mathbb{R}$ 

 $\mathbb{R}$ 

ĵ.

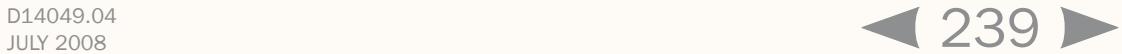

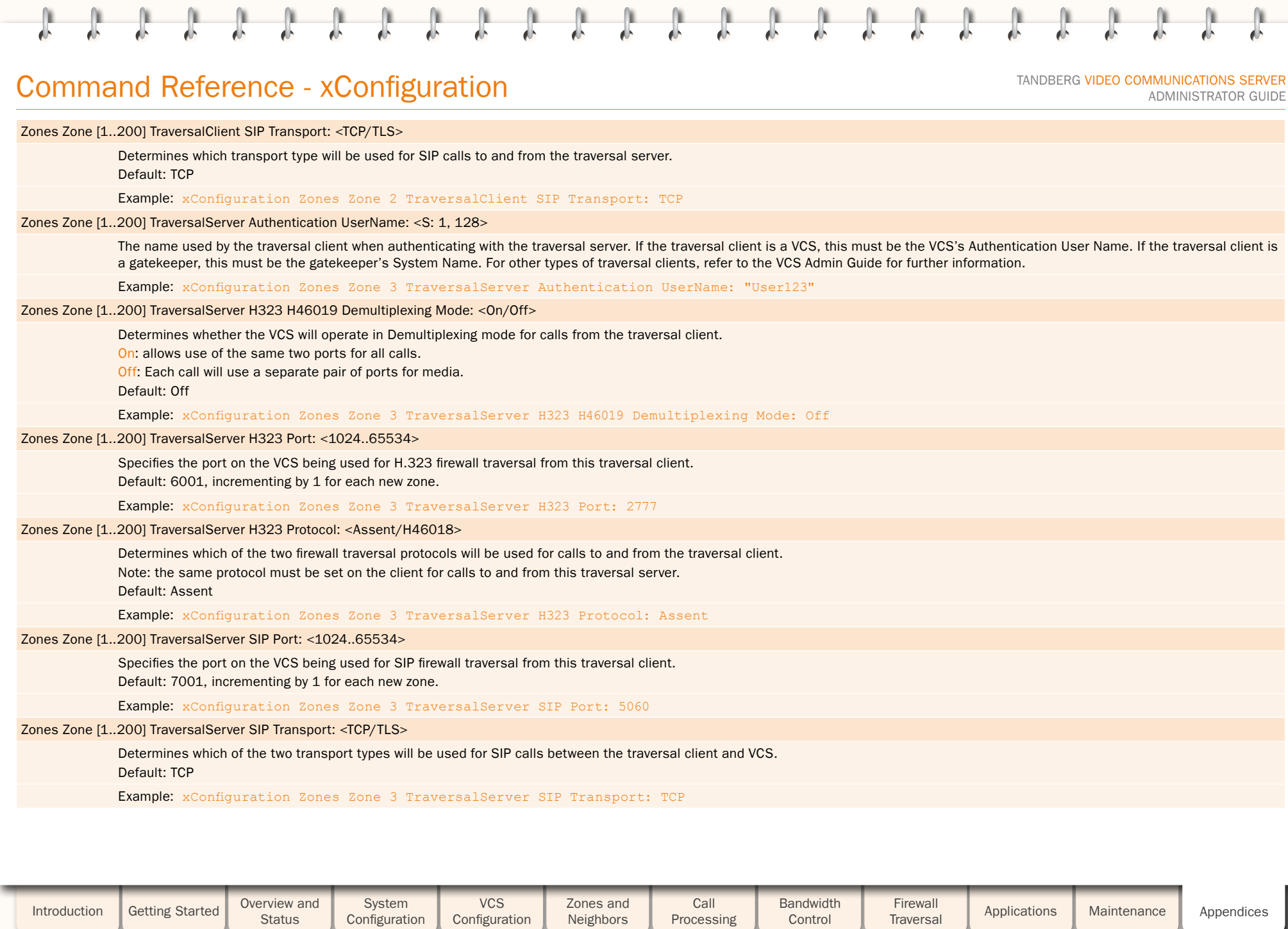

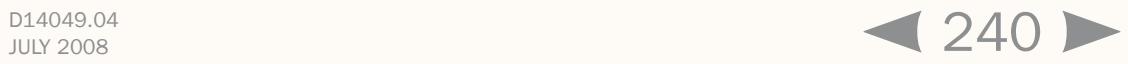

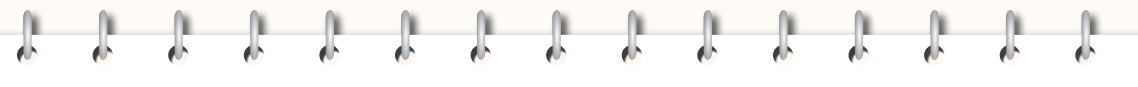

### Command Reference - xConfiguration

TANDBERG VIDEO COMMUNICATIONS SERVER ADMINISTRATOR GUIDE

**TANDBERG** 

ŀ

 $\mathbf{r}$ 

 $\mathbf{r}$ 

 $\mathbb{R}$ 

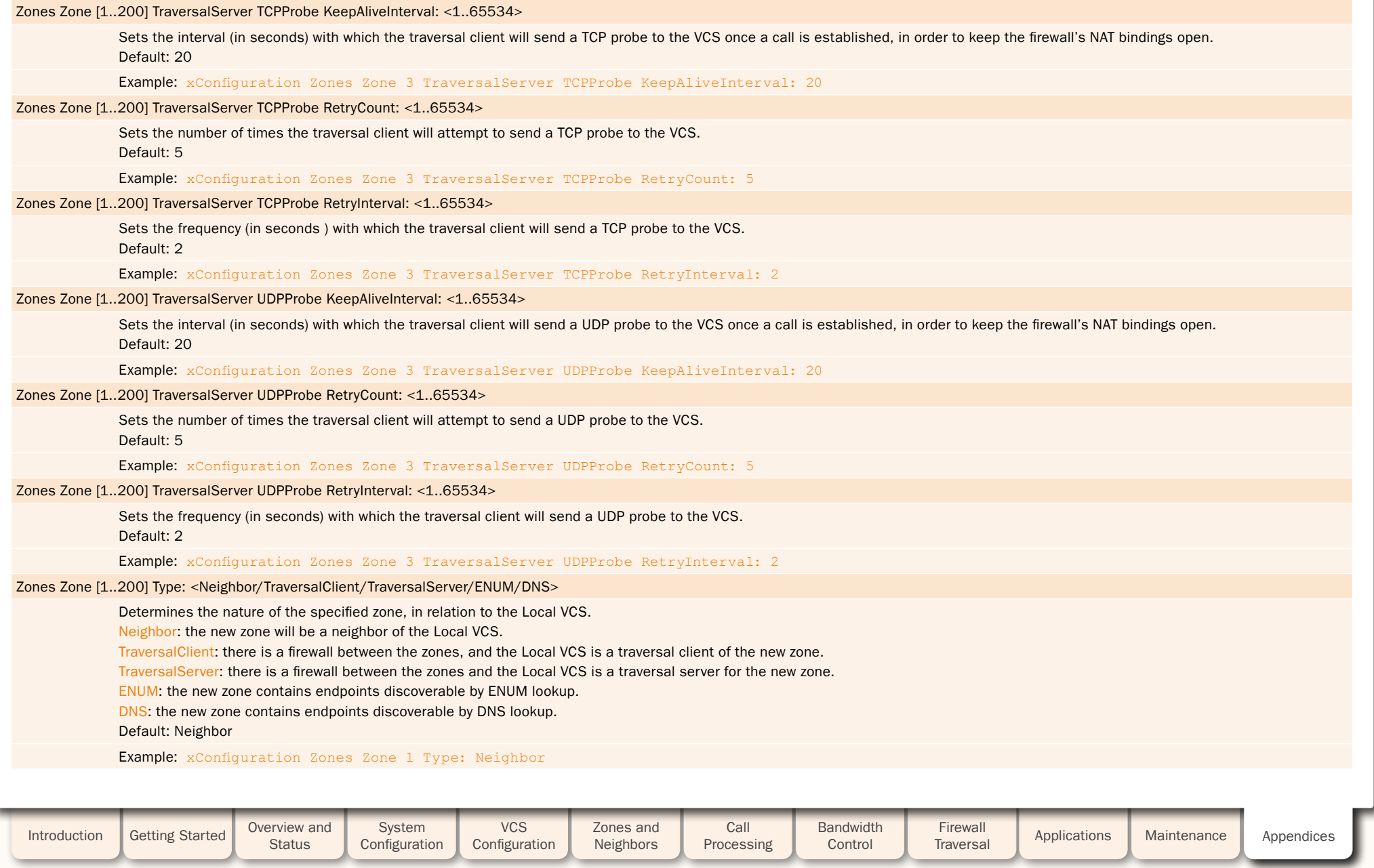

 $\mathbb{R}$ 

 $\mathbb{R}$ 

 $\mathbb{R}$ 

 $\mathbf{r}$ 

w

N.

肃

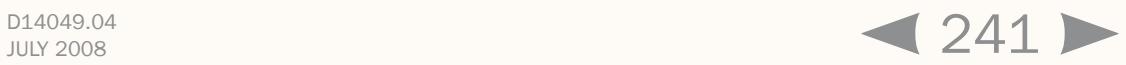

 $\begin{array}{ccc} & & & \\ \hline & & & \\ \hline \end{array}$  $\mathbb{R}$ 

1 1 1 1 1 1 1 1 1 1 1 1 1 1

# Command Reference - xCommand

 $\mathbb{R}$ 

TANDBERG VIDEO COMMUNICATIONS SERVER ADMINISTRATOR GUIDE

Л.

 $\mathbb{R}$ 

**TANDBERG** 

 $\mathbb{R}$ 

 $\mathbb{R}$ 

 $\mathbb{R}$ 

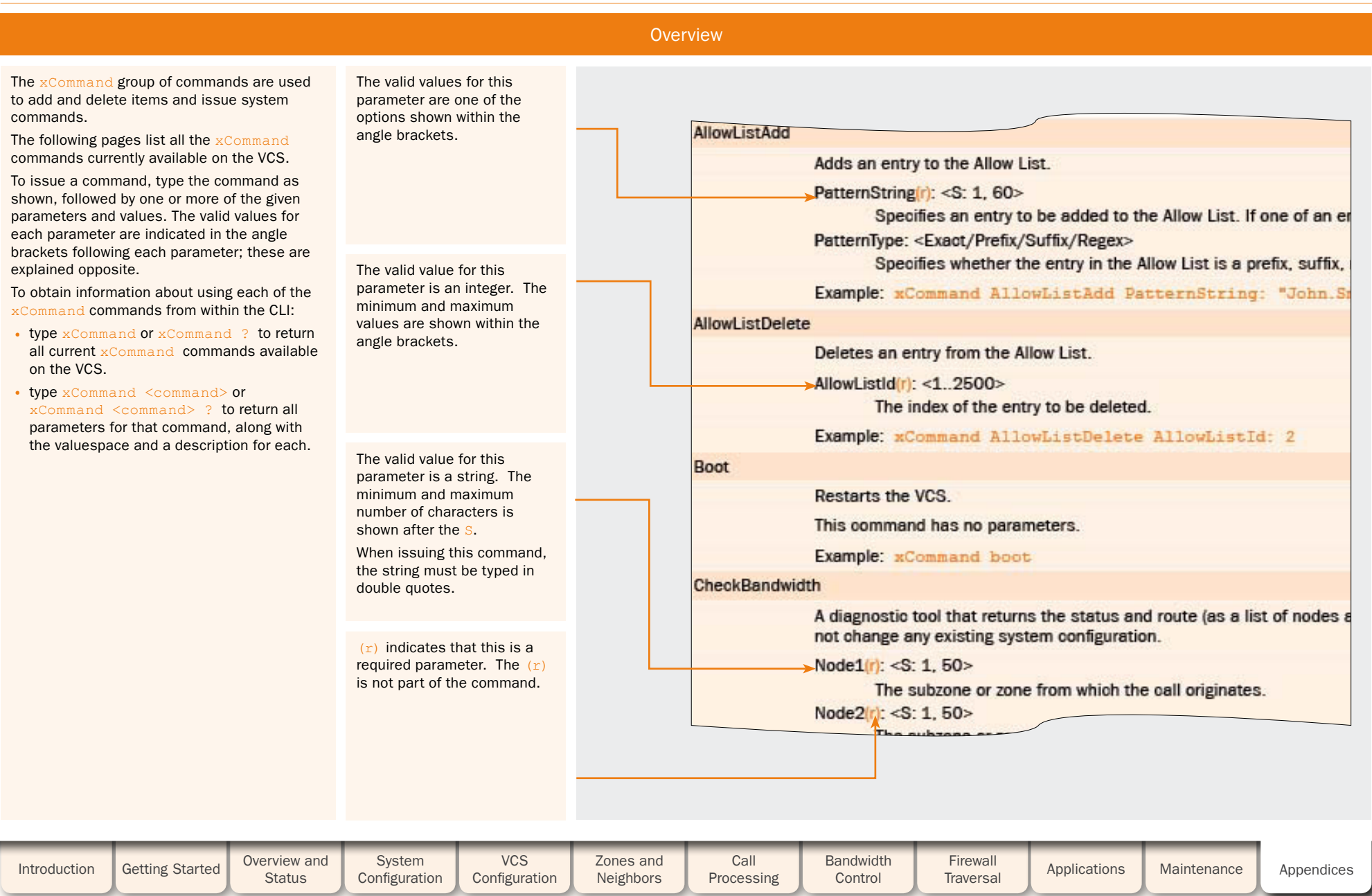

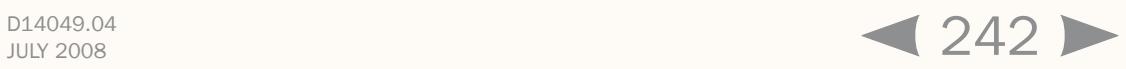

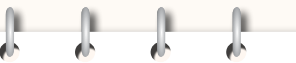

4K

1 1 1 1 1 1 1 1 1 1 1 1 1

# Command Reference - xCommand

TANDBERG VIDEO COMMUNICATIONS SERVER ADMINISTRATOR GUIDE

Н

 $\frac{1}{\sqrt{2}}$ 

**TANDBERG** 

 $\mathbb{R}$ 

╫

Æ

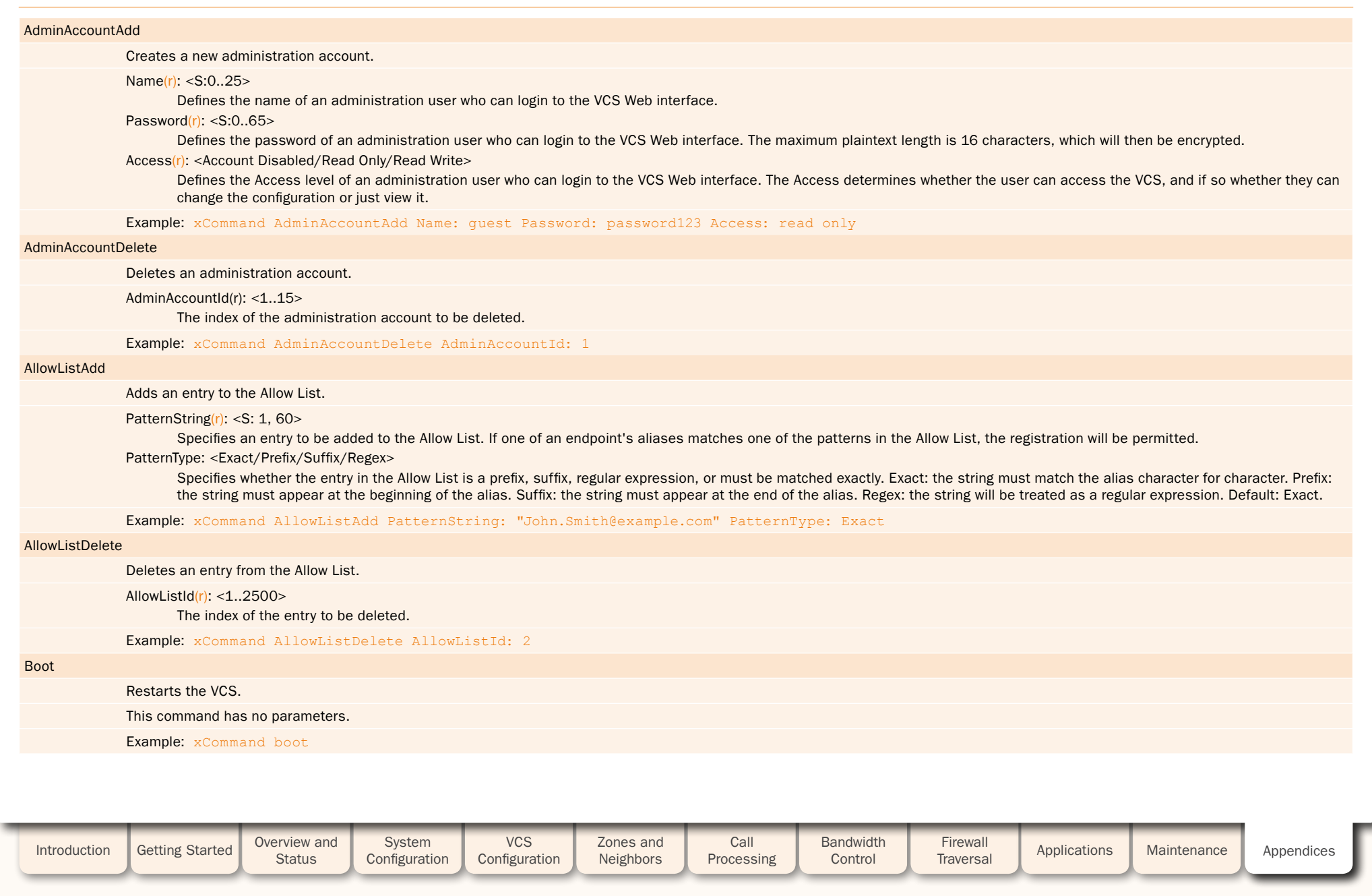

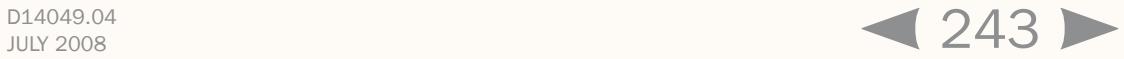

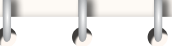

### Command Reference - xCommand

TANDBERG VIDEO COMMUNICATIONS SERVER ADMINISTRATOR GUIDE

TANDRERO

#### **CheckBandwidth**

A diagnostic tool that returns the status and route (as a list of nodes and links) that a call of the specified type and bandwidth would take between two nodes. Note that this command does not change any existing system configuration.

Node1(r): < S: 1, 50 >

The subzone or zone from which the call originates.

Node2(r): <S: 1, 50>

The subzone or zone at which the call terminates.

Bandwidth(r): <1..100000000>

The requested bandwidth of the call (in kbps).

CallType(r): <Traversal/NonTraversal>

Whether the call type is Traversal or Non Traversal.

Example: xCommand CheckBandwidth Node1: "DefaultSubzone" Node2: "UK Sales Office" Bandwidth: 512 CallType: nontraversal

#### **CheckPattern**

A diagnostic tool that allows you to check the result of an alias transform (local or zone) before you configure it on the system. Note that this command does not change any existing system configuration.

Target(r): <S: 1, 60>

The original alias.

#### Pattern(r): < S: 1, 60>

The pattern against which the alias is to be compared.

#### Type(r): <Exact/Prefix/Suffix/Regex>

The way in which the pattern must match the alias in order for the transform to be applied.

Behavior(r): <Strip/Replace>

The way in which the alias will be modified.

#### Replace: <S: 1, 60>

(Applies only if Behavior is set to Replace.) The string to be substituted for the part of the alias that matched the pattern.

Example: xCommand CheckPattern Target: "john.smith@example.net" Pattern: "@example.net" Type: "suffix" Behavior: replace Replace: "@example.com"

#### CredentialAdd

Adds an entry to the local authentication database.

CredentialName(r): <S: 1, 128>

Defines the name for this entry in the local authentication database.

CredentialPassword(r): <S: 1, 128>

Defines the password for this entry in the local authentication database.

Example: xCommand CredentialAdd CredentialName: "John Smith" CredentialPassword: "password123"

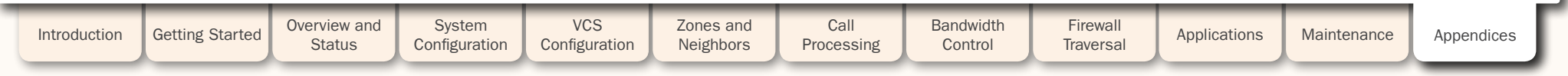

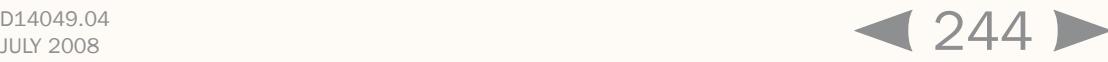

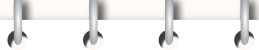

 $x + 1$  $\mathbb{R}$  $\begin{array}{ccc} & & & \\ \hline & & & \\ \hline & & & \\ \hline \end{array}$ 

 $\mathbb{R}$ 

 $\mathbb{R}$ 

# Command Reference - xCommand

 $\mathbb{R}$ 

 $\mathbb{R}$ 

 $\mathbb{R}$ 

₽

 $\mathbb{R}$ 

TANDBERG VIDEO COMMUNICATIONS SERVER ADMINISTRATOR GUIDE

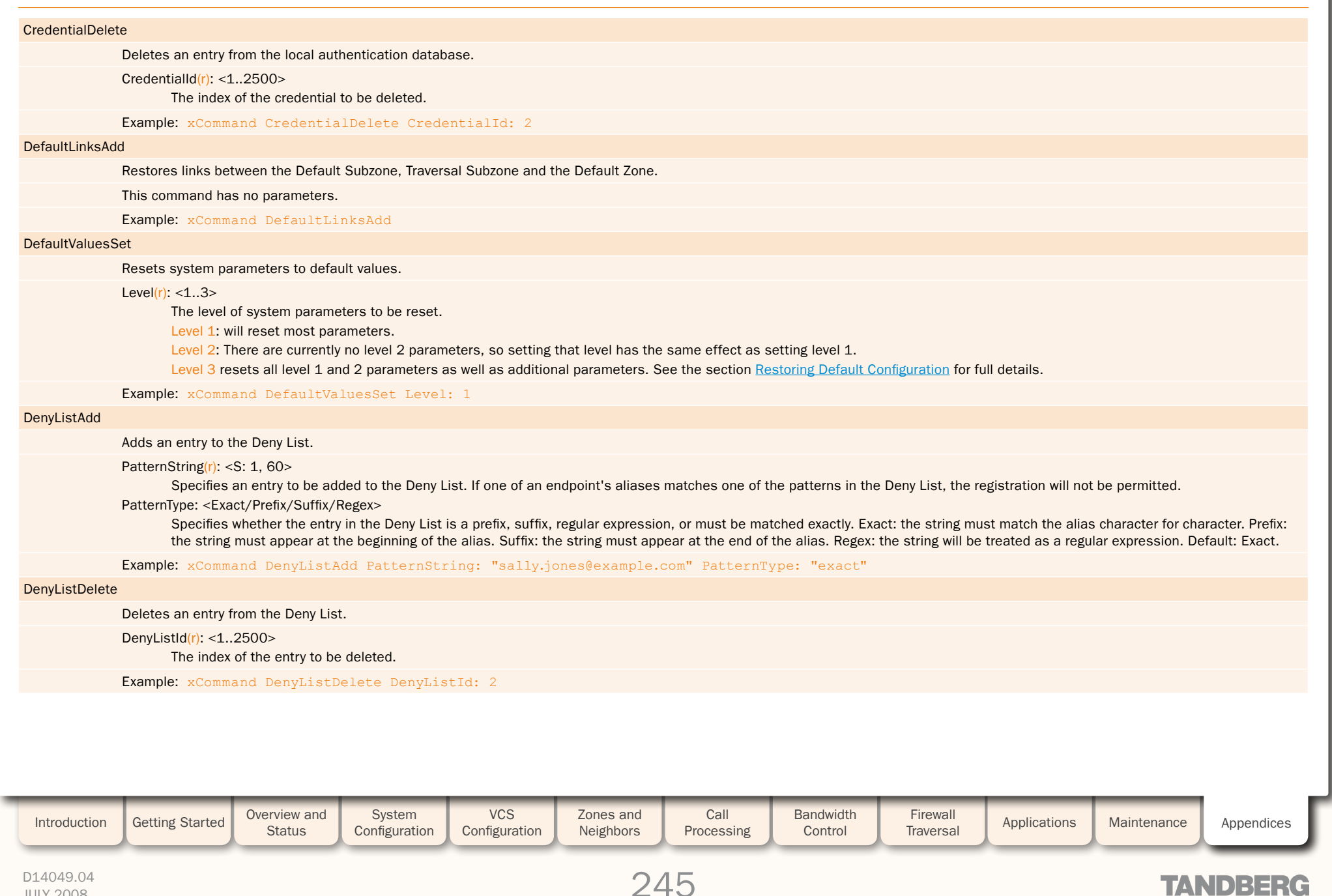

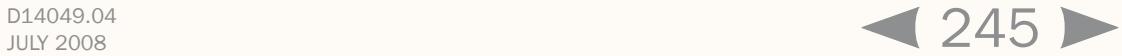

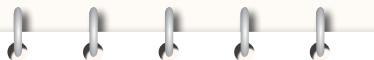

 $\begin{array}{ccc} & & & \\ & & & \\ & & & \\ \end{array}$  $\mathbb{R}$  $\mathbb{R}$  $\mathbb{R}$ 

 $\mathbb{R}$ 

 $\mathbb{R}$ 

Ж

# Command Reference - xCommand

 $\begin{array}{ccc} & & & \end{array}$ 

 $\mathbb{R}$ 

 $\begin{array}{ccc} & & & \\ \hline & & & \\ \hline \end{array}$ 

TANDBERG VIDEO COMMUNICATIONS SERVER ADMINISTRATOR GUIDE

F

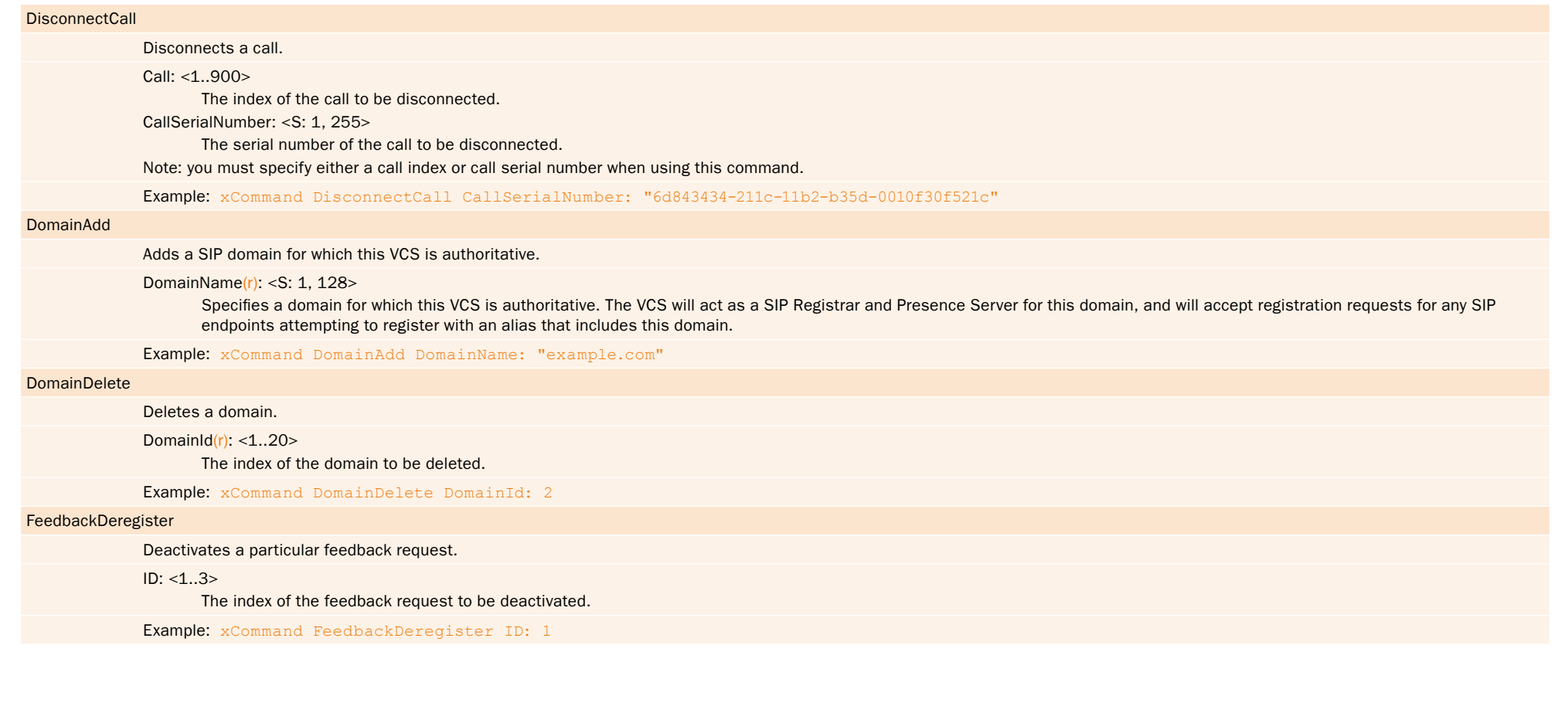

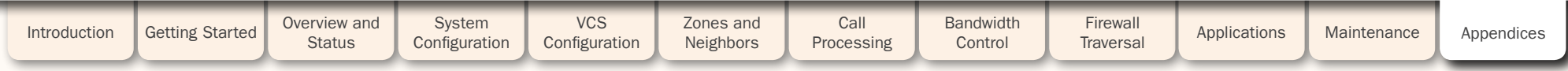

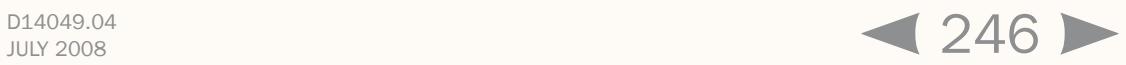

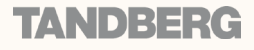

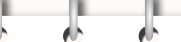

## Command Reference - xCommand

TANDBERG VIDEO COMMUNICATIONS SERVER ADMINISTRATOR GUIDE

TANDRERG

#### FeedbackRegister

Activates notifications on the event or status change(s) described by the Expression(s). Notifications are sent in XML format to the specified URL. Up to 15 Expressions may be registered for each of 3 feedback IDs.

#### $ID: <1.3$

The ID of this particular feedback request.

URL(r): <S: 1, 256>

The URL to which notifications are to be sent.

Expression.1..15: <S: 1, 256>

The events or status change to be notified. Valid Expressions are: Status/Ethernet Status/NTP Status/LDAP Status/Feedback Status/ExternalManager Status/Calls Status/Registrations Status/Zones Event/CallAttempt Event/CallConnected Event/CallDisconnected Event/CallFailure Event/RegistrationAdded Event/RegistrationRemoved Event/RegistrationFailure Event/RegistrationChanged Event/Bandwidth

Event/Locate Event/ResourceUsage

Event/AuthenticationFailure.

Example: xCommand FeedbackRegister ID: 1 URL: " http://192.168.0.1/submitfeedback/" Expression.1: "Status/Calls" Expression.2: "Event/ CallAttempt"

#### FindRegistration

Returns information about the registration associated with the specified alias. The alias must be registered on the VCS on which the command is issued.

Alias(r): <S: 1, 60>

The alias that you wish to find out about.

Example: xCommand FindRegistration Alias: "john.smith@example.com"

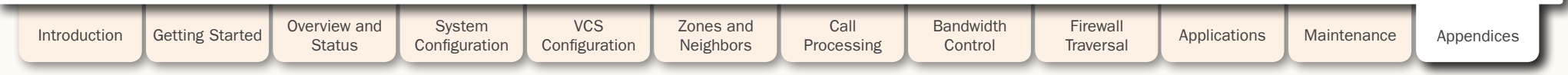

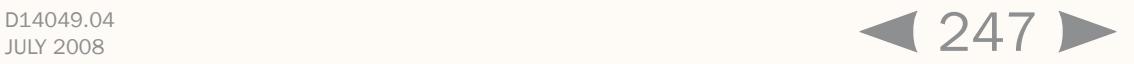

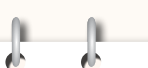

 $\mathbb{R}$ 

 $\begin{array}{ccc} & & & \end{array}$ 

 $\begin{array}{c} \begin{array}{c} \begin{array}{c} \end{array} \end{array} \end{array}$ 

 $\mathbb{R}$ 

TANDBERG VIDEO COMMUNICATIONS SERVER ADMINISTRATOR GUIDE

Ж

Н

 $\frac{1}{\sqrt{2}}$ 

**TANDBERG** 

 $\mathbb{R}$ 

А

Ж

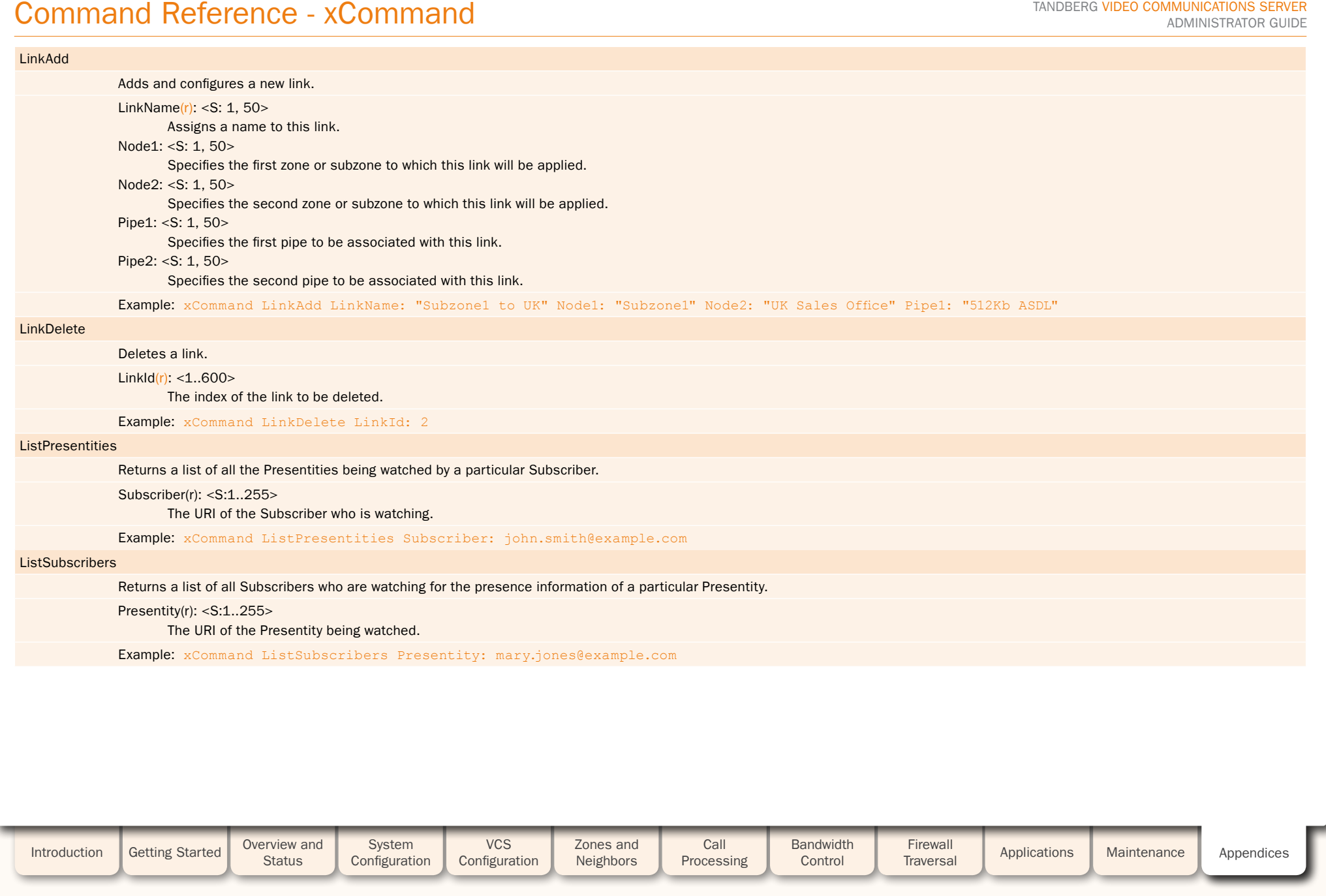

11111111111111

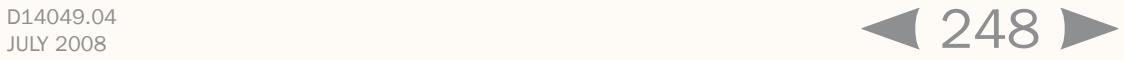

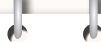

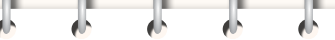

### Command Reference - xCommand

TANDBERG VIDEO COMMUNICATIONS SERVER ADMINISTRATOR GUIDE

TANDREE

#### Locate

Runs the VCS's location algorithm to locate the endpoint identified by the given alias, searching locally, on neighbors, and on systems discovered through the DNS system, within the specified number of 'hops'. Results are reported back through the xFeedback mechanism, which must therefore be activated before issuing this command (e.g. xFeedback register event/locate).

#### Alias(r): <S: 1, 60>

The alias associated with the endpoint you wish to locate.

#### HopCount(r): <0..255>

The hop count to be used in the search.

#### Protocol(r): <H323/SIP>

The protocol used to initiate the search.

Example: xCommand Locate Alias: "john.smith@example.com" HopCount: 15 Protocol: SIP

#### **OptionKeyAdd**

Adds a new option key to the VCS. These are added to the VCS in order to add extra functionality, such as increasing the VCS's capacity. Contact your TANDBERG representative for further information.

#### Key(r): <S: 0, 90>

Specifies the option key of your software option.

Example: xCommand OptionKeyAdd Key: "1X4757T5-1-60BAD5CD"

#### **OptionKeyDelete**

Deletes a software option key from the VCS.

OptionKeyId(r): <1..64>

Specifies the ID of the software option to be deleted.

Example: xCommand OptionKeyDelete OptionKeyId: 2

#### PipeAdd

Adds and configures a new pipe.

PipeName(r): <S: 1, 50>

Assigns a name to this pipe.

TotalMode: <Unlimited/Limited/NoBandwidth>

Determines whether or not this pipe is enforcing total bandwidth restrictions. NoBandwidth: no bandwidth available; no calls can be made using this pipe. Default: Unlimited.

#### Total: <1..100000000>

If this pipe has limited bandwidth, sets the maximum bandwidth (in kbps) available at any one time on the pipe. Default: 500000.

PerCallMode: <Unlimited/Limited/NoBandwidth>

Determines whether or not this pipe is limiting the bandwidth of individual calls. NoBandwidth: no bandwidth available; no calls can be made using this pipe. Default: Unlimited. PerCall: <1..100000000>

If this pipe has limited per-call bandwidth, sets the maximum amount of bandwidth (in kbps) available for any one call. Default: 1920.

Example: xCommand PipeAdd PipeName: "512k ADSL" TotalMode: Limited Total: 512 PerCallMode: Limited PerCall: 128

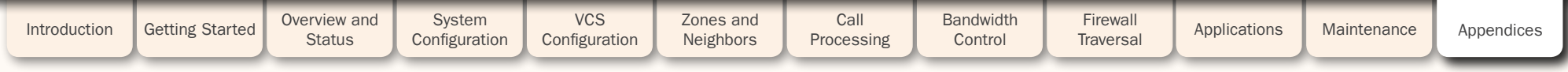

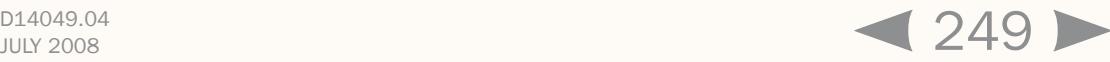

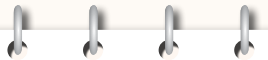

 $\sim$ 

Command Reference - xCommand

ŀ

TANDBERG VIDEO COMMUNICATIONS SERVER ADMINISTRATOR GUIDE

**TANDBERG** 

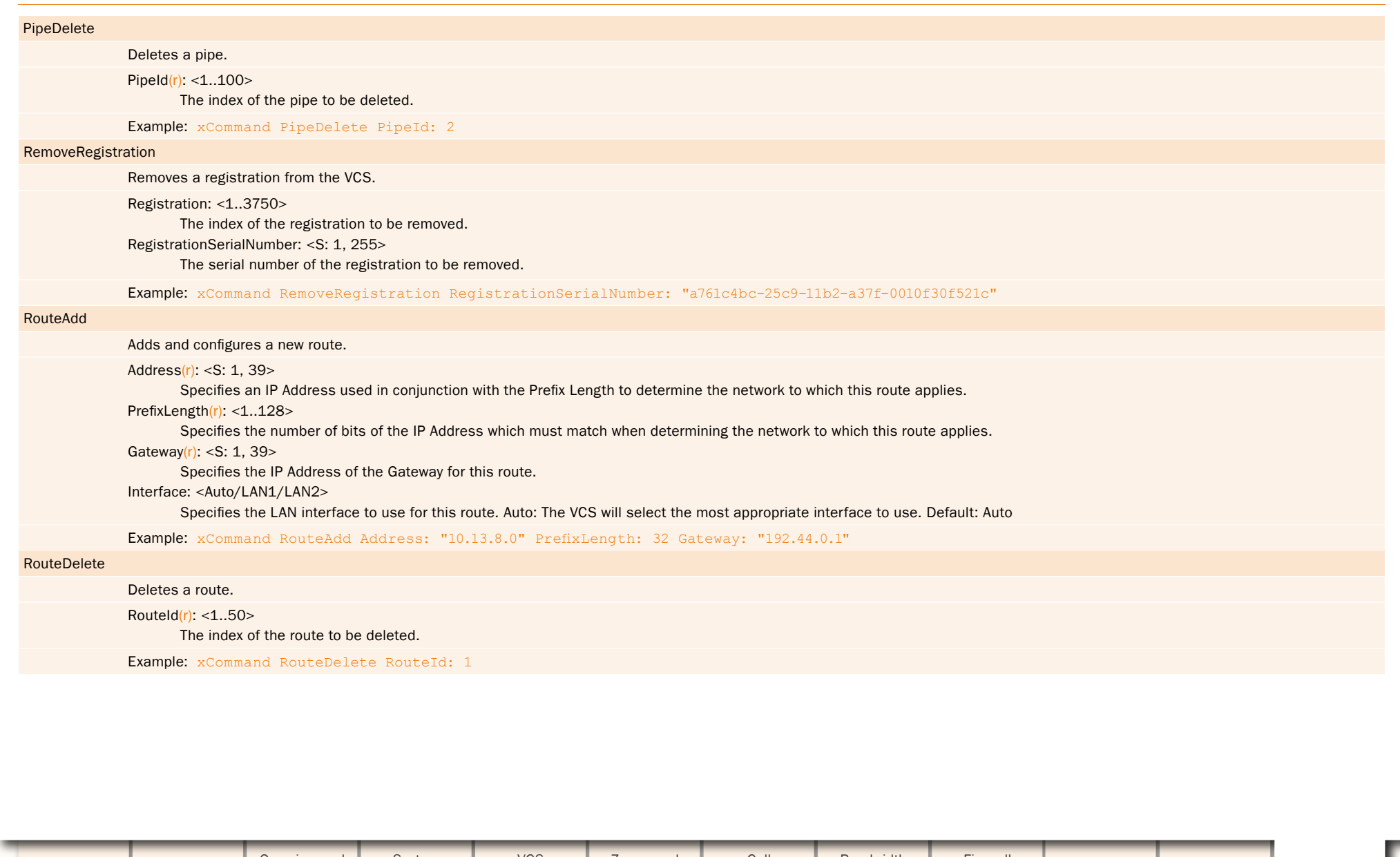

ŀ

J

ŀ

ĵ.

ŀ

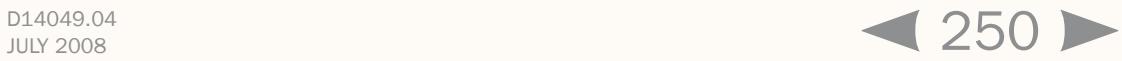

 $\mathbb{R}$  $\begin{array}{ccc} & & & \\ \hline \end{array}$ 

 $\mathbb{R}$ 

Ж

ŀ

### Command Reference - xCommand

 $\mathbb{R}$ 

 $\begin{array}{ccc} & & & \end{array}$ 

 $\mathbb{R}$ 

 $\mathbb{R}$ 

 $\mathbb{R}$ 

TANDBERG VIDEO COMMUNICATIONS SERVER ADMINISTRATOR GUIDE

Ж

 $\mathbb{R}$ 

**TANDBERG** 

 $\mathbb{R}$ 

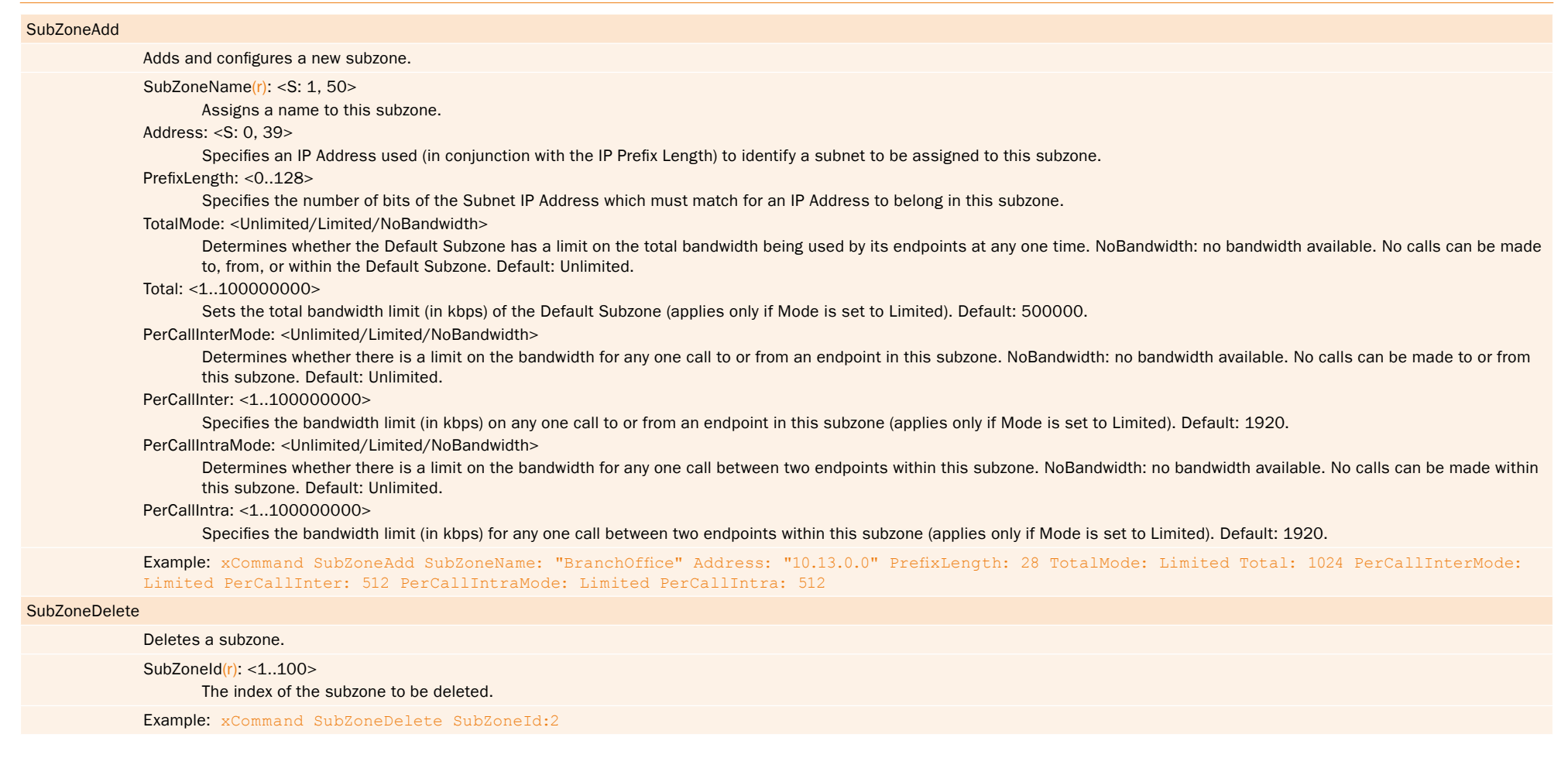

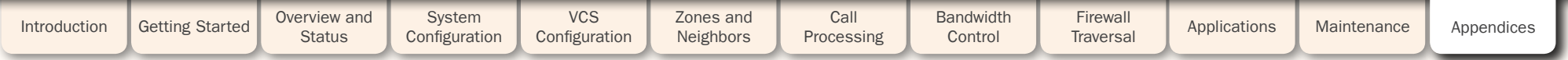

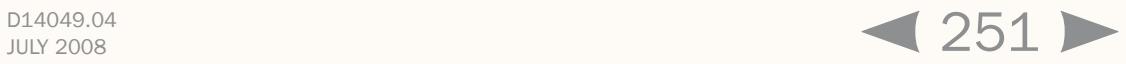

Command Reference - xCommand

ŀ

Ф

 $\mathbb{R}$ 

 $\mathbb{R}$ 

 $\mathbb{R}$ 

 $\mathbb{R}$ 

ŀ

 $\mathbb{R}$ 

 $\mathbf{r}$ 

 $\mathbf{r}$ 

Ж

Ж

A

TANDBERG VIDEO COMMUNICATIONS SERVER ADMINISTRATOR GUIDE

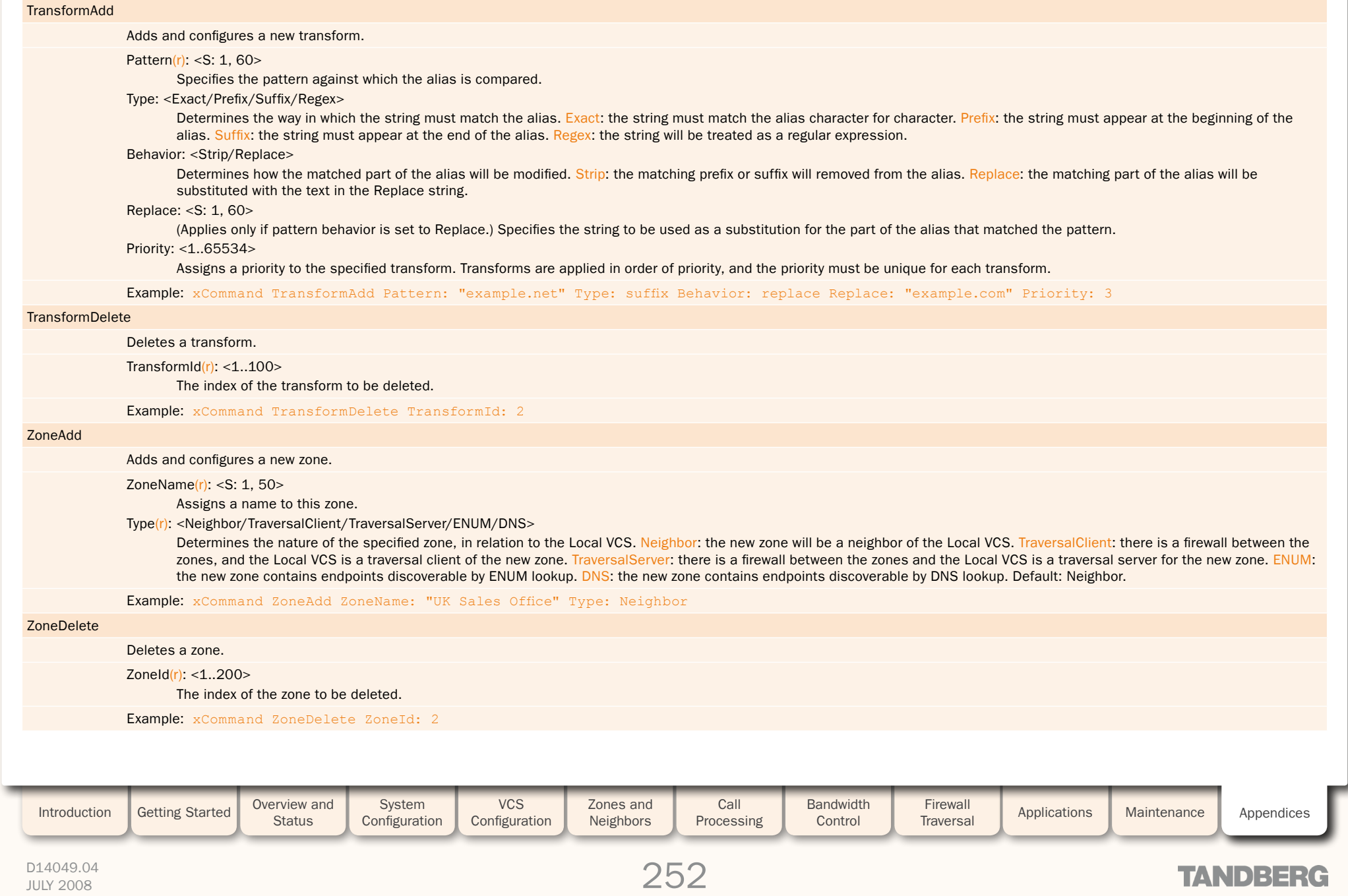
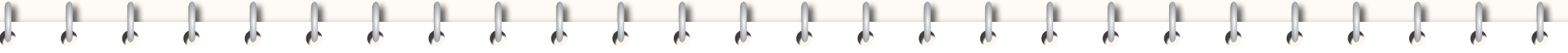

### Command Reference - xCommand

TANDBERG VIDEO COMMUNICATIONS SERVER ADMINISTRATOR GUIDE

#### ZoneList

小

A diagnostic tool that returns the list of zones (grouped by priority) that would be queried, and any transforms that would be applied, in a search for a given alias. Note that this command does not change any existing system configuration.

Alias(r): <S: 1, 60>

The alias to be searched for.

Example: xCommand ZoneList Alias: "john.smith@example.com"

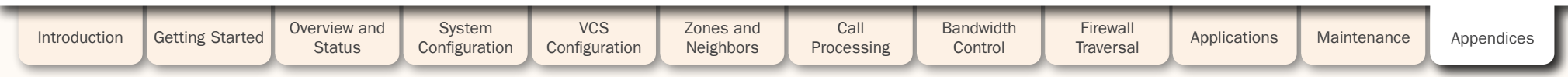

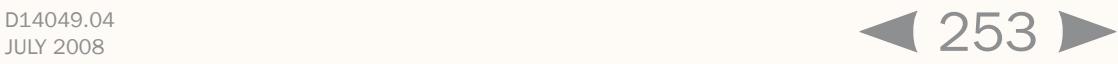

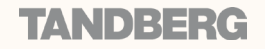

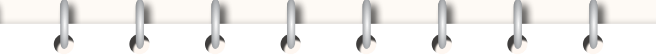

TANDBERG VIDEO COMMUNICATIONS SERVER ADMINISTRATOR GUIDE

**TANDBERG** 

**Overview** 

The xStatus group of commands are used to return information about the current status of the VCS. Each xStatus element returns information about one or more sub-elements.

The following pages list all the xStatus commands currently available on the VCS, and the information that is returned by each.

To obtain information about the existing status on the VCS:

- type xStatus to return the current status of all status elements on the VCS.
- type xStatus <element> to return the current status for that particular element and all its sub-elements.
- type xStatus <element> <sub-element> to return the current status of that group of sub-elements.

To obtain information about the  $x$ Status commands:

 $\bullet$  type  $x$ Status ? to return a list of all elements available under the  $x$ Status command.

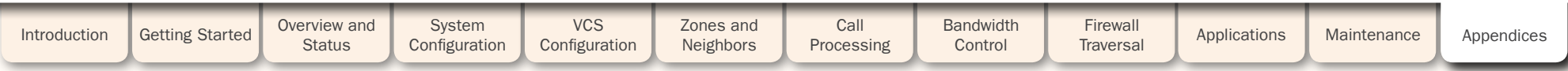

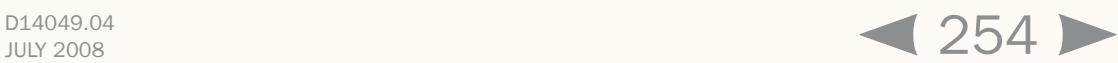

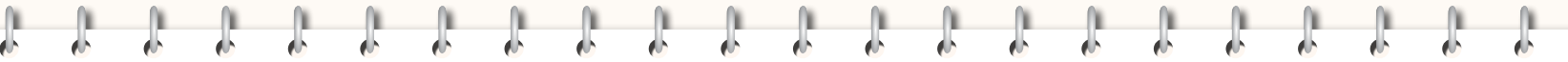

TANDBERG VIDEO COMMUNICATIONS SERVER

ADMINISTRATOR GUIDE

**TANDBERG** 

Ñ.

 $\mathbf{r}$ 

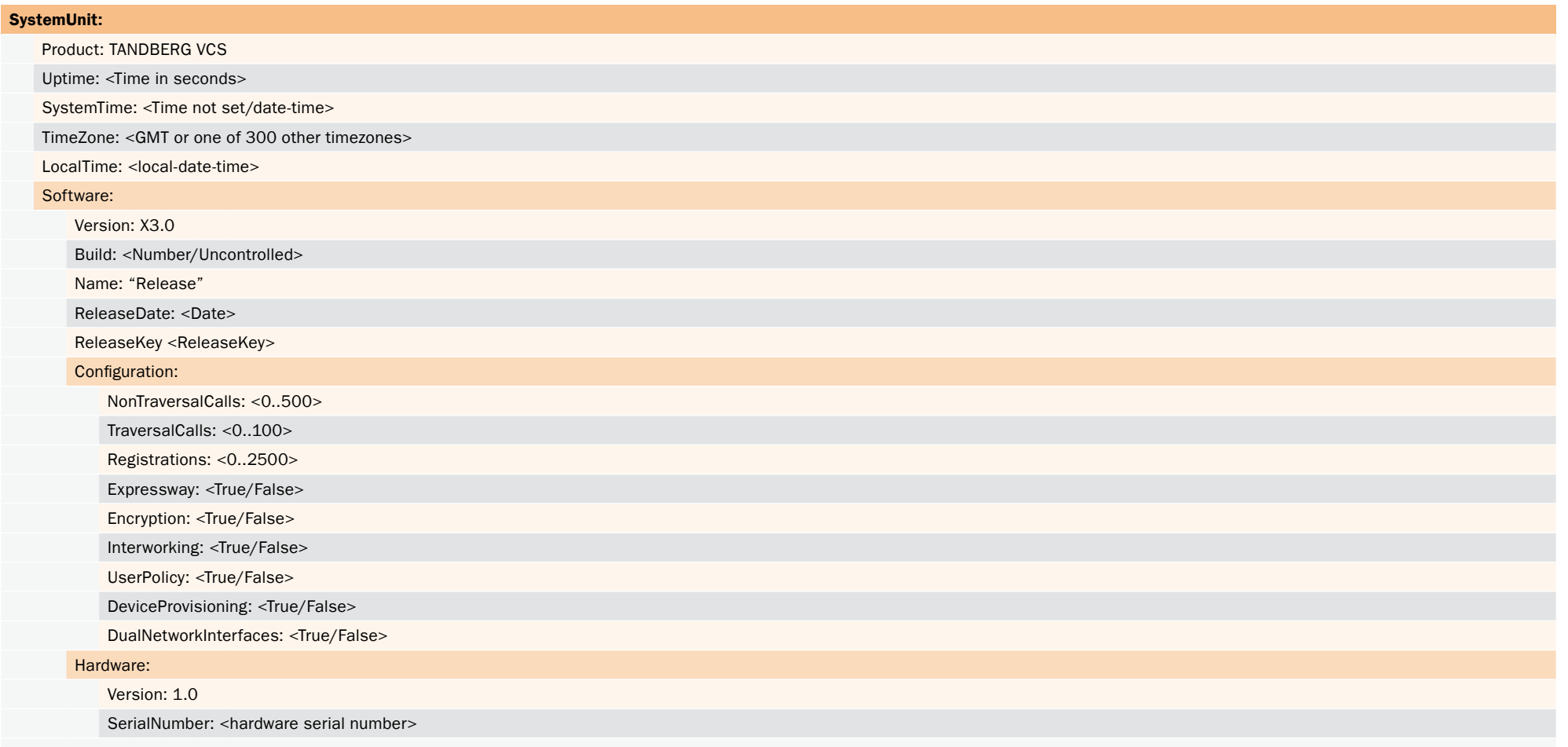

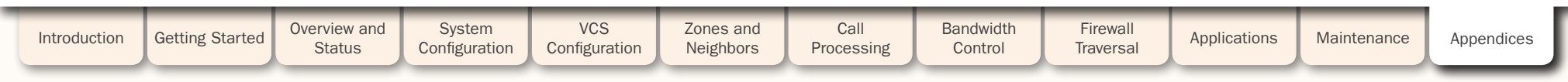

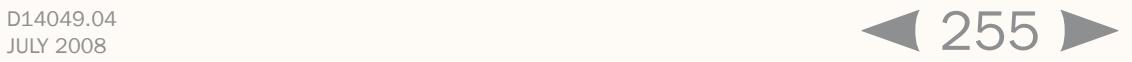

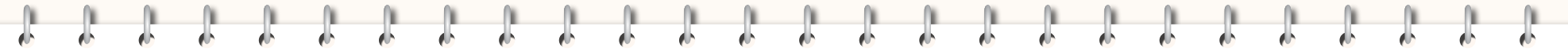

TANDBERG VIDEO COMMUNICATIONS SERVER

ADMINISTRATOR GUIDE

**TANDBERG** 

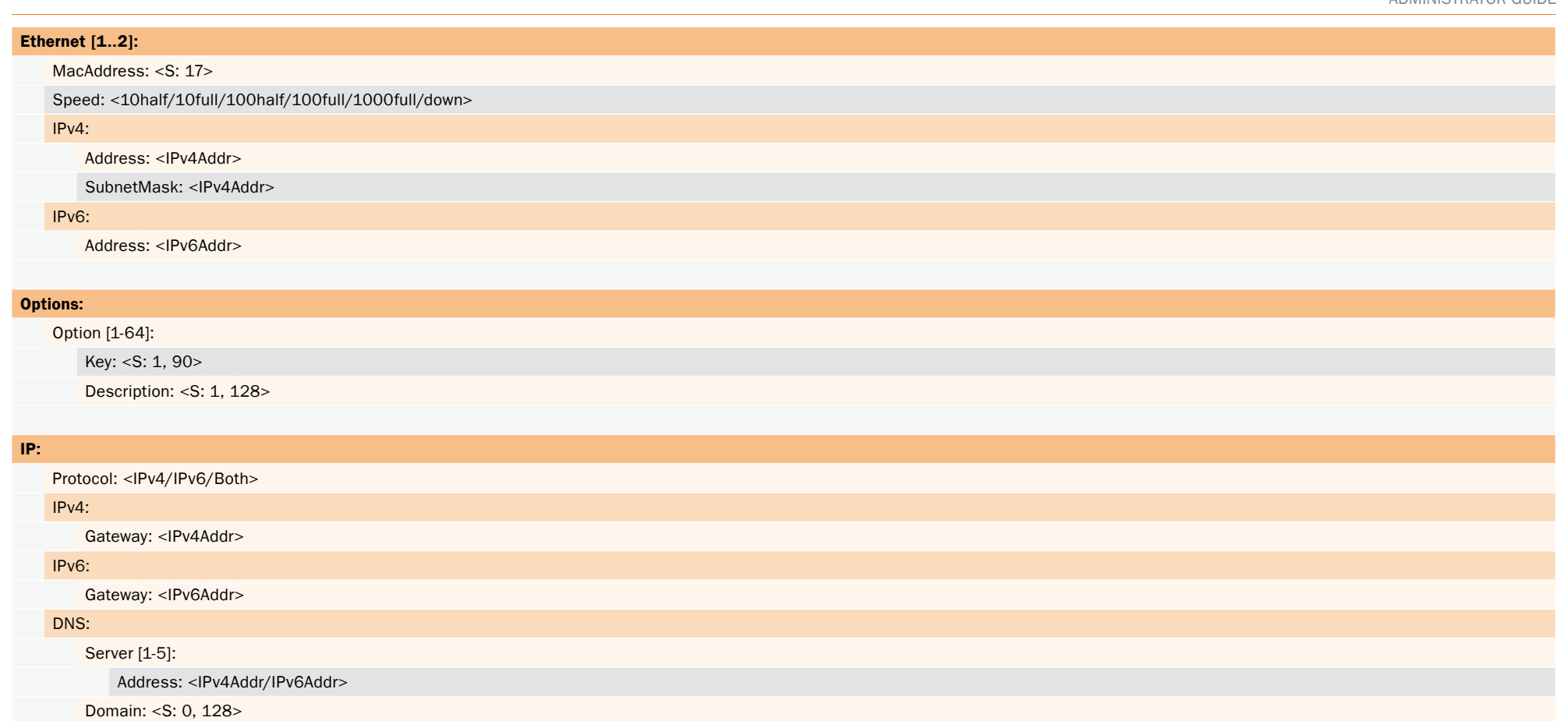

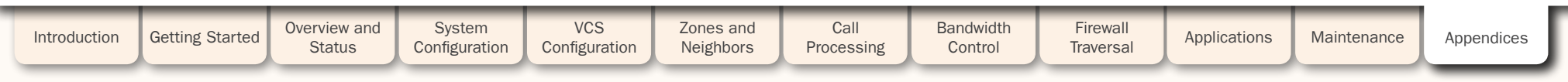

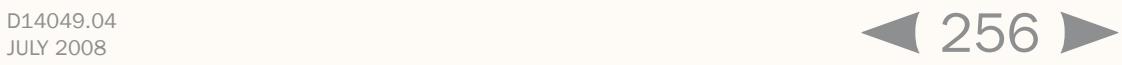

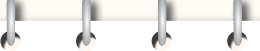

TANDBERG VIDEO COMMUNICATIONS SERVER

ADMINISTRATOR GUIDE

**TANDBERG** 

#### NTP:

Status: <lnactive/Initializing/Active/Failed>

Cause: {Visible if status is Failed} <No response from NTP server/ DNS resolution failed>

 $\mathbb{R}$ 

 $\mathbb{R}$ 

 $\mathbb{R}$ 

Address: <IPv4Addr/IPv6Addr>

Port: <1..65534>

Last Update: <date-time>

Last Correction: < Time in seconds, precision in seconds>

#### LDAP:

Status: <lnactive/Initializing/Active/Failed>

Cause: {Visible if status is Failed} <Failed to connect to LDAP server / The LDAP server does not support TLS. / Failed to establish a TLS connection to the LDAP server. Please check that the LDAP server certificate is signed by a CA, and that CA is included on the CA certificate installed on the VCS. / Failed to authenticate with LDAP server / A valid CA certificate for the LDAP database has not been uploaded; this is required for connections via TLS / No server address configured>

 $\mathbb{R}$ 

 $\mathbb{R}$ 

Ж

Address: <IPv4Addr/IPv6Addr>

Port: <1..65534>

#### External Manager:

Status: <Inactive/Initializing/Active/Failed>

Cause: {Visible if status is Failed} <Failed to connect to external manager / No response from external manager / Failed to register to external manager / DNS resolution failed >

Address: <IPv4Addr/IPv6Addr >

Protocol: HTTP

 $URI: < S: 0.255$ 

### Feedback [1..3]: Status: < On/Off> URL: <S: 1,255>

Expression: <S: 1,127> {0..15 entries}

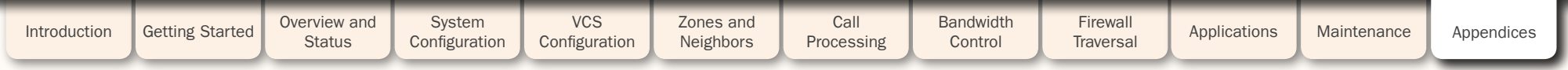

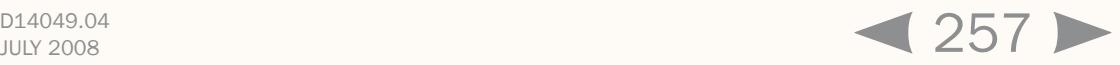

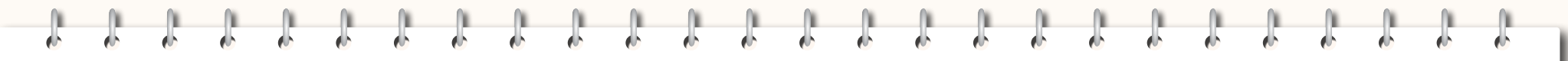

TANDBERG VIDEO COMMUNICATIONS SERVER

ADMINISTRATOR GUIDE

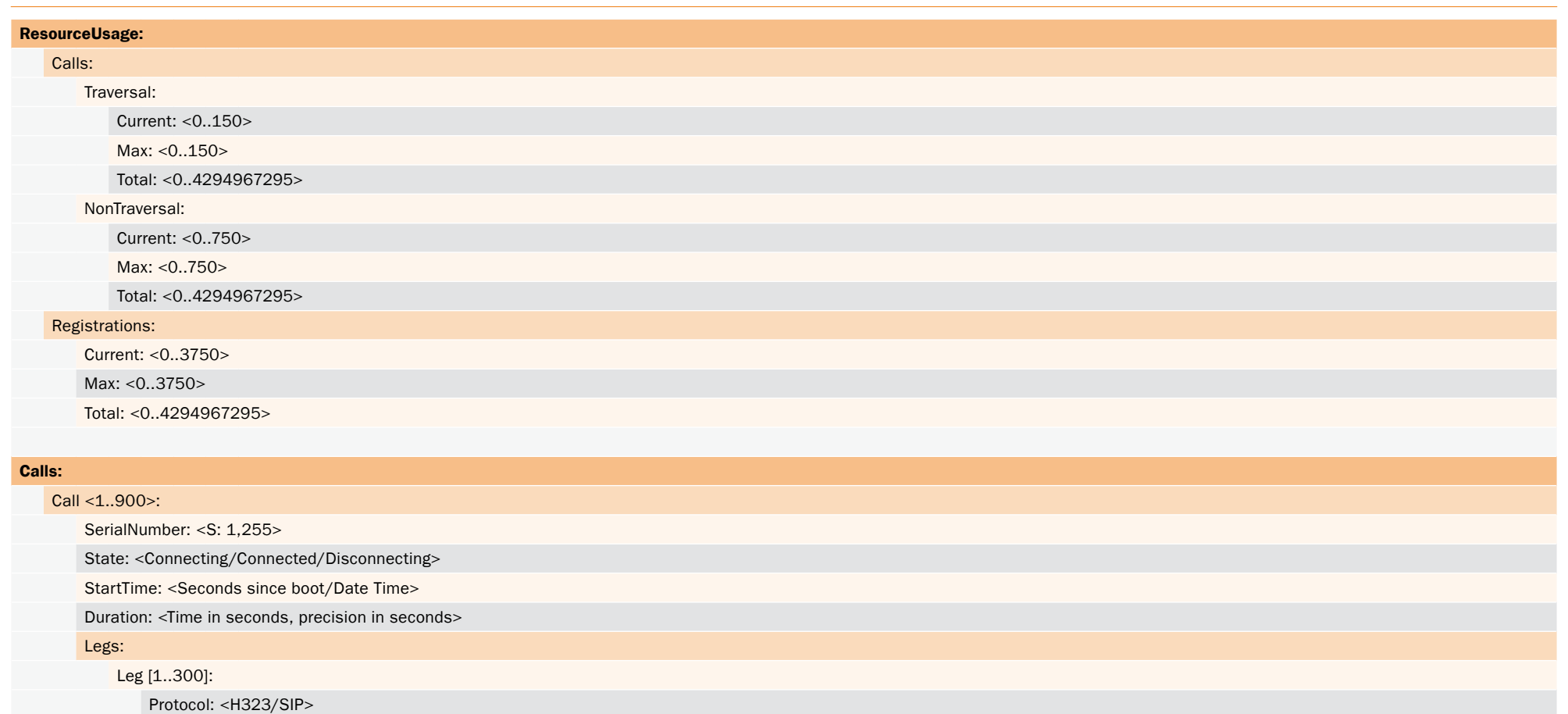

H323: {visible if Protocol = H323}

CallSignalAddress: <IPv4Addr/[IPv6Addr]>:<1..65534>

Aliases:

Alias [1..50]:

Type: <E164/H323Id>

Value: <S: 1,60>

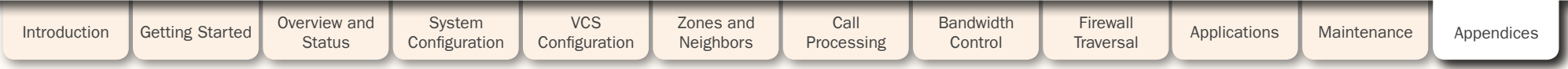

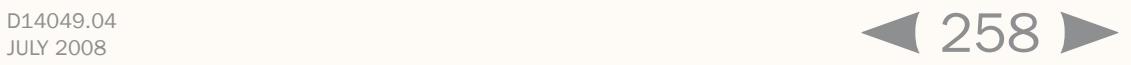

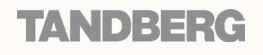

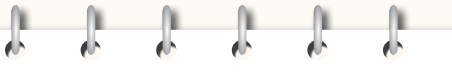

 $\sim$ 

Command Reference - xStatus

 $\sim$ 

TANDBERG VIDEO COMMUNICATIONS SERVER

 $\mathbb{R}$ 

╫

А

ADMINISTRATOR GUIDE

 $\frac{1}{2}$ 

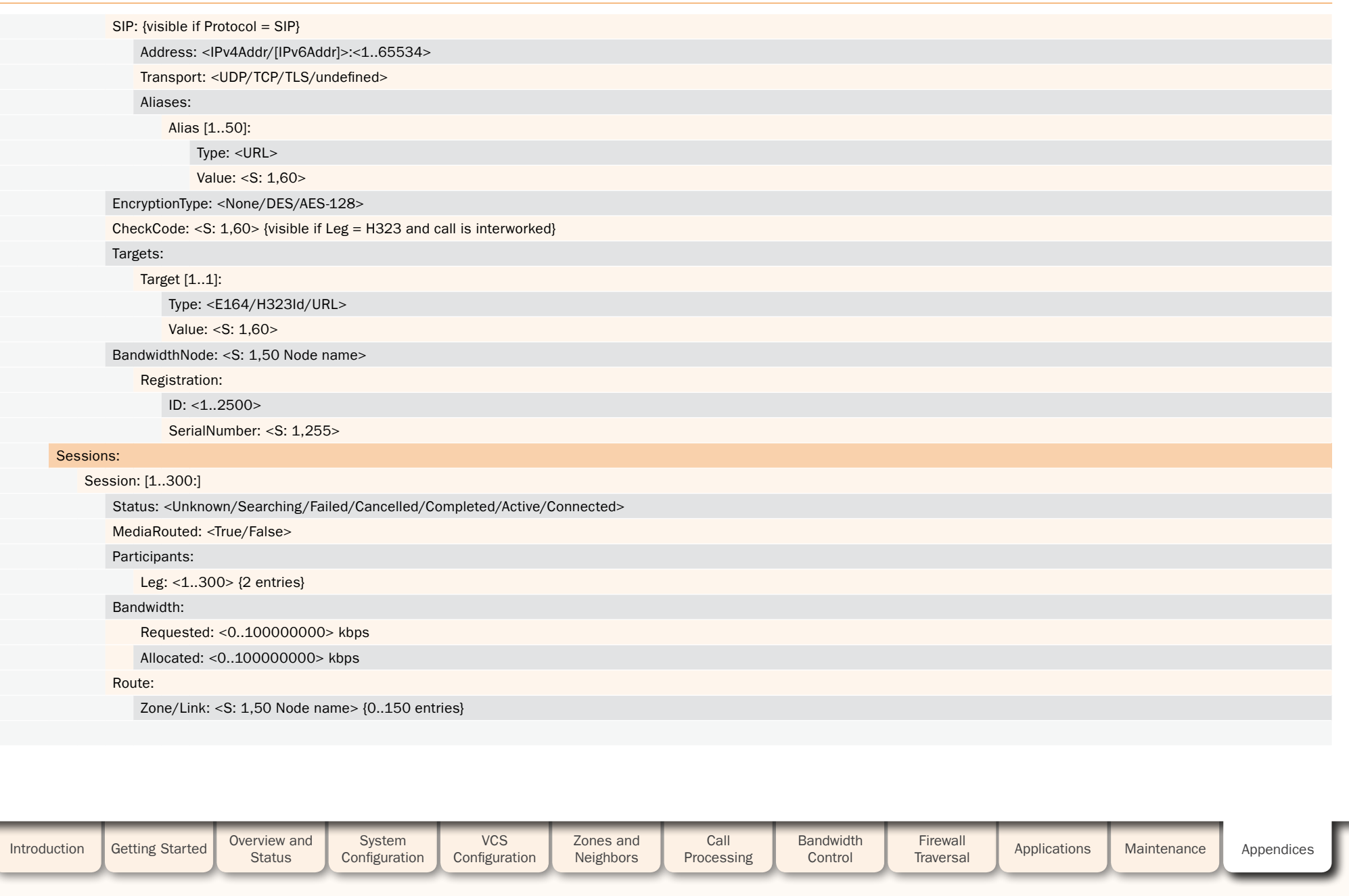

11111111111111

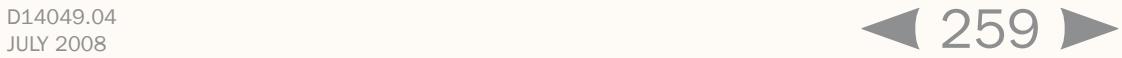

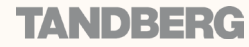

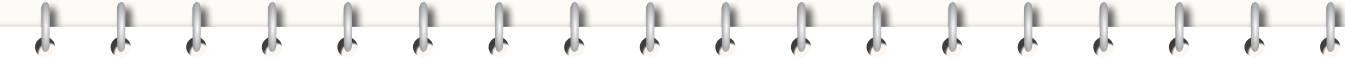

Λĭ.

4K)

TANDBERG VIDEO COMMUNICATIONS SERVER

ŀ

 $\mathbf{r}$ 

ADMINISTRATOR GUIDE

ĵ.

 $\mathbf{r}$ 

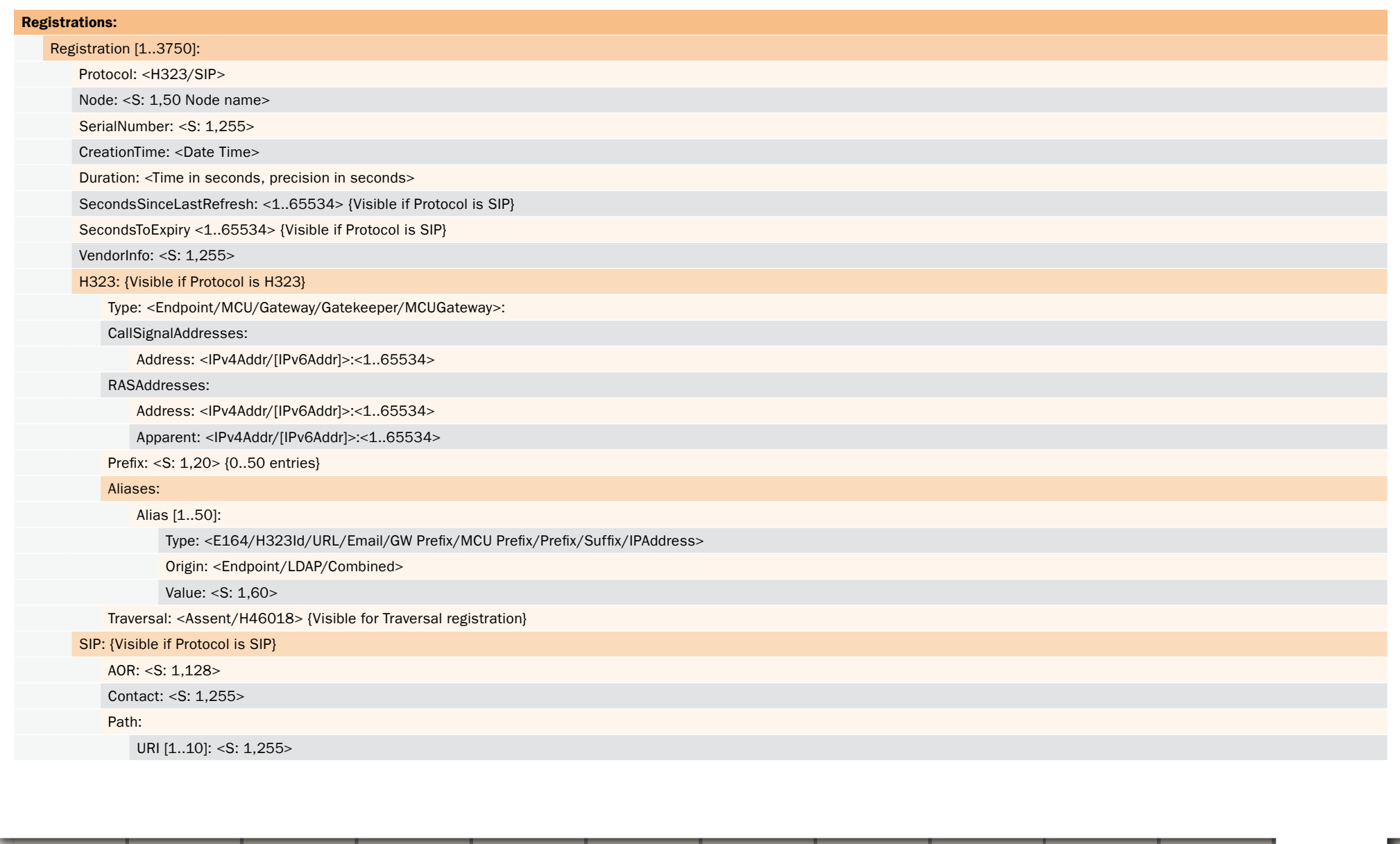

[Introduction](#page-1-0) [Getting Started](#page-18-0) Overview and

Status

System [Configuration](#page-52-0)

**VCS [Configuration](#page-63-0)** 

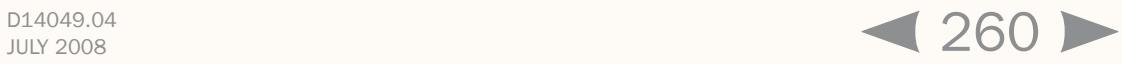

Call [Processing](#page-101-0) [Bandwidth](#page-133-0)  Control

Firewall

**[Traversal](#page-148-0)** [Applications](#page-163-0) [Maintenance](#page-175-0) [Appendices](#page-192-0)

**TANDBERG** 

[Zones and](#page-82-0)  Neighbors

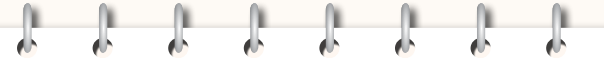

4b.

TANDBERG VIDEO COMMUNICATIONS SERVER

ADMINISTRATOR GUIDE

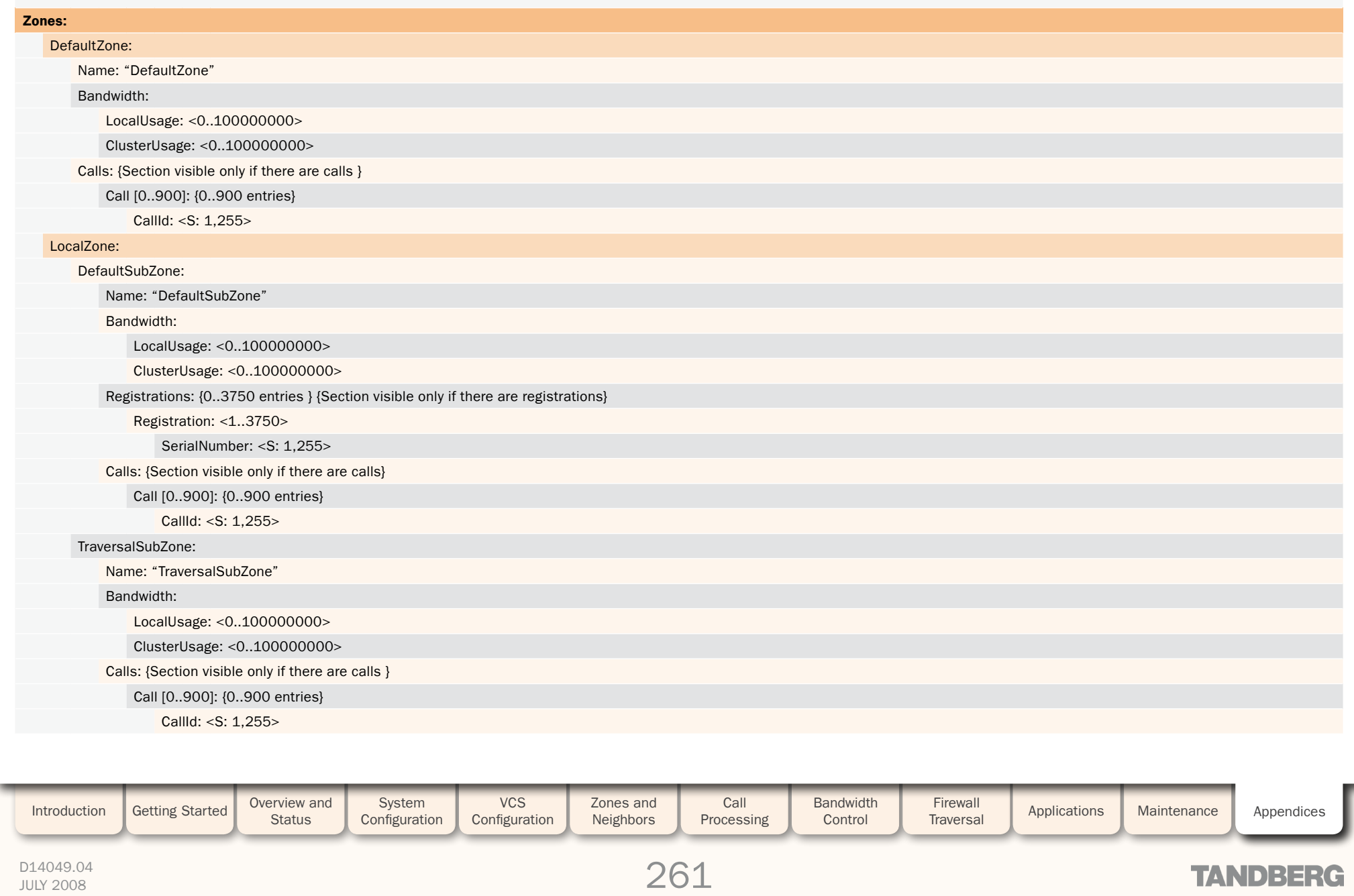

 $\mathbb{R}$ 

Л

╫

J

Ф

 $\frac{1}{\sqrt{2}}$ 

Ж

╫

J.

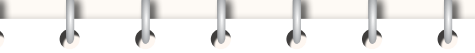

 $\begin{array}{ccc} & & & \\ \hline & & & \\ \hline \end{array}$ 

 $\mathbb{R}$ 

 $1 1 1 1 1$  $\begin{array}{ccc} & & & \\ \hline & & & & \\ \hline \end{array}$ 

 $\mathbb{R}$ 

Ж

### Command Reference - xStatus

TANDBERG VIDEO COMMUNICATIONS SERVER ADMINISTRATOR GUIDE

H

 $\mathbf{r}$ 

**TANDBERG** 

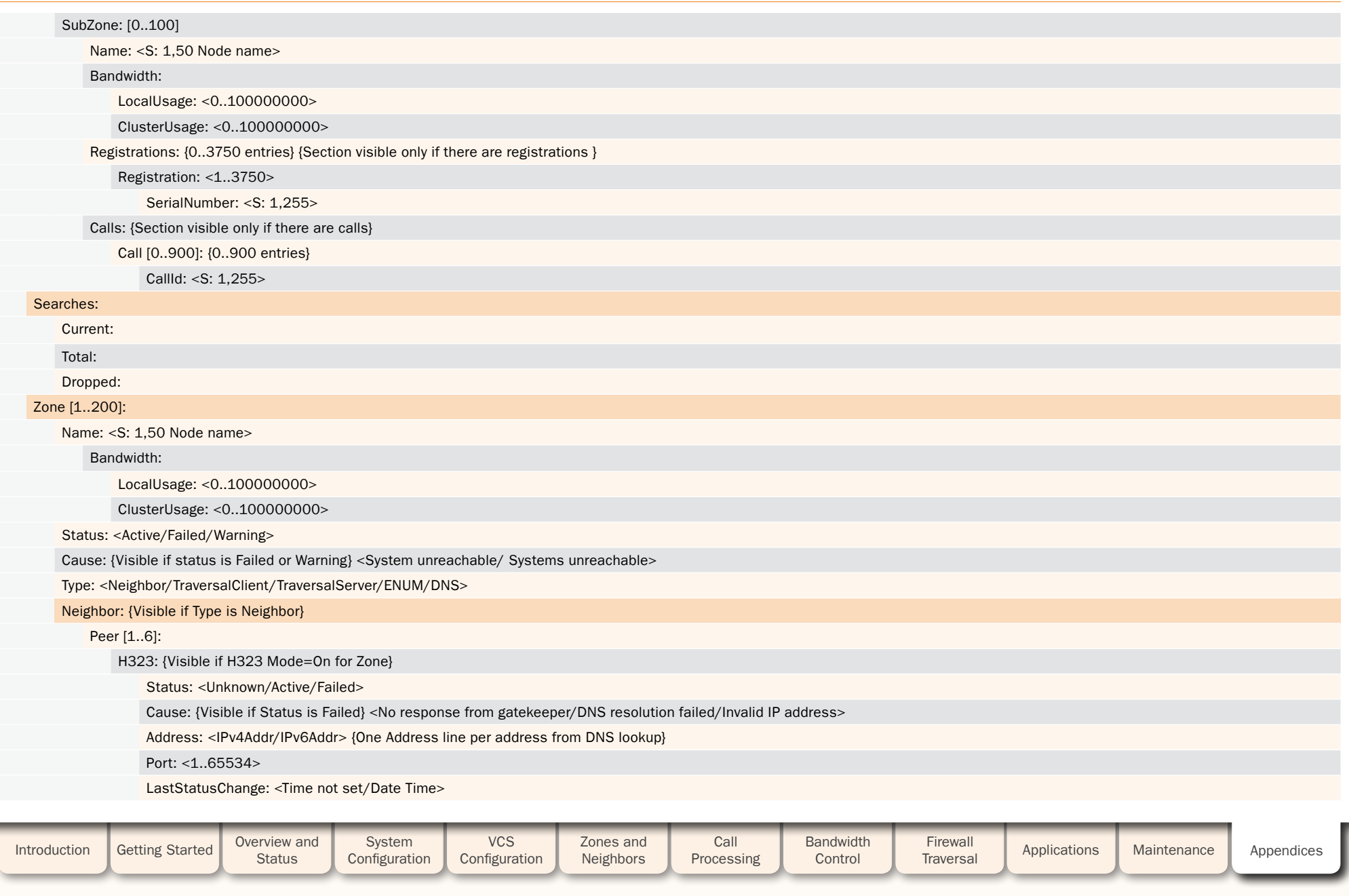

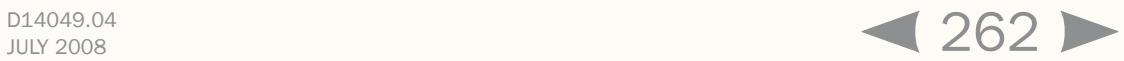

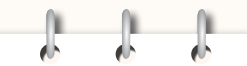

Ñ.

dk.

Command Reference - xStatus

ĵ.

TANDBERG VIDEO COMMUNICATIONS SERVER ADMINISTRATOR GUIDE

**TANDBERG** 

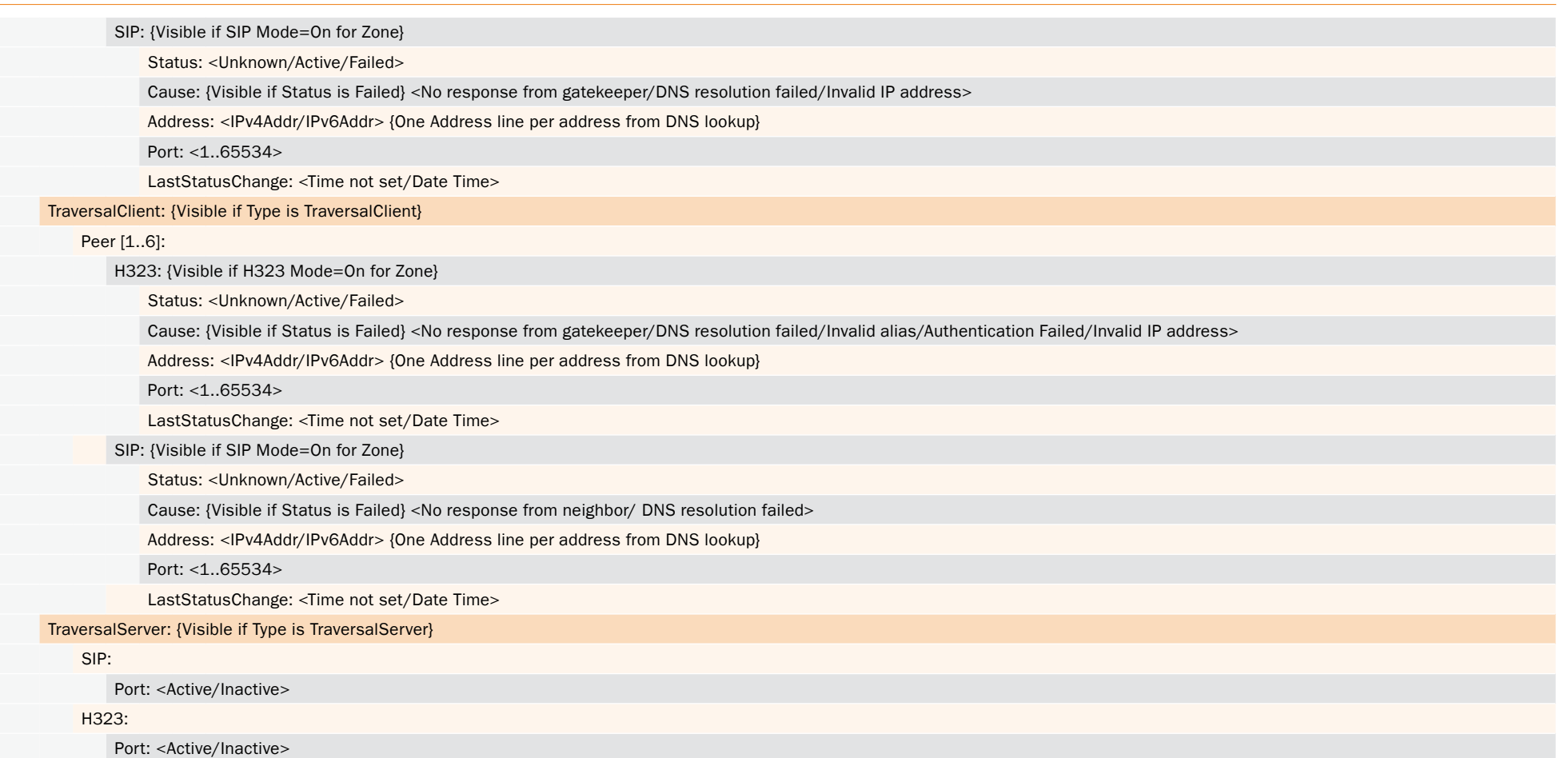

 $\mathbf{r}$ 

ŀ

 $\mathbb{R}$ 

A

ŀ

 $\mathbb{R}$ 

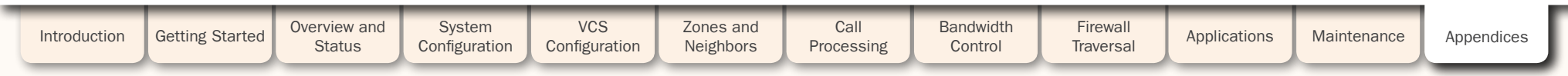

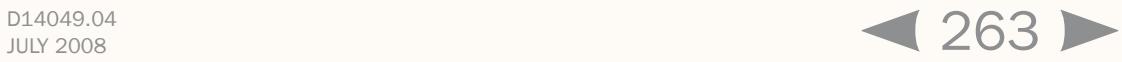

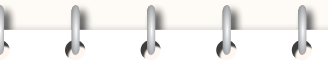

 $\sim$ 

TANDBERG VIDEO COMMUNICATIONS SERVER ADMINISTRATOR GUIDE

**TANDBERG** 

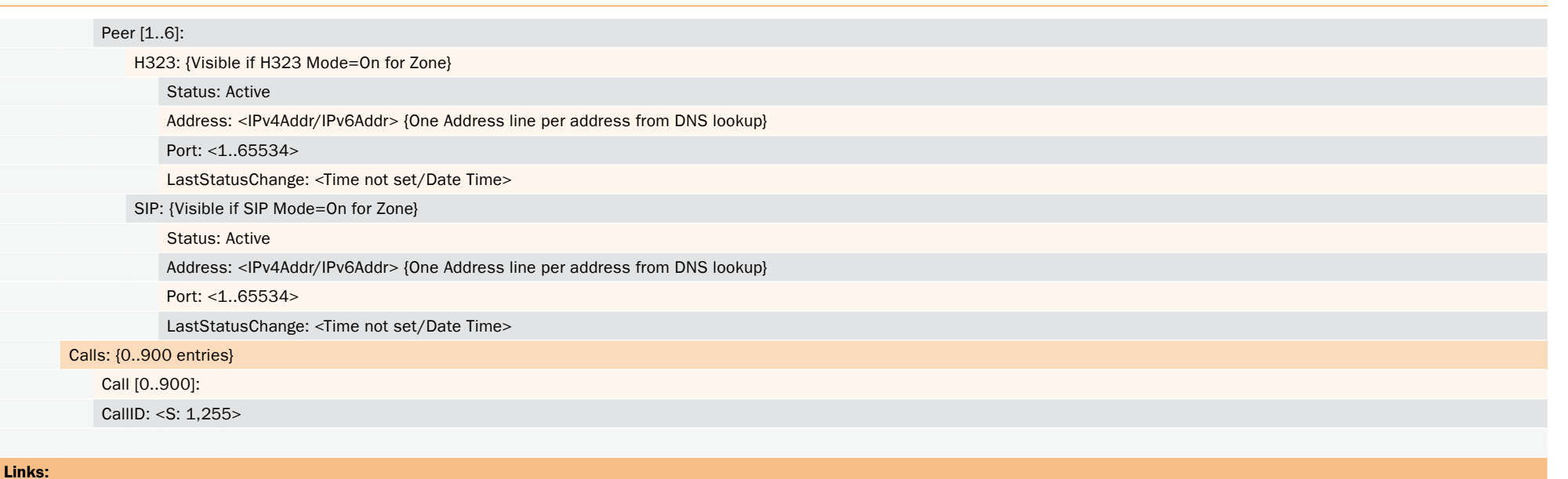

 $\overline{\mathcal{L}}$ 

 $\begin{array}{ccc} & & & \\ \hline & & & \\ \hline \end{array}$ 

 $\mathbb{R}$ 

 $\mathbb{R}$ 

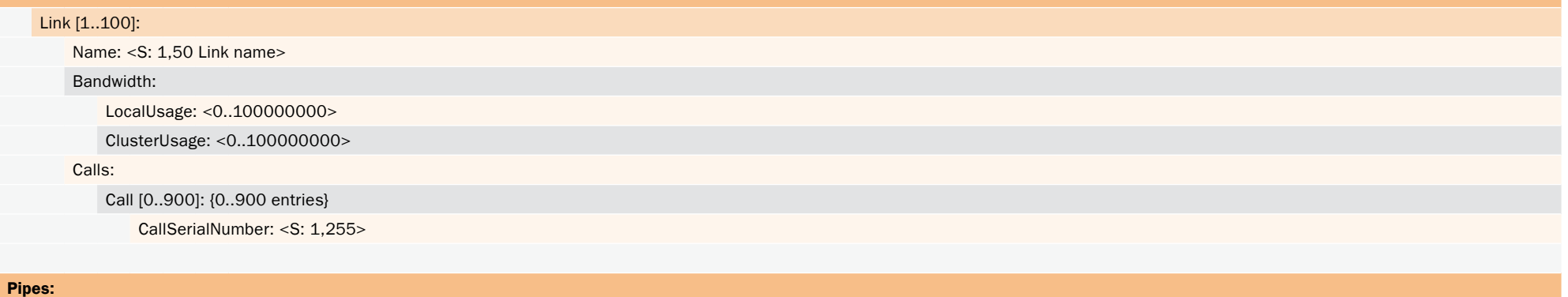

#### Pipe [1..100]:

Name: <S: 1,50 Pipe name>

#### Bandwidth:

LocalUsage: <0..100000000>

ClusterUsage: <0..100000000>

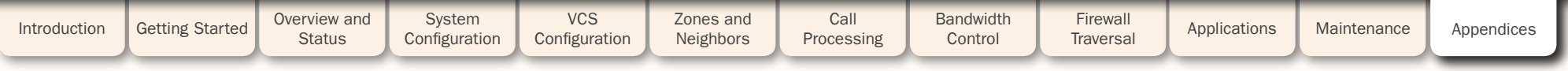

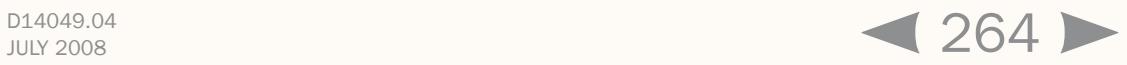

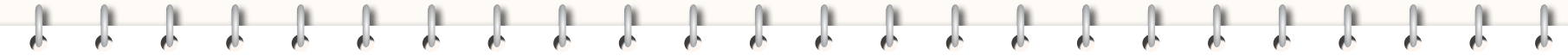

TANDBERG VIDEO COMMUNICATIONS SERVER

ADMINISTRATOR GUIDE

**TANDBERG** 

#### Calls:

Call [0..900]: {0..900 entries}

CallID: <S: 1,255>

#### Alternates:

Peer [1..6]: {Hidden for Peer [n] when Peer [n] is self}

Status: <Active/Failed/Unknown>

Cause: {Visible if status is Failed} <No response from gatekeeper/DNS resolution failed/Invalid IP address>

Address: <IPv4Addr/IPv6Addr>

Port: <1..65534>

LastStatusChange: <Seconds since boot/Date Time>

#### UserPolicyManager:

Mode: <Off/Local/Remote>

Status: <Active/Inactive/Unknown> {Visible if Remote}

Address: <1..1024> {Visible if Remote}

#### H323: Registration: Status: <Active/Inactive/Failed> IPv4: {Visible if Status=Active} Address: <IPv4Addr> {1..2 entries} IPv6: {Visible if Status=Active} Address: <IPv6Addr> {1..2 entries} OutOfResources: <True/False> CallSignaling: Status: <Active/Inactive/Failed> IPv4: {Visible if Status=Active} Address: <IPv4Addr> {1..2 entries} IPv6: {Visible if Status=Active} Address: <IPv6Addr> {1..2 entries} [Introduction](#page-1-0) [Getting Started](#page-18-0) Overview and **Status** System [Configuration](#page-52-0) VCS **[Configuration](#page-63-0)** [Zones and](#page-82-0)  Neighbors Call [Processing](#page-101-0) [Bandwidth](#page-133-0)  **Control** Firewall **Triewall** [Applications](#page-163-0) [Maintenance](#page-175-0) [Appendices](#page-192-0)

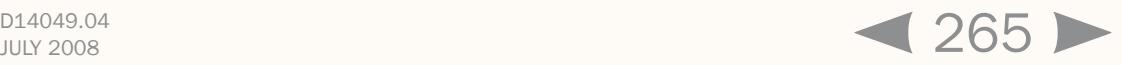

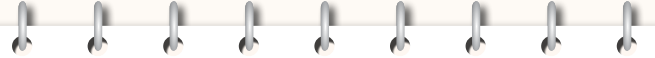

 $\mathbf{r}$  $\mathbb{R}$ ĵ. ╫

### Command Reference - xStatus

N.

4K)

TANDBERG VIDEO COMMUNICATIONS SERVER

ADMINISTRATOR GUIDE

**TANDBERG** 

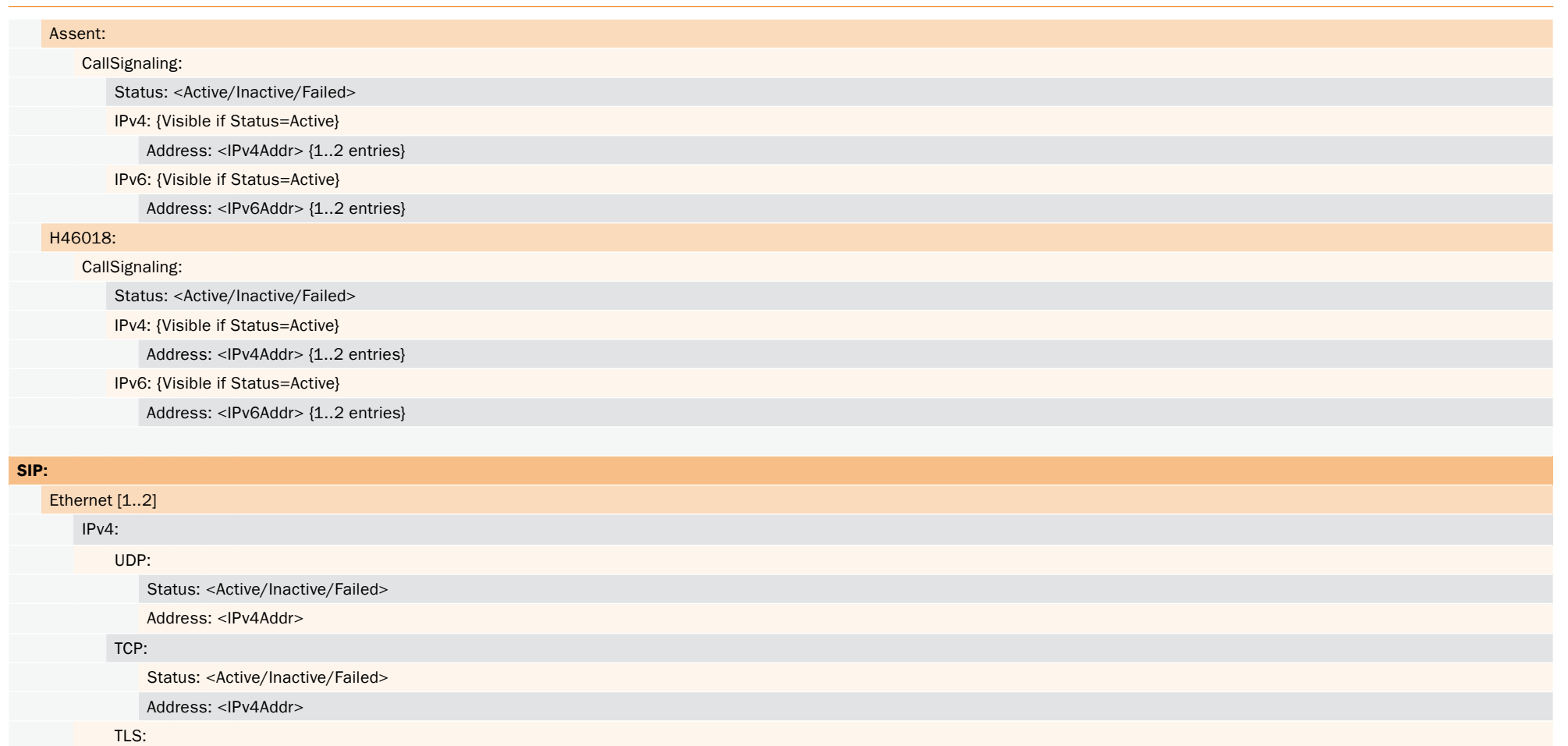

 $\mathbb{R}$ 

ŀ

Status: <Active/Inactive/Failed> Address: <IPv4Addr>

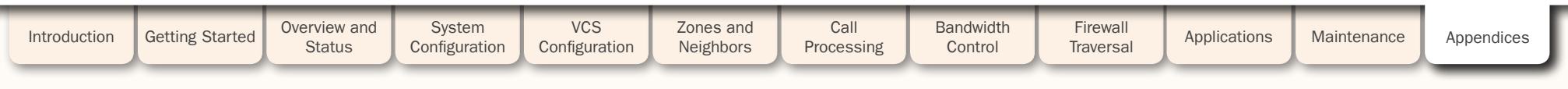

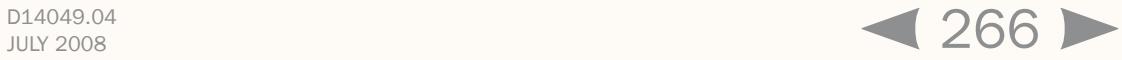

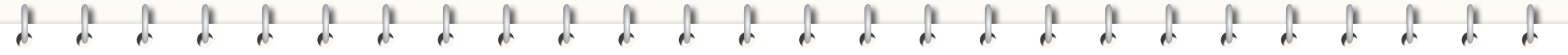

TANDBERG VIDEO COMMUNICATIONS SERVER ADMINISTRATOR GUIDE

**TANDBERG** 

IPv6: UDP: Status: <Active/Inactive/Failed> Address: <IPv6Addr> TCP: Status: <Active/Inactive/Failed> Address: <IPv6Addr> TLS: Status: <Active/Inactive/Failed>

Address: <IPv6Addr>

#### STUN:

Servers:

### Discovery: Status: <Active/Inactive> Address: <IPv4Addr/IPv6Addr> Relay: Status: <Active/Inactive>

Address: <IPv4Addr/IPv6Addr>

Allocations:

Count: <0..800>

Relay [1..800]:

Client: <IPv4Addr/IPv6Addr>

RelayAddress: <IPv4Addr/IPv6Addr>

CreationTime: <Date Time>

ExpireTime: <Date Time>

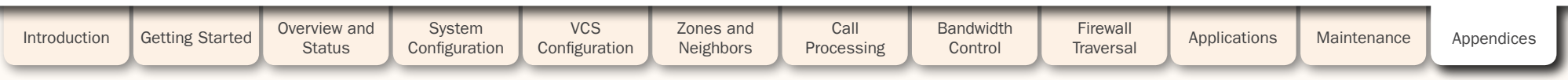

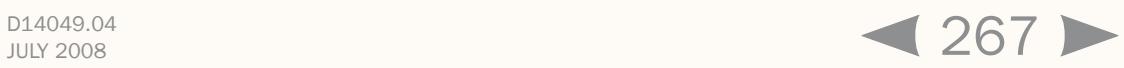

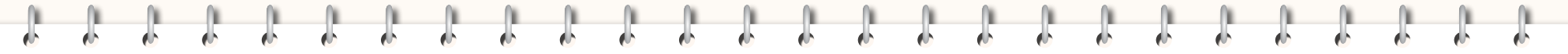

TANDBERG VIDEO COMMUNICATIONS SERVER

ADMINISTRATOR GUIDE

**TANDBERG** 

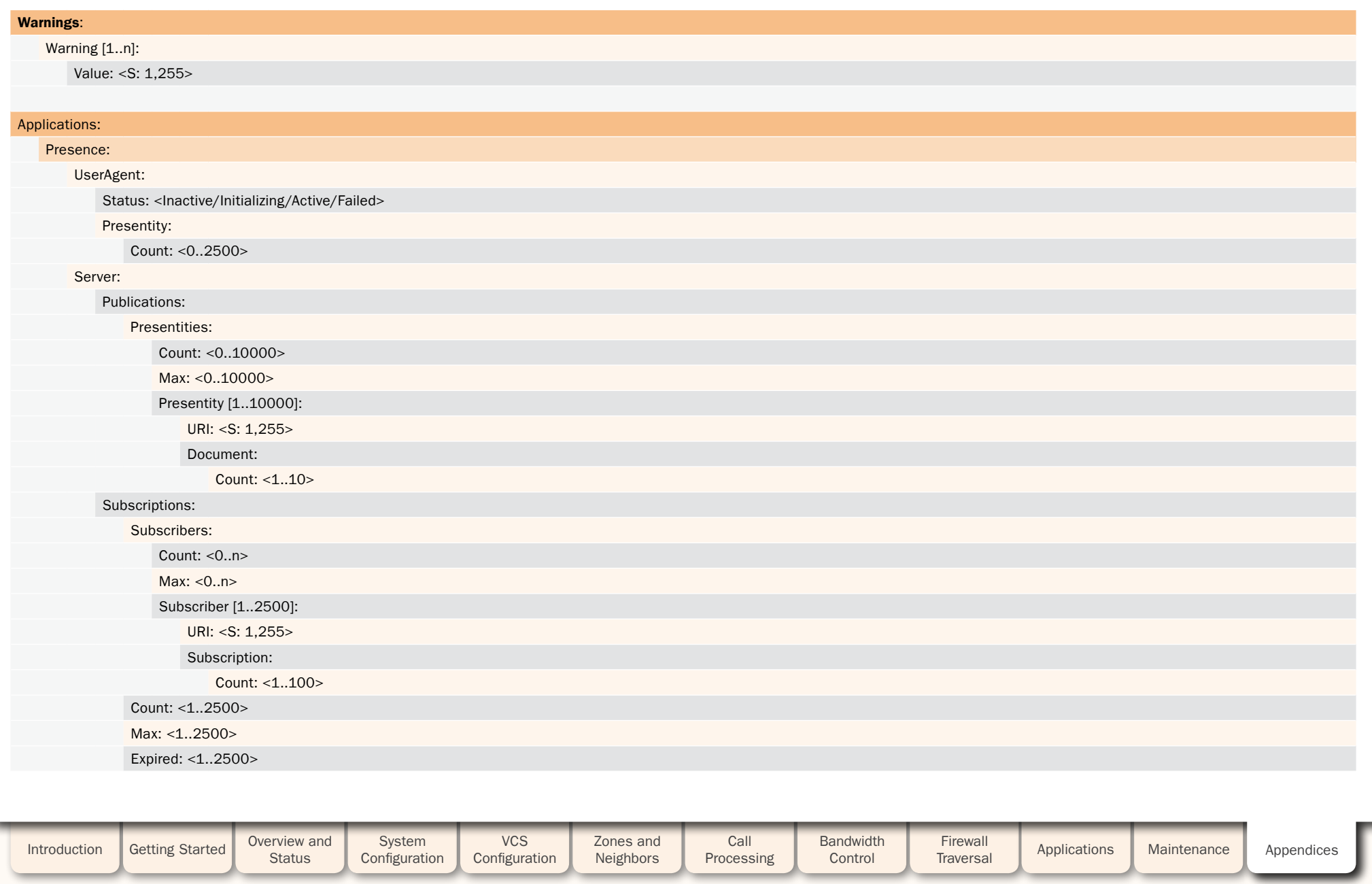

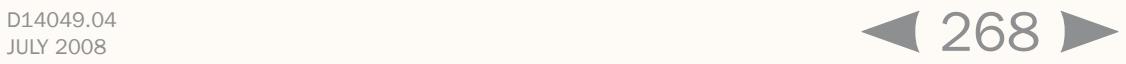

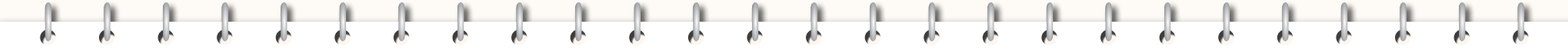

TANDBERG VIDEO COMMUNICATIONS SERVER ADMINISTRATOR GUIDE

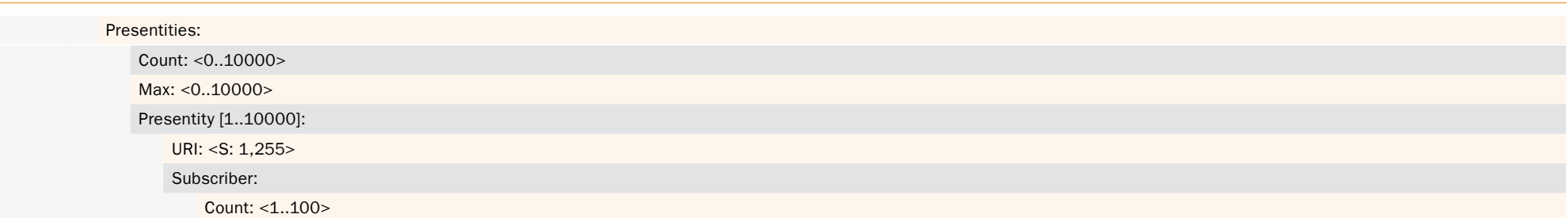

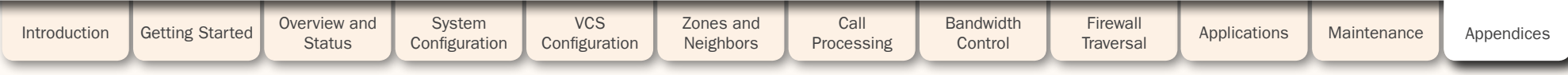

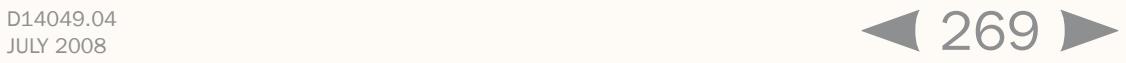

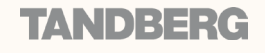

 $\mathbf{r}$ 

O.  $\mathbf{r}$   $\mathbf{r}$ 

 $\mathbf{r}$  $\downarrow$ 

ŀ

Ж

 $\mathbf{r}$ 

 $\mathbb{R}$ 

 $\mathbf{r}$ 

J

Bibliography

ŀ

 $\mathbb{R}$ 

ĵ

TANDBERG VIDEO COMMUNICATIONS SERVER

ADMINISTRATOR GUIDE

O.

ЖK

<span id="page-269-0"></span>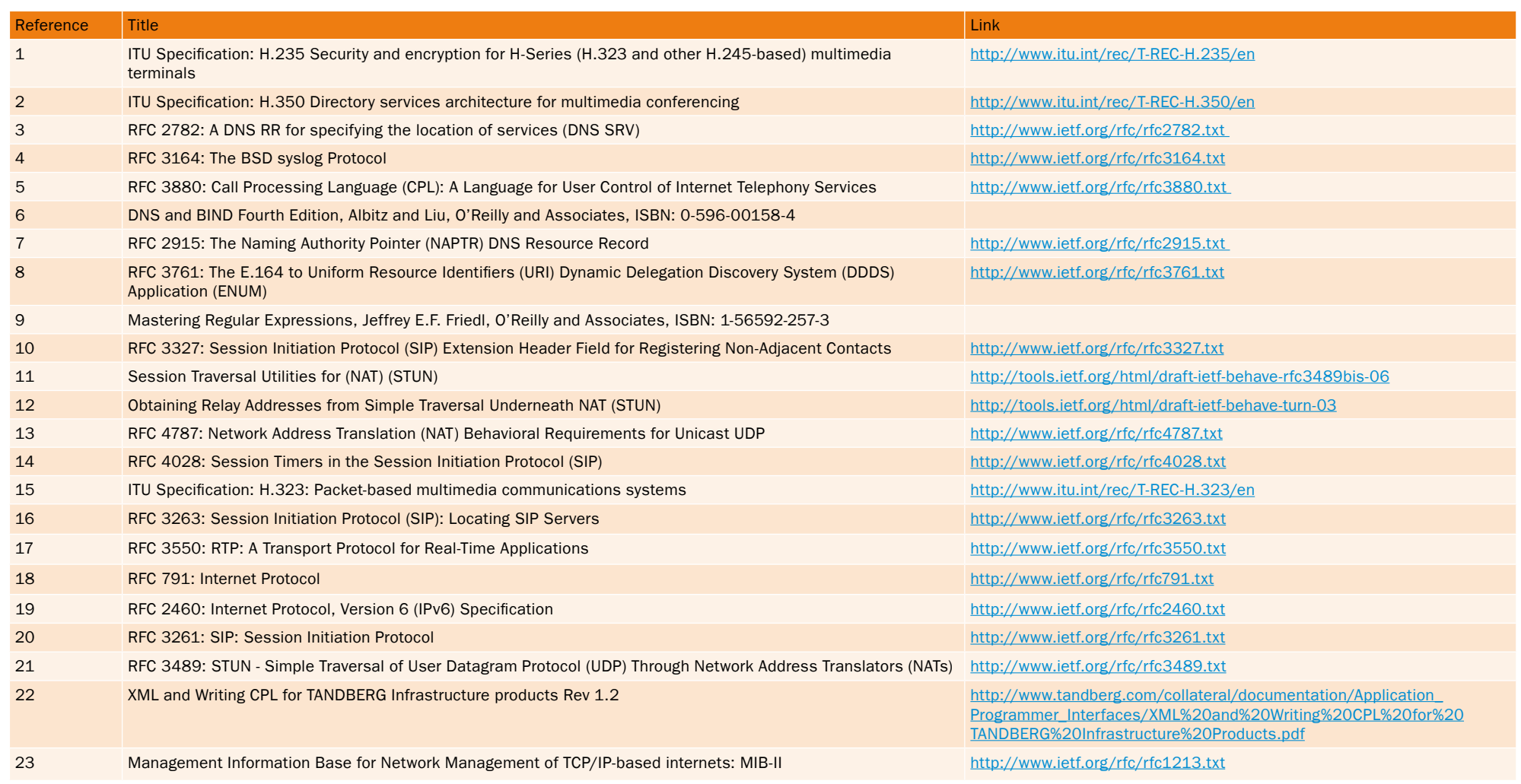

<span id="page-269-5"></span><span id="page-269-4"></span><span id="page-269-3"></span><span id="page-269-2"></span><span id="page-269-1"></span>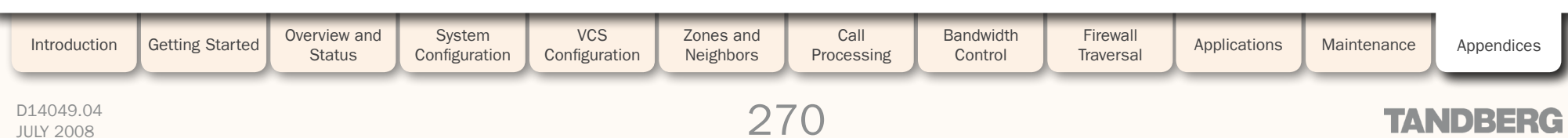

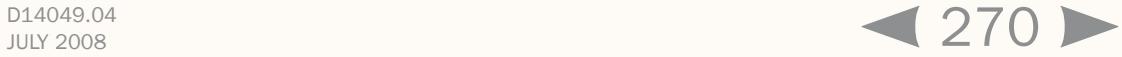

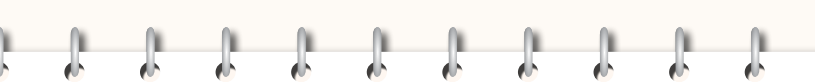

 $\Delta x$ 

**Glossary** 

 $\mathbb{R}$ 

TANDBERG VIDEO COMMUNICATIONS SERVER

ADMINISTRATOR GUIDE

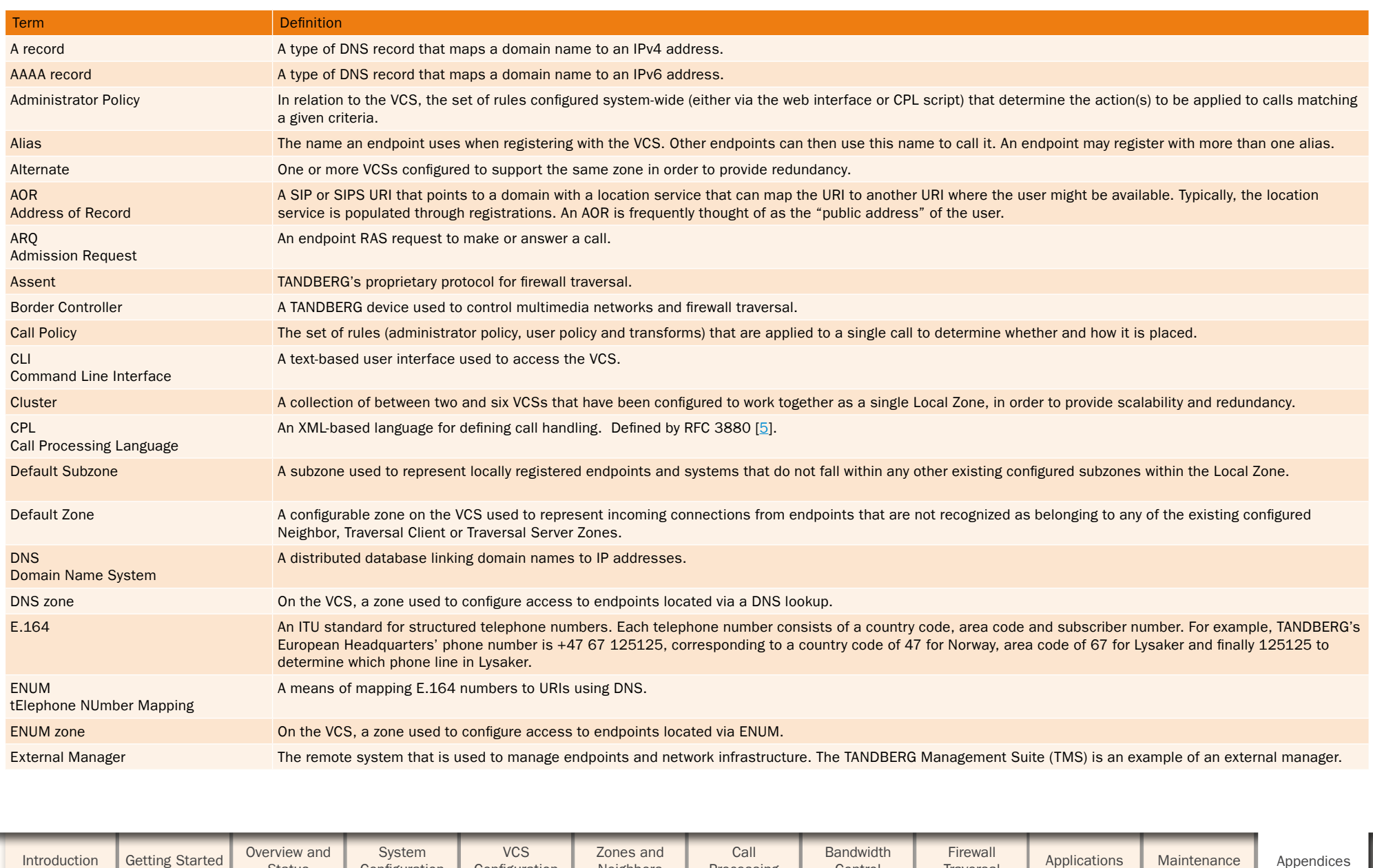

Status

[Configuration](#page-52-0)

**[Configuration](#page-63-0)** 

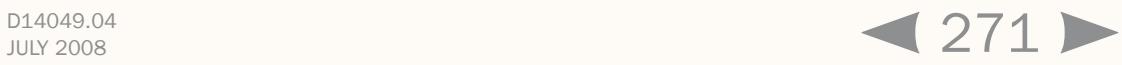

[Processing](#page-101-0)

Control

 $\mathbb{R}$ 

 $\mathbf{r}$ 

ŀ

Neighbors

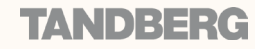

**[Traversal](#page-148-0)** [Applications](#page-163-0) [Maintenance](#page-175-0) [Appendices](#page-192-0)

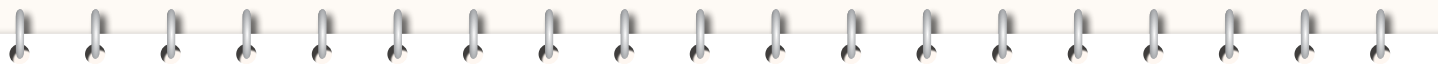

TANDBERG VIDEO COMMUNICATIONS SERVER

 $\mathbb{R}$ 

 $\mathbb{R}$ 

 $\mathbb{R}$ 

 $\mathbb{R}$ 

Д

ADMINISTRATOR GUIDE

**TANDBERG** 

 $\begin{array}{ccc} & & & \\ \hline \end{array}$ 

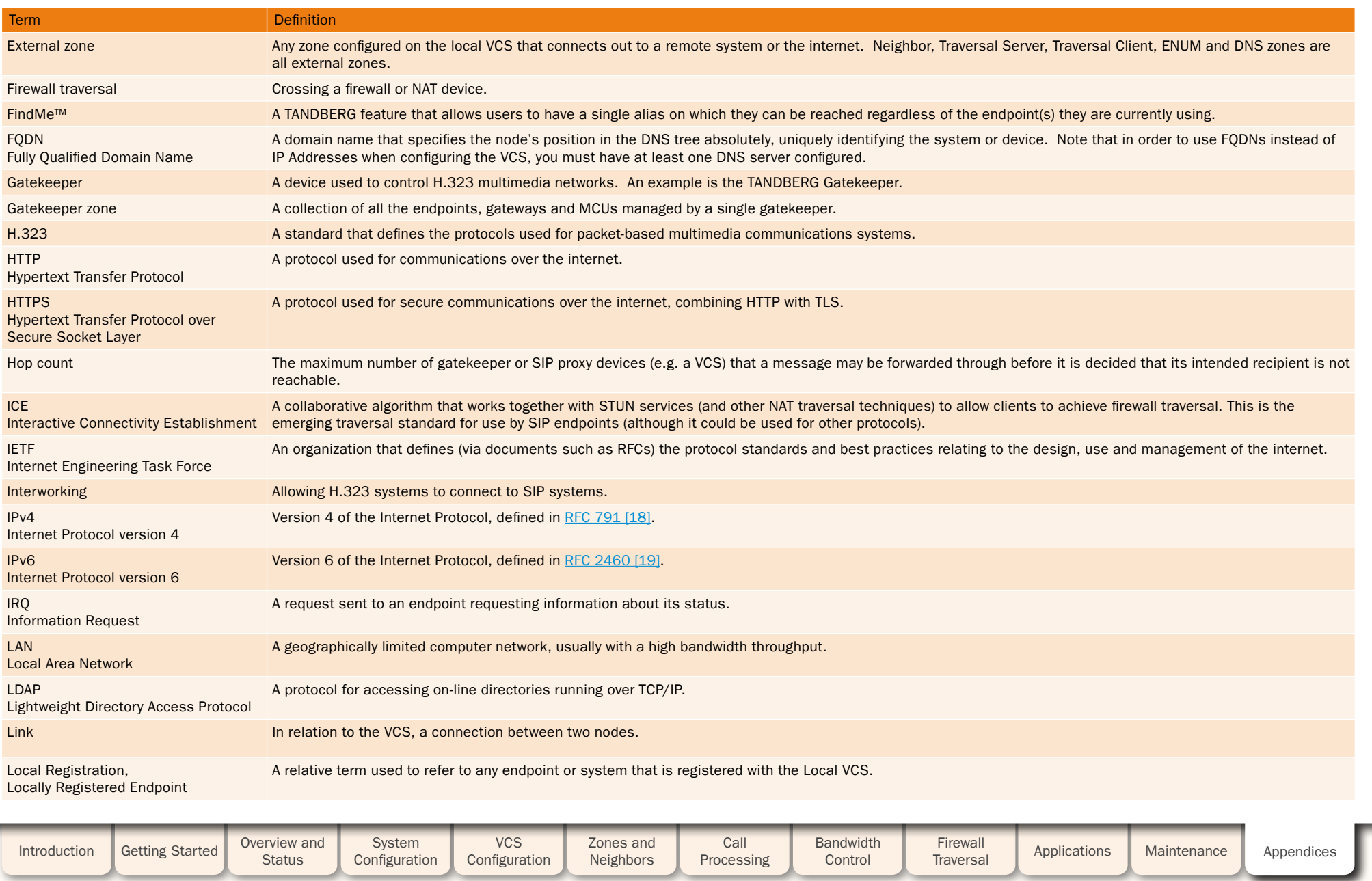

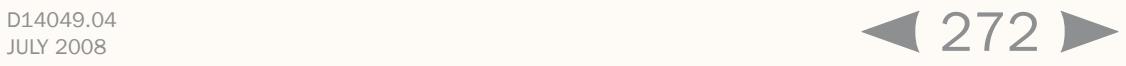

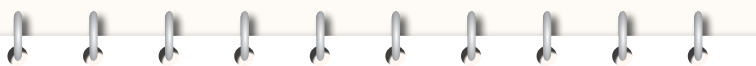

TANDBERG VIDEO COMMUNICATIONS SERVER ADMINISTRATOR GUIDE

Ж

Ж

**TANDBERG** 

╫

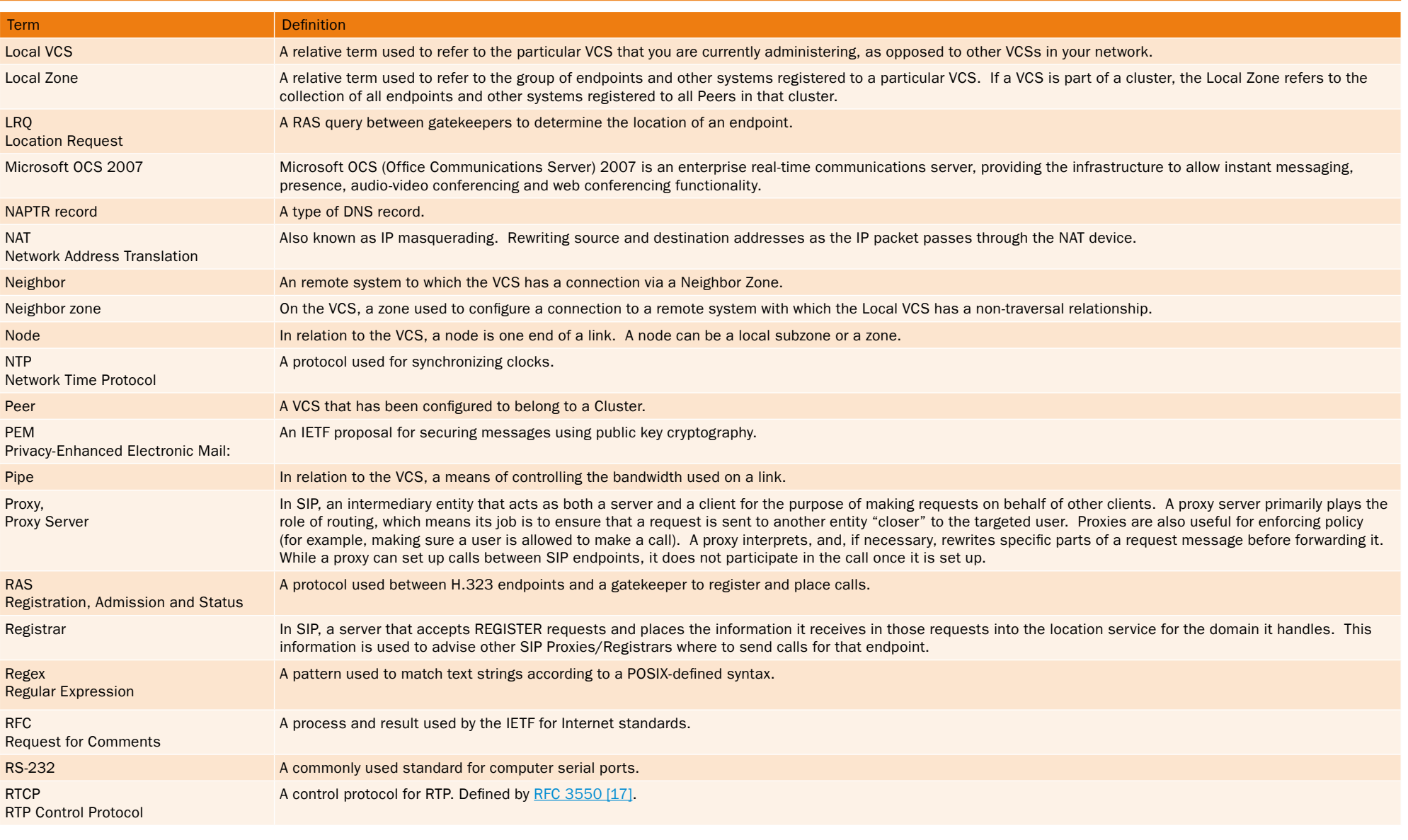

 $\begin{array}{ccc} & & & \\ \hline & & & \\ \hline \end{array}$ 

111111

 $\mathbb{R}$ 

 $\mathbb{R}$ 

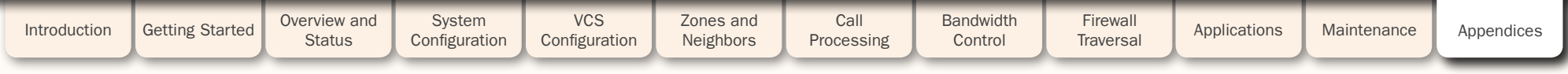

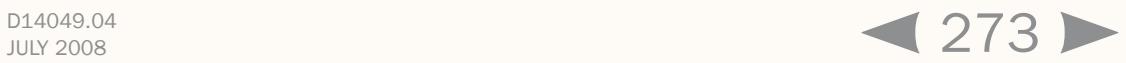

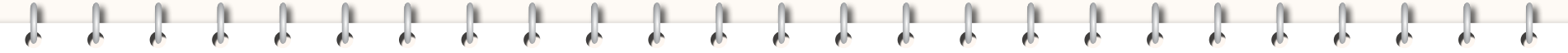

TANDBERG VIDEO COMMUNICATIONS SERVER

ADMINISTRATOR GUIDE

**TANDBERG** 

Ñ.  $\overline{\mathcal{N}}$ 

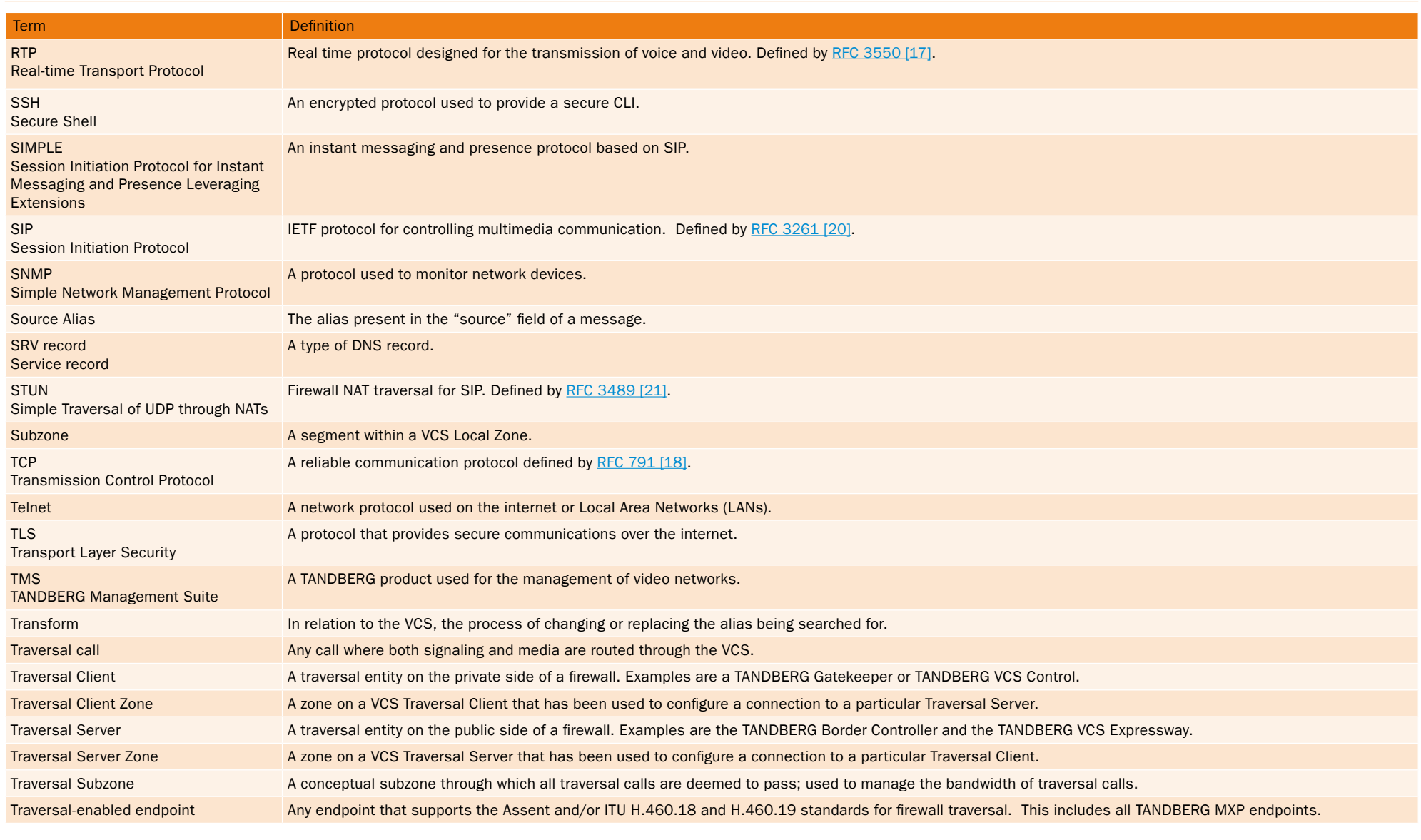

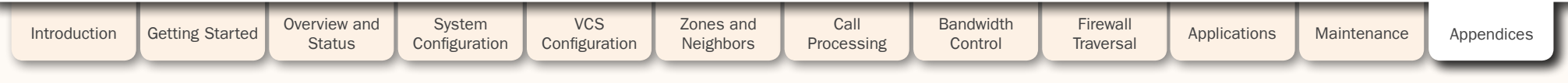

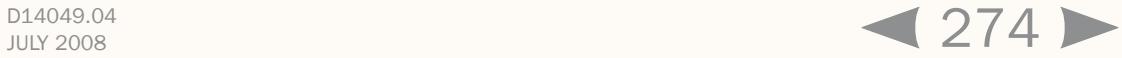

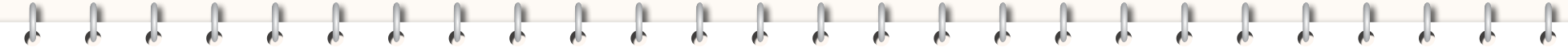

TANDBERG VIDEO COMMUNICATIONS SERVER ADMINISTRATOR GUIDE

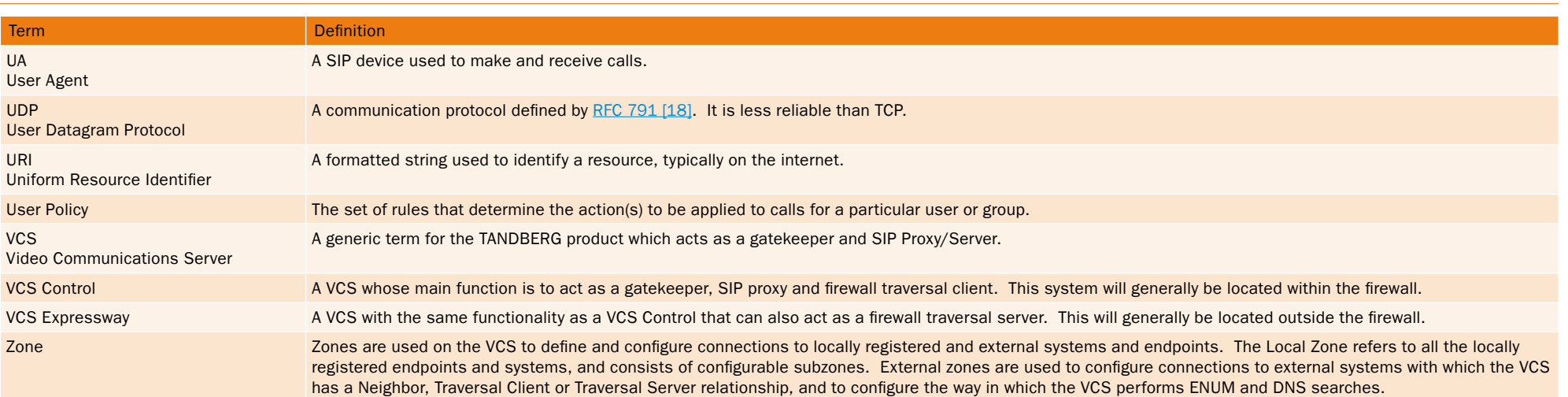

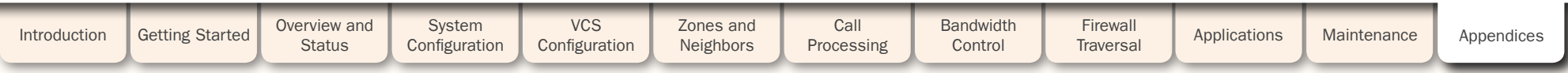

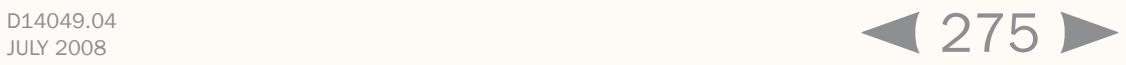

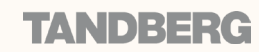

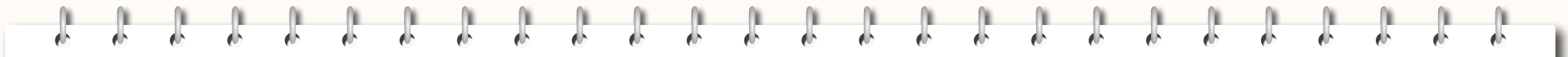

### Contact Information

TANDBERG VIDEO COMMUNICATIONS SERVER ADMINISTRATOR GUIDE

TANDBERG

# TANDBERG

### *EUROPEAN HEADQUARTERS*

Philip Pedersens vei 20, 1366 Lysaker, Norway Telephone: +47 67 125 125 Fax: +47 67 125 234 Video: +47 67 126 126 E-mail: tandberg@tandberg.com

### *U.S. HEADQUARTERS*

1212 Avenue of the Americas 24th Floor, New York, NY 10036 Telephone: +1 212 692 6500 Fax: +1 212 692 6501 Video: +1 212 692 6535 E-mail: tandberg@tandberg.com

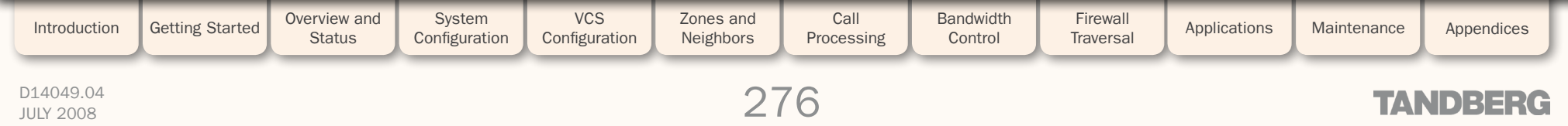

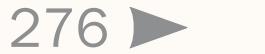